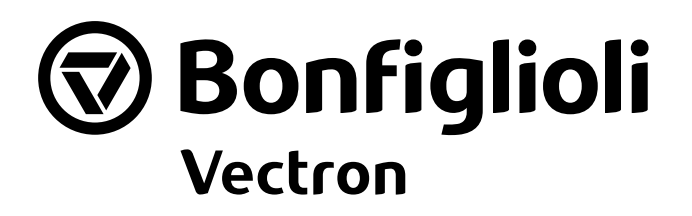

# **ACTIVE**

Betriebsanleitung Frequenzumrichter 230 V / 400 V 0,55 kW ... 132,0 kW

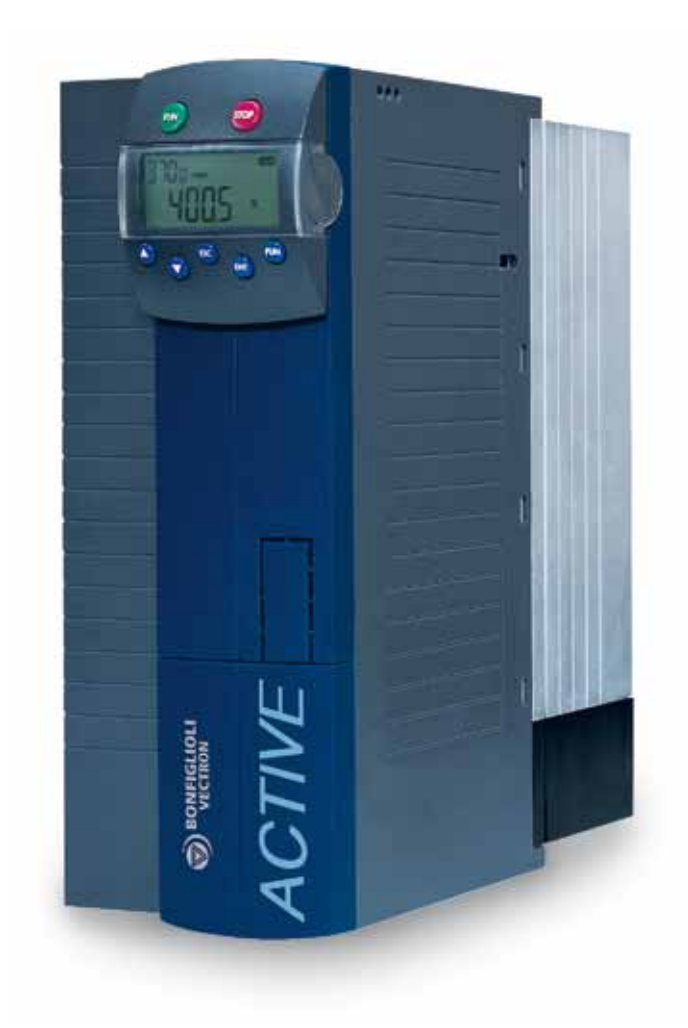

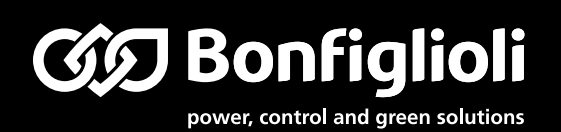

#### **Allgemeines zur Dokumentation**

Diese Dokumentation ist für die Frequenzumrichter der Gerätereihen ACT 201 und ACT 401 gültig. Beide Gerätereihen sind in der Werkseinstellung für ein weites Anwendungsspektrum geeignet. Die modulare Hard- und Softwarestruktur ermöglicht die kundengerechte Anpassung der Frequenzumrichter. Anwendungen, die eine hohe Funktionalität und Dynamik verlangen, sind komfortabel realisierbar.

Die Anwenderdokumentation ist zur besseren Übersicht entsprechend den kundenspezifischen Anforderungen an den Frequenzumrichter strukturiert.

#### **Kurzanleitung**

Die Kurzanleitung beschreibt die grundlegenden Schritte zur mechanischen und elektrischen Installation des Frequenzumrichters. Die geführte Inbetriebnahme unterstützt Sie bei der Auswahl notwendiger Parameter und der Softwarekonfiguration.

#### **Betriebsanleitung**

Die Betriebsanleitung dokumentiert die vollständige Funktionalität des Frequenzumrichters. Die für spezielle Anwendungen notwendigen Parameter zur Anpassung an die Applikation und die umfangreichen Zusatzfunktionen sind detailliert beschrieben.

#### **Anwendungshandbuch**

Das Anwendungshandbuch ergänzt die Dokumentation zur zielgerichteten Installation und Inbetriebnahme des Frequenzumrichters. Informationen zu verschiedenen Themen im Zusammenhang mit dem Einsatz des Frequenzumrichters werden anwendungsspezifisch beschrieben.

#### **Installationsanleitung**

Die Installationsanleitung beschreibt die Installation und Anwendung von Geräten, ergänzend zur Kurzanleitung oder Betriebsanleitung.

Die Dokumentation und zusätzliche Informationen können Sie über die Landesvertretung der Firma BONFIGLIOLI anfordern.

Folgende Piktogramme und Signalworte werden in der Dokumentation verwendet:

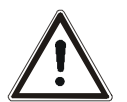

#### **Gefahr!**

Gefahr bedeutet unmittelbar drohende Gefährdung. Tod, schwerer Personenschaden und erheblicher Sachschaden werden eintreten, wenn die Vorsichtsmaßnahme nicht getroffen wird.

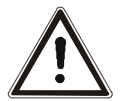

#### **Warnung!**

Warnung kennzeichnet eine mögliche Gefährdung. Tod, schwerer Personenschaden und erheblicher Sachschaden können die Folge sein, wenn der Hinweistext nicht beachtet wird.

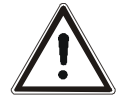

#### **Vorsicht!**

Vorsicht weist auf eine unmittelbar drohende Gefährdung hin. Personen oder Sachschaden kann die Folge sein.

#### **Achtung!**

Achtung weist auf ein mögliches Betriebsverhalten oder einen unerwünschten Zustand hin, der entsprechend dem Hinweistext auftreten kann.

#### **Hinweis**

Hinweis kennzeichnet eine Information die Ihnen die Handhabung erleichtert und ergänzt den entsprechenden Teil der Dokumentation.

# **INHALTSVERZEICHNIS**

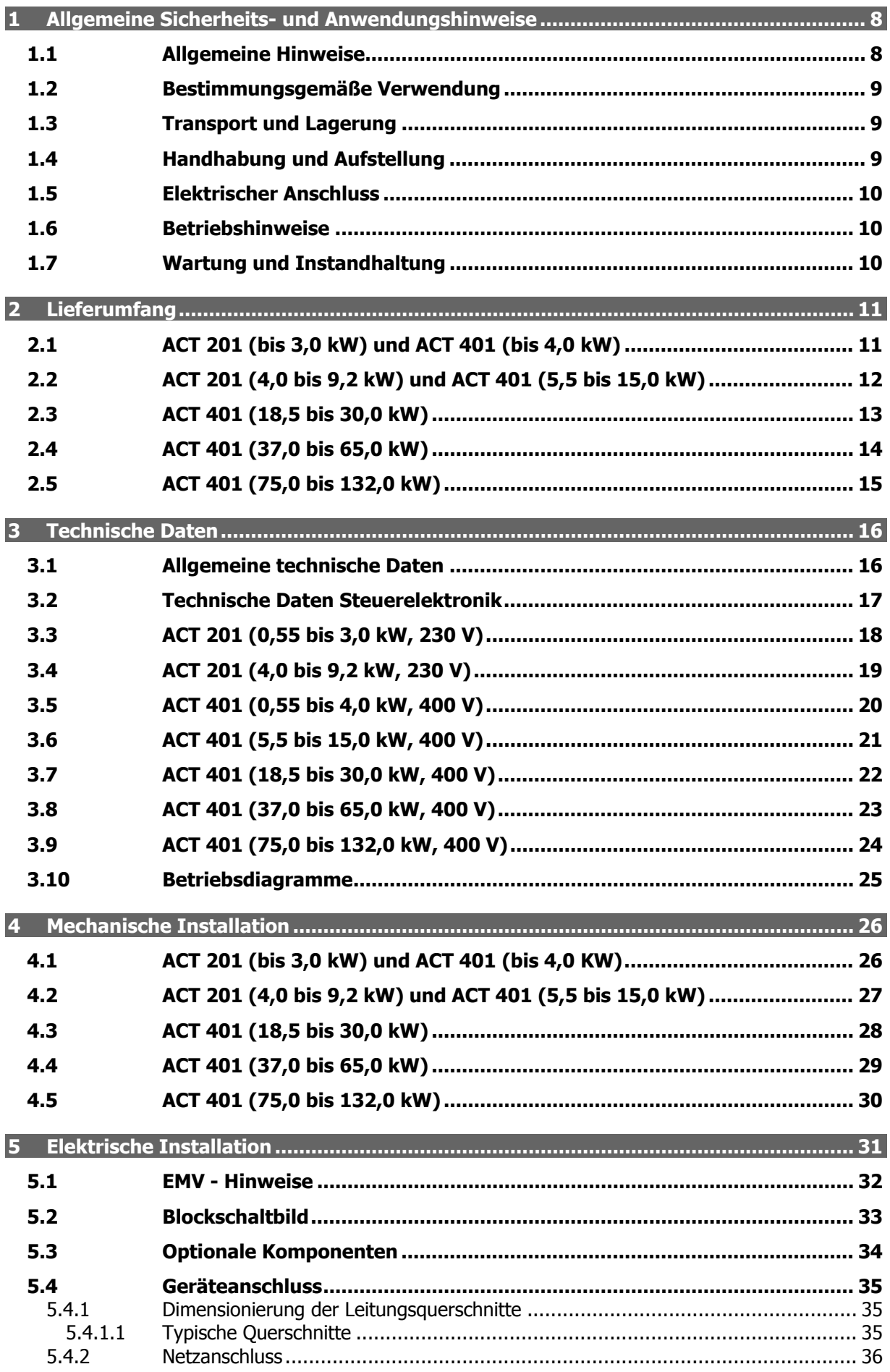

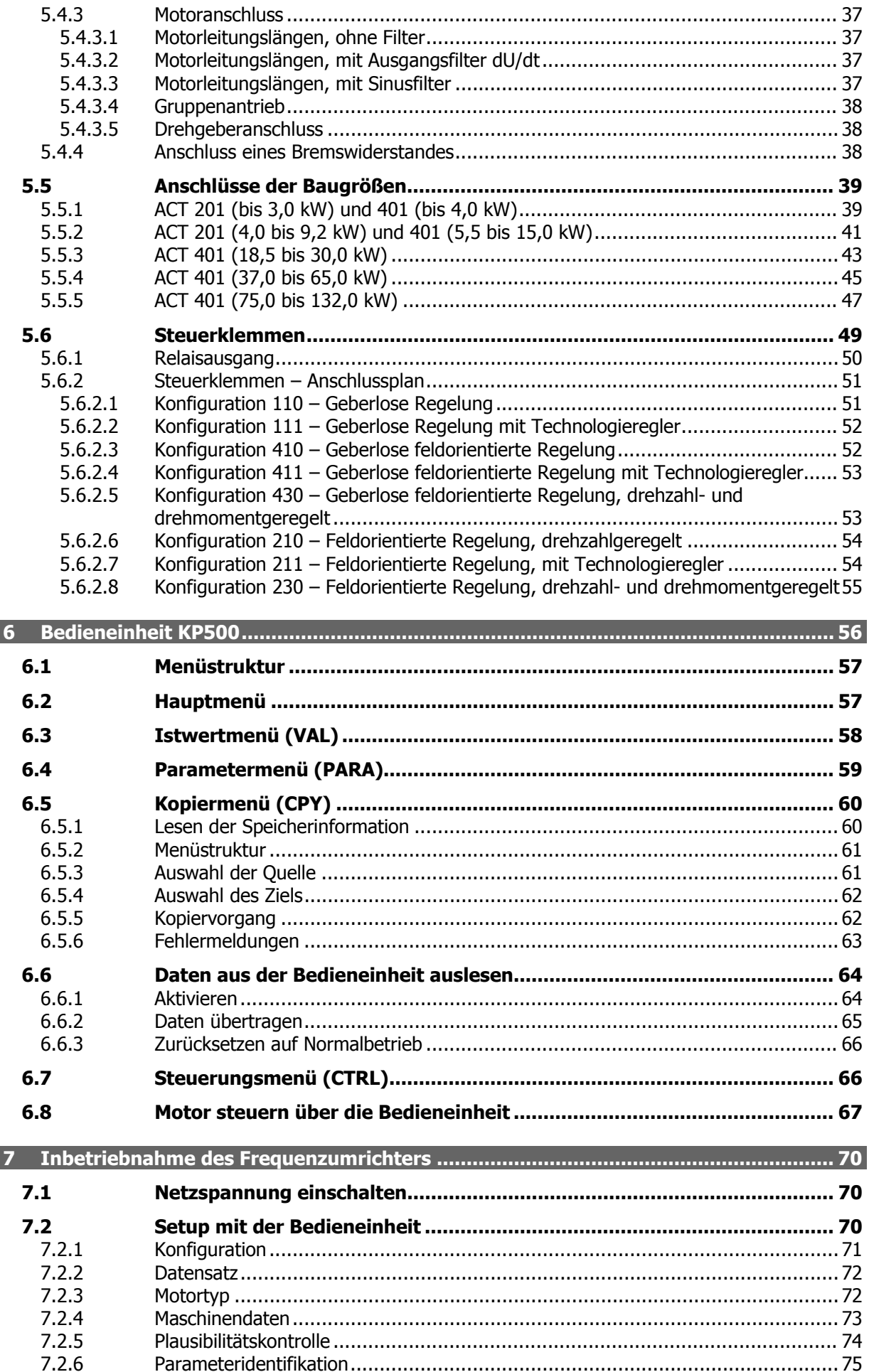

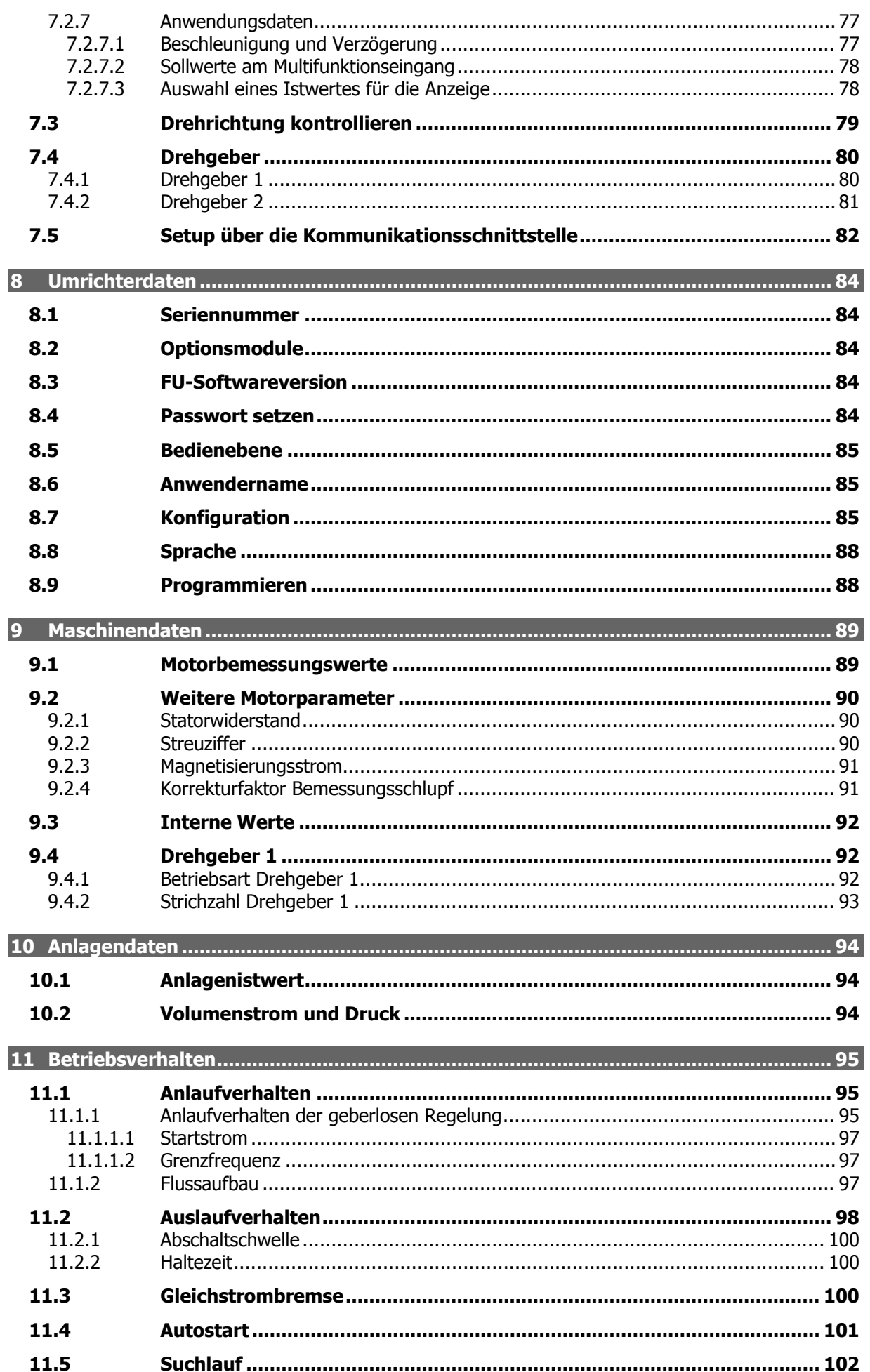

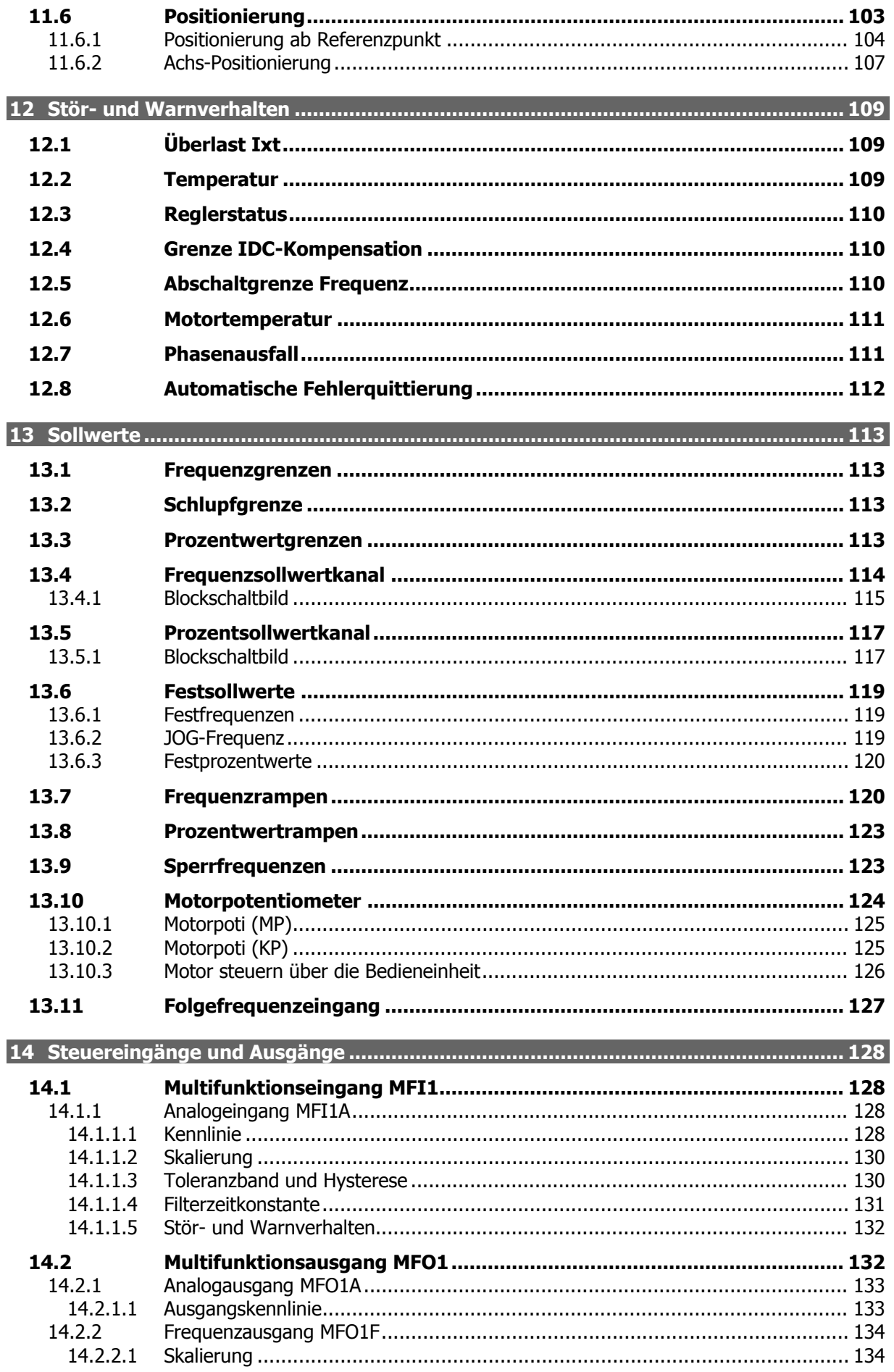

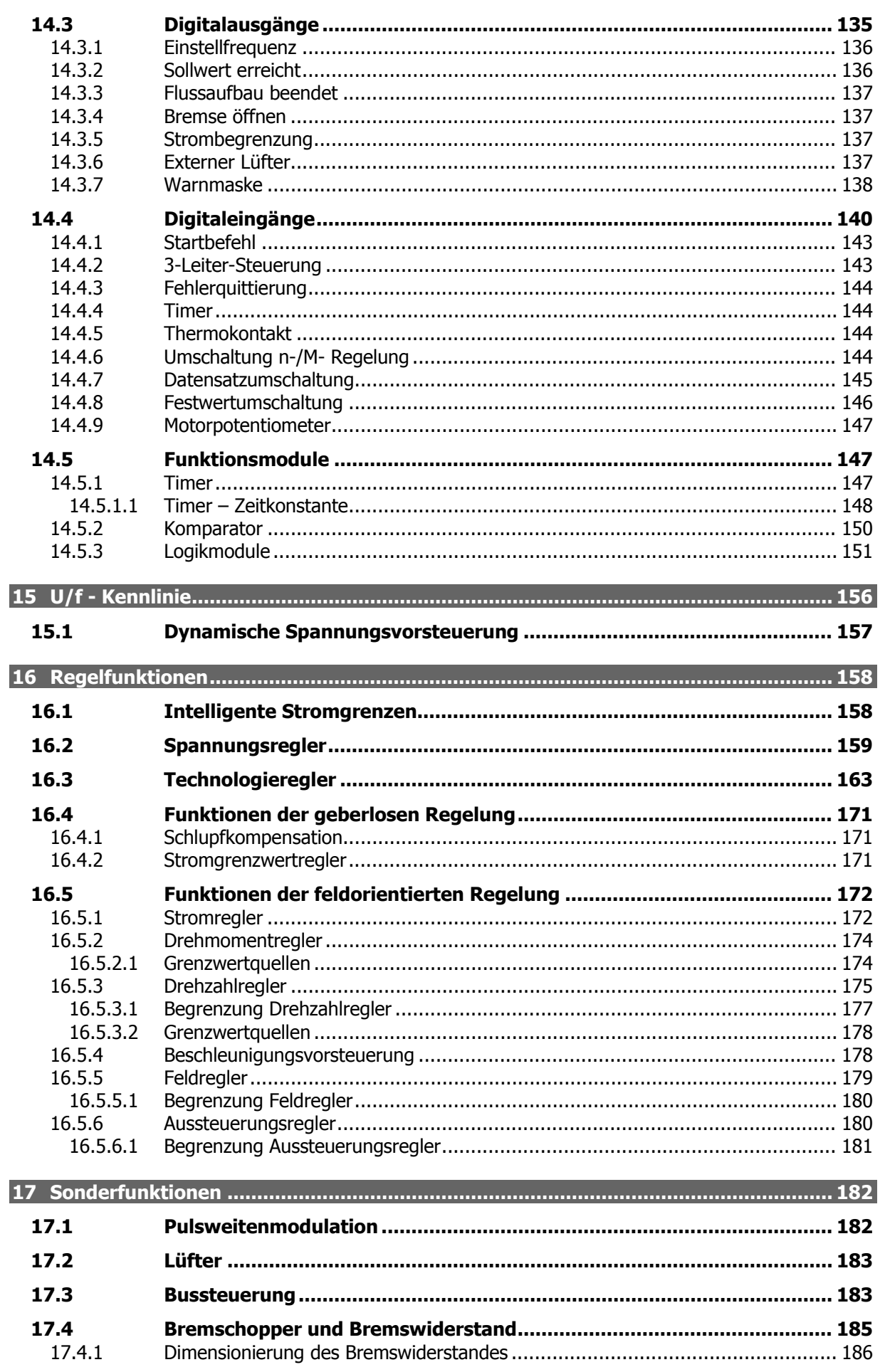

Motorschutzschalter ...................................

.......................... 187

17.5

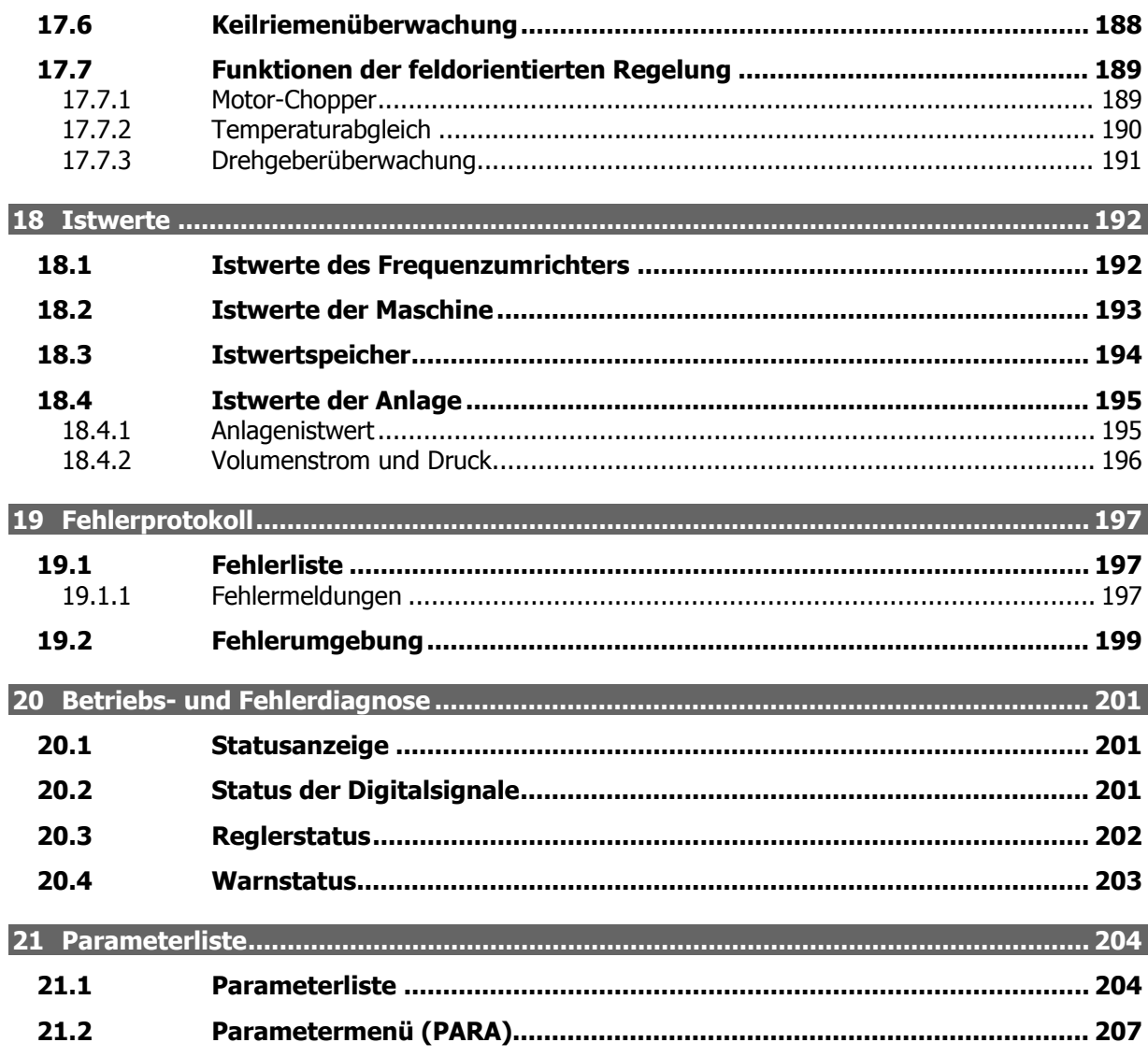

## **1 Allgemeine Sicherheits- und Anwendungshinweise**

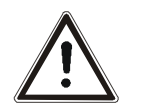

**Warnung!** Beachten Sie bei der Installation und Inbetriebnahme die Hinweise der Dokumentation. Sie, als qualifizierte Person, müssen vor Beginn der Tätigkeit die Dokumentation sorgfältig lesen und die Sicherheitshinweise beachten. Für die Zwecke der Anleitung bezeichnet "qualifizierte Person" eine Person, welche mit der Aufstellung, Montage, Inbetriebsetzung und dem Betrieb der Frequenzumrichter vertraut ist und über die ihrer Tätigkeit entsprechende Qualifikation verfügt.

Die vorliegende Dokumentation wurde mit größter Sorgfalt erstellt und mehrfach ausgiebig geprüft. Aus Gründen der Übersichtlichkeit konnten nicht sämtliche Detailinformationen zu allen Typen des Produkts und auch nicht jeder denkbare Fall der Aufstellung, des Betriebes oder der Instandhaltung berücksichtigt werden. Sollten Sie weitere Informationen wünschen, oder sollten besondere Probleme auftreten, die in der Dokumentation nicht ausführlich genug behandelt werden, können Sie die erforderliche Auskunft über die Landesvertretung der Firma BONFIGLIOLI anfordern.

Außerdem weisen wir darauf hin, dass der Inhalt dieser Dokumentation nicht Teil einer früheren oder bestehenden Vereinbarung, Zusage oder eines Rechtsverhältnisses ist oder dieses abändern soll. Sämtliche Verpflichtungen des Herstellers ergeben sich aus dem jeweiligen Kaufvertrag, der auch die vollständige und allein gültige Gewährleistungsregelung enthält. Diese vertraglichen Gewährleistungsbestimmungen werden durch die Ausführung dieser Dokumentation weder erweitert noch beschränkt.

Der Hersteller behält sich das Recht vor, Inhalt und Produktangaben sowie Auslassungen in der Betriebsanleitung ohne vorherige Bekanntgabe zu korrigieren, bzw. zu ändern und übernimmt keinerlei Haftung für Schäden, Verletzungen bzw. Aufwendungen, die auf vorgenannte Gründe zurückzuführen sind.

# **1.1 Allgemeine Hinweise**

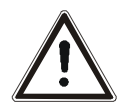

**Warnung!** Frequenzumrichter führen während des Betriebes ihrer Schutzart entsprechend hohe Spannungen, treiben bewegliche Teile an und besitzen heiße Oberflächen.

Bei unzulässigem Entfernen der erforderlichen Abdeckungen, bei unsachgemäßem Einsatz, bei falscher Installation oder Bedienung, besteht die Gefahr von schweren Personen- oder Sachschäden.

Zur Vermeidung dieser Schäden darf nur qualifiziertes Fachpersonal die Arbeiten zum Transport, zur Installation, Inbetriebnahme, Einstellung und Instandhaltung ausführen. Die Normen EN 50178, IEC 60364 (Cenelec HD 384 oder DIN VDE 0100), IEC 60664-1 (Cenelec HD 625 oder VDE 0110-1), BGV A2 (VBG 4) und nationale Vorschriften beachten. Qualifizierte Personen im Sinne dieser grundsätzlichen Sicherheitshinweise sind Personen, die mit Aufstellung, Montage, Inbetriebsetzung und Betrieb von Frequenzumrichtern und den möglichen Gefahrenquellen vertraut sind sowie über die ihrer Tätigkeit entsprechenden Qualifikationen verfügen.

## **1.2 Bestimmungsgemäße Verwendung**

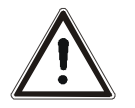

**Warnung!** Die Frequenzumrichter sind elektrische Antriebskomponenten, die zum Einbau in industrielle Anlagen oder Maschinen bestimmt sind. Die Inbetriebnahme und Aufnahme des bestimmungsgemäßen Betriebs ist solange untersagt, bis festgestellt wurde, dass die Maschine den Bestimmungen der EG-Maschinenrichtlinie 98/37/EWG und EN 60204 entspricht. Gemäß der CE-Kennzeichnung erfüllen die Frequenzumrichter zudem die Anforderungen der Niederspannungsrichtlinie 73/23/EWG und entsprechen der Norm EN 50178 / DIN VDE 0160 und EN 61800-2. Die Verantwortung für die Einhaltung der EMV-Richtlinie 89/336/EWG liegt beim Anwender. Frequenzumrichter sind eingeschränkt erhältlich und als Komponenten ausschließlich zur professionellen Verwendung im Sinne der Norm EN 61000-3-2 bestimmt.

Mit der Erteilung des UL - Prüfzeichens gemäß UL508c sind auch die Anforderungen des CSA Standard C22.2-No. 14-95 erfüllt.

Die technischen Daten und die Angaben zu Anschluss- und Umgebungsbedingungen müssen dem Typenschild und der Dokumentation entnommen und unbedingt eingehalten werden. Die Anleitung muss vor Arbeiten am Gerät aufmerksam gelesen und verstanden worden sein. Schließen Sie keine kapazitiven Lasten an.

## **1.3 Transport und Lagerung**

Den Transport und die Lagerung sachgemäß in der Originalverpackung durchführen. Nur in trockenen, staub- und nässegeschützten Räumen, mit geringen Temperaturschwankungen lagern. Die klimatischen Bedingungen nach EN 50178 und die Kennzeichnung auf der Verpackung beachten. Die Lagerdauer, ohne Anschluss an die zulässige Nennspannung, darf ein Jahr nicht überschreiten!

## **1.4 Handhabung und Aufstellung**

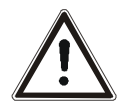

**Warnung!** Beschädigte oder zerstörte Komponenten dürfen nicht in Betrieb genommen werden, da sie Ihre Gesundheit gefährden können.

Den Frequenzumrichter nach der Dokumentation, den Vorschriften und Normen verwenden. Sorgfältig handhaben und mechanische Überlastung vermeiden. Keine Bauelemente verbiegen oder Isolationsabstände ändern. Keine elektronischen Bauelemente und Kontakte berühren. Die Geräte enthalten elektrostatisch gefährdete Bauelemente, die durch unsachgemäße Handhabung leicht beschädigt werden können. Bei Betrieb von beschädigten oder zerstörten Bauelemente ist die Einhaltung angewandter Normen nicht gewährleistet. Warnschilder am Gerät nicht entfernen.

## **1.5 Elektrischer Anschluss**

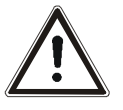

**Warnung!** Vor Montage- und Anschlussarbeiten den Frequenzumrichter spannungslos schalten. Die Spannungsfreiheit prüfen.

> Spannungsführende Anschlüsse nicht berühren, da die Kondensatoren aufgeladen sein können.

> Die Hinweise in der Betriebsanleitung und die Kennzeichnung des Frequenzumrichters beachten.

Bei Tätigkeiten am Frequenzumrichter die geltenden Normen BGV A2 (VBG 4), VDE 0100 und andere nationale Vorschriften beachten. Die Hinweise der Dokumentation zur elektrischen Installation und die einschlägigen Vorschriften beachten. Die Verantwortung für die Einhaltung und Prüfung der Grenzwerte der EMV-Produktnorm EN 61800-3 drehzahlveränderlicher elektrischer Antriebe liegt beim Hersteller der industriellen Anlage oder Maschine. Die Dokumentation enthält Hinweise für die EMVgerechte Installation. Die an den Frequenzumrichter angeschlossenen Leitungen dürfen, ohne vorherige schaltungstechnische Maßnahmen, keiner Isolationsprüfung mit hoher Prüfspannung ausgesetzt werden.

#### **1.6 Betriebshinweise**

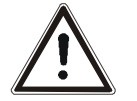

**Warnung!** Der Frequenzumrichter darf alle 60 s an das Netz geschaltet werden. Dies ist beim Tippbetrieb eines Netzschützes zu berücksichtigen. Für die Inbetriebnahme oder nach Not-Aus ist einmaliges direktes Wiedereinschalten zulässig.

> Nach einem Ausfall und Wiederanliegen der Versorgungsspannung kann es zum plötzlichen Wiederanlaufen des Motors kommen, wenn die Autostartfunktion aktiviert ist.

> Ist eine Gefährdung von Personen möglich, muss eine externe Schaltung installiert werden, die ein Wiederanlaufen verhindert.

> Vor der Inbetriebnahme und Aufnahme des bestimmungsgemäßen Betriebs alle Abdeckungen anbringen und die Klemmen überprüfen. Zusätzliche Überwachungs- und Schutzeinrichtungen gemäß EN 60204 und den jeweils gültigen Sicherheitsbestimmungen kontrollieren (z. B. Gesetz über technische Arbeitsmittel, Unfallverhütungsvorschriften usw.).

> Während des Betriebes dürfen keine Anschlüsse vorgenommen werden.

#### **1.7 Wartung und Instandhaltung**

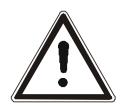

**Warnung!** Unbefugtes Öffnen und unsachgemäße Eingriffe können zu Körperverletzung bzw. Sachschäden führen. Reparaturen der Frequenzumrichter dürfen nur vom Hersteller bzw. von ihm autorisierten Personen vorgenommen werden. Schutzeinrichtungen regelmäßig überprüfen.

## **2 Lieferumfang**

Die Frequenzumrichter sind durch die modularen Hardwarekomponenten leicht in das Automatisierungskonzept integrierbar. Der beschriebene Lieferumfang kann durch optionale Komponenten ergänzt und an die kundenspezifischen Anforderungen angepasst werden. Die steckbaren Anschlussklemmen ermöglichen die funktionssichere und wirtschaftliche Montage.

# **2.1 ACT 201 (bis 3,0 kW) und ACT 401 (bis 4,0 kW)**

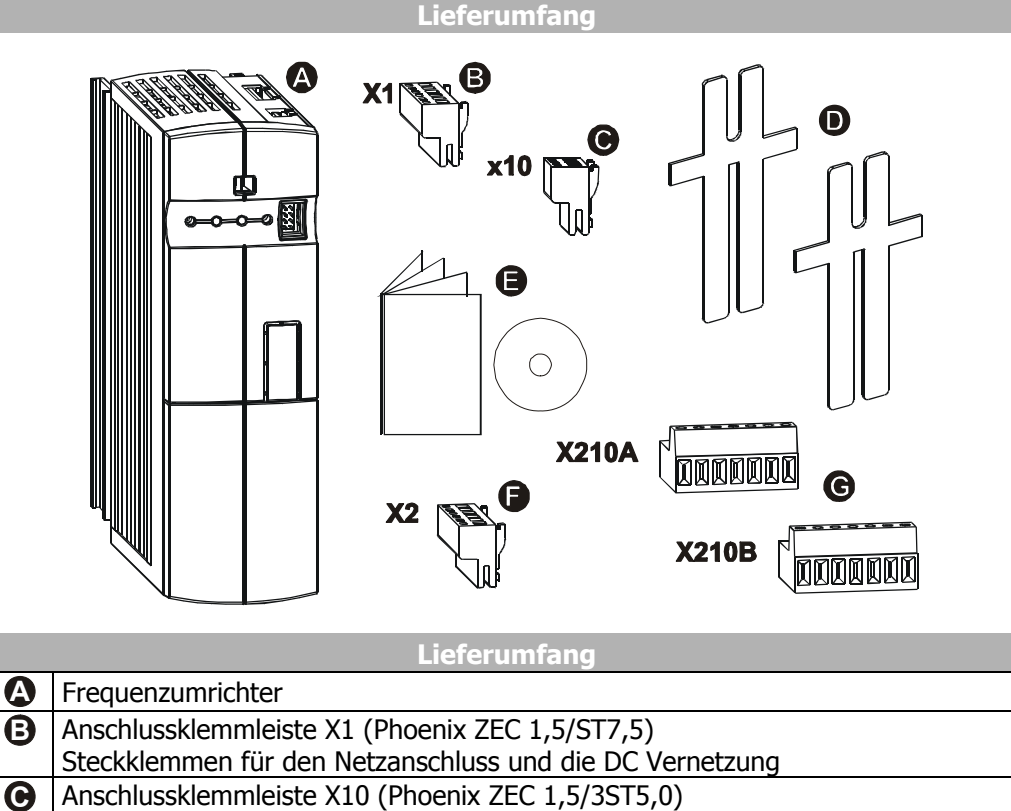

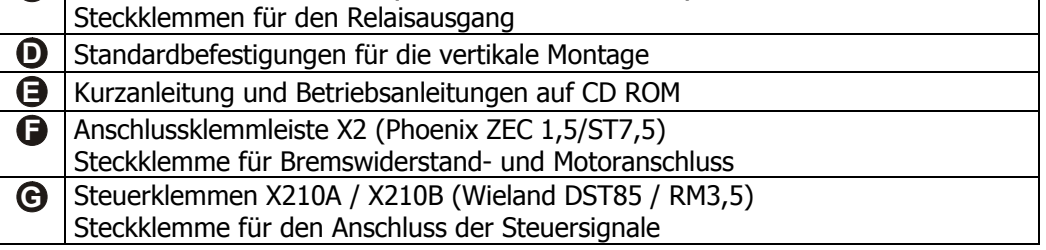

# **2.2 ACT 201 (4,0 bis 9,2 kW) und ACT 401 (5,5 bis 15,0 kW)**

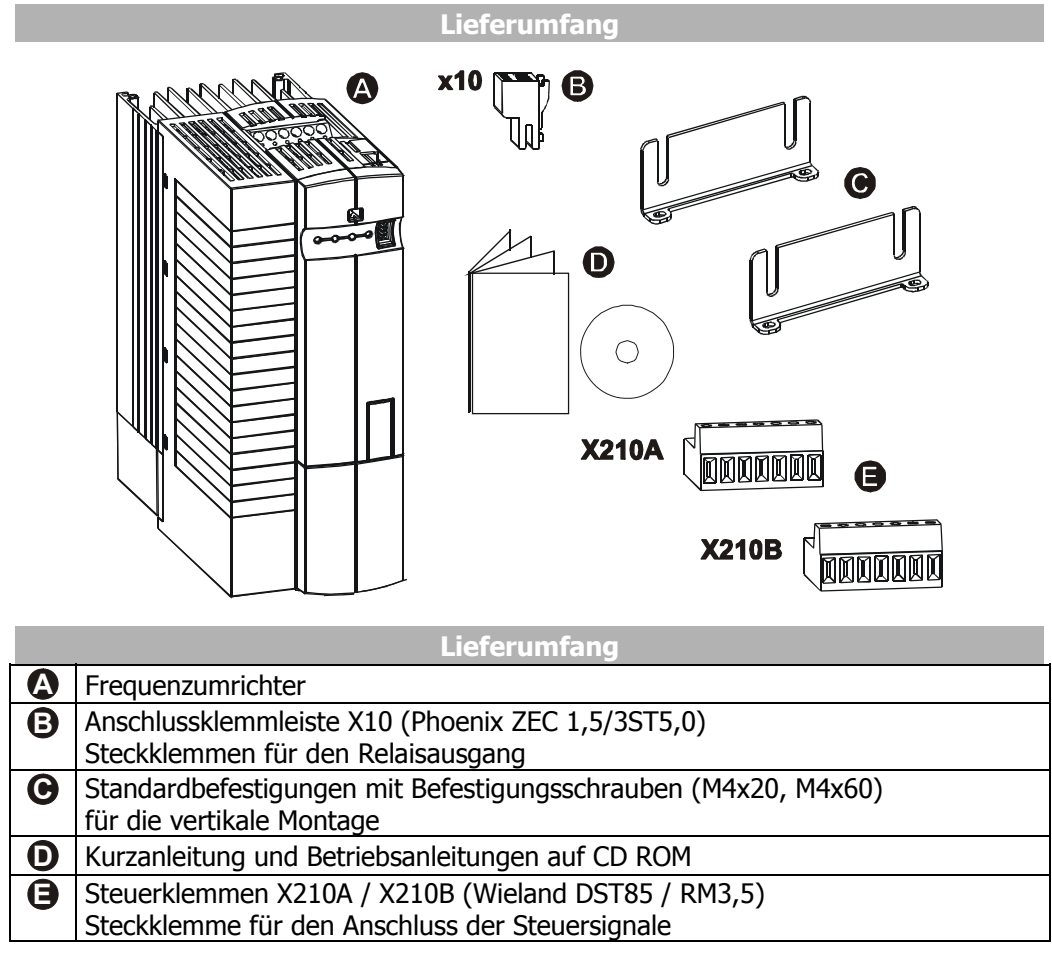

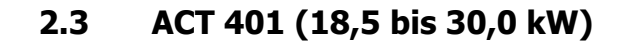

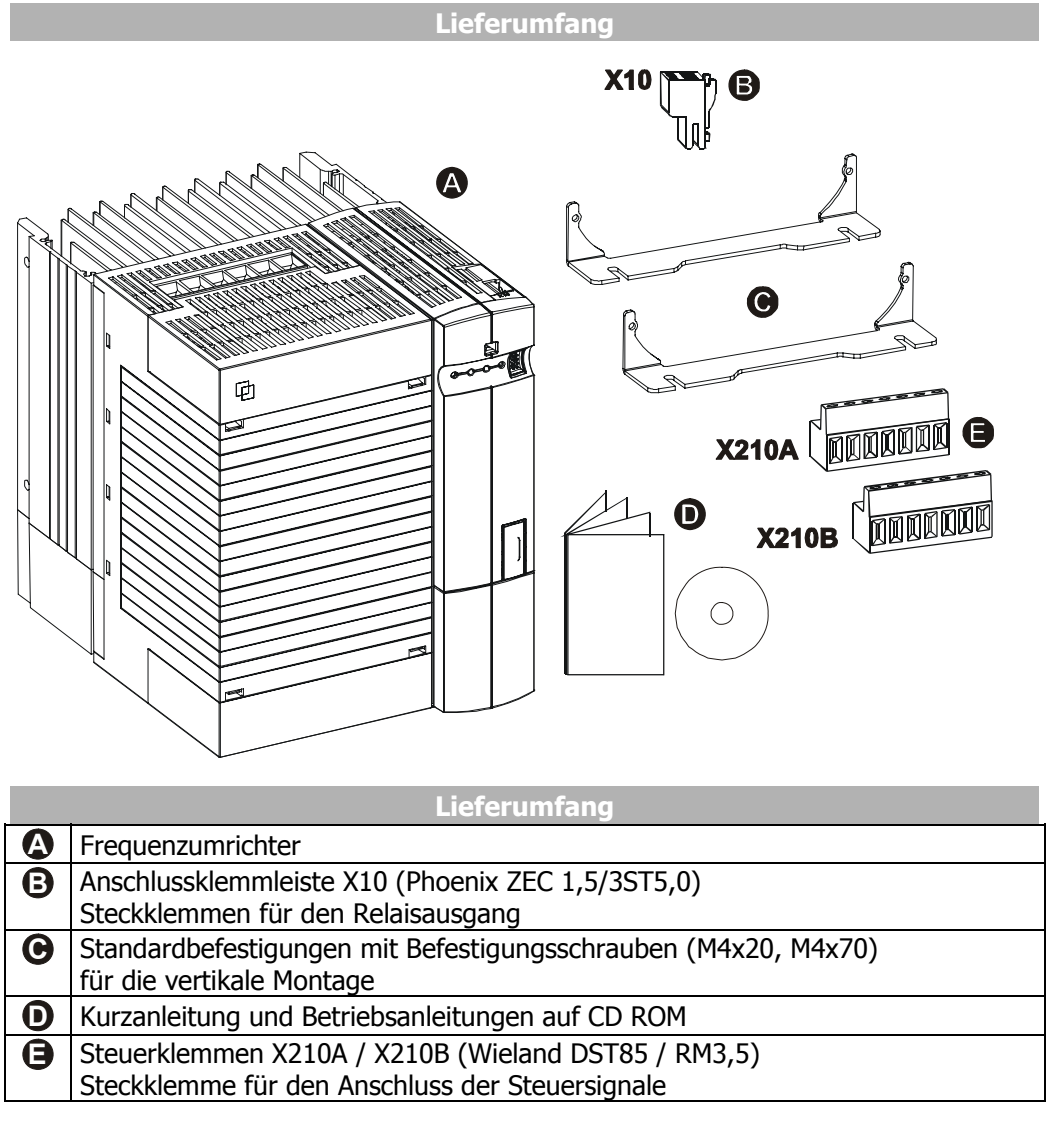

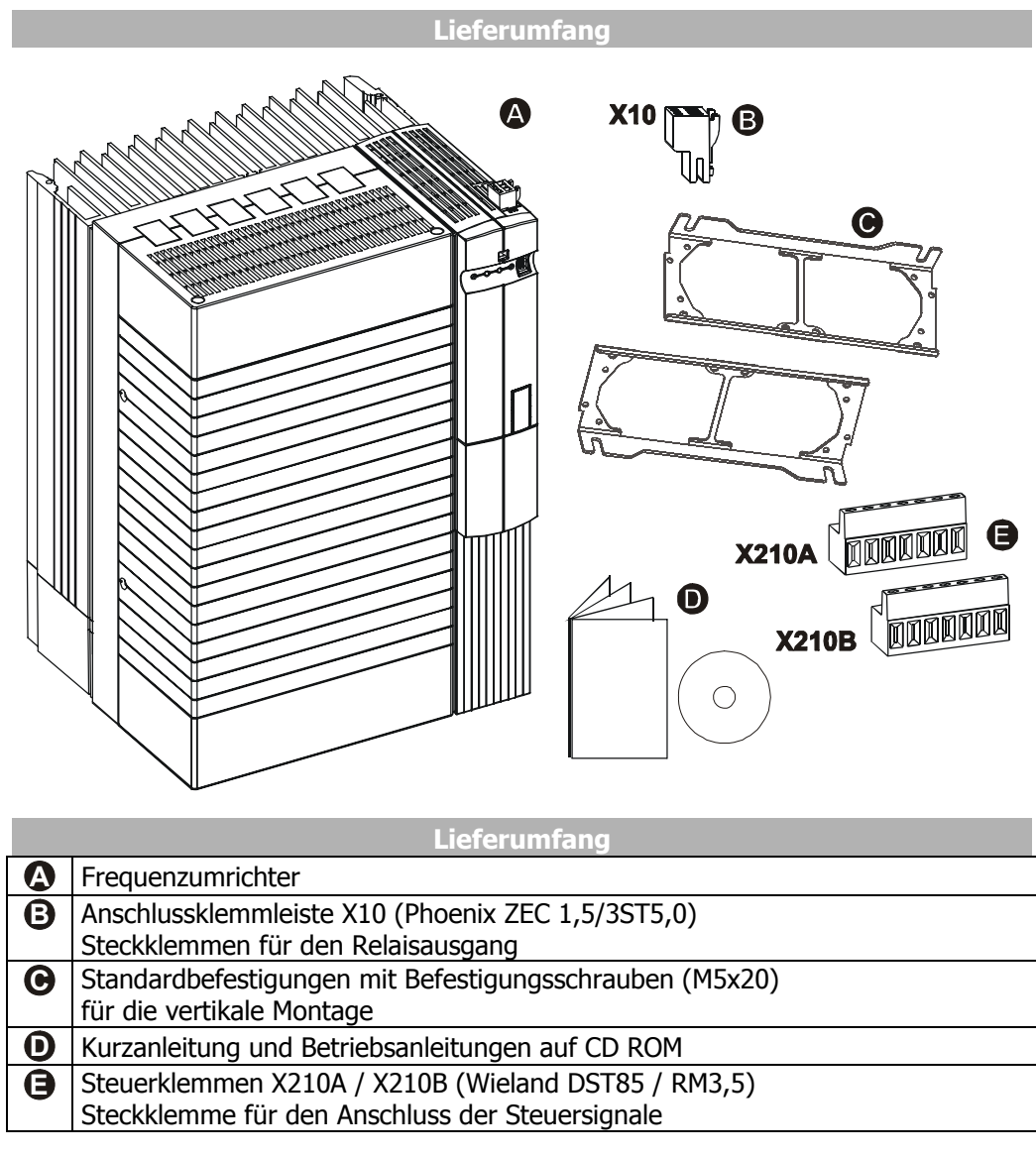

# **2.4 ACT 401 (37,0 bis 65,0 kW)**

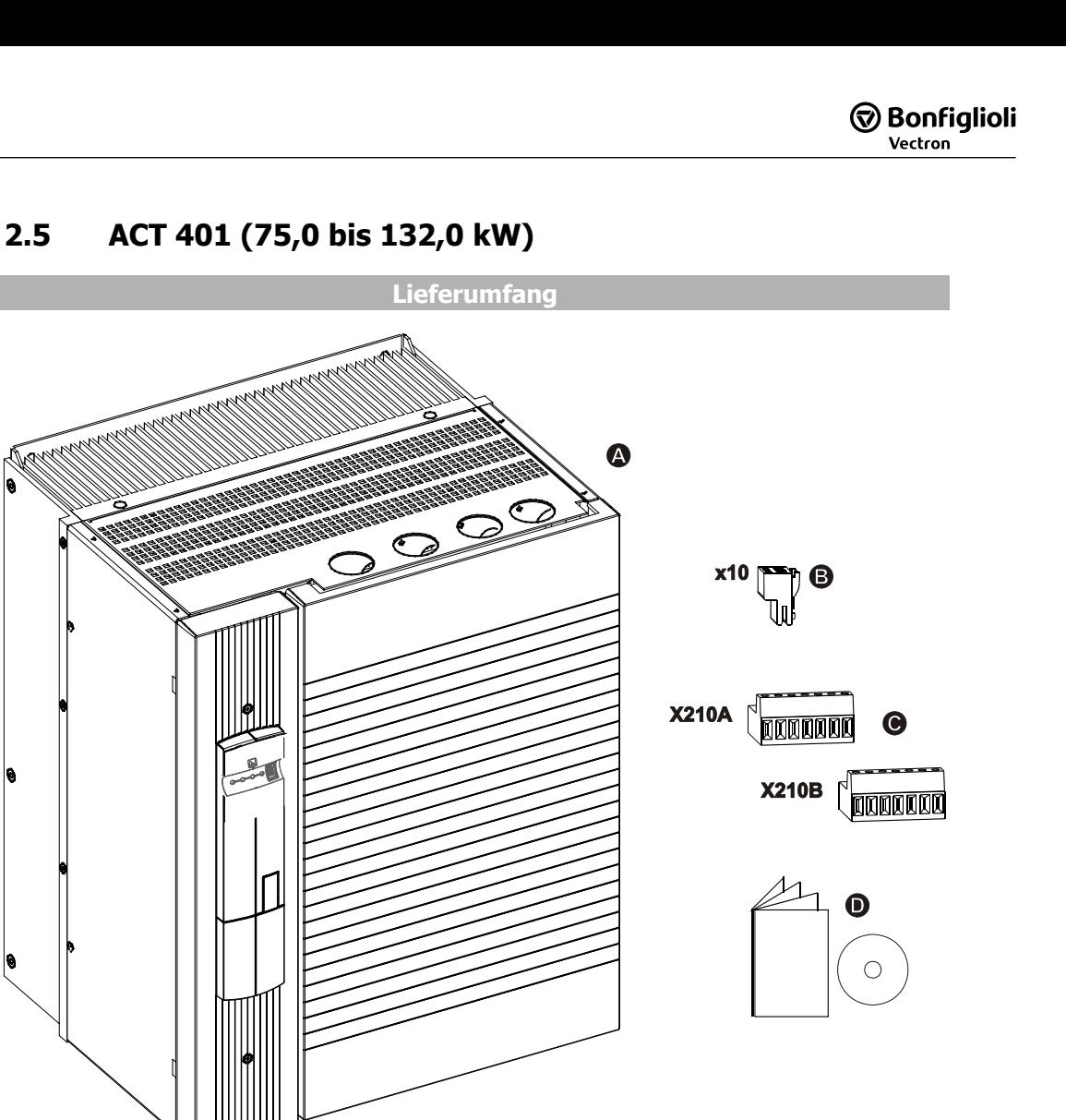

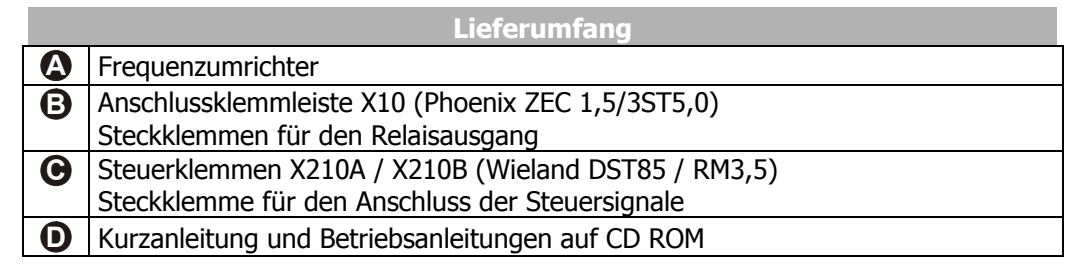

## **3 Technische Daten**

## **3.1 Allgemeine technische Daten**

- CE-Konformität Die Frequenzumrichter ACT erfüllen die Niederspannungsrichtlinie 73/23/EWG und entsprechen der Norm EN 50178 / DIN VDE 0160 und EN 61800-2.
- EMV-Richtlinie Für die ordnungsgemäße Installation des Frequenzumrichters zur Erfüllung der Norm EN 61800-3 beachten Sie die Installationshinweise in dieser Betriebsanleitung.
- Störfestigkeit Die Frequenzumrichter ACT erfüllen die Anforderungen der Norm EN 61800-3, um in industriellen Umgebungen eingesetzt werden zu können.
- UL-Approbation Mit der Erteilung des UL-Prüfzeichens gemäß UL508c sind auch die Anforderungen des CSA Standard C22.2-No 14-95 erfüllt.
- Umgebungstemperatur Betrieb: 0..55 °C, ab 40 °C Leistungsreduzierung beachten
- Klimaklasse Betrieb: 3K3 (EN60721-3-3) Relative Luftfeuchtigkeit 15 ... 85 %, ohne Betauung
- Schutzart IP20 bei ordnungsgemäßer Verwendung der Abdeckungen und Anschlussklemmen
- Aufstellhöhe Bis 1000 m unter Nennbedingungen. Bis 4000 m mit Leistungsreduzierung.
- Lagerung Gemäß EN 50178; BONFIGLIOLI VECTRON empfiehlt, das Gerät nach spätestens einem Jahr für 60 Minuten an Nennspannung anzulegen.

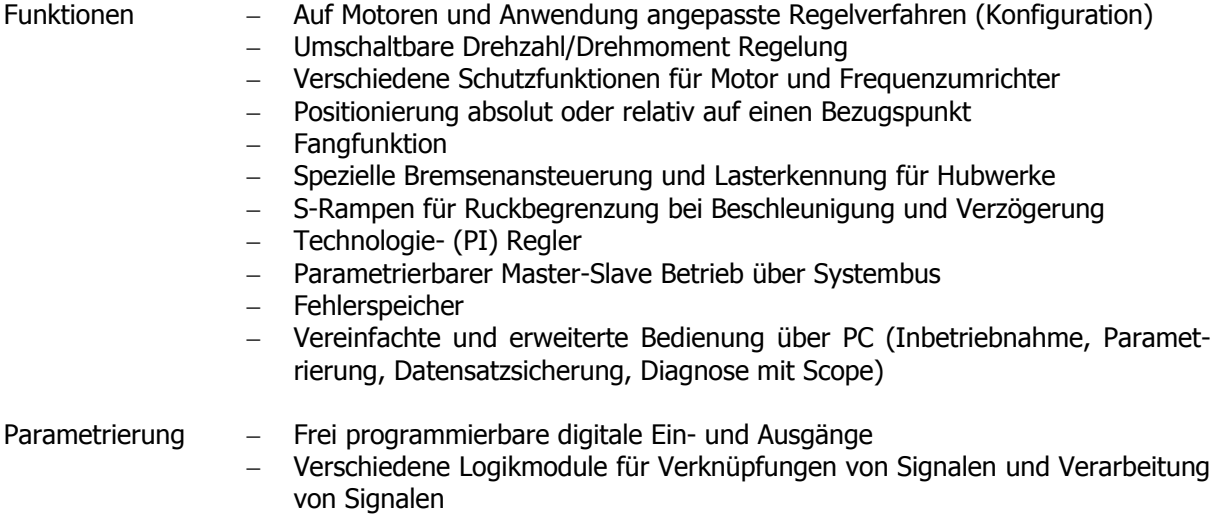

− Vier getrennte Datensätze inkl. Motorparameter

# **3.2 Technische Daten Steuerelektronik**

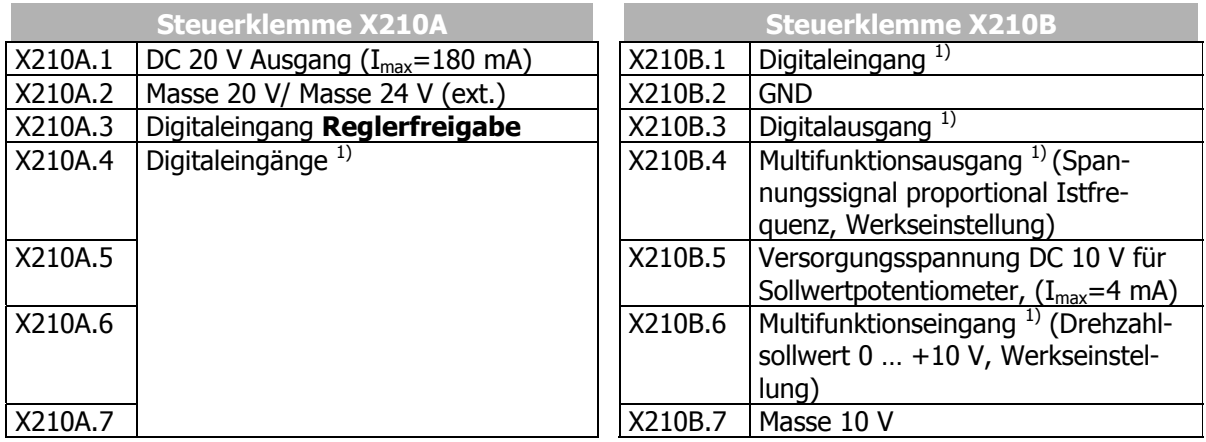

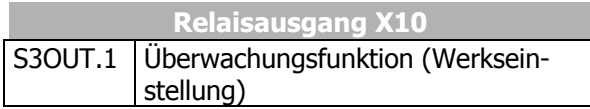

<sup>1)</sup> Die Steuerklemmen sind frei konfigurierbar.

#### **Hinweis:**

Die verschiedenen Konfigurationen belegen die Steuerklemmen werkseitig mit bestimmten Einstellungen. Diese Einstellungen lassen sich anwendungsspezifisch anpassen und verschiedene Funktionen können den Steuerklemmen frei programmierbar zugeordnet werden.

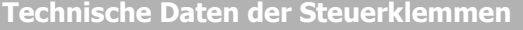

**Digitaleingänge** (X210A.3…X210B.1): Low Signal: DC 0…3 V, High Signal: DC 12…30 V, Eingangswiderstand: 2,3 kΩ, Ansprechzeit: 16 ms, SPS-kompatibel

 $X210A.6$  und X210A.7 zusätzlich: Frequenzsignal: DC 0 V...30 V, 10 mA bei DC 24 V,  $f_{\text{max}}$ =150 kHz **Digitalausgang** (X210B.3): Low Signal: DC 0…3 V, High Signal: DC 12…30 V,

maximaler Ausgangsstrom: 40 mA, SPS-kompatibel

**Multifunktionsausgang** (X210B.4):

Analogsignal: DC 24 V, Maximaler Ausgangsstrom: 40 mA, pulsweitenmoduliert ( $f_{PWM}= 116$  Hz), Digitalsignal: Low Signal: DC 0…3 V, High Signal: DC 12…30 V, Ausgangsstrom: 40 mA, SPSkompatibel,

Frequenzsignal: Ausgangsspannung: DC 0…24 V, Maximaler Ausgangsstrom: 40 mA, Maximale Ausgangsfrequenz: 150 kHz

#### **Multifunktionseingang** (X210B.6):

Analogsignal: Eingangsspannung: DC 0... 10 V (R<sub>i</sub>=70 kΩ), Eingangsstrom: DC 0...20 mA (R<sub>i</sub>=500 Ω), Digitalsignal: Low Signal: DC 0…3 V, High Signal: DC 12 V…30 V, Ansprechzeit: 16 ms, SPSkompatibel

#### **Leitungsquerschnitt**:

Die Signalklemmen sind geeignet für Querschnitte: mit Aderendhülse: ohne Aderendhülse: 0,14…1,5 mm²  $0,25...1,0$  mm<sup>2</sup>

# **3.3 ACT 201 (0,55 bis 3,0 kW, 230 V)**

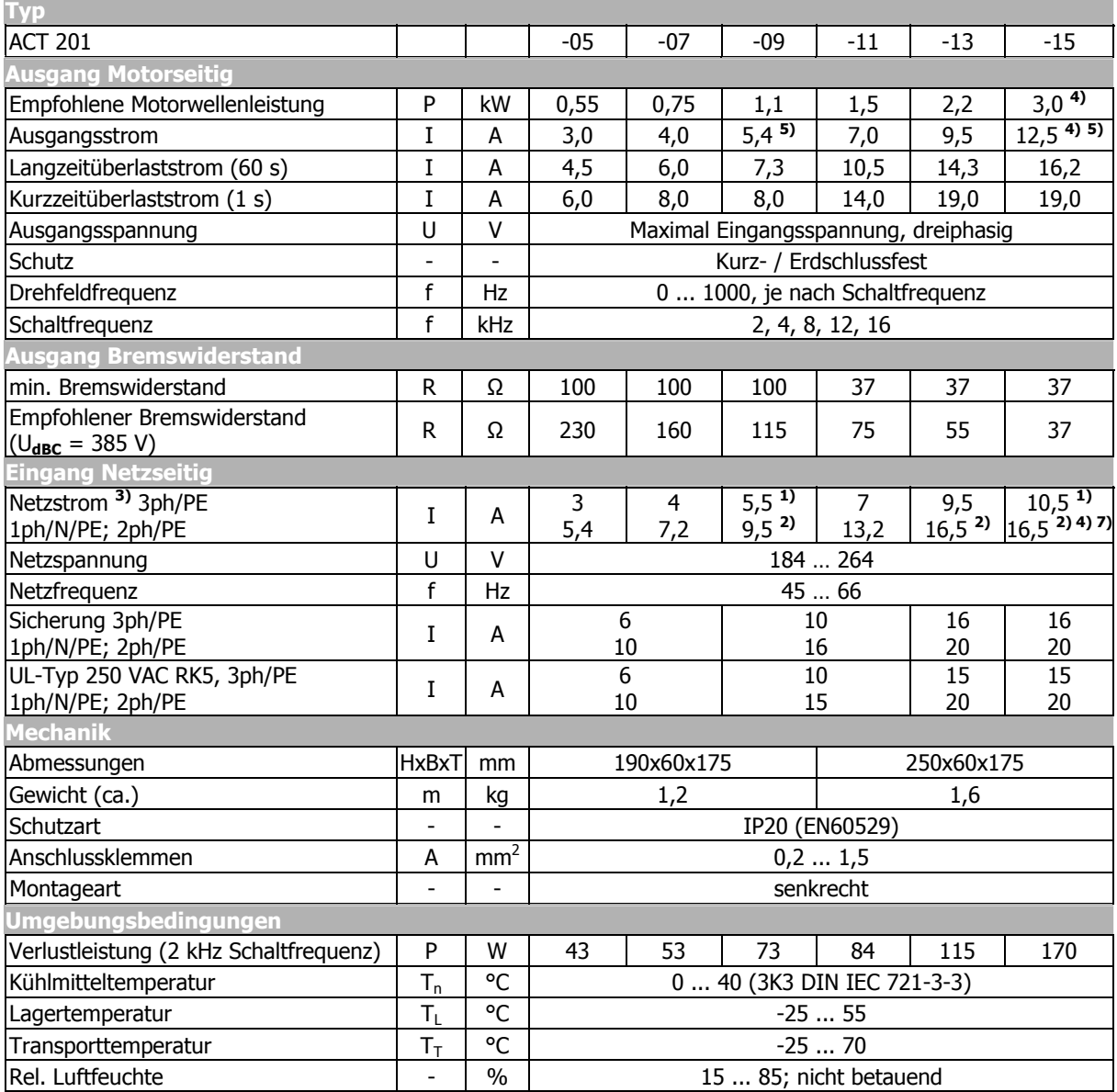

Entsprechend den kundenspezifischen Anforderungen ist eine Erhöhung der Schaltfrequenz bei einer Reduzierung des Ausgangsstroms zulässig. Die jeweiligen Normen und Vorschriften für diesen Betriebspunkt beachten.

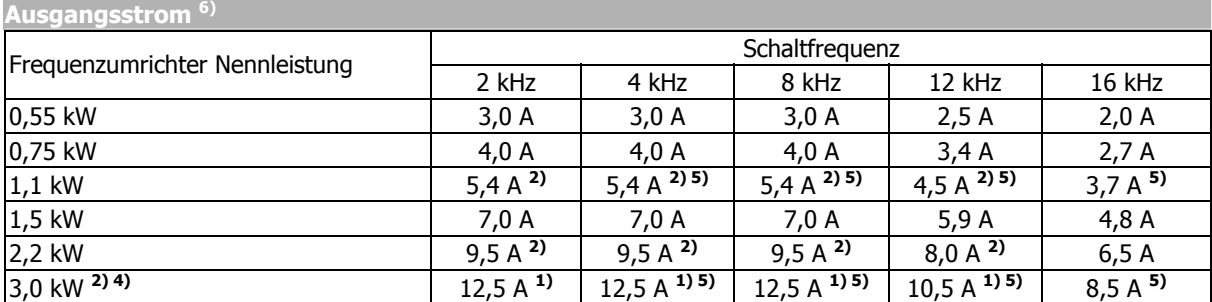

**1)** Dreiphasiger Anschluss erfordert Netzkommutierungsdrossel.

**2)** Ein- und zweiphasiger Anschluss erfordert Netzkommutierungsdrossel.

3) Netzstrom mit relativer Netzimpedanz  $\geq 1\%$  (siehe Kapitel "Elektrische Installation")

**4)** Maximaler Ausgangsstrom = 9,5 A bei ein- und zweiphasigem Anschluss

**5)** Reduzierung der Schaltfrequenz im thermischen Grenzbereich

**6)** Maximaler Strom im kontinuierlichen Betrieb

**7)** Das Gerät für einphasigen Netzanschluss ist nicht im Produktkatalog enthalten, jedoch auf Anfrage erhältlich.

# **3.4 ACT 201 (4,0 bis 9,2 kW, 230 V)**

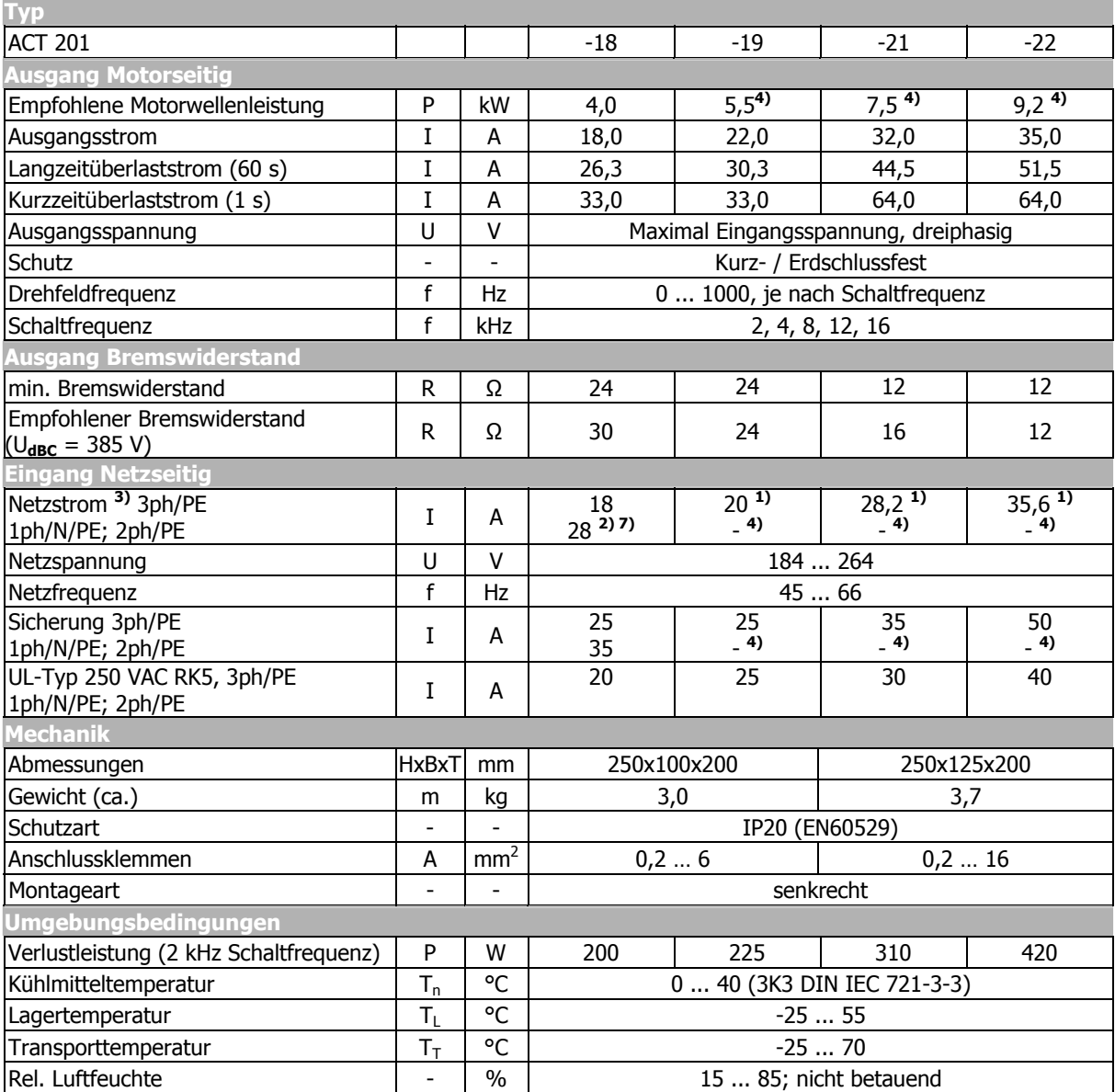

Entsprechend den kundenspezifischen Anforderungen ist eine Erhöhung der Schaltfrequenz bei einer Reduzierung des Ausgangsstroms zulässig. Die jeweiligen Normen und Vorschriften für diesen Betriebspunkt beachten.

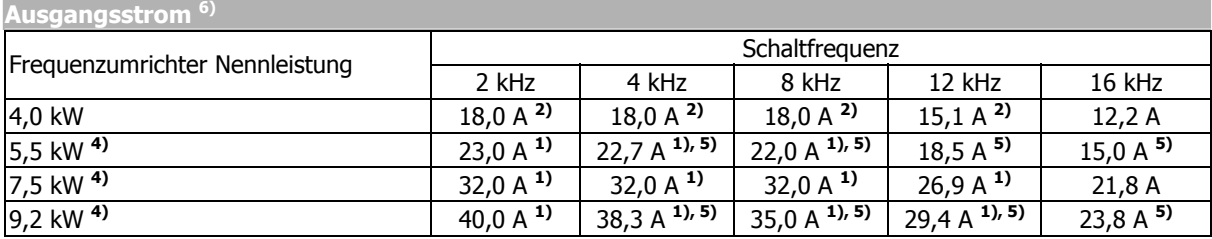

**1)** Dreiphasiger Anschluss erfordert Netzkommutierungsdrossel.

**2)** Ein- und zweiphasiger Anschluss erfordert Netzkommutierungsdrossel.

**3)** Netzstrom mit relativer Netzimpedanz  $\geq 1\%$  (siehe Kapitel "Elektrische Installation")

**4)** Nur dreiphasiger Anschluss zulässig.

**5)** Reduzierung der Schaltfrequenz im thermischen Grenzbereich

**6)** Maximaler Strom im kontinuierlichen Betrieb

**7)** Das Gerät für einphasigen Netzanschluss ist nicht im Produktkatalog enthalten, jedoch auf Anfrage erhältlich.

# **3.5 ACT 401 (0,55 bis 4,0 kW, 400 V)**

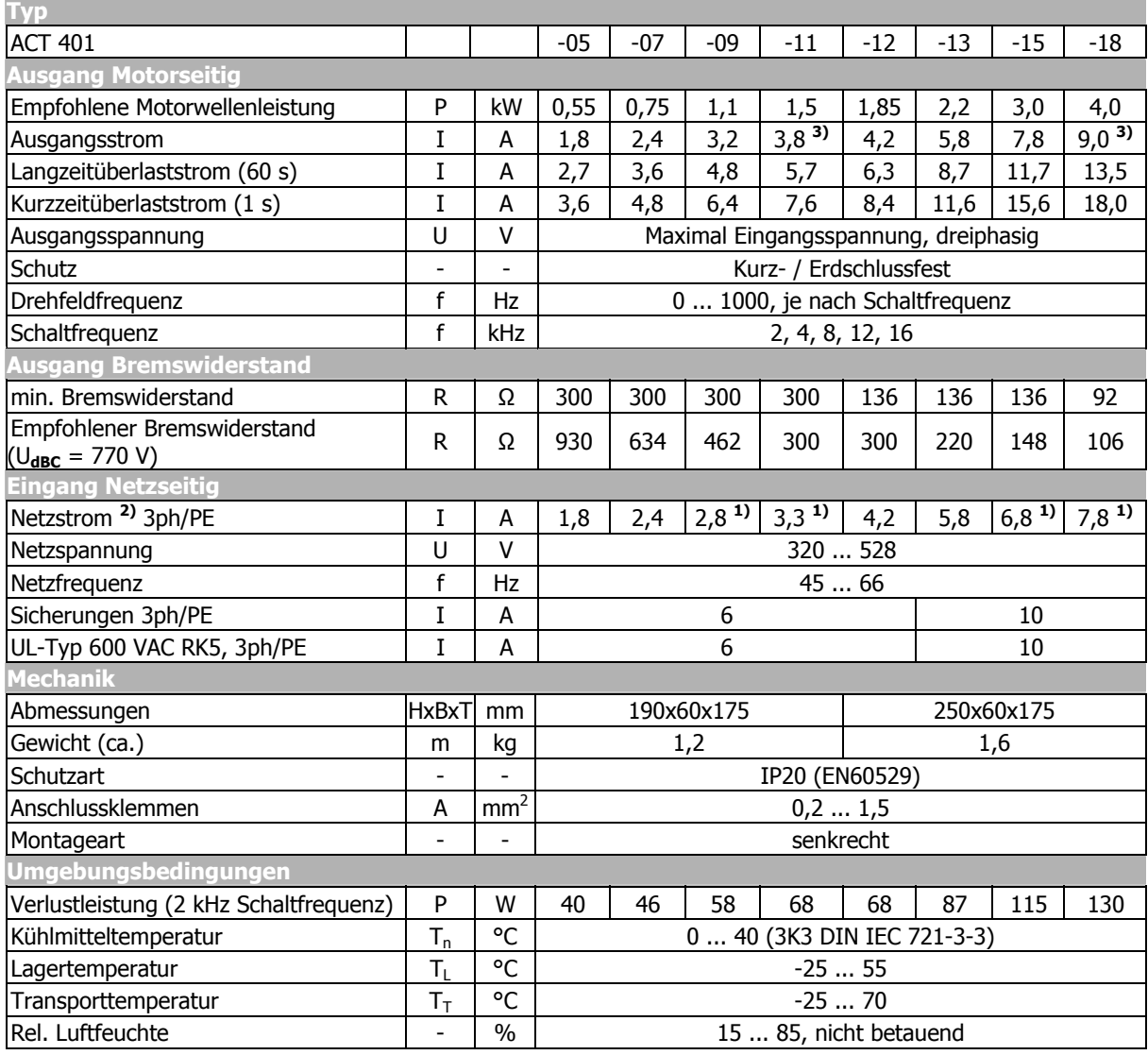

Entsprechend den kundenspezifischen Anforderungen ist eine Erhöhung der Schaltfrequenz bei einer Reduzierung des Ausgangsstroms zulässig. Die jeweiligen Normen und Vorschriften für diesen Betriebspunkt beachten.

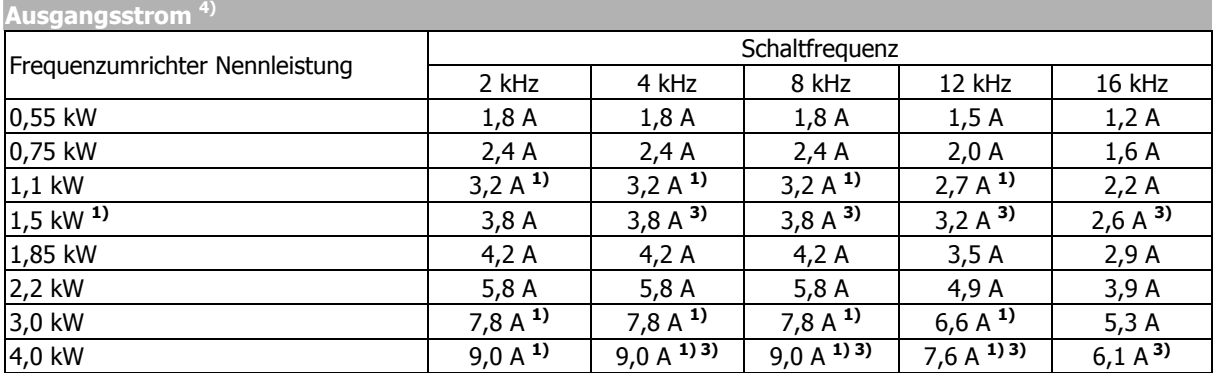

**1)** Dreiphasiger Anschluss erfordert Netzkommutierungsdrossel.

<sup>2)</sup> Netzstrom mit relativer Netzimpedanz  $\geq 1\%$  (siehe Kapitel "Elektrische Installation")

**3)** Reduzierung der Schaltfrequenz im thermischen Grenzbereich

**4)** Maximaler Strom im kontinuierlichen Betrieb

# **3.6 ACT 401 (5,5 bis 15,0 kW, 400 V)**

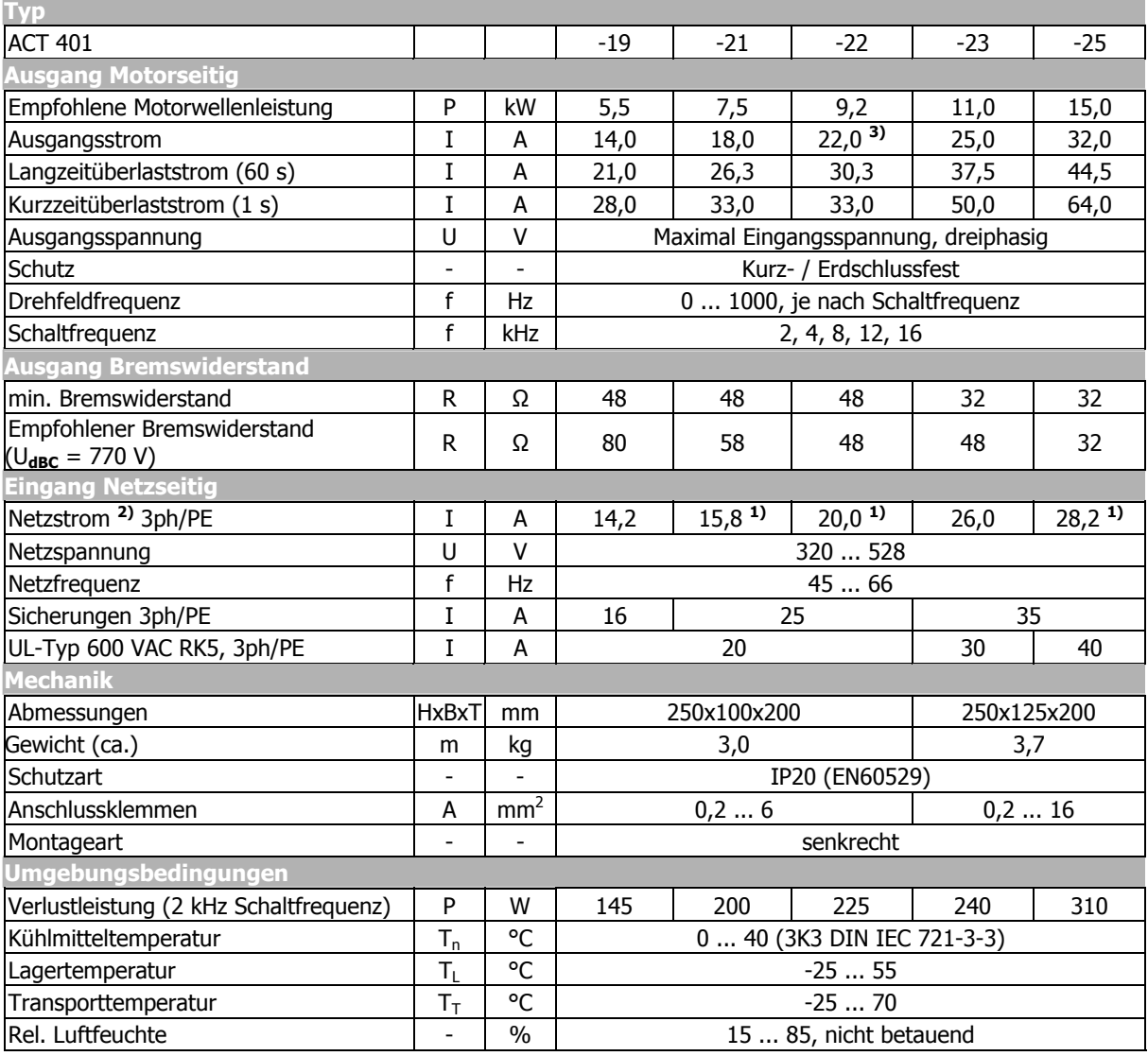

Entsprechend den kundenspezifischen Anforderungen ist eine Erhöhung der Schaltfrequenz bei einer Reduzierung des Ausgangsstroms zulässig. Die jeweiligen Normen und Vorschriften für diesen Betriebspunkt beachten.

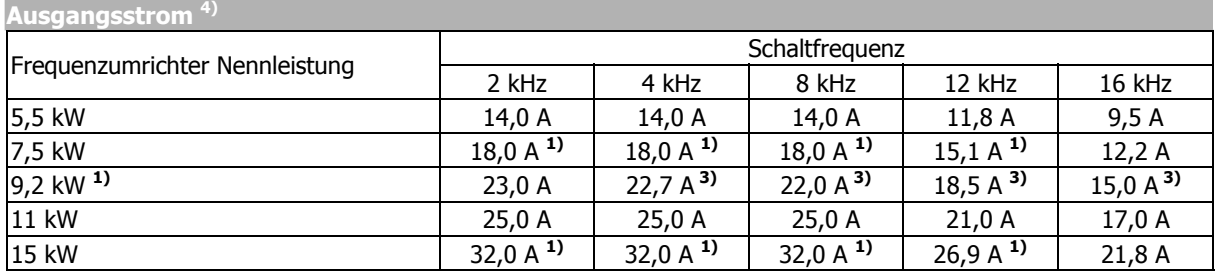

**1)** Dreiphasiger Anschluss erfordert Netzkommutierungsdrossel

<sup>2)</sup> Netzstrom mit relativer Netzimpedanz  $\geq 1\%$  (siehe Kapitel "Elektrische Installation")

**3)** Reduzierung der Schaltfrequenz im thermischen Grenzbereich

**4)** Maximaler Strom im kontinuierlichen Betrieb

# **3.7 ACT 401 (18,5 bis 30,0 kW, 400 V)**

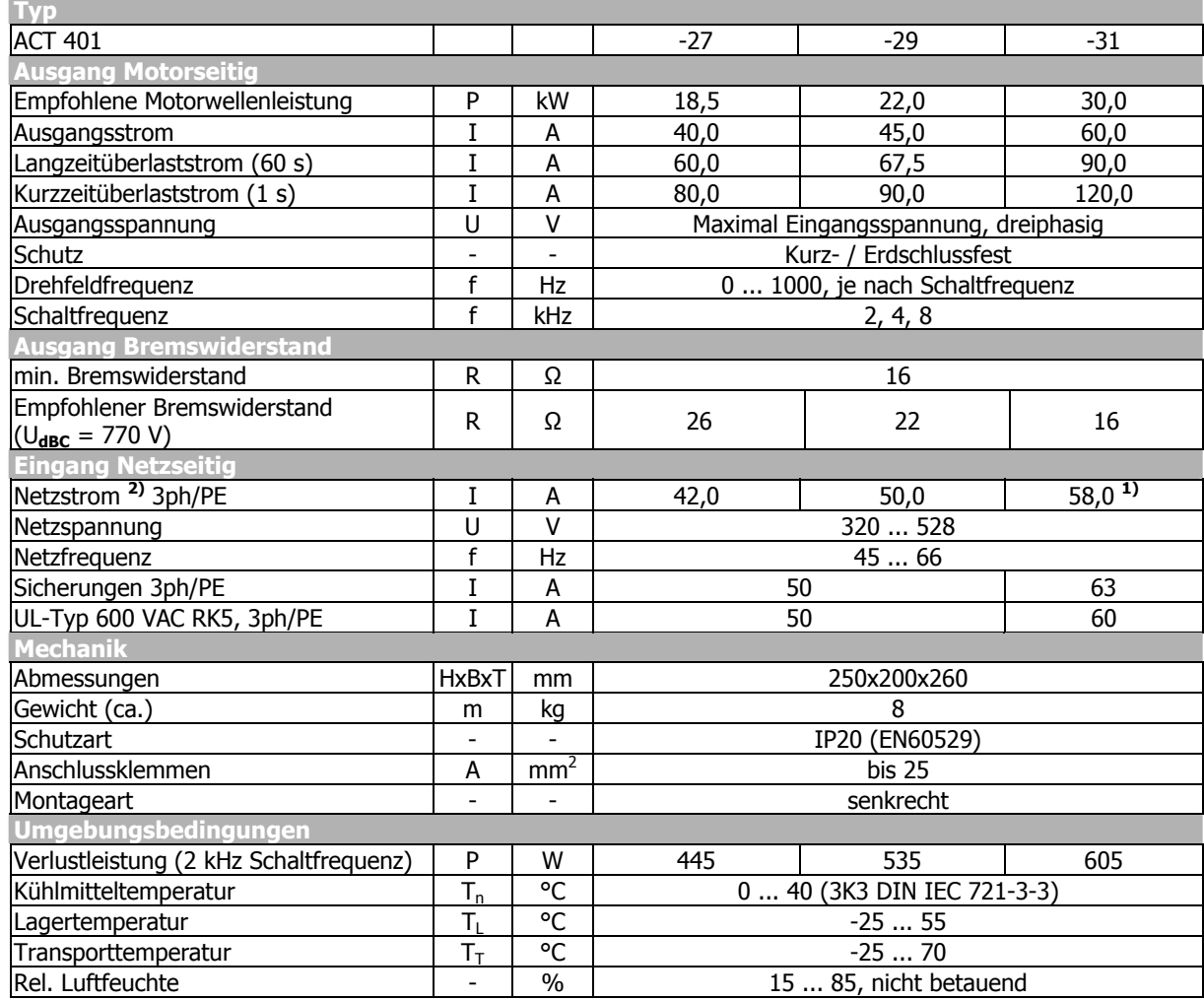

 Entsprechend den kundenspezifischen Anforderungen ist eine Erhöhung der Schaltfrequenz bei einer Reduzierung des Ausgangsstroms zulässig. Die jeweiligen Normen und Vorschriften für diesen Betriebspunkt beachten.

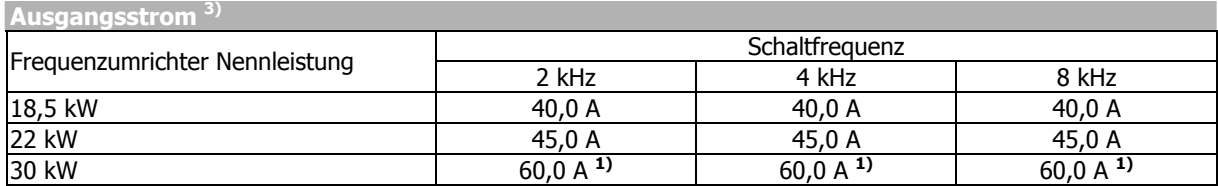

**1)** Dreiphasiger Anschluss erfordert Netzkommutierungsdrossel.

<sup>2)</sup> Netzstrom mit relativer Netzimpedanz  $\geq 1\%$  (siehe Kapitel "Elektrische Installation")

**3)** Maximaler Strom im kontinuierlichen Betrieb

# **3.8 ACT 401 (37,0 bis 65,0 kW, 400 V)**

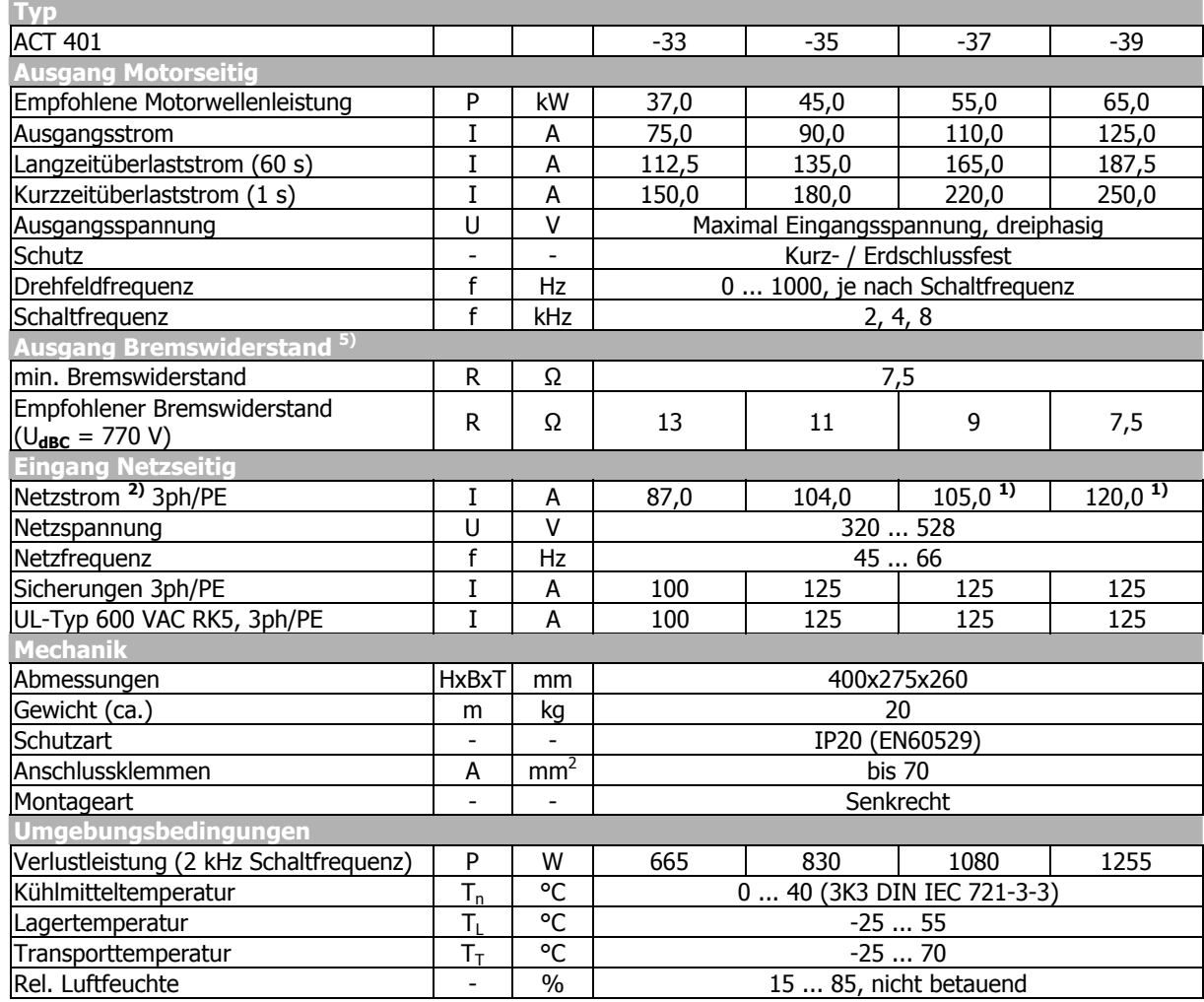

 Entsprechend den kundenspezifischen Anforderungen ist eine Erhöhung der Schaltfrequenz bei einer Reduzierung des Ausgangsstroms zulässig. Die jeweiligen Normen und Vorschriften für diesen Betriebspunkt beachten.

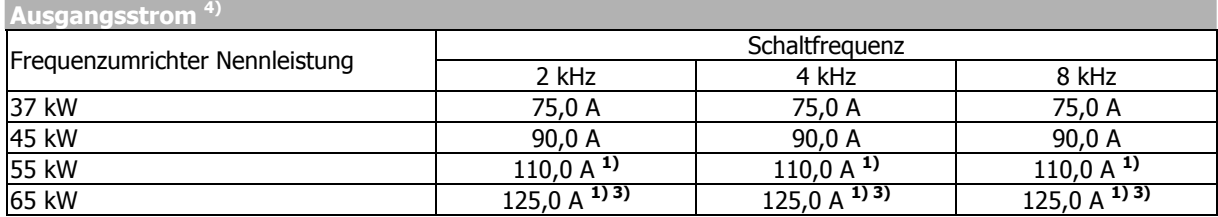

**1)** Dreiphasiger Anschluss erfordert Netzkommutierungsdrossel.

<sup>2)</sup> Netzstrom mit relativer Netzimpedanz  $\geq 1\%$  (siehe Kapitel "Elektrische Installation")

**3)** Reduzierung der Schaltfrequenz im thermischen Grenzbereich

**4)** Maximaler Strom im kontinuierlichen Betrieb

**5)** Optional ist der Frequenzumrichter ohne internen Bremstransistor erhältlich.

# **3.9 ACT 401 (75,0 bis 132,0 kW, 400 V)**

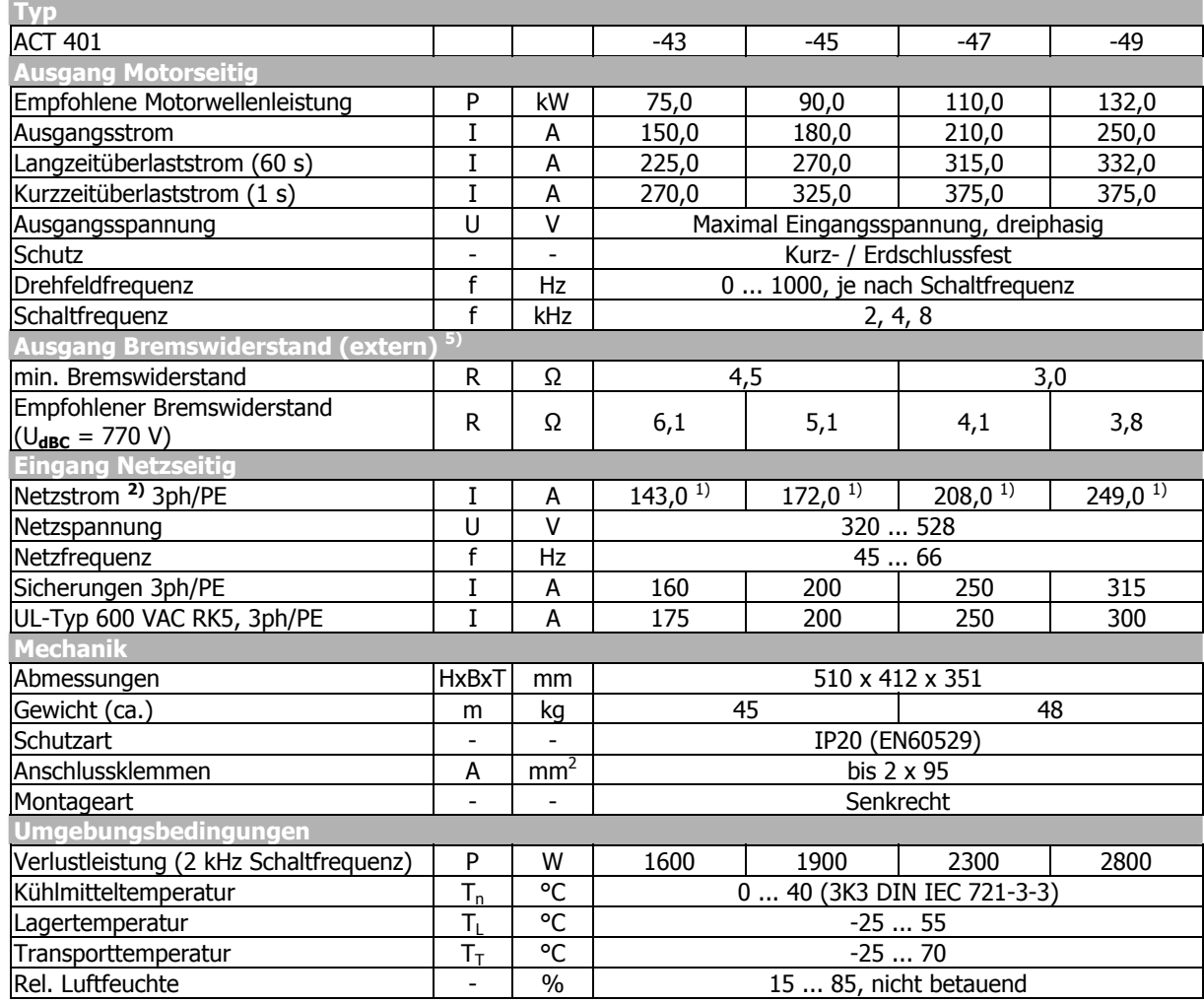

 Entsprechend den kundenspezifischen Anforderungen ist eine Erhöhung der Schaltfrequenz bei einer Reduzierung des Ausgangsstroms zulässig. Die jeweiligen Normen und Vorschriften für diesen Betriebspunkt beachten.

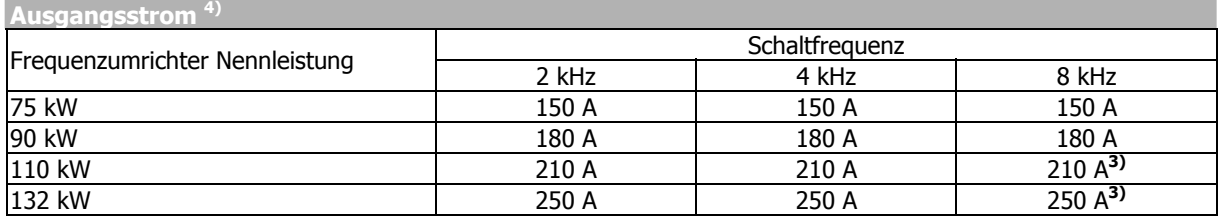

**1)** Dreiphasiger Anschluss erfordert Netzkommutierungsdrossel.

<sup>2)</sup> Netzstrom mit relativer Netzimpedanz  $\geq 1\%$  (siehe Kapitel "Elektrische Installation")

**3)** Reduzierung der Schaltfrequenz im thermischen Grenzbereich

**4)** Maximaler Strom im kontinuierlichen Betrieb

**5)** Optional ist der Frequenzumrichter ohne internen Bremstransistor erhältlich.

## **3.10 Betriebsdiagramme**

Die technischen Daten der Frequenzumrichter beziehen sich auf den Nennpunkt, welcher für ein weites Anwendungsspektrum gewählt wurde. Eine funktionssichere und wirtschaftliche Dimensionierung (Derating) der Frequenzumrichter ist über die nachfolgenden Diagramme möglich.

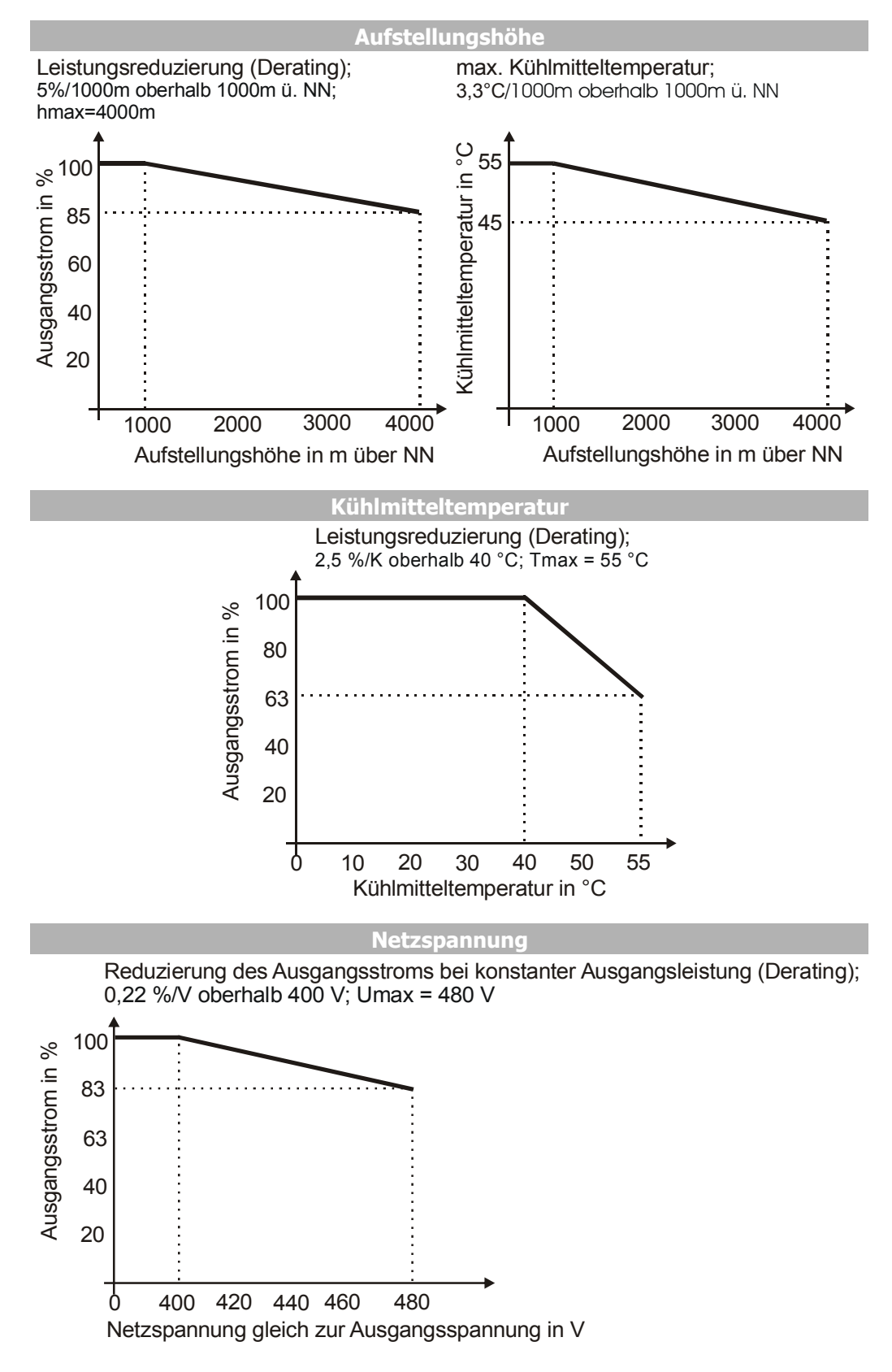

## **4 Mechanische Installation**

Die Frequenzumrichter in der Schutzart IP20 sind standardmäßig für den Einbau in den Schaltschrank vorgesehen.

• Bei der Montage die Installations- und Sicherheitshinweise sowie die Gerätespezifikation beachten.

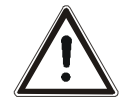

**Warnung!** Zur Vermeidung von schweren Körperverletzungen oder erheblichen Sachschäden dürfen nur qualifizierte Personen an den Geräten arbeiten.

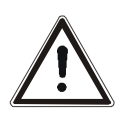

**Warnung!** Bei der Montage dürfen keine Fremdkörper (z. B. Späne, Staub, Draht, Schrauben, Werkzeug) in das Innere des Frequenzumrichters gelangen. Andernfalls besteht Kurzschlussgefahr und Feuergefahr. Die Frequenzumrichter erfüllen die Schutzklasse IP20 nur bei ordnungsgemäß aufgesteckten Abdeckungen und Anschlussklemmen. Der Betrieb ist erst dann zulässig.

## **4.1 ACT 201 (bis 3,0 kW) und ACT 401 (bis 4,0 KW)**

Die Montage erfolgt mit den Standardbefestigungen in senkrechter Einbaulage auf der Montageplatte.

Die folgende Abbildung zeigt die verschiedenen Möglichkeiten der Befestigung.

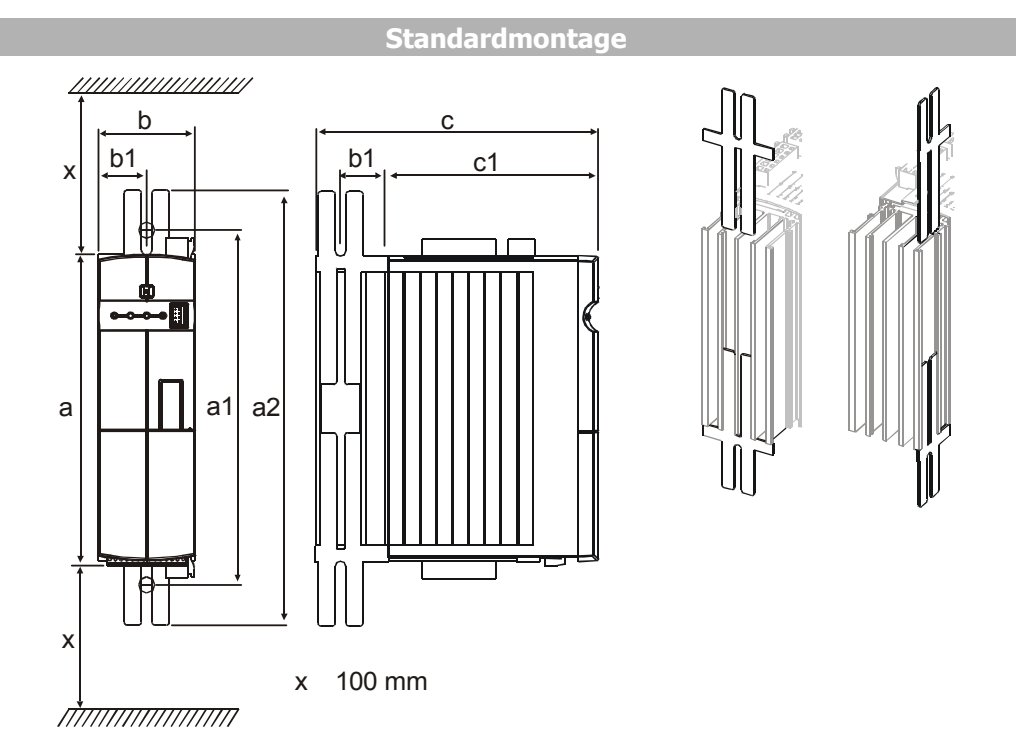

Die Montage erfolgt durch Einschieben der langen Seite des Befestigungsblechs in den Kühlkörper und Verschrauben mit der Montageplatte.

Die Abmessungen und Montagemaße entsprechen dem Standardgerät ohne optionale Komponenten in Millimeter.

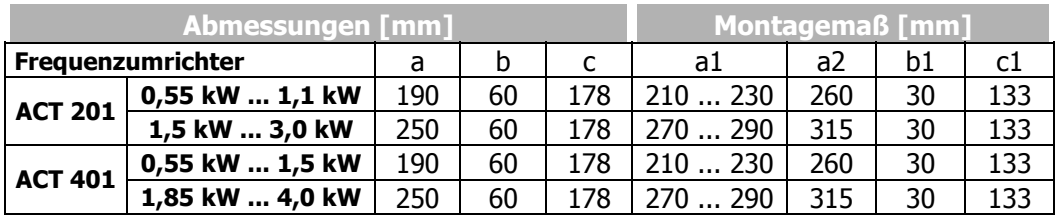

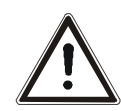

**Vorsicht!** Die Geräte mit ausreichendem Freiraum montieren, so dass die Kühlluft ungehindert zirkuliert. Verschmutzung durch Fette und Luftverschmutzung durch Staub, aggressive Gase etc. vermeiden.

## **4.2 ACT 201 (4,0 bis 9,2 kW) und ACT 401 (5,5 bis 15,0 kW)**

Die Montage erfolgt mit den Standardbefestigungen in senkrechter Einbaulage auf der Montageplatte. Die folgende Abbildung zeigt die Standardbefestigung.

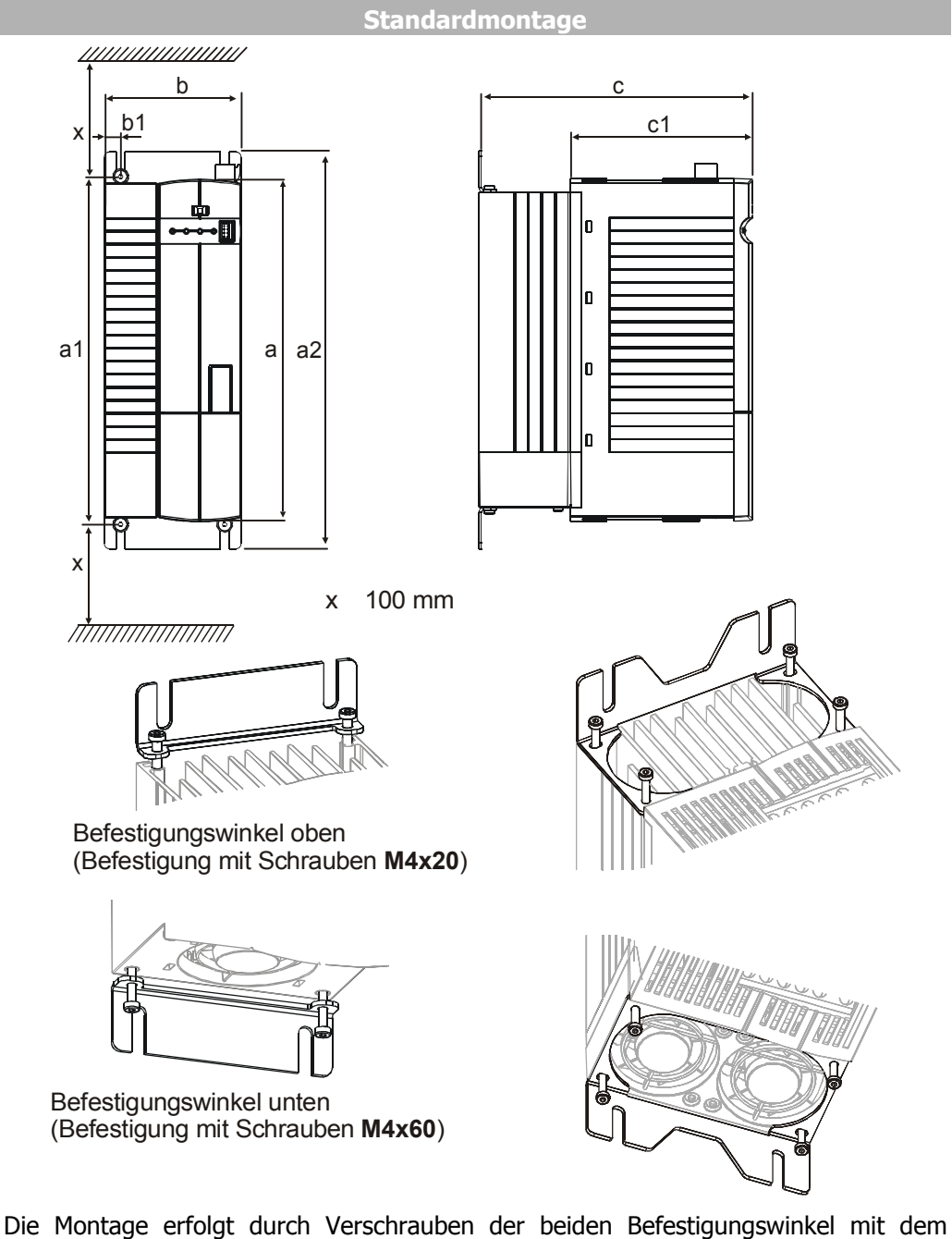

Kühlkörper des Frequenzumrichters und der Montageplatte.

Die Frequenzumrichter werden mit Befestigungswinkeln geliefert, die mit vier Gewindeformenden Schrauben befestigt werden. Die Abmessungen und Montagemaße entsprechen dem Standardgerät ohne optionale Komponenten in Millimeter.

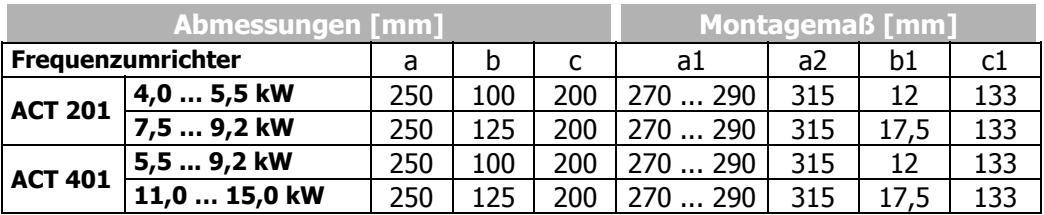

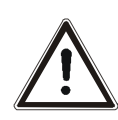

**Vorsicht!** Die Geräte mit ausreichendem Freiraum montieren, so dass die Kühlluft ungehindert zirkuliert. Verschmutzung durch Fette und Luftverschmutzung durch Staub, aggressive Gase etc. vermeiden.

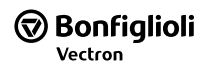

# **4.3 ACT 401 (18,5 bis 30,0 kW)**

Die Montage erfolgt mit den Standardbefestigungen in senkrechter Einbaulage auf der Montageplatte. Die folgende Abbildung zeigt die Standardbefestigung.

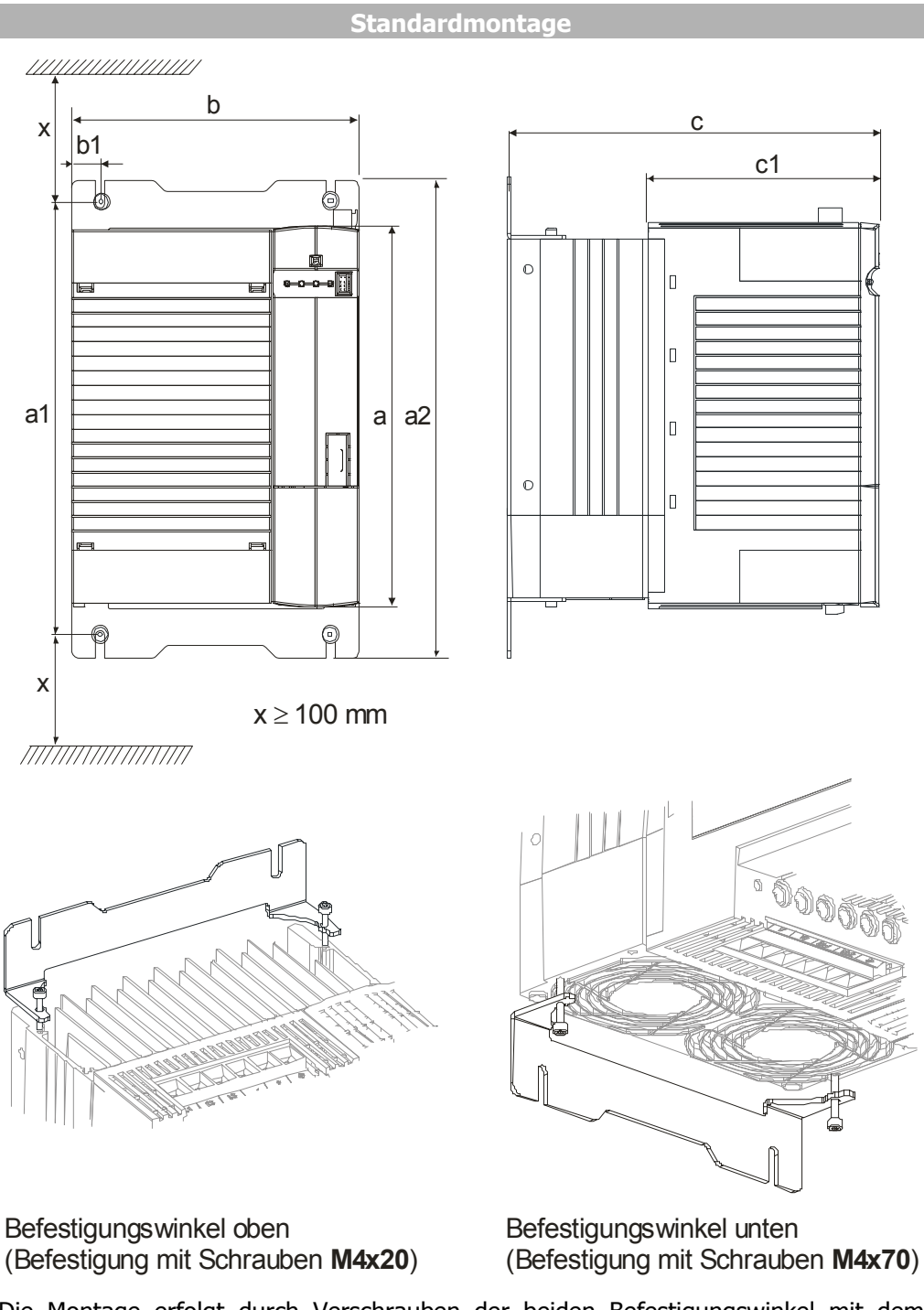

Die Montage erfolgt durch Verschrauben der beiden Befestigungswinkel mit dem Kühlkörper des Frequenzumrichters und der Montageplatte.

Die Frequenzumrichter werden mit Befestigungswinkeln geliefert, die mit vier gewindeformenden Schrauben befestigt werden. Die Abmessungen und Montagemaße entsprechen dem Standardgerät ohne optionale Komponenten in Millimeter.

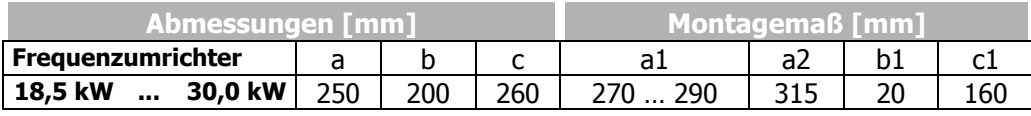

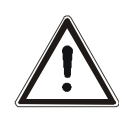

**Vorsicht!** Die Geräte mit ausreichendem Freiraum montieren, so dass die Kühlluft ungehindert zirkuliert. Verschmutzung durch Fette und Luftverschmutzung durch Staub, aggressive Gase etc. vermeiden.

# **4.4 ACT 401 (37,0 bis 65,0 kW)**

Die Montage erfolgt mit den Standardbefestigungen in senkrechter Einbaulage auf der Montageplatte. Die folgende Abbildung zeigt die Standardbefestigung.

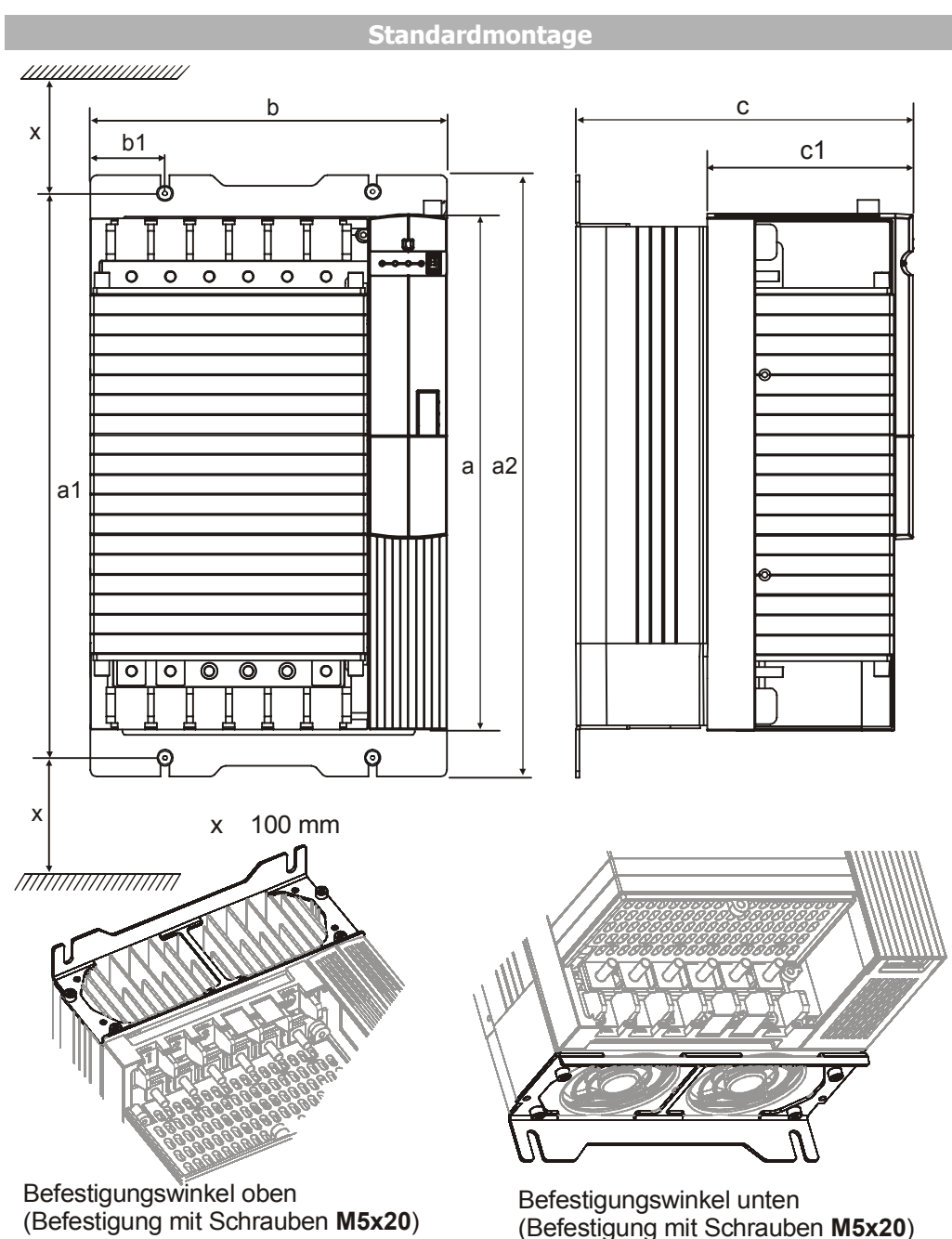

Die Montage erfolgt durch Verschrauben der beiden Befestigungswinkel mit dem Kühlkörper des Frequenzumrichters und der Montageplatte.

Die Frequenzumrichter werden mit Befestigungswinkeln geliefert, die mit vier gewindeformenden Schrauben befestigt werden. Die Abmessungen und Montagemaße entsprechen dem Standardgerät ohne optionale Komponenten in Millimeter.

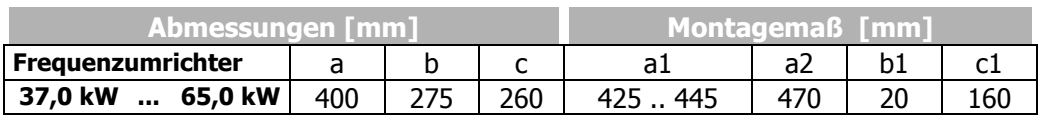

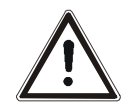

**Vorsicht!** Die Geräte mit ausreichendem Freiraum montieren, so dass die Kühlluft ungehindert zirkuliert. Verschmutzung durch Fette und Luftverschmutzung durch Staub, aggressive Gase etc. vermeiden.

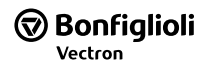

# **4.5 ACT 401 (75,0 bis 132,0 kW)**

Die Montage erfolgt in senkrechter Einbaulage auf der Montageplatte. Die folgende Abbildung zeigt die Standardbefestigung.

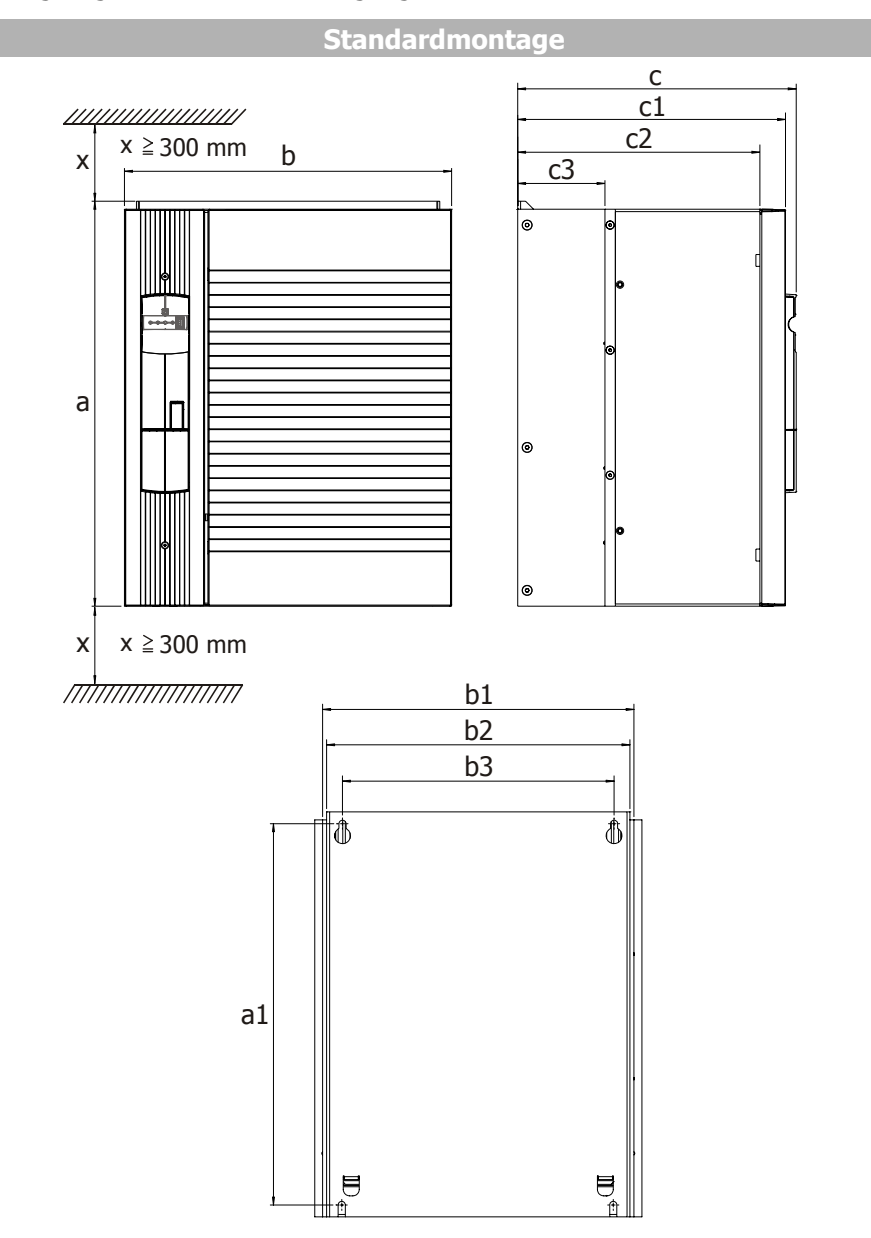

Der Durchmesser der Befestigungslöcher beträgt 9 mm.

Die Montage erfolgt durch Verschrauben der Kühlkörperrückwand vom Frequenzumrichter mit der Montageplatte.

Die Abmessungen und Montagemaße entsprechen dem Standardgerät ohne optionale Komponenten in Millimeter.

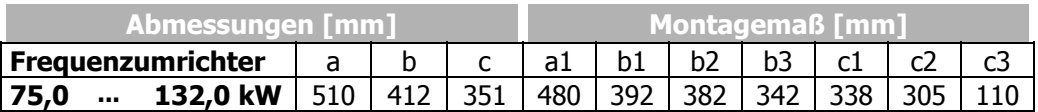

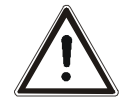

**Vorsicht!** Die Geräte mit ausreichendem Freiraum montieren, so dass die Kühlluft ungehindert zirkuliert. Verschmutzung durch Fette und Luftverschmutzung durch Staub, aggressive Gase etc. vermeiden.

# **5 Elektrische Installation**

Die elektrische Installation muss von qualifiziertem Personal gemäß den allgemeinen und regionalen Sicherheits- und Installationsvorschriften ausgeführt werden. Ein sicherer Betrieb des Frequenzumrichters setzt voraus, dass die Dokumentation und die Gerätespezifikation bei der Installation und Inbetriebnahme beachtet werden. Liegen besondere Anwendungsbereiche vor, so müssen ggf. noch weitere Vorschriften und Richtlinien beachtet werden.

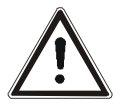

**Gefahr!** Die Netz-, Gleichspannungs- und Motorklemmen können nach der Freischaltung des Frequenzumrichters gefährliche Spannungen führen. Erst nach einer Wartezeit von einigen Minuten, bis die Zwischenkreiskondensatoren entladen sind, darf am Gerät gearbeitet werden.

Der Schutz der Anschlussleitungen muss extern unter Beachtung der maximalen Spannungs- und Stromwerte der Sicherungen hergestellt werden. Die Netzsicherungen und Leitungsquerschnitte sind gemäß EN 60204-1, bzw. nach DIN VDE 0298 Teil 4 für den Nennbetriebspunkt des Frequenzumrichters auszulegen. Gemäß UL/CSA ist der Frequenzumrichter geeignet für den Betrieb an einem Versorgungsnetz von maximal 480 VAC, das einen symmetrischen Strom von höchstens 5000 A Effektivwert liefert, wenn er mit Sicherungen der Klasse RK5 geschützt ist. Verwenden Sie nur Kupferleitungen mit einem Temperaturbereich von 60 / 75 °C.

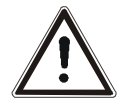

- **Warnung!** Die Frequenzumrichter fachgerecht mit dem Erdpotential großflächig und gut leitend verbinden. Der Ableitstrom der Frequenzumrichter kann > 3,5 mA sein. Entsprechend der Norm EN 50178 muss ein fester Anschluss vorgesehen werden. Der zur Erdung der Montagefläche notwendige Schutzleiterquerschnitt muss entsprechend zur Gerätegröße gewählt werden. Der Querschnitt muss in diesen Anwendungen dem empfohlenen Leitungsquerschnitt entsprechen.
- **Hinweis:** Die Schutzart IP20 wird nur mit aufgesteckten Klemmen und ordnungsgemäß montierten Abdeckungen erreicht.

#### **Anschlussbedingungen**

- Der Frequenzumrichter ist gemäß den technischen Daten zum Anschluss an das öffentliche bzw. industrielle Versorgungsnetz geeignet. Ist die Transformatorleistung des Versorgungsnetzes ≤ 500 kVA, ist für die in den technischen Daten gekennzeichneten Frequenzumrichter eine Netzkommutierungsdrossel notwendig. Die weiteren Frequenzumrichter sind bei einer relativen Netzimpedanz ≥ 1% für den Anschluss ohne Netzkommutierungsdrossel geeignet.
- Der Anschluss an das öffentliche Stromversorgungsnetz ohne weitere Maßnahmen ist gemäß den Bestimmungen der Norm EN 61000-3-2 zu prüfen. Die Frequenzumrichter ≤ 9,2 kW mit integriertem EMV-Filter erfüllen die Emissionsgrenzwerte gemäß der Produktnorm EN 61800-3 bis zu einer Motorleitungslänge von 10 m ohne zusätzliche Maßnahmen. Erhöhte Anforderungen an den Anwendungsbereich des Frequenzumrichters können durch optionale Komponenten erfüllt werden. Kommutierungsdrossel und Funkentstörfilter sind für die Gerätereihe optional erhältlich.
- Der Betrieb am ungeerdeten Netz (IT-Netz) ist nach Trennen der Y Kondensatoren im Geräteinneren zulässig.
- Der störungsfreie Betrieb mit Fehlerstrom-Schutzeinrichtung ist bei einem Auslösestrom ≥ 30 mA gewährleistet, wenn folgende Punkte beachtet werden:
	- − Einphasiger Netzanschluss (L1/N): Pulsstromsensitive und wechselstromsensitive FI-Schutzeinrichtungen (Typ A nach EN 50178)
	- − Zweiphasiger Netzanschluss (L1/L2) oder dreiphasiger Netzanschluss (L1/L2/L3): Allstromsensitive FI-Schutzeinrichtungen (Typ B nach EN 50178)
	- Die FI-Schutzeinrichtung schützt einen Frequenzumrichter mit Ableitstrom reduziertem Filter oder ohne Funkentstörfilter.
	- − Die Länge der abgeschirmten Motorleitung ist ≤ 10 m und es sind keine zusätzlichen kapazitiven Komponenten zwischen den Netz- oder Motorleitungen und PE vorhanden.

## **5.1 EMV - Hinweise**

Die Frequenzumrichter sind entsprechend den Anforderungen und Grenzwerten der Produktnorm EN 61800-3 mit einer Störfestigkeit (EMI) für den Betrieb in industriellen Anwendungen ausgelegt. Die elektromagnetische Störbeeinflussung muss durch eine fachgerechte Installation und Beachtung der spezifischen Produkthinweise vermieden werden.

#### **Maßnahmen**

- Frequenzumrichter und Kommutierungsdrossel flächig auf einer metallischen Montageplatte – idealerweise verzinkt, nicht lackiert – montieren.
- Auf einen guten Potentialausgleich innerhalb des Systems oder der Anlage achten. Anlagenteile wie Schaltschränke, Stellpulte, Maschinengestelle etc. mit PE - Leitungen flächig und gut leitend verbinden.
- Den Schirm der Leitungen beidseitig großflächig und gut leitend mit Erde verbinden (Schirmschelle). Schirmschellen für die Schirmung der Leitungen nah am Gerät montieren.
- Den Frequenzumrichter, die Kommutierungsdrossel, externe Filter und weitere Komponenten über kurze Leitungen mit einem Erdungspunkt verbinden.
- Unnötige Leitungslängen und die frei schwebende Verlegung bei der Installation vermeiden.
- Schütze, Relais und Magnetventile im Schaltschrank mit geeigneten Entstörkomponenten versehen.

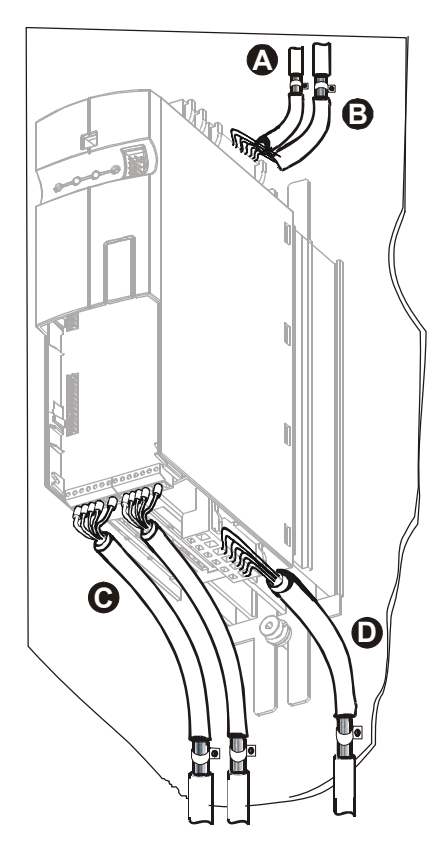

## **A Netzanschluss**

Die Netzzuleitung kann beliebig lang sein, jedoch getrennt von Steuer-, Daten- und der Motorleitung verlegen.

## **B Zwischenkreisanschluss**

Die Frequenzumrichter mit demselben Netzpotential oder mit einer gemeinsamen Gleichspannungsquelle verbinden. Leitungslängen >300 mm schirmen und beidseitig mit der Montageplatte verbinden.

## **C Steueranschluss**

Verlegen Sie die Steuer- und Signalleitungen räumlich getrennt von den Leistungsleitungen. Analoge Signalleitungen einseitig mit dem Schirmpotential verbinden. Verlegen Sie Geberleitungen getrennt von Motorleitungen.

## **D Motor- und Bremswiderstand**

Die geschirmte Motorleitung am Motor mit einer metallischen PG-Verschraubung und am Frequenzumrichter durch eine geeignete Schirmschelle gut leitend mit Erdpotential verbinden. Die Signalleitung zur Überwachung der Motortemperatur von der Motorleitung getrennt verlegen. Den Schirm dieser Leitung beidseitig auflegen. Bei Einsatz eines Bremswiderstandes dessen Anschlussleitung ebenfalls schirmen und den Schirm beidseitig auflegen.

**Achtung!** Die Frequenzumrichter erfüllen die Anforderungen der Niederspannungsrichtlinie 73/23/EWG und der EMV-Richtlinie 89/336/EWG. Die EMV-Produktnorm EN 61800-3 bezieht sich auf das Antriebssystem. Die Dokumentation gibt Hinweise, wie die anzuwendenden Normen erfüllt werden können, wenn der Frequenzumrichter eine Komponente des Antriebssystems ist. Die Konformitätserklärung ist vom Errichter des Antriebssystems zu erbringen.

# **5.2 Blockschaltbild**

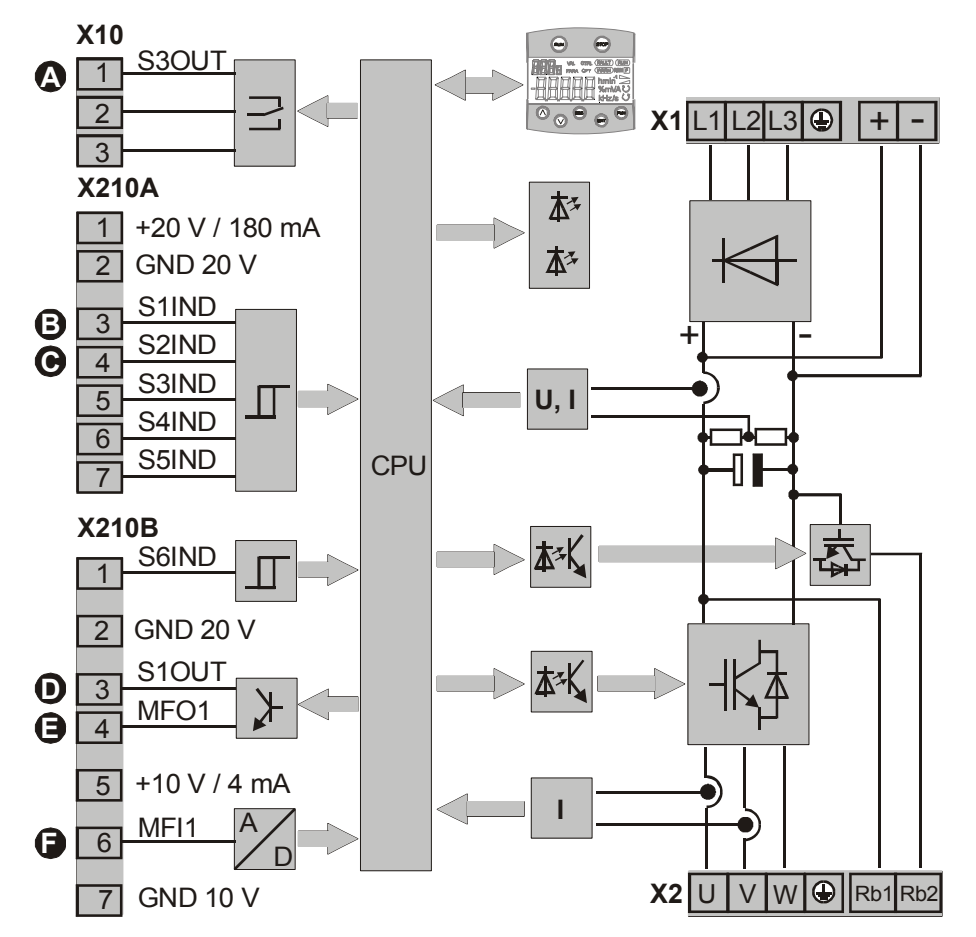

## **A Relaisanschluss S3OUT**

Wechslerkontakt, min. 50 000 Schaltzyklen, Ansprechzeit ca. 40 ms,

- − Schließer AC 5 A / 240 V, DC 5 A (ohmsch) / 24 V
- − Öffner AC 3 A / 240 V, DC 1 A (ohmsch) / 24 V

## **B Digitaleingang S1IND**

Digitalsignal, Reglerfreigabe, Ansprechzeit ca. 16 ms (Ein), 10 μs (Aus),  $U_{\text{max}}$  = DC 30 V, 10 mA bei DC 24 V, SPS-kompatibel

## **C Digitaleingang S2IND ... S6IND**

Digitalsignal: Ansprechzeit ca. 16 ms, U<sub>max</sub> = DC 30 V, 10 mA bei DC 24 V, SPSkompatibel, Frequenzsignal: DC 8...30 V, 10 mA bei DC 24 V,  $f_{max} = 150$  kHz

## **D Digitalausgang S1OUT**

Digitalsignal, DC 24 V,  $I_{max}$  = 40 mA, SPS-kompatibel, überlast- und kurzschlussfest

## **E Multifunktionsausgang MFO1**

Analogsignal: DC 24 V,  $I_{max}$  = 40 mA, pulsweitenmoduliert,  $f_{PWM}$  = 116 Hz Digitalsignal: DC 24 V,  $I_{max}$  = 40 mA, Frequenzsignal: DC 0...24 V,  $I_{max}$  = 40 mA,  $f_{max}$  = 150 kHz, SPS-kompatibel, überlast- und kurzschlussfest

## **F Multifunktionseingang MFI1**

Analogsignal: Auflösung 12 Bit, DC 0...10 V (Ri = 70 kΩ), 0...20 mA (Ri = 500 Ω), Digitalsignal: Ansprechzeit ca. 16 ms, U<sub>max</sub> = DC 30 V, 4 mA bei DC 24 V, SPSkompatibel

## **5.3 Optionale Komponenten**

Die Frequenzumrichter können durch die modularen Hardwarekomponenten leicht in das Automatisierungskonzept integriert werden. Die standardmäßigen und optionalen Module werden bei der Initialisierung erkannt und die Steuerungsfunktionalität automatisch angepasst. Die notwendigen Informationen zur Installation und Handhabung der optionalen Module können der zugehörigen Dokumentation entnommen werden.

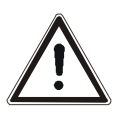

٦

**Gefahr!** Die Montage und Demontage der Hardwaremodule an den Steckplätzen B und C darf nur bei dem sicher vom Netz getrennten Frequenzumrichter erfolgen. Erst nach einer Wartezeit von einigen Minuten, bis die Zwischenkreiskondensatoren entladen sind, darf die Tätigkeit durchgeführt werden.

- Den Anschluss nur bei ausgeschalteter Spannungsversorgung durchführen.
- Die Spannungsfreiheit überprüfen.

#### **Hardwaremodule**

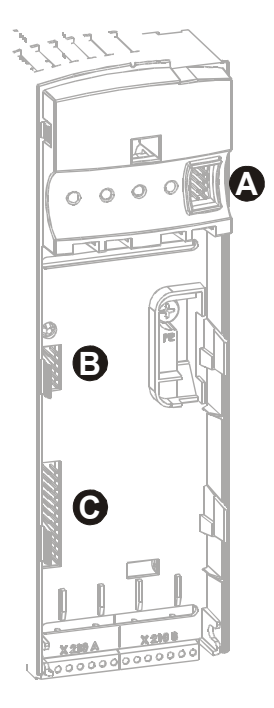

#### **A Bedieneinheit KP500**

Anschluss der optionalen Bedieneinheit KP500 oder eines Schnittstellenadapters KP232.

#### **B Kommunikationsmodul CM**

Steckplatz für eine Anbindung an verschiedene Kommunikationsprotokolle:

- − CM-232: RS232 Schnittstelle
- − CM-485: RS485 Schnittstelle
- − CM-PDP: Profibus-DP Schnittstelle
- − CM-CAN: CANopen Schnittstelle

#### **C Erweiterungsmodul EM**

Steckplatz zur kundenspezifischen Anpassung der Steuereingänge und -ausgänge an verschiedene Anwendungen:

- − EM-ENC: erweiterte Drehgeberauswertung
- − EM-RES: Resolverauswertung
- − EM-IO: analoge und digitale Ein- und Ausgänge
- − EM-SYS: Systembus

(Systembus in Kombination mit dem Kommunikationsmodul CM-CAN auf Anfrage)

**Achtung!** Der Einbau von zwei optionalen Komponenten mit CAN-Protokoll-Controller führt zu einer Deaktivierung der Systembus Schnittstelle im Erweiterungsmodul EM.
# **5.4 Geräteanschluss**

٦

## **5.4.1 Dimensionierung der Leitungsquerschnitte**

Dimensionieren Sie die Leitungen entsprechend ihrer Strombelastung und dem auftretenden Spannungsfall. Wählen Sie den Querschnitt der Leitungen so, dass der Spannungsfall möglichst gering ist. Ein zu großer Spannungsfall bewirkt, dass der Motor das volle Drehmoment nicht erreichen kann. Beachten Sie zusätzlich länderspezifische und anwendungsspezifische Vorschriften und die gesonderten UL-Hinweise. Die üblichen Absicherungen für die Netzzuleitungen finden Sie im Kapitel "Technische Daten".

 Gemäß EN 61800-5-1 sind die Querschnitte des PE-Leiters wie folgt zu dimensionieren:

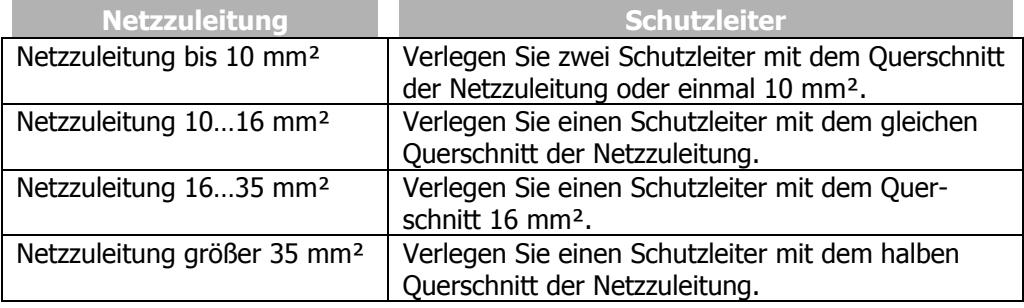

# **5.4.1.1 Typische Querschnitte**

Die folgenden Tabellen geben einen Überblick über typische Leitungsquerschnitte (Kupferkabel mit PVC-Isolierung, 30 °C Umgebungstemperatur, Dauernetzstrom maximal 100 % Eingangsnennstrom). Durch die Einsatzbedingungen können sich abweichende Querschnitte für die Zuleitungen ergeben.

### **230 V: Einphasiger (L/N) und Zweiphasiger (L1/L2) Anschluss**

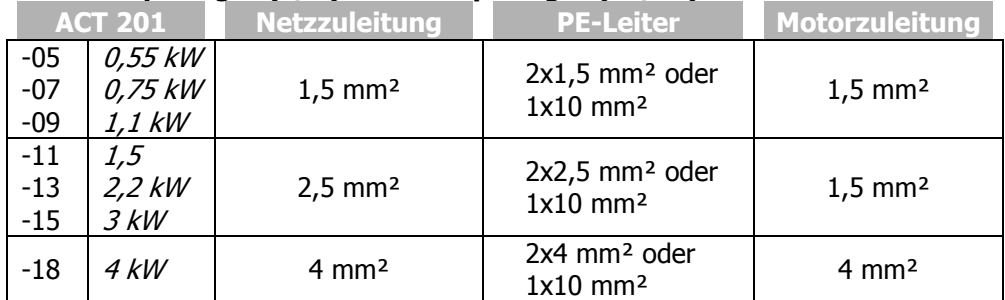

#### **230 V: Dreiphasiger Anschluss (L1/L2/L3)**

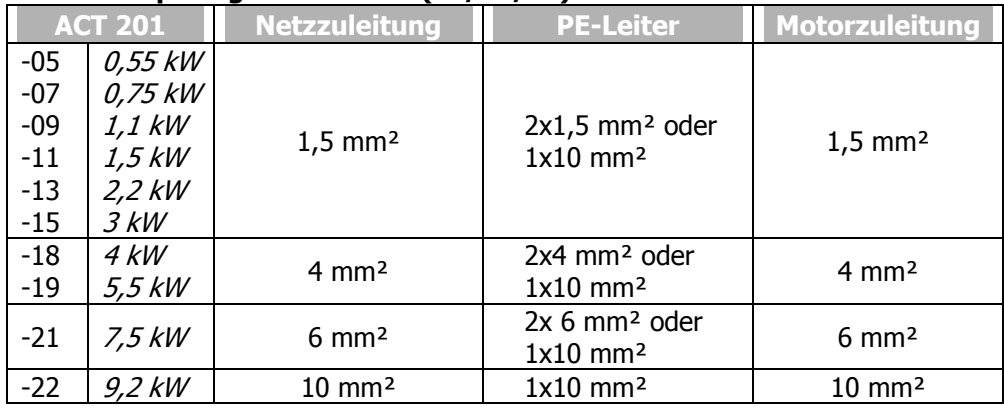

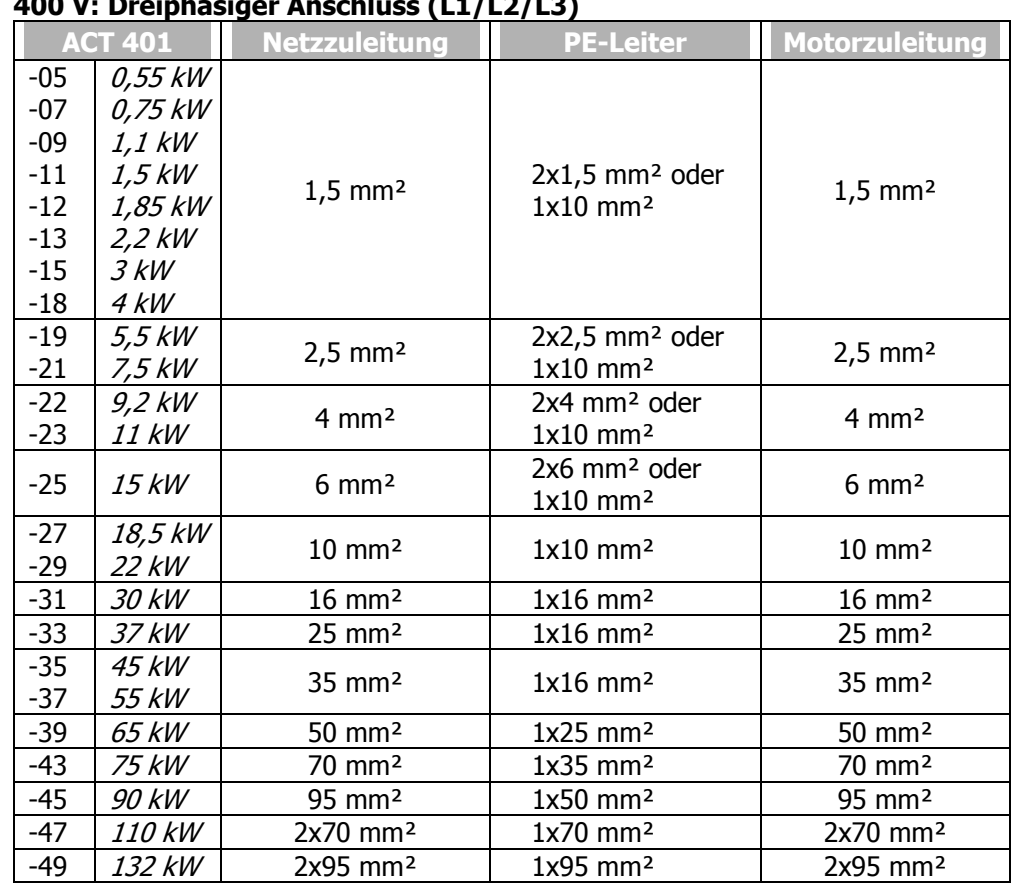

#### **400 V: Dreiphasiger Anschluss (L1/L2/L3)**

## **5.4.2 Netzanschluss**

Die Netzsicherungen und Leitungsquerschnitte sind gemäß EN 60204-1, bzw. nach DIN VDE 0298 Teil 4 für den Nennbetriebspunkt des Frequenzumrichters auszulegen. Gemäß UL/CSA sind zugelassene Kupferleitungen Klasse 1 mit einem Temperaturbereich von 60/75°C für die Leistungsleitungen und die entsprechenden Netzsicherungen zu verwenden. Die elektrische Installation gemäß der Gerätespezifikation und den anzuwendenden Normen und Vorschriften ausführen.

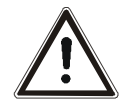

**Vorsicht!** Die Steuer-, Netz- und Motorleitungen müssen räumlich getrennt verlegt werden. Die an den Frequenzumrichter angeschlossenen Leitungen dürfen, ohne vorherige schaltungstechnische Maßnahmen, keiner Isolationsprüfung mit hoher Prüfspannung ausgesetzt werden.

# **5.4.3 Motoranschluss**

BONFIGLIOLI VECTRON empfiehlt, den Anschluss des Motors an den Frequenzumrichter mit geschirmten Leitungen auszuführen, welche beidseitig gut leitend mit PE-Potential verbunden sind. Die Steuer-, Netz- und Motorleitungen müssen räumlich getrennt verlegt werden. Abhängig von der Applikation, der Motorleitungslänge und Schaltfrequenz die Grenzwerte nationaler und internationaler Vorschriften beachten.

## **5.4.3.1 Motorleitungslängen, ohne Filter**

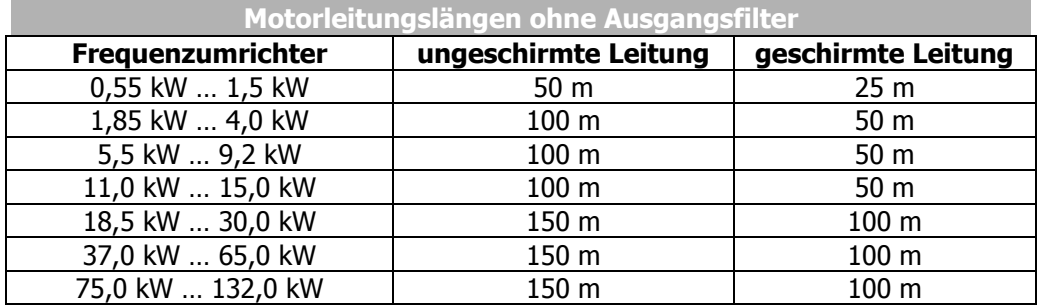

Die in der Tabelle angegebenen Motorleitungslängen ohne Ausgangsfilter dürfen nicht überschritten werden.

**Hinweis:** Die Frequenzumrichter ≤ 9,2 kW mit integriertem EMV-Filter erfüllen die Emissionsgrenzwerte gemäß der Produktnorm EN 61800-3 bei einer Motorleitungslänge bis 10 m. Die Frequenzumrichter ≤ 9,2 kW der Bauform 3 mit integriertem EMV-Filter erfüllen gemäß der Produktnorm EN 61800-3 bei einer Motorleitungslänge bis 20 m. Mit optionalem Filter können kundenspezifische Anforderungen erfüllt werden.

## **5.4.3.2 Motorleitungslängen, mit Ausgangsfilter dU/dt**

 Die Motorleitungen können durch entsprechende technische Maßnahmen, wie kapazitätsarme Leitungen und Ausgangsfilter verlängert werden. Die Tabelle beinhaltet Richtwerte für den Einsatz von Ausgangsfiltern.

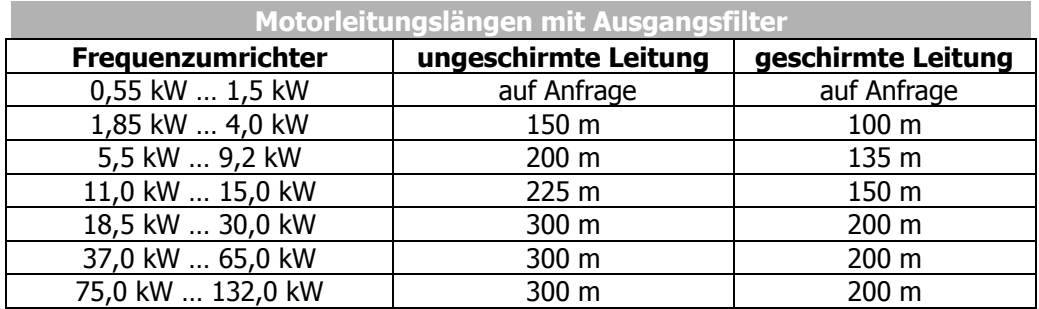

## **5.4.3.3 Motorleitungslängen, mit Sinusfilter**

 Die Motorleitungen können durch die Verwendung von Sinusfiltern erheblich verlängert werden. Durch die Glättung in sinusförmige Ströme werden hochfrequente Anteile herausgefiltert, die die Leitungslängen sonst stärker limitieren. Beachten Sie weiterhin den Spannungsfall über der Leitungslänge und den sich ergebenden Spannungsfall am Sinusfilter. Der Spannungsfall hat eine Erhöhung des Ausgangsstroms zur Folge. Überprüfen Sie, dass der höhere Ausgangsstrom vom Frequenzumrichter geleistet wird. Berücksichtigen Sie dies bereits in der Projektierung.

Bei einer Motorleitungslänge größer als 300 m halten Sie bitte Rücksprache mit BON-FIGLIOLI.

# **5.4.3.4 Gruppenantrieb**

 Bei einem Gruppenantrieb (mehrere Motoren an einem Frequenzumrichter) ist die Gesamtlänge entsprechend dem Tabellenwert auf die einzelnen Motoren aufzuteilen. Beachten Sie, dass ein Gruppenantrieb mit Synchronservomotoren nicht möglich ist.

Verwenden Sie an jedem Motor ein thermisches Überwachungselement (zum Beispiel PTC-Widerstand), um Schäden zu vermeiden.

### **5.4.3.5 Drehgeberanschluss**

 Verlegen Sie Geberleitungen räumlich getrennt von den Motorleitungen. Beachten Sie die Spezifikationen des Herstellers des Drehgebers.

Legen Sie die Schirmung nah am Frequenzumrichter auf und begrenzen Sie die Länge der Geberleitungen auf das notwendige Minimum.

### **5.4.4 Anschluss eines Bremswiderstandes**

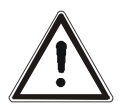

**Gefahr!** Die Leitungen des Bremswiderstandes an der Klemme **X2 leistungslos** anklemmen und **leistungslos** trennen. Die Motorklemmen und die Klemmen des Bremswiderstandes können auch nach der Freischaltung des Frequenzumrichters gefährliche Spannungen führen. Erst nach einer Wartezeit von einigen Minuten, bis die Zwischenkreiskondensatoren entladen sind, darf am Gerät gearbeitet werden.

- Den Anschluss nur bei ausgeschalteter Spannungsversorgung durchführen.
- Die Spannungsfreiheit überprüfen.

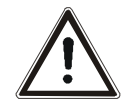

**Vorsicht!** Der Bremswiderstand muss mit einem Temperaturschalter ausgestattet sein. Der Temperaturschalter muss bei Überlastung des Bremswiderstandes die Trennung des Frequenzumrichters vom Netz auslösen.

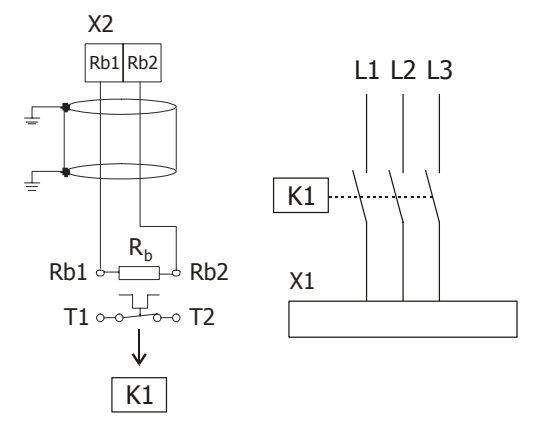

**Hinweis:** Begrenzen Sie die Leitungslängen für Bremswiderstände auf das notwendige Minimum.

# **5.5 Anschlüsse der Baugrößen**

# **5.5.1 ACT 201 (bis 3,0 kW) und 401 (bis 4,0 kW)**

Der Netzanschluss der Frequenzumrichter erfolgt über die Steckklemme **X1**. Der Anschluss des Motors und des Bremwiderstandes an den Frequenzumrichter erfolgt über die Steckklemme **X2**. Die Schutzart IP20 (EN60529) ist nur bei aufgesteckten Klemmen gewährleistet.

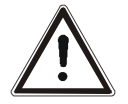

**Gefahr!** Die verpolungssicheren Steckklemmen **X1** und **X2 leistungslos** anschließen und **leistungslos** trennen. Die Netzklemmen und die Gleichspannungsklemmen können nach der sicheren Trennung des Frequenzumrichters gefährliche Spannungen führen. Erst nach einer Wartezeit von einigen Minuten, bis die Zwischenkreiskondensatoren entladen sind, darf die Tätigkeit durchgeführt werden.

- Den Anschluss nur bei ausgeschalteter Spannungsversorgung durchführen.
- Die Spannungsfreiheit überprüfen.

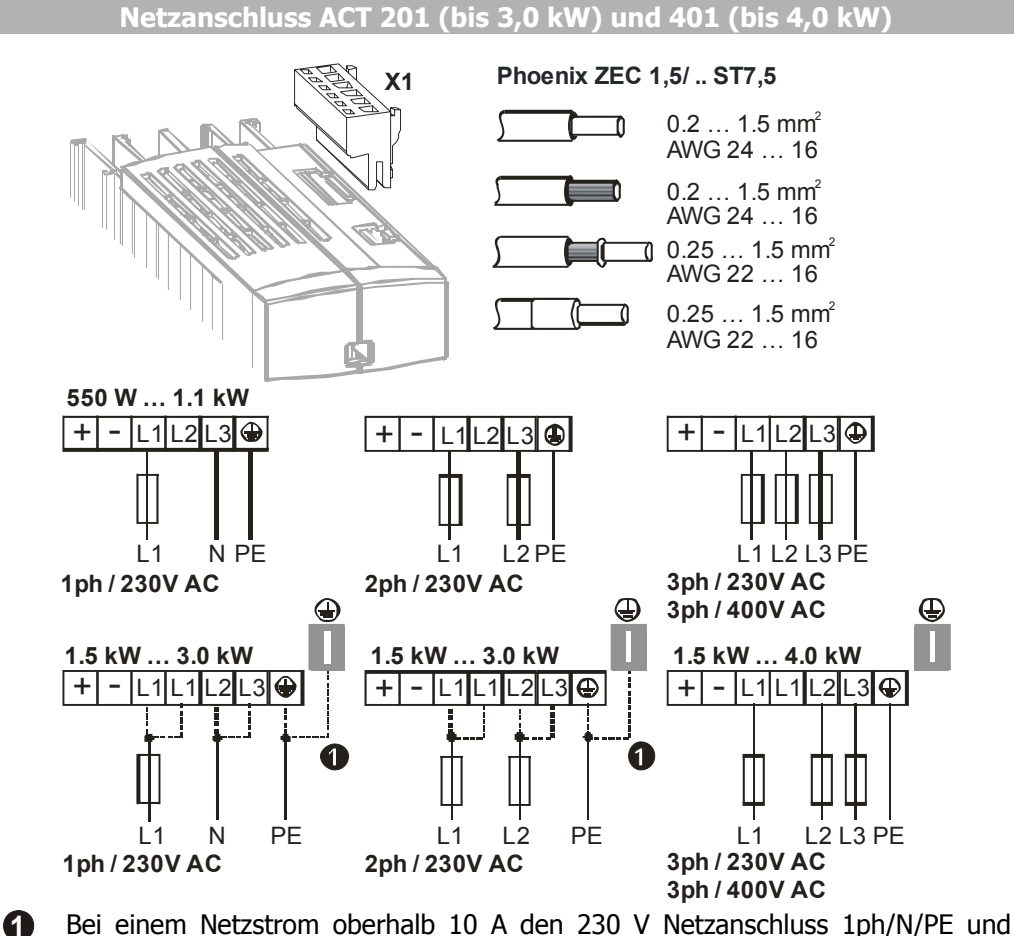

2ph/PE an zwei Anschlussklemmen vornehmen.

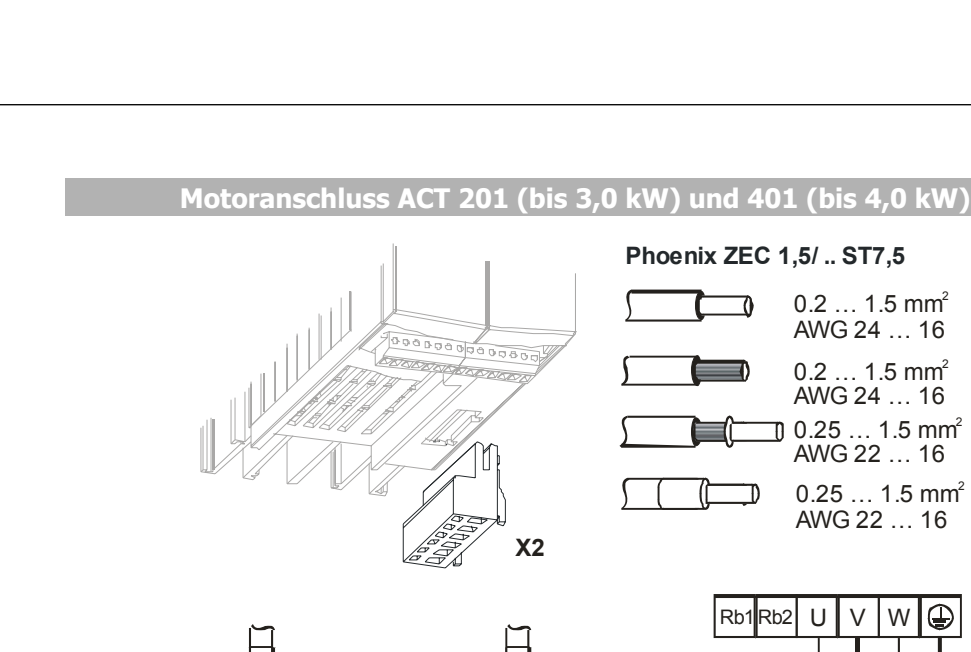

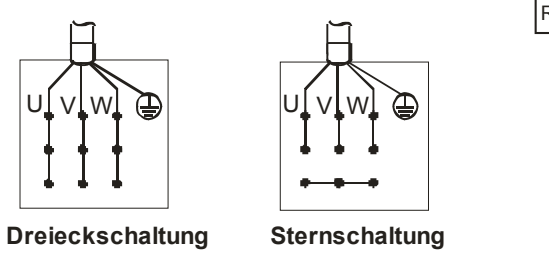

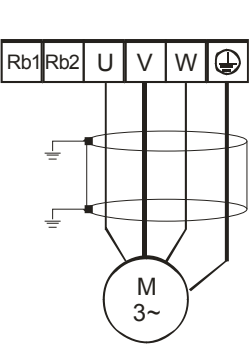

0.2 … 1.5 mm AWG 24 … 16

0.2 … 1.5 mm AWG 24 … 16

0.25 … 1.5 mm AWG 22 … 16

0.25 … 1.5 mm AWG 22 … 16

2

2

2

2

**Anschluss Bremswiderstand mit Temperaturschalter** 

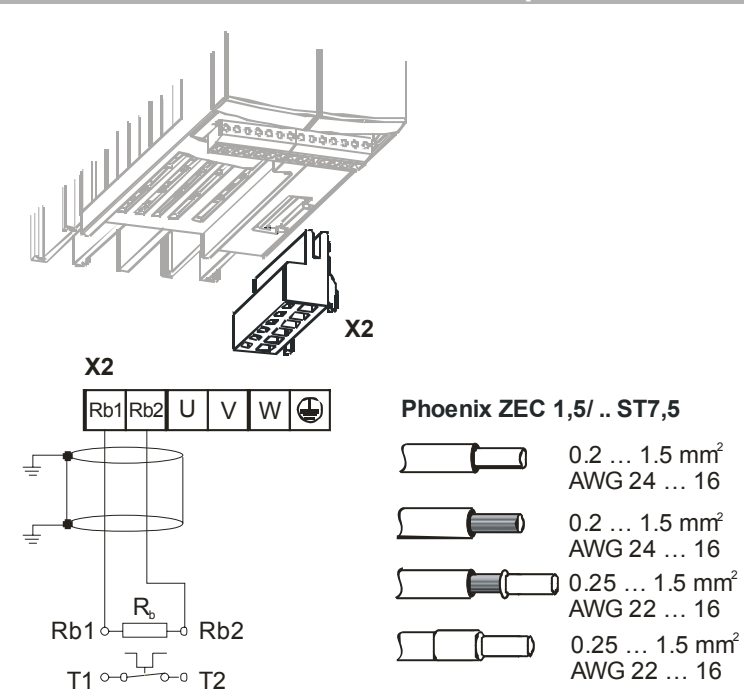

**Bonfiglioli** Vectron

# **5.5.2 ACT 201 (4,0 bis 9,2 kW) und 401 (5,5 bis 15,0 kW)**

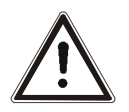

**Gefahr!** Die Netzleitungen an der Klemme **X1,** die Motorleitungen und den Bremswiderstand an der Klemme **X2 leistungslos** anklemmen und **leistungslos** trennen. Die Klemmen können auch nach der Freischaltung des Frequenzumrichters gefährliche Spannungen führen. Erst nach einer Wartezeit von einigen Minuten, bis die Zwischenkreiskondensatoren entladen sind, darf die Tätigkeit durchgeführt werden.

- Den Anschluss nur bei ausgeschalteter Spannungsversorgung durchführen.
- Die Spannungsfreiheit überprüfen.

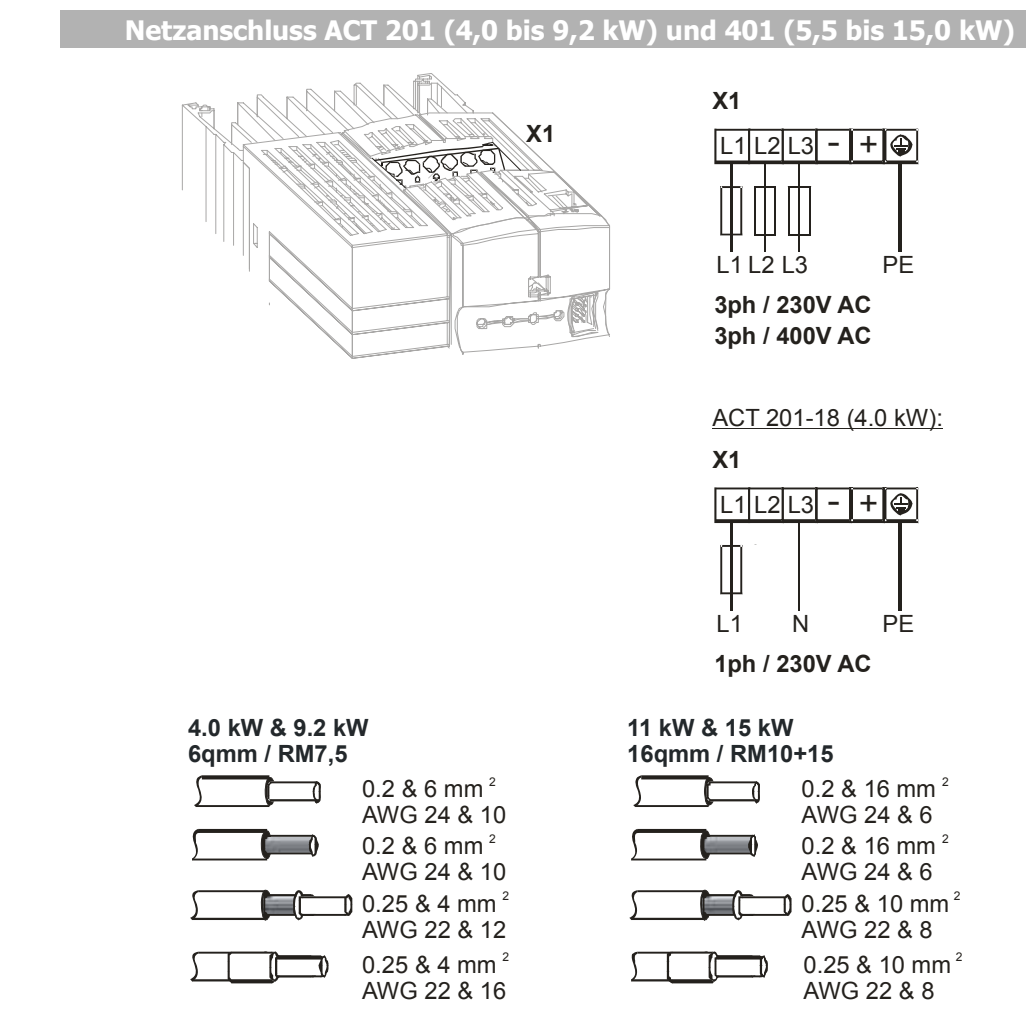

ACT 201-18 (4,0 kW): ein- und dreiphasiger Anschluss möglich ACT 201-19 (5,5 kW) und größer: dreiphasiger Anschluss möglich

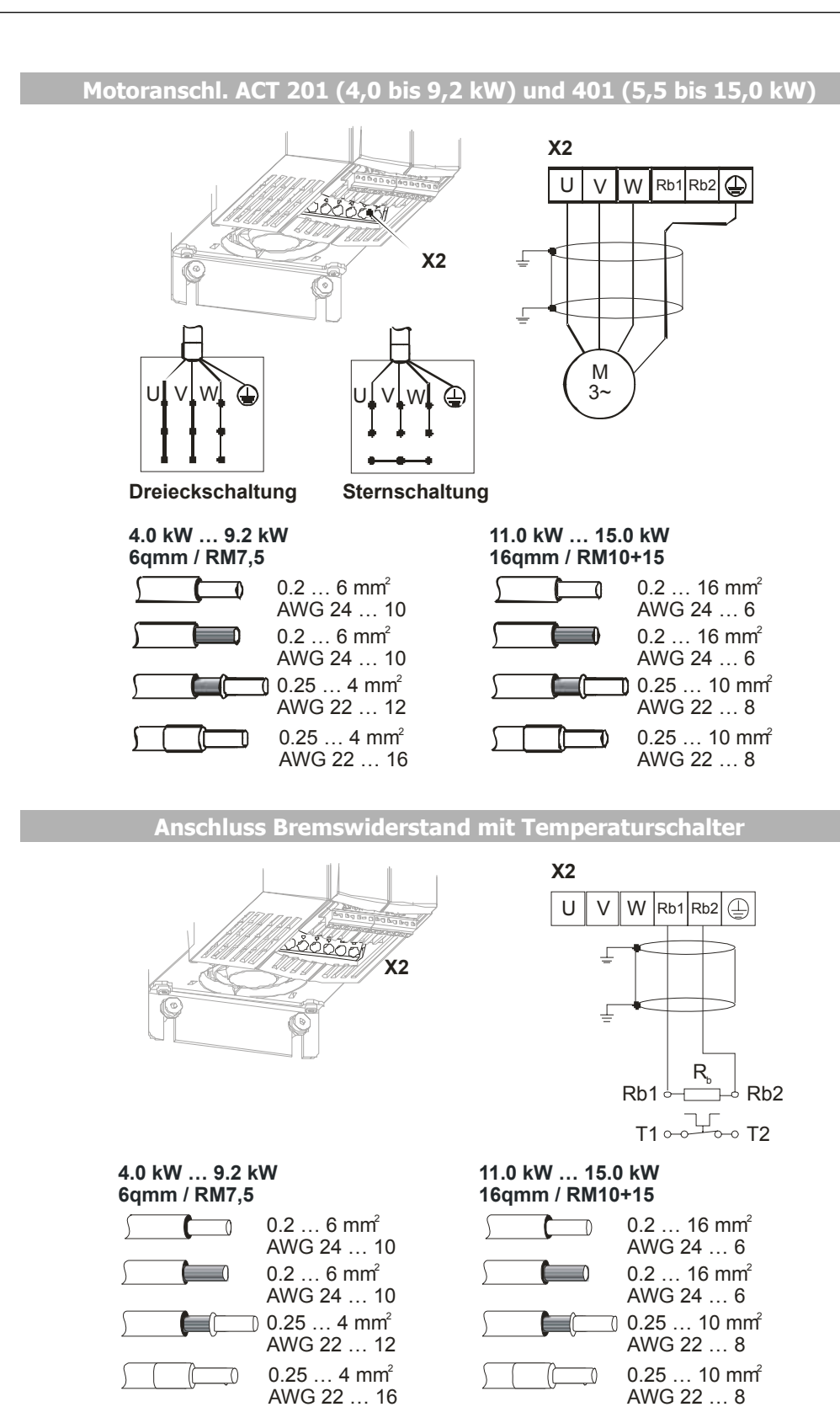

**Bonfiglioli** Vectron

# **5.5.3 ACT 401 (18,5 bis 30,0 kW)**

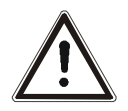

**Gefahr!** Die Netzleitungen an der Klemme **X1,** die Motorleitungen und den Bremswiderstand an der Klemme **X2 leistungslos** anklemmen und **leistungslos** trennen. Die Klemmen können auch nach der Freischaltung des Frequenzumrichters gefährliche Spannungen führen. Erst nach einer Wartezeit von einigen Minuten, bis die Zwischenkreiskondensatoren entladen sind, darf die Tätigkeit durchgeführt werden.

- Den Anschluss nur bei ausgeschalteter Spannungsversorgung durchführen.
- Die Spannungsfreiheit überprüfen.

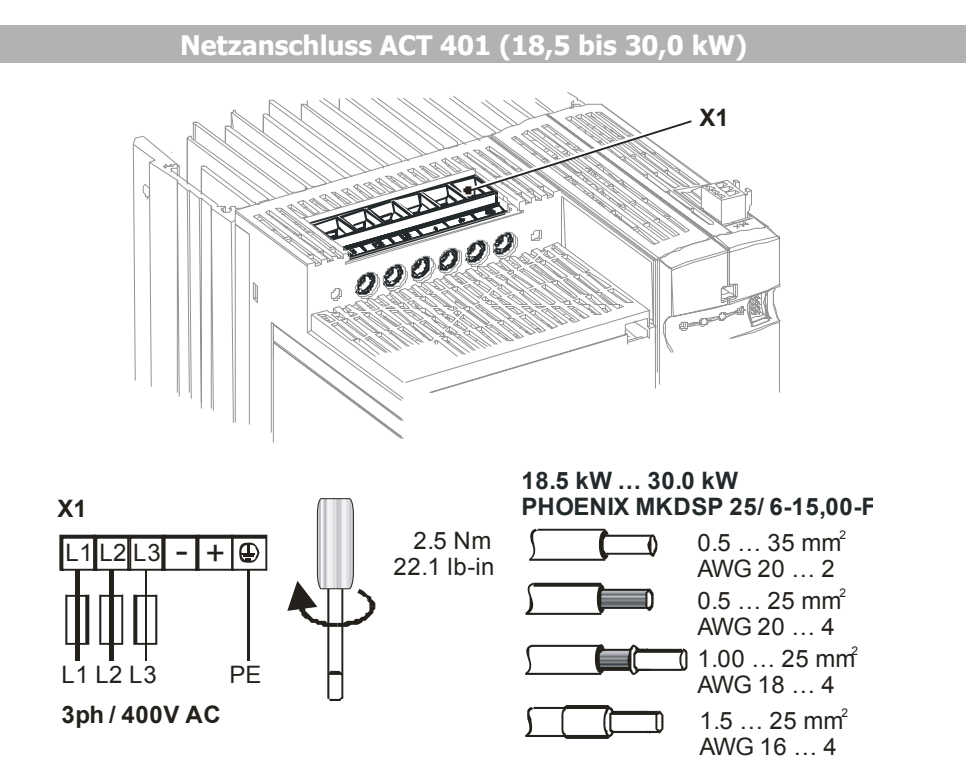

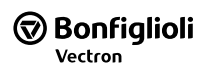

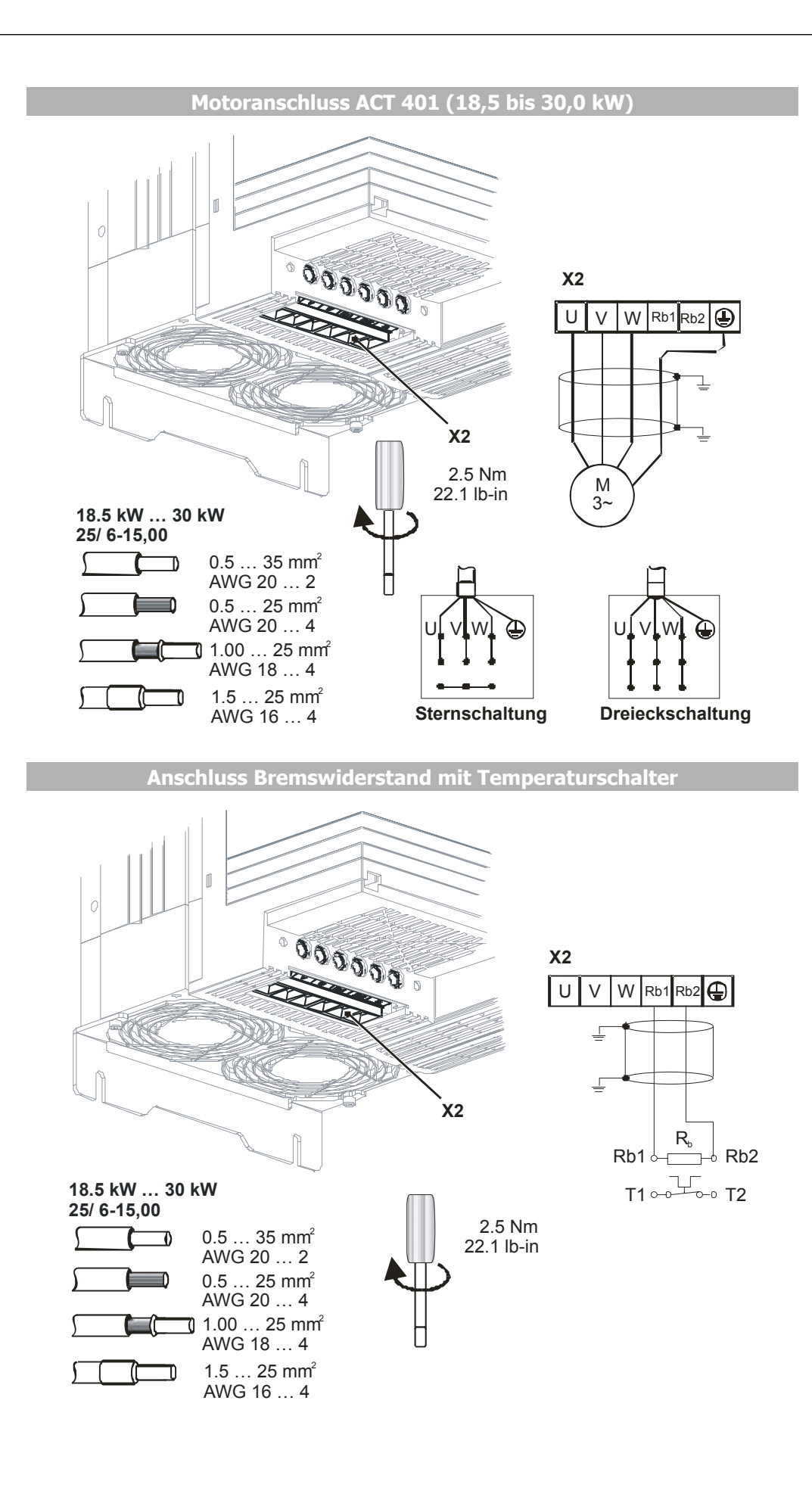

# **5.5.4 ACT 401 (37,0 bis 65,0 kW)**

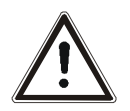

**Gefahr!** Die Netzleitungen an der Klemme **X1,** die Motorleitungen und den Bremswiderstand an der Klemme **X2 leistungslos** anklemmen und **leistungslos** trennen. Die Klemmen können auch nach der Freischaltung des Frequenzumrichters gefährliche Spannungen führen. Erst nach einer Wartezeit von einigen Minuten, bis die Zwischenkreiskondensatoren entladen sind, darf die Tätigkeit durchgeführt werden.

- Den Anschluss nur bei ausgeschalteter Spannungsversorgung durchführen.
- Die Spannungsfreiheit überprüfen.

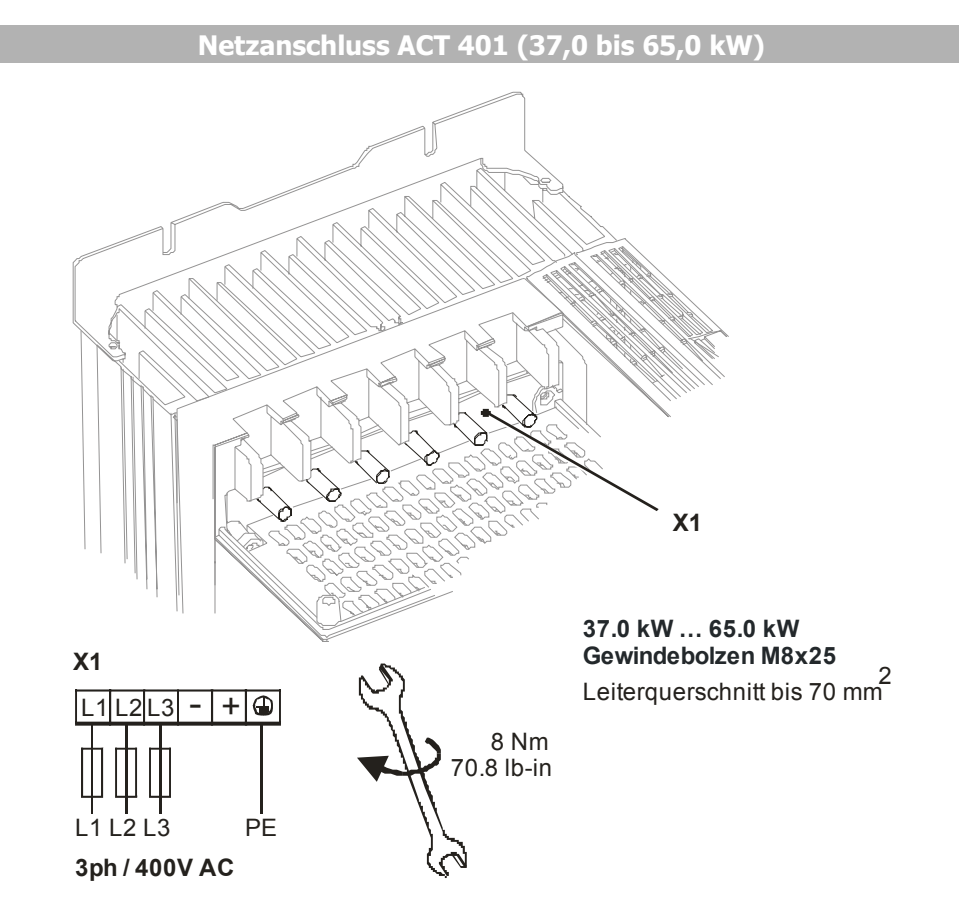

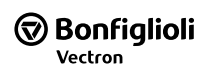

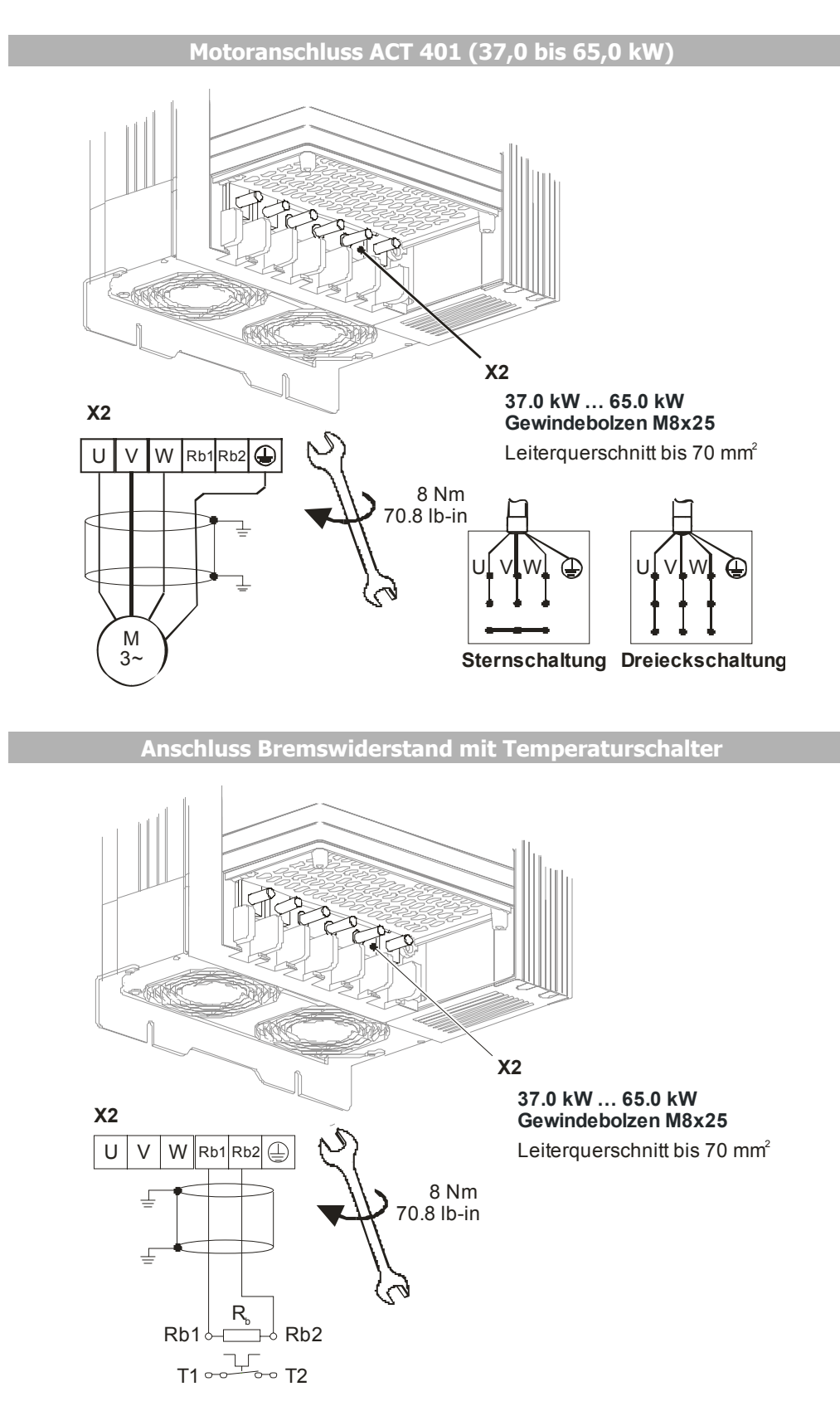

**Hinweis:** Optional können die Geräte in dieser Größe ohne Brems-Chopper bezogen werden. Die Klemmen Rb1 und Rb2 sind bei diesen Geräten intern nicht angeschlossen.

# **5.5.5 ACT 401 (75,0 bis 132,0 kW)**

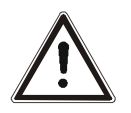

**Gefahr!** Die Netzleitungen sowie die Motorleitungen und den Bremswiderstand **leistungslos** anklemmen und **leistungslos** trennen. Die Klemmen können auch nach der Freischaltung des Frequenzumrichters gefährliche Spannungen führen. Erst nach einer Wartezeit von einigen Minuten, bis die Zwischenkreiskondensatoren entladen sind, darf die Tätigkeit durchgeführt werden.

- Den Anschluss nur bei ausgeschalteter Spannungsversorgung durchführen.
- Die Spannungsfreiheit überprüfen.

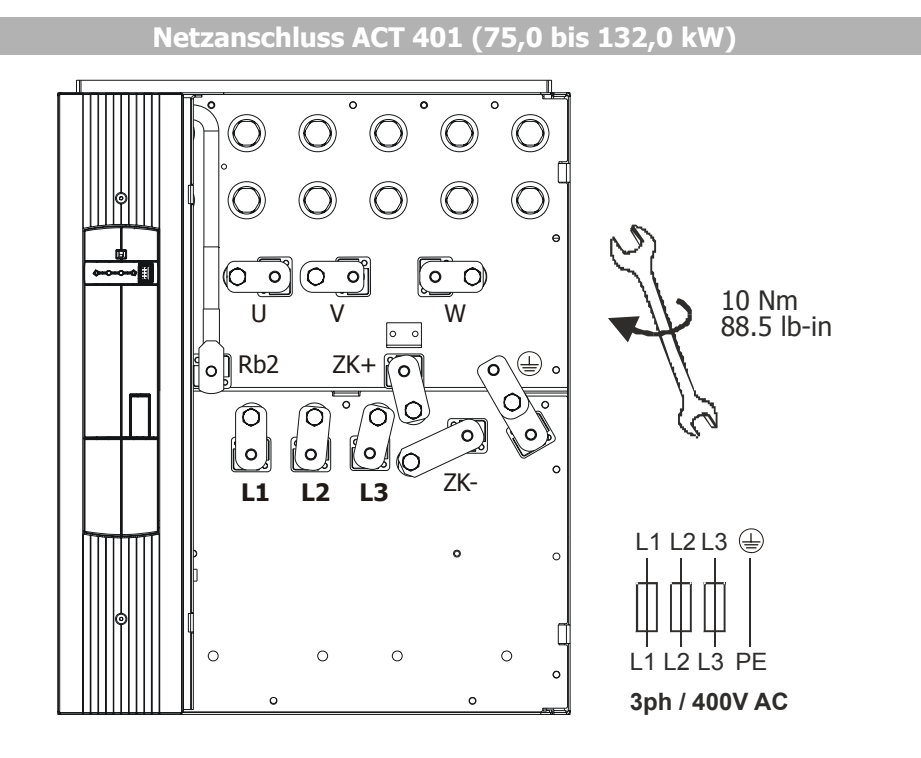

Gewindebolzen M8x20

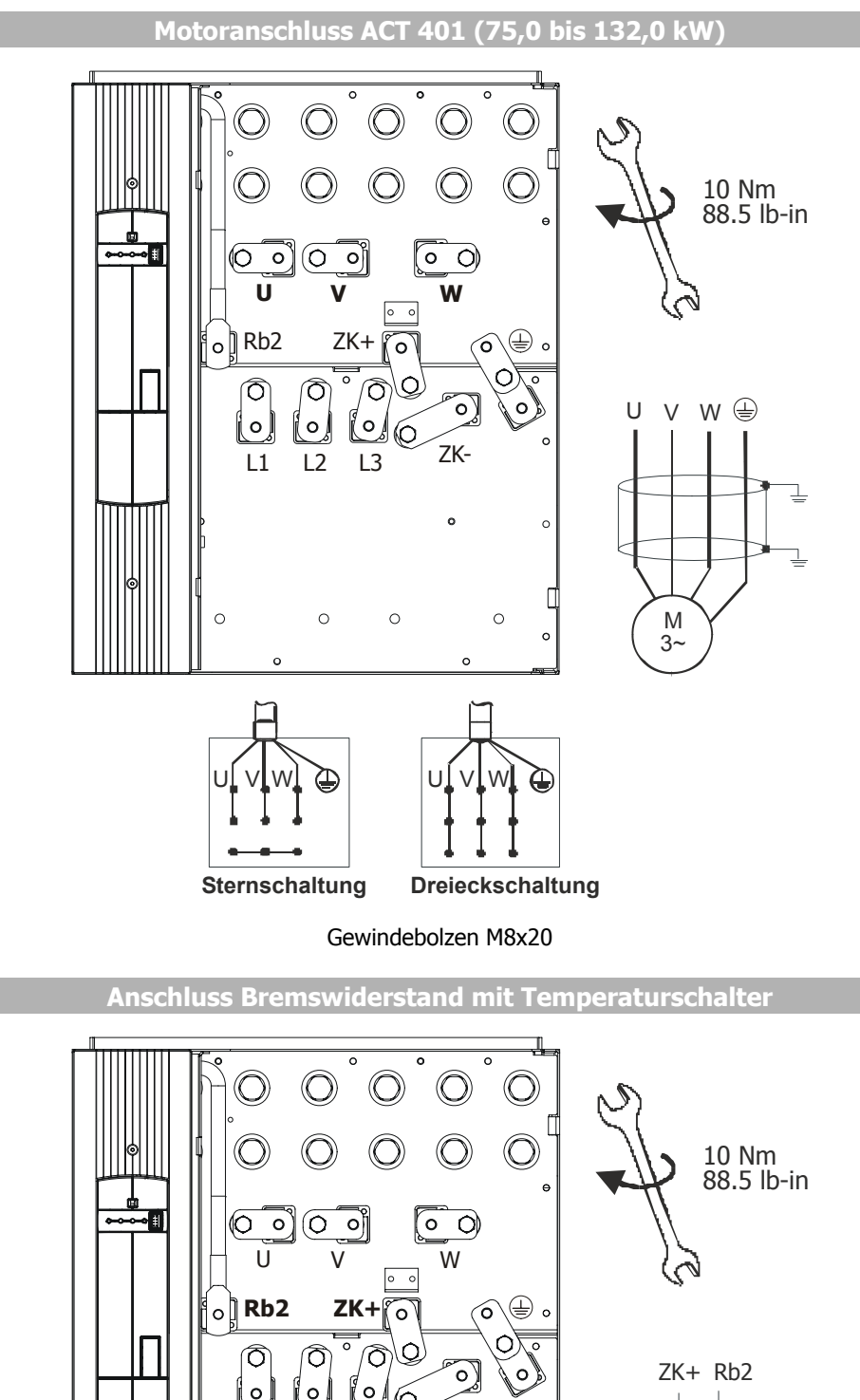

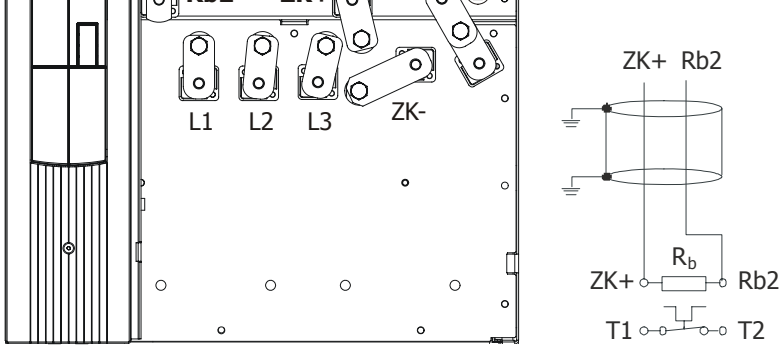

Gewindebolzen M8x20

**Hinweis:** Optional können die Geräte in dieser Größe ohne Brems-Chopper bezogen werden und sind dann ohne Anschlussklemmen für den Bremswi-

derstand ausgeführt.

# **5.6 Steuerklemmen**

Die Steuer- und Softwarefunktionalität ist für einen funktionssicheren und wirtschaftlichen Betrieb frei konfigurierbar. Die Betriebsanleitung beschreibt die Werkseinstellung der Standardanschlüsse in der jeweiligen *Konfiguration* **30** und die Softwareparameter zur Einstellung.

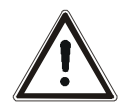

**Vorsicht!** Die verpolungssicheren Steuereingänge und -ausgänge müssen leistungslos angeschlossen und getrennt werden. Ansonsten können Bauteile beschädigt werden.

- Den Anschluss nur bei ausgeschalteter Spannungsversorgung durchführen.
- Die Spannungsfreiheit überprüfen.

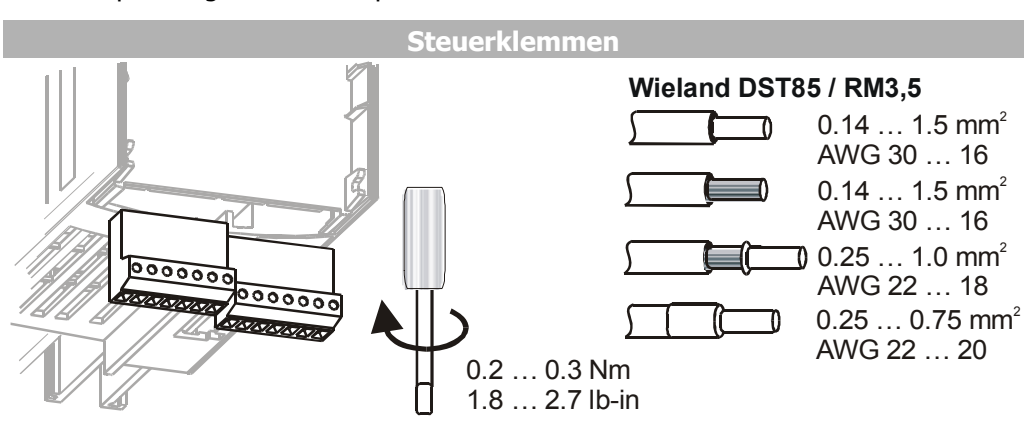

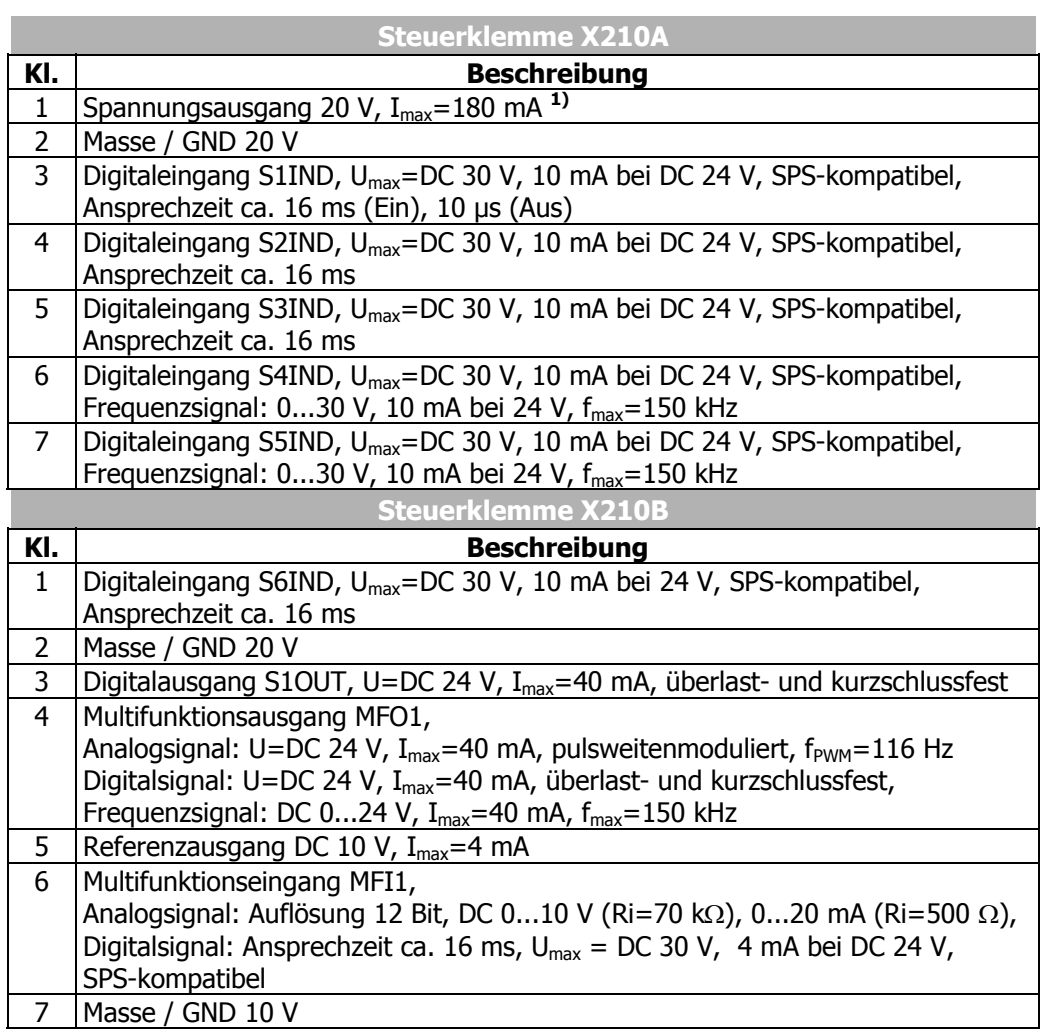

**1)** Die Spannungsversorgung an der Klemme X210A.1 darf maximal mit einem Strom Imax=180 mA belastet werden. Der maximal zur Verfügung stehende Strom wird durch den Digitalausgang S1OUT und Multifunktionsausgang MFO1 reduziert.

# **5.6.1 Relaisausgang**

Der frei programmierbare Relaisausgang ist werkseitig mit der Überwachungsfunktion verknüpft. Die logische Verknüpfung mit verschiedenen Funktionen kann über Softwareparameter frei konfiguriert werden. Der Anschluss des Relaisausgangs ist für die Funktion des Frequenzumrichters nicht unbedingt erforderlich.

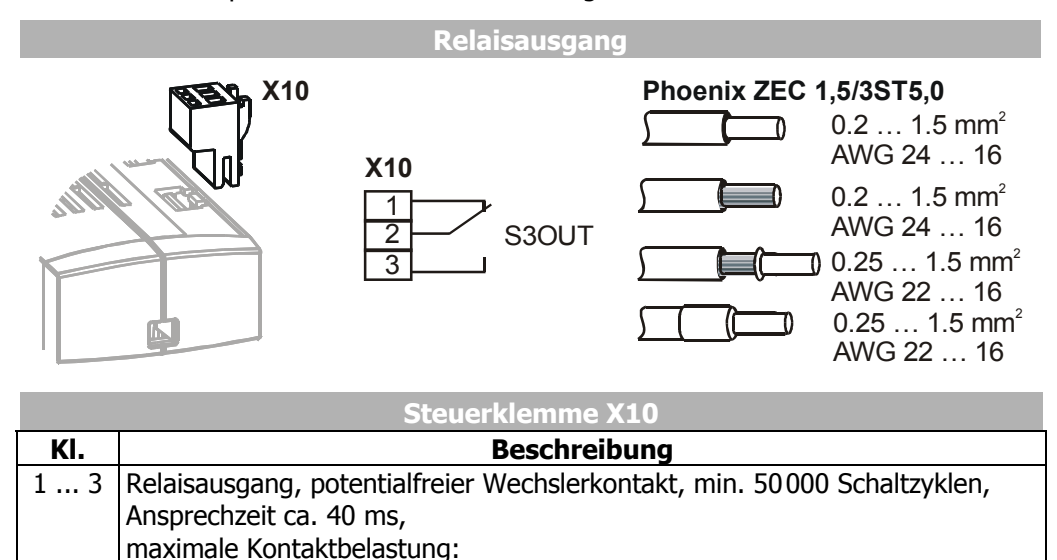

Schließer: AC 5 A / 240 V, DC 5 A (ohmsch) / 24 V,<br>Öffner: AC 3 A / 240 V, DC 1 A (ohmsch) / 24 V

− Öffner: AC 3 A / 240 V, DC 1 A (ohmsch) / 24 V

### **5.6.2 Steuerklemmen – Anschlussplan**

Die Steuerhardware und die Software der Frequenzumrichter sind nahezu frei konfigurierbar. Den Steueranschlüssen können bestimmte Funktionen zugeordnet werden, und die interne Verknüpfung der Softwaremodule kann frei gewählt werden.

Das modulare Konzept erlaubt somit die Anpassung des Frequenzumrichters an vielfältige Antriebsaufgaben.

Für etablierte Antriebsaufgaben sind die Anforderungen an die Steuerhardware und Software bekannt. Diese bestimmten Schaltungen der Steueranschlüsse und internen Funktionszuordnungen der Softwaremodule stehen in Konfigurationen zur Verfügung. Die Zuordnungen können durch den Parameter *Konfiguration* **30** ausgewählt werden. Informationen zu weiteren Konfigurationen sind auf Anfrage erhältlich.

# **5.6.2.1 Konfiguration 110 – Geberlose Regelung**

Die Konfiguration 110 beinhaltet die Funktionen zur drehzahlveränderlichen Regelung einer Asynchronmaschine in einer Vielzahl von Standardanwendungen. Die Motordrehzahl stellt sich entsprechend dem eingestellten Verhältnis von Sollfrequenz und notwendiger Spannung ein.

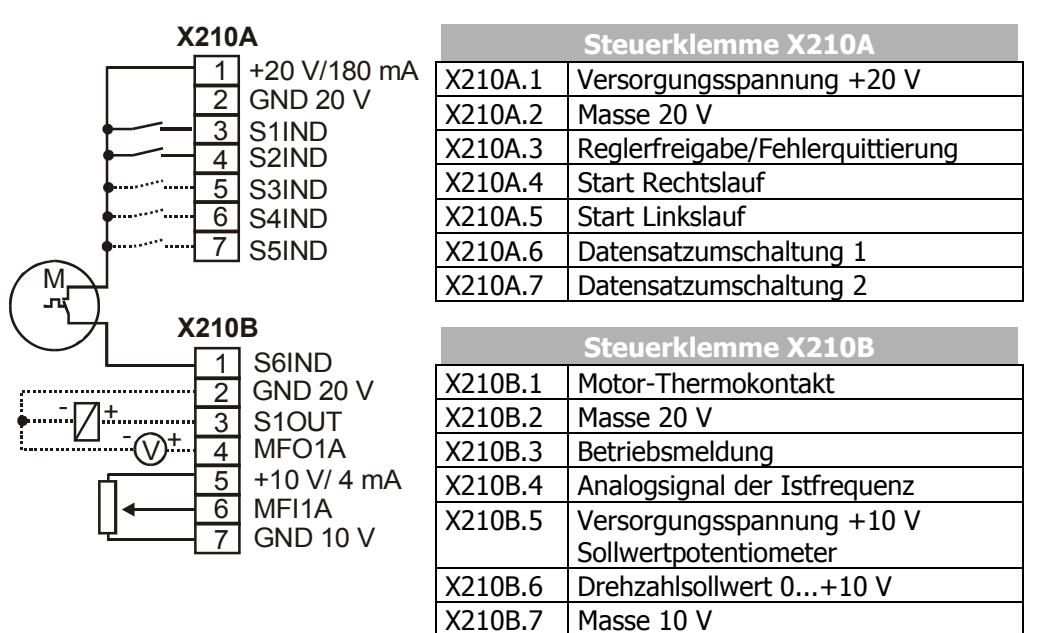

# **5.6.2.2 Konfiguration 111 – Geberlose Regelung mit Technologieregler**

Die Konfiguration 111 erweitert die geberlose Regelung um Softwarefunktionen die in verschiedenen Anwendungen die kundengerechte Anpassung erleichtern. Der Technologieregler ermöglicht eine Volumenstrom-, Druck-, Füllstands- oder Drehzahlregelung.

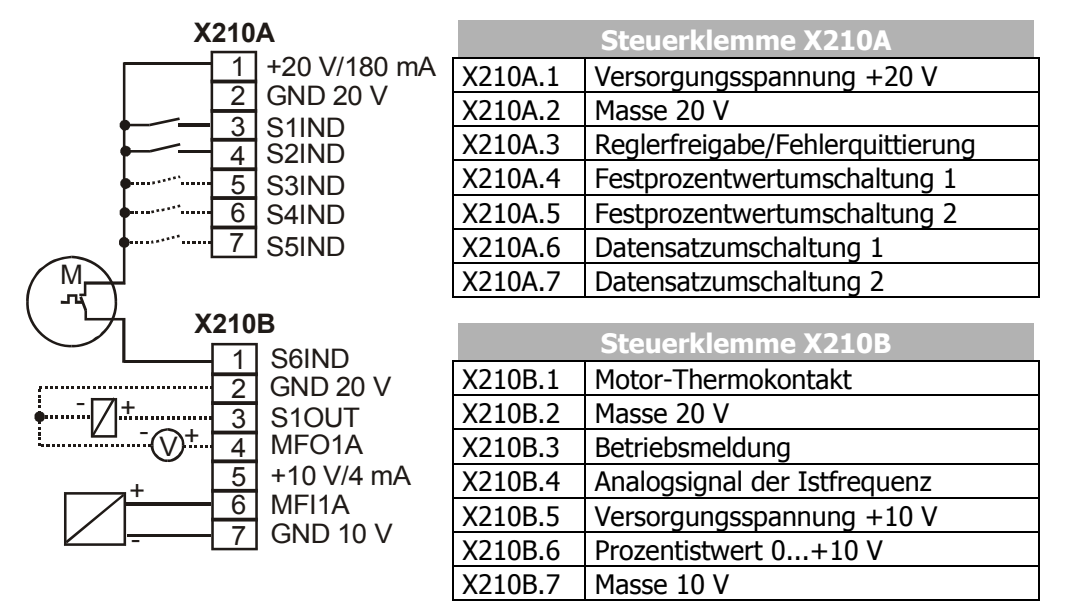

# **5.6.2.3 Konfiguration 410 – Geberlose feldorientierte Regelung**

Die Konfiguration 410 beinhaltet die Funktionen für die geberlose feldorientierte Regelung einer Asynchronmaschine. Die aktuelle Motordrehzahl wird aus den momentanen Strömen und Spannungen in Kombination mit den Maschinenparametern ermittelt. Die getrennte Regelung von drehmoment- und flussbildendem Strom ermöglicht eine hohe Antriebsdynamik bei hohem Lastmoment.

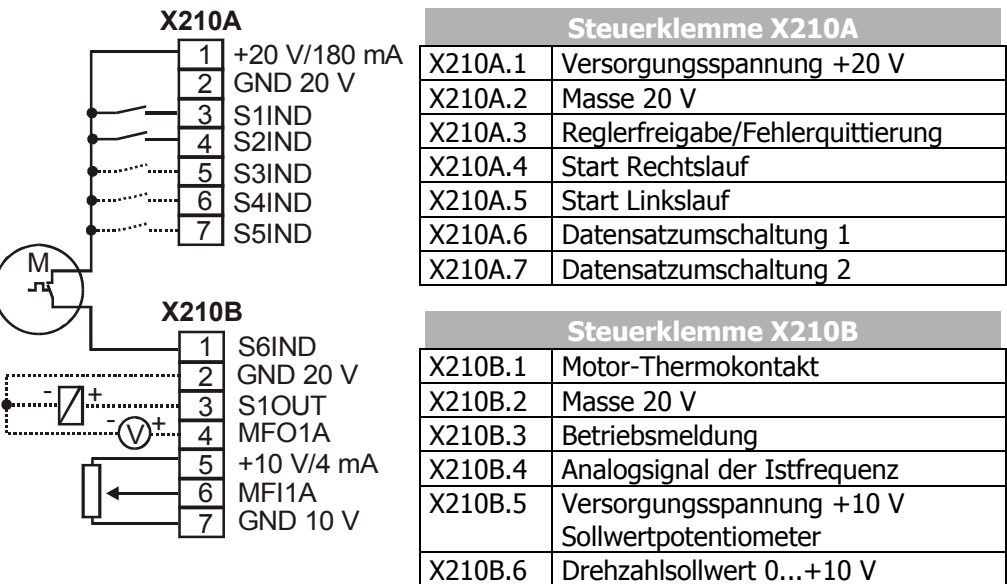

X210B.7 Masse 10 V

# **5.6.2.4 Konfiguration 411 – Geberlose feldorientierte Regelung mit Technologieregler**

Die Konfiguration 411 erweitert die geberlose feldorientierte Regelung der Konfiguration 410 um einen Technologieregler. Dieser ermöglicht eine Volumenstrom-, Druck-, Füllstands- oder Drehzahlregelung.

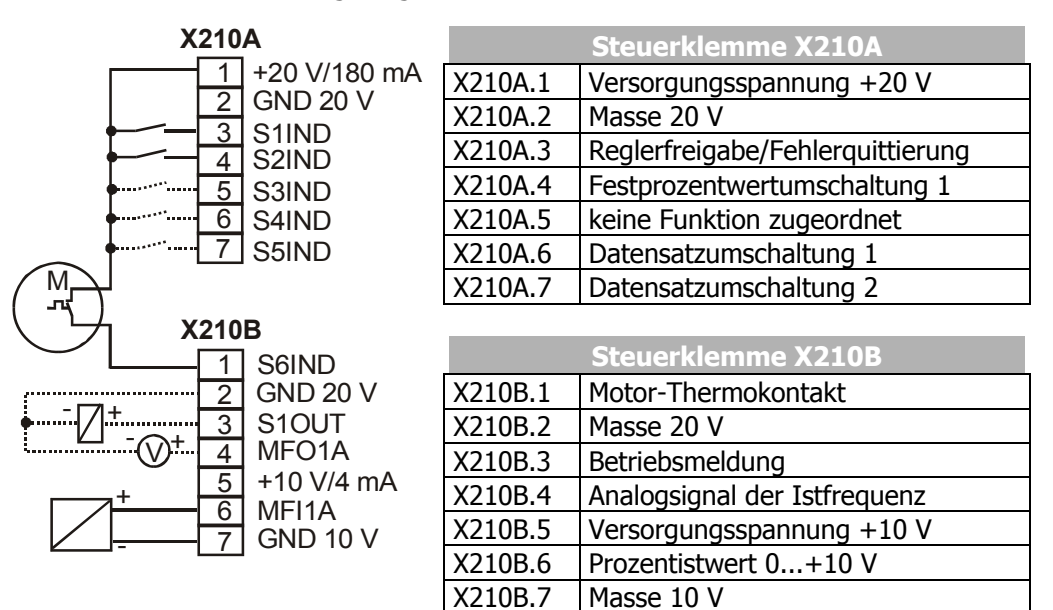

# **5.6.2.5 Konfiguration 430 – Geberlose feldorientierte Regelung, drehzahl- und drehmomentgeregelt**

Die Konfiguration 430 erweitert die geberlose feldorientierte Regelung der Konfiguration 410 um eine Drehmomentregelung. Der Drehmomentsollwert wird als Prozentwert abgebildet und in ein entsprechendes Betriebsverhalten der Anwendung übertragen. Die Umschaltung zwischen drehzahlveränderlicher Regelung und drehmomentabhängiger Regelung erfolgt über einen digitalen Steuereingang.

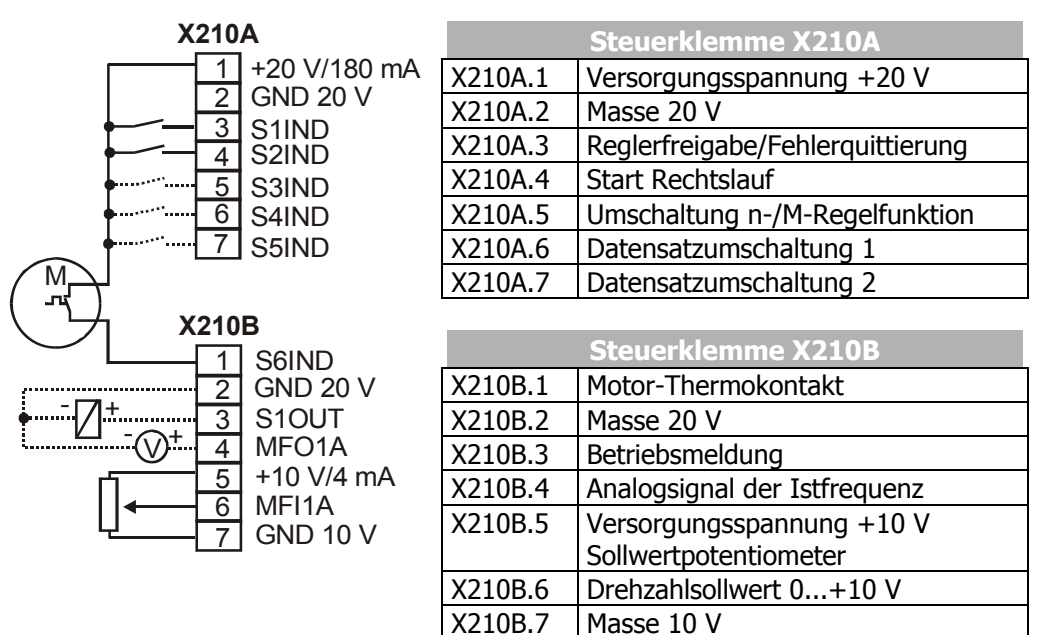

## **5.6.2.6 Konfiguration 210 – Feldorientierte Regelung, drehzahlgeregelt**

Die Konfiguration 210 beinhaltet die Funktionen für die drehzahlgeregelte feldorientierte Regelung einer Asynchronmaschine mit Drehgeberrückführung. Die getrennte Regelung von drehmoment- und flussbildendem Strom ermöglicht eine hohe Antriebsdynamik mit hohem Lastmoment. Die notwendige Drehgeberrückführung führt zu einem exakten Drehzahl- und Drehmomentverhalten.

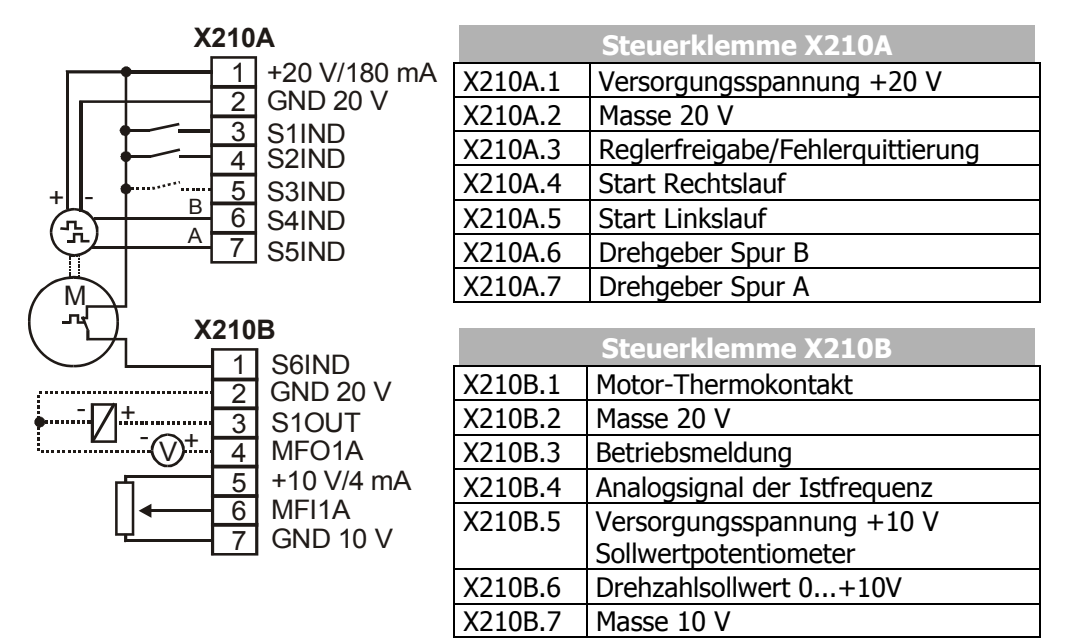

# **5.6.2.7 Konfiguration 211 – Feldorientierte Regelung, mit Technologieregler**

Die Konfiguration 211 erweitert die drehzahlgeregelte feldorientierte Regelung der Konfiguration 210 um einen Technologieregler. Dieser ermöglicht eine Volumenstrom-, Druck-, Füllstands- oder Drehzahlregelung.

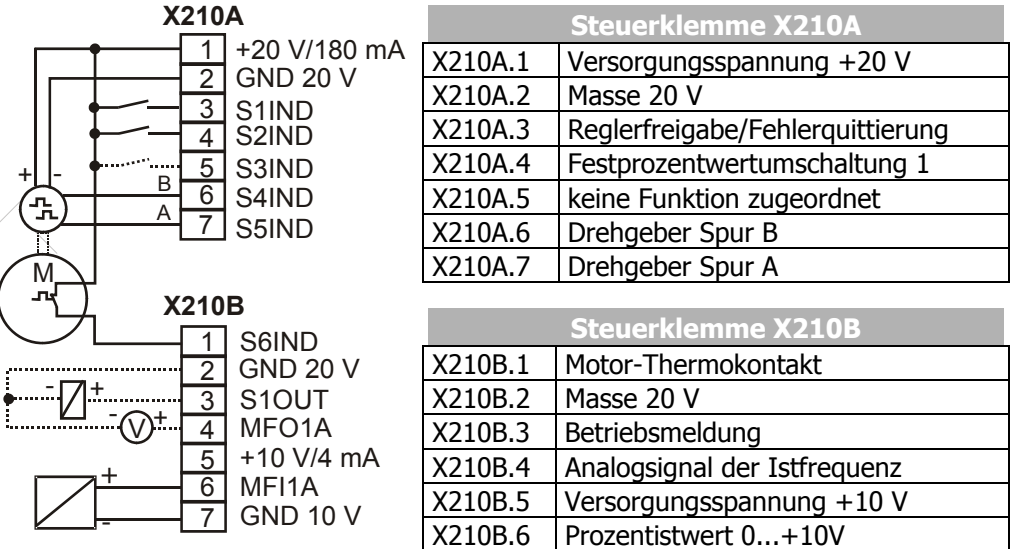

X210B.7 Masse 10 V

### **5.6.2.8 Konfiguration 230 – Feldorientierte Regelung, drehzahl- und drehmomentgeregelt**

Die Konfiguration 230 erweitert die Konfiguration 210 um Funktionen zur drehmomentabhängigen feldorientierten Regelung. Der Drehmomentsollwert wird als Prozentwert abgebildet und in ein entsprechendes Betriebsverhalten der Anwendung übertragen. Die Umschaltung zwischen drehzahlveränderlicher Regelung und drehmomentabhängiger Regelung erfolgt über einen digitalen Steuereingang.

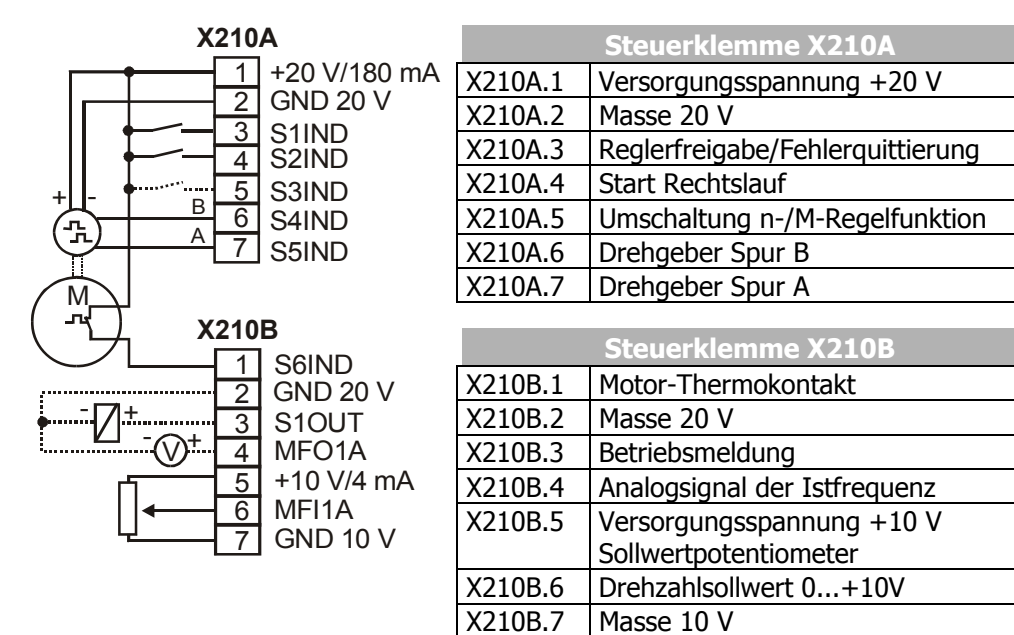

# **6 Bedieneinheit KP500**

Die Parametrierung, Parameteranzeige und Steuerung des Frequenzumrichters kann über die optionale Bedieneinheit KP500 erfolgen.

Die Bedieneinheit ist für den Betrieb des Frequenzumrichters nicht unbedingt erforderlich und kann bei Bedarf aufgesteckt werden.

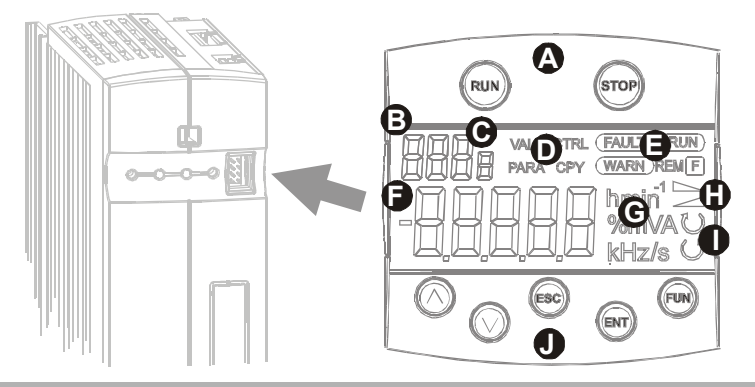

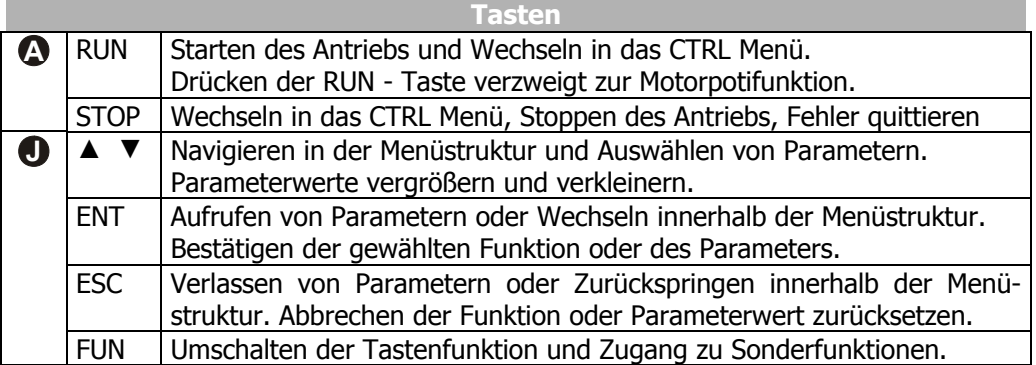

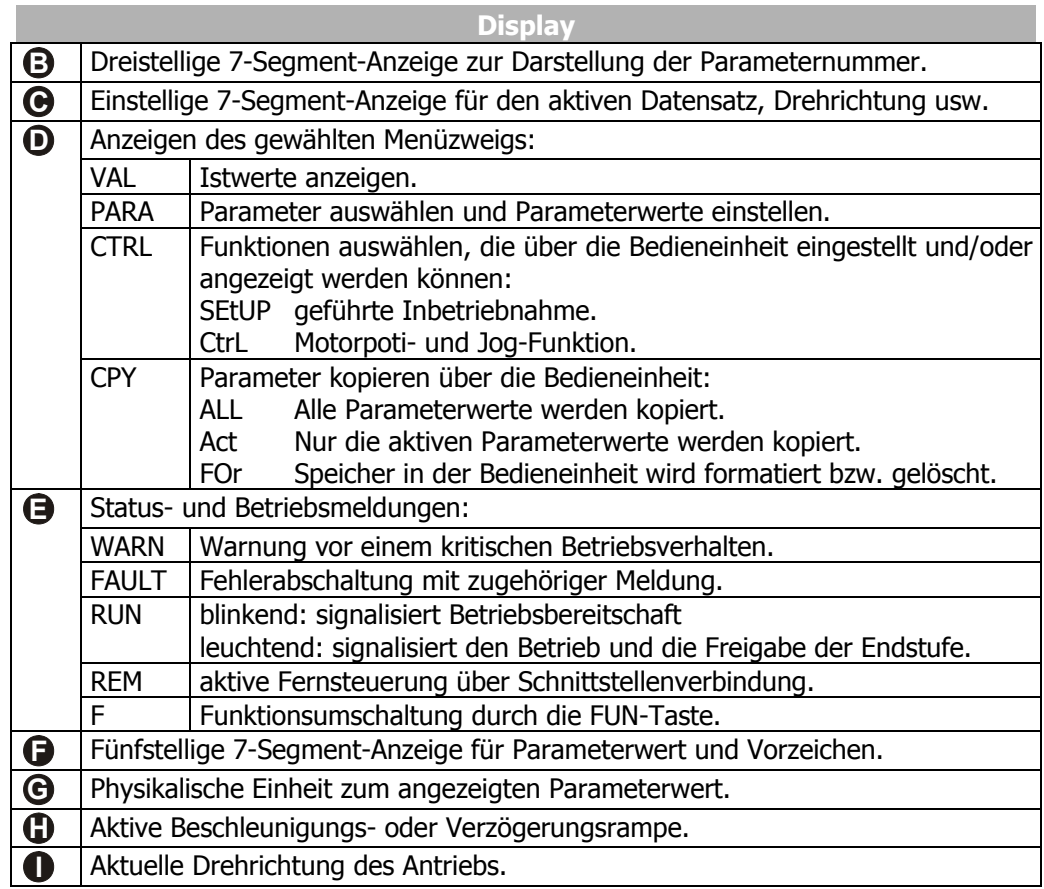

### **6.1 Menüstruktur**

Die Menüstruktur der Bedieneinheit ist entsprechend der grafischen Übersicht angeordnet. Die optional erhältliche PC-Bedienoberfläche VPlus gliedert die Funktionen und Parameter funktional in verschiedene Ebenen. Die vollständigen Informationen sind in der Software gespeichert und ermöglichen die flexible Verwendung der Optionen zur Parametrierung und Steuerung der Frequenzumrichter.

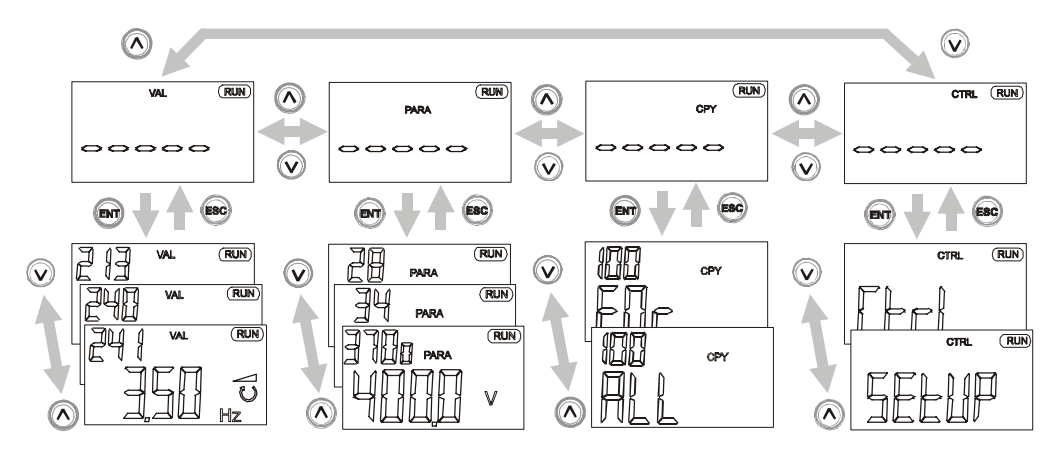

## **6.2 Hauptmenü**

Die verschiedenen Parameter und Informationen der Frequenzumrichter können mit Hilfe der Bedieneinheit angezeigt werden. Die verschiedenen Funktionen und Parameter sind in vier Menüzweigen gruppiert. Innerhalb der Menüstruktur wird durch längeres Drücken oder mehrfaches Betätigen der ESC-Taste in das Hauptmenü gewechselt.

**Hinweis:** In der folgenden Beschreibung der Tastenfunktionen bedeutet ein Pluszeichen (+) zwischen den Tastensymbolen gleichzeitiges Betätigen der Tasten.

Ein Komma (,) zwischen den Tastensymbolen bedeutet, die Tasten müssen nacheinander betätigt werden.

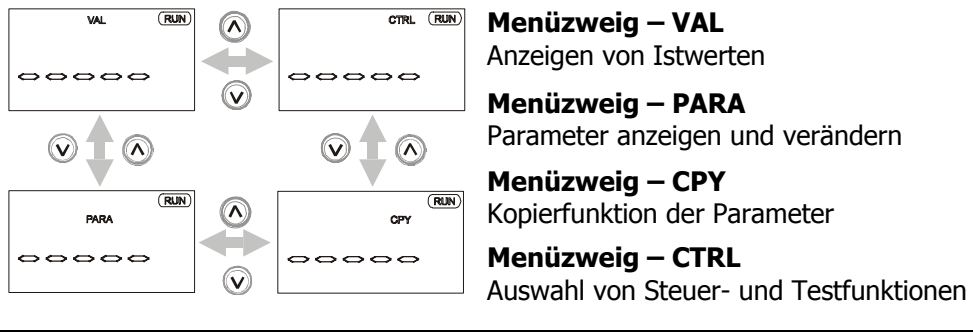

 Mit Hilfe der Pfeiltasten wählen Sie den gewünschten Menüzweig. Der gewählte Menüzweig wird im Display blinkend angezeigt.

Durch Drücken der ENT-Taste wählen Sie den Menüzweig aus. Die Anzeige wechselt auf den ersten Parameter oder die erste Funktion im gewählten Menüzweig. Betätigen der ESC-Taste führt zurück in das Hauptmenü der Bedieneinheit.

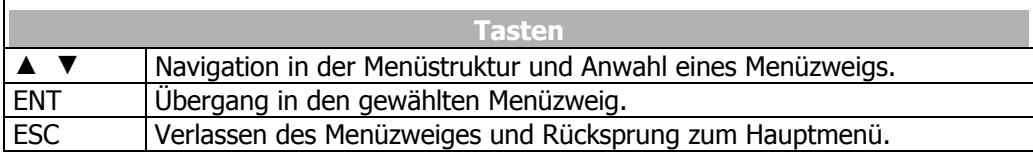

# **6.3 Istwertmenü (VAL)**

Die Bedieneinheit zeigt im Menüzweig VAL, abhängig von der gewählten Konfiguration und den installierten Optionen, eine Vielzahl von Istwerten an. Die Betriebsanleitung dokumentiert die Parameter und die Basisfunktionen der Software, die mit dem jeweiligen Istwert verknüpft sind.

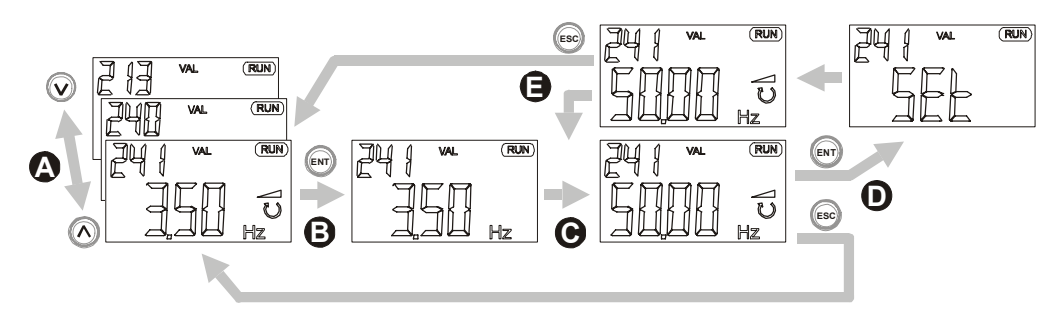

**A** Mit den Pfeiltasten die gewünschte Nummer aus den in numerischer Reihenfolge angezeigten Istwerten auswählen.

Datensatzumschaltbare Istwertparameter werden im aktuellen Datensatz mit zugehöriger Datensatznummer angezeigt. Die Siebensegmentanzeige zeigt den Datensatz 0, wenn die Istwerte in den vier Datensätzen gleich sind.

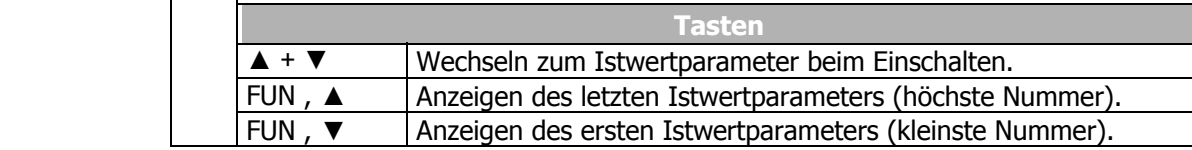

**B** | Mit der ENT-Taste den Istwertwert auswählen. Dieser wird mit aktuellem Parameterwert, Einheit und aktivem Datensatz angezeigt.

**C** Im Rahmen der Inbetriebnahme, Betriebs- und Fehleranalyse ist es möglich, jeden Istwertparameter gezielt zu überwachen. Die Istwertparameter sind zum Teil in den vier zur Verfügung stehenden Datensätzen angeordnet. Sind die Parameterwerte in den vier Datensätzen identisch, wird der Istwert im Datensatz 0 angezeigt. Unterschiedliche Istwerte in den vier Datensätzen werden im Datensatz 0 durch die Anzeige dIFF gekennzeichnet.

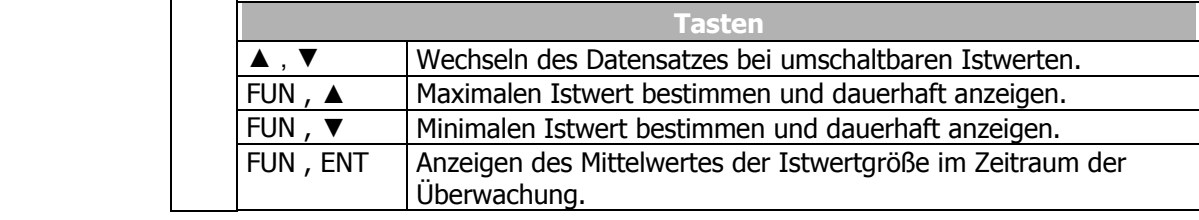

- **D** Mit der ENT-Taste den ausgewählten Istwert als Parameter für die Anzeige beim Einschalten speichern. Kurzzeitig erscheint die Meldung SEt mit der Parameternummer. Beim Einschalten des Frequenzumrichters wird zukünftig dieser Istwert automatisch angezeigt.
- **E** Nachdem der Parameter abgespeichert wurde, kann der Wert erneut überwacht und anzeigt werden. Mit der ESC-Taste in die Parameterauswahl des Menüzweigs VAL wechseln.

# **6.4 Parametermenü (PARA)**

Die innerhalb der geführten Inbetriebnahme abgefragten Parameter sind aus bekannten Anwendungen ausgewählt und können nach Bedarf durch weitere Einstellungen im Menüzweig PARA ergänzt werden. Die Betriebsanleitung dokumentiert die Parameter und die Basisfunktionen der Software, die mit dem jeweiligen Istwert verknüpft sind.

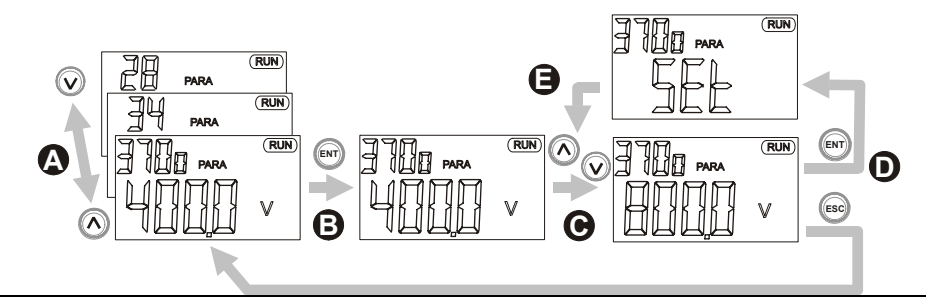

**A** Mit den Pfeiltasten die gewünschte Nummer aus den in numerischer Reihenfolge angezeigten Parametern auswählen. Die Parameternummer wird mit dem aktiven Datensatz im Display blinkend angezeigt.

Datensatzumschaltbare Parameter werden im aktuellen Datensatz mit zugehöriger Datensatznummer angezeigt. Die Siebensegmentanzeige zeigt den Datensatz 0, wenn die Parameterwerte in den vier Datensätzen gleich sind.

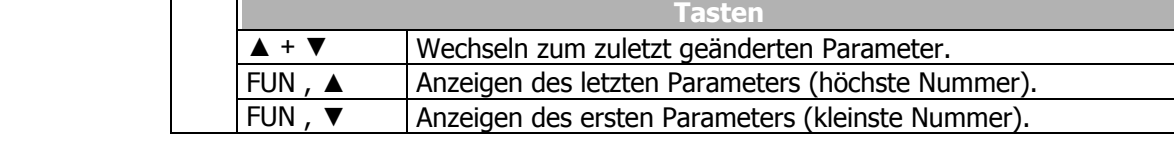

**B** Mit der ENT-Taste den Parameter auswählen. Dieser wird mit Parameterwert, Einheit und aktivem Datensatz angezeigt. Einstellungen im Datensatz 0 verändern die Parameterwerte in den vier Datensätzen.

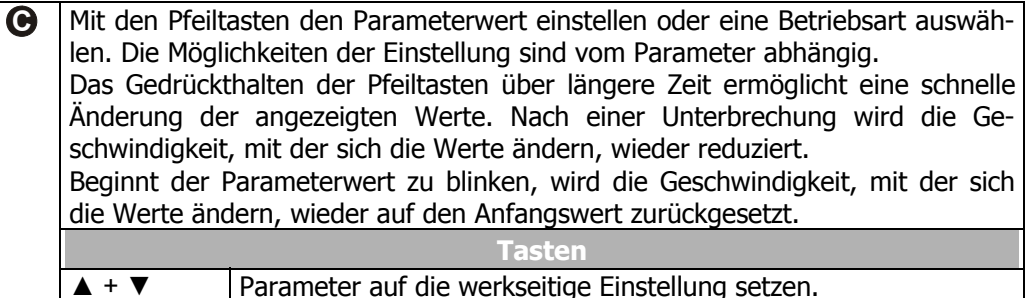

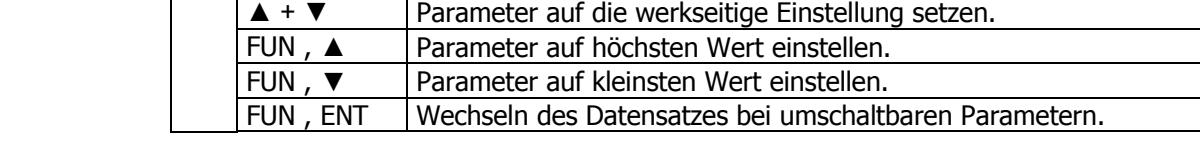

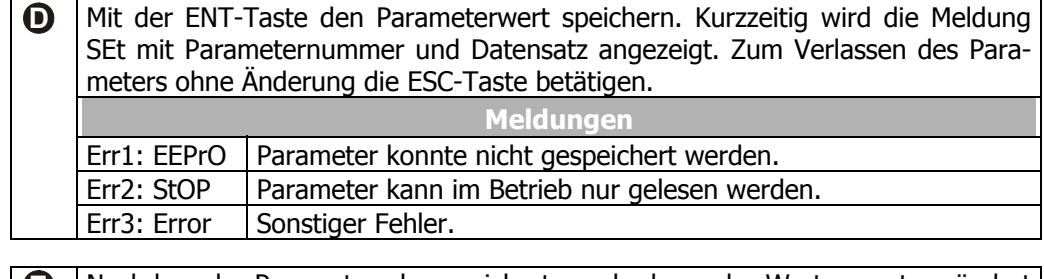

**E** Nachdem der Parameter abgespeichert wurde, kann der Wert erneut verändert werden oder mit der ESC-Taste in die Parameterauswahl gewechselt werden.

# **6.5 Kopiermenü (CPY)**

Die Kopierfunktion der Bedieneinheit ermöglicht das Kopieren der Parameterwerte vom Frequenzumrichter in einen nichtflüchtigen Speicher (upload) in der Bedieneinheit und das Zurückspeichern der Werte (download) in einen Frequenzumrichter.

Die Parametrierung sich wiederholender Anwendungen wird durch die Kopierfunktion erleichtert. Die Funktion archiviert alle Parameterwerte unabhängig von der Zugriffssteuerung und dem Wertebereich. Der für die Dateien zur Verfügung stehende Speicherplatz in der Bedieneinheit wird dynamisch dem Datenumfang entsprechend skaliert.

**Hinweis:** Das Kopiermenü (CPY) ist in der Bedienebene 3 sichtbar und auszuführen. Die eingestellte Bedienebene ist gegebenenfalls über den Parameter *Bedienebene* **28** anzupassen.

# **6.5.1 Lesen der Speicherinformation**

 Wird der Menüzweig CPY aufgerufen, werden die in der Bedieneinheit gespeicherten Daten ausgelesen. Dieser Vorgang dauert einige Sekunden. Für die Dauer wird **init** und eine Fortschrittsanzeige angezeigt. Nach der Initialisierung im Kopiermenü kann die Auswahl der Funktion erfolgen.

 Wenn die vorhandenen Speicherinformationen in der Bedieneinheit nicht gültig sind, wird die Initialisierung mit einer Fehlermeldung abgebrochen.

In diesem Fall muss der Speicher in der Bedieneinheit folgendermaßen formatiert werden:

- Mit der ENT-Taste die Fehlermeldung bestätigen.
- Mit den Pfeiltasten die Funktion Formatieren **FOr** des Speichers auswählen.
- Mit der ENT-Taste die Auswahl bestätigen. Die Anzeige zeigt für die Dauer der Formatierung das Kürzel **FCOPY** und eine Fortschrittsanzeige.

Nach wenigen Sekunden ist der Vorgang beendet. Die Anzeige zeigt die Meldung **rdY**.

• Die Anzeige mit der ENT-Taste bestätigen.

 Nun kann die Kopierfunktion ausgewählt werden, wie im Folgenden beschrieben.

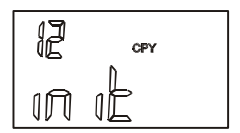

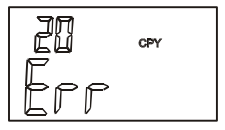

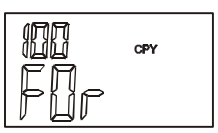

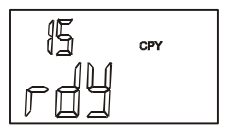

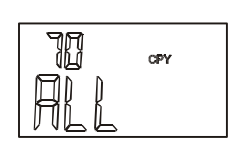

# **6.5.2 Menüstruktur**

Das Kopiermenü CPY gliedert sich in drei grundsätzliche Teilfunktionen. Mit den Pfeiltasten kann zwischen der Speicherfunktionalität und dem Löschen der gespeicherten Daten gewählt werden. Für den Vorgang jeweils die Quelle und das Ziel auswählen. Die dreistellige Siebensegmentanzeige informiert über den freien Speicherplatz im nichtflüchtigen Speicher der Bedieneinheit als Prozentwert.

### **Funktion – FOr**

Mit der Funktion FOr kann der Speicher in der Bedieneinheit formatiert und gelöscht werden. Dies kann bei der ersten Benutzung einer neuen Bedieneinheit erforderlich sein.

### **Funktion – ALL**

Alle schreib- und lesbaren Parameterwerte werden übertragen.

• Für den Kopiervorgang diese Auswahl mit der ENT-Taste bestätigen und mit der Auswahl der Quelle fortfahren.

#### **Funktion – Act**

Es werden nur die aktiven Parameterwerte des Frequenzumrichters in die Bedieneinheit kopiert. Die Anzahl der aktiven Parameterwerte ist abhängig von der aktuellen oder gewählten Konfiguration des Frequenzumrichters.

Beim Kopieren der Daten von der Bedieneinheit zum Frequenzumrichter werden, wie bei der Funktion ALL, alle gespeicherten Parameterwerte übertragen.

• Für den Kopiervorgang die Auswahl **Act** mit der ENT-Taste bestätigen und mit der Auswahl der Quelle fortfahren.

# **6.5.3 Auswahl der Quelle**

Die Teilfunktionen ALL und Act im Menüzweig CPY sind anwendungsspezifisch parametrierbar. Die Siebensegmentanzeige zeigt den freien Speicherplatz der Bedieneinheit an.

- Mit den Pfeiltasten die Quelle (Src.) der Daten für den Kopiervorgang auswählen (upload). Als Datenquelle stehen entweder die Datensätze des Frequenzumrichters (Src. x) oder die Dateien der Bedieneinheit (Src. Fy) zur Verfügung.
- Die ausgewählte Datenquelle mit der ENT-Taste bestätigen und mit der Auswahl des Ziels fortfahren.

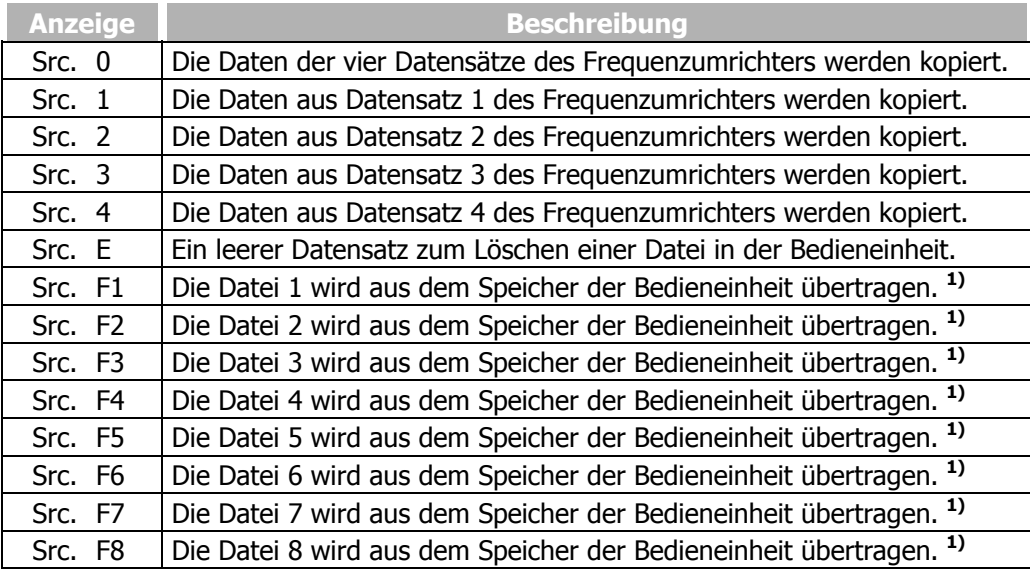

**1)** Leere Dateien, die noch nicht mit Daten gefüllt sind, werden nicht als Signalquelle angeboten. Der Speicher der Bedieneinheit wird dynamisch verwaltet (Kapitel "Kopiermenü (CPY)").

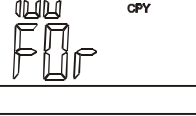

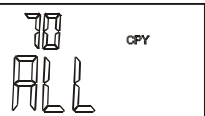

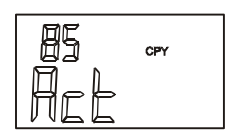

## **6.5.4 Auswahl des Ziels**

Das Ziel (dSt.) für den Kopiervorgang ist in gleicher Weise anwendungsspezifisch wählbar. Die Datenquelle wird auf das ausgewählte Ziel übertragen (download).

- Mit den Pfeiltasten das Ziel (dSt.) für die kopierten Daten auswählen (download). Abhängig von der Wahl der Datenquelle stehen entweder die Datensätze des Frequenzumrichters (dSt. x) oder noch nicht beschriebene Dateien der Bedieneinheit (dSt. F y) zur Verfügung.
- Die Auswahl mit der ENT-Taste bestätigen. Der Kopiervorgang startet und die Anzeige zeigt **COPY**.

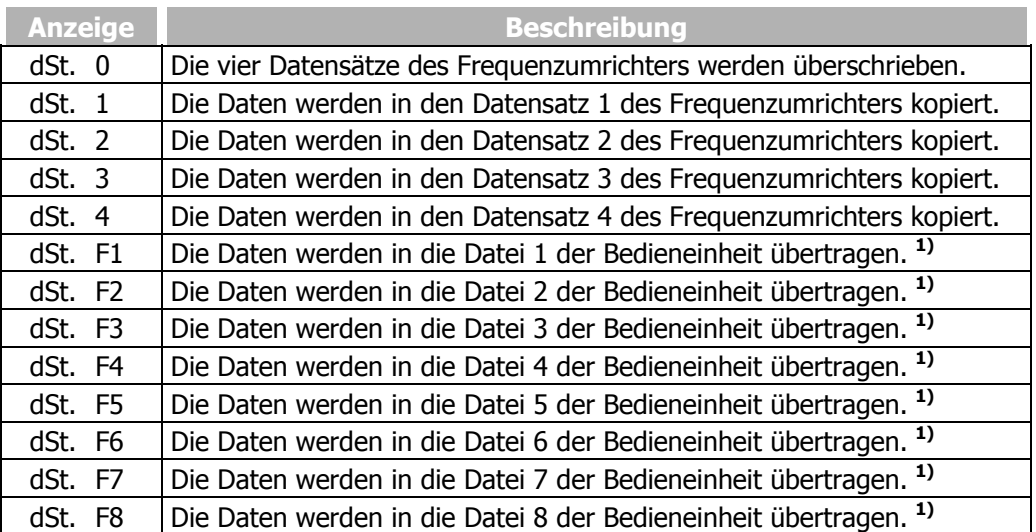

**1)** Bereits vorhandene Dateien werden nicht als Ziel zur Speicherung angeboten.

## **6.5.5 Kopiervorgang**

**Achtung!** Das Übertragen der Parametereinstellung auf den Frequenzumrichter erfordert die Prüfung der einzelnen Parameterwerte.

Der Wertebereich und die Parametereinstellung können entsprechend dem Leistungsbereich des Frequenzumrichters unterschiedlich sein. Parameterwerte, die außerhalb des Wertebereichs liegen, führen zu einer Fehlermeldung.

 Während des Kopiervorgangs werden die Meldung **COPY** und als Fortschrittsanzeige die Nummer des aktuell kopierten Parameters angezeigt.

Bei der Funktion Act werden nur die aktiven Parameterwerte kopiert. Mit der Funktion ALL werden auch Parameter kopiert, die für die ausgewählte Konfiguration keine Bedeutung haben.

 Abhängig von der gewählten Kopierfunktion (ALL oder Act) ist der Kopiervorgang nach ca. 100 Sekunden abgeschlossen und die Anzeige zeigt **rdY**.

Durch Drücken der ENT-Taste wechselt die Anzeige in das Kopiermenü und mit Hilfe der ESC-Taste zur Auswahl des Ziels.

 Wird während des Kopiervorgangs die ESC-Taste betätigt, wird der Kopiervorgang abgebrochen und die Daten unvollständig übertragen. Die Anzeige zeigt **Abr** und die Nummer des letzten Parameters, der kopiert wurde.

Die ENT-Taste führt zurück zur Auswahl im Kopiermenü und die ESC-Taste zur Auswahl des Ziels.

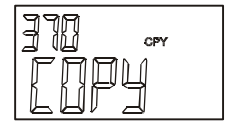

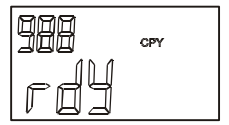

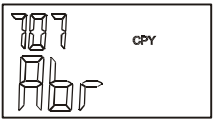

# **6.5.6 Fehlermeldungen**

 Die Kopierfunktion archiviert alle Parameter unabhängig von der Zugriffssteuerung und dem Wertebereich. Einige der Parameter sind nur schreibbar, wenn der Frequenzumrichter nicht in Betrieb ist. Die Reglerfreigabe (S1IND) darf während des Kopiervorgangs nicht aktiviert werden und führt zu einem Abbruch der Datenübertragung. Die Anzeige zeigt **S1IND** und die Nummer des letzten Parameters, der kopiert wurde. Wird die Reglerfreigabe wieder deaktiviert, wird der unterbrochene Kopiervorgang fortgesetzt.

 Die Datenübertragung von der gewählten Quelle zum Ziel wird von der Kopierfunktion kontinuierlich überwacht. Tritt ein Fehler auf, wird der Kopiervorgang abgebrochen und die Meldung **Err** mit einem Fehlerschlüssel angezeigt.

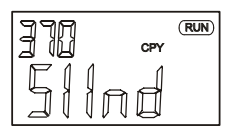

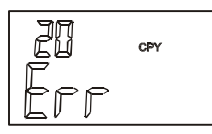

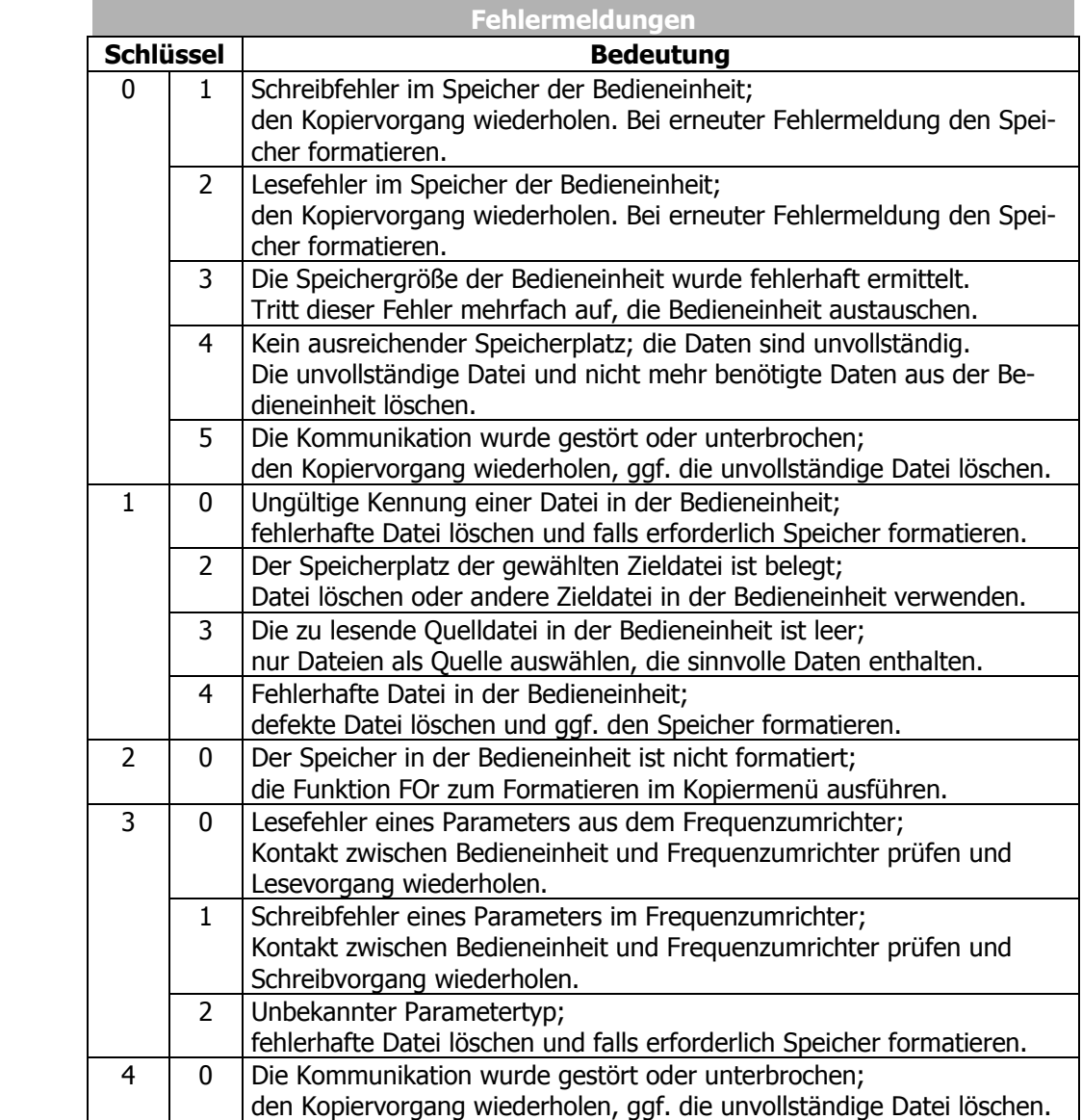

### **6.6 Daten aus der Bedieneinheit auslesen**

Die Betriebsart "Parameterübertragung" ermöglicht die Übertragung von Parameterwerten von der Bedieneinheit KP 500 zum Frequenzumrichter. In dieser Betriebsart sind, mit Ausnahme der Funktion COPY, alle anderen Funktionen der Bedieneinheit gesperrt. Die Übertragung vom Frequenzumrichter zur Bedieneinheit ist ebenfalls gesperrt.

Die Aktivierung der Bedieneinheit KP 500 zur Parameterübertragung wird über den Parameter *Programm(ieren)* **34** vorbereitet. Die Bedieneinheit KP 500 muss dazu am Frequenzumrichter angeschlossen sein.

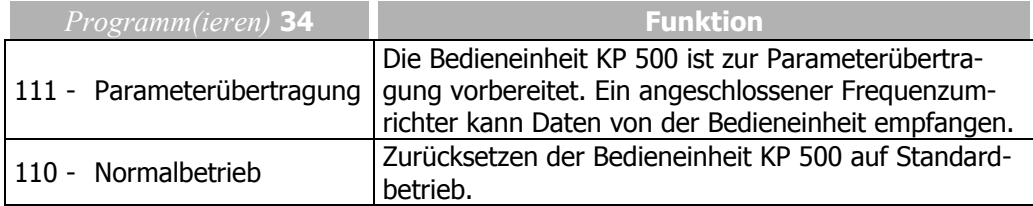

**Achtung!** Die Bedieneinheit KP 500 kann nur dann zur Parameterübertragung aktiviert werden, wenn mindestens 1 Datei in der Bedieneinheit gespeichert ist. Ansonsten zeigt das Display bei einem Aktivierungsversuch die Fehlermeldung "FOA10".

## **6.6.1 Aktivieren**

Die Bedieneinheit KP 500 kann sowohl über die Tasten der KP 500 als auch über jedes verfügbare Kommunikationsmodul CM konfiguriert werden. Zum Konfigurieren und Aktivieren der Bedieneinheit KP 500 wie folgt vorgehen:

### **Aktivieren über Tastatur der Bedieneinheit**

- Im Parametermenü PARA mit den Pfeiltasten den Parameter *Programm(ieren)* **34** wählen und die Auswahl mit der Taste ENT bestätigen.
- Mit den Pfeiltasten den Wert **111** Parameterübertragung einstellen und die Auswahl mit der Taste ENT bestätigen. Die Bedieneinheit ist für die Aktivierung vorbereitet.

Vor der Datenübertragung muss die Bedieneinheit initialisiert werden:

- Die Bedieneinheit vom Frequenzumrichter abziehen und erneut auf denselben oder auf einen anderen Frequenzumrichter aufstecken. Die Initialisierung startet. Für die Dauer der Initialisierung wird **init** und eine Fortschrittsanzeige angezeigt. Nach der Initialisierung ist die Bedieneinheit KP 500 bereit, Daten zum Frequenzumrichter zu übertragen.
- **Hinweis:** Die Einstellung des Parameters *Programm(ieren)* **34** auf den Wert **111** – Parameterübertragung kann mit der Bedieneinheit rückgängig gemacht werden, sofern die Bedieneinheit noch nicht initialisiert ist.
	- Im Parameter *Programm(ieren)* **34** mit den Pfeiltasten den Wert **110** – Normalbetrieb einstellen und mit der Taste ENT bestätigen.

### **Aktivieren über Kommunikationsmodul CM**

- **Achtung!** Das Aktivieren der Bedieneinheit mit Hilfe einer Kommunikationsverbindung ist nur möglich, wenn der Frequenzumrichter mit einem optional erhältlichen Kommunikationsmodul CM ausgerüstet ist und die Kommunikation über dieses Modul erfolgt. Die Bedieneinheit muss dazu am Frequenzumrichter angeschlossen sein.
- Kommunikationsverbindung zum Frequenzumrichter herstellen.
- Kommunikation starten und über die Kommunikationsschnittstelle den Parameter *Programm(ieren)* **34** anwählen.
- Über die Kommunikationsschnittstelle im Parameter *Programm(ieren)* **34** den Wert 111 eingeben und bestätigen.
- Über die Kommunikationsschnittstelle im Parameter *Programm(ieren)* **34** den Wert 123 eingeben und bestätigen. Der Frequenzumrichter wird neu initialisiert. Die Anzeige der Bedieneinheit zeigt **rESEt**. Danach startet die Initialisierung.

### **6.6.2 Daten übertragen**

Um eine Datei von der Bedieneinheit zum Frequenzumrichter zu übertragen wie folgt vorgehen:

- Bedieneinheit KP 500 mit dem Frequenzumrichter verbinden. Nach der Initialisierung zeigt die Anzeige die Datenquellen an, die zur Übertragung zur Verfügung stehen.
- Mit den Pfeiltasten die Datenquelle (Src. Fy) für den Kopiervorgang zum Frequenzumrichter auswählen. Als Datenquelle stehen gespeicherte Dateien der Bedieneinheit zur Verfügung.
	- **Hinweis:** Die gespeicherten Dateien der Bedieneinheit enthalten sämtliche Informationen und Parameter, die entsprechend der gewählten Kopierfunktion ALL oder Act (siehe Kapitel "Kopiermenü") in der Bedieneinheit gespeichert sind.
- Die Auswahl mit der ENT-Taste bestätigen. Der Kopiervorgang startet. Die Anzeige zeigt **COPY** und als Fortschrittsanzeige die Nummer des aktuell kopierten Parameters.

Nach abgeschlossenem Kopiervorgang wird die Bedieneinheit erneut initialisiert.

## **6.6.3 Zurücksetzen auf Normalbetrieb**

Eine zur Parameterübertragung aktivierte Bedieneinheit KP 500 kann über eine spezielle Tastenfolge an der Bedieneinheit oder über jedes verfügbare Kommunikationsmodul CM auf vollständige Funktionalität (Standardbetrieb) zurückgesetzt werden.

### **Zurücksetzen an der Bedieneinheit**

- Die Tasten RUN und STOP an der Bedieneinheit gleichzeitig ca. 1 Sekunde lang drücken. Die Anzeige zeigt kurz **– – – – – .** Anschließend steht die oberste Menüebene der Bedieneinheit zur Verfügung.
- Im Parametermenü PARA mit den Pfeiltasten den Parameter *Programm(ieren)* **34** wählen und die Auswahl mit der Taste ENT bestätigen.

Mit den Pfeiltasten den Wert **110** – Normalbetrieb einstellen und die Auswahl mit der Taste ENT bestätigen. Die Bedieneinheit ist auf Normalbetrieb eingestellt.

### **Zurücksetzen über Kommunikationsmodul CM und/oder mit der Bediensoftware VPlus**

- **Achtung!** Das Zurücksetzen der Bedieneinheit mit Hilfe einer Kommunikationsverbindung ist nur möglich, wenn der Frequenzumrichter mit einem optional erhältlichen Kommunikationsmodul CM ausgerüstet ist und die Kommunikation über dieses Modul erfolgt.
- Kommunikationsverbindung zum Frequenzumrichter herstellen.
- Kommunikation starten und über die Kommunikationsverbindung den Parameter *Programm(ieren)* **34** anwählen.
- Über die Kommunikationsverbindung im Parameter *Programm(ieren)* **34** den Wert 110 eingeben bestätigen.
- Über die Kommunikationsverbindung im Parameter *Programm(ieren)* **34** den Wert 123 eingeben und mit Enter bestätigen. Der Frequenzumrichter wird zurückgesetzt. Die Anzeige der Bedieneinheit zeigt **rESEt**. Nach dem Zurücksetzen steht die Bedieneinheit mit vollständiger Funktionalität zur Verfügung.

## **6.7 Steuerungsmenü (CTRL)**

**Hinweis:** Das Steuern des Antriebs über die Bedieneinheit erfordert zur Freigabe des Leistungsteils die Beschaltung des Digitaleingangs Reglerfreigabe S1IND.

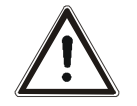

- **Warnung!**  Der Steuereingang S1IND muss leistungslos angeschlossen und getrennt werden.
	- Den Anschluss nur bei ausgeschalteter Spannungsversorgung durchführen.
	- Die Spannungsfreiheit überprüfen.
	- Die Netz-, Gleichspannungs- und Motorklemmen können nach der Freischaltung des Frequenzumrichters gefährliche Spannungen führen. Erst nach einer Wartezeit von einigen Minuten, bis die Zwischenkreiskondensatoren entladen sind, darf am Gerät gearbeitet werden.

Die Steuerung der Frequenzumrichter kann mit Hilfe der Bedieneinheit und/oder eines Kommunikationsmoduls erfolgen. Im Menüzweig CTRL können verschiedene Funktionen ausgewählt werden, die eine Inbetriebnahme erleichtern und das Steuern über die Bedieneinheit ermöglichen.

Die Steuerung der Frequenzumrichter über ein optionales Kommunikationsmodul kann mit Hilfe des Parameters *Local/Remote* **412** eingestellt werden. Mit diesem Parameter kann ausgewählt bzw. eingeschränkt werden, welche Möglichkeiten der Steuerung zur Verfügung stehen. Abhängig von der gewählten Betriebsart ist das Steuerungsmenü nur teilweise verfügbar. In Kapitel "Sonderfunktionen, Bussteuerung" sind die Betriebsarten des Parameters *Local/Remote* **412** detailliert beschrieben.

## **6.8 Motor steuern über die Bedieneinheit**

Die Bedieneinheit ermöglicht die Steuerung des angeschlossenen Motors entsprechend der gewählten Betriebsart des Parameters *Local/Remote* **412**

**Hinweis:** Das Steuern des Antriebs über die Bedieneinheit erfordert zur Freigabe des Leistungsteils die Beschaltung des Digitaleingangs S1IND (Reglerfreigabe).

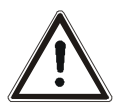

- **Warnung!**  Der Steuereingang S1IND muss leistungslos angeschlossen und getrennt werden.
	- Den Anschluss nur bei ausgeschalteter Spannungsversorgung durchführen.
	- Die Spannungsfreiheit überprüfen.
	- Die Netz-, Gleichspannungs- und Motorklemmen können nach der Freischaltung des Frequenzumrichters gefährliche Spannungen führen. Erst nach einer Wartezeit von einigen Minuten, bis die Zwischenkreiskondensatoren entladen sind, darf am Gerät gearbeitet werden.

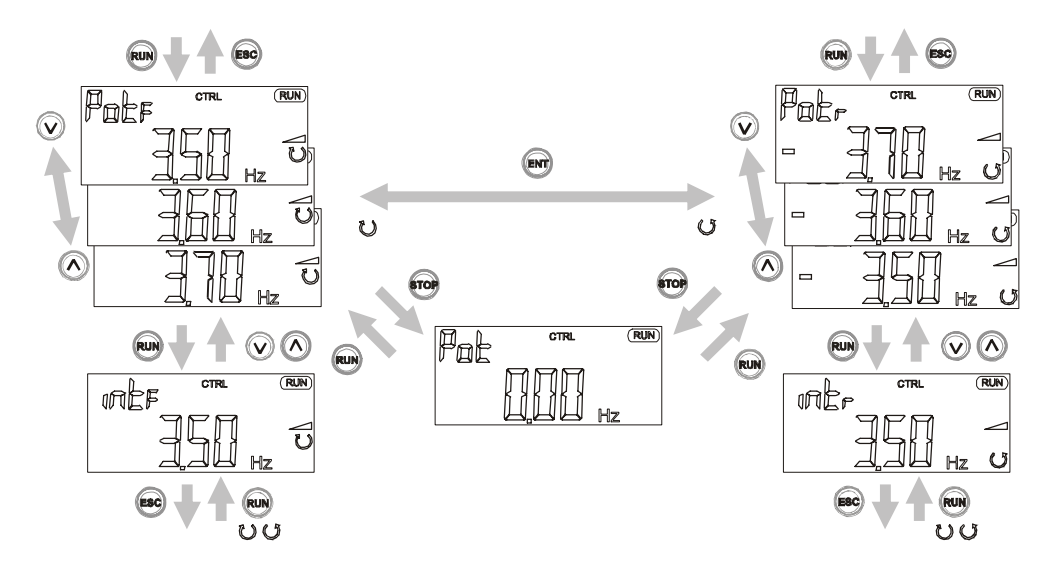

: Vor Betätigen der RUN-Taste war der Antrieb bereits in Betrieb.

 Der Menüzweig CTRL kann über die Navigation innerhalb der Menüstruktur erreicht werden. Die CtrL-Funktion beinhaltet Unterfunktionen, die entsprechend dem Betriebspunkt des Frequenzumrichters angezeigt werden.

Das Drücken der RUN-Taste führt zu einem direkten Wechsel von beliebiger Stelle innerhalb der Menüstruktur zur Motorpotifunktion **PotF** für Rechtslauf oder **Potr** für Linkslauf.

 Wenn der Antrieb bereits in Betrieb ist, zeigt die Anzeige **intF** (Vorwärts, Rechtslauf) / **intr** (Rückwärts, Linkslauf) für die Funktion interner Sollwert oder **inPF** (Vorwärts, Rechtslauf) / **inPr** (Rückwärts, Linkslauf) für die Funktion "Motorpoti (KP)".

Die Funktion "Motorpoti (KP)" ermöglicht die Verknüpfung mit anderen Sollwertquellen im Frequenzsollwertkanal. Die Funktion ist im Kapitel "Sollwerte, Motorpoti (KP)" beschrieben.

#### Motorpotifunktion **Pot**

Mit Hilfe der Pfeiltasten ist die Ausgangsfrequenz des Frequenzumrichters von der *minimal Frequenz* **418** bis zur *maximal Frequenz* **419** einstellbar. Die Beschleunigung entspricht der werkseitigen Einstellung (2 Hz/s) für den Parameter *Rampe Keypad-Motorpoti* **473**. Die Parameter *Beschleunigung (Rechtslauf)* **420** und *Verzögerung (Rechtslauf)* **421** werden bei geringeren Beschleunigungswerten berücksichtigt.

#### Interner Sollwert **int**

Der Antrieb ist in Betrieb, d.h. Ausgangssignale liegen am Frequenzumrichter an, und der aktuelle Istwert wird angezeigt. Durch Betätigen einer Pfeiltaste wird in die Motorpotifunktion **Pot** gewechselt. Der aktuelle Wert der Frequenz wird in die Motorpotifunktion **Pot** übernommen.

#### Funktion Motorpoti (KP) **inP**

Mit Hilfe der Pfeiltasten ist die Ausgangsfrequenz des Frequenzumrichters von *Minimale Frequenz* **418** bis *Maximale Frequenz* **419** einstellbar. Der über die Bedieneinheit eingestellte Frequenzwert kann über die *Frequenzsollwerquelle* **475** mit weiteren Sollwerten verknüpft werden (Kapitel "Frequenzsollwertquelle" und "Motorpoti (KP)").

#### JOG-Frequenz **JOG**

Diese Funktion ist hilfreich für die manuelle Einrichtung und Positionierung einer Maschine. Die Frequenz des Ausgangssignals stellt sich bei Betätigung der FUN-Taste auf den eingegebenen Wert ein.

- FUN-Taste betätigen, um vom internen Sollwert **int**, bzw. der Motorpotifunktion **Pot** zum Parameter *JOG-Frequenz* **489** zu wechseln.
- Bei gedrückthalten der FUN-Taste die Pfeiltasten betätigen, um die gewünschte Frequenz einzustellen.
- (Der zuletzt eingestellte Frequenzwert wird im Parameter *JOG-Frequenz* **489** gespeichert.)
- FUN-Taste loslassen, um den Antrieb zu stoppen.
- (Die Anzeige wechselt zur vorherigen Funktion **Pot** oder **int**. bzw. zu **inP** bei aktivierter Funktion "Motorpoti (KP)".)

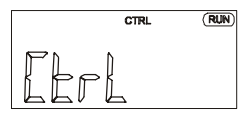

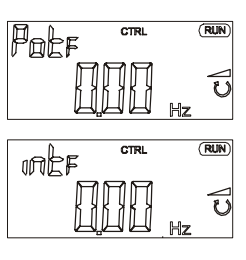

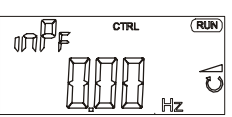

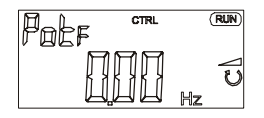

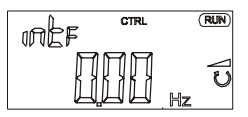

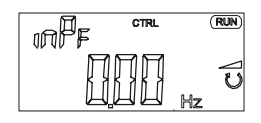

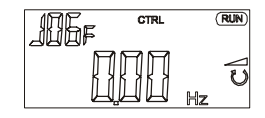

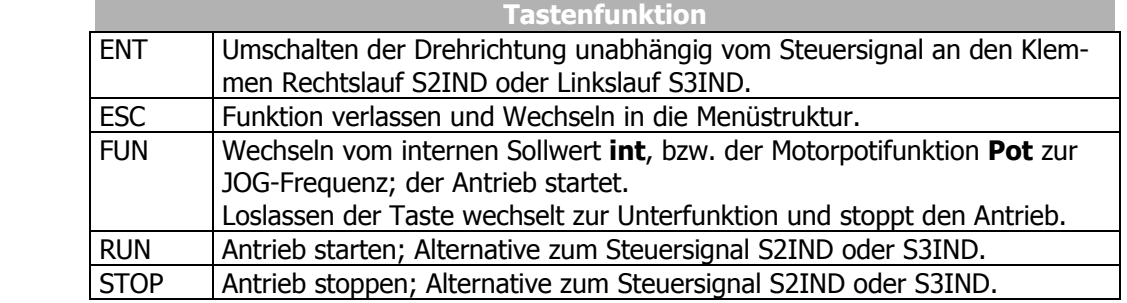

**Achtung!** Das Betätigen der ENT-Taste bewirkt einen **Drehrichtungswechsel** unabhängig vom Signal an den Klemmen Rechtslauf S2IND oder Linkslauf S3IND.

Ist die *minimal Frequenz* **418** auf 0,00 Hz eingestellt, erfolgt beim Vorzeichenwechsel des Frequenzsollwertes ein **Drehrichtungswechsel** des Motors.

# **7 Inbetriebnahme des Frequenzumrichters**

## **7.1 Netzspannung einschalten**

 Nachdem die Installationsarbeiten abgeschlossen sind, sollten vor dem Einschalten der Netzspannung nochmals alle Steuer- und Leistungsanschlüsse geprüft werden. Sind alle elektrischen Anschlüsse korrekt, darauf achten, dass die Freigabe des Frequenzumrichters ausgeschaltet ist (Steuereingang S1IND offen). Nach dem Einschalten der Netzspannung führt der Frequenzumrichter einen Selbsttest durch und der Relaisausgang (X10) meldet "Störung".

Der Frequenzumrichter schließt nach einigen Sekunden den Selbsttest ab, das Relais (X10) zieht an und meldet "keine Störung".

Im Auslieferungszustand und nach dem Setzen der Werkseinstellung wird die geführte Inbetriebnahme automatisch aufgerufen. Die Bedieneinheit zeigt den Menüpunkt "SEtUP" aus dem Menüzweig CTRL an.

### **7.2 Setup mit der Bedieneinheit**

 Die geführte Inbetriebnahme des Frequenzumrichters ermittelt alle für die gewünschte Anwendung relevanten Parametereinstellungen. Die Auswahl der verfügbaren Parameter ist aus bekannten Standardanwendungen der Antriebstechnik abgeleitet. Dies erleichtert die Auswahl der wichtigen Parameter. Nach erfolgreichem Abschluss der SETUP-Routine wird der Istwert *Istfrequenz* **241** aus dem Menüzweig VAL in der Bedieneinheit angezeigt. Der Anwender sollte nachfolgend prüfen, ob weitere Parameter für die Anwendung relevant sind.

**Hinweis:** Die geführte Inbetriebnahme beinhaltet die Funktion zur Parameteridentifikation. Durch eine Messung werden die Parameter ermittelt und entsprechend eingestellt. Bei erhöhten Anforderungen an die Genauigkeit der Drehzahl-/Drehmomentregelung sollte nach der ersten geführten Inbetriebnahme diese noch einmal **unter Betriebsbedingungen** durchgeführt werden, da ein Teil der Maschinendaten von der Betriebstemperatur abhängig ist.

Die geführte Inbetriebnahme erscheint im Auslieferungszustand automatisch. Im Anschluss an eine erfolgreiche Inbetriebnahme kann im Hauptmenü das Untermenü CTRL ausgewählt und die Funktion erneut aufgerufen werden.

- Mit der ENT-Taste in das CTRL-Untermenü wechseln.
- Im CTRL-Untermenü mit den Pfeiltasten den Menüpunkt "SEtUP" auswählen und mit der ENT-Taste bestätigen.
- Mit der ENT-Taste den Parameter *Konfiguration* **30** auswählen.

Abhängig von der gewählten *Bedienebene* **28** werden die zur Verfügung stehenden Konfigurationen automatisch angezeigt.

• Mit den Pfeil-Tasten die Nummer der gewünschten Konfiguration auswählen. (Beschreibung der Konfigurationen im folgenden Kapitel)

Wurde die Einstellung geändert, wird die Hard- und Softwarefunktionalität konfiguriert. Die Meldung "SEtUP" wird erneut angezeigt. Diese Meldung mit der ENT-Taste bestätigen, um die Inbetriebnahme fortzusetzen.

- Zum nachfolgenden Parameter wechseln.
- Nach der Initialisierung die gewählte Konfiguration mit der ENT-Taste bestätigen.
- Die geführte Inbetriebnahme entsprechend den folgenden Kapiteln fortsetzen.

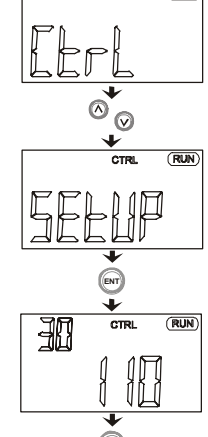

**ENT**
## **7.2.1 Konfiguration**

Die *Konfiguration* **30** bestimmt die Belegung und Grundfunktion der Steuereingänge und Ausgänge sowie die Softwarefunktionen. Die Software des Frequenzumrichters bietet mehrere Konfigurationen zur Auswahl an. Diese unterscheiden sich in der Art, wie der Antrieb gesteuert wird. Analog- und Digitaleingänge können kombiniert und durch optionale Kommunikationsprotokolle als weitere Sollwertquellen ergänzt werden. Die Betriebsanleitung beschreibt die Konfigurationen und zugehörigen Parameter in der dritten *Bedienebene* **28** (Einstellung des Parameters *Bedienebene* **28** auf den Wert 3).

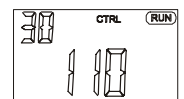

٦

#### **Konfiguration 110, geberlose Regelung**

Die Konfiguration 110 beinhaltet die Funktionen zur drehzahlveränderlichen Regelung einer Asynchronmaschine in einer Vielzahl von Standardanwendungen. Die Motordrehzahl stellt sich gemäß der U/f-Kennlinie entsprechend dem Verhältnis von Spannung und Frequenz ein.

$$
\begin{bmatrix}\n\begin{bmatrix}\n\begin{bmatrix}\n\begin{bmatrix}\n\begin{bmatrix}\n\begin{bmatrix}\n\begin{bmatrix}\n\begin{bmatrix}\n\end{bmatrix}\n\end{bmatrix} \\
\begin{bmatrix}\n\begin{bmatrix}\n\begin{bmatrix}\n\end{bmatrix}\n\end{bmatrix}\n\end{bmatrix}\n\end{bmatrix}\n\end{bmatrix}\n\end{bmatrix}
$$

#### **Konfiguration 111, geberlose Regelung mit Technologieregler**

Die Konfiguration 111 erweitert die geberlose Regelung um Softwarefunktionen, die in verschiedenen Anwendungen die kundengerechte Anpassung erleichtern. Der Technologieregler ermöglicht eine Volumenstrom-, Druck-, Füllstands- oder Drehzahlregelung.

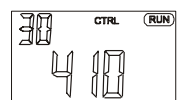

#### **Konfiguration 410, geberlose feldorientierte Regelung**

Die Konfiguration 410 beinhaltet Funktionen für die geberlose feldorientierte Regelung einer Asynchronmaschine. Die aktuelle Motordrehzahl wird aus den momentanen Strömen und Spannungen in Kombination mit den Maschinenparametern ermittelt. Die Parallelschaltung von Asynchronmotoren ist in dieser Konfiguration nur eingeschränkt möglich.

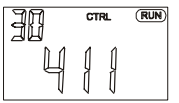

#### **Konfiguration 411, geberlose feldorientierte Regelung mit Technologieregler**

Die Konfiguration 411 erweitert die Konfiguration 410 um einen Technologieregler. Dieser ermöglicht eine Volumenstrom-, Druck-, Füllstands- oder Drehzahlregelung.

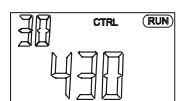

#### **Konfiguration 430, geberlose feldorientierte Regelung mit Drehzahl- /Drehmomentregelung**

Die Konfiguration 430 erweitert die Konfiguration 410 um Funktionen zur drehmomentabhängigen feldorientierten Regelung. Der Drehmomentsollwert wird als Prozentwert abgebildet und in ein entsprechendes Betriebsverhalten der Anwendung übertragen. Die Umschaltung zwischen drehzahlveränderlicher Regelung und drehmomentabhängiger Regelung erfolgt über einen digitalen Steuereingang.

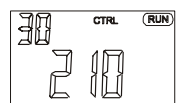

#### **Konfiguration 210, feldorientierte Regelung**

Die Konfiguration 210 beinhaltet die Funktionen für die drehzahlgeregelte feldorientierte Regelung einer Asynchronmaschine mit Drehgeberrückführung. Die getrennte Regelung von drehmoment- und flussbildendem Strom ermöglicht eine hohe Antriebsdynamik mit hohem Lastmoment. Die notwendige Drehgeberrückführung führt zu einem exakten Drehzahl- und Drehmomentverhalten.

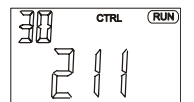

#### **Konfiguration 211, feldorientierte Regelung mit Technologieregler**

Die Konfiguration 211 erweitert die Konfiguration 210 um einen Technologieregler. Dieser ermöglicht eine Volumenstrom-, Druck-, Füllstands- oder Drehzahlregelung.

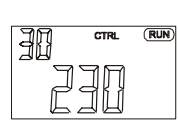

#### **Konfiguration 230, feldorientierte Regelung mit Drehzahl- /Drehmomentregelung**

Die Konfiguration 230 erweitert die Konfiguration 210 um Funktionen zur drehmomentabhängigen feldorientierten Regelung. Der Drehmomentsollwert wird als Prozentwert abgebildet und in ein entsprechendes Betriebsverhalten der Anwendung übertragen. Die Umschaltung zwischen drehzahlveränderlicher Regelung und drehmomentabhängiger Regelung erfolgt über einen digitalen Steuereingang.

### **7.2.2 Datensatz**

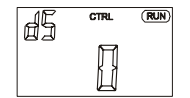

Die Datensatzumschaltung ermöglicht die Auswahl zwischen vier Datensätzen zur Speicherung von Parametereinstellungen.

Wird der Datensatz 0 gewählt (Werkseinstellung), werden die im Datensatz 0 gespeicherten Parameterwerte in die Datensätze 1 bis 4 übertragen. Dadurch sind alle Werte, die während der geführten Inbetriebnahme ermittelt wurden, in allen Datensätzen gespeichert. Der Frequenzumrichter nutzt in der Werkseinstellung den Datensatz 1 als aktiven Datensatz. (Die Umschaltung des Datensatzes durch Logiksignale ist im Kapitel "Datensatzumschaltung" beschrieben.)

Wird für die geführte Inbetriebnahme ("SETUP") z. B. Datensatz 2 ausgewählt, werden alle ermittelten und eingegebenen Werte in diesem Datensatz gespeichert. Die anderen Datensätze enthalten dann keine definierten Werte. Für den Betrieb des Frequenzumrichters muss in diesem Fall Datensatz 2 als aktiver Datensatz ausgewählt werden.

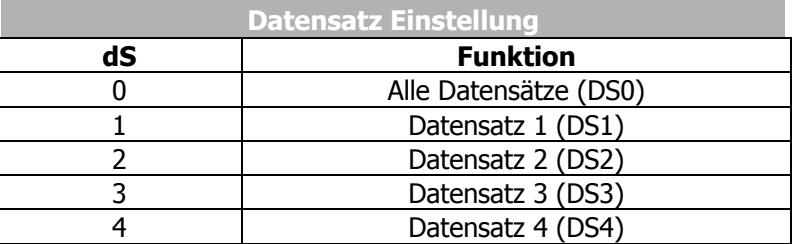

### **7.2.3 Motortyp**

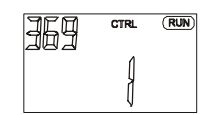

Die Eigenschaften der einzustellenden Steuer- und Regelverfahren variieren mit dem angeschlossenen Motor. Der Parameter *Motortyp* **369** bietet eine Auswahl von Motorvarianten mit den zugehörigen Tabellenwerten. Die Prüfung der eingegebenen Bemessungswerte und die geführte Inbetriebnahme berücksichtigen den parametrierten Motortyp. Die Auswahl von Motortypen variiert entsprechend den Anwendungen der verschiedenen Steuer- und Regelverfahren. Die Betriebsanleitung beschreibt die Funktionalität und das Betriebsverhalten für den dreiphasigen Asynchronmotor.

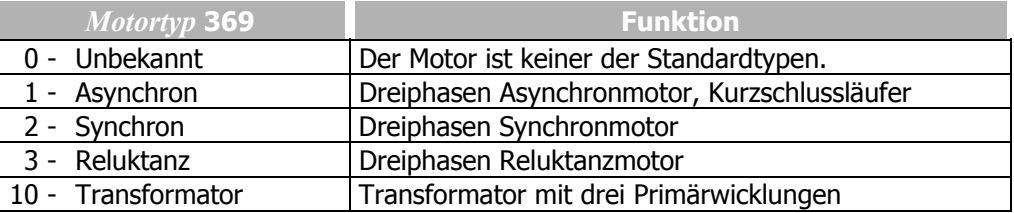

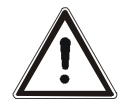

**Vorsicht!** Die Abfrage und Voreinstellung von Parameterwerten ist abhängig von der Einstellung der Betriebsart für den Parameter *Motortyp* **369**. Die fehlerhafte Eingabe des Motortyps kann zur Beschädigung des Antriebs führen.

Anschließend die Maschinendaten eingeben. Dies ist im nachfolgenden Kapitel beschrieben. Die Daten werden entsprechend der dort abgebildeten Tabelle abgefragt.

## **7.2.4 Maschinendaten**

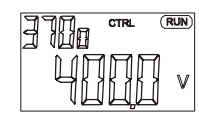

Die während der geführten Inbetriebnahme einzutragenden Maschinendaten können dem Typenschild oder dem Datenblatt des Motors entnommen werden. Die Werkseinstellungen der Maschinenparameter sind auf die Nenndaten des Frequenzumrichters und auf die zugehörige vierpolige Asynchronmaschine bezogen. Die eingegebenen und berechneten Maschinendaten werden während der geführten Inbetriebnahme auf Plausibilität geprüft. Der Anwender sollte die werkseitig vorgegebenen Bemessungswerte für den dreiphasigen Asynchronmotor überprüfen.  $U_{FUN}$ ,  $I_{FUN}$ ,  $P_{FUN}$  sind Nennwerte des Frequenzumrichters.

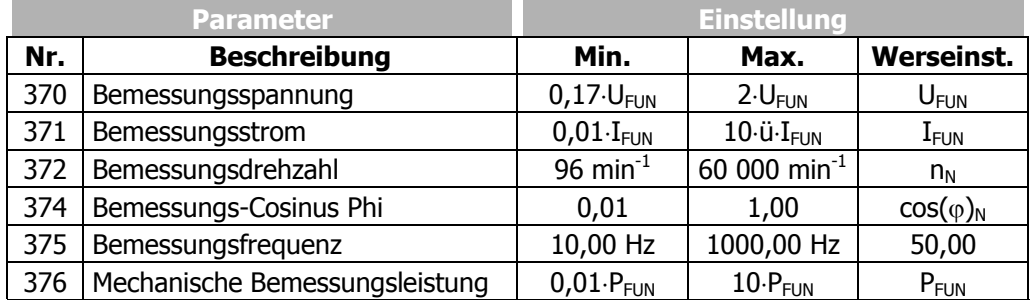

• Mit den Pfeil-Tasten die Parameter auswählen und die Parameterwerte ändern.

• Mit der ENT-Taste die Auswahl der Parameter und die Eingabe der Parameterwerte bestätigen.

**Achtung!** Die geführte Inbetriebnahme berücksichtigt die Erhöhung der Bemessungsdrehzahl mit konstantem Drehmoment durch Umschaltung der Motorwicklung von Stern- in Dreieckschaltung. Die Bemessungsdaten entsprechend dem Typenschild des Motors für die Schaltung der Motorwicklung parametrieren. Den erhöhten Bemessungsstrom des angeschlossenen Asynchronmotors berücksichtigen.

## **7.2.5 Plausibilitätskontrolle**

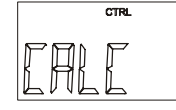

Nach Eingabe der Maschinendaten (und evtl. auch Drehgeberdaten) wird die Berechnung, bzw. Prüfung der Parameter automatisch gestartet. Die Anzeige wechselt kurzzeitig auf "CALC", um bei erfolgreicher Prüfung der Maschinendaten die geführte Inbetriebnahme mit der Parameteridentifikation fortzusetzen.

Die Prüfung der Maschinendaten sollte nur vom fachkundigen Anwender ausgelassen werden. Die Konfigurationen beinhalteten komplexe Regelverfahren, welche wesentlich von den korrekt eingetragenen Maschinenparametern abhängen.

Die im Prüfablauf angezeigten Warn- und Fehlermeldungen sollten beachtet werden. Wird ein kritischer Zustand während der geführten Inbetriebnahme erkannt, wird dieser durch die Bedieneinheit angezeigt. Entsprechend der Abweichung zum erwarteten Parameterwert wird eine Warn- oder Fehlermeldung ausgegeben.

- − Zum Ignorieren der Warn- oder Fehlermeldungen die ENT-Taste betätigen. Die geführte Inbetriebnahme wird fortgesetzt. Empfohlen wird jedoch eine Prüfung und gegebenenfalls Korrektur der Daten.
- − Zum Korrigieren der eingetragenen Parameterwerte nach der Warn- oder Fehlermeldung die ESC-Taste betätigen. Mit den Pfeiltasten zu dem Parameterwert wechseln, der korrigiert werden soll.

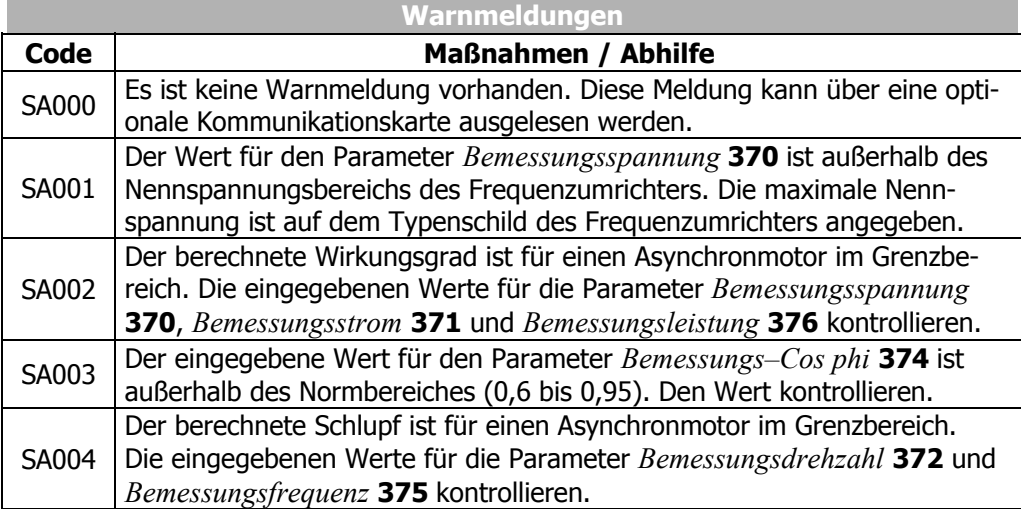

 Erscheint eine Fehlermeldung, müssen Bemessungswerte kontrolliert und korrigiert werden. Die geführte Inbetriebnahme wird bis zur fehlerfreien Eingabe der Bemessungswerte wiederholt. Das vorzeitige Beenden der geführten Inbetriebnahme mit der ESC-Taste sollte nur von fachkundigen Anwendern vorgenommen werden, da Bemessungswerte nicht korrekt eingegeben wurden oder nicht ermittelt werden konnten.

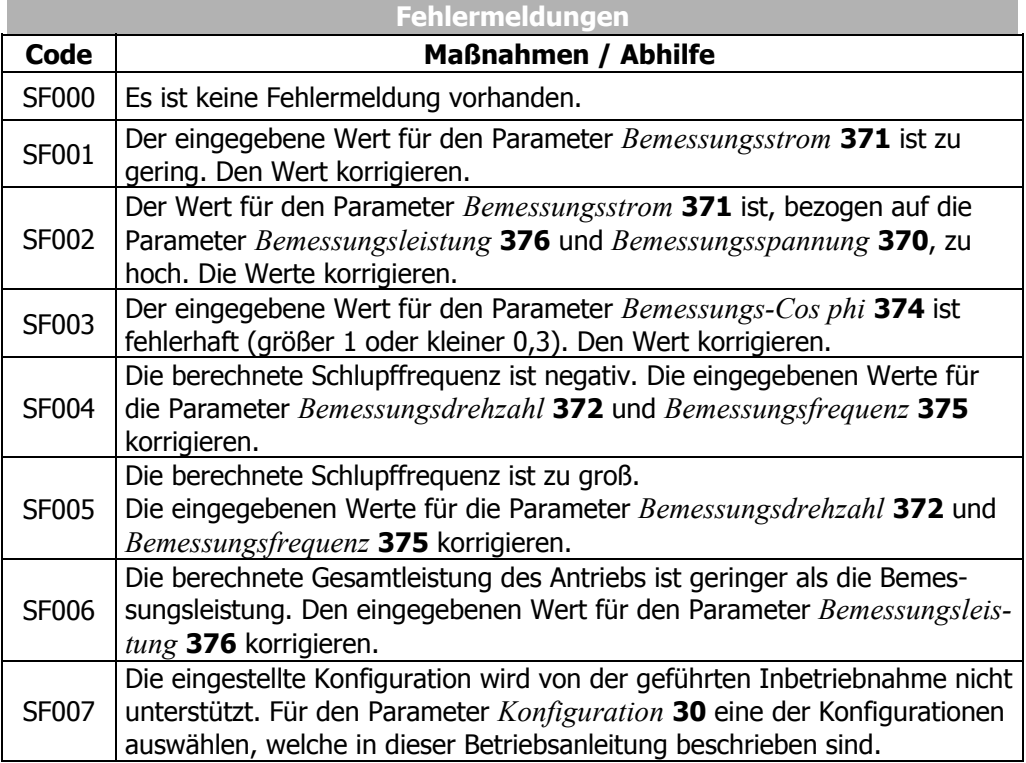

## **7.2.6 Parameteridentifikation**

Ergänzend zu den parametrierten Bemessungsdaten erfordert die gewählte Konfiguration die Kenntnis weiterer Maschinendaten, welche auf dem Typenschild der Asynchronmaschine nicht angegeben sind. Die geführte Inbetriebnahme kann, ergänzend zur Eingabe der Motorbemessungswerte oder als Alternative, die notwendigen Maschinendaten messen. Im Stillstand des Antriebs werden die Maschinendaten gemessen. Diese Messwerte werden direkt bzw. nach der Berechnung automatisch in den Parameter eingetragen. Der Ablauf und die Dauer der Parameteridentifikation sind abhängig von der angeschlossenen Maschine und der Geräteleistung.

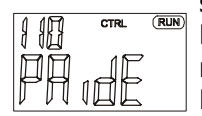

Nach Prüfung der eingegebenen Maschinendaten wechselt die geführte Inbetriebnahme zur Parameteridentifikation.

Die Anzeige "PAidE" mit der ENT-Taste bestätigen.

Während der Parameteridentifikation wird die angeschlossene Last gemessen.

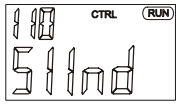

Die Sicherheitsfunktionen des Frequenzumrichters verhindern die Freigabe des Leistungsteils, wenn am Digitaleingang S1IND kein Signal anliegt. Wurde bereits zu Beginn der geführten Inbetriebnahme ein Signal angelegt, wird die Meldung "S1Ind" nicht angezeigt.

**Hinweis:** Die Parameteridentifikation des Frequenzumrichters erfordert zur Freigabe des Leistungsteils die Beschaltung des Digitaleingangs S1IND.

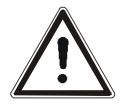

**Warnung!** Der Steuereingang S1IND muss leistungslos angeschlossen und getrennt werden. Die Netz-, Gleichspannungs- und Motorklemmen können nach der Freischaltung des Frequenzumrichters gefährliche Spannungen führen. Erst

nach einer Wartezeit von einigen Minuten, bis die Zwischenkreiskon-

• Den Anschluss nur bei ausgeschalteter Spannungsversorgung durchführen.

densatoren entladen sind, darf am Gerät gearbeitet werden.

• Die Spannungsfreiheit überprüfen.

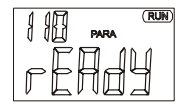

Die abschließende Meldung "rEAdY" mit der ENT-Taste bestätigen.

Der Abbruch mit der ESC-Taste bzw. Entziehen der Freigabe S1IND führt zur unvollständigen Wertübernahme.

**Hinweis:** Bei erhöhten Anforderungen an die Genauigkeit der Drehzahl- /Drehmomentregelung sollte nach der ersten geführten Inbetriebnahme diese noch einmal **unter Betriebsbedingungen** durchgeführt werden, da ein Teil der Maschinendaten von der Betriebstemperatur abhängig ist.

Hierbei die bereits eingegebenen Maschinendaten bestätigen.

Nach Abschluss der Parameteridentifikation werden evtl. Warnmeldungen angezeigt. Abhängig vom Code der Warnmeldung sollten die folgenden Hinweise beachtet und die angegebenen Maßnahmen durchgeführt werden.

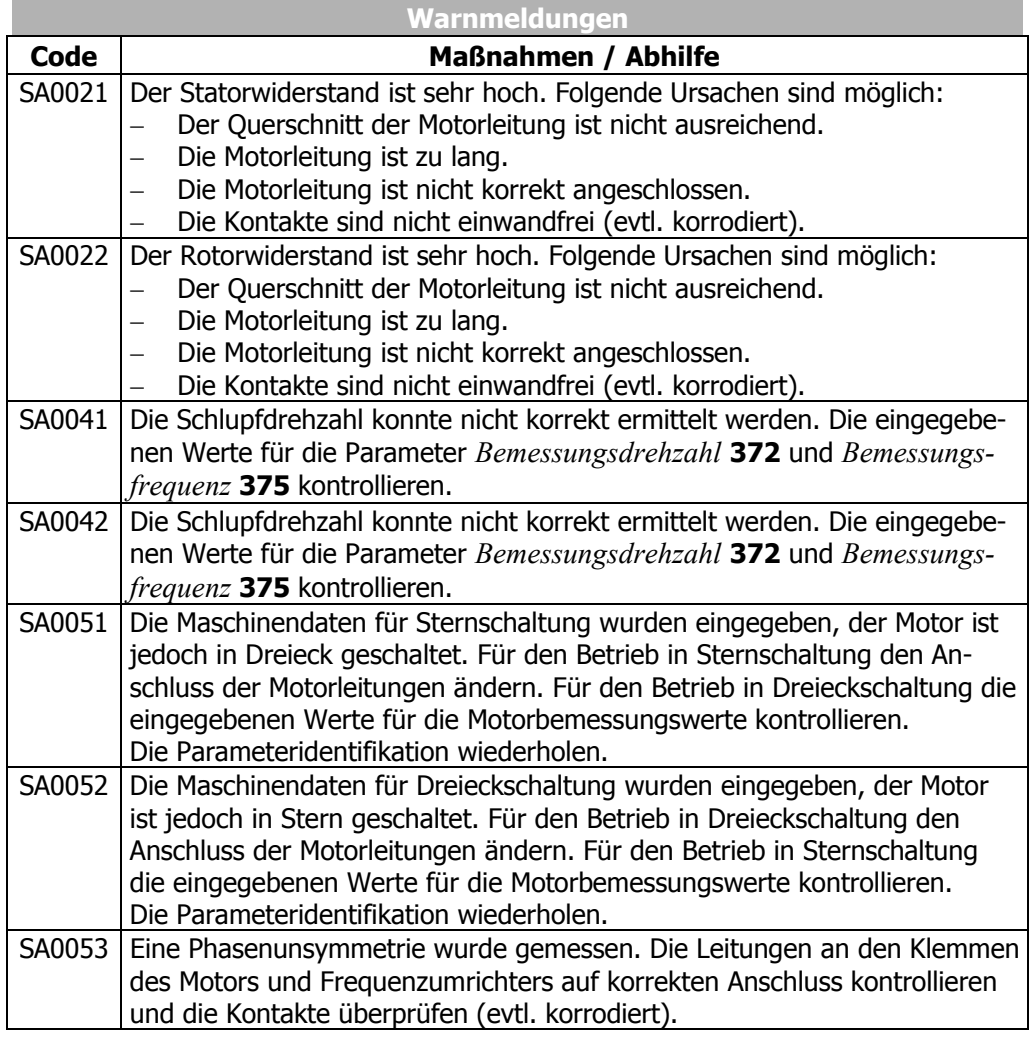

Nach Abschluss oder während der Parameteridentifikation werden evtl. Fehlermeldungen angezeigt. Abhängig vom Fehlercode sollten die folgenden Hinweise beachtet und die angegebenen Maßnahmen durchgeführt werden.

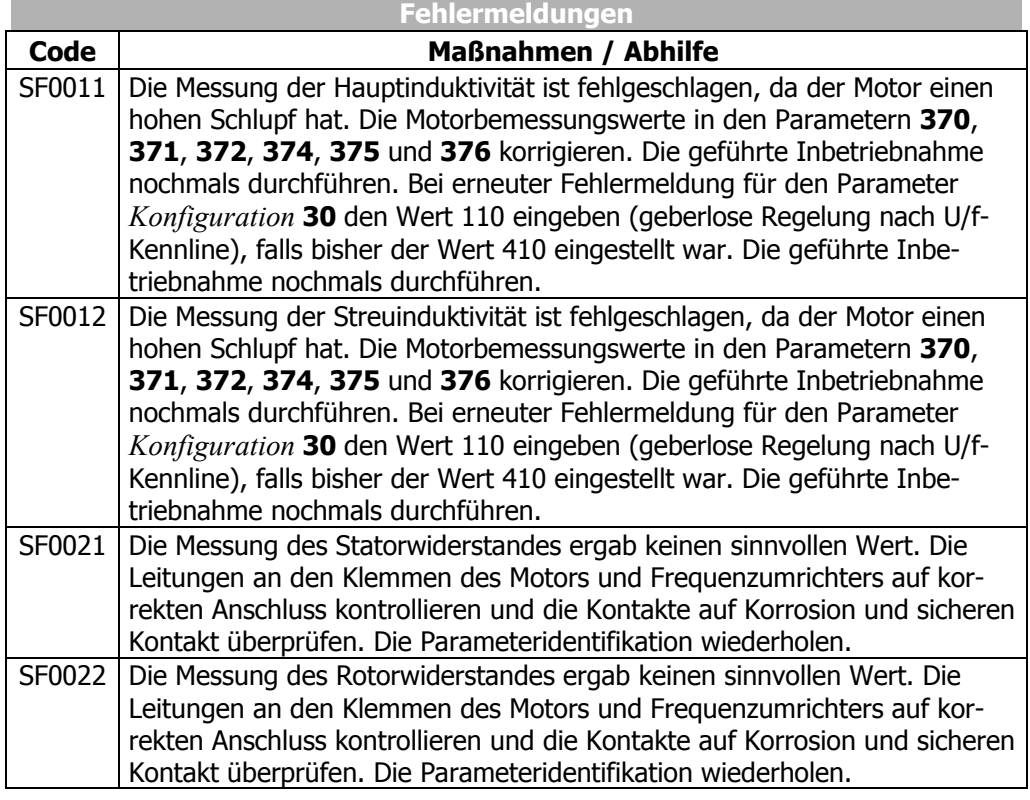

## **7.2.7 Anwendungsdaten**

 Die vielfältigen Antriebsapplikationen, mit den daraus resultierenden Parametereinstellungen, erfordern die Überprüfung weiterer Parameter. Die während der geführten Inbetriebnahme abgefragten Parameter sind aus bekannten Anwendungen ausgewählt. Nach Abschluss der Inbetriebnahme können weitere Parameter im Menüzweig PARA eingestellt werden.

## **7.2.7.1 Beschleunigung und Verzögerung**

Die Einstellungen definieren, wie schnell sich die Ausgangsfrequenz nach einer Sollwertänderung oder einem Start-, Stopp- oder Bremsbefehl ändert.

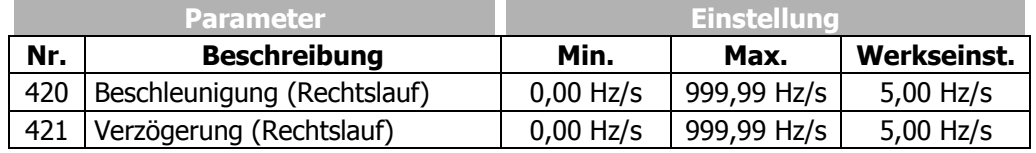

**Achtung!** Die Verzögerung des Antriebs wird in der werkseitigen Parametereinstellung *Betriebsart Spannungsregler* **670** überwacht. Die Verzögerungsrampe kann bei ansteigender Zwischenkreisspannung im generatorischen Betrieb, bzw. beim Bremsvorgang verlängert werden.

## **7.2.7.2 Sollwerte am Multifunktionseingang**

Der Multifunktionseingang MFI1 kann in der *Betriebsart* **452** für ein Sollwertsignal parametriert werden. Die Betriebsart 3 sollte nur von fachkundigen Anwendern gewählt werden, die eine Antriebssteuerung über die *Festfrequenz 1* **480** und *Festfrequenz 2* **481** nutzen möchten.

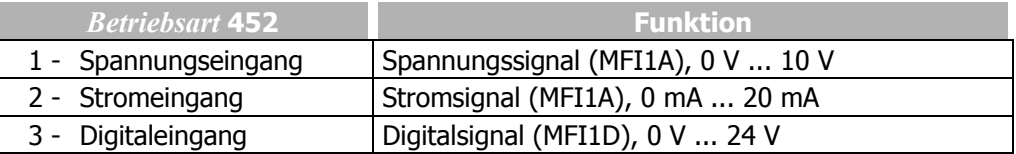

Die Anzeige "End" mit der ENT-Taste bestätigen.

Die geführte Inbetriebnahme des Frequenzumrichters wird mit einem Reset und der Initialisierung des Frequenzumrichters beendet. Der Relaisausgang X10 meldet eine Störung.

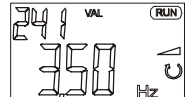

End

Nach der fehlerfreien Initialisierung des Frequenzumrichters wird der werkseitig eingestellte Parameter *Istfrequenz* **241** angezeigt.

- Der Antrieb wird auf die eingestellte *min. Frequenz* **418** beschleunigt (werkseitig auf 3,50 Hz in den Konfigurationen 110, 111, 410, 411, 430 oder auf 0,00 Hz in den Konfigurationen 210, 211, 230) durch:
- Signal am Digitaleingang S1IND (Reglerfreigabe) und
- Start Rechtslauf durch eine steigende Signalflanke an S2IND oder Start Linkslauf durch eine steigende Signalflanke an S3IND

### **7.2.7.3 Auswahl eines Istwertes für die Anzeige**

Nach der Inbetriebnahme wird in der Bedieneinheit KP500 der Wert für den Parameter *Istfrequenz* **241** angezeigt.

Soll ein anderer Istwert nach einem Neustart angezeigt werden, folgende Einstellungen vornehmen:

- Mit den Pfeiltasten den Istwert auswählen, der zukünftig angezeigt werden soll.
- Mit der ENT-Taste den Wert des Parameters anzeigen.
- Nochmals die ENT-Taste betätigen. Zur Bestätigung wird "SEt" angezeigt.

Der ausgewählte Istwert wird zukünftig nach einem Neustart angezeigt.

Wurden die Einstellungen der Parameter über die optionale Bediensoftware oder im Menüzweig PARA der Bedieneinheit vorgenommen, muss die Anzeige des gewählten Istwertes manuell aktiviert werden. Mit der ESC-Taste kann erneut zur Auswahl des Istwertes für die Anzeige gewechselt werden.

# **7.3 Drehrichtung kontrollieren**

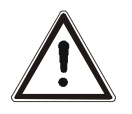

**Warnung!** Die Motorklemmen und die Klemmen des Bremswiderstandes können nach der Freischaltung des Frequenzumrichters gefährliche Spannungen führen. Erst nach einer Wartezeit von einigen Minuten, bis die Zwischenkreiskondensatoren entladen sind, darf am Gerät gearbeitet werden.

® Bonfiqlioli Vectron

- Den Anschluss nur bei ausgeschalteter Spannungsversorgung durchführen.
- Die Spannungsfreiheit überprüfen.

 Die Übereinstimmung von Sollwert und tatsächlicher Drehrichtung des Antriebs kann wie folgt kontrolliert werden:

- Antrieb mit geringer Drehzahl betreiben, d. h. Sollwert von ca. 10% vorgeben.
- Die Freigabe des Frequenzumrichters kurz einschalten. {Digitaleingänge S1IND (Reglerfreigabe) und S2IND (Start Rechtslauf) oder S1IND (Reglerfreigabe) und S3IND (Start Linkslauf) beschalten}.
- Prüfen, ob die Motorwelle in die gewünschte Richtung dreht. Falls eine falsche Drehrichtung festgestellt wird, müssen zwei Motorphasen, z.B. U und V, an den Klemmen des Frequenzumrichters getauscht werden. Der netzseitige Anschluss des Frequenzumrichters hat keine Auswirkung auf die Drehrichtung des Antriebs. Zusätzlich zur Kontrolle des Antriebs können entsprechende Istwerte und Betriebsmeldungen mit Hilfe der Bedieneinheit ausgelesen werden.
- **Hinweis:** Die Inbetriebnahme des Frequenzumrichters ist abgeschlossen und kann durch weitere Einstellungen im Menü PARA ergänzt werden. Die eingestellten Parameter sind so gewählt, dass sie in den meisten Anwendungsfällen für eine Inbetriebnahme ausreichend sind. Die Prüfung der weiteren für die Anwendung relevanten Einstellungen kann anhand der Betriebsanleitung durchgeführt werden.

Durch Ausschalten der Reglerfreigabe des Frequenzumrichters an S1IND wird die Leistungsendstufe ausgeschaltet. Der Motor trudelt aus oder eine eventuell vorhandene Bremse wird aktiviert.

## **7.4 Drehgeber**

Einige Konfigurationen erfordern den Anschluss eines Inkrementaldrehgebers. Je nach Drehgebertyp erfolgt der Anschluss am Grundgerät oder an einem Erweiterungsmodul. In einigen Fällen werden Drehgeber sowohl am Grundgerät als auch am Erweiterungsmodul angeschlossen.

Die Quelle für den Drehzahlistwert wird über den Parameter *Drehzahlistwertquelle* **766** ausgewählt. In der Werkseinstellung wird als Istwertquelle der Drehgeber 1 verwendet. Soll der Drehgeber 2 eines Erweiterungsmoduls das Istwertsignal für den Drehzahlregler liefern, muss Drehgeber 2 als Quelle ausgewählt werden.

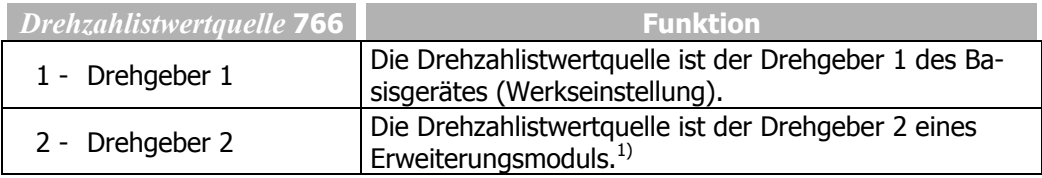

<sup>1)</sup> Nur einstellbar bei installiertem Erweiterungsmodul

Je nach Anwendung und verwendeten Gebern müssen die Einstellungen der Parameter entsprechend der folgenden Tabelle angepasst werden:

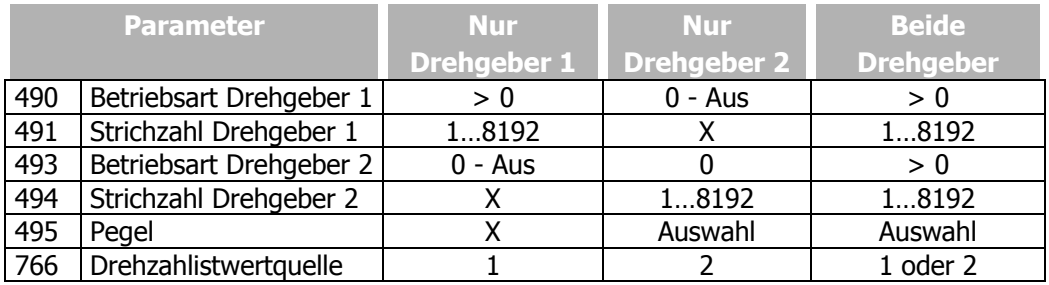

X: Wert wird nicht ausgewertet und kann beliebig sein.

Die oben aufgeführten Parameter sind je nach gewählter Konfiguration und vorhandenem Erweiterungsmodul auswählbar.

**Hinweis:** In einigen Anwendungen werden zwei Drehgeber benötigt. Die *Drehzahlistwertquelle* **766** muss für die Motorregelung auf den Motorgeber eingestellt sein. Der andere Drehgeber wird als externer Geber verwendet. Die Anwendungshandbücher "Elektronisches Getriebe" und "Positionierung" beachten.

### **7.4.1 Drehgeber 1**

Die Spursignale des Drehgebers an die Digitaleingänge S5IND (Spur A), S4IND (Spur B) und S6IND (Spur Z) anschließen.

Über die *Betriebsart* **490** des Drehgebers 1 werden die Art des Drehgebers und die gewünschte Auswertung eingestellt.

Die detaillierten Einstellmöglichkeiten werden in Kapitel 9.4 beschrieben.

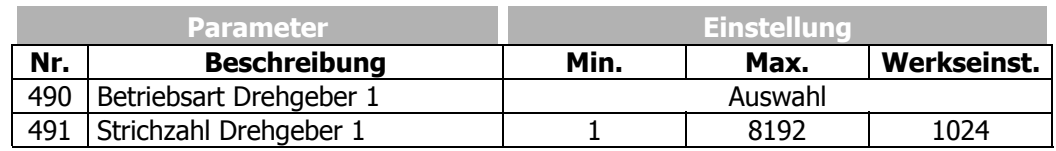

**Hinweis:** Je nach *Betriebsart* **490** des Drehgebers 1 sind die Digitaleingänge S4IND, S5IND und S6IND für weitere Funktionen gesperrt. Die Funktionen werden nicht ausgewertet.

## **7.4.2 Drehgeber 2**

Der Drehgeber 2 wird an einem Erweiterungsmodul angeschlossen. Für den Anschluss, die Funktionen und die detaillierten Parameterbeschreibungen die jeweilige Betriebsanleitung zum Erweiterungsmodul beachten.

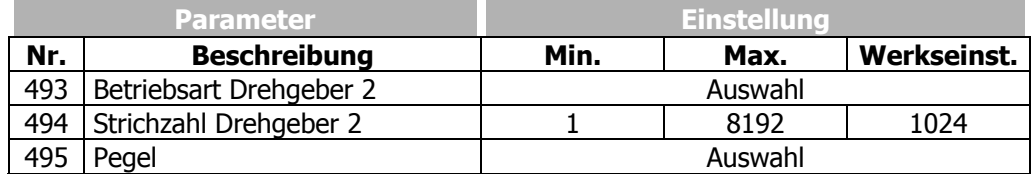

Die Parameter 493, 494 und 495 sind abhängig vom verwendeten Erweiterungsmodul auswählbar.

**Hinweis:** Je nach *Betriebsart* **493** des Drehgebers 2 sind bestimmte Digitaleingänge des Erweiterungsmoduls für weitere Funktionen gesperrt. Die Funktionen werden nicht ausgewertet.

## **7.5 Setup über die Kommunikationsschnittstelle**

 Die Parametrierung und Inbetriebnahme des Frequenzumrichters über eine der optionalen Kommunikationsschnittstellen beinhalten die Funktionen der Plausibilitätskontrolle und Parameteridentifikation. Die Parameter können eigenständig vom fachkundigen Anwender eingestellt werden. Die Parameterauswahl innerhalb der geführten Inbetriebnahme enthält die grundlegenden Parameter. Diese basieren auf bekannten Standardanwendungen der jeweiligen Konfiguration und unterstützen daher die Inbetriebnahme.

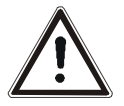

**Vorsicht!** Die Änderung von Parametereinstellungen darf nur von qualifizierten Personen vorgenommen werden. Vor Beginn der Inbetriebnahme die Dokumentation sorgfältig lesen und die Sicherheitshinweise beachten.

Der Parameter *SETUP Auswahl* **796** definiert die Funktion, welche unmittelbar nach der Auswahl (bei eingeschalteter Reglerfreigabe am Digitaleingang S1IND) ausgeführt wird. Die Betriebsarten beinhalten Funktionen, die auch im Rahmen der geführten Inbetriebnahme automatisch und aufeinander folgend ausgeführt werden.

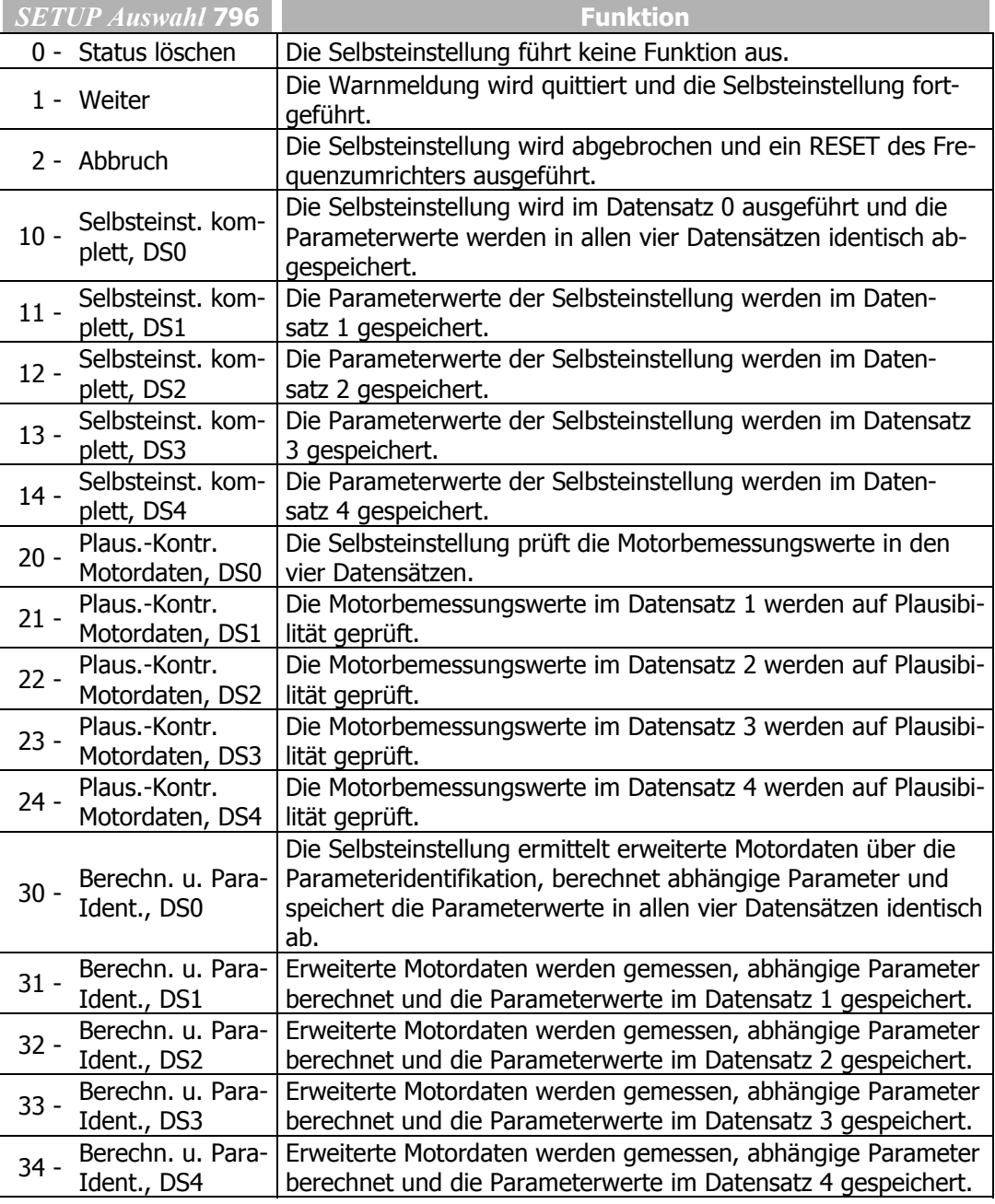

 Die Überwachung und Prüfung der einzelnen Schritte im Ablauf der Selbsteinstellung können über den Parameter *SETUP Status* **797** erfolgen. Das Setup über die Kommunikationsschnittstelle aktualisiert kontinuierlich den Statusparameter, der über die Schnittstelle ausgelesen werden kann.

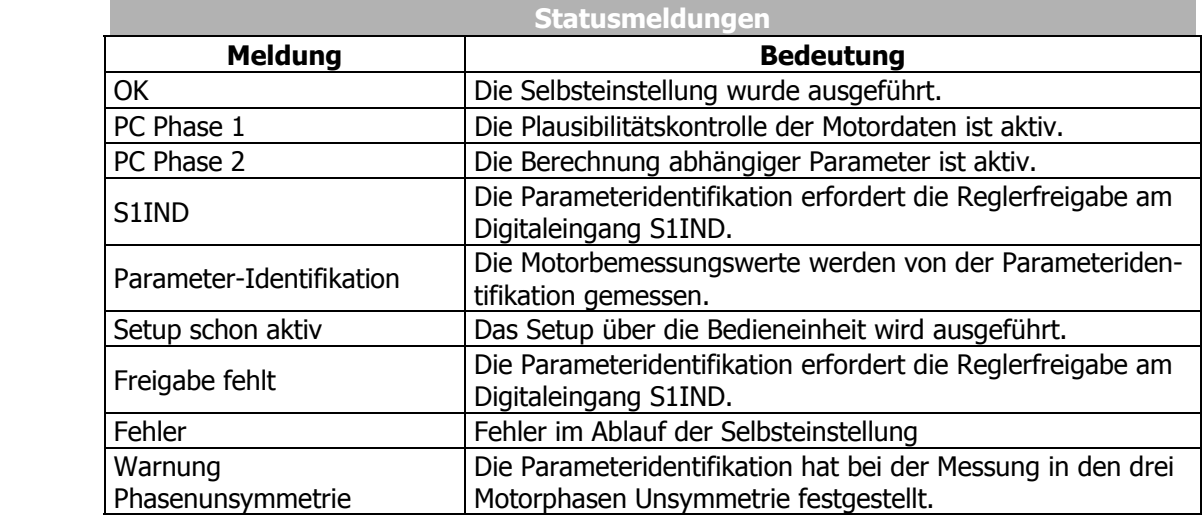

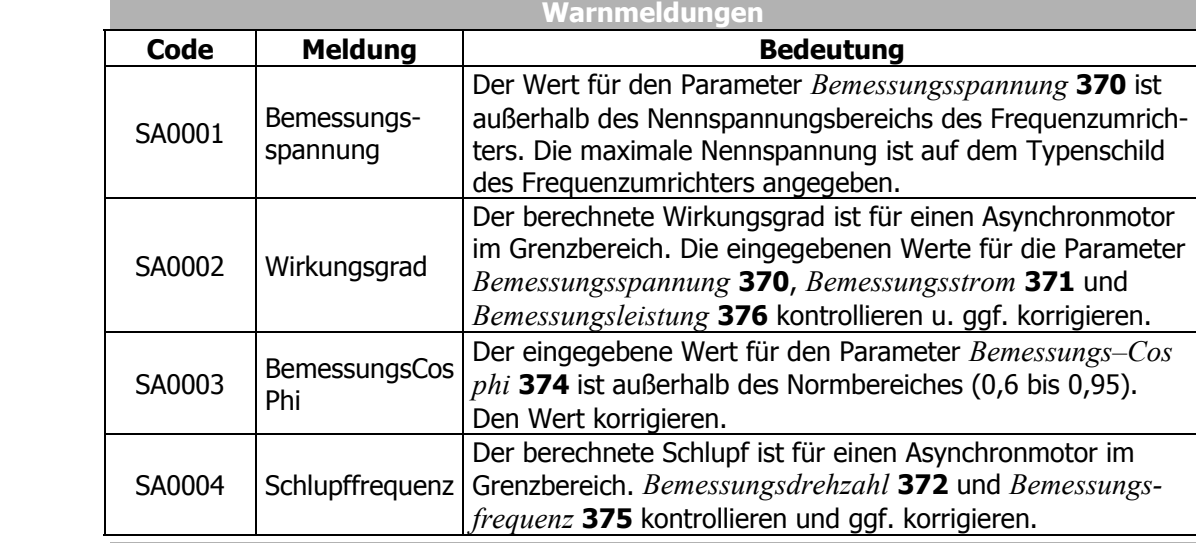

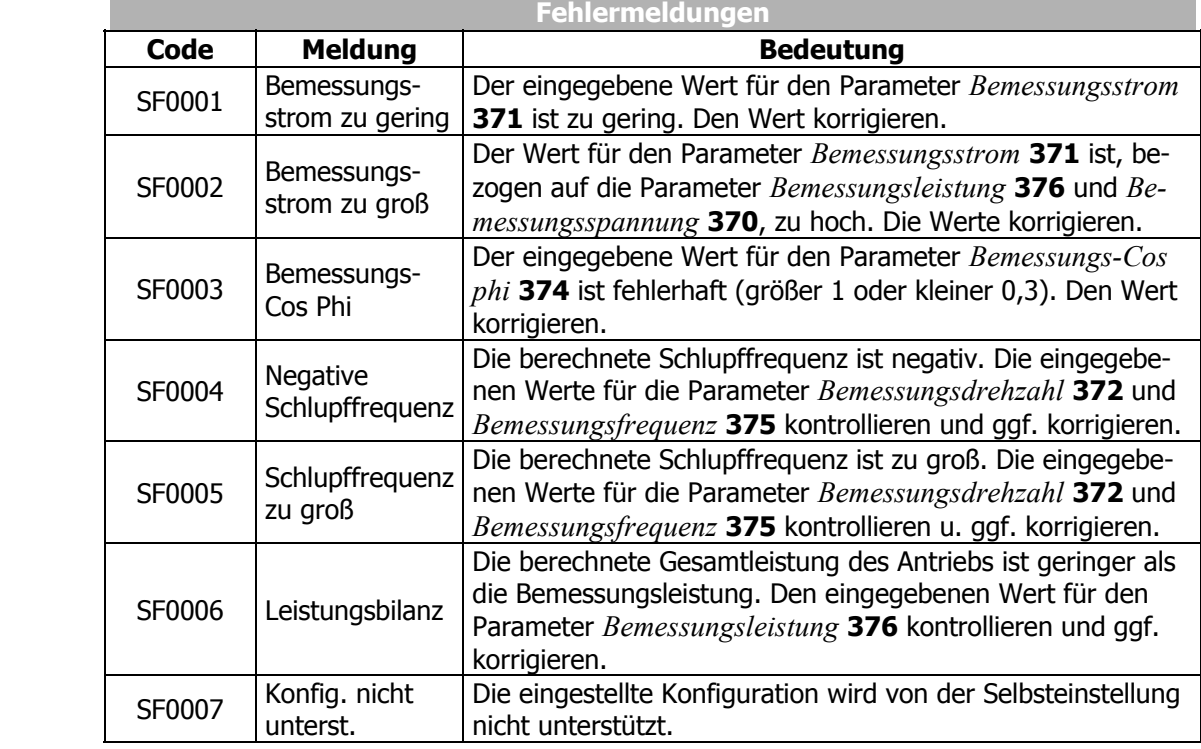

### **8 Umrichterdaten**

Die Frequenzumrichter der Baureihe ACT sind für ein weites Anwendungsspektrum geeignet. Die modulare Hard- und Softwarestruktur ermöglicht die kundengerechte Anpassung. Die verfügbare Hardwarefunktionalität des Frequenzumrichters wird in der Bedieneinheit und der optionalen Bediensoftware VPlus angezeigt. Softwareparameter können entsprechend der Anwendung eingestellt werden.

### **8.1 Seriennummer**

Die *Seriennummer* **0** wird bei der Fertigung des Frequenzumrichters auf dem Typenschild eingetragen. Informationen zum Gerätetyp und die Fertigungsdaten mit 8 stelliger Nummer werden angezeigt. Zusätzlich wird die Seriennummer auf das Typenschild aufgedruckt.

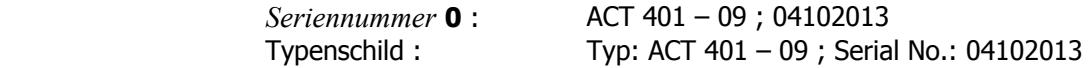

### **8.2 Optionsmodule**

Die Hardware kann modular über die Steckplätze erweitert werden. Die vom Frequenzumrichter erkannten *Optionsmodule* **1** werden nach der Initialisierung mit den zugehörigen Modulbezeichnungen in der Bedieneinheit und der optionalen Bediensoftware VPlus angezeigt. Die für das Erweiterungsmodul notwendigen Parameter sind in der zugehörigen Betriebsanleitung beschrieben.

CM-232 ; EM-IO-01

#### **8.3 FU-Softwareversion**

Die im Frequenzumrichter gespeicherte Firmware definiert die verfügbaren Parameter und Funktionen der Software. Die Softwareversion wird im Parameter *FU-Softwareversion* **12** angezeigt. Zusätzlich zur Version ist der 6-stellige Softwareschlüssel auf das Typenschild des Frequenzumrichters aufgedruckt.

 *FU-Softwareversion* **12** : 4.2.3 Typenschild : Version: 4.2.3 ; Software: 140 012

#### **8.4 Passwort setzen**

Zum Schutz vor unbefugtem Zugriff kann der Parameter *Passwort setzen* **27** eingestellt werden, so dass vor einer Parameteränderung dieses Passwort abgefragt wird. Nur bei richtiger Eingabe ist eine Parameteränderung möglich. Stellt man den Parameter *Passwort setzen* **27** auf den Wert Null ein, so erfolgt beim Zugriff auf die Parameter keine Passwortabfrage. Das vorherige Passwort wird gelöscht.

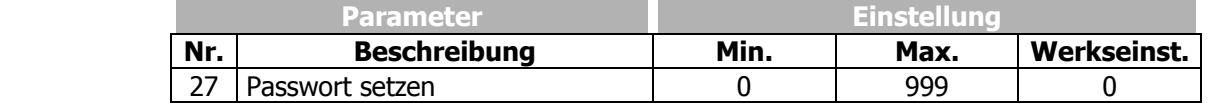

## **8.5 Bedienebene**

Die *Bedienebene* **28** definiert den Umfang der zu parametrierenden Funktionen. Die Betriebsanleitung beschreibt die Parameter der dritten Bedienebene, die nur von qualifizierten Personen eingestellt werden sollten.

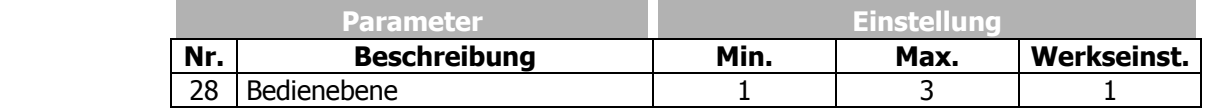

## **8.6 Anwendername**

Der *Anwendername* **29** kann über die optionale Bediensoftware VPlus eingetragen werden. Die Anzeige der Anlagen- oder Maschinenbezeichnung ist über die Bedieneinheit nur eingeschränkt möglich.

#### **32 alphanumerische Zeichen**

## **8.7 Konfiguration**

Die *Konfiguration* **30** bestimmt die Belegung und Grundfunktion der Steuereingänge und Ausgänge und die Softwarefunktionen. Die Software der Frequenzumrichter bietet mehrere Konfigurationen zur Auswahl an. Diese unterscheiden sich in der Art, wie der Antrieb gesteuert wird. Analog- und Digitaleingänge können kombiniert und durch optionale Kommunikationsprotokolle ergänzt werden. Die Betriebsanleitung beschreibt die folgenden Konfigurationen und zugehörigen Parameter in der dritten *Bedienebene* **28** (Einstellung des Parameters *Bedienebene* **28** auf den Wert 3).

#### **Konfiguration 110, geberlose Regelung**

Die Konfiguration 110 beinhaltet die Funktionen zur drehzahlveränderlichen Regelung einer Asynchronmaschine in einer Vielzahl von Standardanwendungen. Die Motordrehzahl stellt sich gemäß der U/f-Kennlinie entsprechend dem Verhältnis von Spannung und Frequenz ein.

#### **Konfiguration 111, geberlose Regelung mit Technologieregler**

Die Konfiguration 111 erweitert die geberlose Regelung um Softwarefunktionen, die in verschiedenen Anwendungen die kundengerechte Anpassung erleichtern. Abhängig von der Anwendung kann der Technologieregler mit der Volumenstrom-, Druck-, Füllstands- oder Drehzahlregelung verwendet werden.

#### **Konfiguration 410, geberlose feldorientierte Regelung**

Die Konfiguration 410 beinhaltet die Funktionen für die geberlose feldorientierte Regelung einer Asynchronmaschine. Die aktuelle Motordrehzahl wird aus den momentanen Strömen und Spannungen in Kombination mit den Maschinenparametern ermittelt. Die Parallelschaltung von Asynchronmotoren ist in dieser Konfiguration nur eingeschränkt möglich.

#### **Konfiguration 411, geberlose feldorientierte Regelung mit Technologieregler**

Die Konfiguration 411 erweitert die Konfiguration 410 um einen Technologieregler für Volumenstrom-, Druck-, Füllstands- oder Drehzahlregelung.

#### **Konfiguration 430, geberlose feldorientierte Regelung mit Drehzahl-/Drehmomentregelung**

Die Konfiguration 430 erweitert die Konfiguration 410 um Funktionen zur drehmomentabhängigen feldorientierten Regelung. Der Drehmomentsollwert wird als Prozentwert abgebildet und in ein entsprechendes Betriebsverhalten der Anwendung übertragen. Die Umschaltung zwischen drehzahlveränderlicher Regelung und drehmomentabhängiger Regelung erfolgt über einen digitalen Steuereingang.

#### **Konfiguration 210, feldorientierte Regelung**

Die Konfiguration 210 beinhaltet die Funktionen für die drehzahlgeregelte feldorientierte Regelung einer Asynchronmaschine mit Drehgeberrückführung. Die getrennte Regelung von drehmoment- und flussbildendem Strom ermöglicht eine hohe Antriebsdynamik mit hohem Lastmoment. Die notwendige Drehgeberrückführung führt zu einem exakten Drehzahl- und Drehmomentverhalten.

#### **Konfiguration 211, feldorientierte Regelung mit Technologieregler**

Die Konfiguration 211 erweitert die Konfiguration 210 um einen Technologieregler für Volumenstrom-, Druck-, Füllstands- oder Drehzahlregelung.

#### **Konfiguration 230, feldorientierte Regelung mit Drehzahl-/Drehmomentregelung**

Die Konfiguration 230 erweitert die Konfiguration 210 um Funktionen zur drehmomentabhängigen feldorientierten Regelung. Der Drehmomentsollwert wird als Prozentwert abgebildet und in ein entsprechendes Betriebsverhalten der Anwendung übertragen. Die Umschaltung zwischen drehzahlveränderlicher Regelung und drehmomentabhängiger Regelung erfolgt über einen digitalen Steuereingang.

In der Tabelle ist eine Auswahl von Funktionen aufgelistet, welche in den verschiedenen Konfigurationen verfügbar sind.

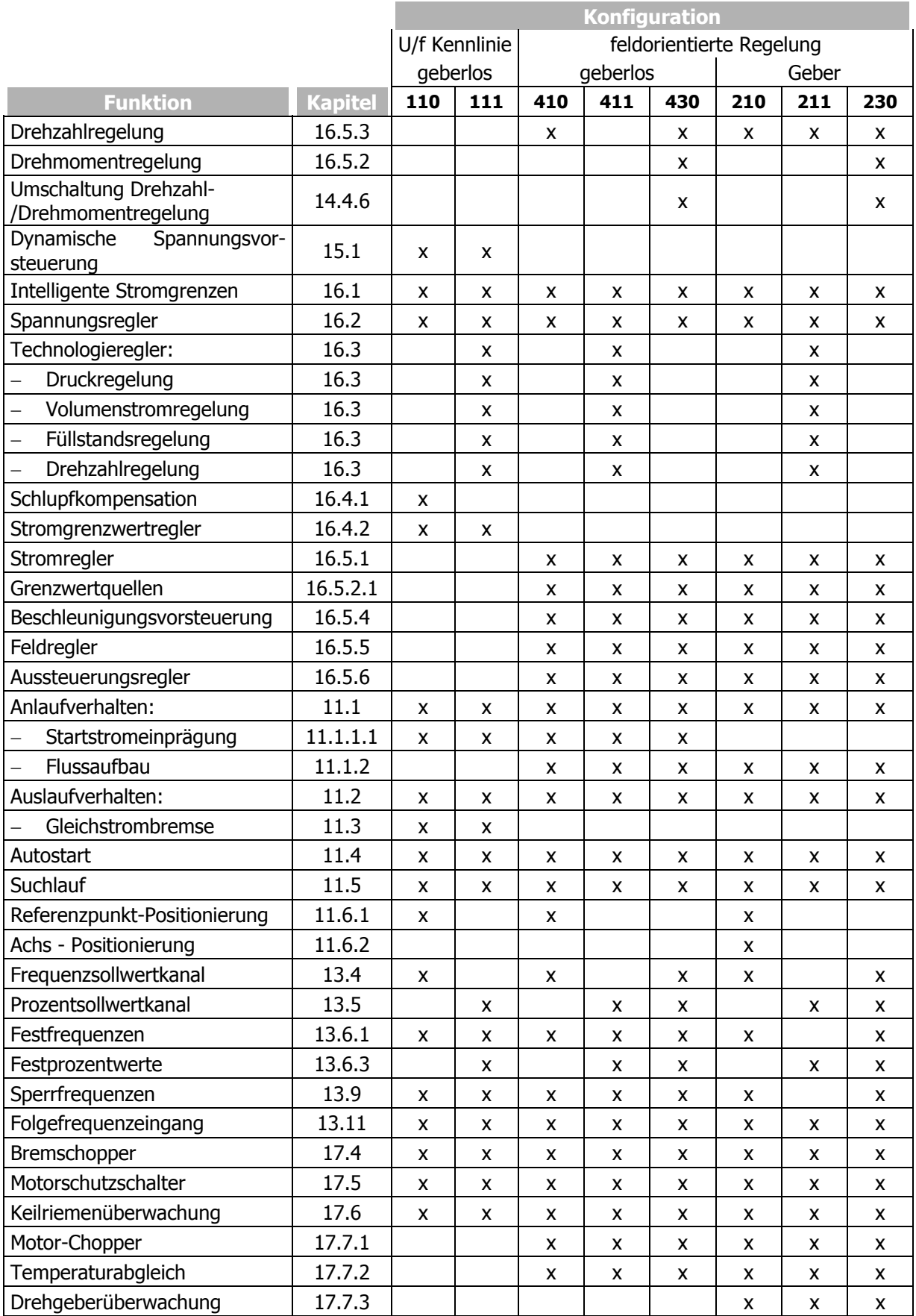

## **8.8 Sprache**

Die Parameter sind im Frequenzumrichter in verschiedenen Sprachen gespeichert. Die Parameterbeschreibung wird von der PC-Bediensoftware (z. B. VPlus) in der ausgewählten *Sprache* **33** angezeigt.

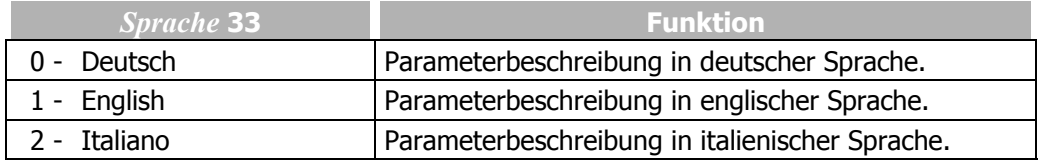

### **8.9 Programmieren**

Der Parameter *Programm(ieren)* **34** erlaubt das Quittieren einer Fehlermeldung und das Wiederherstellen der Werkseinstellung. Die Anzeige der Bedieneinheit zeigt die Meldung "dEFLt" bzw. "rESEt" und zusätzlich signalisieren die Leuchtdioden den Status des Frequenzumrichters.

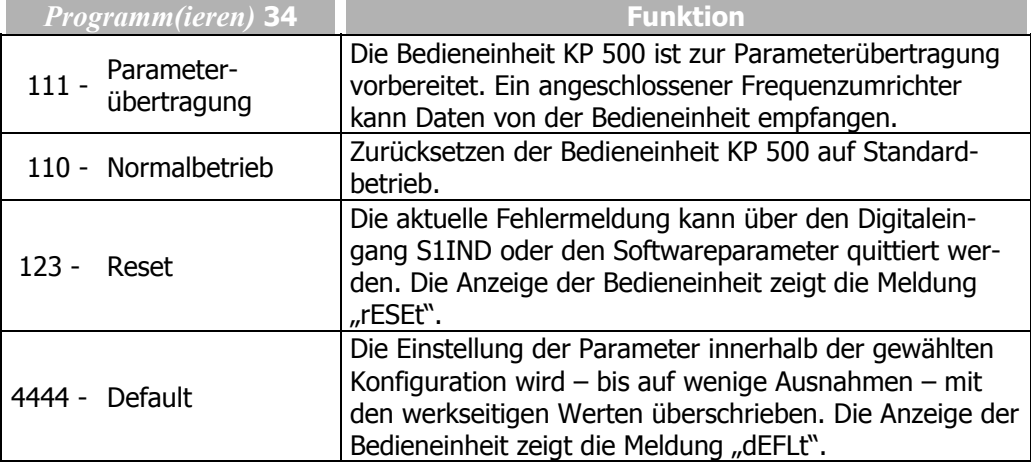

**Hinweis:** Die Parameter *Bedienebene* **28**, *Sprache* **33** sowie *Konfiguration* **30** werden beim Zurücksetzen auf die Werkseinstellung (*Programm(ieren)* **34** = 4444) nicht verändert.

### **9 Maschinendaten**

Die Eingabe der Maschinendaten ist Grundlage für die Funktionalität der Steuer- und Regelverfahren. Im Rahmen der geführten Inbetriebnahme werden die notwendigen Parameter entsprechend der gewählten *Konfiguration* **30** abgefragt.

### **9.1 Motorbemessungswerte**

Die Bemessungswerte der dreiphasigen Asynchronmaschine entsprechend dem Typenschild oder dem Datenblatt des Motors parametrieren. Die Werkseinstellungen der Maschinenparameter sind auf die Nenndaten des Frequenzumrichters und auf die empfohlene vierpolige Asynchronmaschine bezogen. Die für das Steuer- und Regelverfahren notwendigen Maschinendaten werden im Ablauf der Inbetriebnahme auf Plausibilität geprüft und berechnet.

Der Anwender sollte die werkseitig vorgegebenen Bemessungswerte überprüfen.

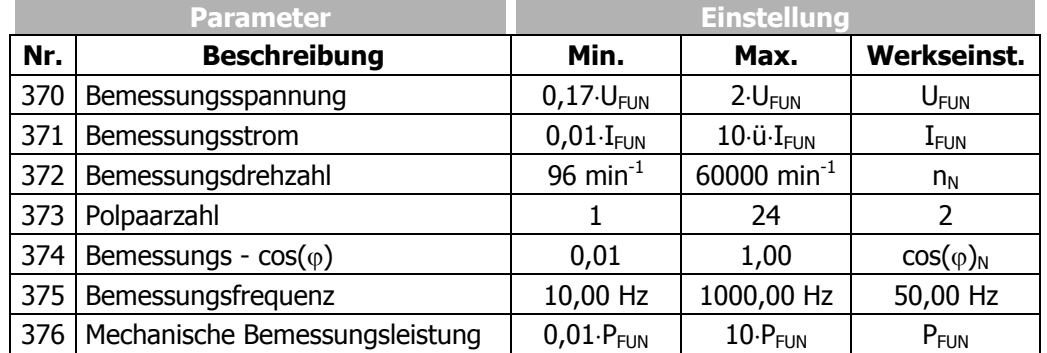

Die Erhöhung der Bemessungsdrehzahl mit konstantem Drehmoment kann mit Asynchronmaschinen realisiert werden, wenn die Motorwicklung von Stern in Dreieck umschaltbar ausgeführt ist. Die Umschaltung führt zu einer Änderung der abhängigen Bemessungswerte um die Quadratwurzel von drei.

**Achtung!** Die geführte Inbetriebnahme berücksichtigt die Erhöhung der Bemessungsdrehzahl mit konstantem Drehmoment durch Umschaltung der Motorwicklung von Stern- in Dreieckschaltung. Die Bemessungsdaten entsprechend dem Typenschild des Motors für die Schaltung der Motorwicklung parametrieren. Den erhöhten Bemessungsstrom des angeschlossenen Asynchronmotors berücksichtigen.

### **9.2 Weitere Motorparameter**

Insbesondere die feldorientierte Regelung erfordert zur exakten Berechnung des Maschinenmodells die Ermittlung weiterer Daten, die vom Typenschild der Asynchronmaschine nicht abgelesen werden können. Im Ablauf der geführten Inbetriebnahme wurde die Parameteridentifikation zur Messung dieser zusätzlichen Motorparameter ausgeführt.

## **9.2.1 Statorwiderstand**

Der Widerstand der Statorwicklung wurde während der geführten Inbetriebnahme gemessen. Der Messwert wird als Strangwert im Parameter *Statorwiderstand* **377** gespeichert und ist in der Dreieckschaltung um den Faktor 3 kleiner als der Wicklungswiderstand.

Werkseitig ist der Ersatzstatorwiderstand eines Normmotors passend zur Nennleistung des Frequenzumrichters eingetragen.

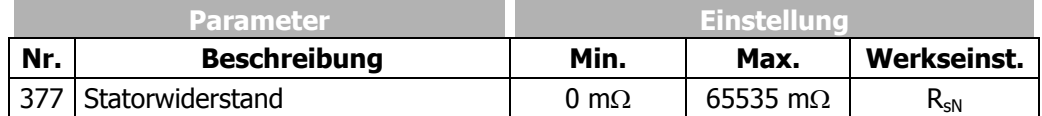

Der Statorwiderstand kann im Leerlauf der Maschine optimiert werden. Im stationären Betriebspunkt sollte der drehmomentbildende Strom *Isq* **216** bzw. der näherungsweise berechnete *Wirkstrom* **214** gleich Null sein. Der Abgleich sollte bei einer Wicklungstemperatur erfolgen, die auch im Normalbetrieb des Motors erreicht wird, da der Statorwiderstand temperaturabhängig ist.

Die korrekte Messung optimiert die Steuerungs- und Regelungsfunktionen.

#### **9.2.2 Streuziffer**

Die Streuziffer der Maschine definiert das Verhältnis der Streuinduktivität zur Hauptinduktivität. Die drehmoment- und flussbildende Stromkomponente sind somit über die Streuziffer gekoppelt. Die Optimierung der Streuziffer innerhalb der feldorientierten Regelverfahren erfordert das Anfahren verschiedener Betriebspunkte des Antriebs. Der flussbildende Strom *Isd* **215** sollte, im Gegensatz zum drehmomentbildenden Strom *Isq* **216**, weitgehend unabhängig vom Lastmoment sein. Die flussbildende Stromkomponente verhält sich umgekehrt proportional zur Streuziffer. Wird die Streuziffer erhöht steigt der drehmomentbildende Strom und die flussbildende Komponente sinkt. Der Abgleich sollte einen relativ konstanten Stromistwert *Isd* **215**, entsprechend dem eingestellten *Bemessungsmagnetisierungsstrom* **716**, unabhängig von der Belastung des Antriebs ergeben.

Die geberlose Regelung verwendet den Parameter *Streuziffer* **378** zur Optimierung der Synchronisation auf einen Antrieb.

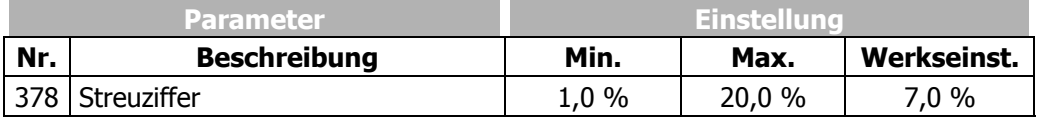

### **9.2.3 Magnetisierungsstrom**

Der *Bemessungsmagnetisierungsstrom* **716** ist ein Maß für den Fluss im Motor und damit für die Spannung, die sich im Leerlauf, abhängig von der Drehzahl, an der Maschine einstellt. Die geführte Inbetriebnahme ermittelt diesen Wert mit ca. 30% des *Bemessungsstroms* **371**. Dieser Strom ist vergleichbar mit dem Erregerstrom einer fremderregten Gleichstrommaschine.

Zur Optimierung für die geberlose feldorientierte Regelung muss die Maschine bei einer Drehfrequenz unterhalb der *Bemessungsfrequenz* **375** im Leerlauf betrieben werden. Die Genauigkeit der Optimierung steigt mit der eingestellten *Schaltfrequenz* **400** und dem zu realisierenden Leerlauf des Antriebs. Der auszulesende flussbildende Stromistwert *Isd* **215** sollte ungefähr dem eingestellten *Bemessungsmagnetisierungsstrom* **716** entsprechen.

Die feldorientierte Regelung mit Drehgeberrückführung verwendet den parametrierten *Bemessungsmagnetisierungsstrom* **716** für den Fluss im Motor.

Die Abhängigkeit der Magnetisierung von der Frequenz und Spannung im jeweiligen Betriebspunkt wird durch eine Magnetisierungskennlinie berücksichtigt. Insbesondere im Feldschwächbereich oberhalb der Bemessungsfrequenz wird über drei Stützpunkte die Kennlinie berechnet. Die Parameteridentifikation hat die Magnetisierungskennlinie des Motors ermittelt und die Parameter *Magnetisierungsstrom 50%* **713**, *Magnetisierungsstrom 80%* **713** und *Magnetisierungsstrom 110%* **713** eingestellt.

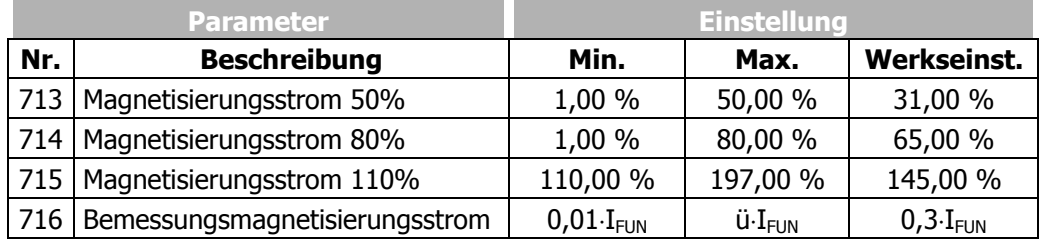

## **9.2.4 Korrekturfaktor Bemessungsschlupf**

Die Rotorzeitkonstante ergibt sich aus der Induktivität des Rotorkreises und dem Rotorwiderstand. Wegen der Temperaturabhängigkeit des Rotorwiderstandes und den Sättigungseffekten des Eisens ist auch die Rotorzeitkonstante temperatur- und stromabhängig. Das Lastverhalten und somit der Bemessungsschlupf ist von der Rotorzeitkonstanten abhängig. Die geführte Inbetriebnahme ermittelt die Maschinendaten bei der Parameteridentifikation und stellt den Parameter *Korrekturfaktor Bemessungsschlupf* **718** entsprechend ein. Für den Feinabgleich oder eine Kontrolle der Rotorzeitkonstanten kann folgendermaßen vorgegangen werden: Die Maschine wird bei halber *Bemessungsfrequenz* **375** belastet. Dann muss sich etwa die halbe *Bemessungsspannung* **370** mit einer Abweichung von max. 5% einstellen. Ist dies nicht der Fall, muss der Korrekturfaktor entsprechend verändert werden. Je größer der Korrekturfaktor eingestellt wird, desto stärker sinkt die Spannung bei Belastung. Der von der Software berechnete Wert der Rotorzeitkonstanten kann über den Istwert *aktuelle Rotorzeitkonstante* **227** ausgelesen werden. Der Abgleich sollte bei einer Wicklungstemperatur erfolgen, die auch im Normalbetrieb des Motors erreicht wird.

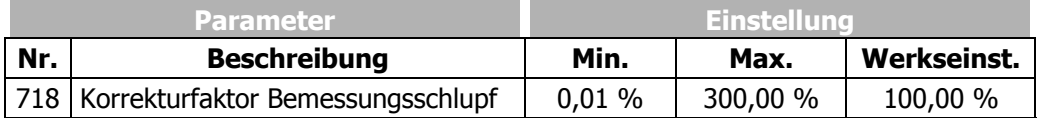

## **9.3 Interne Werte**

Die folgenden Parameter werden zur internen Berechnung von Motordaten verwendet und erfordern keine Einstellung.

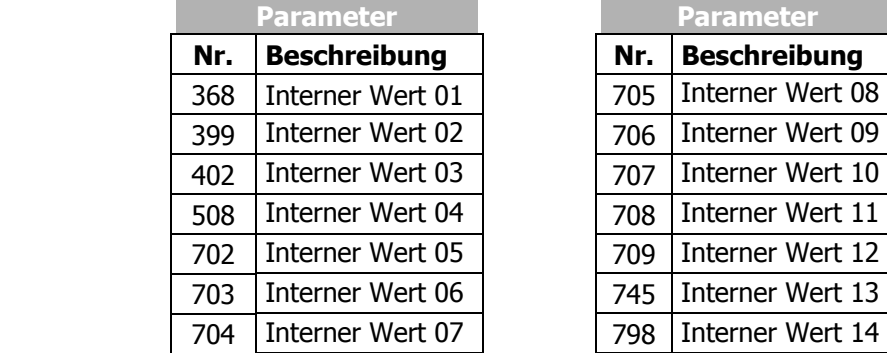

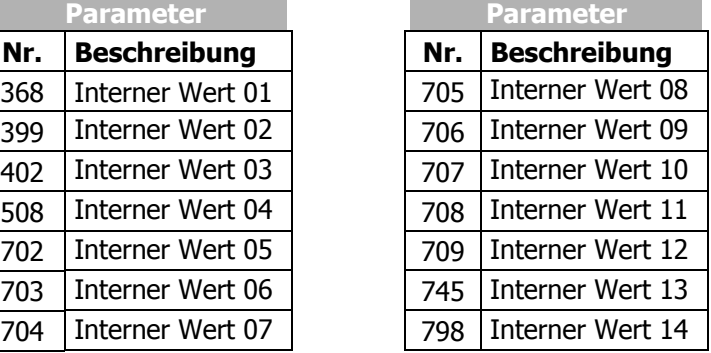

## **9.4 Drehgeber 1**

Die Frequenzumrichter sind entsprechend den Anforderungen in der Applikation anzupassen. Ein Teil der verfügbaren *Konfigurationen* **30** erfordert für das Steuer- und Regelverfahren die kontinuierliche Messung des Drehzahlistwertes. Der notwendige Anschluss eines Inkrementaldrehgebers erfolgt an den digitalen Steuerklemmen S5IND (Spur A) und S4IND (Spur B) des Frequenzumrichters.

## **9.4.1 Betriebsart Drehgeber 1**

Die *Betriebsart Drehgeber 1* **490** kann entsprechend dem angeschlossenen Inkrementaldrehgeber ausgewählt werden. An den Standardsteuerklemmen ist ein unipolarer Drehgeber anzuschließen.

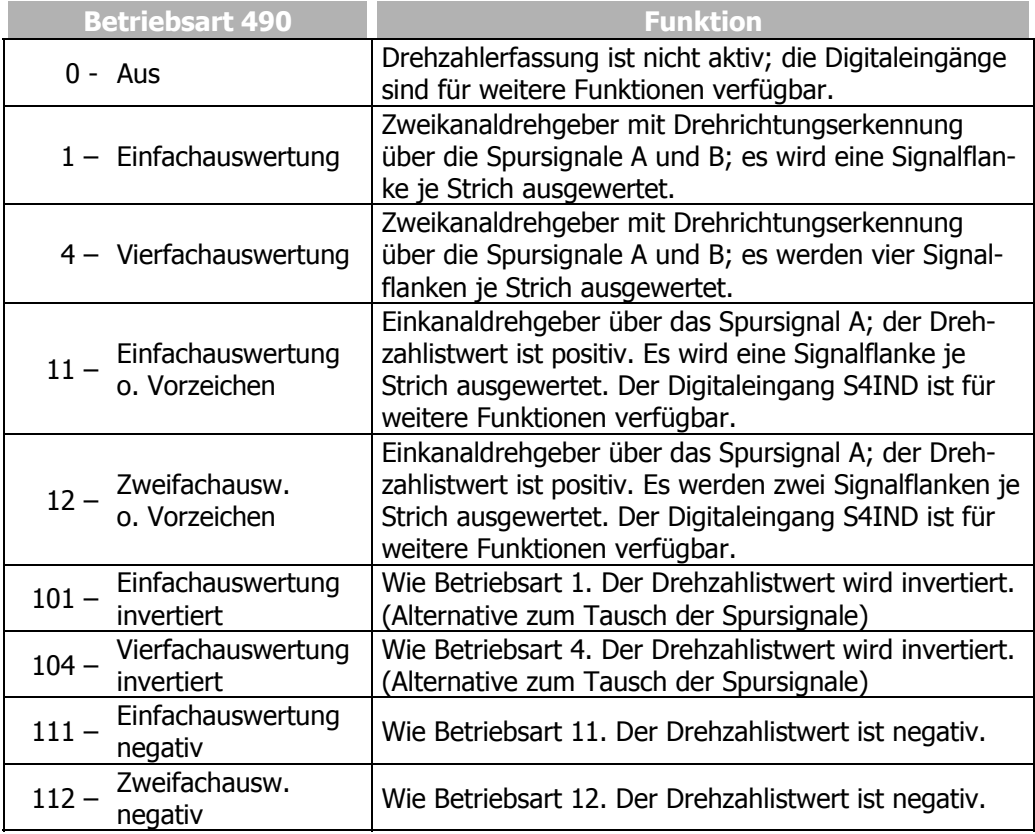

**Achtung!** In den Konfigurationen 210, 211 und 230 ist der Digitaleingang S4IND werkseitig für die Auswertung eines Drehgebersignals (Spur B) eingestellt.

Bei Auswahl einer Betriebsart ohne Vorzeichen ist dieser Eingang nicht für die Auswertung eines Drehgebersignals eingestellt und für weitere Funktionen verfügbar.

## **9.4.2 Strichzahl Drehgeber 1**

Die Anzahl der Inkremente des angeschlossenen Drehgebers kann über den Parameter *Strichzahl Drehgeber 1* **491** eingestellt werden. Die Strichzahl des Drehgebers entsprechend dem Drehzahlbereich der Anwendung auswählen.

Die maximale Strichzahl Smax ist durch die Grenzfrequenz von f*max*=150 kHz der Digitaleingänge S5IND (Spur A) und S4IND (Spur B) definiert.

$$
S_{\text{max}} = f_{\text{max}} \cdot \frac{60}{n_{\text{max}}} \qquad f_{\text{max}} = 150000 \text{ Hz}
$$
  
\n
$$
f_{\text{max}} = \text{max. Drehzahl des Motors in min}^{-1}
$$

zum Beispiel:

$$
S_{\text{max}} = 150000 \text{ Hz} \cdot \frac{60 \text{s}}{1500} = 6000
$$

Um einen guten Rundlauf des Antriebs zu gewährleisten, muss mindestens alle 2 ms (Signalfrequenz f = 500 Hz) ein Gebersignal ausgewertet werden. Aus dieser Forderung lässt sich die minimale Strichzahl S<sub>min</sub> des Inkrementaldrehgebers für eine gewünschte minimale Drehzahl  $n_{min}$  errechnen.

$$
S_{\min} = f_{\min} \frac{60}{A \cdot n_{\min}} \qquad \qquad n_{\min} = \text{Min. Drehzahl des Motors in min}^{1}
$$
  
A = Answertung (1, 2, 4)

zum Beispiel:

$$
S_{\text{min}} = 500 \text{ Hz} \cdot \frac{60 \text{ s}}{2 \cdot 10} = 1500
$$

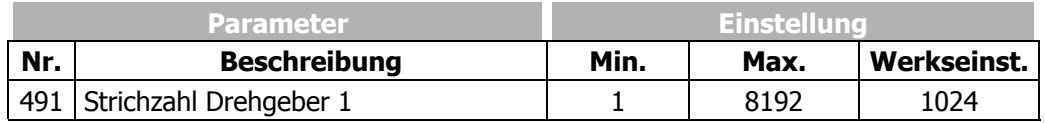

## **10 Anlagendaten**

Die verschiedenen Steuer- und Regelverfahren, entsprechend der gewählten *Konfiguration* **30**, werden durch Regel- und Sonderfunktionen ergänzt. Zur Überwachung der Anwendung werden Prozessgrößen aus elektrischen Regelgrößen berechnet.

### **10.1 Anlagenistwert**

Der Parameter *Faktor Anlagenistwert* **389** kann genutzt werden, wenn der Antrieb über den Istwert *Anlagenistwert* **242** überwacht wird.

Die zu überwachende *Istfrequenz* **241** wird mit dem *Faktor Anlagenistwert* **389** multipliziert und kann über den Parameter *Anlagenistwert* **242** ausgelesen werden, d. h. *Istfrequenz* **241** x *Faktor Anlagenistwert* **389** = *Anlagenistwert* **242**.

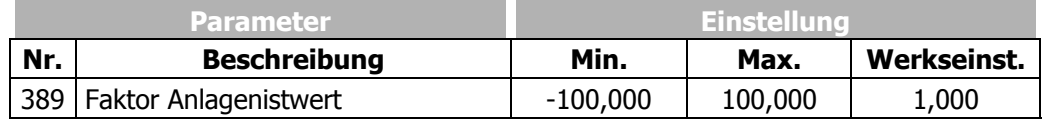

#### **10.2 Volumenstrom und Druck**

Die Parametrierung der Faktoren *Nenn-Volumenstrom* **397** und *Nenn-Druck* **398** ist notwendig, wenn die zugehörigen Istwerte *Volumenstrom* **285** und *Druck* **286** zur Überwachung des Antriebs genutzt werden. Die Umrechnung erfolgt mit Hilfe der elektrischen Regelgrößen.

*Volumenstrom* **285** und *Druck* **286** sind in den geberlosen Regelungsverfahren auf den *Wirkstrom* **214** bezogen. In den feldorientierten Regelungsverfahren sind diese auf die drehmomentbildende Stromkomponente *Isq* **216** bezogen.

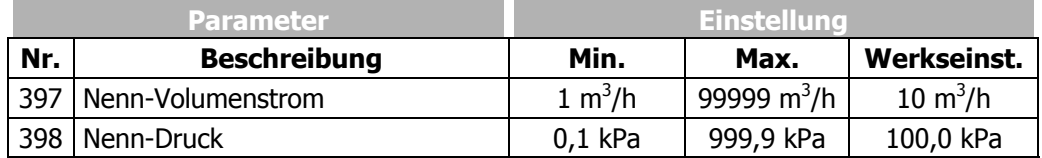

#### **Rohrnetz- oder Kanalkennlinie:**

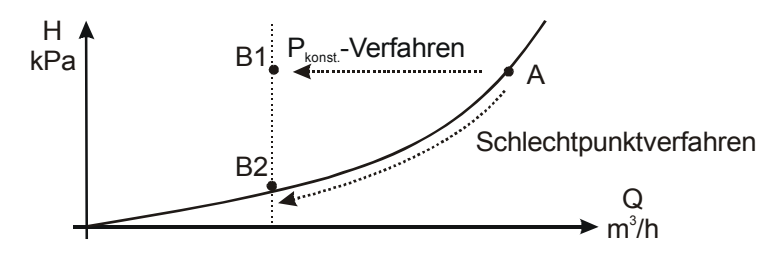

 Der Punkt A in der Abbildung beschreibt den Auslegungspunkt einer Pumpe. Der Übergang in den Teillastbetrieb B1 kann mit konstantem Druck H (Änderung Förderstrom Q, Druck H bleibt konstant) erfolgen. Der Übergang in den Teillastbetrieb B2 kann nach dem Schlechtpunktverfahren (Änderung von Druck H und Förderstrom Q) erfolgen. Beide Verfahren sind mit dem integrierten Technologieregler in den Konfigurationen 111 und 211 realisierbar. Die angezeigten Istwerte werden unabhängig von der gewählten *Betriebsart* **440** des Technologiereglers nach dem Schlechtpunktverfahren berechnet.

## **11 Betriebsverhalten**

Das Betriebsverhalten des Frequenzumrichters kann auf die Anwendung bezogen parametriert werden. Insbesondere das Anlauf- und Auslaufverhalten ist entsprechend der gewählten *Konfiguration* **30** frei wählbar. Zusätzlich erleichtern Funktionen wie der Autostart, die Synchronisation und die Positionierung die Integration in die Applikation.

## **11.1 Anlaufverhalten**

Der Anlauf der Asynchronmaschine kann entsprechend dem Steuer- und Regelverfahren parametriert werden. Die feldorientierten Regelverfahren erfordern zum Einstellen des Anlaufverhaltens im Gegensatz zur geberlosen Regelung nur die Definition der Grenzwerte *maximale Flussaufbauzeit* **780** und *Strom bei Flussaufbau* **781**. Das Anlaufverhalten der geberlosen Regelung in den Konfigurationen 110 und 111 kann wie im nachfolgenden Kapitel beschrieben ausgewählt werden.

## **11.1.1 Anlaufverhalten der geberlosen Regelung**

Der Parameter *Betriebsart* **620** für das Anlaufverhalten ist in den Konfigurationen 110 und 111 verfügbar. Entsprechend der gewählten Betriebsart wird die Maschine zunächst aufmagnetisiert bzw. ein Startstrom eingeprägt. Der im unteren Frequenzbereich das Drehmoment reduzierende Spannungsabfall am Statorwiderstand kann durch die IxR-Kompensation ausgeglichen werden.

Für die korrekte Funktion der IxR-Kompensation wird der Statorwiderstand während der geführten Inbetriebnahme ermittelt. Erst nachdem diese erfolgreich durchgeführt wurde, ist die IxR-Kompensation aktiviert.

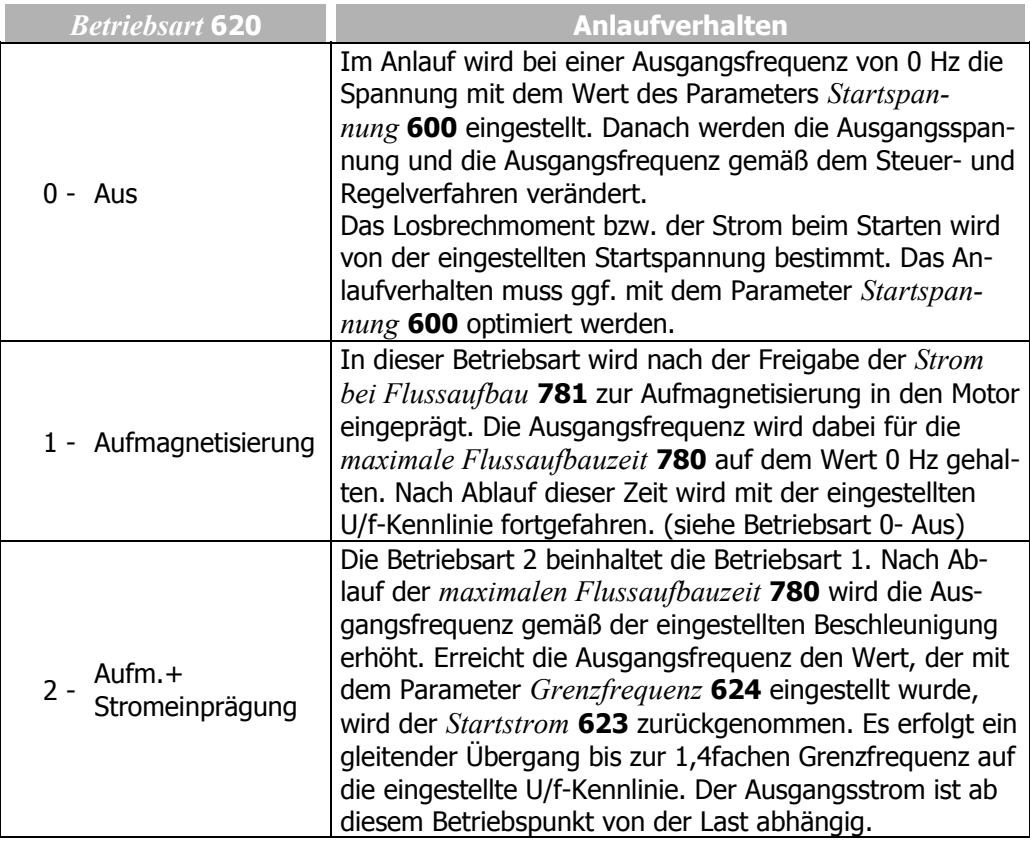

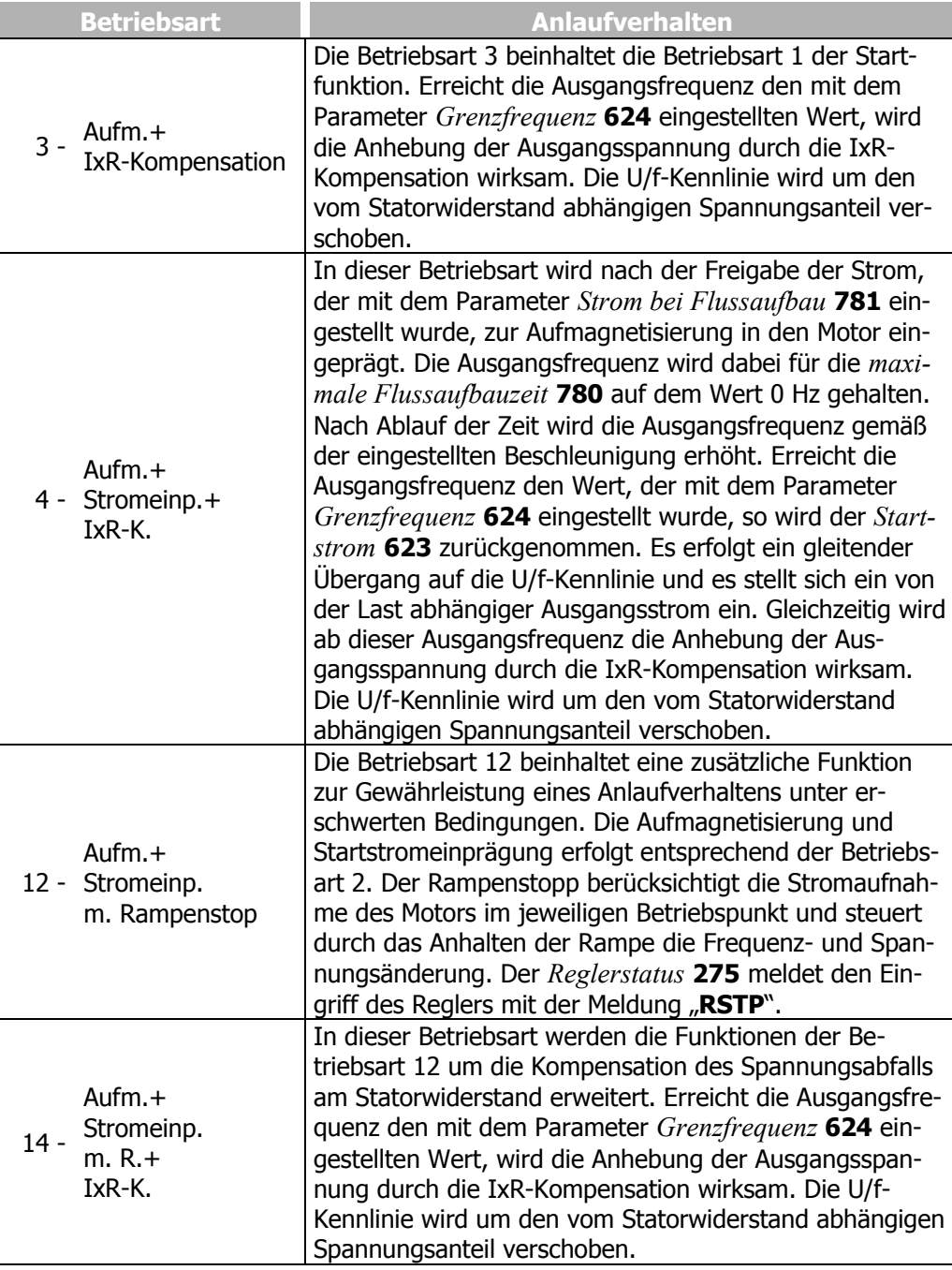

Für die geberlose Regelung ist für das Anlaufverhalten, im Gegensatz zu den feldorientierten Regelverfahren, ein Stromregler verfügbar. Der PI-Regler kontrolliert die Stromeinprägung durch den Parameter *Startstrom* **623**. Der proportionale und integrierende Teil des Stromreglers können über den Parameter *Verstärkung* **621** bzw. *Nachstellzeit* **622** eingestellt werden. Die Regelfunktionen können durch Einstellung der Parameter auf den Wert 0 deaktiviert werden.

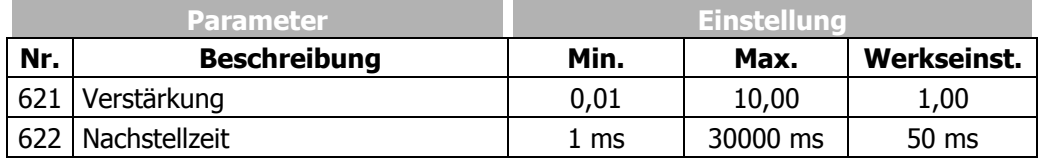

## **11.1.1.1 Startstrom**

Die Konfigurationen 110, 111, 410, 411 und 430 zur Regelung einer Asynchronmaschine verwenden in den Betriebsarten 2, 4, 12 und 14 für den Parameter *Betriebsart* **620** des Anlaufverhaltens die Startstromeinprägung. Der *Startstrom* **623** gewährleistet, insbesondere für den Schweranlauf, ein ausreichendes Drehmoment bis zum Erreichen der *Grenzfrequenz* **624**.

Anwendungen in denen bei geringer Drehzahl ein hoher Strom dauerhaft benötigt wird, sind aus thermischen Gründen mit fremdbelüfteten Motoren zu realisieren.

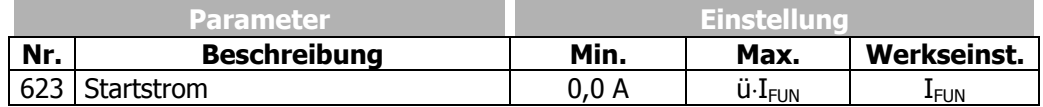

### **11.1.1.2 Grenzfrequenz**

Der *Startstrom* **623** wird in den Konfigurationen 110, 111, 410, 411 und 430 zur Regelung einer Asynchronmaschine bis zum Erreichen der *Grenzfrequenz* **624** eingeprägt. Dauerhafte Betriebspunkte unterhalb der Grenzfrequenz sind nur bei Verwendung fremdbelüfteter Motoren zulässig.

Oberhalb der Grenzfrequenz erfolgt der Übergang auf das Steuer- und Regelverfahren der gewählten *Konfiguration* **30**.

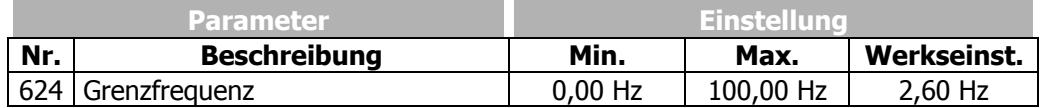

### **11.1.2 Flussaufbau**

Die feldorientierte Regelung in den Konfigurationen 210, 211, 230, 410, 411 und 430 basieren auf der getrennten Regelung der flussbildenden und drehmomentbildenden Stromkomponente. Beim Anlauf der Maschine wird zunächst auferregt bzw. ein Strom eingeprägt. Mit dem Parameter *Strom bei Flussaufbau* **781** wird der Magnetisierungsstrom Isd und mit dem Parameter *Maximale Flussaufbauzeit* **780** die maximale Zeit für die Stromeinprägung eingestellt.

Die Stromeinprägung erfolgt, bis der Sollwert des Bemessungsmagnetisierungsstroms erreicht ist oder die *Maximale Flussaufbauzeit* **780** überschritten ist.

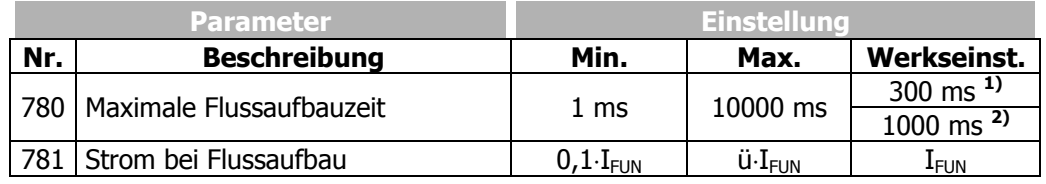

Die werkseitige Einstellung des Parameters *Maximale Flussaufbauzeit* **780** ist von dem gewählten Parameter *Konfiguration* **30** abhängig:

**1)** Konfigurationen 1xx

**2)** Konfigurationen 2xx / 4xx

## **11.2 Auslaufverhalten**

Das Auslaufverhalten der Asynchronmaschine kann über den Parameter *Betriebsart* **630** definiert werden. Die digitalen Logiksignale *Start-rechts* **68** und *Start-links* **69** wird das Auslaufen aktiviert. Durch Kombination der Logiksignale, welche werkseitig den Digitaleingängen zugeordnet sind, können aus der folgenden Tabelle die Auslaufverhalten ausgewählt werden.

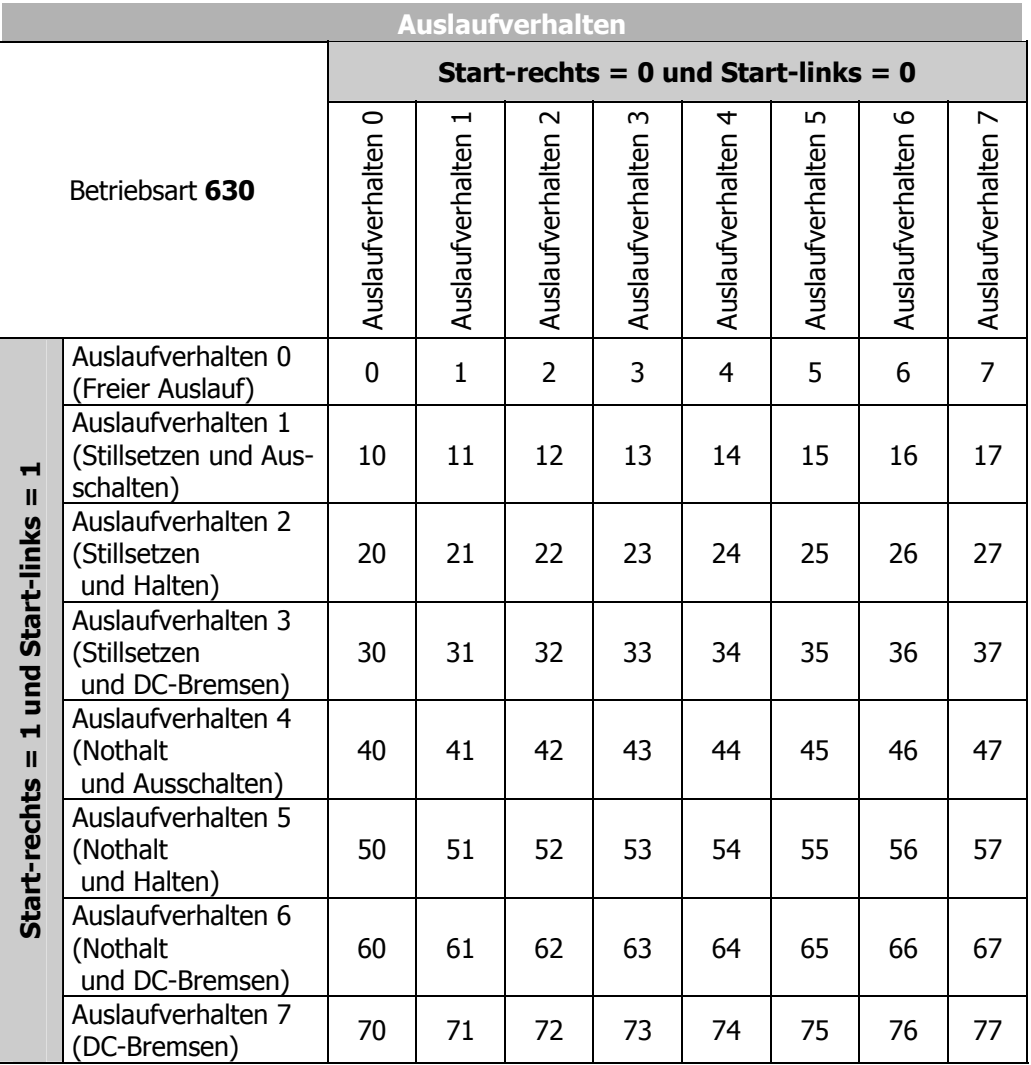

Die *Betriebsart* **630** des Auslaufverhaltens ist entsprechend der Matrix zu parametrieren. Die Auswahl der Betriebsarten kann entsprechend dem Steuer- und Regelverfahren und den zur Verfügung stehenden Steuereingängen variieren.

**Beispiel:** Die Maschine soll mit dem Auslaufverhalten 2 stoppen, wenn die digitalen Logiksignale *Start-rechts* **68** = 0 und *Start-links* **69** = 0 sind.

Außerdem soll die Maschine mit dem Auslaufverhalten 1 stoppen, wenn die digitalen Logiksignale *Start-rechts* **68** = 1 und *Start-links* **69** = 1 sind.

Um dies zu erreichen, muss für den Parameter *Betriebsart* **630** der Wert 12 eingestellt werden.

Mit der Wahl des Auslaufverhaltens wird ebenfalls die Steuerung einer mechanischen Bremse ausgewählt, wenn die Betriebsart "41 - Bremse öffnen" für einen Digitalausgang zur Steuerung der Bremse verwendet wird.

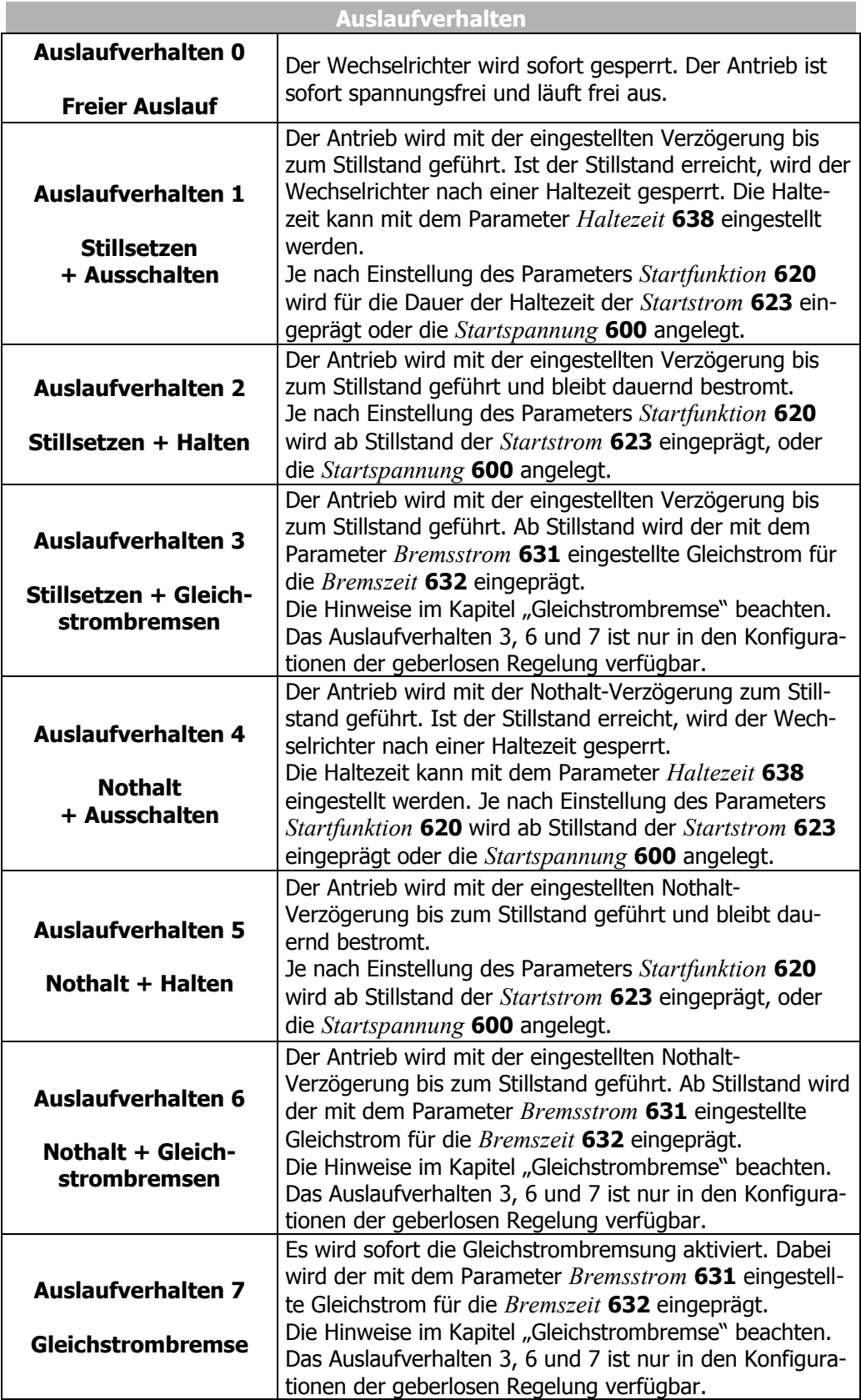

Bitte beachten Sie auch das Kapitel 14.3.4 Bremse öffnen zur Ansteuerung einer mechanischen Bremse.

## **11.2.1 Abschaltschwelle**

Die *Abschaltschwelle Stopfkt.* **637** definiert die Frequenz, ab der ein Stillstand des Antriebs erkannt wird. Dieser prozentuale Parameterwert ist auf die eingestellte *maximale Frequenz* **419** bezogen.

Die Abschaltschwelle ist entsprechend dem Lastverhalten des Antriebs und der Geräteleistung einzustellen, da der Antrieb auf eine Drehzahl unterhalb der Abschaltschwelle geregelt werden muss.

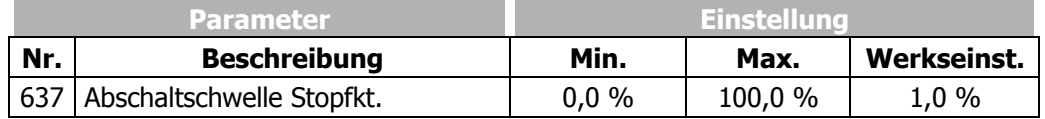

**Achtung!** Wird vom Motor ein Haltemoment aufgebracht, ist es möglich, dass aufgrund der Schlupffrequenz die Abschaltschwelle Stoppfunktion nicht erreicht wird und kein Stillstand des Antriebs erkannt wird. In diesem Fall den Wert für die *Abschaltschwelle Stopfkt.* **637** erhöhen.

### **11.2.2 Haltezeit**

Die *Haltezeit Stoppfunktion* **638** wird in dem Auslaufverhalten 1, 3, 4 und dem Auslaufverhalten 6 berücksichtigt. Das Regeln auf Drehzahl Null führt zu einer Erwärmung des Motors und sollte bei eigenbelüfteten Motoren nur für eine kurze Dauer erfolgen.

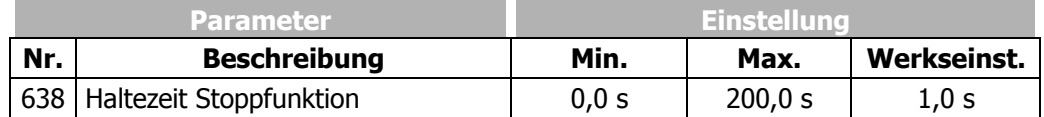

### **11.3 Gleichstrombremse**

 Das Auslaufverhalten 3, 6, 7 und die Funktion Suchlauf beinhalten die Gleichstrombremse. Entsprechend der Einstellung der Stoppfunktion wird in den Motor entweder direkt oder im Stillstand nach der Entmagnetisierungszeit ein Gleichstrom eingeprägt. Das Einprägen des *Bremsstrom* **631** führt zu einer Erwärmung des Motors und sollte bei eigenbelüfteten Motoren nur für eine kurze Zeit erfolgen.

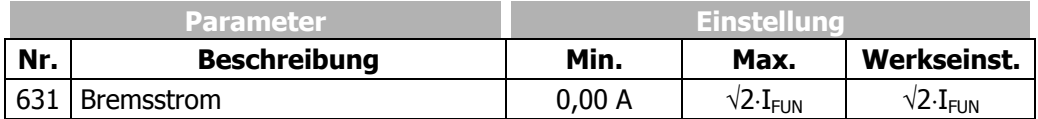

Die Einstellung des Parameters *Bremszeit* **632** definiert das Auslaufverhalten zeitgesteuert. Die kontaktgesteuerte Betriebsart der Gleichstrombremse ist durch den Wert Null für die *Bremszeit* **632** zu aktivieren.

#### **Zeitgesteuert:**

Die Gleichstrombremse wird vom Status der Signale Start-rechts und Start-links gesteuert. Der durch den Parameter *Bremsstrom* **631** eingestellte Strom fließt so lange, bis die durch den Parameter *Bremszeit* **632** eingestellte Zeit abgelaufen.

Für die Dauer der Bremszeit sind die Steuersignale Start-rechts und Start-links logisch 0 (Low) oder 1 (High).

#### **Kontaktgesteuert:**

Wird der Parameter *Bremszeit* **632** auf den Wert 0,0 s gesetzt, wird die Gleichstrombremse durch die Signale Start-rechts und Start-links gesteuert. Die Zeitüberwachung und Begrenzung durch die *Bremszeit* **632** ist deaktiviert. Der Bremsstrom wird bis zum logisch 0 (Low) des Steuersignals der Reglerfreigabe (S1IND) eingeprägt.

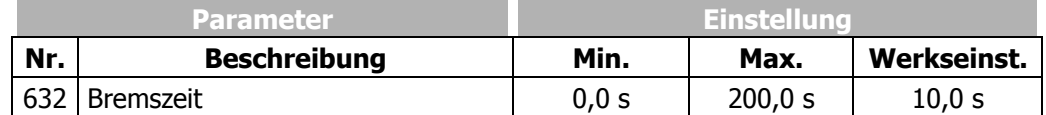

 Zur Vermeidung von Stromstößen, die ggf. zur Störabschaltung des Frequenzumrichters führen können, darf in den Motor erst ein Gleichstrom eingeprägt werden, wenn dieser entmagnetisiert ist. Da die Entmagnetisierungszeit vom verwendeten Motor abhängt, ist sie mit dem Parameter *Entmagnetisierungszeit* **633** einstellbar.

Der eingestellte Wert für die Entmagnetisierungszeit sollte im Bereich der dreifachen *akt*. *Rotorzeitkonstante* **227** liegen.

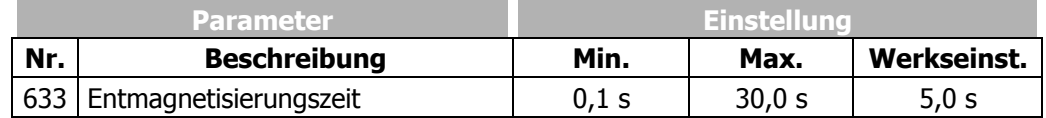

Das gewählte Auslaufverhalten wird zur Regelung der Gleichstrombremse um einen Stromregler ergänzt. Der PI-Regler kontrolliert die Stromeinprägung des parametrierten *Bremsstrom* **631**. Der proportionale und integrierende Teil des Stromreglers können über den Parameter *Verstärkung* **634** bzw. *Nachstellzeit* **635** eingestellt werden. Die Regelfunktionen können durch Einstellung der Parameter auf den Wert 0 deaktiviert werden.

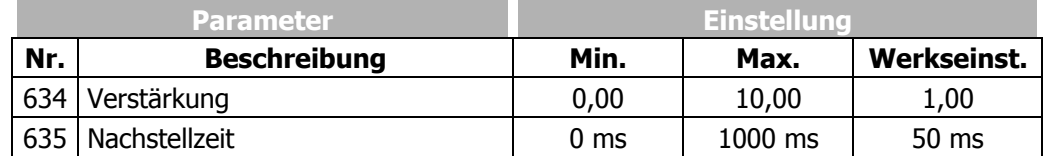

## **11.4 Autostart**

Die Autostartfunktion ist für Applikationen geeignet, die durch ihre Funktion einen Anlauf bei Netzspannung zulassen. Durch Aktivierung der Autostartfunktion durch den Parameter *Betriebsart* **651** beschleunigt der Frequenzumrichter, nach Anlegen der Netzspannung, den Antrieb. Das Steuersignal Reglerfreigabe und der Startbefehl sind gemäß den Vorschriften notwendig. Der Motor wird entsprechend der Parametrierung und dem Sollwertsignal beim Einschalten beschleunigt.

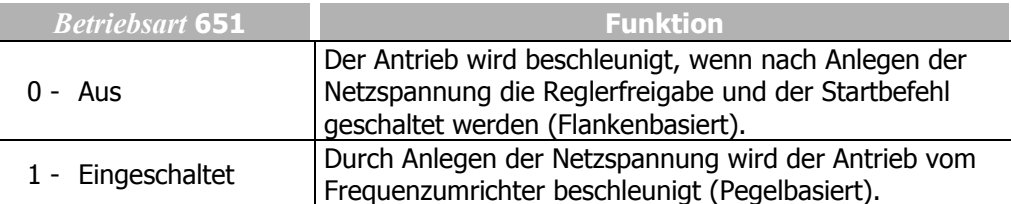

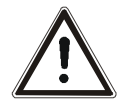

**Warnung!** Die VDE Bestimmung 0100 Teil 227 und Bestimmung 0113, insbesondere die Abschnitte 5.4, Schutz gegen selbsttätigen Wideranlauf nach Netzausfall und Spannungswiederkehr, sowie Abschnitt 5.5 Unterspannungsschutz beachten.

Eine Gefährdung von Mensch, Maschinen und Produktionsgütern ist beim Eintreten einer dieser Fälle auszuschließen.

Weiterhin sind besondere, für den jeweiligen Anwendungsfall zutreffende und nationale Vorschriften zu beachten.

## **11.5 Suchlauf**

Die Synchronisation auf einen drehenden Antrieb ist in Anwendungen notwendig, die durch ihr Verhalten den Motor antreiben oder in denen nach einer Fehlerabschaltung der Antrieb noch dreht. Mit Hilfe der *Betriebsart Suchlauf* **645** wird die Motordrehzahl, ohne eine Fehlermeldung "Überstrom" auszulösen, auf die aktuelle Antriebsdrehzahl synchronisiert. Nachfolgend wird der Motor auf die Solldrehzahl mit der eingestellten Beschleunigung geführt. Diese Synchronisationsfunktion ermittelt in den Betriebsarten 1 bis 5 über einen Suchlauf die aktuelle Drehfrequenz des Antriebs. Beschleunigt wird die Synchronisation in den Betriebsarten 10 bis 15 durch kurze Testpulse. Drehfrequenzen bis zu 250 Hz werden innerhalb von 100 ms bis 300 ms ermittelt. Bei höheren Frequenzen wird eine falsche Frequenz ermittelt und die Synchronisation schlägt fehl. Der Suchlauf kann in den Betriebsarten "Schnelles Fangen" nicht feststellen, ob ein Synchronisationsversuch fehlgeschlagen ist.

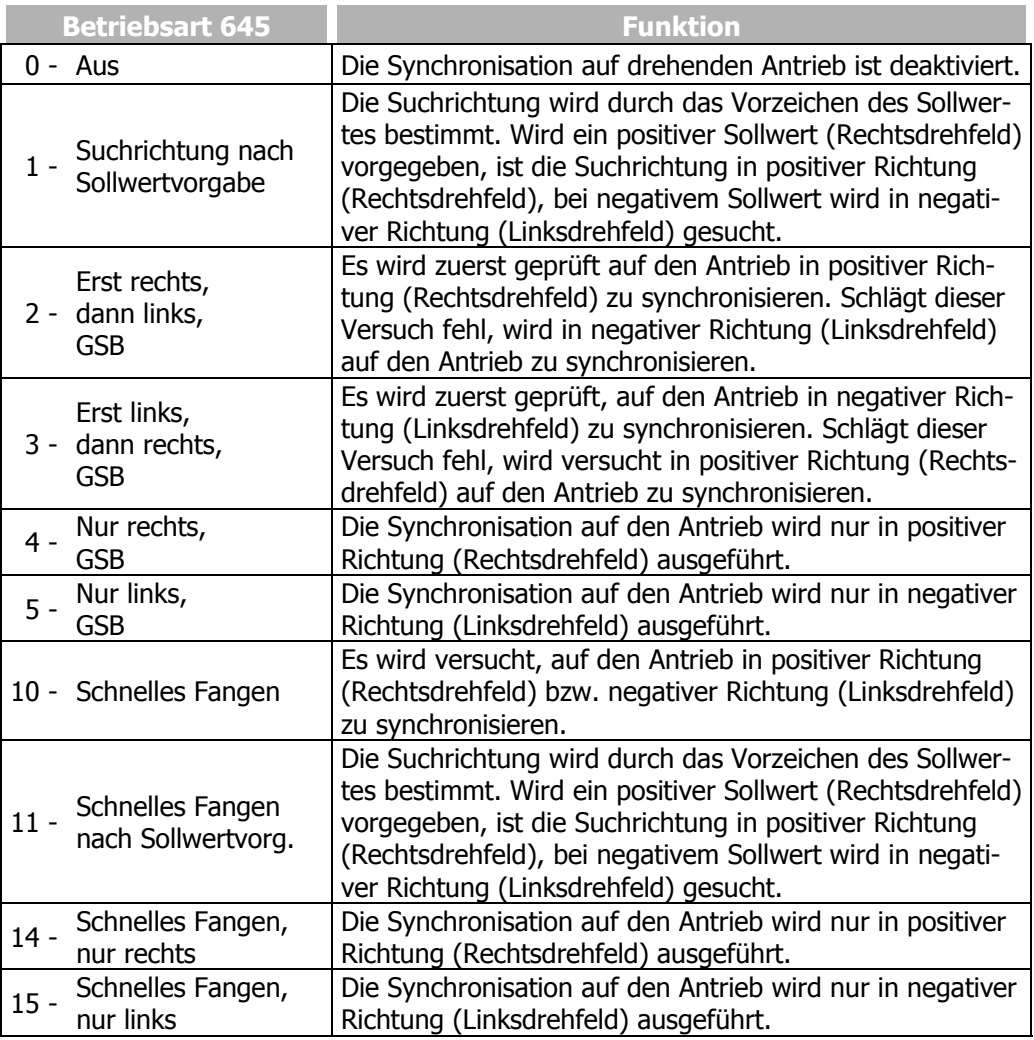

 Die Betriebsarten 1, 4 und 5 geben eine Drehrichtung für den Suchlauf vor und vermeiden eine abweichende Drehrichtung. Der Suchlauf kann durch Prüfung der Drehfrequenz Antriebe beschleunigen, wenn diese ein geringes Trägheitsmoment bzw. kleines Lastmoment besitzen.

In der Betriebsart 10 bis 15 ist beim schnellen Fangen nicht auszuschließen, dass eine falsche Drehrichtung ermittelt wird. Es kann z. B. eine Frequenz ungleich Null ermittelt werden, obwohl der Antrieb steht. Kommt es nicht zu einem Überstrom, wird der Antrieb entsprechend beschleunigt. Die Vorgabe einer Drehrichtung erfolgt in den Betriebsarten 11, 14 und 15.

 Die Synchronisation verändert das parametrierte Anlaufverhalten der gewählten Konfiguration. Der Startbefehl aktiviert zunächst den Suchlauf, um die Drehfrequenz des Antriebs zu bestimmen. In den Betriebsarten 1 bis 5 wird zur Synchronisation der *Strom / Motorbemessungsstrom* **647** prozentual zum *Bemessungsstrom* **371** verwendet.

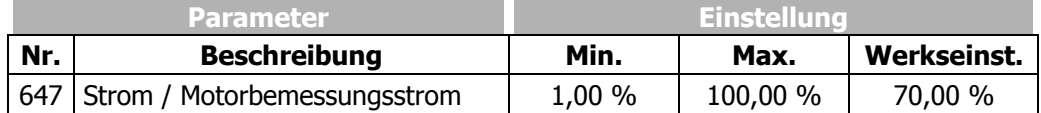

Die geberlose Regelung wird für den Suchlauf um einen PI-Regler erweitert, welcher den parametrierten *Strom / Motorbemessungsstrom* **647** regelt. Der proportionale und integrierende Teil des Stromreglers können über den Parameter *Verstärkung* **648** bzw. *Nachstellzeit* **649** eingestellt werden. Die Regelfunktionen können durch Einstellung der Parameter auf den Wert 0 deaktiviert werden.

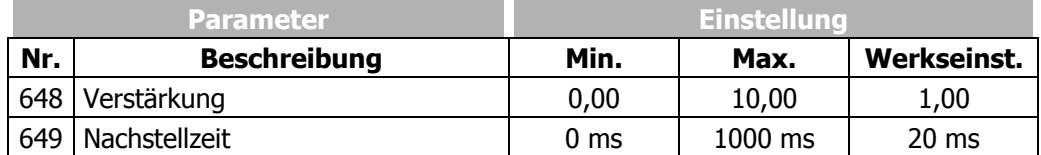

Ist der Parameter *Betriebsart Synchronisation* **645** auf die Betriebsart 1 bis 5 (Suchlauf) eingestellt, wird zunächst die *Entmagnetisierungszeit* **633** gewartet, bevor der Suchlauf durchgeführt wird.

 Ist die Synchronisation auf den Antrieb nicht möglich, wird in den Betriebsarten 1 bis 5 der *Bremsstrom* **631** für die Zeitdauer der *Bremszeit nach Suchlauf* **646** in den Motor eingeprägt. Das Einprägen des Gleichstromes, welches in den Parametern der Gleichstrombremse eingestellt wird, führt zu einer Erwärmung des Motors und sollte bei eigenbelüfteten Motoren nur für eine kurze Zeit erfolgen.

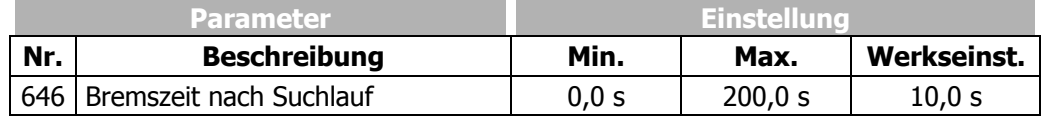

## **11.6 Positionierung**

Die Positionierung erfolgt in der Betriebsart "Positionierung ab Referenzpunkt" über die Angabe des Positionsweges oder in der Betriebsart "Achs-Positionierung" über die Angabe des Positionswinkels.

Die Positionierung ab Referenzpunkt verwendet ein digitales Referenzsignal von einer auswählbaren Signalquelle zur drehzahlunabhängigen Positionierung des Antriebs.

Die Achs-Positionierung verwendet ein digitales Referenzsignal von einem Drehgeber. Die Funktion "Positionierung ab Referenzpunkt" ist in den Konfigurationen 110, 410 und 210 verfügbar und wird durch Auswählen der Betriebsart 1 für den Parameter *Betriebsart* **458** aktiviert.

Die Funktion "Achs-Positionierung" ist in der Konfiguration 210 verfügbar (Betriebsart 210 für den Parameter *Konfiguration* **30**) und wird durch Auswählen der Betriebsart 2 für den Parameter *Betriebsart* **458** aktiviert.

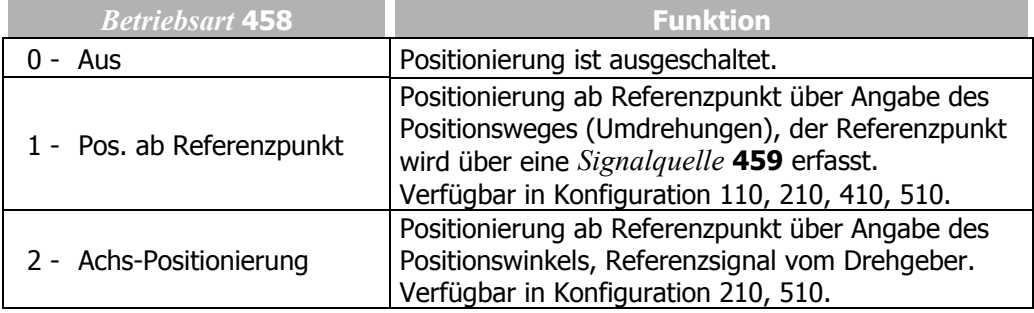

## **11.6.1 Positionierung ab Referenzpunkt**

Die Rückmeldung der aktuellen Position ist relativ zum Zeitpunkt des Referenzsignals auf die Umdrehungen des Motors bezogen. Die Genauigkeit der Positionierung ist für die zu realisierende Anwendung von der aktuellen *Istfrequenz* **241**, der *Verzögerung (Rechtslauf)* **421**, der *Polpaarzahl* **373**, dem gewählten *Positionsweg* **460** und dem parametrierten Steuer- und Regelverhalten abhängig.

Die Distanz zwischen dem Referenzpunkt und der gewünschten Position ist in Motorumdrehungen anzugeben. Die Berechnung der zurückgelegten Strecke ist mit dem gewählten *Positionsweg* **460** entsprechend der Anwendung auszuführen.

Die Einstellung 0,000 U für den *Positionsweg* **460** bewirkt das direkte Stillsetzen des Antriebs entsprechend dem ausgewählten Auslaufverhalten für die *Betriebsart* **630**.

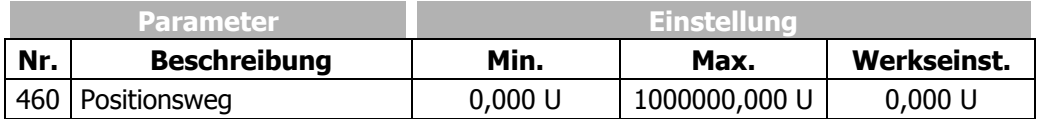

Der Istwertparameter *Umdrehungen* **470** erleichtert die Einstellung und Optimierung der Funktion. Die angezeigten Umdrehungen des Motors sollten an der gewünschten Position dem *Positionsweg* **460** entsprechen.

Die minimale Anzahl der Umdrehungen, die bis zum Erreichen der gewünschten Position benötigt wird, ist abhängig von *Istfrequenz* **241** und *Verzögerung* (*Rechtslauf*) **421** (bzw. *Verzögerung Linkslauf* **423**) sowie der *Polpaarzahl* **373** des Motors.

$$
U_{min} = \frac{f^2}{2 \cdot a \cdot p}
$$
\n
$$
U_{min} = \frac{1}{2 \cdot a \cdot p}
$$
\n
$$
U_{min} = \frac{1}{2 \cdot a \cdot p}
$$
\n
$$
U_{min} = \frac{1}{2 \cdot a \cdot p}
$$
\n
$$
U_{min} = \frac{1}{2 \cdot a \cdot p}
$$
\n
$$
U_{min} = \frac{1}{2 \cdot a \cdot p}
$$
\n
$$
U_{min} = \frac{1}{2 \cdot a \cdot p}
$$
\n
$$
U_{min} = \frac{1}{2 \cdot a \cdot p}
$$
\n
$$
U_{min} = \frac{1}{2 \cdot a \cdot p}
$$
\n
$$
U_{min} = \frac{1}{2 \cdot a \cdot p}
$$
\n
$$
U_{min} = \frac{1}{2 \cdot a \cdot p}
$$
\n
$$
U_{min} = \frac{1}{2 \cdot a \cdot p}
$$
\n
$$
U_{min} = \frac{1}{2 \cdot a \cdot p}
$$
\n
$$
U_{min} = \frac{1}{2 \cdot a \cdot p}
$$
\n
$$
U_{min} = \frac{1}{2 \cdot a \cdot p}
$$
\n
$$
U_{min} = \frac{1}{2 \cdot a \cdot p}
$$
\n
$$
U_{min} = \frac{1}{2 \cdot a \cdot p}
$$
\n
$$
U_{min} = \frac{1}{2 \cdot a \cdot p}
$$
\n
$$
U_{min} = \frac{1}{2 \cdot a \cdot p}
$$
\n
$$
U_{min} = \frac{1}{2 \cdot a \cdot p}
$$
\n
$$
U_{min} = \frac{1}{2 \cdot a \cdot p}
$$
\n
$$
U_{min} = \frac{1}{2 \cdot a \cdot p}
$$
\n
$$
U_{min} = \frac{1}{2 \cdot a \cdot p}
$$
\n
$$
U_{min} = \frac{1}{2 \cdot a \cdot p}
$$
\n
$$
U_{min} = \frac{1}{2 \cdot a \cdot p}
$$
\n
$$
U_{min} = \frac{1}{2 \cdot a \cdot p}
$$
\n
$$
U_{min} = \frac{1}{2 \cdot a \cdot p}
$$
\n
$$
U_{min} = \frac{1}{2 \cdot a \cdot p}
$$
\n
$$
U
$$

**Beispiel:**  $f = 20$  Hz,  $a = 5$  Hz/s,  $p = 2 \Rightarrow U_{\text{min}} = 20$ 

Bei der Istfrequenz von 20 Hz und der Verzögerung von 5 Hz/s werden bis zum Stillstand an der gewünschten Position mindestens 20 Umdrehungen benötigt. Dieses ist der minimale Wert, der für den *Positionsweg* **460** nicht unterschritten werden kann. Soll die Anzahl der Umdrehungen bis zur gewünschten Position geringer sein, muss die Frequenz verringert, die Verzögerung erhöht oder der Referenzpunkt verschoben werden.

Das Digitalsignal zur Erfassung des Referenzpunktes und die logische Verknüpfung kann über *Signalquellen* **459** ausgewählt werden. Die Verknüpfung der Digitaleingänge S2IND, S3IND und S6IND mit weiteren Funktionen ist entsprechend der gewählten *Konfiguration* **30** zu überprüfen (z. B. ist in den Konfigurationen 110 und 210 der Digitaleingang S2IND mit der Funktion Start Rechtslauf verknüpft).

Die Signale für die Positionierung und für ein Auslaufverhalten sollten nicht demselben Digitaleingang zugewiesen werden.

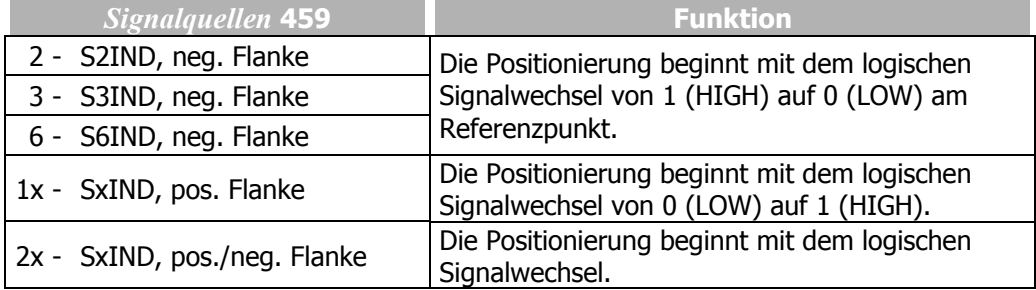

Die Erfassung der Referenzposition über ein Digitalsignal kann durch eine veränderliche Totzeit beim Einlesen und Verarbeiten des Steuerbefehls beeinflusst werden. Die Signallaufzeit wird durch einen positiven Wert für die *Signalkorrektur* **461** kompensiert. Die Einstellung einer negativen Signalkorrektur verzögert die Verarbeitung des Digitalsignals.

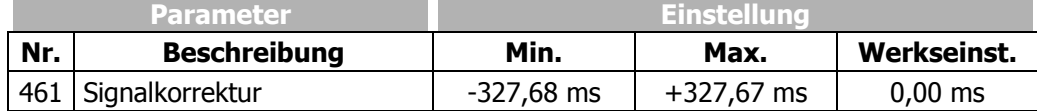

Die vom Betriebspunkt abhängigen Einflüsse auf die Positionierung können empirisch über den Parameter *Lastkorrektur* **462** korrigiert werden. Wird die gewünschte Position nicht erreicht, wird durch einen positiven Wert für die Lastkorrektur die Verzögerungsdauer erhöht. Die Strecke zwischen Referenzpunkt und der gewünschten Position wird verlängert. Negative Werte beschleunigen den Bremsvorgang und verkürzen den Weg der Positionierung. Die Grenze der negativen Signalkorrektur resultiert aus der Anwendung und dem *Positionsweg* **460**.

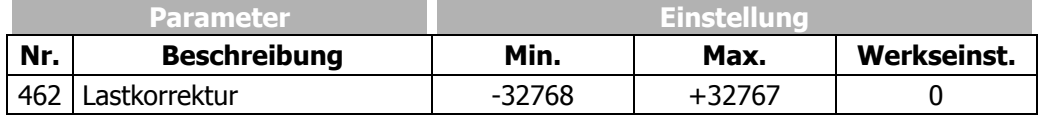

Das Verhalten der Positionierung nach dem Erreichen der gewünschten Position des Antriebs kann über den Parameter *Aktion nach Positionierung* **463** definiert werden.

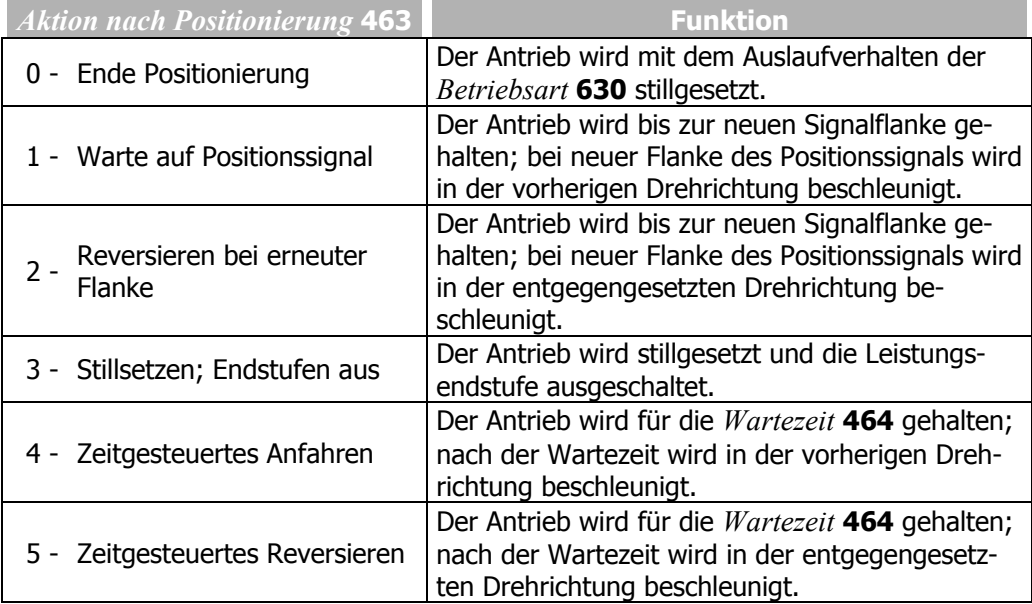

Die erreichte Position kann für die *Wartezeit* **464** beibehalten werden, bevor der Antrieb gemäß der Betriebsart 4 bzw. 5 beschleunigt wird.

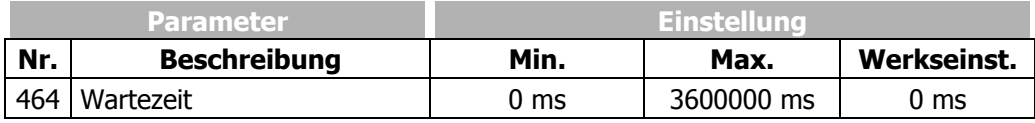

#### **Positionierung, Betriebsart 458 = 1**

Im Diagramm ist dargestellt, wie die Positionierung auf den eingestellten Positionsweg erfolgt. Dieser bleibt bei verschiedenen Frequenzwerten konstant. Am Referenzpunkt wird das Positioniersignal S<sub>Posi</sub> erzeugt. Ausgehend von der Frequenz f<sub>max</sub> wird mit der eingestellten *Verzögerung (Rechtslauf)* **421** positioniert. Bei geringerem Frequenzwert f<sub>1</sub> bleibt die Frequenz für eine längere Zeitdauer konstant, bis mit der eingestellten Verzögerung der Antrieb gestoppt wird.

Wird während der Beschleunigung oder Verzögerung der Maschine die Positionierung durch das Signal SPosi gestartet, wird die Frequenz zum Zeitpunkt des Positioniersignals gehalten und anschließend positioniert.

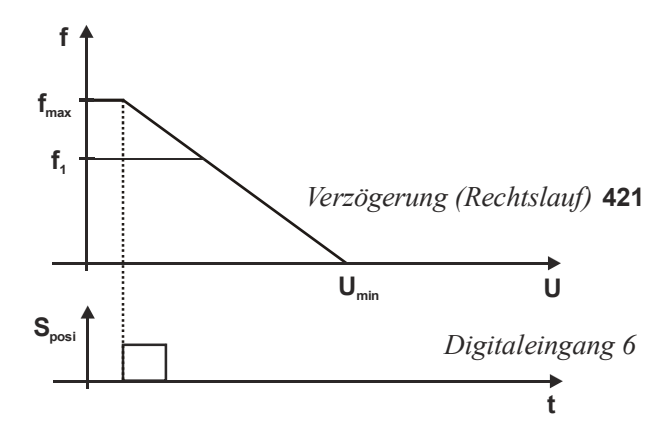

Beispiel zur Positionierung ab Referenzpunkt in Abhängigkeit von den gewählten Parametereinstellungen:

- − Der Referenzpunkt wird entsprechend dem Parameter *Signalquellen* **459** in der Betriebsart 16–S6IND, pos. Flanke durch ein Signal am Digitaleingang 6, erfasst.
- − Der *Positionsweg* **460** mit dem Parameterwert 0,000U (Werkseinstellung) definiert ein direktes Stillsetzen des Antriebs mit dem im Parameter *Betriebsart* **630** ausgewählten Auslaufverhalten und der eingestellten *Verzögerung (Rechtslauf)* **421**. Wird ein *Positionsweg* **460** eingestellt, erfolgt die Positionierung mit der eingestellten Verzögerung.
- − Die *Signalkorrektur* **461** der Signallaufzeit vom Messpunkt zum Frequenzumrichter wird durch Einstellung auf den Wert 0 ms nicht verwendet.
- − Die *Lastkorrektur* **462** kann eine fehlerhafte Positionierung durch das Lastverhalten ausgleichen. Werkseitig ist der Ausgleich mit dem Wert 0 deaktiviert.
- − Die *Aktion nach Positionierung* **463** ist durch die Betriebsart 0–Ende Positionierung definiert.
- − Die *Wartezeit* **464** wird nicht berücksichtigt, da für den Parameter *Aktion nach Positionierung* **463** die Betriebsart 0 ausgewählt ist.
- − Der Istwert *Umdrehungen* **470** ermöglicht den direkten Vergleich mit dem gewünschten *Positionsweg* **460**. Bei Abweichungen kann eine *Signalkorrektur* **461** oder *Lastkorrektur* **462** durchgeführt werden.
## **11.6.2 Achs-Positionierung**

Für die Achs-Positionierung ist ein Drehzahlrückführungssystem erforderlich. In den meisten Fällen wird zusätzlich ein Erweiterungsmodul zur Auswertung benötigt. Die Betriebsart für den Parameter *Betriebsart Drehgeber 2* **493** ist auf 1004 oder 1104 einzustellen. Die Einstellung des Parameters ist in der Anleitung des optionalen Erweiterungsmoduls beschrieben. Die Positionierung erfolgt durch ein Startsignal und Unterschreiten einer einstellbaren Frequenzgrenze. Die Maschine stoppt mit dem eingestellten Auslaufverhalten am eingegebenen Positionswinkel.

Für die korrekte Funktion der Achs-Positionierung sollte nach der geführten Inbetriebnahme der Drehzahlregler optimiert werden. Dies ist im Kapitel "Drehzahlregler" beschrieben.

Über den Parameter *Sollorientierung* **469** wird der Winkel zwischen Referenzpunkt und gewünschter Position eingegeben.

Wird dieser Wert während des Stillstands der Maschine geändert, wird mit der Frequenz von 0,5 Hz neu positioniert. Voraussetzung ist, dass für den Parameter *Betriebsart* **630** ein Auslaufverhalten gewählt ist, das für den Stillstand permanent oder für die Dauer der Haltezeit einen Startstrom einprägt (im Kapitel "Auslaufverhalten" beschrieben).

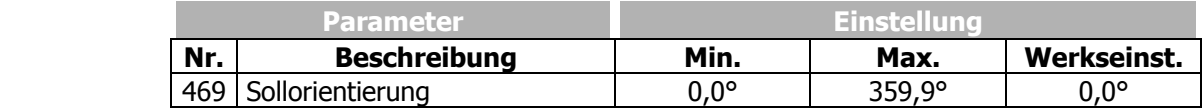

**Vorsicht!** Bei der Positionierung kann es zu einem Drehrichtungswechsel des Antriebes kommen, unabhängig davon, ob der Befehl Start Rechtslauf oder Start Linkslauf aktiviert wurde.

Darauf achten, dass durch den Drehrichtungswechsel keine Personenoder Sachschäden entstehen können.

Die Positionierung wird ausgeführt durch einen Startbefehl aus einer Signalquelle (z. B. Digitaleingang), welche dem Parameter *Freigabe Achs-Positionierung* **37** zugewiesen werden muss. Die Signalquelle kann aus den Betriebsarten für Digitaleingänge ausgewählt werden, welche im Kapitel "Digitaleingänge" beschrieben sind. Die Positionierung startet unter der Bedingung, dass die *Istfrequenz* **241** des Ausgangssignals kleiner als der im Parameter *Positionierungsfrequenz* **471** eingetragene Wert ist. Durch ein Auslaufverhalten unterschreitet die Istfrequenz die Positionierungsfrequenz.

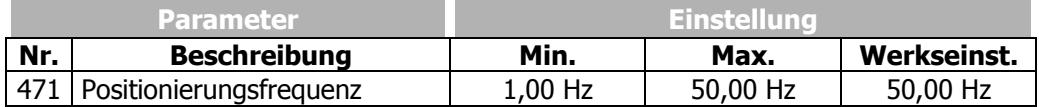

Über den Parameter *Max. Orientierungsfehler* **472** kann die maximal zulässige Abweichung vom Wert der *Sollorientierung* **469** eingestellt werden.

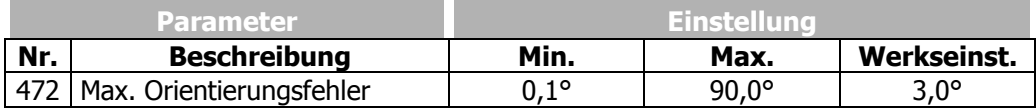

Über den Parameter *Zeitkonstante Lageregler* **479** kann die Zeitkonstante für die Ausregelung des Orientierungsfehlers eingestellt werden. Der Wert für die Zeitkonstante sollte erhöht werden, wenn bei der Positionierung Schwingungen des Antriebes um die Sollorientierung auftreten.

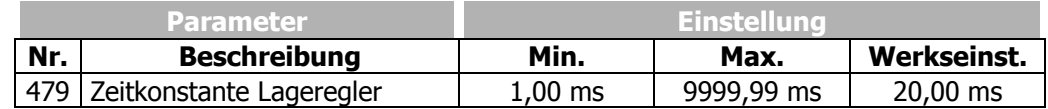

Um sicherzustellen, dass die eingestellte Position unter Einwirkung eines Lastmomentes gehalten wird, sollte für den Parameter *Betriebsart* **630** ein Auslaufverhalten gewählt werden, das für den Stillstand permanent oder für die Dauer der Haltezeit einen Startstrom einprägt.

Die Statusmeldung "60-Sollposition erreicht" bei Erreichen der Sollorientierung kann einem Digitalausgang zugewiesen werden. Die Meldung wird unter folgenden Bedingungen ausgegeben:

- − Die Betriebsart 2 (Achs-Positionierung) für den Parameter *Betriebsart* **458** ist ausgewählt.
- − Die Reglerfreigabe am Digitaleingang S1IND ist eingeschaltet.
- − Die Freigabe Achs-Positionierung **37** ist aktiviert.
- − Die Drehgeberüberwachung ist aktiviert, d. h. die Betriebsart 2 (Fehlermeldung) für den Parameter *Betriebsart* **760** der Drehgeberüberwachung ist ausgewählt.
- − Die Betriebsart 1004 oder 1104 (Vierfachauswertung mit Referenzimpuls) ist für den Drehgebereingang ausgewählt.
- − Die *Istfrequenz* **241** ist kleiner als 1 Hz.
- − Die Abweichung der aktuellen Position von der Sollorientierung ist kleiner als der *Max. Orientierungsfehler* **472**.

Die aktuelle Position nach *Freigabe Achs-Positionierung* **37** wird vom Frequenzumrichter folgendermaßen erkannt:

- Bei der Inbetriebnahme, nach dem Einschalten des Frequenzumrichters, erfolgt ein Such-Modus über 3 Umdrehungen mit einer Drehfrequenz von 1 Hz zur Referenzsignalerkennung. Nachdem das Referenzsignal zweimal erkannt wurde, wird auf die *Sollorientierung* **469** positioniert.
- − Falls der Motor bereits vor der Freigabe der Achs-Positionierung drehte, erfolgt die Positionierung auf die *Sollorientierung* **469** ohne Such-Modus, da die Position des Referenzpunktes schon vom Frequenzumrichter erkannt wurde.

Wird die Positionierung nach Reglerfreigabe und Startbefehl aus dem **Stillstand** des Motors ausgeführt:

- Der Motor positioniert im Rechtslauf auf die Sollorientierung, wenn der Wert für die Sollorientierung größer ist als der zuvor eingestellte Wert.
- Der Motor positioniert im Linkslauf auf die Sollorientierung, wenn der Wert für die Sollorientierung kleiner ist als der zuvor eingestellte Wert.

Die Drehrichtung während der Positionierung ist unabhängig davon, ob Start Rechtslauf oder Start Linkslauf aktiviert wurde.

Die Zeitdauer bis zum Erreichen der Sollorientierung ist abhängig von:

- − Istfrequenz
- − Frequenzrampe für die Verzögerung
- − Drehwinkel bis zur Sollorientierung
- − Max. Orientierungsfehler
- − Zeitkonstante Lageregler

## **12 Stör- und Warnverhalten**

Der Betrieb des Frequenzumrichters und der angeschlossenen Last wird kontinuierlich überwacht. Die Überwachungsfunktionen sind mit den zugehörigen Grenzwerten anwendungsspezifisch zu parametrieren. Sind die Grenzen unterhalb der Abschaltgrenze des Frequenzumrichters eingestellt, so kann bei einer Warnmeldung durch entsprechende Maßnahmen die Fehlerabschaltung verhindert werden.

Die Warnmeldung wird mit den LED's des Frequenzumrichters angezeigt und kann mit der Bedieneinheit über den Parameter *Warnungen* **269** ausgelesen oder über einen der digitalen Steuerausgänge ausgegeben werden.

## **12.1 Überlast Ixt**

Das zulässige Lastverhalten ist von verschiedenen technischen Daten der Frequenzumrichter und den Umgebungsbedingungen abhängig.

Die gewählte *Schaltfrequenz* **400** bestimmt den Nennstrom und die zur Verfügung stehende Überlast für eine Sekunde, bzw. sechzig Sekunden. Zugehörig sind die *Warngrenze Kurzzeit Ixt* **405** und *Warngrenze Langzeit Ixt* **406** zu parametrieren.

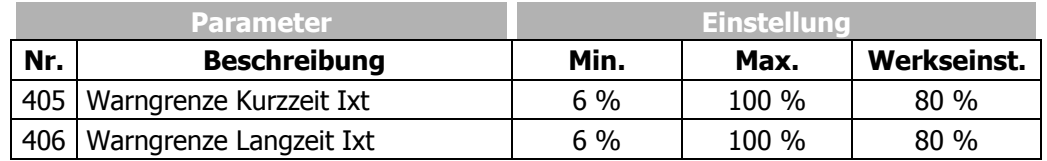

### **12.2 Temperatur**

Die Umgebungsbedingungen und die Verlustleistungen im aktuellen Betriebspunkt führen zu einer Erwärmung des Frequenzumrichters. Zur Vermeidung einer Fehlerabschaltung des Frequenzumrichters sind die *Warngrenze Tk* **407** für die Kühlkörpertemperaturgrenze und die *Warngrenze Ti* **408** als Temperaturgrenze im Innenraum parametrierbar. Der Temperaturwert, bei dem eine Warnmeldung ausgegeben wird, wird aus dem typabhängigen Temperaturgrenzwert abzüglich der eingestellten Warngrenze berechnet.

Die Abschaltgrenze des Frequenzumrichters für die maximale Temperatur liegt bei 65 °C Innenraumtemperatur und 80 °C Kühlkörpertemperatur.

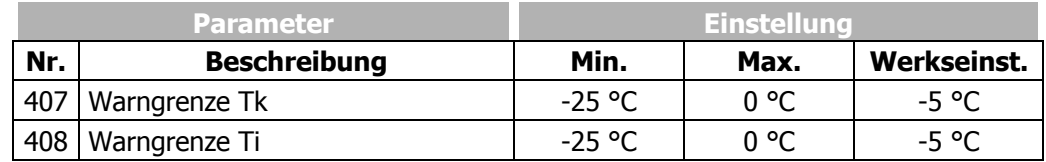

**Hinweis:** Die minimalen Temperaturen sind mit -10 °C für den Innenraum und 30 °C für die Kühlkörpertemperatur definiert.

### **12.3 Reglerstatus**

Der Eingriff eines Reglers kann durch die Bedieneinheit oder LED's angezeigt werden. Das gewählte Steuer- und Regelverfahren und die zugehörigen Überwachungsfunktionen verhindern die Abschaltung des Frequenzumrichters. Der Eingriff der Funktion ändert das Betriebsverhalten der Anwendung und kann durch die Statusmeldungen mit dem Parameter *Reglerstatus* **275** angezeigt werden. Die Grenzwerte und Ereignisse, die zum Eingriff des jeweiligen Reglers führen, sind in den entsprechenden Kapiteln beschrieben. Das Verhalten beim Eingriff eines Reglers wird mit dem Parameter *Meldung Reglerstatus* **409** konfiguriert.

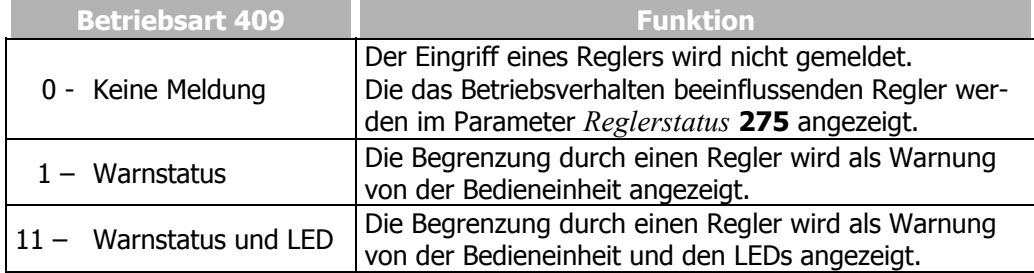

Bitte beachten Sie Kapitel 14.3.7 Warnmaske und Kapitel 20.3 Reglerstatus für eine Liste der Regler und weiteren Möglichkeiten die Zustände des Reglerstatus auszuwerten.

## **12.4 Grenze IDC-Kompensation**

Am Ausgang des Frequenzumrichters kann durch Unsymmetrien ein Gleichstromanteil im Ausgangsstrom auftreten. Dieser Gleichstromanteil kann vom Frequenzumrichter kompensiert werden. Die maximale Ausgangsspannung der Kompensation wird dabei mit dem Parameter *Grenze IDC-Kompensation* **415** eingestellt. Wird zur Kompensation des Gleichspannungsanteils eine höhere Spannung als die eingestellte Grenze benötigt, so wird der Fehler "F1301 IDC-KOMPENSATION" ausgelöst.

Tritt dieser Fehler auf, sollte geprüft werden, ob die Last ggf. defekt ist. Unter Umständen muss die Spannungsgrenze erhöht werden.

Wird der Parameter *Grenze IDC-Kompensation* **415** auf Null gesenkt, ist die Gleichstromkompensation deaktiviert.

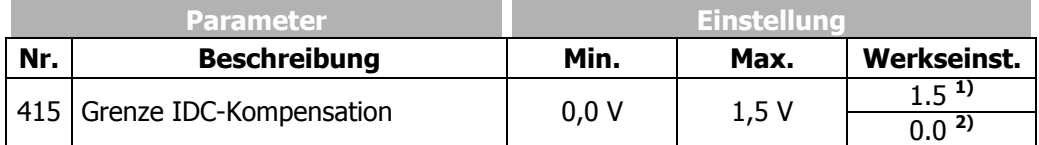

Die werkseitige Einstellung des Parameters *Grenze IDC-Kompensation* **415** ist von der Einstellung des Parameters *Konfiguration* **30** abhängig:

**1)** Konfigurationen 1xx

**2)** Konfigurationen 2xx / 4xx

### **12.5 Abschaltgrenze Frequenz**

Die maximal zulässige Ausgangsfrequenz des Frequenzumrichters kann mit dem Parameter *Abschaltgrenze Frequenz* **417** eingestellt werden. Wird diese Frequenzgrenze von der *Ständerfrequenz* **210**, bzw. *Istfrequenz* **241** überschritten, schaltet der Frequenzumrichter mit der Störmeldung "F1100" ab.

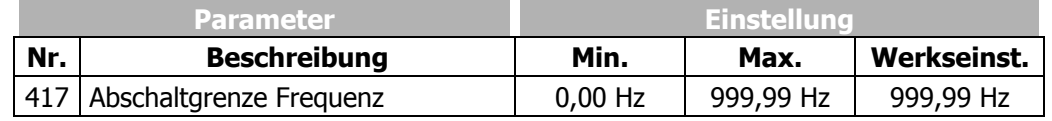

## **12.6 Motortemperatur**

Die Konfiguration der Steuerklemmen beinhaltet die Überwachung der Motortemperatur. Die Überwachungsfunktion kann über den Parameter *Betriebsart Motortemp.* **570** ausgewählt werden. Die Integration in die Anwendung wird durch eine Betriebsart mit verzögerter Abschaltung verbessert.

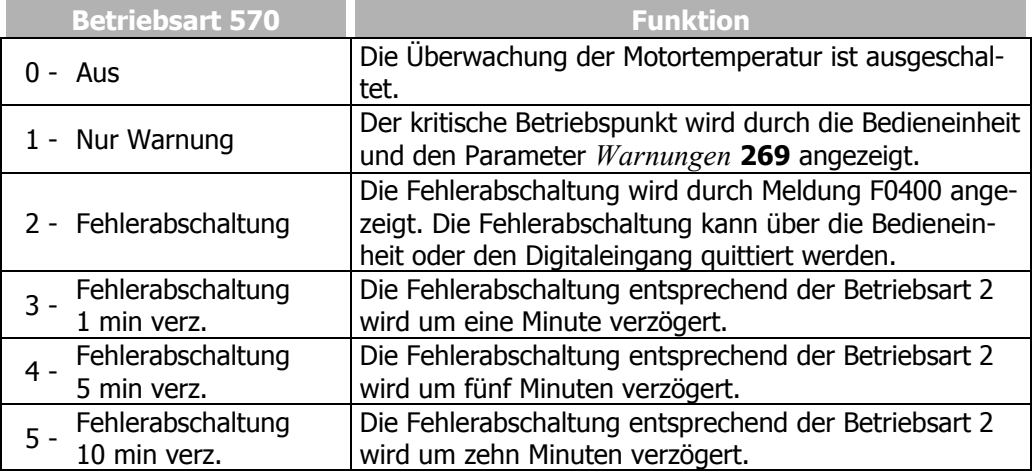

Über den Parameter *Thermo-Kontakt* **204** kann ein digitales Eingangssignal mit der *Betriebsart Motortemp.* **570** verknüpft werden.

## **12.7 Phasenausfall**

Der Ausfall einer der drei Motor- oder Netzphasen kann, wenn er nicht bemerkt wird, zu Schäden am Frequenzumrichter, am Motor und an den mechanischen Antriebskomponenten führen. Um Schaden an diesen Komponenten zu verhindern wird der Phasenausfall überwacht. Parameter *Phasenausfallueberwachung* **576** ermöglicht das Verhalten im Fall eines Phasenausfalls einzustellen.

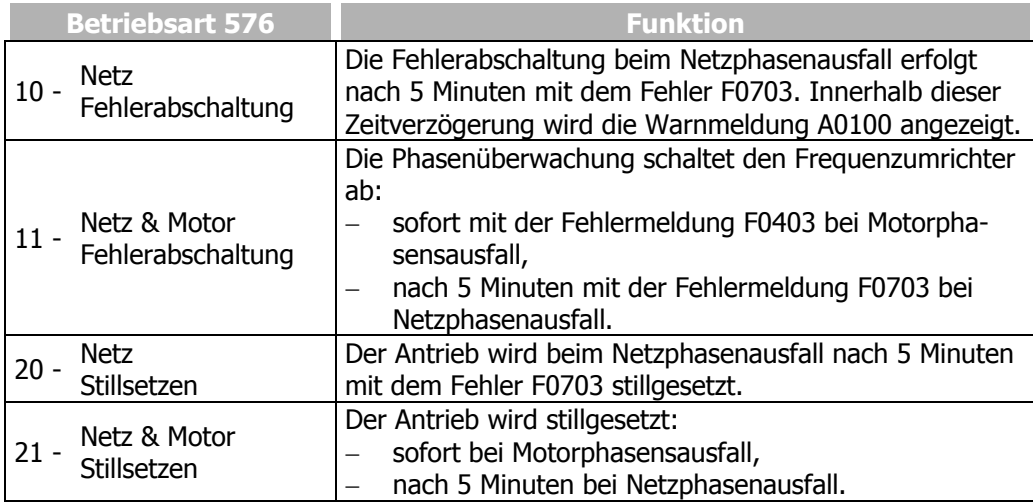

### **12.8 Automatische Fehlerquittierung**

Die automatische Fehlerquittierung ermöglicht die Quittierung der Fehler Überstrom F0500, Überstrom F0507 und Überspannung F0700, ohne Eingriff einer übergeordneten Steuerung oder des Anwenders. Tritt einer der genannten Fehler auf, schaltet der Frequenzumrichter die Leistungshalbleiter ab und wartet die mit dem Parameter *Wiedereinschaltverzögerung* **579** angegebene Zeit. Ist der Fehler zu quittieren, wird die Drehzahl der Maschine mit der schnellen Fangfunktion ermittelt und auf die drehende Maschine synchronisiert. Die automatische Fehlerquittierung nutzt, unabhängig von der *Betriebsart* 645 des Suchlaufes, die Betriebsart "Schnelles Fangen". Die Hinweise zu dieser Funktion im Kapitel "Suchlauf" beachten.

Mit dem Parameter *zul. Anzahl AutoQuitt* **578** wird die Anzahl der zulässigen automatischen Fehlerquittierungen eingestellt, die innerhalb von 10 Min. auftreten dürfen

Ein erneutes Quittieren, oberhalb der zulässigen Anzahl innerhalb von 10 Min., führt zur direkten Abschaltung des Frequenzumrichters.

Die Fehler Überstrom F0500, Überstrom F0507 und Überspannung F0700 haben getrennte Zähler für die Fehlerquittierung.

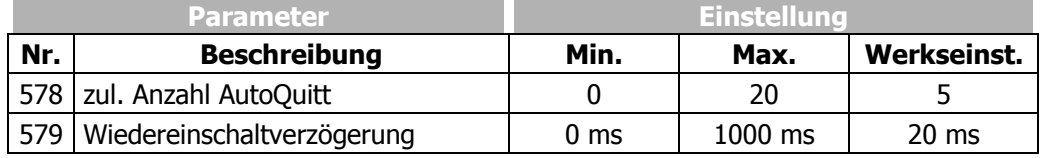

# **13 Sollwerte**

Die Frequenzumrichter der Baureihe ACT sind anwendungsspezifisch konfigurierbar und ermöglichen die kundengerechte Anpassung der modularen Hard- und Softwarestruktur.

# **13.1 Frequenzgrenzen**

Die Ausgangsfrequenz des Frequenzumrichters, und damit der Drehzahlstellbereich, werden über die Parameter *Minimale Frequenz* **418** und *Maximale Frequenz* **419** eingestellt. Die jeweiligen Steuer- und Regelverfahren verwenden die beiden Grenzwerte für die Skalierung bzw. zur Begrenzung der Frequenz.

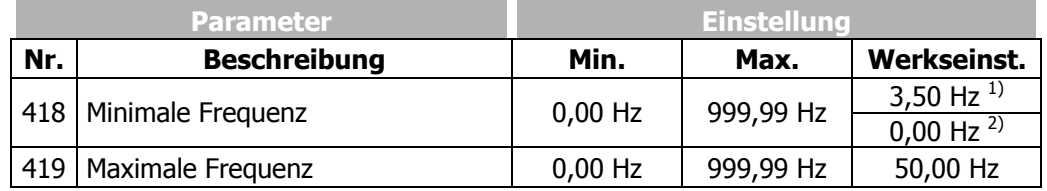

Die Werkseinstellung ist abhängig von der Einstellung des Parameters *Konfiguration* **30**:

 $1)$  3,50 Hz in den Konfigurationen 1xx, 4xx;

 $^{2)}$  0,00 Hz in den Konfigurationen 2xx, 5xx

# **13.2 Schlupfgrenze**

Die drehmomentbildende Stromkomponente, und damit die Schlupffrequenz der Asynchronmaschine, sind in den feldorientierten Regelverfahren vom geforderten Drehmoment abhängig. Die feldorientierten Regelverfahren beinhalten zusätzlich den Parameter *Schlupfgrenze* **719** zur Begrenzung des Drehmoments in der Berechnung des Maschinenmodells. Der aus den Motorbemessungsdaten berechnete Bemessungsschlupf wird entsprechend der prozentual parametrierten *Schlupfgrenze* **719** begrenzt.

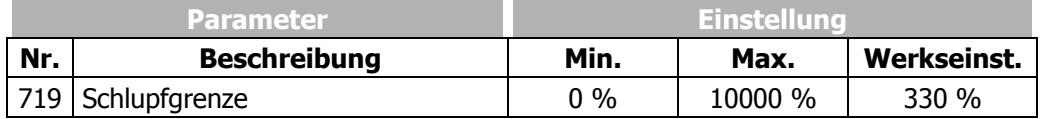

### **13.3 Prozentwertgrenzen**

Der Stellbereich der Prozentwerte wird durch die Parameter *Minimaler Prozentsollwert* **518** und *Maximaler Prozentsollwert* **519** definiert. Die jeweiligen Steuer- und Regelverfahren verwenden die beiden Grenzwerte für die Skalierung bzw. zur Begrenzung von Prozentwerten.

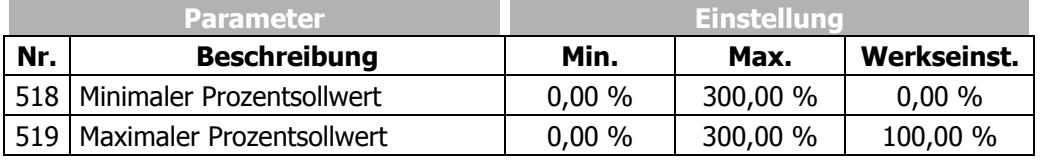

### **13.4 Frequenzsollwertkanal**

Die vielfältigen Funktionen zur Vorgabe der Sollfrequenz werden durch den Frequenzsollwertkanal verbunden. Die *Frequenzsollwertquelle* **475** bestimmt die additive Verknüpfung der verfügbaren Sollwertquellen in Abhängigkeit von der installierten Hardware.

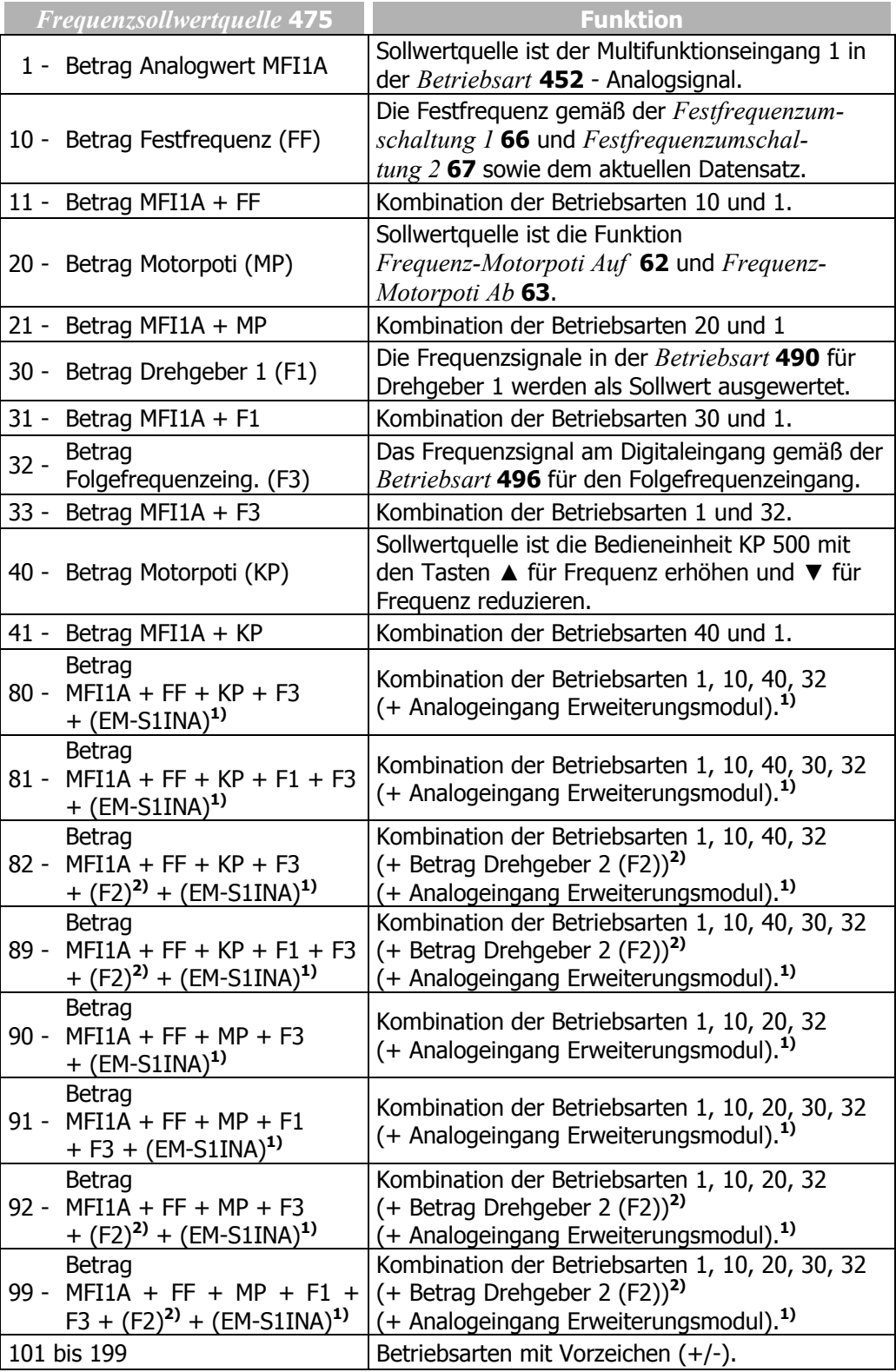

**1)** Diese Sollwertquelle steht nur bei aufgestecktem Erweiterungsmodul mit Analogeingang zur Verfügung. Informationen dazu können der Anleitung für das Erweiterungsmodul entnommen werden.

**2)** Diese Sollwertquelle steht nur bei aufgestecktem Erweiterungsmodul mit Drehgebereingang zur Verfügung. Informationen dazu können der Anleitung für das Erweiterungsmodul entnommen werden.

# **13.4.1 Blockschaltbild**

Ī

Die folgende Tabelle beschreibt die im Blockschaltbild dargestellten Softwareschalter in Abhängigkeit von der gewählten *Frequenzsollwertquelle* **475**.

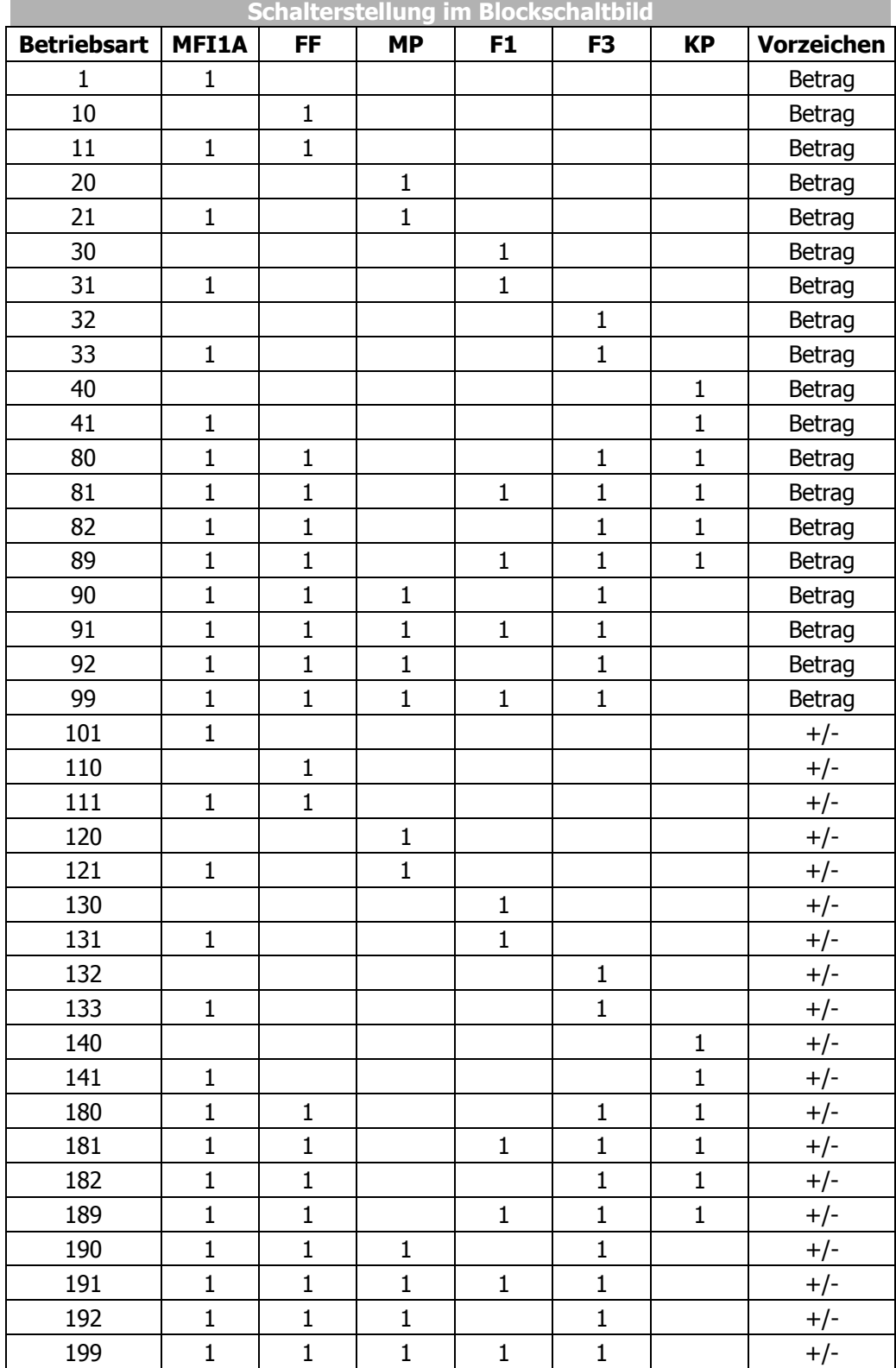

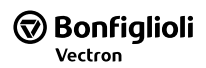

#### **Blockschaltbild vom Frequenzsollwertkanal**

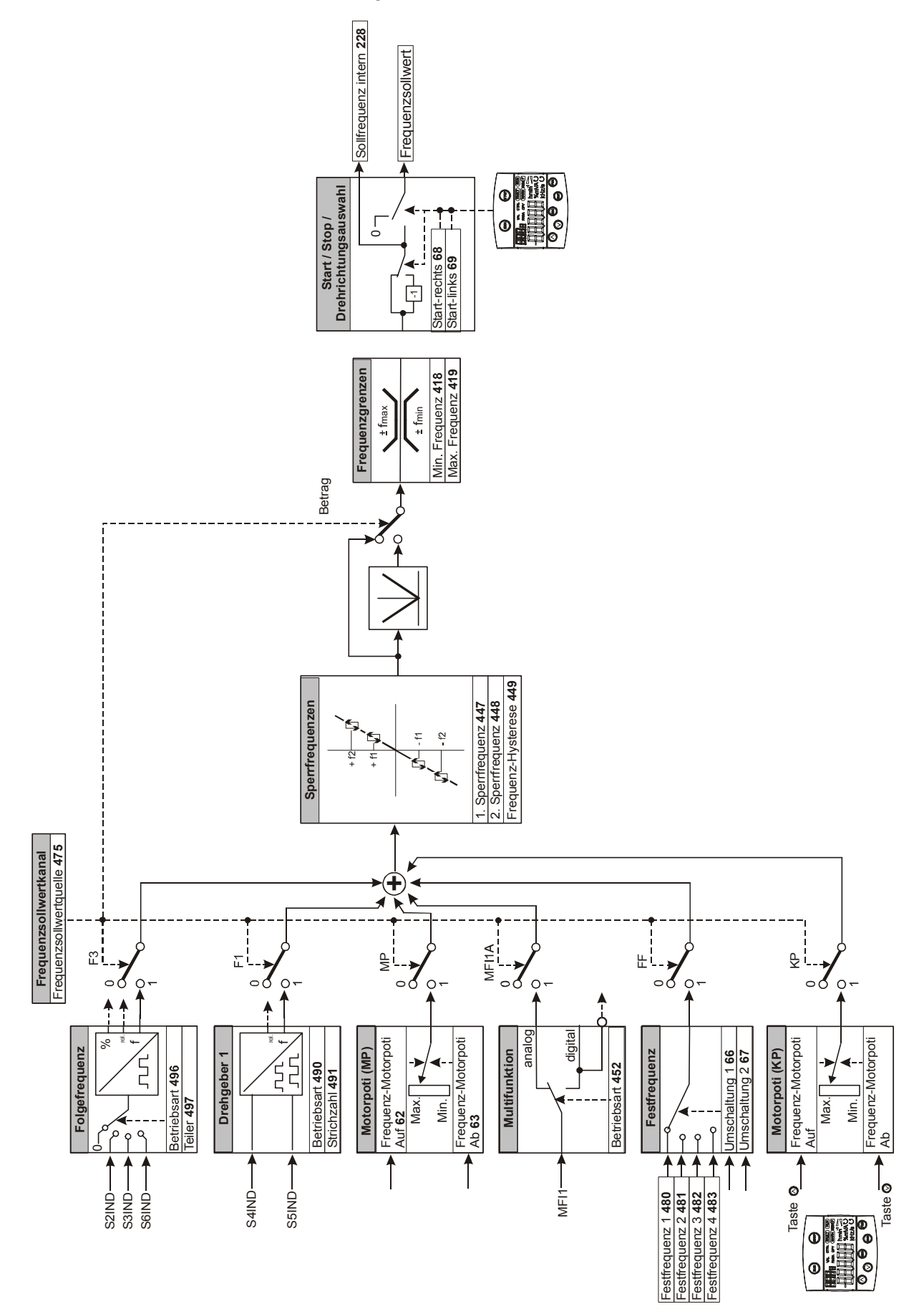

### **13.5 Prozentsollwertkanal**

٦

Der Prozentsollwertkanal verbindet verschiedene Signalquellen zur Vorgabe der Sollwerte. Die prozentuale Skalierung erleichtert die Integration in die Anwendung unter Berücksichtigung unterschiedlicher Prozessgrößen.

Die *Prozentsollwertquelle* **476** bestimmt die additive Verknüpfung der verfügbaren Sollwertquellen in Abhängigkeit von der installierten Hardware.

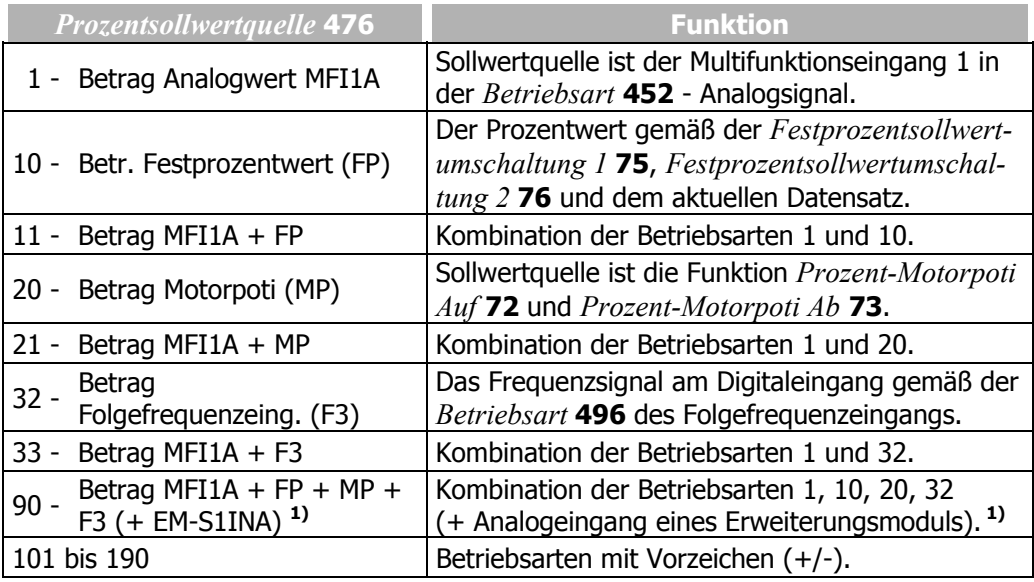

**1)** Diese Sollwertquelle ist nur mit optionalem Erweiterungsmodul mit Analogeingang verfügbar. Informationen dazu können der Anleitung für das Erweiterungsmodul entnommen werden.

## **13.5.1 Blockschaltbild**

Die folgende Tabelle beschreibt die im Blockschaltbild dargestellten Softwareschalter in Abhängigkeit von der gewählten *Prozentsollwertquelle* **476**.

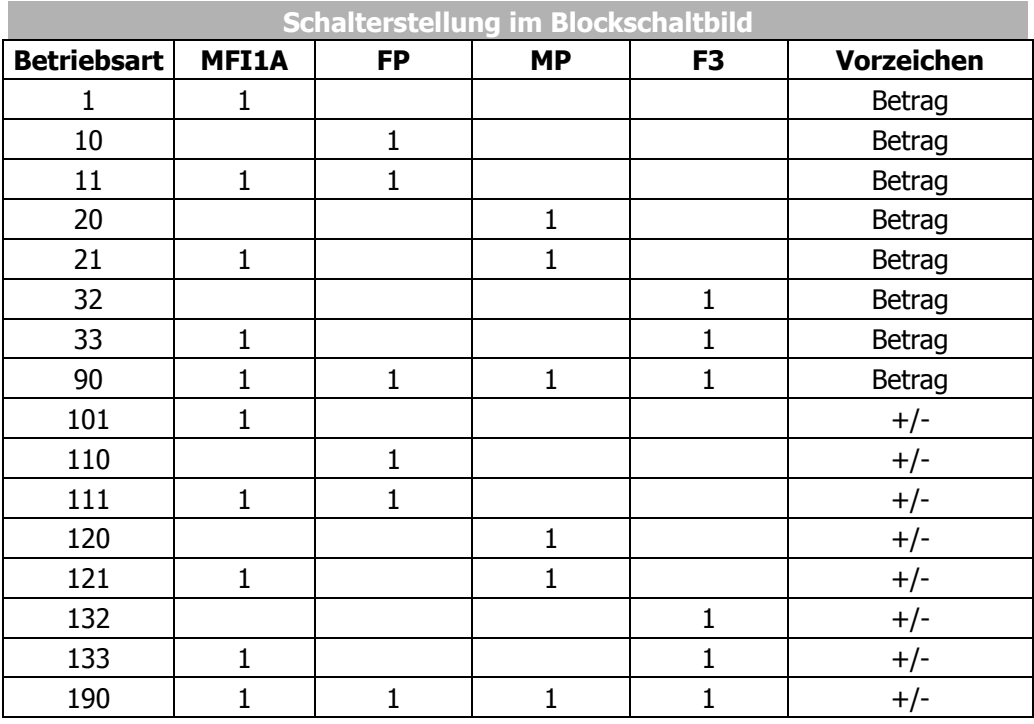

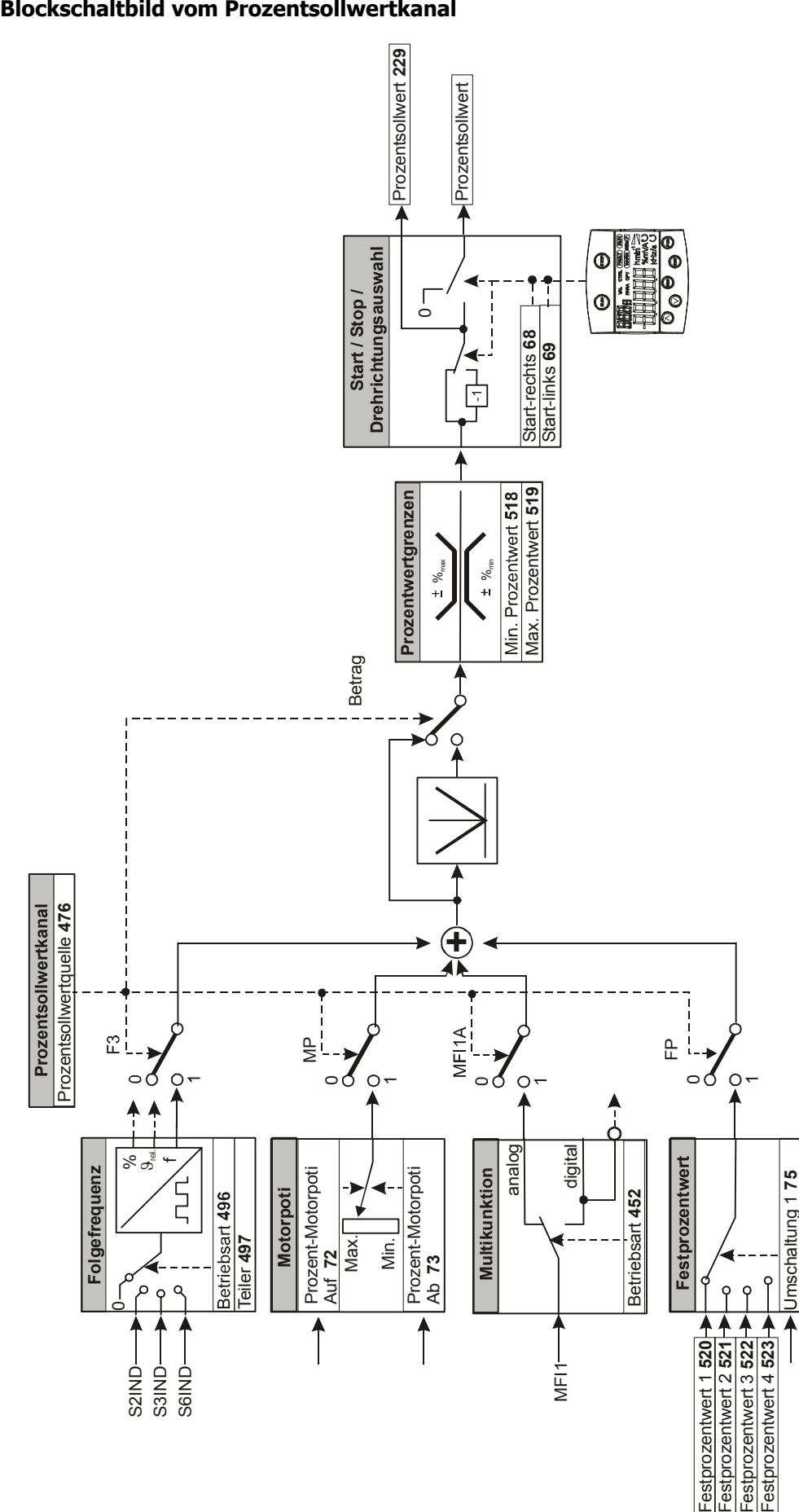

#### **Blockschaltbild vom Prozentsollwertkanal**

**Bonfiglioli** Vectron

Umschaltung 2 **76**

Umschaltung 276

### **13.6 Festsollwerte**

Die Festsollwerte sind entsprechend der Konfiguration und Funktion als Festfrequenzen oder Festprozentwerte zu parametrieren.

Die Vorzeichen der Festsollwerte bestimmen die Drehrichtung. Positives Vorzeichen bedeutet Rechtsdrehfeld und negatives Vorzeichen bedeutet Linksdrehfeld. Die Drehrichtung kann über das Vorzeichen nur dann gewechselt werden, wenn die *Frequenzsollwertquelle* **475**, bzw. *Prozentsollwertquelle* **476** auf eine Betriebsart mit Vorzeichen (+/-) parametriert ist. Die Drehrichtung kann zusätzlich über die mit den Parametern *Start-rechts* **68** und *Start-links* **69** verknüpften digitalen Signalquellen vorgegeben werden.

Die Festsollwerte sind in vier Datensätzen zu parametrieren und werden über den Sollwertkanal mit weiteren Quellen verknüpft. Die Nutzung der Funktionen *Datensatzumschaltung 1* **70** und *Datensatzumschaltung 2* **71** ermöglicht somit, 16 Festsollwerte einzustellen.

### **13.6.1 Festfrequenzen**

Die vier Festfrequenzen definieren Sollwerte, die über *die Festfrequenzumschaltung 1* **66** und *Festfrequenzumschaltung 2* **67** ausgewählt werden. Die *Frequenzsollwertquelle* **475** definiert die Addition der verschiedenen Quellen im Frequenzsollwertkanal.

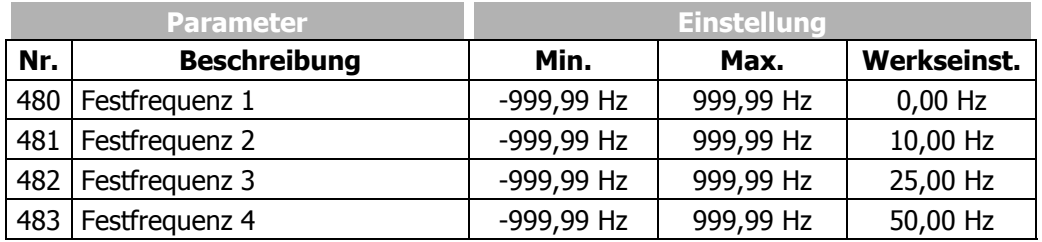

Durch Kombination der logischen Zustände der Festfrequenzumschaltungen 1 und 2 können die Festfrequenzen 1 bis 4 ausgewählt werden:

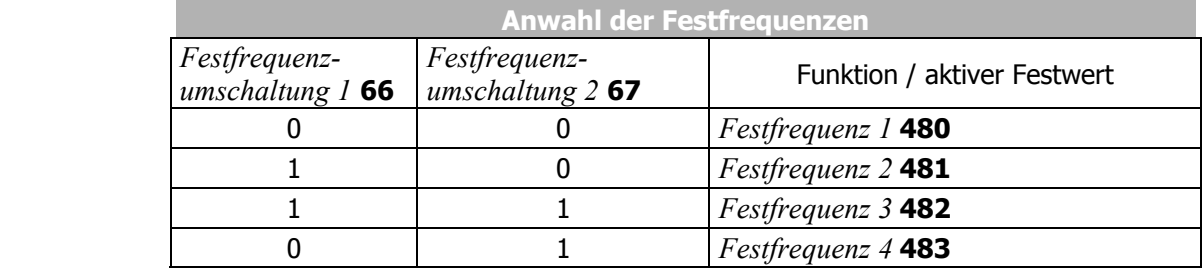

 $0 =$  Kontakt offen  $1 =$  Kontakt geschlossen

## **13.6.2 JOG-Frequenz**

Die JOG-Funktion ist Teil der Funktionen zum Steuern des Antriebs über die Bedieneinheit. Mit Hilfe der Pfeiltasten kann die JOG-Frequenz innerhalb der Funktion verändert werden. Die Frequenz des Ausgangssignals stellt sich bei Betätigung der FUN-Taste auf den eingegebenen Wert ein. Der Antrieb startet und die Maschine dreht sich mit der eingestellten *JOG-Frequenz* **489**. Wurde die JOG-Frequenz mit Hilfe der Pfeiltasten verändert, wird dieser Wert gespeichert.

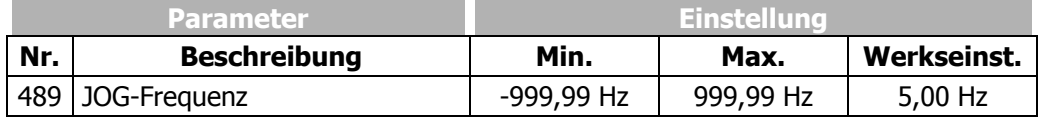

## **13.6.3 Festprozentwerte**

Die vier Prozentwerte definieren Sollwerte, die über die *Festprozentwertumschaltung 1* **75** und *Festprozentwertumschaltung 2* **76** ausgewählt werden. Die *Prozentsollwertquelle* **476** definiert die Addition der verschiedenen Quellen im Prozentsollwertkanal.

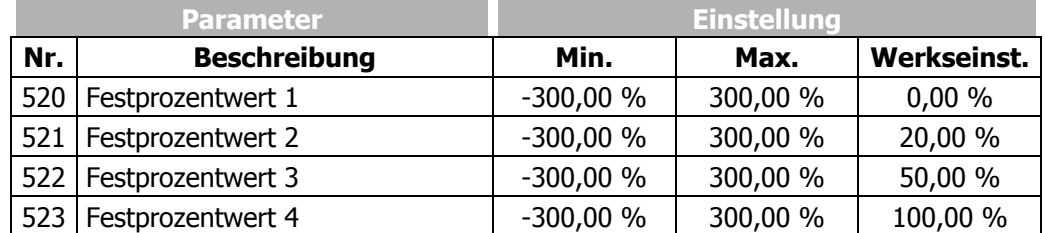

Durch Kombination der logischen Zustände der Festprozentwertumschaltungen 1 und 2 können die Festprozentwerte 1 bis 4 ausgewählt werden:

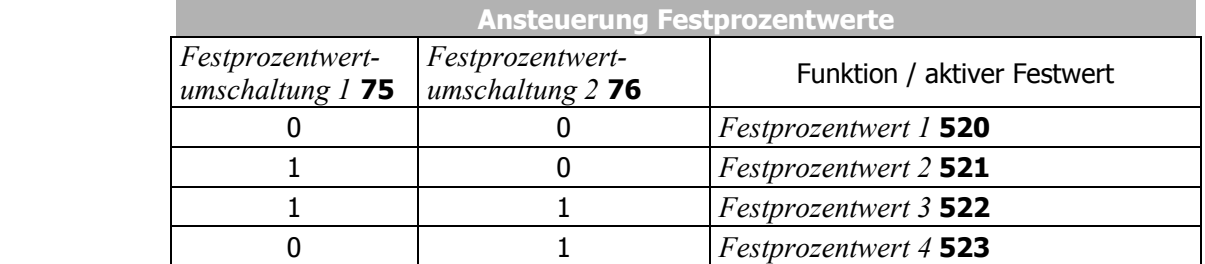

 $0 =$  Kontakt offen  $1 =$  Kontakt geschlossen

### **13.7 Frequenzrampen**

Die Rampen bestimmen, wie schnell der Frequenzwert bei einer Sollwertänderung oder nach einem Start-, Stopp- oder Bremsbefehl geändert wird. Die maximal zulässige Rampensteilheit kann entsprechend der Anwendung und der Stromaufnahme des Motors ausgewählt werden.

Sind die Einstellungen der Frequenzrampen für beide Drehrichtungen gleich, ist die Parametrierung über die Parameter *Beschleunigung (Rechtslauf)* **420** und *Verzögerung (Rechtslauf)* **421** ausreichend. Die Werte der Frequenzrampen werden für die *Beschleunigung Linkslauf* **422** und *Verzögerung Linkslauf* **423** übernommen, wenn diese auf die Werkseinstellung -0,01 Hz/s parametriert sind.

Der Parameterwert 0,00 Hz/s für die Beschleunigung sperrt die entsprechende Drehrichtung.

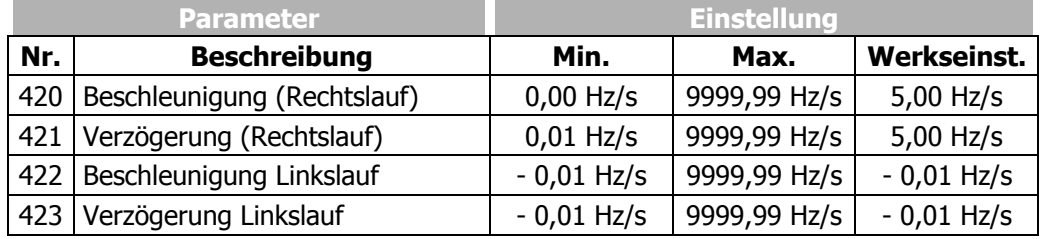

Die Rampen für den *Nothalt Rechtslauf* **424** und *Nothalt Linkslauf* **425** des Antriebs, welche über die *Betriebsart* **630** für das Auslaufverhalten zu aktivieren sind, müssen entsprechend der Anwendung ausgewählt werden. Der nicht lineare Verlauf (Sförmig) der Rampen ist beim Nothalt des Antriebs nicht aktiv.

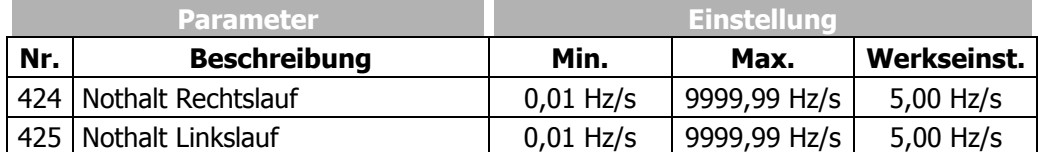

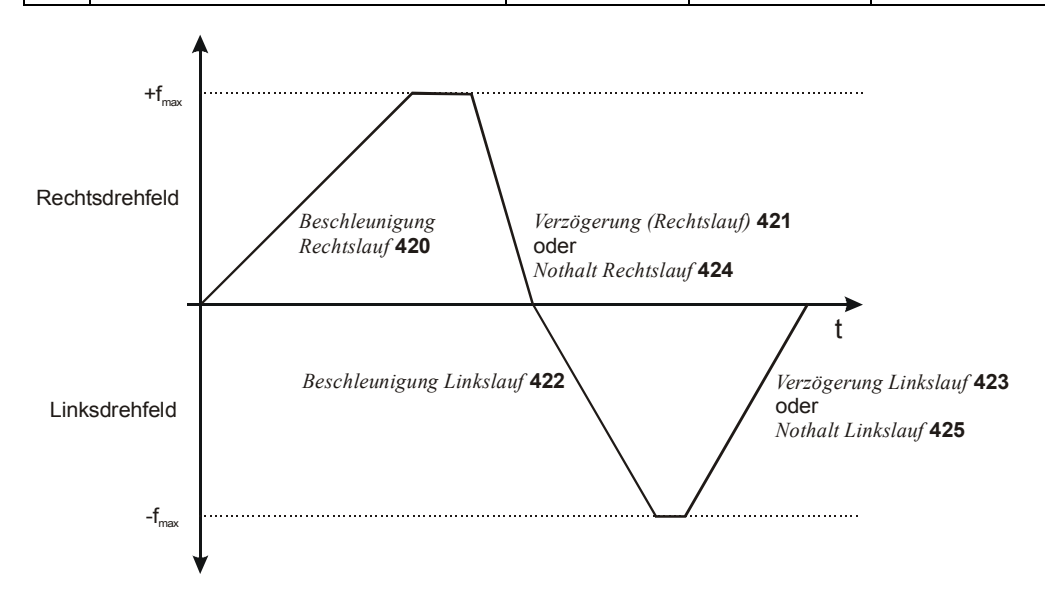

Der Parameter *maximale Voreilung* **426** begrenzt die Differenz zwischen dem Ausgang der Rampe und dem aktuellen Istwert des Antriebs. Die eingestellte maximale Abweichung ist für das Regelverhalten eine Totzeit, die möglichst gering gewählt werden sollte.

Bei großer Belastung des Antriebs und hohen eingestellten Werten für Beschleunigung oder Verzögerung ist es möglich, dass beim Beschleunigen, bzw. Verzögern des Antriebs ein eingestellter Reglergrenzwert erreicht wird. In diesem Fall kann der Antrieb den vorgegebenen Rampen für Beschleunigung bzw. Verzögerung nicht folgen. Durch die *maximale Voreilung* **426** kann die maximale Voreilung der Rampe begrenzt werden.

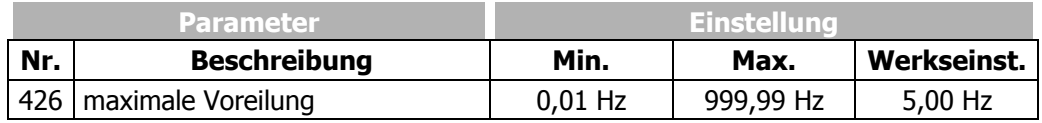

**Beispiel:** Frequenzwert am Rampenausgang = 20 Hz, aktueller Istwert des Antriebes = 15 Hz, eingestellte *maximale Voreilung* **426** = 5 Hz

Die Frequenz am Rampenausgang wird nur bis zum Wert von 15 Hz gesteigert und nicht weiter erhöht. Die Differenz (Voreilung) zwischen dem Frequenzwert am Rampenausgang und aktuellem Frequenzistwert des Antriebs wird dadurch auf 5 Hz begrenzt.

Die bei einer linearen Beschleunigung des Antriebs auftretende Belastung wird durch die einstellbaren Änderungsgeschwindigkeiten (S-Kurve) verringert. Der nicht lineare Frequenzverlauf ist als Verrundung definiert, und gibt an, in welchem Zeitbereich die Frequenz auf die eingestellte Rampe geführt werden soll. Die mit den Parametern 420 bis 423 eingestellten Werte bleiben, unabhängig von den gewählten Verrundungszeiten, erhalten.

Die Einstellung der Verrundungszeit auf den Wert 0 ms deaktiviert die Funktion S-Kurve und ermöglicht die Verwendung der linearen Rampen. Die Datensatzumschaltung der Parameter innerhalb einer Beschleunigungsphase des Antriebs erfordert die definierte Wertübernahme. Die Regelung berechnet aus dem Verhältnis der Beschleunigung zur Verrundungszeit die zum Erreichen des Sollwertes notwendigen Werte, und verwendet diese bis zum Abschluss der Beschleunigungsphase. Durch dieses Verfahren wird das Überschreiten der Sollwerte vermieden und die Datensatzumschaltung zwischen extrem abweichenden Werten möglich.

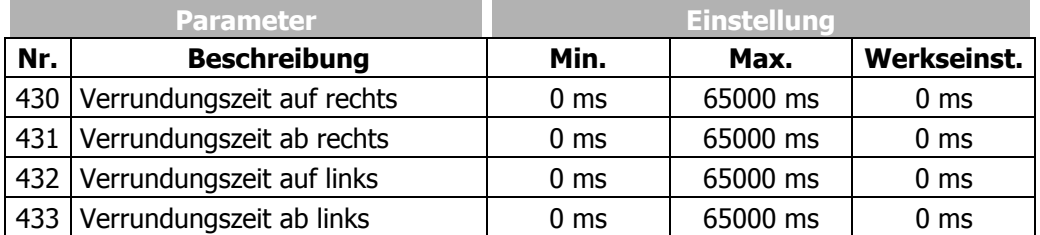

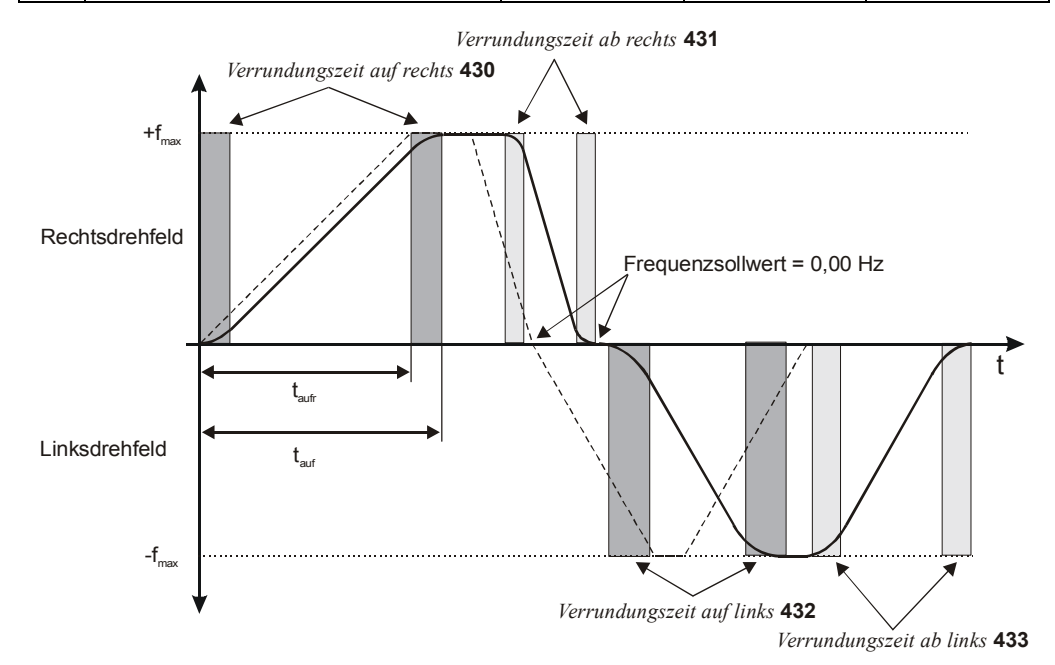

**Beispiel:** Berechnung der Beschleunigungszeit bei Rechtsdrehfeld, bei einer Beschleunigung von 20 Hz auf 50 Hz ( $f_{max}$ ) und einer Beschleunigungsrampe von 2 Hz/s für den Parameter *Beschleunigung (Rechtslauf)* **420**. Die *Verrundungszeit auf rechts* **430** ist auf 100 ms eingestellt.

$$
t_{\text{aufr}} = \frac{\Delta f}{a_r}
$$
\n
$$
t_{\text{aufr}} = \frac{50 \text{ Hz} - 20 \text{ Hz}}{2 \text{ Hz/s}} = 15 \text{ s}
$$
\n
$$
t_{\text{aufr}} = t_{\text{aufr}} + t_{\text{Vr}}
$$
\n
$$
t_{\text{aufr}} = 15 \text{ s} + 100 \text{ ms} = 15,1 \text{ s}
$$
\n
$$
t_{\text{Vr}} = \text{Verrudungsszeit} \text{Rechtslauf}
$$
\n
$$
t_{\text{Vr}} = \text{Verrudungsszeit} \text{auf rechts}
$$

 $t_{\text{auf}}$ 

= Beschleunigungszeit + Verrundungszeit

### **13.8 Prozentwertrampen**

Die Prozentwertrampen skalieren die prozentuale Sollwertänderung für die jeweilige Eingangsfunktion. Die Beschleunigung und Verzögerung des Antriebs werden über die Frequenzrampen parametriert.

Das Verhalten *Steigung Prozentwertrampe* **477** entspricht einer Funktion, die das Zeitverhalten des Antriebssystems berücksichtigt. Die Einstellung des Parameters auf 0 %/s deaktiviert diese Funktion und führt zu einer direkten Sollwertänderung für die nachfolgende Funktion.

Der werkseitig eingestellte Wert ist von der *Konfiguration* **30** abhängig.

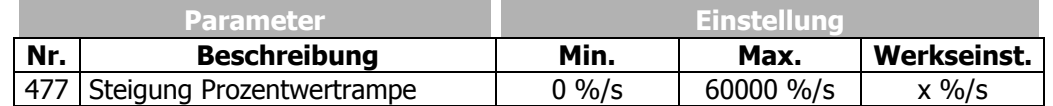

### **13.9 Sperrfrequenzen**

In bestimmten Anwendungen ist es notwendig, Sollfrequenzen auszublenden, wodurch Resonanzpunkte der Anlage als stationäre Betriebspunkte vermieden werden. Die Parameter *1. Sperrfrequenz* **447** und *2. Sperrfrequenz* **448** mit dem Parameter *Frequenz-Hysterese* **449** definieren zwei Resonanzpunkte.

Eine Sperrfrequenz ist aktiv, wenn die Parameterwerte der Sperrfrequenz und der Frequenz-Hysterese ungleich 0,00 Hz sind.

Der durch die Hysterese als stationärer Arbeitspunkt ausgeblendete Bereich wird entsprechend der eingestellten Rampe für V möglichst schnell durchlaufen. Kommt es durch die gewählte Einstellung der Reglerparameter zu einer Begrenzung der Ausgangsfrequenz, zum Beispiel durch Erreichen der Stromgrenze, wird die Hysterese verzögert durchlaufen. Das Verhalten des Sollwertes kann aus seiner Bewegungsrichtung gemäß dem folgenden Bild bestimmt werden.

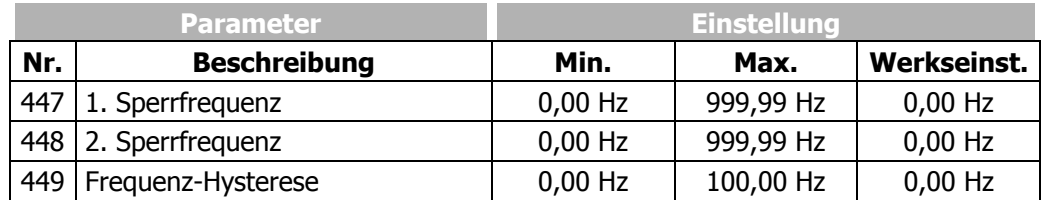

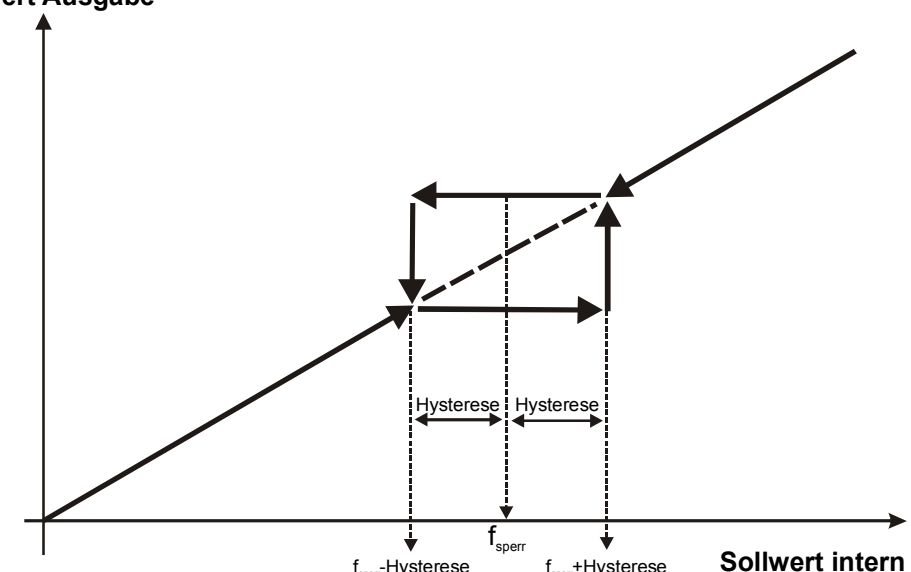

**Sollwert Ausgabe**

### **13.10 Motorpotentiometer**

Mit der Funktion Motorpotentiometer wird die Motordrehzahl mit

- − digitalen Steuersignalen (Funktion Motorpoti MP) oder mit
- − den Tasten der Bedieneinheit KP 500 (Funktion Motorpoti KP)

gesteuert. Den Steuerbefehlen Auf/Ab sind dabei folgende Funktionen zugeordnet:

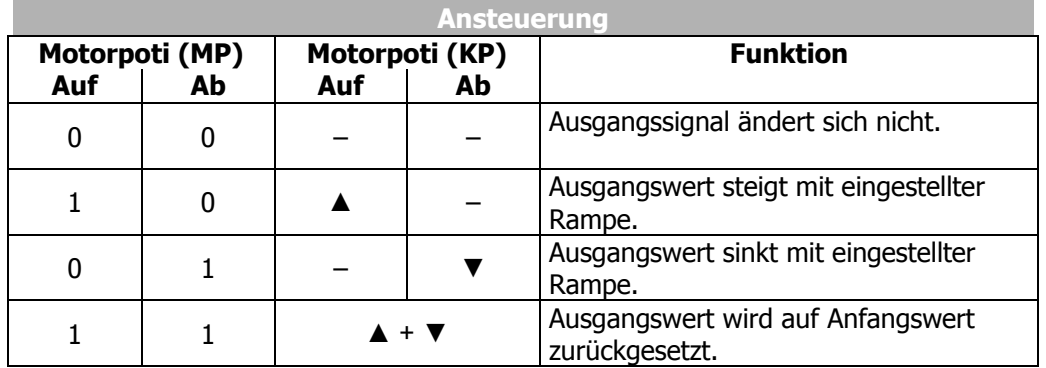

 $0 =$  Kontakt offen  $1 =$  Kontakt geschlossen

 $\blacktriangle$   $\blacktriangledown$  = Pfeiltasten an der Bedieneinheit KP 500

Die Funktion Motorpotentiometer sowie deren Verknüpfung mit anderen Sollwertquellen ist in den entsprechenden Sollwertkanälen mit den Parametern *Frequenzsollwertquelle* **475** oder *Prozentsollwertquelle* **476** wählbar.

In den Kapiteln "Sollwerte, Frequenzsollwertkanal und Prozentsollwertkanal" sind die möglichen Verknüpfungen der Sollwertquellen beschrieben.

Die Funktionen "Motorpoti (MP)" und "Motorpoti (KP)" sind in den Sollwertkanälen unterschiedlich verfügbar:

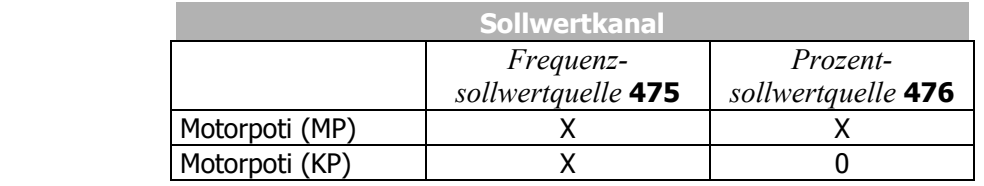

 $X =$  Funktion verfügbar  $0 =$  Funktion nicht verfügbar

Entsprechend dem aktiven Sollwertkanal wird die Funktion über die Parameter *Frequenz-Motorpoti Auf* **62**, *Frequenz-Motorpoti Ab* **63** oder *Prozent-Motorpoti Auf* **72**, *Prozent-Motorpoti Ab* **73** einem Digitalsignal zugeordnet.

Das Kapitel "Steuereingänge und Ausgänge, Digitaleingänge" enthält eine tabellarische Zusammenstellung der verfügbaren Digitalsignale.

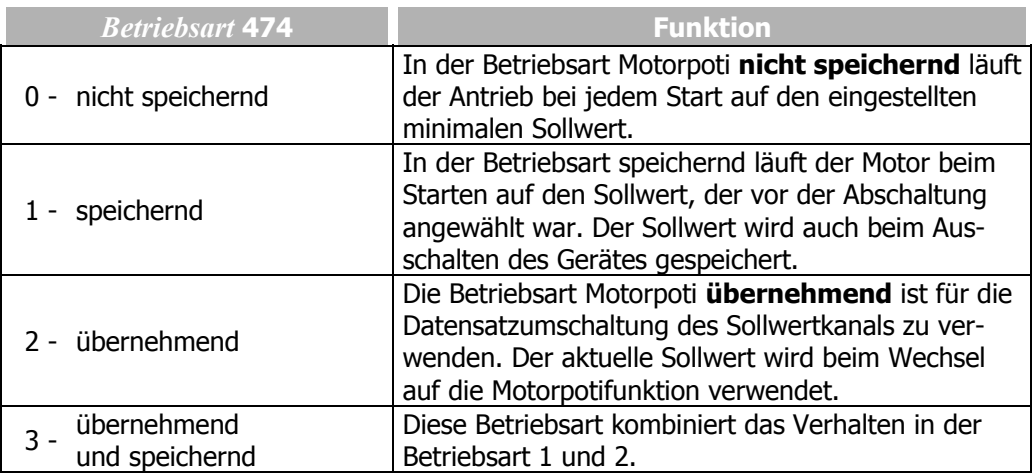

Die *Betriebsart* **474** der Motorpotifunktion definiert das Verhalten der Funktion zu verschiedenen Betriebspunkten des Frequenzumrichters.

## **13.10.1 Motorpoti (MP)**

Die Funktion "Motorpoti (MP)" ist durch die Parameter *Frequenzsollwertquelle* **475** oder *Prozentsollwertquelle* **476** wählbar.

#### **Frequenzsollwertkanal**

Über die digitalen Steuereingänge werden die gewünschten Funktionen *Frequenz-Motorpoti Auf* **62** und *Frequenz-Motorpoti Ab* **63** ausgelöst. Die Begrenzung der Sollwerte erfolgt über die Parameter *Minimale Frequenz* **418** und *Maximale Frequenz* **419**.

#### **Prozentsollwertkanal**

Über die digitalen Steuereingänge werden die gewünschten Funktionen *Prozent-Motorpoti Auf* **72** und *Prozent-Motorpoti Ab* **73** ausgelöst. Die Begrenzung der Sollwerte erfolgt über die Parameter *Minimaler Prozentwert* **518** und *Maximaler Prozentwert* **519.**

### **13.10.2 Motorpoti (KP)**

Die Funktion "Motorpoti (KP)" ist nur im Frequenzsollwertkanal verfügbar. Die Funktion und deren Verknüpfung mit anderen Sollwertquellen ist durch den Parameter *Frequenzsollwertquelle* **475** wählbar.

Über die Tasten der Bedieneinheit KP 500 werden die gewünschten Funktionen *Frequenz-Motorpoti Auf* **62** bzw. *Frequenz-Motorpoti Ab* **63** ausgelöst.

Die Begrenzung der Sollwerte erfolgt über die Parameter *Minimale Frequenz* **418** und *Maximale Frequenz* **419**.

Die Bedienung erfolgt analog zur Beschreibung im Kapitel "Bedieneinheit KP500, Motor steuern über die Bedieneinheit". Bei aktivierter Funktion Motorpoti (KP) zeigt das Display "inPF" für Drehrichtung rechts bzw. "inPr" für Drehrichtung links.

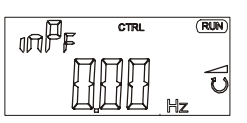

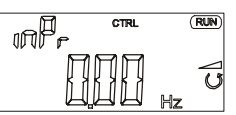

Die Tasten an der Bedieneinheit haben folgende Funktionen:

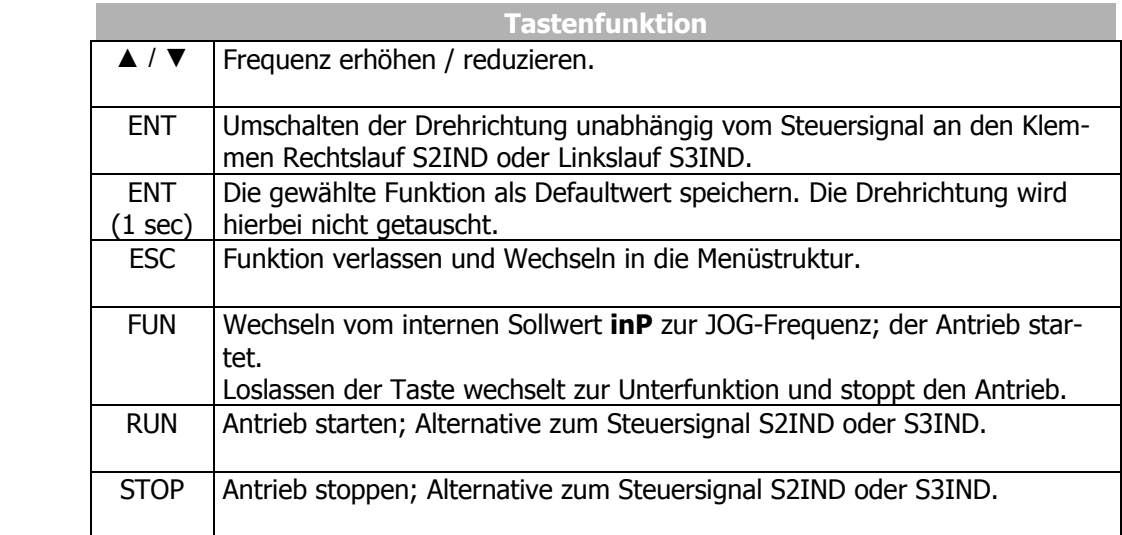

## **13.10.3 Motor steuern über die Bedieneinheit**

Der Parameter *Frequenzsollwertquelle* **475** ermöglicht die Verknüpfung der Sollwertquellen im Frequenzsollwertkanal, wobei Betriebsarten ohne die Funktion "Motorpoti (KP)" eingestellt werden können.

Ist eine Betriebsart ohne "Motorpoti (KP)" gewählt, kann auch hier ein angeschlossener Motor über die Tasten der Bedieneinheit KP 500 gesteuert werden.

Die Funktion wird aktiviert wie im Kapitel "Bedieneinheit KP500, Motor steuern über die Bedieneinheit" beschrieben.

Die Geschwindigkeit der Sollwertänderung wird durch den Parameter *Rampe Keypad-Motorpoti* **473** begrenzt.

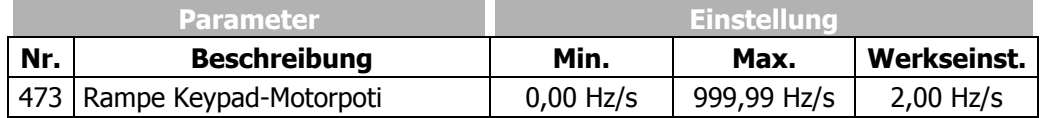

# **13.11 Folgefrequenzeingang**

Die Verwendung eines Frequenzsignals vervollständigt die vielfältigen Möglichkeiten der Sollwertvorgabe. Das Signal an einem der verfügbaren Digitaleingänge wird gemäß der gewählten *Betriebsart* **496** ausgewertet.

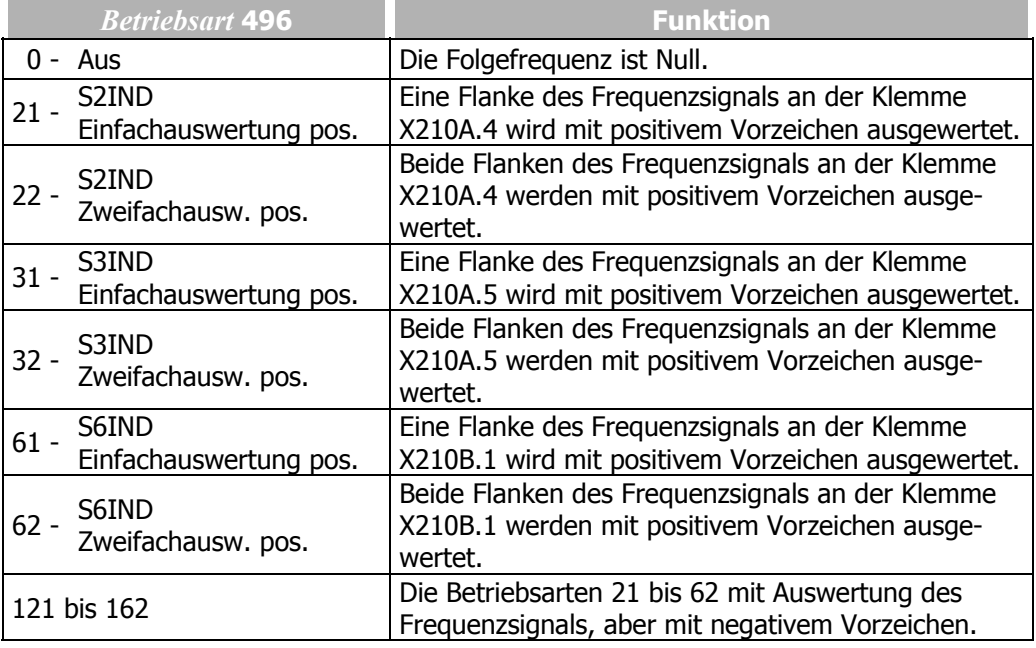

**Hinweis:** Ist ein Digitaleingang als Folgefrequenzeingang konfiguriert, kann dieser Eingang nicht für andere Funktionen genutzt werden. Die Verknüpfung der Digitaleingänge mit anderen Funktionen überprüfen.

Die Signalfrequenz am gewählten Folgefrequenzeingang ist über den Parameter *Teiler* **497** zu skalieren. Der Parameterwert ist vergleichbar mit der Strichzahl eines Drehgebers pro Umdrehung des Antriebs. Die Grenzfrequenz vom parametrierten Digitaleingang muss für die Frequenz des Eingangssignals berücksichtigt werden.

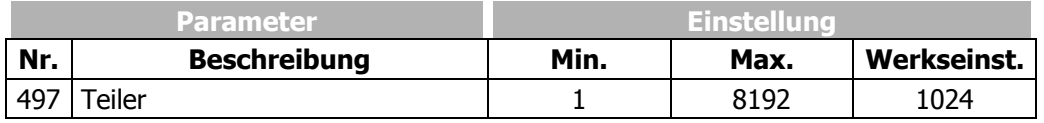

**Hinweis:** Die Sollwertvorgabe innerhalb der verschiedenen Funktionen ermöglicht die Verwendung des Folgefrequenzsignals als prozentualen Wert. Die Signalfrequenz von 100 Hz am Folgefrequenzeingang entspricht 100%, bzw. 1 Hz entspricht 1%. Der Parameter *Teiler* **497** ist vergleichbar zur Drehgebernachbildung zu verwenden.

### **14 Steuereingänge und Ausgänge**

Die modulare Struktur der Frequenzumrichter ermöglicht ein weites Anwendungsspektrum auf Basis der verfügbaren Hardware- und Softwarefunktionalität. Die im folgenden beschriebenen Steuereingänge und Ausgänge der Anschlussklemmen X210A und X210B können über die beschriebenen Parameter frei mit Softwaremodulen verknüpft werden.

### **14.1 Multifunktionseingang MFI1**

Der Multifunktionseingang MFI1 kann wahlweise als Spannungseingang, Stromeingang oder als Digitaleingang konfiguriert werden. Entsprechend der gewählten *Betriebsart* **452** für den Multifunktionseingang ist eine Verknüpfung mit verschiedenen Funktionen der Software möglich. Die nicht verwendeten Betriebsarten sind mit dem Signalwert 0 (LOW) verbunden.

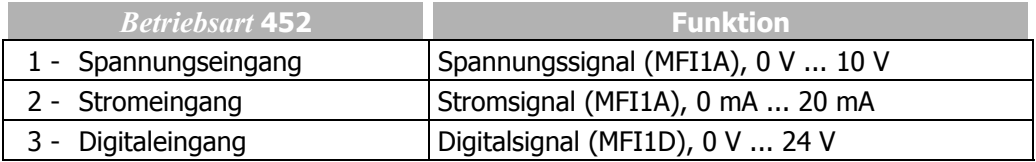

**Hinweis:** Im Vergleich zu den digitalen Eingangssignalen S1IND, S2IND, etc. wird der Multifunktionseingang MFI1D langsamer abgetastet. Daher eignet sich dieser Eingang nur für Signale, die zeitunkritisch sind.

## **14.1.1 Analogeingang MFI1A**

Der Multifunktionseingang MFI1 ist werkseitig für eine analoge Sollwertquelle mit einem Spannungssignal von 0 V bis 10 V konfiguriert.

Alternativ kann die Betriebsart für ein analoges Stromsignal von 0 mA bis 20 mA ausgewählt werden. Das Stromsignal wird kontinuierlich überwacht und bei Überschreiten des Maximalwerts die Fehlermeldung "F1407" angezeigt.

### **14.1.1.1 Kennlinie**

Die Abbildung der analogen Eingangssignale auf einen Frequenz- oder Prozentsollwert ist für verschiedene Anforderungen möglich. Die Parametrierung kann über zwei Punkte der linearen Kennlinie des Sollwertkanals vorgenommen werden.

Der Kennlinienpunkt 1, mit den Koordinaten X1 und Y1, und der Kennlinienpunkt 2, mit den Koordinaten X2 und Y2, sind in vier Parametern einstellbar.

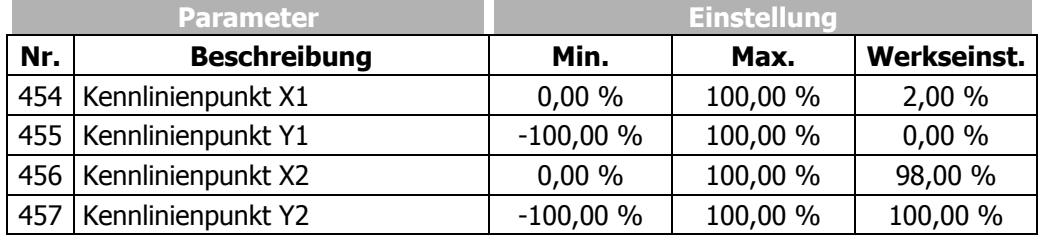

Die Koordinaten der Kennlinienpunkte sind prozentual auf das Analogsignal, mit 10 V oder 20 mA, und den Parameter *Maximale Frequenz* **419** oder den Parameter *Maximaler Prozentsollwert* **519** bezogen. Der Drehrichtungswechsel kann über die Digitaleingänge und/oder durch Wahl der Kennlinienpunkte erfolgen.

**Achtung!** Die Überwachung des analogen Eingangssignals über den Parameter *Stör-/Warnverhalten* **453** erfordert die Prüfung des Parameters *Kennlinienpunkt X1* **454**.

Die folgende Kennlinie ist werkseitig eingestellt und kann über die beschriebenen Parameter der Anwendung angepasst werden.

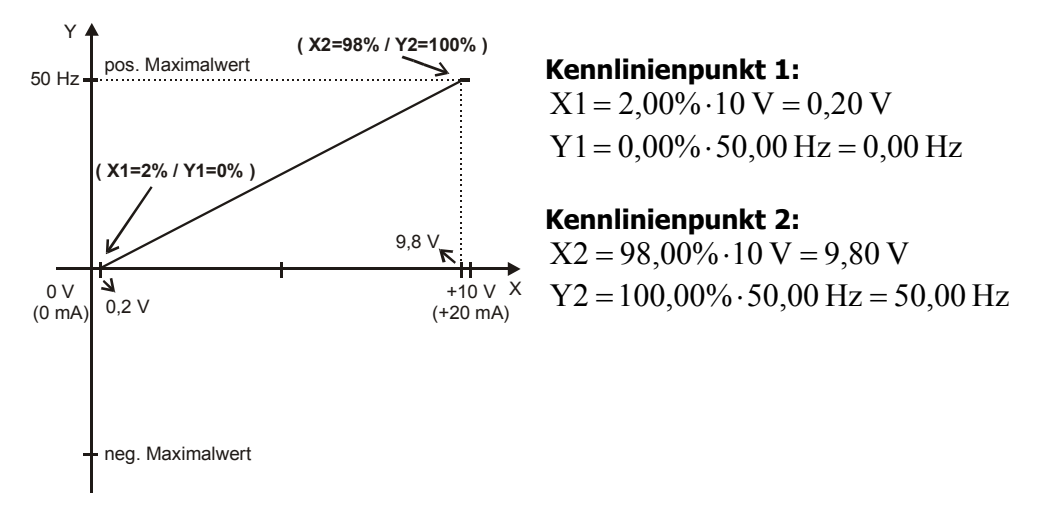

Die frei konfigurierbare Kennlinie ermöglicht die Einstellung einer Toleranz an den Enden und eine Drehrichtungsumkehr.

Das folgende Beispiel zeigt die bei einer Druckregelung oft verwandte inverse Sollwertvorgabe mit zusätzlichem Wechsel der Drehrichtung.

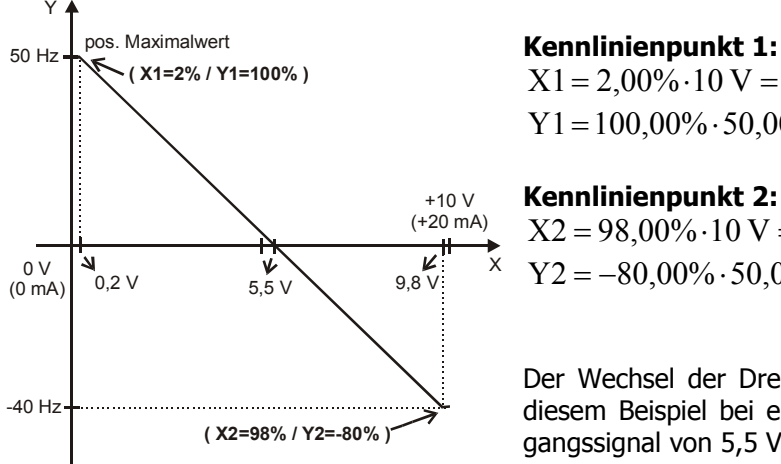

 $X1 = 2,00\% \cdot 10 \text{ V} = 0,20 \text{ V}$ Y1=100,00%⋅50,00 Hz = 50,00 Hz

**Kennlinienpunkt 2:** 

 $X2 = 98,00\% \cdot 10 \text{ V} = 9,80 \text{ V}$  $Y2 = -80,00\% \cdot 50,00$  Hz =  $-40,00$  Hz

Der Wechsel der Drehrichtung erfolgt in diesem Beispiel bei einem analogen Eingangssignal von 5,5 V.

Die Definition der analogen Eingangskennlinie kann über die Zweipunkteform der Gradengleichung berechnet werden. Die Drehzahl Y des Antriebs wird entsprechend dem analogen Steuersignal X geregelt.

$$
Y = \frac{Y2 - Y1}{X2 - X1} \cdot (X - X1) + Y1
$$

j

# **14.1.1.2 Skalierung**

Das analoge Eingangssignal wird auf die frei konfigurierbare Kennlinie abgebildet. Der maximal zulässige Stellbereich des Antriebs ist entsprechend der gewählten Konfiguration über die Frequenzgrenzen oder Prozentwertgrenzen einstellbar. Bei der Parametrierung einer bipolaren Kennlinie sind die eingestellte minimale und maximale Grenze für beide Drehrichtungen wirksam. Die prozentualen Werte der Kennlinienpunkte sind auf die gewählten Grenzen bezogen.

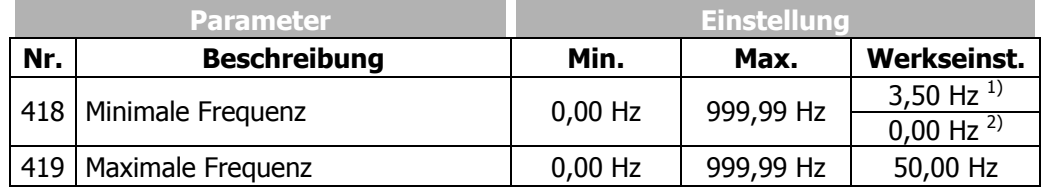

Die Werkseinstellung ist abhängig von der Einstellung des Parameters *Konfiguration* **30**:

 $1)$  3,50 Hz in den Konfigurationen 1xx, 4xx;

2) 0,00 Hz in den Konfigurationen 2xx, 5xx

Die Regelung verwendet den maximalen Wert der Ausgangsfrequenz, der aus der *Maximalen Frequenz* **419** und dem kompensierten Schlupf des Antriebs berechnet wird. Die Frequenzgrenzen definieren den Drehzahlbereich des Antriebs und die Prozentwertgrenzen ergänzen entsprechend der konfigurierten Funktionen die Skalierung der analogen Eingangskennlinie.

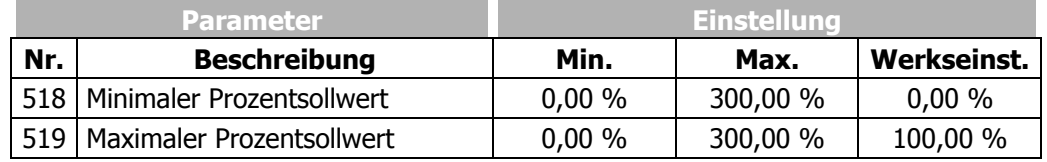

# **14.1.1.3 Toleranzband und Hysterese**

Die analoge Eingangskennlinie mit Vorzeichenwechsel des Sollwertes kann durch den Parameter *Toleranzband* **450** der Applikation angepasst werden. Das einstellbare Toleranzband erweitert den Nulldurchgang der Drehzahl bezogen auf das analoge Steuersignal. Der prozentuale Parameterwert ist auf das maximale Strom- oder Spannungssignal bezogen.

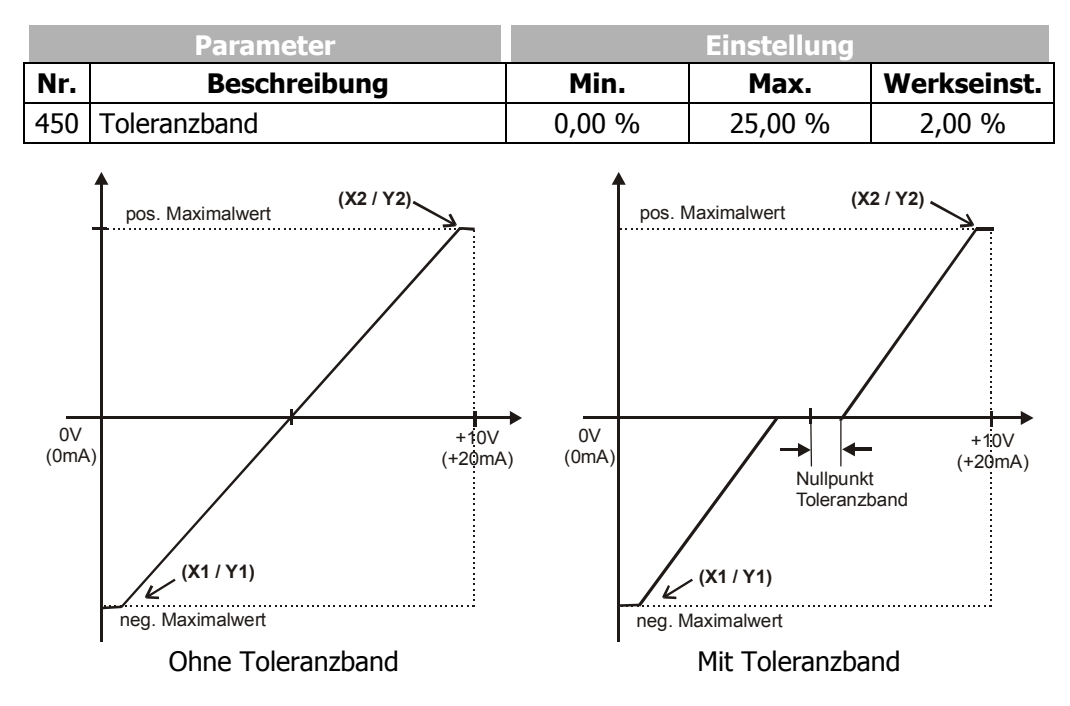

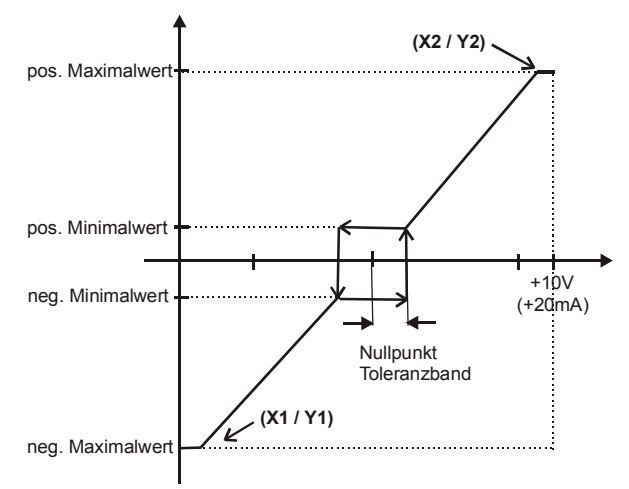

Der werkseitig eingestellte Parameter *Minimale Frequenz* **418** oder *Minimaler Prozentsollwert* **518** erweitert das parametrierte Toleranzband zur Hysterese.

Toleranzband mit eingestellter Minimalfrequenz

So wird beispielsweise von positiven Eingangssignalen kommend, die Ausgangsgröße so lange auf dem positiven Minimalwert gehalten, bis das Eingangssignal kleiner wird als der Wert für das Toleranzband in negative Richtung. Erst dann wird auf der eingestellten Kennlinie weiter verfahren.

## **14.1.1.4 Filterzeitkonstante**

Die Zeitkonstante des Filters für den Analogsollwert ist über den Parameter *Filterzeitkonstante* **451** einstellbar.

Die Zeitkonstante gibt an, über welche Zeit das Eingangssignal mittels eines Tiefpasses gemittelt wird, um z. B. Störeinflüsse auszuschalten.

Der Einstellbereich umfasst in 15 Schritten einen Wertebereich zwischen 0 ms und 5000 ms.

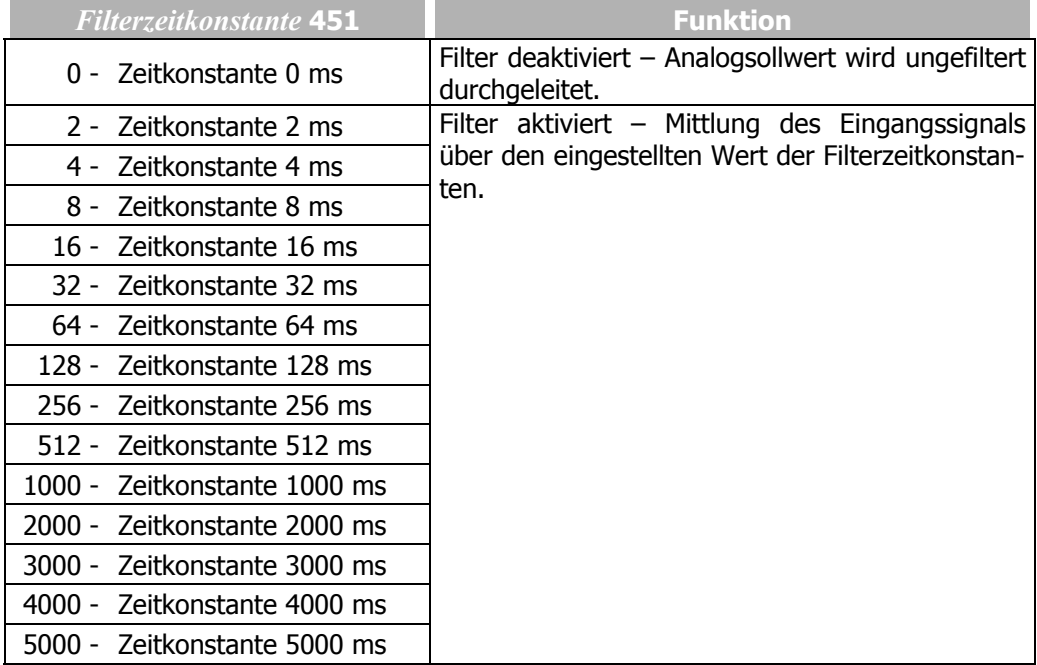

## **14.1.1.5 Stör- und Warnverhalten**

Zur Überwachung des analogen Eingangssignals kann über den Parameter *Stör- /Warnverhalten* **453** eine Betriebsart ausgewählt werden.

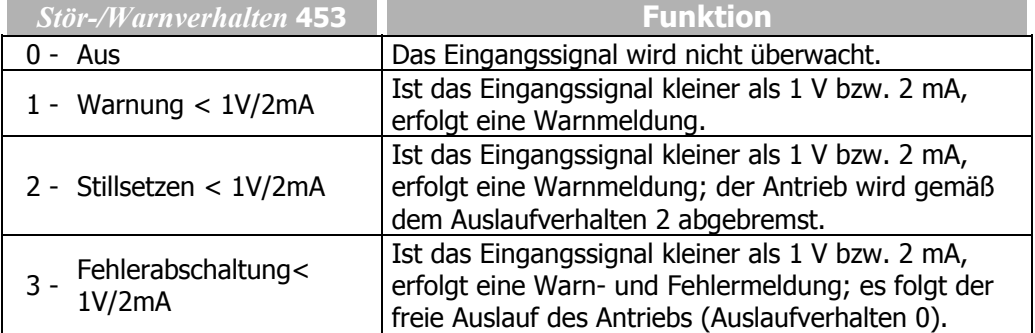

Die Überwachung des analogen Eingangssignals ist unabhängig von der Freigabe des Frequenzumrichters gemäß der gewählten Betriebsart aktiv.

Die Betriebsart **2** definiert das Stillsetzen und Halten des Antriebs, unabhängig von der Einstellung des Parameters *Betriebsart* **630** für das Auslaufverhalten. Der Antrieb wird entsprechend dem Auslaufverhalten 2 abgebremst. Ist die eingestellte Haltezeit verstrichen, erfolgt eine Fehlermeldung. Der erneute Anlauf des Antriebs ist durch Aus- und Einschalten des Startsignals möglich.

Die Betriebsart **3** definiert den freien Auslauf des Antriebs(wie in Auslaufverhalten 0 beschrieben), unabhängig von der Einstellung des Parameters *Betriebsart* **630** für das Auslaufverhalten.

**Achtung!** Die Überwachung des analogen Eingangssignals über den Parameter *Stör-/Warnverhalten* **453** erfordert die Prüfung des Parameters *Kennlinienpunkt X1* **454**.

Beispiel: *Stör-/Warnverhalten* 453 = "2 - Stillsetzen < 1V/2mA" oder "3 - Fehlerabschaltung < 1V/2mA". In der Werkseinstellung des Parameters *Kennlinienpunkt X1*  **454** erfolgt das Stillsetzen oder die Fehlerabschaltung bei einer Ausgangsfrequenz ungleich 0 Hz. Soll das Stillsetzen oder die Fehlerabschaltung bei einer Ausgangsfrequenz von 0 Hz erfolgen, muss der Kennlinienpunkt X1 angepasst werden (z.B.  $X1=10\% / 1 V$ ).

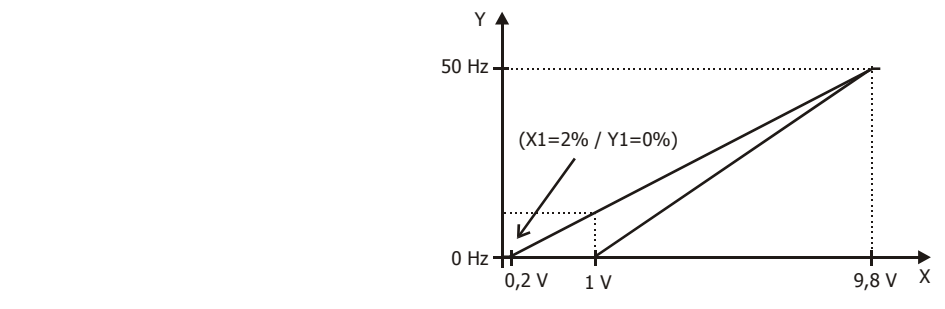

## **14.2 Multifunktionsausgang MFO1**

Der Multifunktionsausgang MFO1 kann wahlweise als Digitalausgang, Analogausgang oder als Ausgang der Folgefrequenz konfiguriert werden. Entsprechend der gewählten *Betriebsart* **550** für den Multifunktionsausgang ist eine Verknüpfung mit verschiedenen Funktionen der Software möglich. Die nicht verwendeten Betriebsarten sind intern deaktiviert.

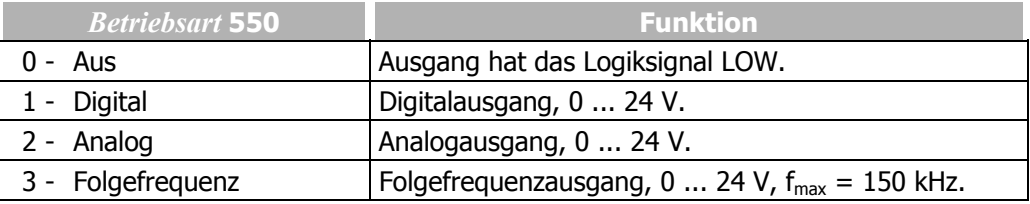

## **14.2.1 Analogausgang MFO1A**

٦

Der Multifunktionsausgang MFO1 ist werkseitig für die Ausgabe eines pulsweitenmodulierten Ausgangssignals mit einer maximalen Spannung von DC 24 V konfiguriert. Die Auswahlmöglichkeit der Istwerte für den Parameter *Analogbetrieb* **553** des Multifunktionsausgangs 1 ist von der gewählten Konfiguration abhängig.

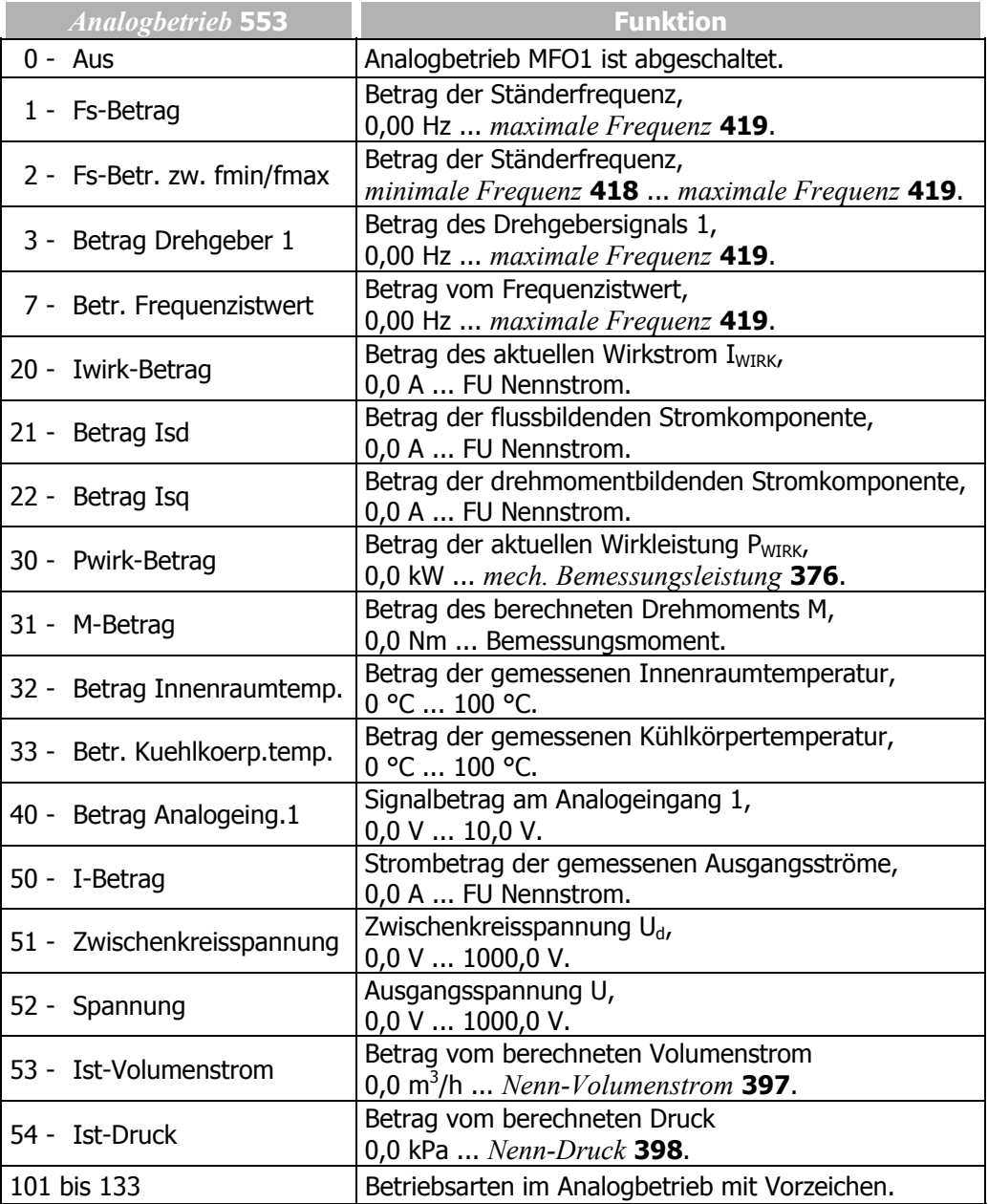

## **14.2.1.1 Ausgangskennlinie**

Der Spannungsbereich des Ausgangssignals am Multifunktionsausgang 1 kann eingestellt werden. Der Wertebereich des über den Parameter *Analogbetrieb* **553** ausgewählten Istwertes wird dem Wertebereich des Ausgangsignals zugeordnet, der durch die Parameter *Spannung 100%* **551** und *Spannung 0%* **552** eingestellt ist.

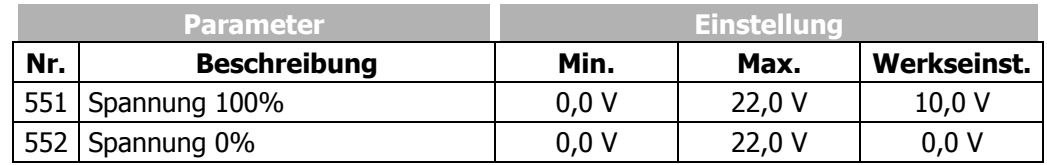

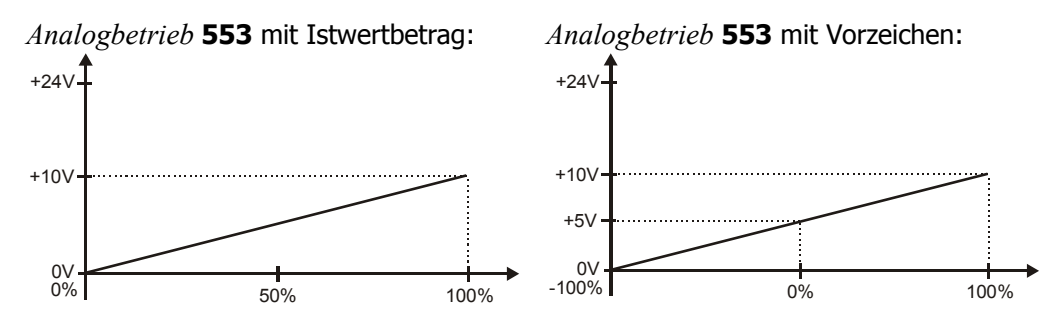

Mit den Parametern *Spannung 100%* **551** und *Spannung 0%* **552** wird der Spannungsbereich bei 100% bzw. 0% der auszugebenden Größe eingestellt. Übersteigt der Ausgabewert den Bezugswert, so steigt auch die Ausgangsspannung über den Wert des Parameters *Spannung 100%* **551** bis auf den Maximalwert von DC 24 V.

## **14.2.2 Frequenzausgang MFO1F**

Der Multifunktionsausgang MFO1 kann durch entsprechende Auswahl der *Betriebsart* **550** als Frequenzausgang verwendet werden. Das 24 V Ausgangssignal wird über den Parameter *Folgefrequenzbetrieb* **555** dem Betrag der Drehzahl, bzw. Frequenz zugeordnet. Die Auswahl der Betriebsarten ist abhängig von optional installierten Erweiterungsmodulen.

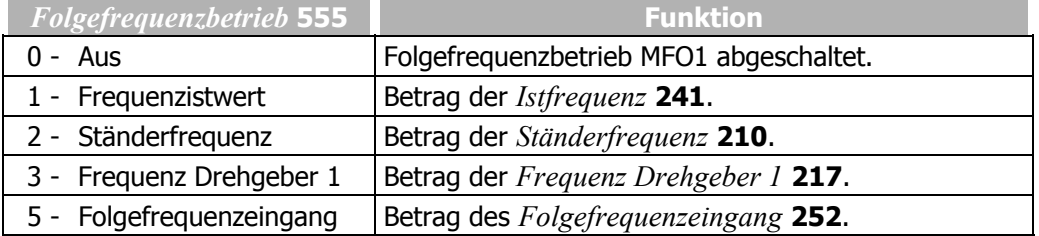

### **14.2.2.1 Skalierung**

 Der Folgefrequenzbetrieb für den Multifunktionsausgang entspricht der Nachbildung eines Inkrementalgebers. Der Parameter *Strichzahl* **556** muss unter Berücksichtigung der auszugebenden Frequenz eingestellt werden.

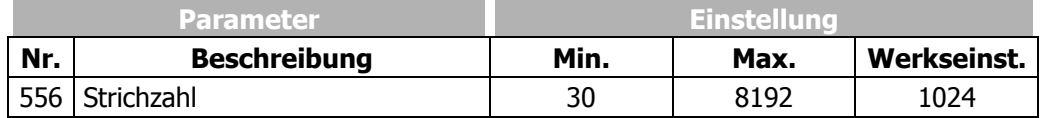

Die Grenzfrequenz von fmax=150 kHz darf bei der Berechnung des Parameters *Strichzahl* **556** nicht überschritten werden.

$$
S_{\text{max}} = \frac{150000 \text{ Hz}}{\text{Sollfrequency} \times \text{beta}}
$$

# **14.3 Digitalausgänge**

Die *Betriebsart Digitalausgang 1* **530** und der Relaisausgang mit dem Parameter *Betriebsart Digitalausgang 3* **532** verknüpfen die Digitalausgänge mit verschiedenen Funktionen. Die Funktionsauswahl ist von der parametrierten Konfiguration abhängig. Die Nutzung des Multifunktionsausgangs MFO1 als Digitalausgang erfordert die Auswahl einer *Betriebsart* **550** und die Verknüpfung über den Parameter *Digitalbetrieb* **554**.

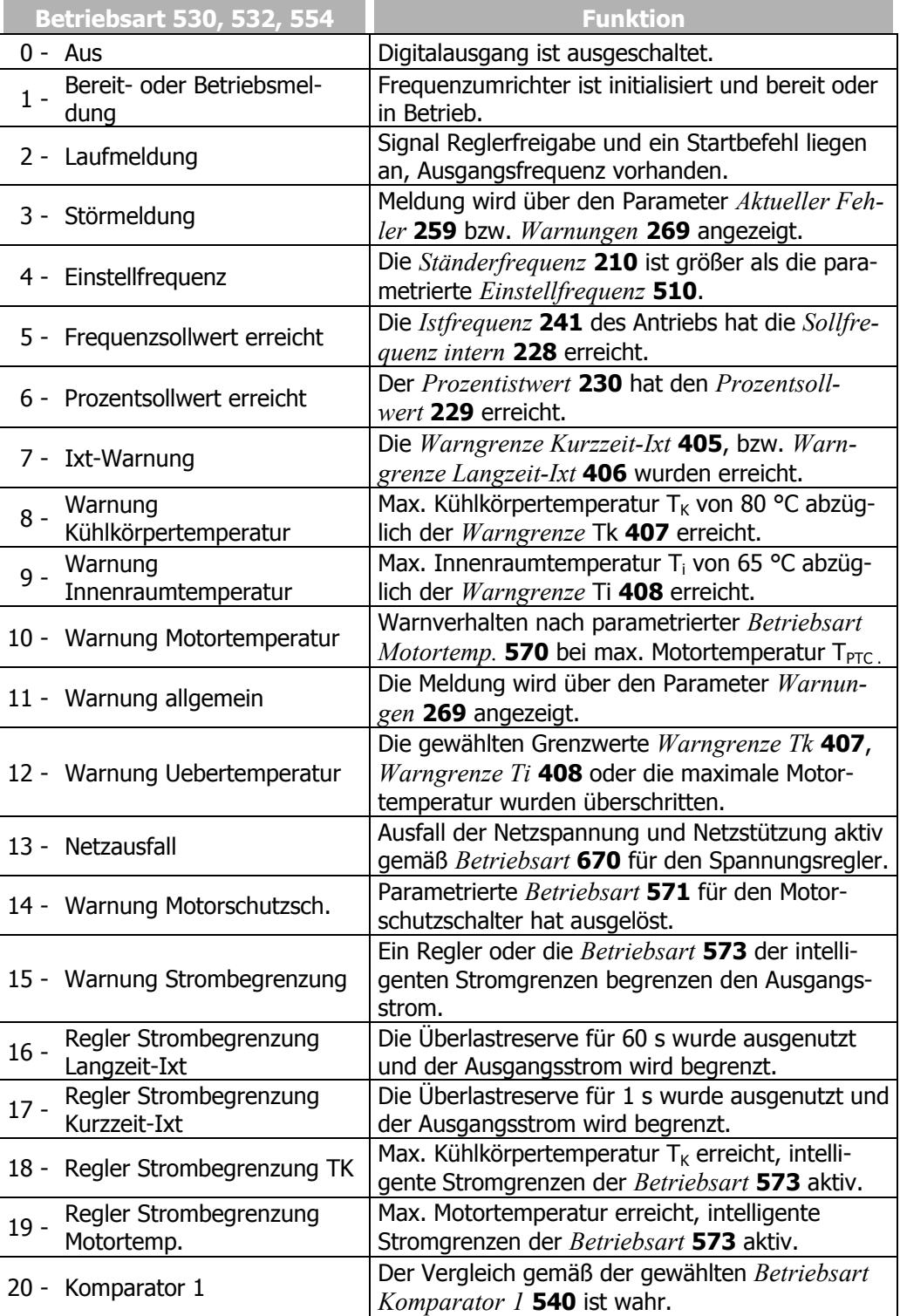

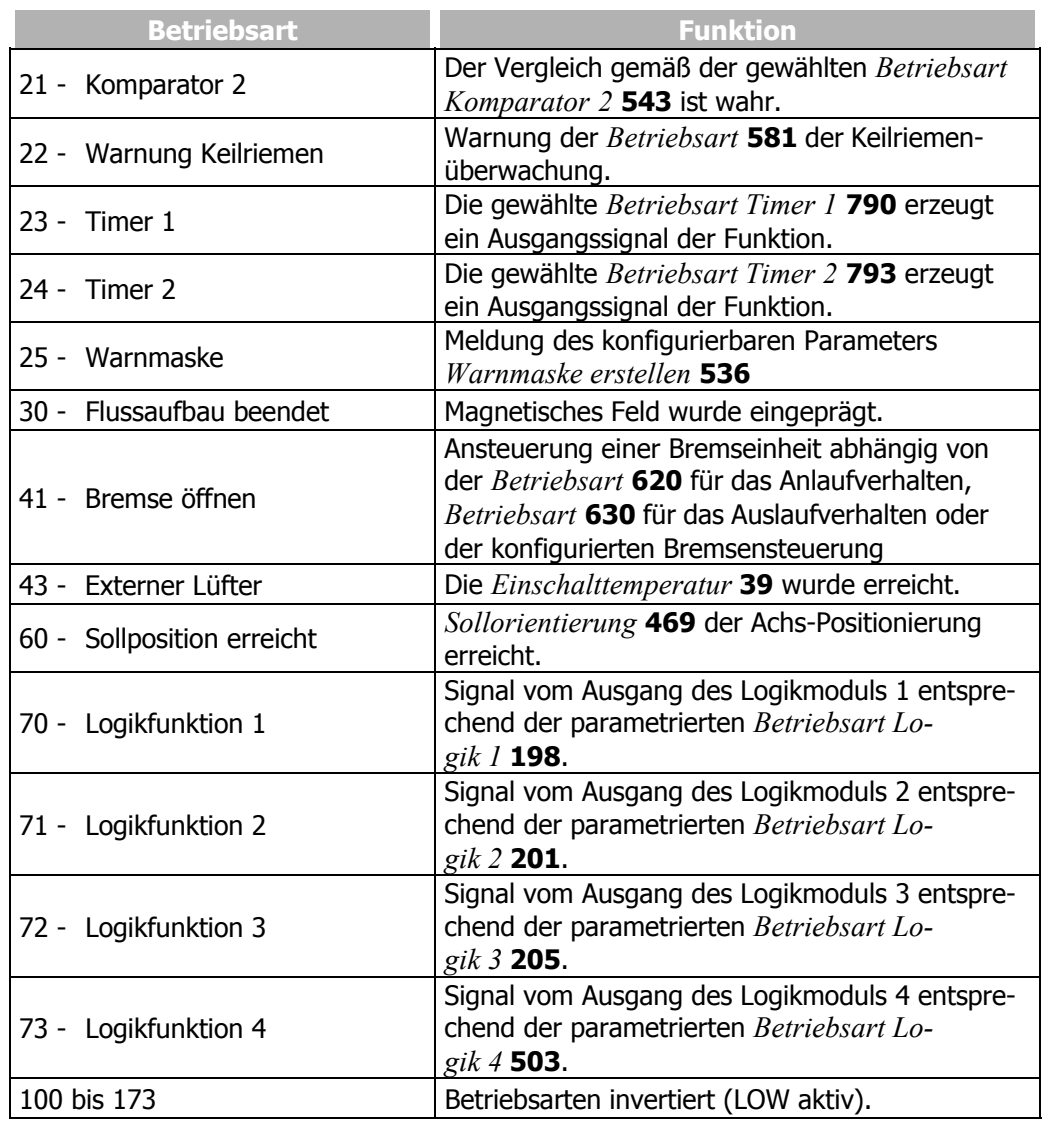

## **14.3.1 Einstellfrequenz**

Wird die Betriebsart **4** für einen digitalen Ausgang ausgewählt, so wird der jeweilige Ausgang aktiv, wenn die *Ständerfrequenz* **210** den Wert überschritten hat, der unter dem Parameter *Einstellfrequenz* **510** eingestellt wurde.

Der jeweilige Ausgang wird wieder umgeschaltet, sobald die *Ständerfrequenz* **210**  den eingestellten Wert für die Einstellfrequenz unterschreitet.

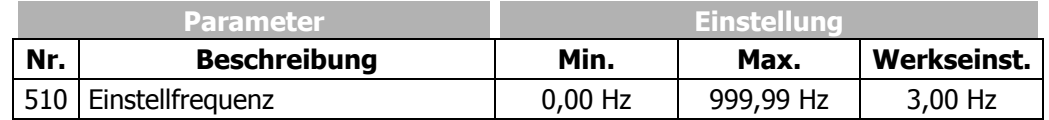

### **14.3.2 Sollwert erreicht**

In der Betriebsart **5** bzw. **6** für einen digitalen Ausgang wird über den jeweiligen Ausgang eine Meldung erzeugt, wenn der Frequenz- oder Prozentistwert den Sollwert erreicht hat.

Über den Parameter *max. Regelabweichung* **549** kann die maximale Abweichung in Prozent des einstellbaren Bereichs (Max - Min) angegeben werden.

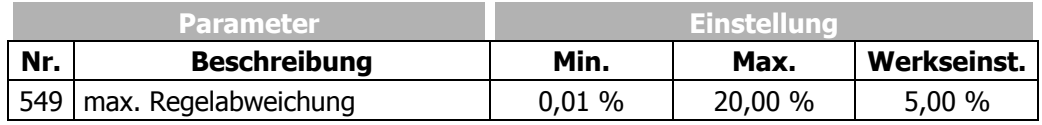

### **14.3.3 Flussaufbau beendet**

Wird die Betriebsart **30** für einen digitalen Ausgang ausgewählt, so wird der jeweilige Ausgang aktiv, wenn der Flussaufbau beendet ist. Die Zeit für den Flussaufbau ergibt sich aus dem Betriebszustand der Maschine und den eingestellten Parametern für die Aufmagnetisierung der Maschine. Die Aufmagnetisierung kann über das Anlaufverhalten definiert werden und wird durch die Höhe des eingestellten Startstromes beeinflusst.

## **14.3.4 Bremse öffnen**

Die Funktion Bremse öffnen in der **Betriebsart 41** ermöglicht die Ansteuerung einer entsprechenden Einheit über den digitalen Steuerausgang. Die Funktion verwendet neben den Steuerbefehlen über die Kontakteingänge das eingestellte Anlauf- und Auslaufverhalten zur Steuerung des Digitalausgangs.

Entsprechend dem konfigurierten Anlaufverhalten wird bei abgeschlossener Aufmagnetisierung des Motors der Ausgang eingeschaltet. Die Bremse wird gelöst und der Antrieb beschleunigt.

Das Verhalten beim Auslauf des Antriebs ist von der Konfiguration des Parameters *Betriebsart* 630 abhängig. Dies ist im Kapitel "Auslaufverhalten" beschrieben.

Ist das Auslaufverhalten 2 oder 5 mit der Funktion Halten ausgewählt, wird der Antrieb auf Drehzahl Null geregelt und der digitale Ausgang nicht ausgeschaltet. In den weiteren Betriebsarten des Auslaufverhaltens ist die Steuerung der Bremse möglich. Zu Beginn eines freien Auslaufs des Antriebs wird der digitale Ausgang ausgeschaltet. Vergleichbar ist das Verhalten beim Auslaufverhalten mit Stillsetzen. Der Antrieb wird herunter geregelt und für die eingestellte Haltezeit bestromt. Innerhalb der eingestellten Haltezeit wird der Steuerausgang ausgeschaltet und damit die Bremse aktiviert.

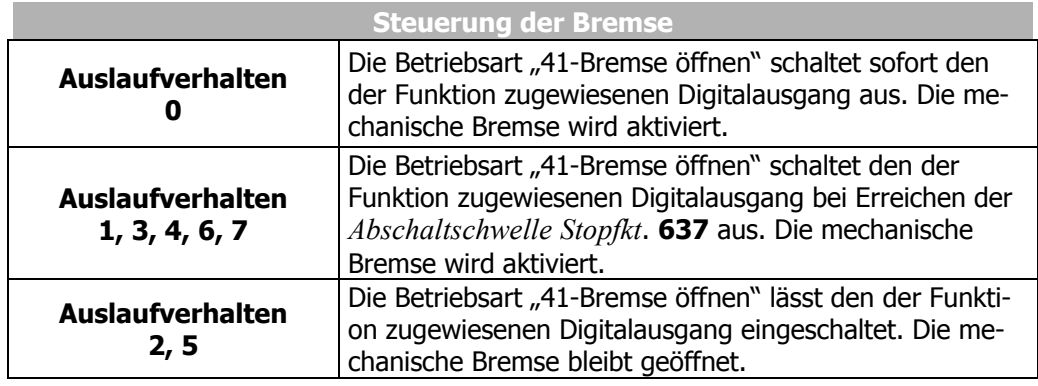

## **14.3.5 Strombegrenzung**

 Die **Betriebsarten 15 bis 19** verknüpfen die Digitalausgänge und den Relaisausgang mit den Funktionen der intelligenten Stromgrenzen. Die Reduzierung der Leistung um den eingestellten Wert in Prozent vom Bemessungsstrom ist von der gewählten Betriebsart abhängig. Entsprechend kann das Ereignis zum Eingriff der Strombegrenzung mit den Betriebsarten der Digitalausgänge ausgegeben werden. Ist die Funktion der intelligenten Stromgrenzen innerhalb der geberlosen Regelung deaktiviert, sind die **Betriebsarten 16 bis 19** in gleicher Weise ausgeschaltet.

### **14.3.6 Externer Lüfter**

Die **Betriebsart 43** ermöglicht die Steuerung eines externen Lüfters. Über den Digitalausgang wird der Lüfter eingeschaltet, wenn die Regelerfreigabe und Start Rechtslauf oder Start Linkslauf eingeschaltet sind oder die *Einschalttemperatur* **39** für den internen Lüfter erreicht wurde.

## **14.3.7 Warnmaske**

Die Logiksignale verschiedener Überwachungs- und Regelfunktionen können über die Betriebsart für den Parameter *Warnmaske erstellen* **536** ausgewählt werden. Entsprechend der Anwendung kann eine beliebige Anzahl von Warnungen und Reglerstatusmeldungen kombiniert werden. Dadurch wird die interne bzw. externe Steuerung mit einem gemeinsamen Ausgangssignal ermöglicht.

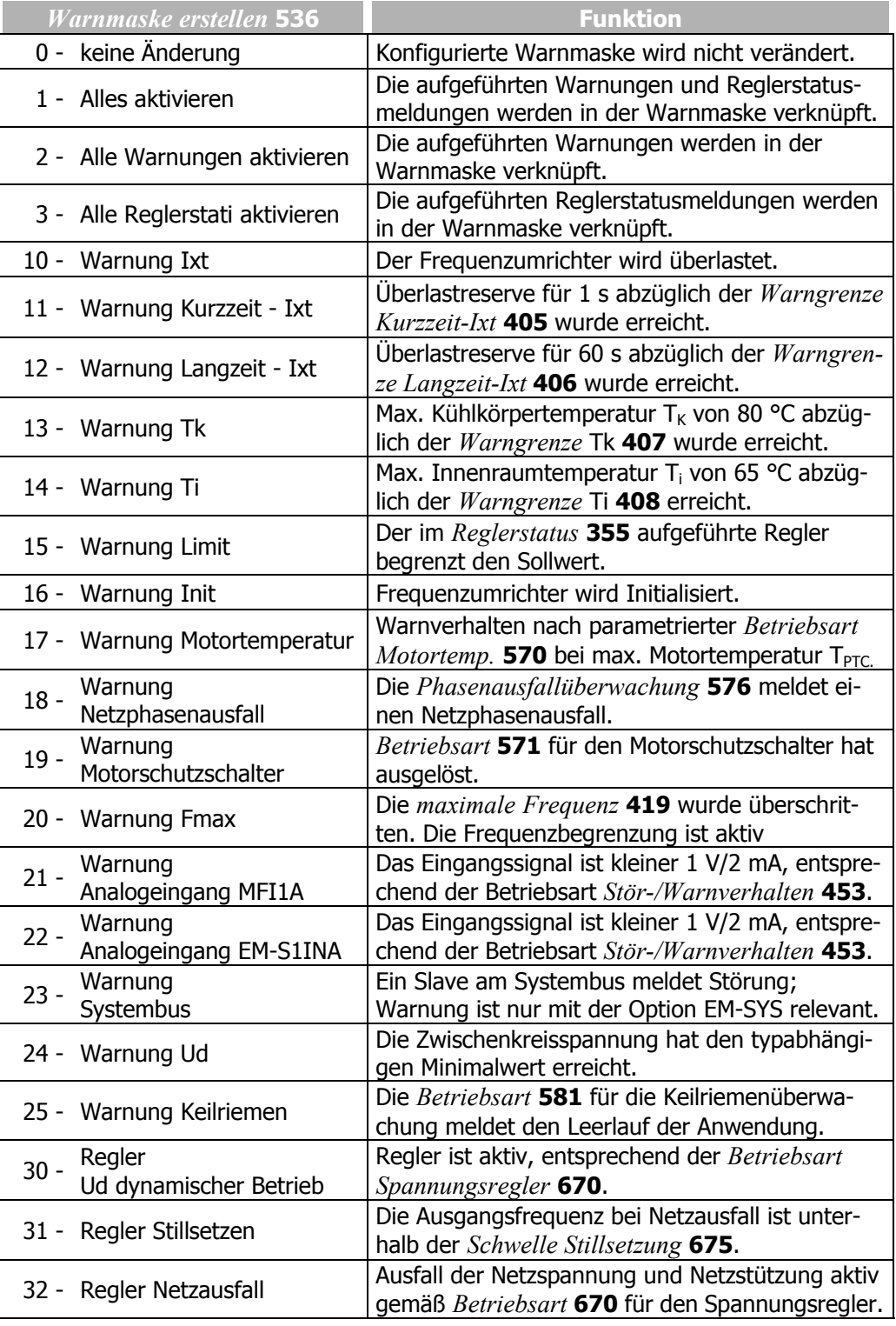

Fortsetzung der Tabelle "Betriebsarten der Warnmaske" auf der nächsten Seite

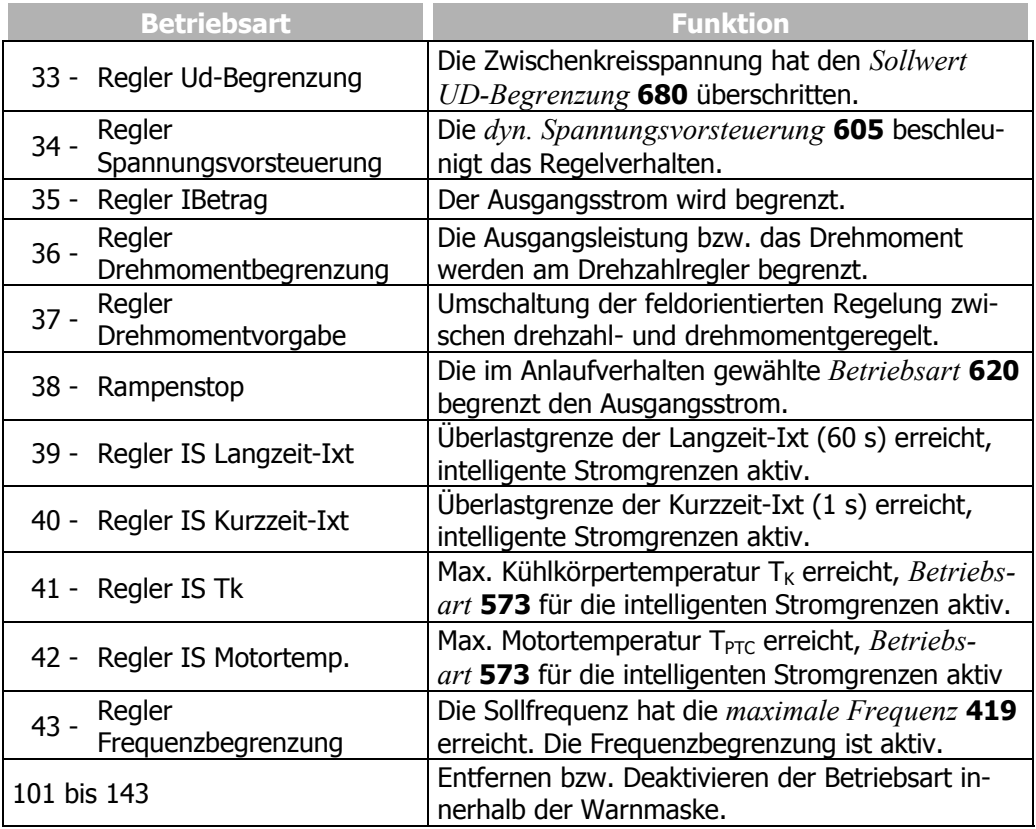

Die gewählte Warnmaske kann über den Parameter *Ist-Warnmaske* **537** ausgelesen werden. Die obigen Betriebsarten, die Sie in der konfigurierbaren *Warnmaske erstellen* **536**, sind in der *Ist-Warnmaske* **537** kodiert. Der Code ergibt sich durch hexadezimale Addition der einzelnen Betriebsarten und dem zugehörigen Kürzel.

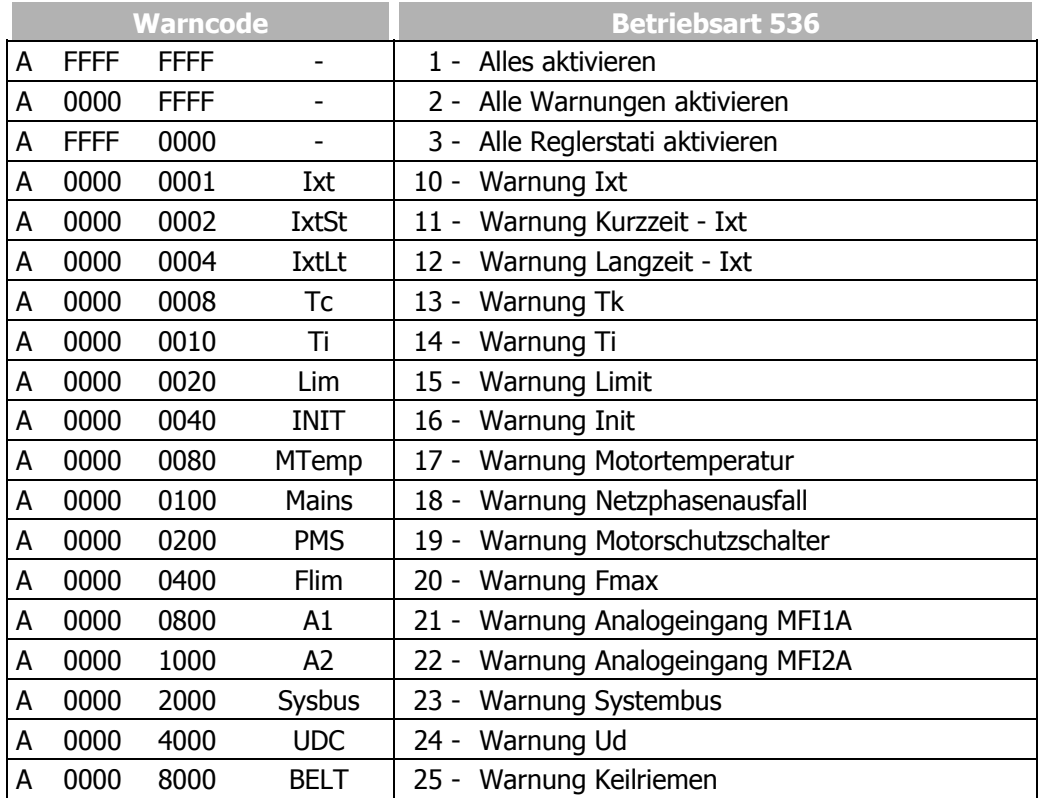

Fortsetzung der Tabelle "Betriebsarten der Warnmaske" auf der nächsten Seite

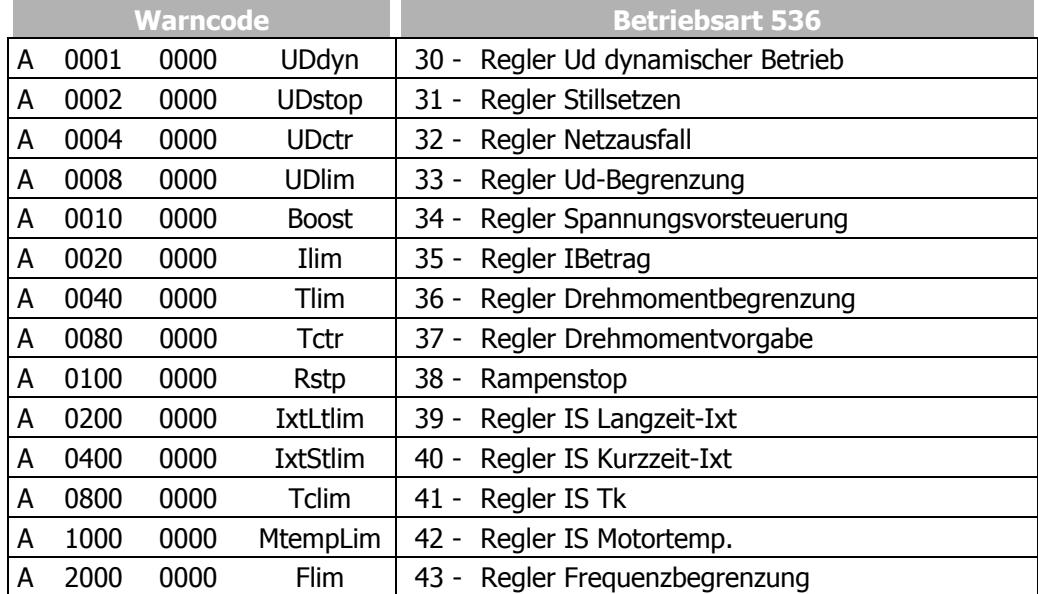

# **14.4 Digitaleingänge**

Die Zuordnung der Steuersignale zu den verfügbaren Softwarefunktionen kann an die jeweilige Anwendung angepasst werden. In Abhängigkeit von der gewählten *Konfiguration* **30** ist die werkseitige Zuordnung bzw. die Auswahl der Betriebsart unterschiedlich. Zusätzlich zu den zur Verfügung stehenden digitalen Steuereingängen sind weitere interne Logiksignale als Quellen verfügbar.

Die einzelnen Softwarefunktionen werden jeweils über parametrierbare Eingänge den verschiedenen Signalquellen zugeordnet. Dies ermöglicht eine flexible und vielfältige Nutzung der digitalen Steuersignale.

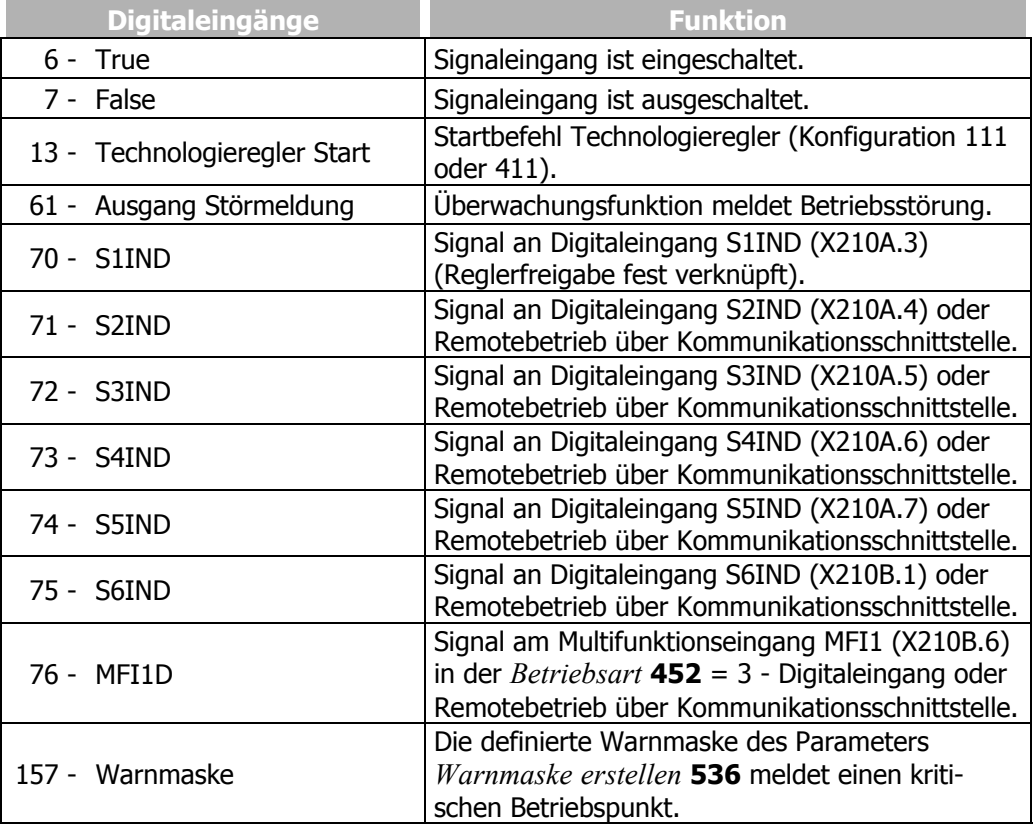

Fortsetzung der Tabelle "Betriebsarten für die digitalen Steuersignale" auf der nächsten Seite

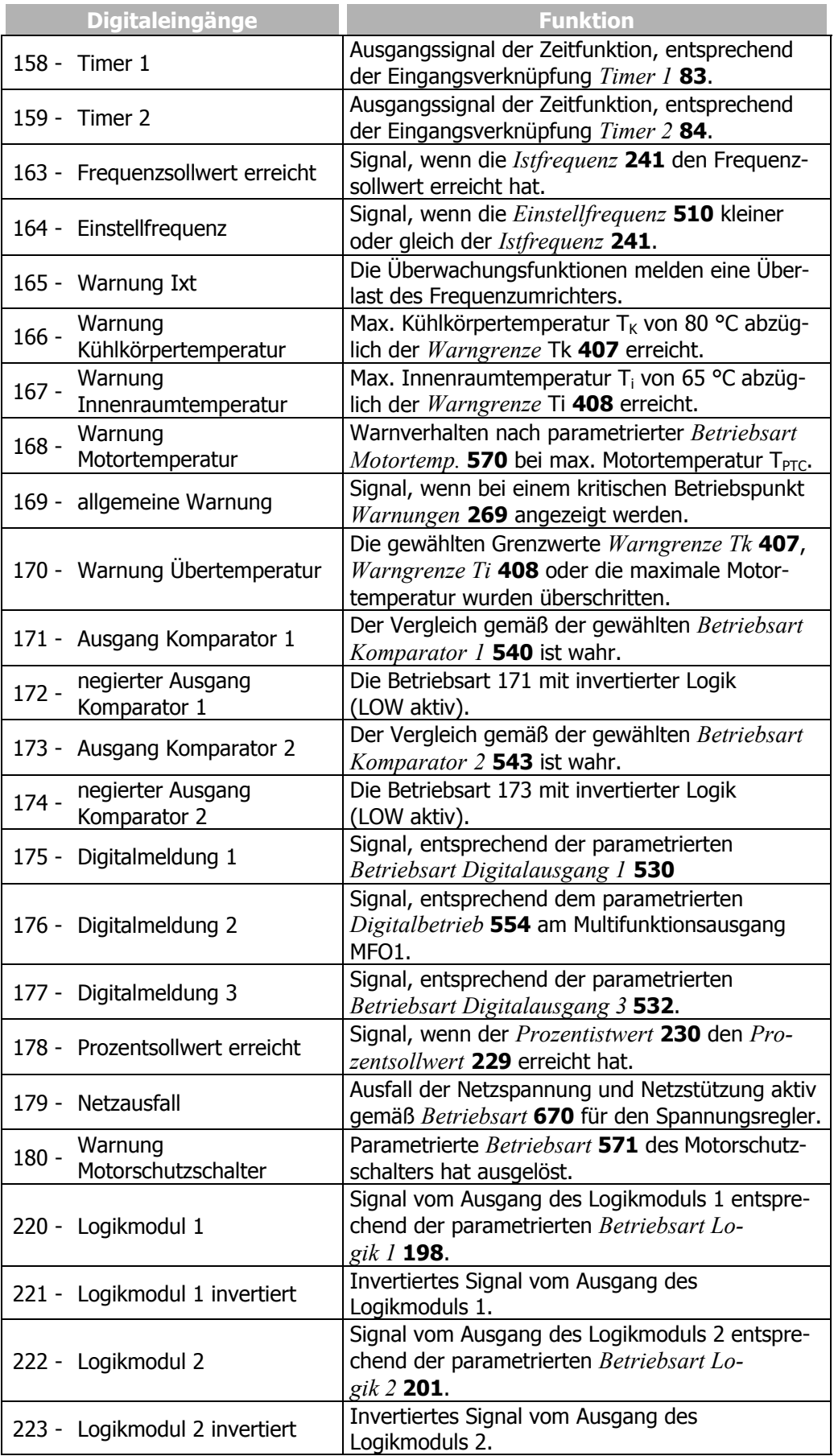

Fortsetzung der Tabelle "Betriebsarten für die digitalen Steuersignale" auf der nächsten Seite

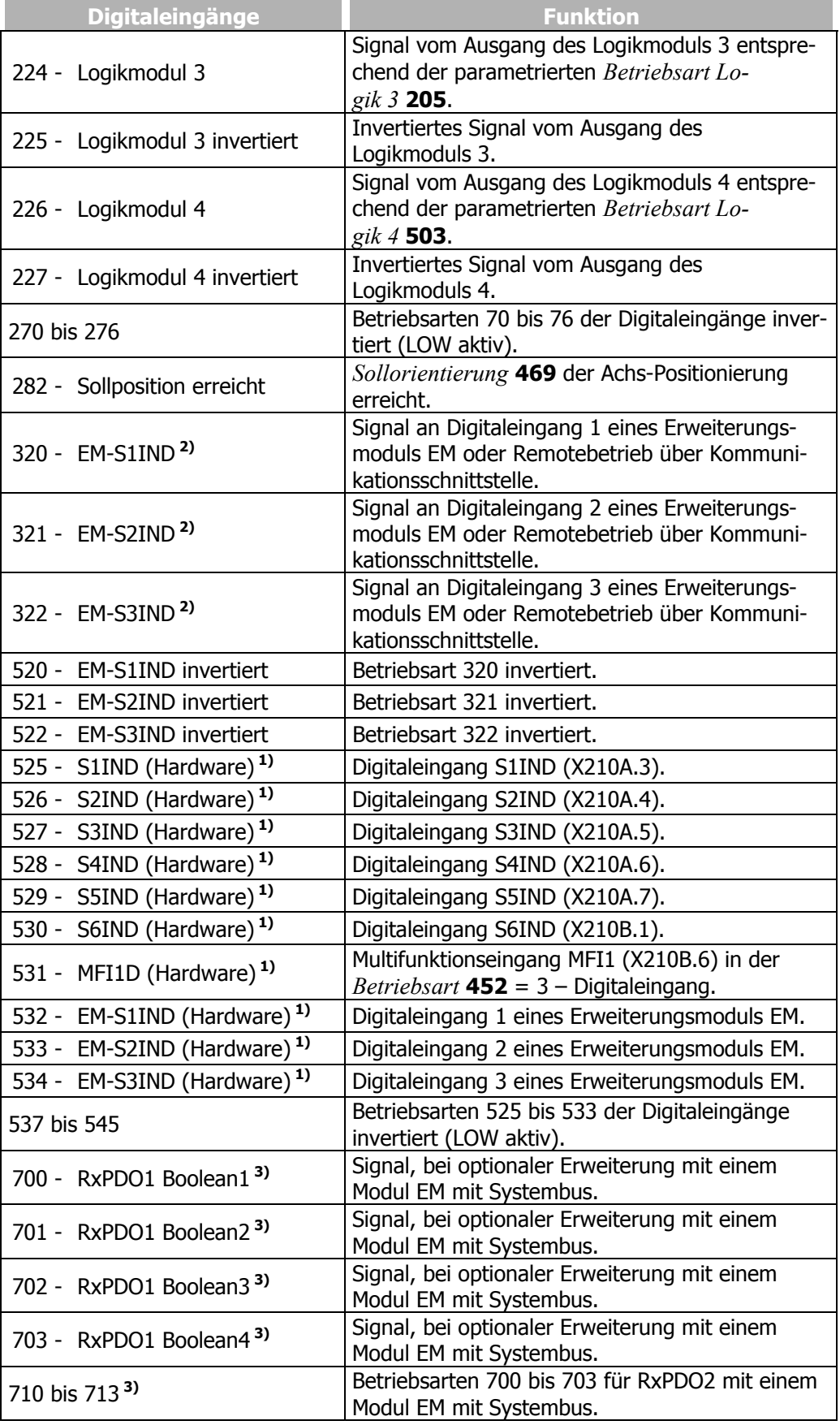
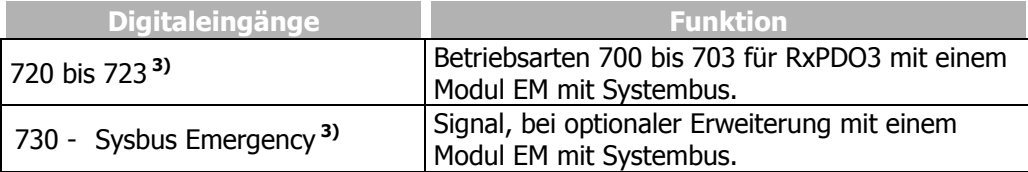

- **1)** Das digitale Signal ist unabhängig von der Einstellung des Parameters *Local/Remote* **412**.
- **2)** Siehe Betriebsanleitungen zu den Erweiterungsmodulen mit digitalen Eingängen.
- **3)** Siehe Betriebsanleitung zu den Erweiterungsmodulen mit Systembus.

## **14.4.1 Startbefehl**

Die Parameter *Start-rechts* **68** und *Start-links* **69** können mit den zur Verfügung stehenden digitalen Steuereingängen oder den internen Logiksignalen verknüpft werden. Erst nach einem Startbefehl wird der Antrieb entsprechend dem Steuer- und Regelverfahren beschleunigt.

Die Logikfunktionen werden für die Vorgabe der Drehrichtung, aber auch zur Nutzung der parametrierten *Betriebsart* **620** für das Anlaufverhalten und der *Betriebsart* **630** für das Auslaufverhalten verwendet.

### **14.4.2 3-Leiter-Steuerung**

Bei der 3-Leiter-Steuerung wird der Antrieb mittels Digitalimpulsen gesteuert. Dabei wird der Antrieb über den logischen Zustand des Signals *Start 3-Leiter-Steuerung* **87** für den Start vorbereitet und durch einen Start-rechts-Puls (Parameter *Start-rechts* **68**) oder einen Start-links-Puls (Parameter *Start-links* **69**) gestartet. Durch Ausschalten des Signals *Start 3-Leiter-Steuerung* **87** wird der Antrieb gestoppt.

Die Steuersignale für Start-rechts und Start-links sind Pulse. Die Funktionen Startrechts und Start-links für den Antrieb sind selbsthaltend, wenn das Signal *Start 3- Leiter-Steuerung* **87** eingeschaltet ist. Die Selbsthaltung ist aufgehoben, wenn das Haltesignal abgeschaltet wird.

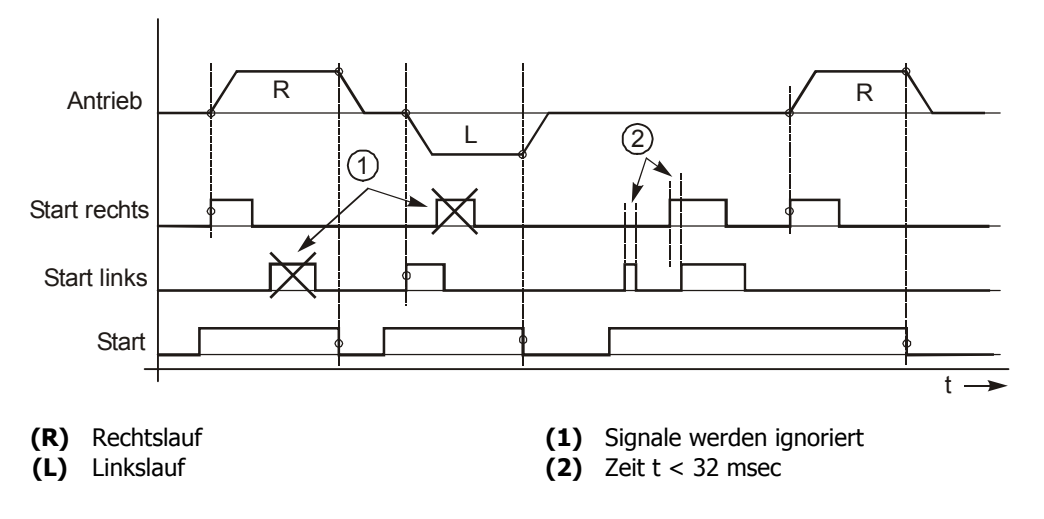

Der Antrieb wird gemäß konfiguriertem Anlaufverhalten gestartet, wenn das Signal *Start 3-Leiter-Steuerung* **87** eingeschaltet ist und eine positive Signalflanke für Startrechts oder Start-links erkannt wird.

Nach dem Starten des Antriebs werden neue Flanken **(1)** auf den Startsignalen ignoriert.

Ist das Startsignal kürzer als 32 msec **(2)** oder wurden beide Startsignale innerhalb von 32 msec **(2)** eingeschaltet, wird der Antrieb gemäß konfiguriertem Auslaufverhalten ausgeschaltet.

Die 3-Leiter-Steuerung wird mit dem Parameter *Local/Remote* **412** aktiviert:

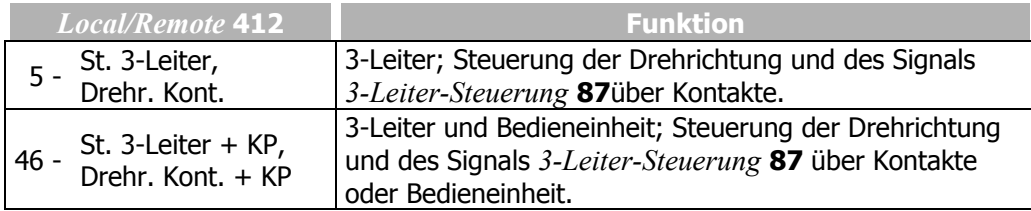

Weitere Betriebsarten des Parameters *Local/Remote* 412 siehe Kapitel "Bussteuerung".

# **14.4.3 Fehlerquittierung**

Die Frequenzumrichter beinhalten verschiedene Überwachungsfunktionen, die über das Stör- und Warnverhalten angepasst werden können. Durch eine anwendungsbezogene Parametrierung sollte die Abschaltung des Frequenzumrichters in den verschiedenen Betriebspunkten vermieden werden. Sollte es zu einer Fehlerabschaltung kommen, kann diese Meldung über den Parameter *Programm(ieren)* **34** oder das mit dem Parameter *Fehlerquittierung* **103** verknüpfte Logiksignal quittiert werden.

### **14.4.4 Timer**

Die Zeitfunktionen sind über die Parameter *Betriebsart Timer 1* **790** und *Betriebsart Timer 2* **793** wählbar. Die Quellen der Logiksignale werden mit den Parametern *Timer 1* **83** und *Timer 2* **84** ausgewählt und entsprechend der konfigurierten Timerfunktion verarbeitet.

### **14.4.5 Thermokontakt**

Die Überwachung der Motortemperatur ist Teil des Stör- und Warnverhaltens, welches frei konfigurierbar ist. Der Parameter *Thermo-Kontakt* **204** verknüpft das digitale Eingangssignal mit der definierten *Betriebsart Motortemp.* **570**, welche im Kapitel "Motortemperatur" beschrieben ist. Die Temperaturüberwachung über einen Digitaleingang prüft das Eingangssignal auf den Schwellwert. Entsprechend muss ein Thermokontakt oder eine zusätzliche Schaltung bei Verwendung eines temperaturabhängigen Widerstandes verwendet werden.

# **14.4.6 Umschaltung n-/M- Regelung**

Die feldorientierten Regelverfahren in den Konfigurationen 230 und 430 beinhalten die Funktionen zur drehzahl- oder drehmomentabhängigen Regelung des Antriebs. Die Umschaltung kann im laufenden Betrieb des Antriebs erfolgen, da eine zusätzliche Funktionalität den Übergang zwischen den beiden Regelverfahren überwacht. Entsprechend der *Umschaltung n-/M-Regelung* **164** ist der Drehzahlregler oder der Drehmomentregler aktiv.

# **14.4.7 Datensatzumschaltung**

Parameterwerte können in vier verschiedenen Datensätzen gespeichert werden. Dies ermöglicht die Verwendung verschiedener Parameterwerte abhängig vom aktuellen Betriebspunkt des Frequenzumrichters. Die Umschaltung zwischen den vier Datensätzen wird über die mit den Parametern *Datensatzumschaltung 1* **70** und *Datensatzumschaltung 2* **71** zugeordneten Logiksignalen ausgeführt.

Der Istwertparameter *aktiver Datensatz* **249** zeigt den gewählten Datensatz.

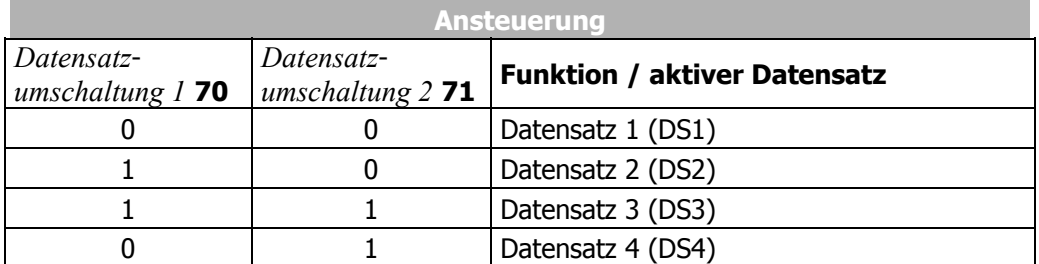

 $0 =$  Kontakt offen  $1 =$  Kontakt geschlossen

Wenn *Konfiguration* **30** = 110, 111, 410, 411 oder 430 gewählt ist, ist werkseitig zwischen den Digitaleingang S4IND und der Datensatzumschaltung 1 eine Timerfunktion geschaltet.

$$
\overbrace{73 - S4IND}^{73 - S4IND} \longrightarrow \overbrace{P. 83}^{Timer 1 83} \longrightarrow \overbrace{?}^{158 - Timer 1} \longrightarrow \overbrace{Datensatzumschaltung 1 70}
$$

Die Datensatzumschaltung 1 ist mit dem Timer 1 verknüpft.

*Datensatzumschaltung 1* **70** = 158 – Timer 1

Timer 1 ist mit dem Digitaleingang S4IND (Klemme X210A.6) verknüpft. *Timer 1* = 73 – S4IND

In der Werkseinstellung wird die Datensatzumschaltung 1 nicht durch den Timer 1 beeinflusst:

Signalverzögerung *Zeit 1 Timer 1* **791** = 0,00 s/m/h Signaldauer *Zeit 2 Timer 1* **792** = 0,00 s/m/h

# **14.4.8 Festwertumschaltung**

In Abhängigkeit von der gewählten Konfiguration werden die Sollwerte über die Zuordnung der *Frequenzsollwertquelle* **475** oder *Prozentsollwertquelle* **476** vorgegeben. Entsprechend kann durch Verknüpfung der Logiksignale mit den Parametern *Festfrequenzumschaltung 1* **66**, *Festfrequenzumschaltung 2* **67** oder den Parametern *Festprozentwertumschaltung 1* **75**, *Festprozentwertumschaltung 2* **76** zwischen den Festwerten gewechselt werden.

Durch Kombination der logischen Zustände der Festfrequenzumschaltungen 1 und 2 können die Festfrequenzen 1 bis 4 ausgewählt werden:

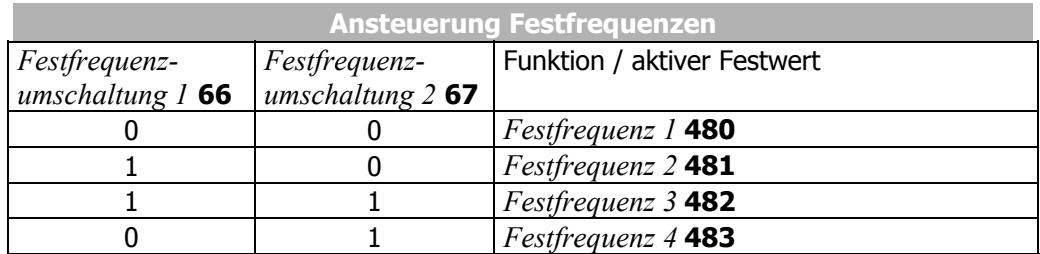

 $0 =$  Kontakt offen  $1 =$  Kontakt geschlossen

Durch Kombination der logischen Zustände der Festprozentwertumschaltungen 1 und 2 können die Festprozentwerte 1 bis 4 ausgewählt werden:

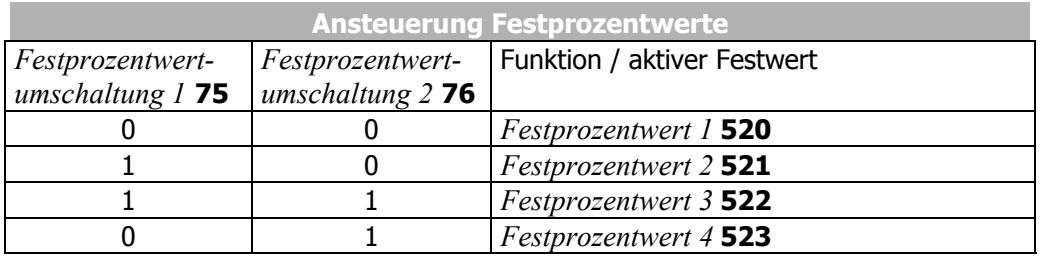

 $0 =$  Kontakt offen  $1 =$  Kontakt geschlossen

# **14.4.9 Motorpotentiometer**

Die Parameter *Frequenzsollwertquelle* **475**, bzw. *Prozentsollwertquelle* **476** beinhalten Betriebsarten mit Motorpotentiometer. Die *Betriebsart* **474** definiert das Verhalten der Motorpotentiometerfunktion und die Parameter *Frequenz-Motorpoti Auf* **62**, *Frequenz-Motorpoti Ab* **63** oder *Prozent-Motorpoti Auf* **72**, *Prozent-Motorpoti Ab* **73** die Verknüpfung mit den verfügbaren Logiksignalen.

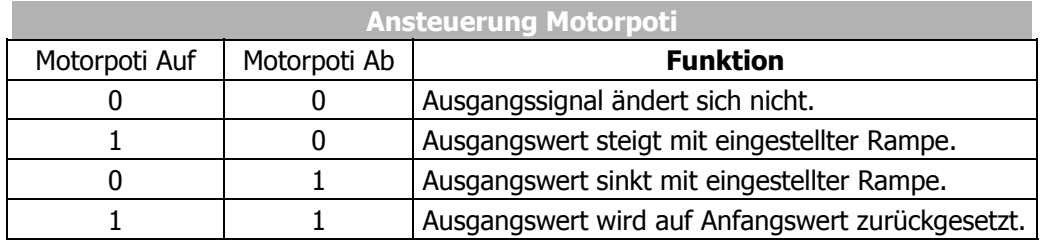

 $0 =$  Kontakt offen  $1 =$  Kontakt geschlossen

## **14.5 Funktionsmodule**

## **14.5.1 Timer**

Die Timerfunktion kann zur zeitlichen Ablaufsteuerung von Digitalsignalen mit verschiedenen Funktionen verknüpft werden.

Die Parameter *Betriebsart Timer 1* **790** und *Betriebsart Timer 2* **793** definieren die Auswertung der digitalen Eingangssignale und die Zeiteinheit der Zeitfunktion.

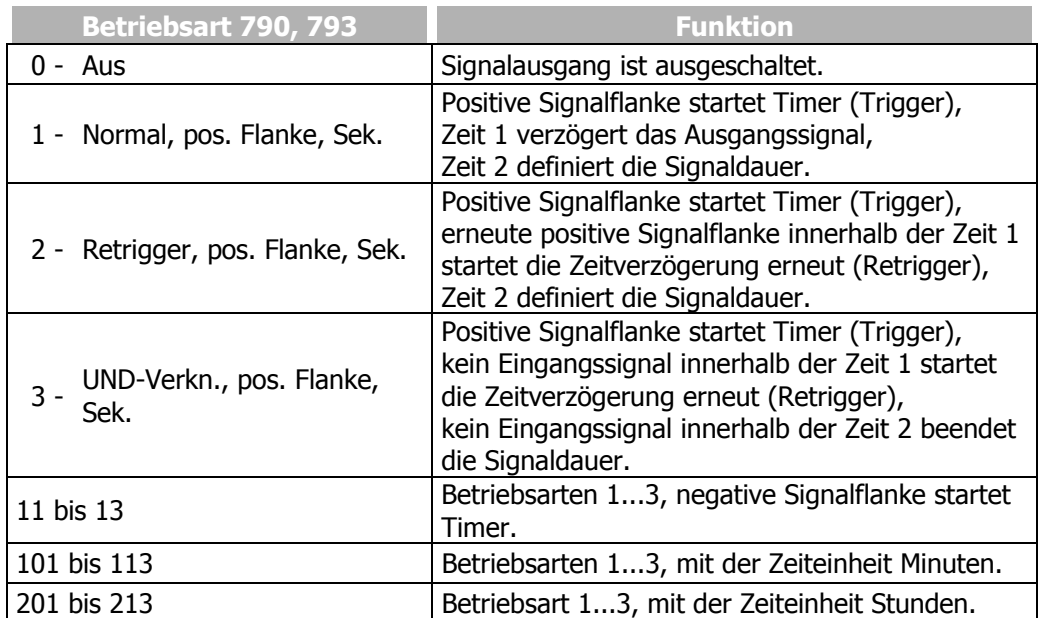

Werkseitig sind die Funktionen entsprechend der nachfolgenden Darstellung verknüpft:

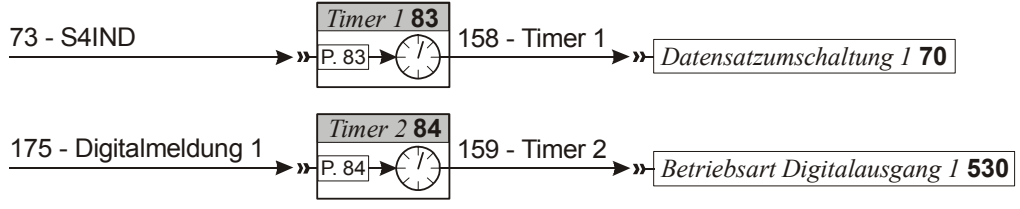

Die Quellen der Digitalsignale (z. B. 73-S4IND, 175-Digitalmeldung 1) werden mit den Parametern *Timer 1* **83** und *Timer 2* **84** ausgewählt. Der Timer 1 ist mit dem Digitaleingang 4 und der Timer 2 mit dem Logiksignal Digitalmeldung 1 verknüpft.

Das Ausgangssignal des Timers kann durch entsprechende Parameter der Betriebsart eines Digitaleingangs oder Digitalausgangs zugeordnet werden. Werkseitig ist die *Datensatzumschaltung 1* **70** mit dem Timer 1 und die *Betriebsart Digitalausgang 1* **530** mit dem Timer 2 verknüpft.

### **14.5.1.1 Timer – Zeitkonstante**

Die logische Abfolge von Eingangs- und Ausgangssignal ist durch die Zeitkonstanten für beide Timerfunktionen getrennt einzustellen. Die werkseitig eingestellten Parameterwerte führen zu einer direkten Verknüpfung von Eingangs- und Ausgangssignal ohne zeitliche Verzögerung.

**Hinweis:** Vor dem Starten des Timers die Betriebsart auswählen und die Zeiten einstellen, um undefinierte Zustände zu vermeiden.

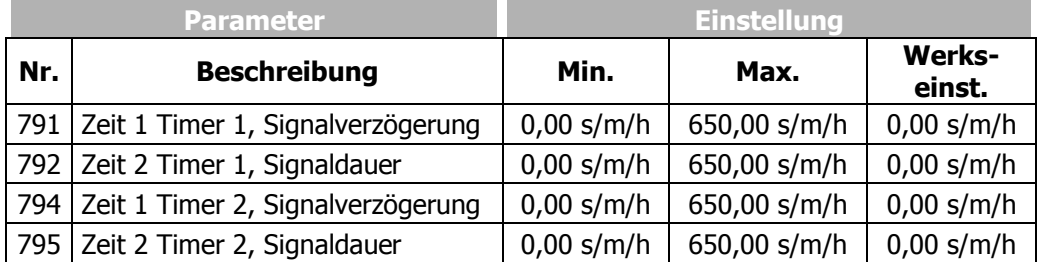

Beispiele zur Timerfunktion in Abhängigkeit von der gewählten Betriebsart und dem Eingangssignal:

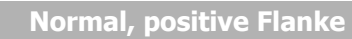

**Parameter** *Betriebsart Timer* **= 1**

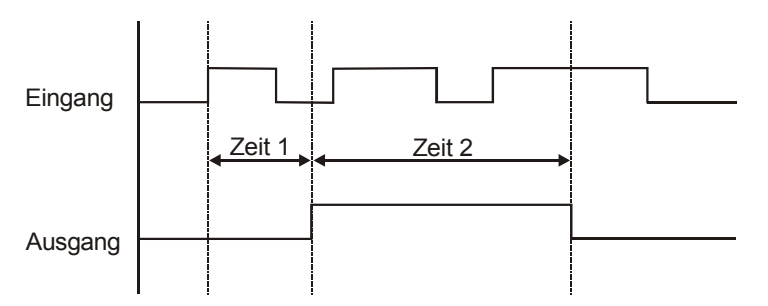

Mit der positiven Signalflanke am Eingang läuft die Zeit 1. Nach Ablauf der Zeitverzögerung wird für die Signaldauer Zeit 2 das Ausgangssignal geschaltet.

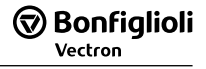

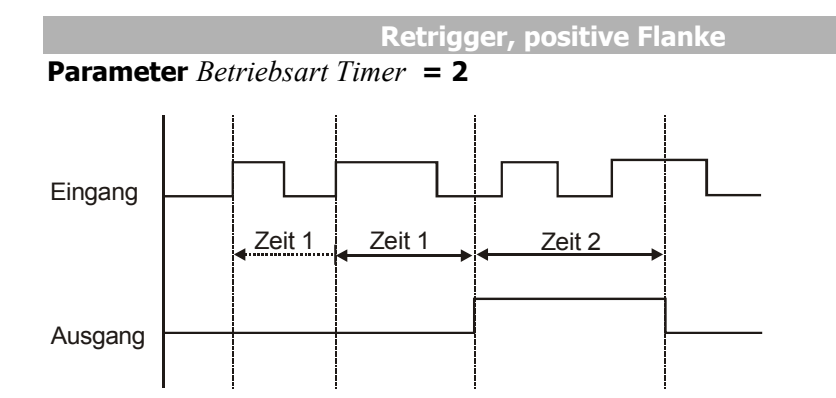

Mit der positiven Signalflanke am Eingang läuft die Zeit 1. Wird innerhalb der Zeitverzögerung eine positive Signalflanke erkannt startet die Zeit 1 erneut. Nach Ablauf der Zeitverzögerung wird für die Signaldauer Zeit 2 das Ausgangssignal geschaltet.

: Zeit ist nicht vollständig abgelaufen **→: Zeit ist vollständig abgelaufen** 

**UND Verknüpfung, positive Flanke** 

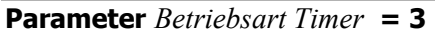

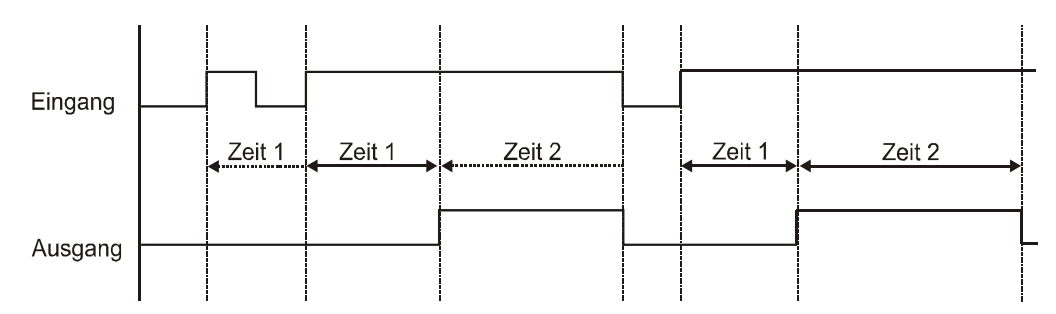

Mit der positiven Signalflanke am Eingang läuft die Zeit 1. Wird innerhalb der Zeitverzögerung eine positive Signalflanke erkannt, startet die Zeit 1 erneut. Nach Ablauf der Zeitverzögerung wird für die Signaldauer Zeit 2 das Ausgangssignal geschaltet. Innerhalb der Signaldauer Zeit 2 wird der Ausgang mit dem Eingangssignal ausgeschaltet. Liegt das Eingangssignal während der gesamten Zeit 2 an, bleibt das Ausgangssignal während dieser Zeit eingeschaltet.

: Zeit ist nicht vollständig abgelaufen

**→ : Zeit ist vollständig abgelaufen** 

## **14.5.2 Komparator**

Mit Hilfe der Softwarefunktionen Komparator 1 und 2 können verschiedene Vergleiche von Istwertgrößen mit prozentual einstellbaren Festwerten durchgeführt werden. Die zu vergleichenden Istwertgrößen können aus der Tabelle mit den Parametern *Betriebsart Komparator 1* **540** und *Betriebsart Komparator 2* **543** gewählt werden. Ist ein Erweiterungsmodul aufgesteckt, sind weitere Betriebsarten auswählbar.

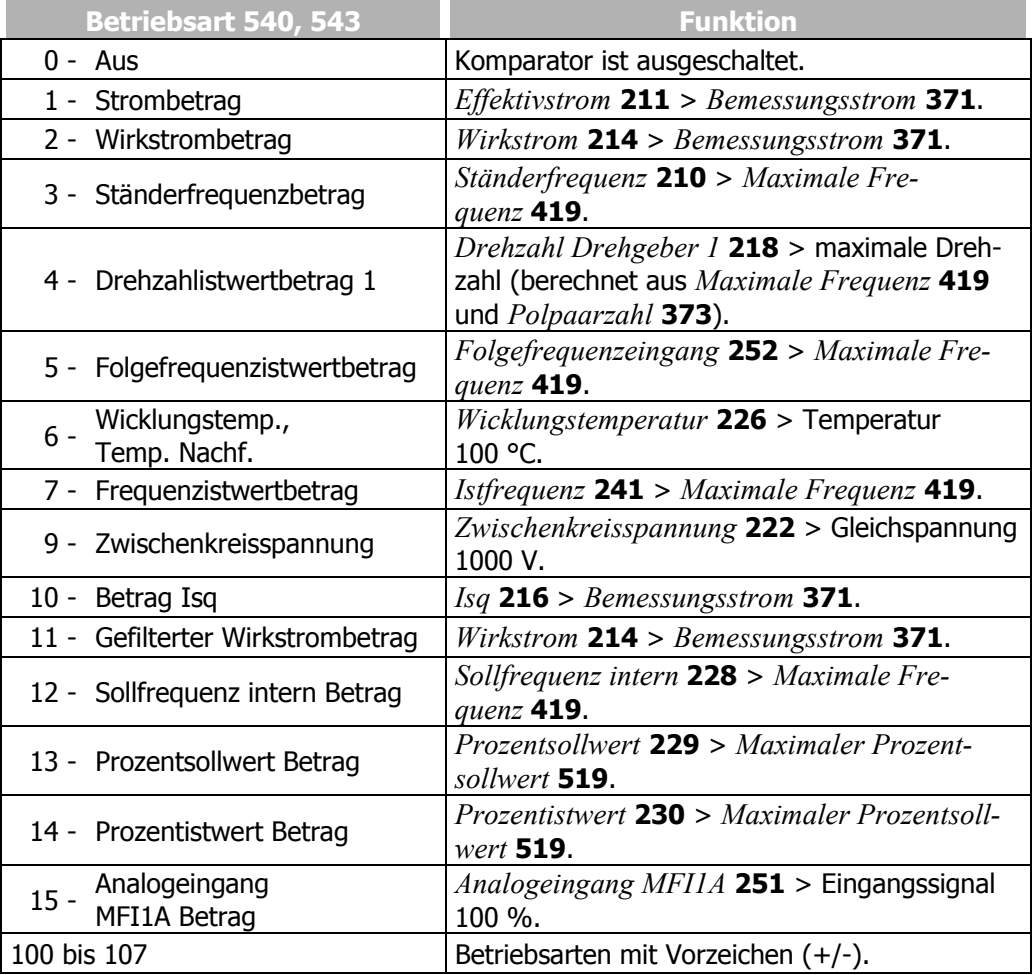

 Die Einschalt- und Ausschaltschwellen für die Komparatoren 1 und 2 werden durch die Parameter *Komparator ein oberhalb* **541**, **544** und *Komparator aus unterhalb*  **542**, **545** eingestellt.

Die Prozentgrenzen werden zu den jeweiligen Bezugsgrößen angegeben.

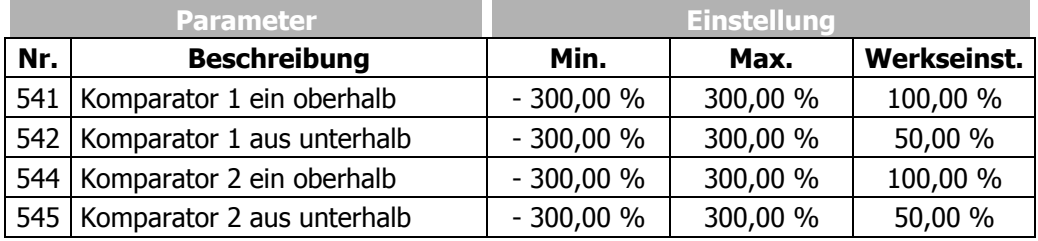

Die Einstellung der Prozentgrenzen der Komparatoren ermöglicht die folgenden logischen Verknüpfungen. Der Vergleich mit Vorzeichen ist in den entsprechenden Betriebsarten der Komparatoren möglich.

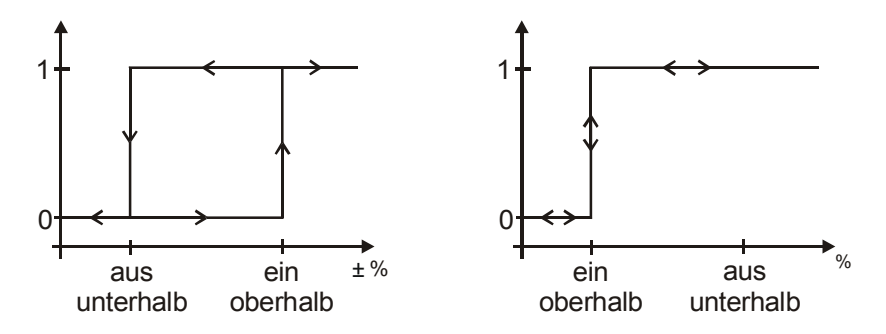

## **14.5.3 Logikmodule**

Mit der Funktion Logikmodule können externe Digitalsignale und interne Logiksignale des Frequenzumrichters miteinander verknüpft werden. Es stehen vier identische Logikmodule zur Verfügung, die unabhängig voneinander parametriert werden können. Die Ergebnisse der Verknüpfungen können für weitere Funktionen innerhalb und außerhalb des Frequenzumrichters verwendet werden. Neben den kombinatorischen Logikfunktionen AND, OR und EXOR stehen die sequentiellen Logikfunktionen RS-Flip-Flop, D-Flip-Flop und Toggle-Flip-Flop zur Verfügung.

Die Module haben je zwei logische Eingänge sowie einen logischen Ausgang. Die Eingänge sind parametrierbar und können verschiedenen Signalquellen zugeordnet werden. Die Signalquellen sind in der Logiktabelle in Kapitel "Digitaleingänge", aufgelistet. Darüber hinaus können die Logikmodule durch entsprechende Parametrierung der Eingänge miteinander verschaltet werden. Die Funktionalität der Parameter ist bei allen vier Logikmodulen identisch.

**Hinweis:** Die Logikmodule werden entsprechend ihrer Nummerierung der Reihe nach intern im Frequenzumrichter abgearbeitet. Beispielsweise wird Logikmodul 1 vor Logikmodul 2 bearbeitet.

Beim Entwurf von anwendungsspezifischen Logikverknüpfungen, z. B. bei zeitkritischen Anwendungen:

- − Auf die korrekte Reihenfolge der Logikmodule achten.
- − Die Bearbeitungszeit von 16 ms beachten.

Die folgende Tabelle zeigt die Zuordnung der Parameter zu den einzelnen Logikmodulen:

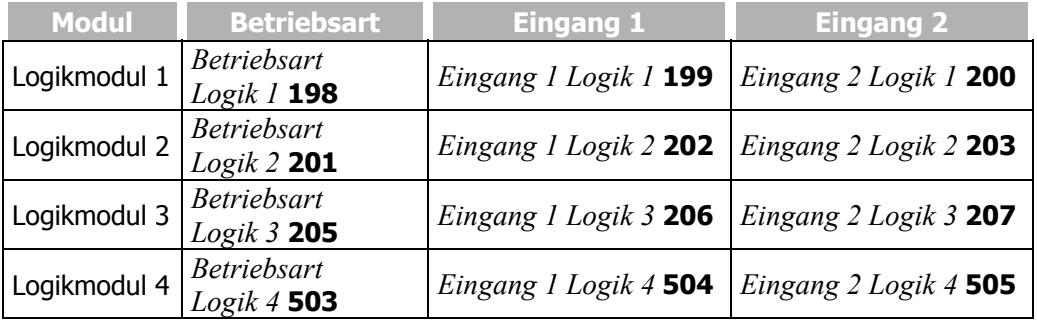

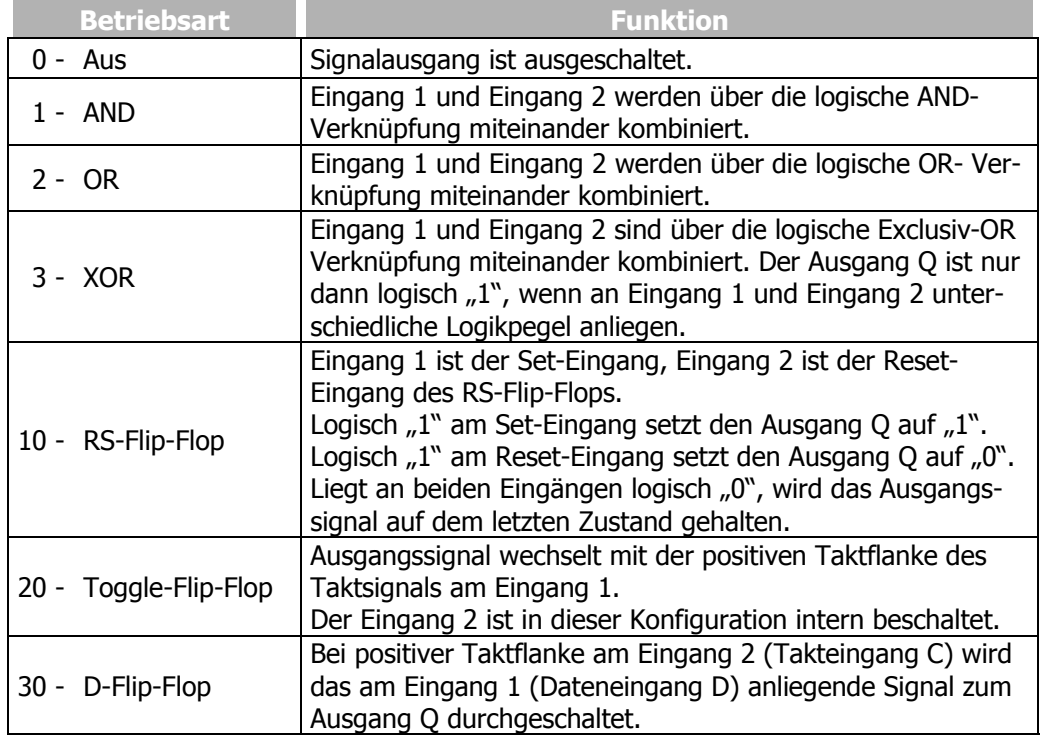

Die Parameter *Betriebsart Logik 1* **198**, *Betriebsart Logik 2* **201**, *Betriebsart Logik 3*  **205** und *Betriebsart Logik 4* **503** beinhalten folgende Funktionen:

Beispiele zu den Logikfunktionen in Abhängigkeit von der gewählten Betriebsart:

**AND-Verknüpfung** 

Parameter *Betriebsart Logik* = **1**

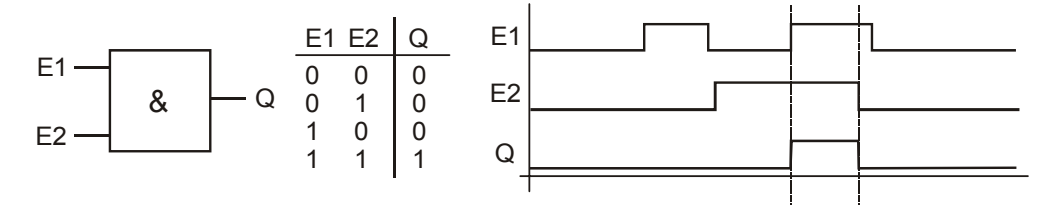

E1: Eingang 1; E2: Eingang 2; Q: Ausgang

Liegt an Eingang 1 und an Eingang 2 logisch "1" an, dann ist der Ausgang Q auf logisch "1". Sind beide Eingänge oder nur ein Eingang auf logisch "0", dann ist Ausgang  $Q$  auch auf logisch  $n^0$ .

**OR-Verknüpfung** 

Parameter *Betriebsart Logik* = **2**

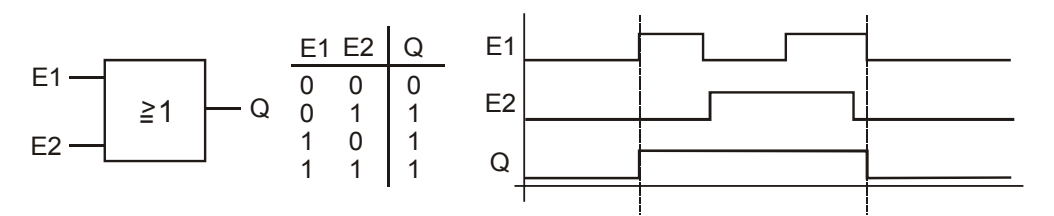

E1: Eingang 1; E2: Eingang 2; Q: Ausgang

Liegt an Eingang 1 oder an Eingang 2 oder an beiden Eingängen logisch "1" an, dann ist der Ausgang Q auf logisch "1". Sind beide Eingänge "0", dann ist Ausgang Q auch auf logisch  $.0$ ".

**EXOR-Verknüpfung** 

Parameter *Betriebsart Logik* = **3**

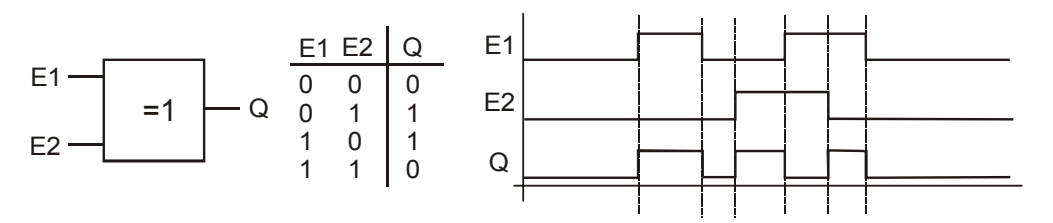

E1: Eingang 1; E2: Eingang 2; Q: Ausgang

Ausgang Q ist logisch "1", wenn die Eingänge 1 und 2 unterschiedliche Logikzustände aufweisen. Sind beide Eingänge auf gleichem Logikzustand, dann ist Ausgang Q auf logisch  $.0$ ".

#### **RS-Flip-Flop**

Parameter *Betriebsart Logik* = **10**

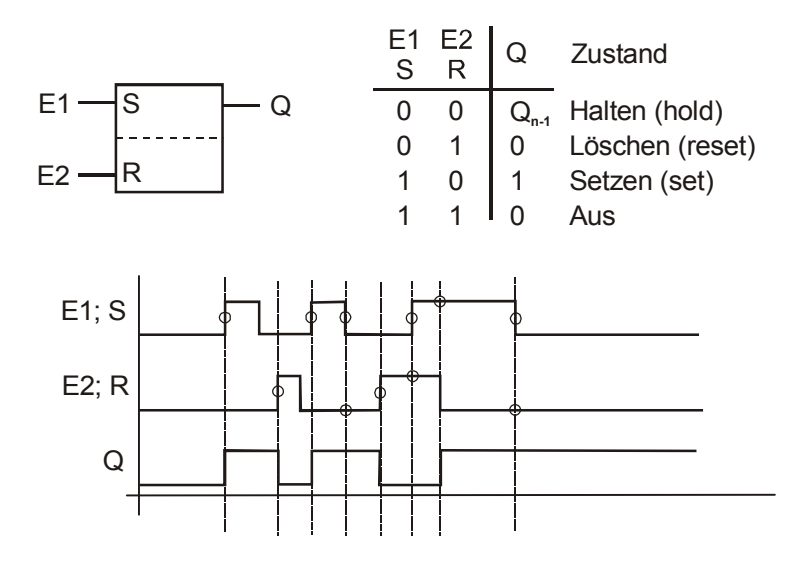

E1: Set; E2:Reset; Q: Ausgang

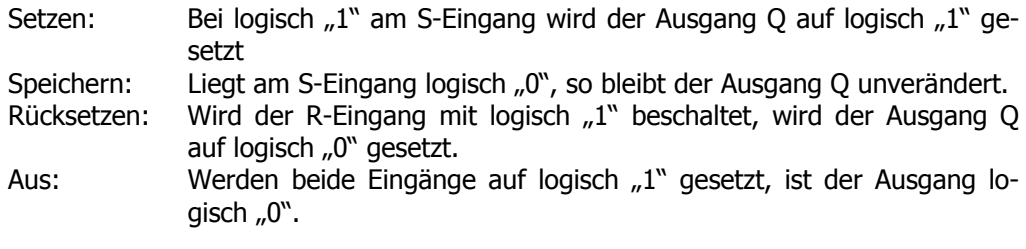

**Toggle-Flip-Flop**

Parameter *Betriebsart Logik* = **20**

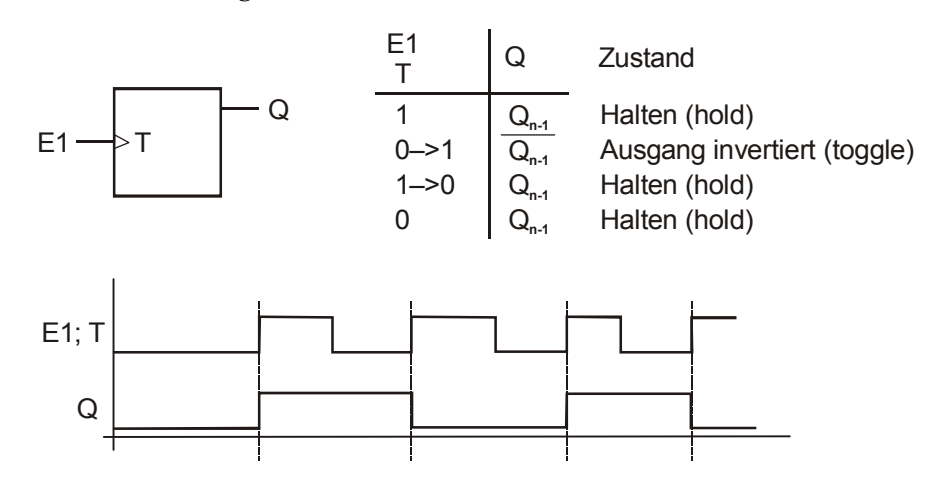

#### E1: Takteingang T; Q: Ausgang

Das T-Flip-Flop wechselt mit jeder positiven Taktflanke am Eingang 1 (Takteingang T) seinen Ausgangszustand. Bei allen anderen Signalzuständen (statisch logisch "0" oder logisch "1" oder negative Taktflanke) des Takteingangs bleibt das Ausgangssignal unverändert.

**Hinweis:** Der Eingang 2 ist in dieser Konfiguration deaktiviert. Eine Parametrierung von Eingang 2 über die entsprechenden Parameter ist daher wirkungslos.

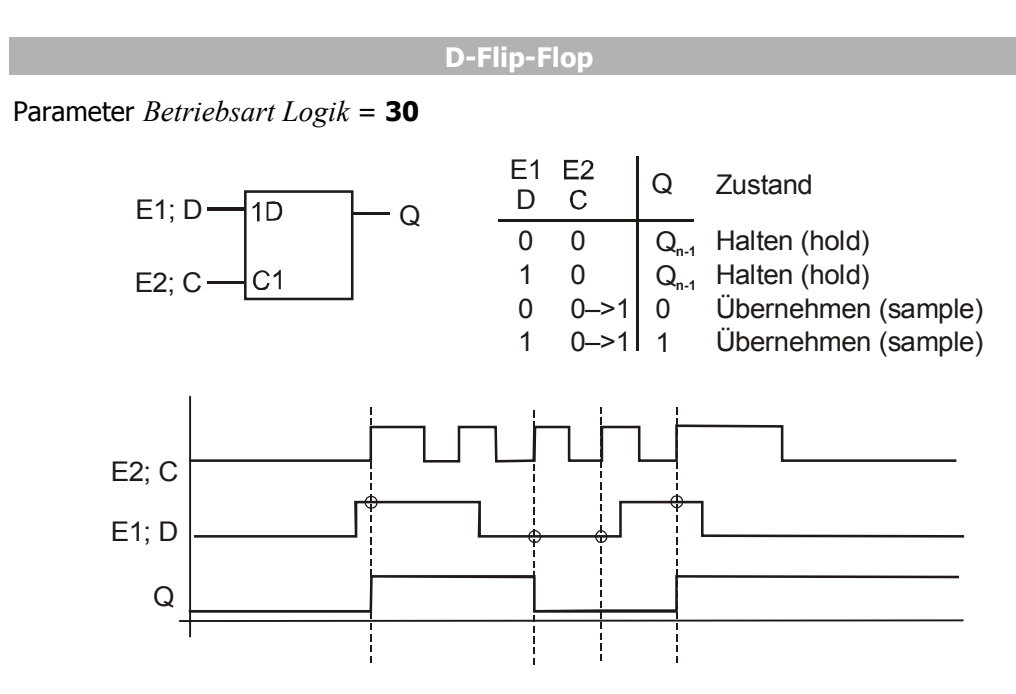

E1: Dateneingang D; E2: Takteingang C; Q: Ausgang

Liegt am Eingang 2 (Takteingang C) logisch "0" an, wird, unabhängig vom Pegel des Eingangs 1 (Dateneingang D), der vorhergehende Logikpegel am Ausgang gehalten. Bei positiver Taktflanke am Takteingang C wird das am Dateneingang D anliegende Signal zum Ausgang durchgeschaltet. Bis zur nächsten positiven Taktflanke hält der Ausgang seinen letzten Zustand Qn-1.

Bei negativer Taktflanke bleibt das Ausgangssignal unverändert.

## **15 U/f - Kennlinie**

Die geberlose Regelung in den Konfigurationen 110 und 111 basiert auf der proportionalen Änderung von Ausgangsspannung zur Ausgangsfrequenz gemäß der konfigurierbaren Kennlinie.

Mit der Einstellung der U/f-Kennlinie wird die Spannung des angeschlossenen Asynchronmotors entsprechend der Frequenz gesteuert. Das im jeweiligen Betriebspunkt vom Motor aufzubringende Drehmoment erfordert die Steuerung der Ausgangsspannung proportional der Frequenz. Bei einem konstanten Verhältnis der Ausgangsspannung zur Ausgangsfrequenz des Frequenzumrichters ist die Magnetisierung im Nennbereich des Asynchronmotors konstant. Der Bemessungspunkt des Motors bzw. Eckpunkt der U/f-Kennlinie wird über die geführte Inbetriebnahme mit dem Parameter *Eckspannung* **603** und dem Parameter *Eckfrequenz* **604** eingestellt.

Kritisch ist der untere Frequenzbereich, wo eine erhöhte Spannung für den Anlauf des Antriebes notwendig ist. Die Spannung bei Ausgangsfrequenz = Null wird mit dem Parameter *Startspannung* **600** eingestellt. Eine von dem linearen Verlauf der U/f-Kennlinie abweichende Spannungsanhebung kann durch die Parameter *Spannungsüberhöhung* **601** und *Überhöhungsfrequenz* **602** definiert werden. Der prozentuale Parameterwert berechnet sich aus der linearen U/f-Kennlinie. Mit den Parametern *Minimale Frequenz* **418** und *Maximale Frequenz* **419** wird der Arbeitsbereich der Maschine, bzw. U/f-Kennlinie festgelegt.

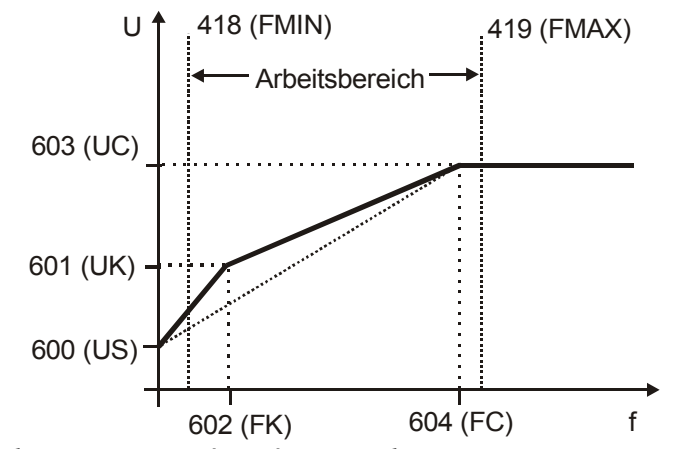

(FMIN): *Minimale Frequenz* **418**, (FMAX): *Maximale Frequenz* **419**, (US): *Startspannung* **600**,

(UK): *Spannungsüberhöhung* **601**, (FK): *Überhöhungsfrequenz* **602**

(UC): *Eckspannung* **603**, (FC): *Eckfrequenz* **604**

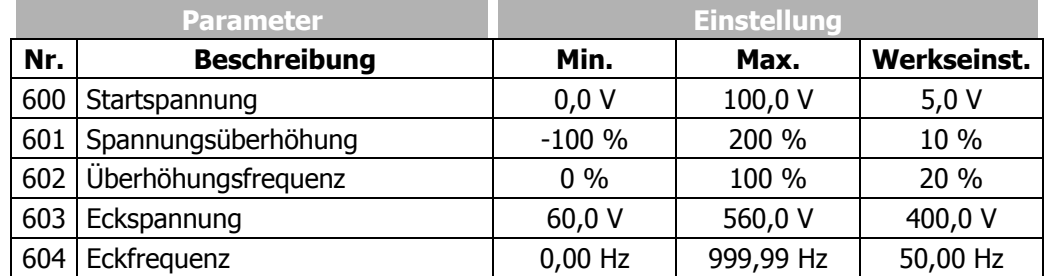

**Hinweis:** Die geführte Inbetriebnahme berücksichtigt bei der Voreinstellung der U/f-Kennlinie die parametrierten Motorbemessungswerte und Nenndaten des Frequenzumrichters. Die Erhöhung der Bemessungsdrehzahl mit konstantem Drehmoment kann mit Asynchronmaschinen realisiert werden, wenn die Motorwicklung von Stern in Dreieck umschaltbar ausgeführt ist. Wurden die Daten für die Dreieckschaltung vom Typenschild der Asynchronmaschine eingetragen wird automatisch die Eckfrequenz um die Quadratwurzel von Drei erhöht.

Die werkseitig eingestellte *Eckspannung* **603 (UC)** und *Eckfrequenz* **604 (FC)** ist aus den Motordaten *Bemessungsspannung* **370** bzw. *Bemessungsfrequenz* **375** abgeleitet. Mit der parametrierten *Startspannung* **600 (US)** ergibt sich die Gradengleichung der U/f-Kennlinie.

$$
U = \left(\frac{UC - US}{FC - 0}\right) \cdot f + US = \left(\frac{400,0 \text{ V} - 5,0 \text{ V}}{50,00 \text{ Hz} - 0,00 \text{ Hz}}\right) \cdot f + 5,0 \text{ V}
$$

Die *Überhöhungsfrequenz* **602 (FK)** wird prozentual zur *Eckfrequenz* **604 (FC)** eingegeben und beträgt werkseitig f=10 Hz. Die Ausgangsspannung wird für die Werkseinstellung der *Spannungsüberhöhung* **601 (UK)** mit U=92,4V berechnet.

$$
U = \left[ \left( \frac{UC - US}{FC - 0} \right) \cdot (FK \cdot FC) + US \right] \cdot (1 + UK) = \left[ \left( \frac{400 V - 5 V}{50 Hz - 0 Hz} \right) \cdot (0.2 \cdot 50 Hz) + 5 V \right] \cdot 1,1 = \underbrace{92.4 V}_{}
$$

### **15.1 Dynamische Spannungsvorsteuerung**

Die *Dyn. Spannungsvorsteuerung* **605** beschleunigt das Regelverhalten des Stromgrenzwertreglers (Parameter *Betriebsart* **610**) und des Spannungsreglers (Parameter *Betriebsart* **670)**. Der aus der U/f-Kennlinie resultierende Wert der Ausgangsspannung wird durch Addition der berechneten Spannungsvorsteuerung verändert.

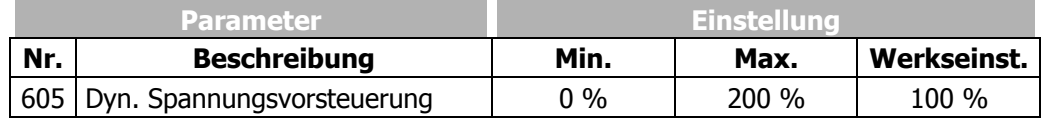

## **16 Regelfunktionen**

Die Frequenzumrichter bieten eine Auswahl etablierter Steuer- und Regelverfahren in der *Konfiguration* **30**. Die gewählte Reglerstruktur ist frei parametrierbar und kann durch weitere Funktionen für die Anwendung optimiert werden.

### **16.1 Intelligente Stromgrenzen**

Die entsprechend der Applikation einzustellenden Stromgrenzen vermeiden die unzulässige Belastung der angeschlossenen Last und verhindern die Fehlerabschaltung des Frequenzumrichters. Die Funktion erweitert den im Regelverfahren verfügbaren Stromregler. Die angegebene Überlastreserve des Frequenzumrichters kann mit Hilfe der intelligenten Stromgrenzen, insbesondere in Anwendungen mit dynamischen Lastwechseln, optimal ausgenutzt werden. Das über den Parameter *Betriebsart* **573** zu wählende Kriterium definiert die Schwelle zur Aktivierung der intelligenten Stromgrenze. Der parametrierte Motorbemessungsstrom, bzw. Nennstrom des Frequenzumrichters, wird als Grenzwert von den intelligenten Stromgrenzen nachgeführt.

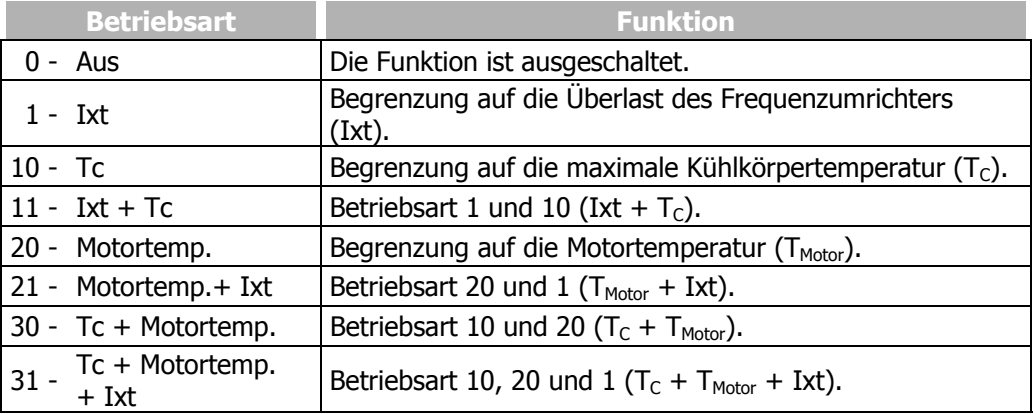

Der über den Parameter *Betriebsart* **573** gewählte Schwellwert wird von den intelligenten Stromgrenzen überwacht. In den Betriebsarten mit Motor- und Kühlkörpertemperaturüberwachung wird bei Erreichen des Grenzwertes die mit dem Parameter *Leistungsgrenze* **574** gewählte Leistungsreduzierung vorgenommen. Dies wird im motorischen Betrieb durch Reduzierung des Ausgangsstroms und der Drehzahl erreicht. Das Lastverhalten der angeschlossenen Maschine muss, zum sinnvollen Einsatz der intelligenten Stromgrenzen, von der Drehzahl abhängig sein. Die Gesamtzeit der Leistungsreduktion, in Folge einer erhöhten Motor- oder Kühlkörpertemperatur, beinhaltet neben der Dauer zur Abkühlung, auch die zusätzlich definierte *Begrenzungsdauer* **575**.

Die Definition der Leistungsgrenze sollte möglichst gering gewählt werden, um dem Antrieb ausreichend Zeit zur Abkühlung zu geben. Die Bezugsgröße ist die Nennleistung des Frequenzumrichters oder die eingestellte Bemessungsleistung des Motors.

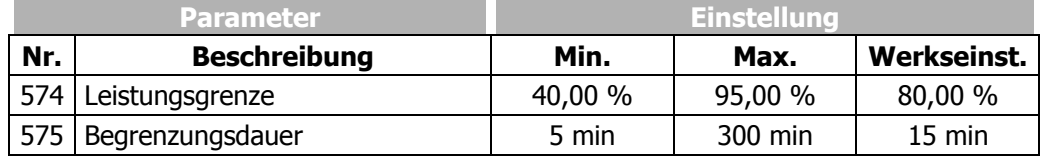

In den Betriebsarten mit Überlastreserve (Ixt) erfolgt bei Überschreiten des Schwellwertes eine Reduktion des Ausgangsstroms. Hierbei wird zwischen Lang- und Kurzzeitüberlastreserve unterschieden. Nach Ausnutzung der Kurzzeitüberlast (1 s) wird der Ausgangsstrom auf den zur aktuellen Schaltfrequenz gehörenden Langzeitüberlaststrom reduziert. Nach Ausnutzung der Langzeitüberlast (60 s) erfolgt eine Reduktion auf den ebenfalls schaltfrequenzabhängigen Nennstrom.

® Bonfiqlioli Vectron

Wurde der Ausgangsstrom, bedingt durch die ausgenutzte Langzeitüberlast, schon reduziert, steht die Kurzzeitüberlast auch dann nicht mehr zur Verfügung, wenn sie vorher noch nicht ausgenutzt wurde. Die definierte Überlastreserve (Ixt) des Frequenzumrichters steht nach einer 10 Minuten andauernden Leistungsreduktion erneut zur Verfügung.

### **16.2 Spannungsregler**

Der Spannungsregler beinhaltet die zur Überwachung der Zwischenkreisspannung notwendigen Funktionen.

- − Die im generatorischen Betrieb, bzw. Bremsvorgang der Asynchronmaschine ansteigende Zwischenkreisspannung Ud wird durch den Spannungsregler auf den eingestellten Grenzwert geregelt.
- − Die Netzausfallstützung nutzt die Rotationsenergie des Antriebs zur Überbrückung kurzzeitiger Netzausfälle.

Der Spannungsregler wird mit dem Parameter *Betriebsart* **670** entsprechend der Anwendung eingestellt.

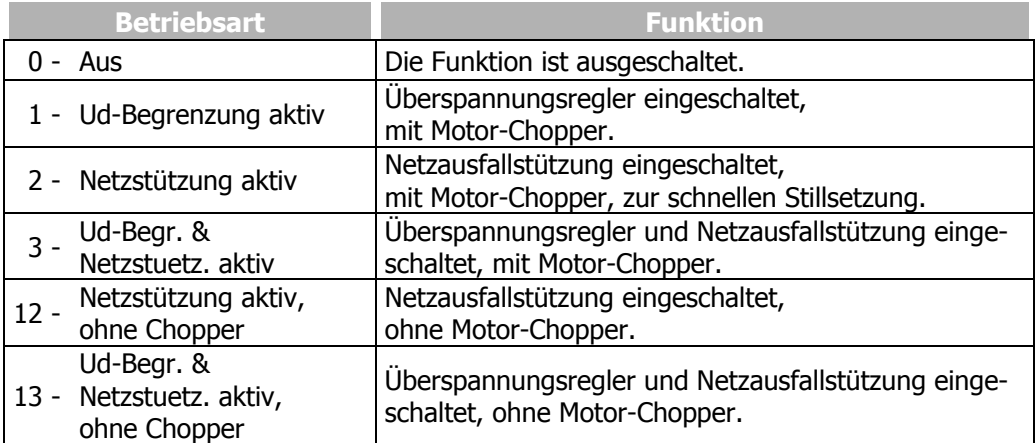

Die Funktion Motor-Chopper ist in den feldorientierten Regelverfahren verfügbar (in den Konfigurationen 210, 230, 410, 411 und 430).

Bei Auswahl einer Betriebsart mit Motor-Chopper die *Triggerschwelle* **507** auf den *Sollwert UD-Begrenzung* **680** einstellen.

#### **Betriebsart Überspannungsregelung,**

Spannungsregler: Parameter *Betriebsart* **670 = 1**

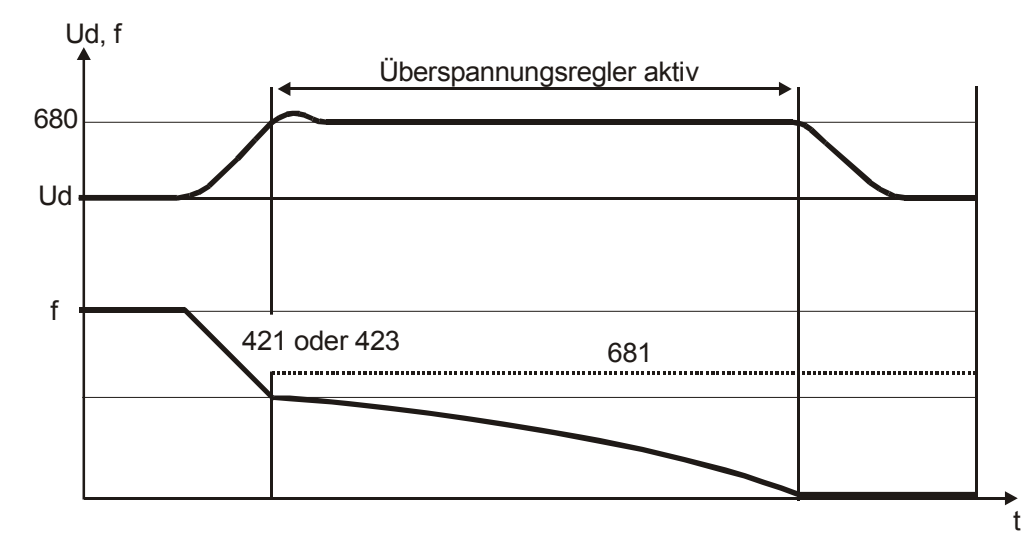

Die Überspannungsregelung verhindert das Abschalten des Frequenzumrichters im generatorischen Betrieb. Die Reduzierung der Antriebsdrehzahl durch eine über den Parameter *Verzögerung (Rechtslauf)* **421**, bzw. *Verzögerung Linkslauf* **423** gewählte Rampensteilheit kann zu einer Überspannung im Zwischenkreis führen. Überschreitet die Spannung den durch den Parameter *Sollwert UD-Begrenzung* **680** eingestellten Wert, wird die Verzögerung so reduziert, dass die Zwischenkreisspannung auf den eingestellten Wert geregelt wird. Lässt sich die Zwischenkreisspannung durch die Reduzierung der Verzögerung nicht auf den eingestellten Sollwert regeln, wird die Verzögerung angehalten und die Ausgangsfrequenz angehoben. Die Ausgangsfrequenz wird durch Addition des Parameterwertes *max. Frequenzerhöhung* **681** zur Frequenz im Betriebspunkt des Reglereingriffs berechnet.

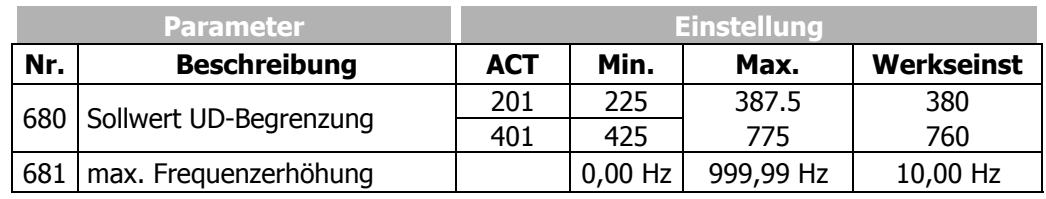

#### **Betriebsart Netzausfallstützung,**

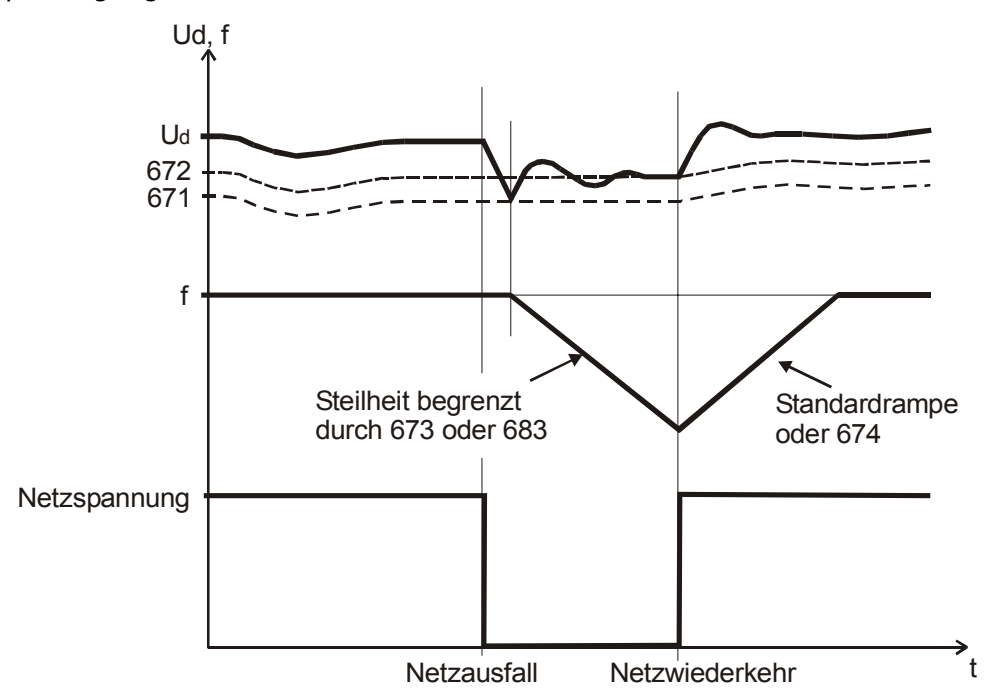

Spannungsregler: Parameter *Betriebsart* **670 = 2**

Durch die Netzausfallstützung können kurzzeitige Netzausfälle überbrückt werden. Ein Netzausfall wird erkannt, wenn die Zwischenkreisspannung den eingestellten Wert des Parameters *Schwelle Netzausfall* **671** unterschritten hat. Wird ein Netzausfall erkannt, so versucht der Regler die Zwischenkreisspannung auf den mit dem Parameter *Sollwert Netzstützung* **672** eingestellten Wert zu regeln. Dazu wird die Ausgangsfrequenz kontinuierlich reduziert und der Motor mit seinen rotierenden Massen in den generatorischen Betrieb gebracht. Die Reduzierung der Ausgangsfrequenz erfolgt entsprechend der Konfiguration maximal mit dem durch den Parameter *Gen. Grenze Stromsollwert* **683** eingestellten Strom oder der Rampe *Verzögerung Netzstützung* **673**.

Die Schwellwerte des Spannungsreglers werden von der aktuellen Zwischenkreisspannung ausgehend mit den Parametern *Schwelle Netzausfall* **671** und *Sollwert Netzstützung* **672** berechnet.

Kehrt die Netzspannung zurück, bevor eine Abschaltung durch die Netzunterspannungserkennung erfolgt, so wird der Antrieb gemäß dem Wert des Parameters *Beschleunigung Netzwiederkehr* **674** auf seine Sollfrequenz beschleunigt. Ist der Wert des Parameters *Beschleunigung Netzwiederkehr* **674** auf die Werkseinstellung von 0,00 Hz/s eingestellt, wird mit den eingestellten Werten für die Rampenparameter *Beschleunigung (Rechtslauf)* **420** oder *Beschleunigung Linkslauf* **422** beschleunigt.

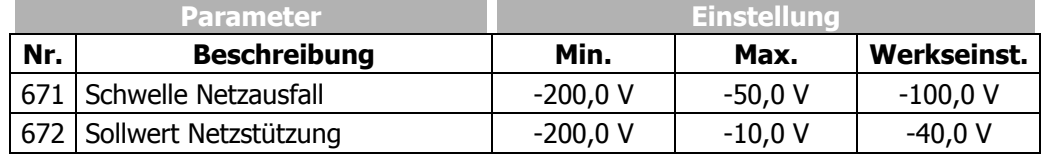

**Hinweis:** Der Frequenzumrichter reagiert bei aktivierter Netzausfallstützung, wie auch im Normalbetrieb, auf die Signale an den Steuereingängen. Die Beschaltung mit extern versorgten Steuersignalen ist nur mit unterbrechungsfreier Versorgung möglich. Alternativ ist die Versorgung der Steuersignale durch den Frequenzumrichter zu verwenden.

#### **Fortsetzung zur Betriebsart Netzausfallstützung**

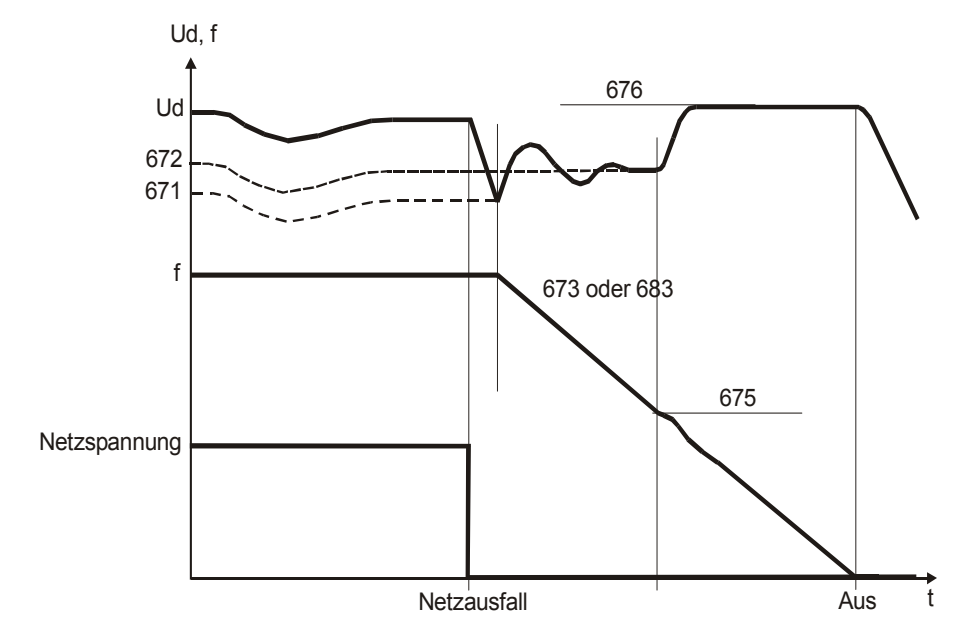

Die bei Netzausfall zur Verfügung stehende Zwischenkreisspannung wird vom Motor bereitgestellt. Die Ausgangsfrequenz wird kontinuierlich reduziert und der Motor mit seinen rotierenden Massen in den generatorischen Betrieb gebracht. Die Reduzierung der Ausgangsfrequenz erfolgt maximal mit dem durch den Parameter *Gen. Grenze Stromsollwert* **683** eingestellten Strom oder der Rampe *Verzögerung Netzstützung* **673** bis zur Frequenzgrenze *Schwelle Stillsetzung* **675**. Ist die Energie des Systems zur Überbrückung des Netzausfalls nicht ausreichend, erfolgt ab der *Schwelle Stillsetzung* **675** die Verzögerung mit maximaler Rampensteigung.

 Die Zeit bis zum Stillstand des Motors resultiert aus der generatorischen Energie des Systems, die eine Erhöhung der Zwischenkreisspannung zur Folge hat. Die mit dem Parameter *Sollwert Stillsetzung* **676** eingestellte Zwischenkreisspannung wird als Regelgröße vom Spannungsregler verwendet und konstant gehalten. Die Spannungsanhebung ermöglicht das Bremsverhalten und die Zeit bis zum Stillstand zu optimieren. Das Verhalten der Regelung ist vergleichbar mit dem Auslaufverhalten 2 (Stillsetzen + Halten), da der Spannungsregler den Antrieb mit maximaler Verzögerungsrampe zum Stillstand führt und mit der verbleibenden Zwischenkreisspannung bestromt.

j

 Kehrt die Netzspannung zurück, nachdem die Stillsetzung des Antriebes erfolgte, jedoch die Unterspannungsabschaltung noch nicht erreicht ist, meldet der Frequenzumrichter Störung. Die Bedieneinheit zeigt die Fehlermeldung "F0702" an.

Dauert der Netzausfall ohne Stillsetzung (*Schwelle Stillsetzung* **675** = 0 Hz) so lange, dass die Frequenz auf 0 Hz abgesenkt wurde, wird bei Netzwiederkehr der Antrieb auf die Sollfrequenz beschleunigt.

 Dauert der Netzausfall mit oder ohne aktivierter Stillsetzung so lange, dass der Frequenzumrichter ganz abschaltet (LEDs = AUS), wird der Frequenzumrichter bei Netzwiederkehr im Zustand "Bereit" stehen. Wenn die Freigabe erneut geschaltet wird, startet der Antrieb. Soll bei dauernd eingeschalteter Freigabe der Antrieb nach Netzwiederkehr automatisch starten, muss die *Betriebsart* **651** des Autostarts eingeschaltet sein.

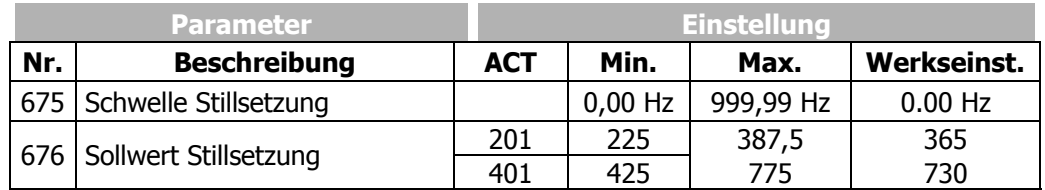

 Der Spannungsregler verwendet zur Regelung die Grenzwerte der Zwischenkreisspannung. Die dazu notwendige Frequenzänderung wird durch den einzustellenden generatorischen Stromsollwert, bzw. die Rampe parametriert. Die *Gen. Grenze Stromsollwert* **683** oder die Rampe *Verzögerung Netzstützung* **673** definiert die maximale Verzögerung des Antriebs, die notwendig ist, um den Spannungswert *Sollwert Netzstützung* **672** zu erreichen. Die *Beschleunigung Netzwiederkehr* **674** ersetzt, wenn der werkseitig eingestellte Wert verändert wird, die eingestellten Werte der Rampenparameter *Beschleunigung (Rechtslauf)* **420** oder *Beschleunigung Linkslauf*  **422**. Die Spannungsregelung bei Netzausfall wechselt ab der Frequenzgrenze *Schwelle Stillsetzung* **675** vom *Sollwert Netzstützung* **672** auf den *Sollwert Stillsetzung* **676**.

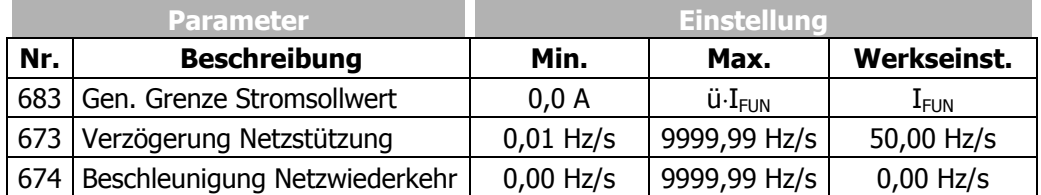

 Der proportionale und der integrierende Teil des Spannungsreglers können über den Parameter *Verstärkung* **677** und Parameter *Nachstellzeit* **678** eingestellt werden. Die Regelfunktionen werden durch Einstellen der Parameter auf den Wert Null deaktiviert. In der jeweiligen Einstellung handelt es sich um einen P-Regler bzw. I-Regler.

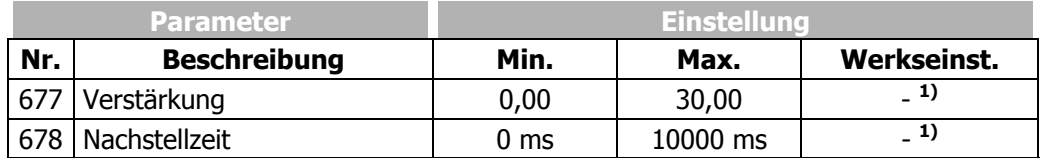

**1)** Die Werkseinstellung ist von dem gewählten Steuer- und Regelverfahren abhängig. Entsprechend der Einstellung des Parameters *Konfiguration* **30** ergibt sich die folgende Zuordnung.

**Konfigurationen 1xx :** *Verstärkung* **677** = 1 / *Nachstellzeit* **678** = 8 ms **Konfigurationen 2xx; 4xx :** *Verstärkung* **677** = 2 / *Nachstellzeit* **678** = 23 ms

## **16.3 Technologieregler**

Der Technologieregler, der in seinem Verhalten einem PI-Regler entspricht, ist in den Konfigurationen 111, 211 und 411 als Zusatzfunktion verfügbar. Die Verbindung von Soll- und Istwert der Anwendung mit den Funktionen des Frequenzumrichters ermöglicht die Prozessregelung ohne weitere Komponenten. Somit können Applikationen, wie z. B. Druck-, Volumenstrom- oder Drehzahlregelung einfach realisiert werden. Die Konfiguration der Prozentsollwertquelle und die Verknüpfung der Prozentistwertquelle sind zu beachten.

### **Strukturbild: Technologieregler**

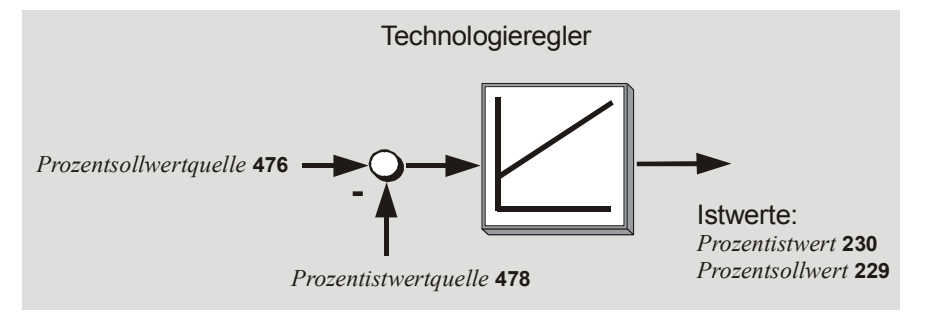

Der Technologieregler erfordert zum Sollwert auch die Verknüpfung einer analogen Anwendungsgröße mit dem Parameter *Prozentistwertquelle* **478**. Die Differenz zwischen Soll- und Istwert dient dem Technologieregler zur Regelung des Antriebssystems. Der gemessene Istwert wird über einen Messwandler auf das Eingangssignal der Prozentistwertquelle abgebildet.

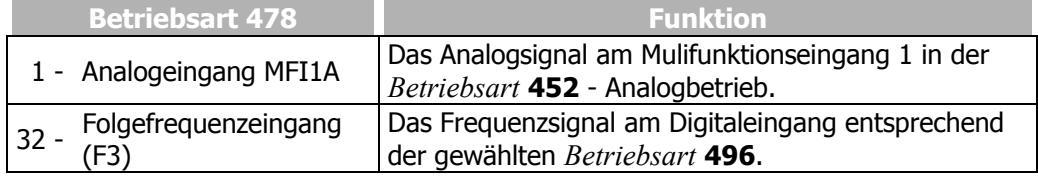

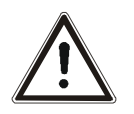

٦

**Vorsicht!** Die werkseitige Verknüpfung des Parameters *Start-rechts* **68** mit dem Logiksignal des Technologiereglers beachten:

*Start-rechts*  $68 = 13 - \text{Technologicereder Start"$ .

Diese Verknüpfung darf nicht geändert werden. Durch die Reglerfreigabe am Digitaleingang S1IND wird der Technologieregler aktiv.

### **Strukturbild: Eingänge für die Prozentistwertquelle**

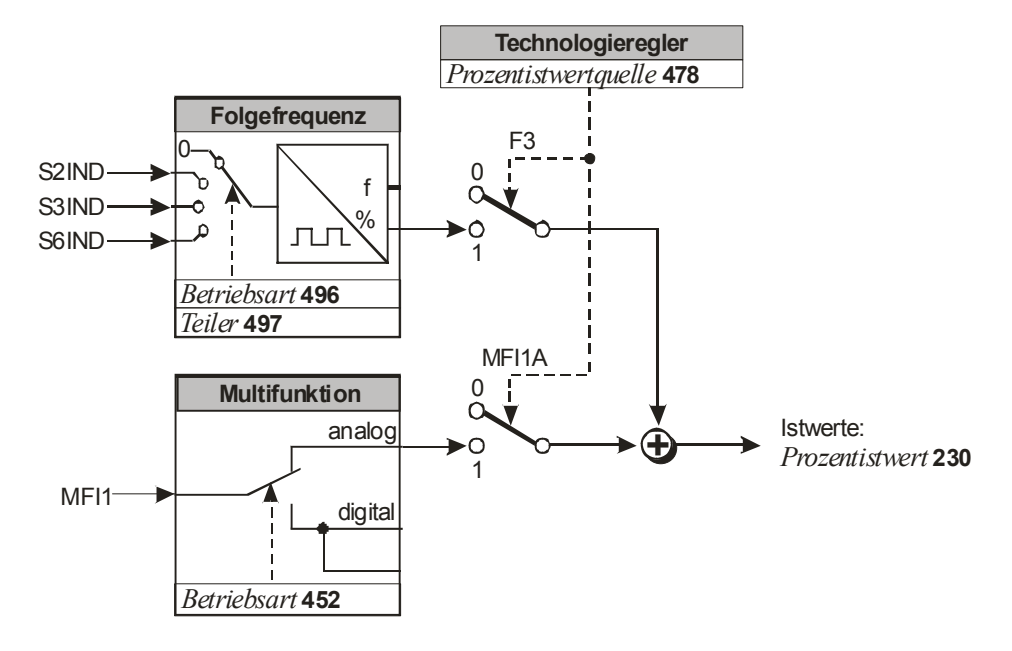

*Betriebsart* **440 Funktion** 0 - Aus Der Technologieregler ist ausgeschaltet, die Sollwertvorgabe erfolgt über den Prozentsollwertkanal. 1 - Standard **Zur Druck- und Volumenstromregelung mit linearem** Betriebsverhalten und Istwertüberwachung. 2 - Füllstand 1 Füllstandsregelung mit definierter Motordrehzahl bei fehlendem Istwert. 3 - Füllstand 2 Füllstandsregelung mit definiertem Verhalten bei fehlendem Istwert oder hoher Regeldifferenz. 4 - Drehzahlregler Drehzahlregelung mit analoger Rückführung der Istdrehzahl.  $5 -$  Indirekte Volumenstromregelung Volumenstromregelung mit radiziertem (Quadratwurzel gezogenem) Istwert.

Die über den Parameter *Betriebsart* **440** gewählte Funktion definiert das Verhalten des Technologiereglers.

Das Verhalten des Technologiereglers entspricht einem PI-Regler mit den Anteilen

- − Proportionalteil *Verstärkung* **444**
- − Integralteil *Nachstellzeit* **445**

Das Vorzeichen der Verstärkung bestimmt die Regelrichtung, das heißt bei steigendem Istwert und positivem Vorzeichen der Verstärkung wird die Ausgangsfrequenz gesenkt (z. B. bei Druckregelung). Bei steigendem Istwert und negativem Vorzeichen der Verstärkung wird die Ausgangsfrequenz angehoben (z. B. bei Temperaturregelung, Kältemaschinen, Verdampfern).

Der Integralteil kann verwendet werden, um den stationären Fehler (Abweichung zwischen Istwert zu Sollwert) über die Zeit zu verringern. Ist der Integralteil zu dynamisch<sup>1)</sup>, kann das System instabil werden und schwingen. Ist der Integralteil zu passiv<sup>2)</sup> eingestellt, wird der stationäre Fehler nicht ausreichend ausgeregelt. Der Integralteils muss daher anlagenspezifisch angepasst werden.

<sup>1)</sup> Dynamisches Verhalten: Schnelles Ausregeln von Abweichungen.

<sup>2)</sup> Passives Verhalten: Langsames Ausregeln von Abweichungen.

Der Parameter *max. P-Anteil* **442** begrenzt die Frequenzänderung am Reglerausgang. Dies verhindert Schwingungen des Systems bei steil gewählten Beschleunigungsrampen.

Der Parameter *Hysterese* **443** ermöglicht es, eine Änderung des Intergralteils in einem bestimmten Bereich (Hystereseband) zu unterdrücken. Dies ermöglicht ein passiveres Verhalten des Technologiereglers. Dies kann zum Beispiel hilfreich sein, um ein Rauschen der Iswertquelle zu filtern und eine Nachregelung zu minimieren.

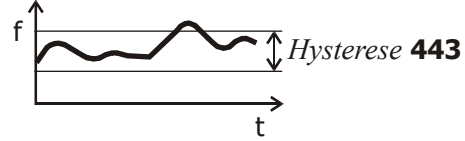

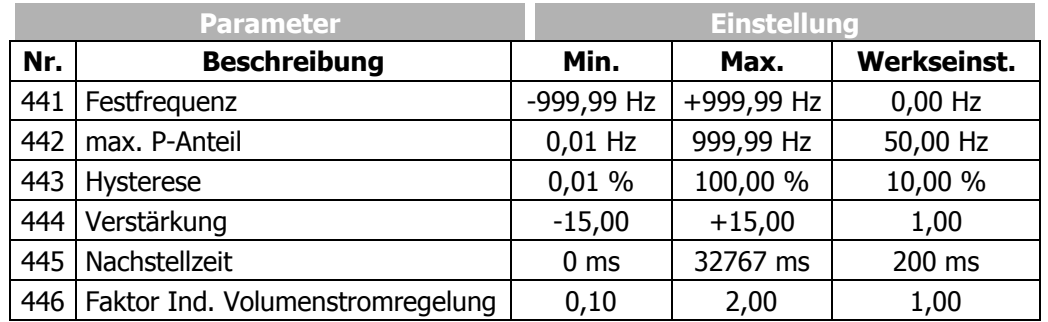

**Hinweis:** Die Parametrierung des Technologiereglers in den einzelnen Datensätzen ermöglicht, mit der Datensatzumschaltung über Steuerkontakte, die Anpassung an verschiedene Betriebspunkte der Applikation.

**Betriebsart Standard, Parameter** *Betriebsart* **440** = 1

Diese Betriebsart ist z. B. für eine Druck- oder Volumenstromregelung mit linearem Betriebsverhalten geeignet.

Die Minimalwert-Überwachung verhindert ein Hochlaufen des Antriebs bei fehlendem Istwert.

Bei fehlendem Istwert (<0,5%) wird die Ausgangsfrequenz auf die *Minimale Frequenz* **418** geführt. Dies erfolgt mit der eingestellten *Verzögerung (Rechtslauf)* **421**. Bei wiederkehrendem Istwert arbeitet der Regler automatisch weiter.

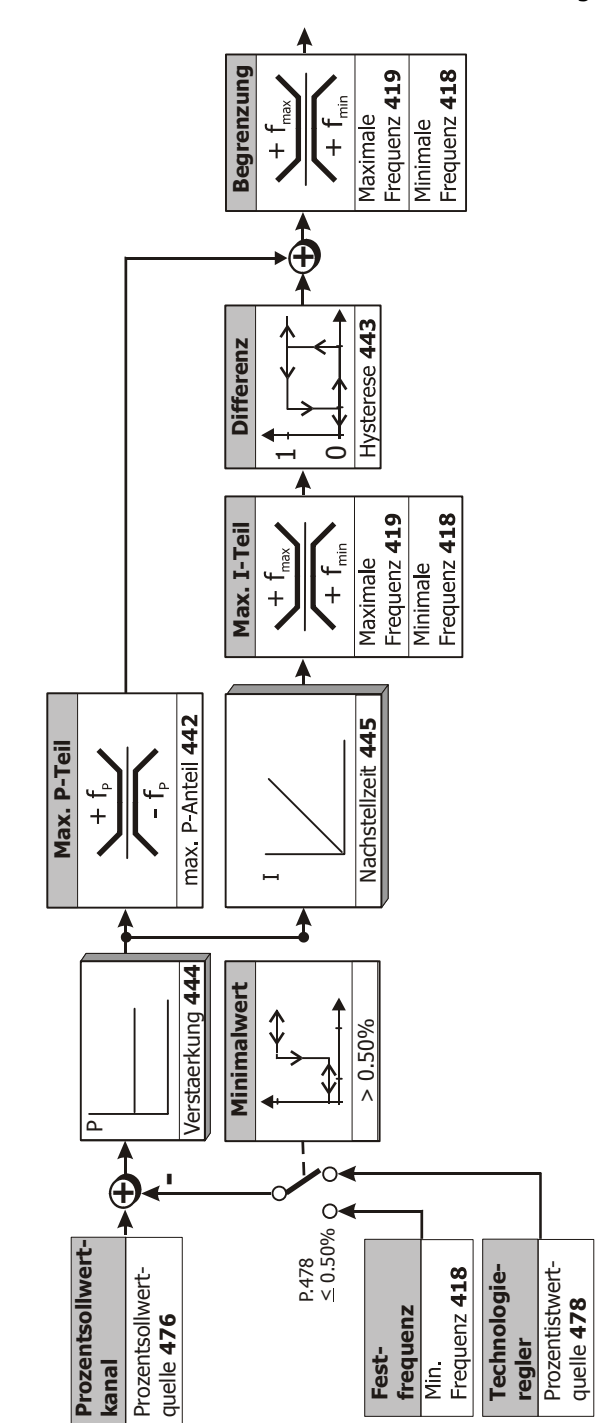

#### **Betriebsart Füllstand 1, Parameter** *Betriebsart* **440** = 2

Diese Betriebsart ist z. B. für eine Füllstandsregelung geeignet.

Die Funktion führt die Ausgangsfrequenz bei fehlendem Istwert auf eine einstellbare Frequenz.

Die Minimalwert-Überwachung verhindert ein Hochlaufen des Antriebs bei fehlendem Istwert.

Bei fehlendem Istwert (<0,5%) wird die Ausgangsfrequenz auf die *Festfrequenz* **441** geführt. Dies erfolgt mit der eingestellten *Verzögerung (Rechtslauf)* **421**.

Die *Festfrequenz* **441** muss im Bereich zwischen *Minimale Frequenz* **418** und *Maximale Frequenz* **419** liegen. Ist die *Festfrequenz* **441** kleiner als die *Minimale Frequenz* **418** eingestellt, wird die Ausgangsfrequenz auf die *Minimale Frequenz* **418** geführt. Die *Minimale Frequenz* **418** wird nicht unterschritten.

Bei wiederkehrendem Istwert arbeitet der Regler automatisch weiter.

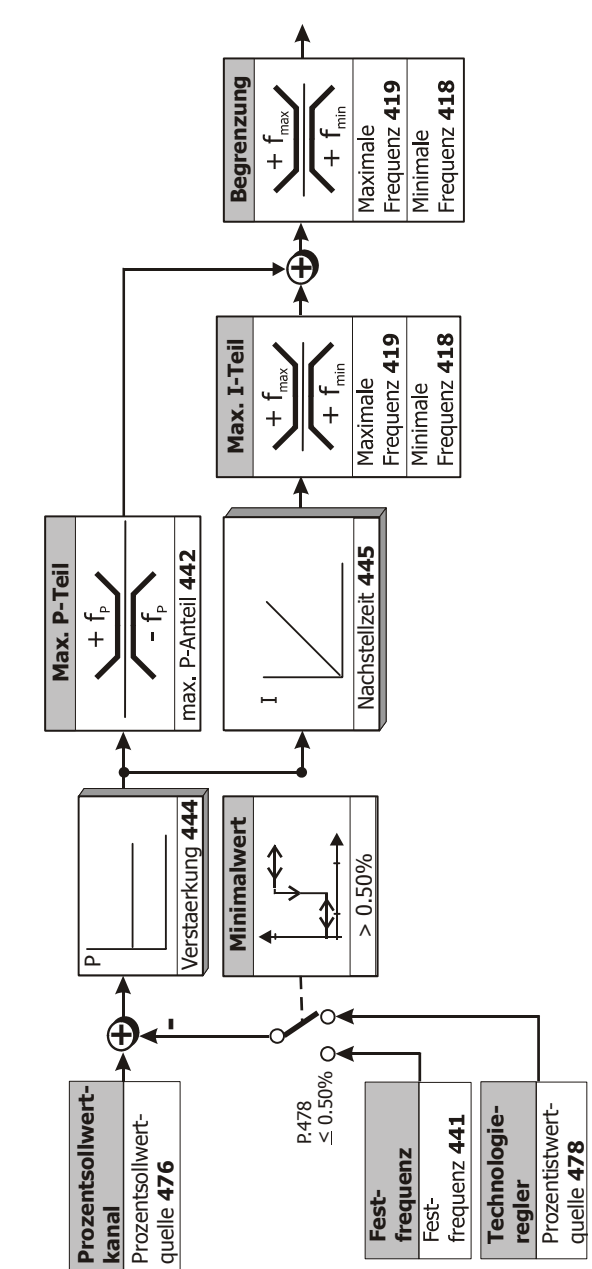

**Betriebsart Füllstand 2, Parameter** *Betriebsart* **440** = 3

Diese Betriebsart ist z. B. für eine Füllstandsregelung geeignet.

Die Minimalwert-Überwachung verhindert ein Hochlaufen des Antriebs bei fehlendem Istwert.

Bei fehlendem Istwert (<0,5%) wird die Ausgangsfrequenz auf die *Festfrequenz* **441** geführt. Dies erfolgt mit der eingestellten *Verzögerung (Rechtslauf)* **421**.

Ist keine Regeldifferenz vorhanden (Istwert=Sollwert) oder ist die Regeldifferenz negativ (Istwert>Sollwert), wird die Ausgangsfrequenz auf die *Minimale Frequenz* **418** geführt. Dies erfolgt mit der eingestellten *Verzögerung (Rechtslauf)* **421**.

Der Antrieb läuft hoch, wenn wieder ein Istwert anliegt oder die Regeldifferenz die positive *Hysterese* **443** überschreitet. Der Antrieb stoppt, wenn die Regeldifferenz die negative *Hysterese* **443** unterschreitet.

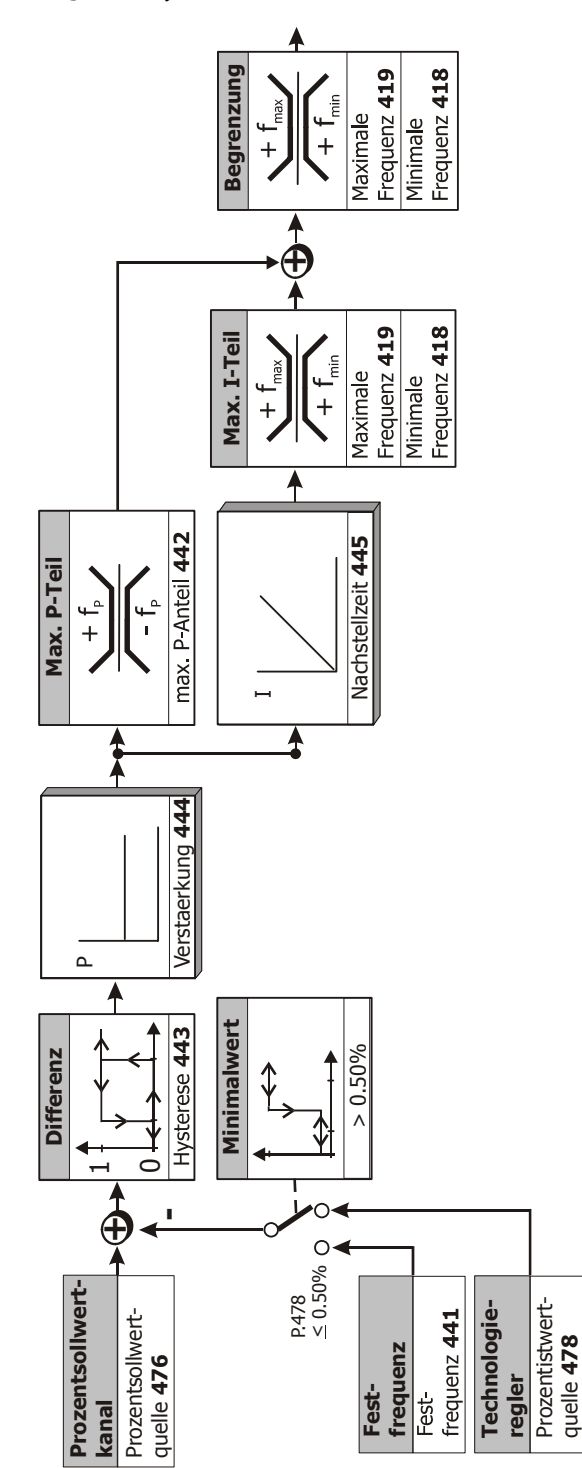

**Betriebsart Drehzahlregler, Parameter** *Betriebsart* **440** = 4

Diese Betriebsart ist für Drehzahlregelungen mit analogem Istwertgeber (z. B. Analogtacho über analogen Eingang oder HTL Geber über Frequenzeingang) geeignet. Der Motor wird entsprechend der Regeldifferenz beschleunigt oder abgebremst. Die Ausgangsfrequenz wird durch die *Maximale Frequenz* **419** begrenzt.

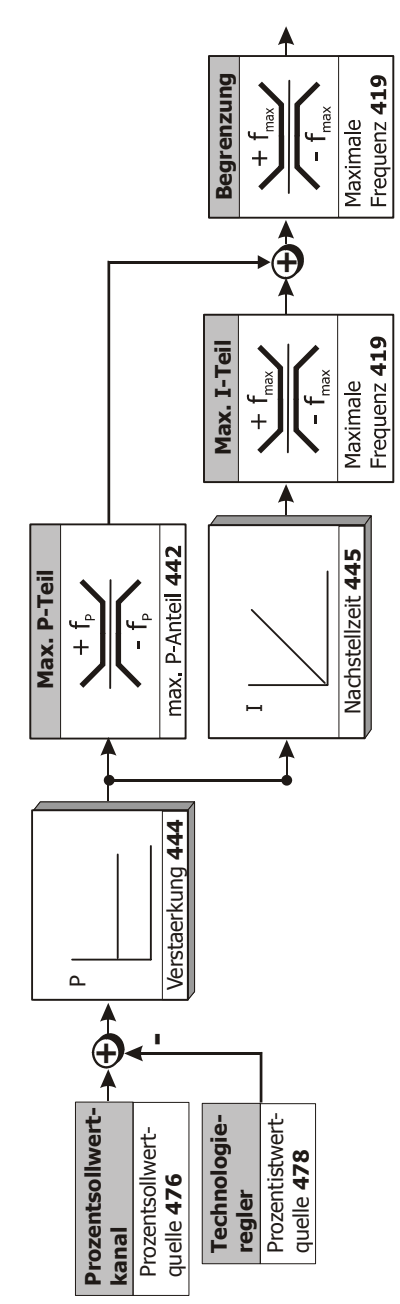

**Betriebsart Indirekte Volumenstromregelung, Parameter** Betriebsart 440

Diese Betriebsart ist für die Volumenstromregelung basierend auf einer Druckmessung geeignet.

Die radizierte Istwertgröße ermöglicht zum Beispiel über die Einlaufdüse des Ventilators den Wirkdruck in der Anlage direkt zu messen. Der Wirkdruck hat ein quadratisches Verhältnis zum Volumenstrom und bildet somit die Regelgröße der Volumenstromregelung. Die Berechnung entspricht dem "Proportionalitätsgesetz", welches für Kreiselmaschinen allgemein gültig ist.

Die Anpassung an die jeweilige Applikation und die Messung erfolgt über den *Faktor Ind. Volumenstromregelung* **446**. Die Istwerte werden aus den zu parametrierenden Anlagendaten Nenndruck und Volumenstrom nach dem Schlechtpunktverfahren berechnet, wie im Kapitel "Volumenstrom und Druck" beschrieben.

Die Ausgangsfrequenz wird durch die *Minimale Frequenz* **418** und *Maximale Frequenz* **419** begrenzt.

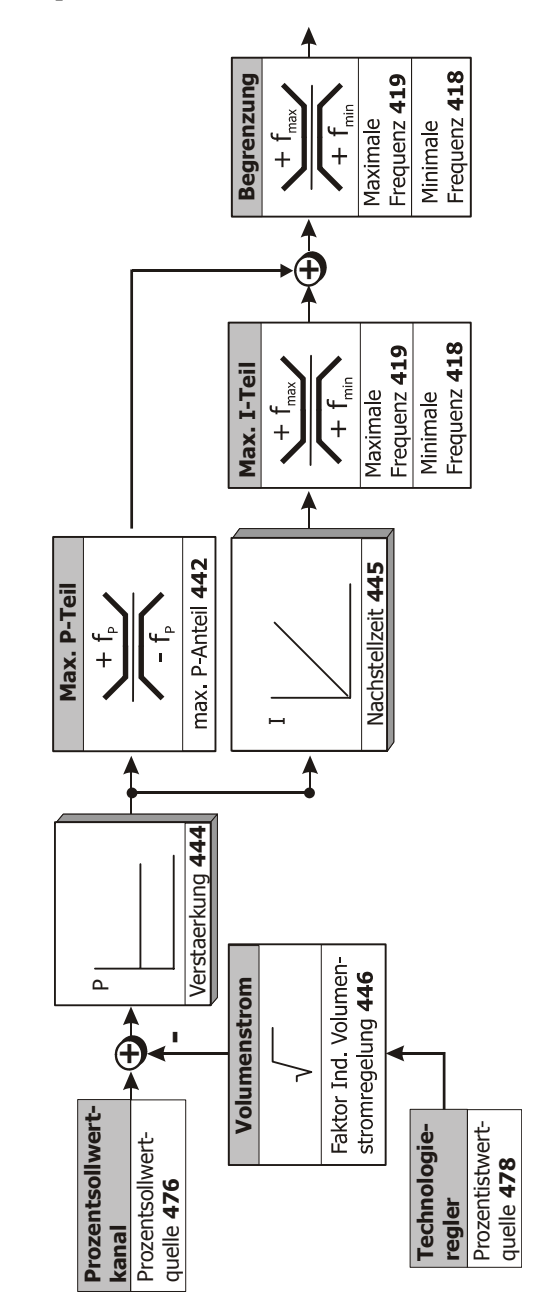

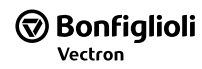

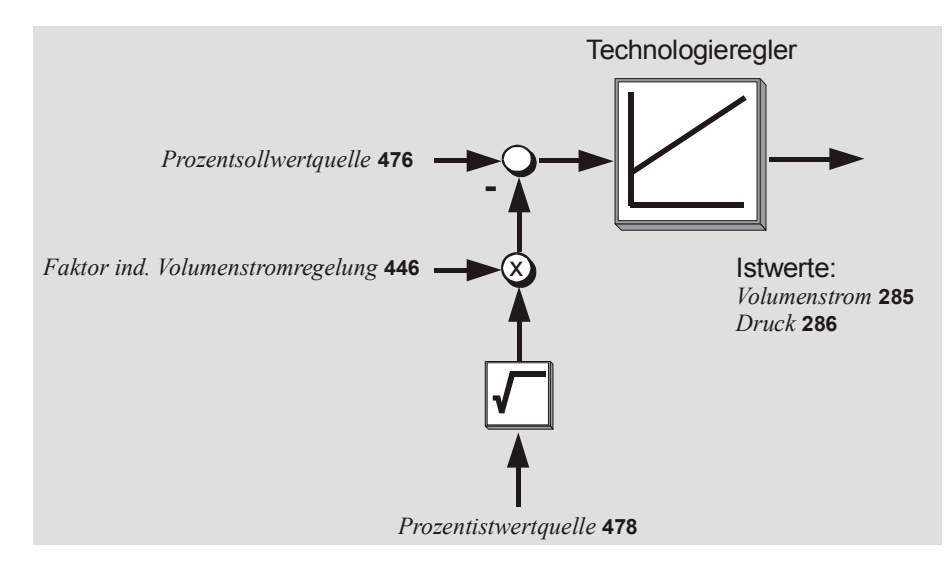

### **Strukturbild: Indirekte Volumenstromregelung**

# **16.4 Funktionen der geberlosen Regelung**

 Die Konfigurationen der geberlosen Regelung beinhalten die folgenden Zusatzfunktionen, die das Verhalten gemäß der parametrierten U/f-Kennlinie ergänzen.

# **16.4.1 Schlupfkompensation**

 Die lastabhängige Differenz zwischen Solldrehzahl und der Istdrehzahl des Asynchronmotors ist der Schlupf. Diese Abhängigkeit kann durch die Strommessung in den Ausgangsphasen des Frequenzumrichters kompensiert werden.

Das Einschalten der *Betriebsart* **660** für die Schlupfkompensation ermöglicht eine Drehzahlregelung ohne Rückführung. Die Ständerfrequenz bzw. Drehzahl wird lastabhängig korrigiert.

Bevor die Schlupfkompensation eingeschaltet werden kann, muss zuvor die geführte Inbetriebnahme durchgeführt werden. Der *Statorwiderstand* **377** ist für die korrekte Funktion erforderlich und wird während der geführten Inbetriebnahme gemessen.

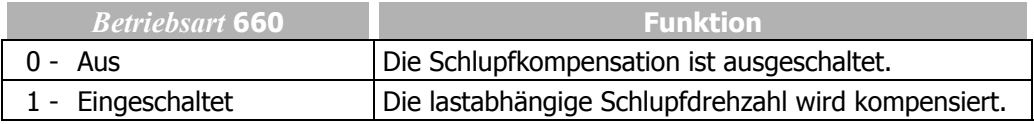

Das Regelverhalten der Schlupfkompensation ist nur in speziellen Anwendungen über die Parameter zu optimieren. Der Parameter *Verstärkung* **661** bestimmt die Korrektur der Drehzahl bzw. die Wirkung der Schlupfkompensation proportional zur Laständerung. Die *max. Schlupframpe* **662** definiert die max. Frequenzänderung pro Sekunde, um einen Überstrom bei Lastwechsel zu vermeiden.

Der Parameter *Frequenzuntergrenze* **663** legt fest, ab welcher Frequenz die Schlupfkompensation aktiv wird.

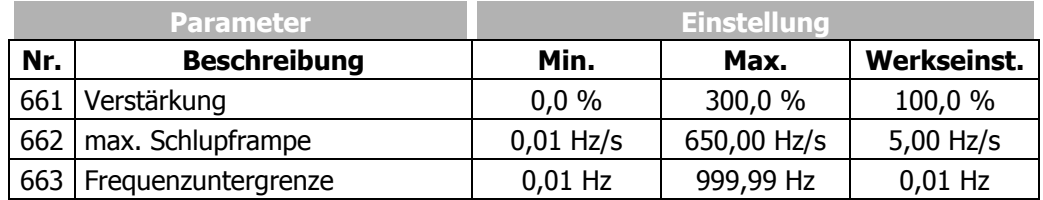

# **16.4.2 Stromgrenzwertregler**

Der Stromgrenzwertregler vermeidet durch eine lastabhängige Drehzahlsteuerung die unzulässige Belastung des Antriebssystems. Dies wird durch die im vorherigen Kapitel beschriebenen intelligenten Stromgrenzen erweitert. Der Stromgrenzwertregler reduziert zum Beispiel die Belastung des Antriebs in der Beschleunigung durch das Anhalten der Beschleunigungsrampe. Das bei zu steil eingestellten Beschleunigungsrampen erfolgende Abschalten des Frequenzumrichters wird somit verhindert

Mit dem Parameter *Betriebsart* **610** wird der Stromgrenzwertregler ein- und ausgeschaltet.

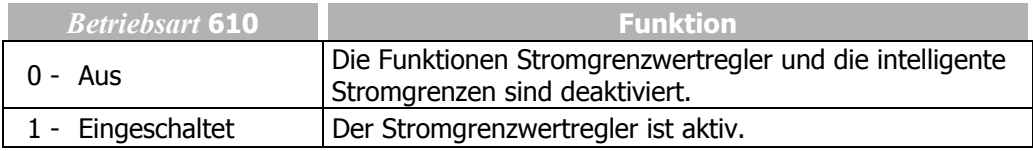

#### **Verhalten bei motorischem Betrieb:**

Der eingeschaltete Stromgrenzwertregler senkt bei Überschreitung des durch den Parameter *Grenzstrom* **613** eingestellten Stromes die Ausgangsfrequenz soweit ab, bis der Grenzstrom nicht mehr überschritten wird. Die Ausgangsfrequenz wird maximal bis zu der durch den Parameter *Grenzfrequenz* **614** eingestellten Frequenz abgesenkt. Wird der *Grenzstrom* **613** unterschritten, wird die Ausgangsfrequenz wieder auf den Sollwert angehoben.

#### **Verhalten bei generatorischem Betrieb:**

Der Stromgrenzwertregler erhöht bei Überschreitung des durch den Parameter *Grenzstroms* **613** eingestellten Stromes die Ausgangsfrequenz soweit, bis der Grenzstrom nicht überschritten wird. Die Ausgangsfrequenz wird maximal bis zur eingestellten *Maximale Frequenz* **419** angehoben. Wird der *Grenzstrom* **613** unterschritten, wird die Ausgangsfrequenz wieder auf den gewünschten Sollwert abgesenkt.

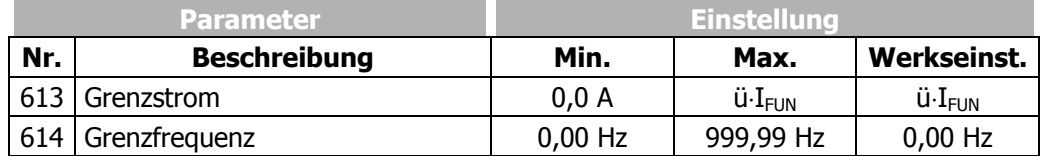

Das Regelverhalten des Stromgrenzwertreglers kann über den proportionalen Anteil, den Parameter *Verstärkung* **611**, und den integrierenden Teil, den Parameter *Nachstellzeit* **612**, eingestellt werden. Sollte in Ausnahmefällen eine Optimierung der Reglerparameter notwendig sein, sollte durch sprunghafte Änderung des Parameters *Grenzstrom* **613** eine Einstellung vorgenommen werden.

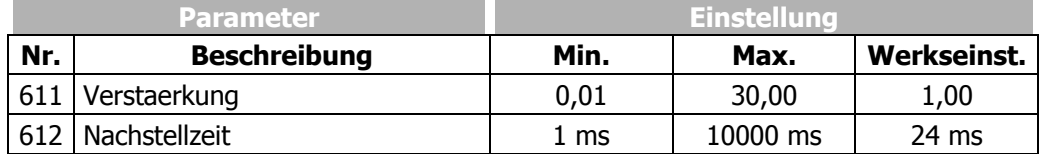

**Hinweis:** Die Dynamik von Stromgrenzwertregler und Spannungsregler wird durch die Einstellung des Parameters *Dyn. Spannungsvorsteuerung* **605** beeinflusst.

### **16.5 Funktionen der feldorientierten Regelung**

 Die feldorientierten Regelverfahren basieren auf einer Kaskadenregelung und der Berechnung eines komplexen Maschinenmodells. Im Rahmen der geführten Inbetriebnahme wird durch die Parameteridentifikation ein Abbild der angeschlossenen Maschine erstellt und in verschiedene Parameter übernommen. Diese Parameter sind zum Teil sichtbar und können für verschiedene Betriebspunkte optimiert werden.

### **16.5.1 Stromregler**

Der innere Regelkreis der feldorientierten Regelung besteht aus zwei Stromreglern. Die feldorientierte Regelung prägt somit den Motorstrom über zwei zu regelnde Komponenten in die Maschine ein.

Dies erfolgt durch:

- − die Regelung der flussbildenden Stromgröße Isd
- die Regelung der drehmomentbildenden Stromgröße Isq

Durch die getrennte Regelung dieser beiden Größen erreicht man die Entkopplung des Systems, äquivalent zur fremderregten Gleichstrommaschine.

 Der Aufbau der beiden Stromregler ist identisch und ermöglicht, die Verstärkung sowie die Nachstellzeit für beide Regler gemeinsam einzustellen. Hierfür stehen die Parameter *Verstärkung* **700** und Parameter *Nachstellzeit* **701** zur Verfügung. Der proportionale und integrierende Anteil der Stromregler kann durch Einstellen der Parameter auf den Wert Null ausgeschaltet werden.

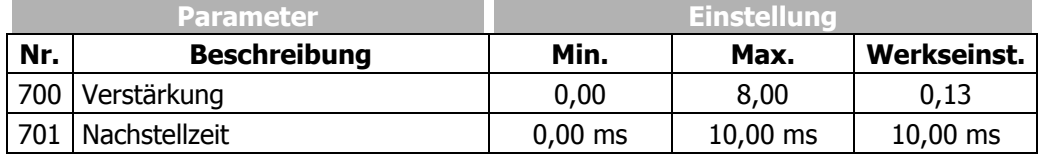

Die geführte Inbetriebnahme hat die Parameter des Stromreglers so gewählt, dass sie in den meisten Anwendungsfällen unverändert verwendet werden können.

Wenn in Ausnahmefällen eine Optimierung des Verhaltens der Stromregler vorgenommen werden soll, kann der Sollwertsprung während der Flussaufbauphase dazu verwendet werden. Der Sollwert der flussbildenden Stromkomponente steigt, bei geeigneter Parametrierung, sprunghaft auf den Wert *Strom bei Flussaufbau* **781** und nach Ablauf der *maximalen Flussaufbauzeit* **780** wechselt dieser geregelt auf den Magnetisierungsstrom. Der für den Abgleich notwendige Betriebspunkt erfordert die Einstellung des Parameters *Minimale Frequenz* **418** auf den Wert 0,00 Hz, da der Antrieb nach der Aufmagnetisierung beschleunigt wird. Die Messung der Sprungantwort, welche durch das Verhältnis der genannten Ströme definiert wird, sollte in der Motorzuleitung mit Hilfe eines Mess-Stromwandlers geeigneter Bandbreite erfolgen.

**Hinweis:** Die Ausgabe des intern berechneten Istwerts für die flussbildende Stromkomponente über den Analogausgang kann für diese Messung nicht verwendet werden, da die zeitliche Auflösung der Messung nicht ausreicht.

Zur Einstellung der Parameter des PI-Reglers wird zunächst die *Verstärkung* **700** so weit vergrößert, bis der Istwert während des Regelvorgangs ein deutliches Überschwingen aufweist. Nun wird die Verstärkung wieder etwa auf die Hälfte verringert und dann die *Nachstellzeit* **701** soweit nachgeführt, bis der Istwert während des Regelvorgangs ein leichtes Überschwingen aufweist.

Die Einstellung der Stromregler sollte nicht zu dynamisch gewählt werden, um eine ausreichende Stellreserve sicher zu stellen. Die Regelung neigt bei reduzierter Stellreserve verstärkt zu Schwingungen.

Die Dimensionierung der Stromreglerparameter durch Berechnung der Zeitkonstante ist für eine Schaltfrequenz von 2 kHz vorzunehmen. Bei anderen Schaltfrequenzen werden die Werte intern angepasst, so dass die Einstellung für alle Schaltfrequenzen unverändert bleiben kann. Die dynamischen Eigenschaften des Stromreglers verbessern sich mit steigender Schalt- und Abtastfrequenz.

Aus dem festen Zeitintervall für die Modulation ergeben sich über den Parameter *Schaltfrequenz* **400** die folgenden Abtastfrequenzen des Stromreglers.

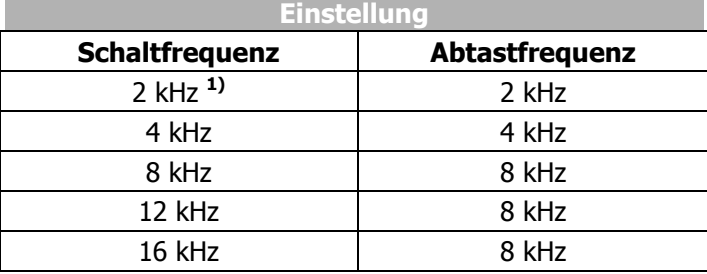

**1)** Diese Schaltfrequenz ist für den Parameter *Min. Schaltfrequenz* **401** einstellbar.

### **16.5.2 Drehmomentregler**

Die drehmomentgeregelten Konfigurationen 230 und 430 erfordern oftmals die Begrenzung der Drehzahl in den Betriebspunkten ohne Lastmoment. Die Regelung erhöht die Drehzahl, um den Drehmomentsollwert zu erreichen, bis die *Obergrenze Frequenz* **767**, bzw. *Untergrenze Frequenz* **768** erreicht wird. Ab dem Grenzwert wird auf die maximale Drehzahl geregelt, welches dem Verhalten des Drehzahlreglers entspricht. Der Regler ist somit auf die *Maximale Frequenz* **419** begrenzt.

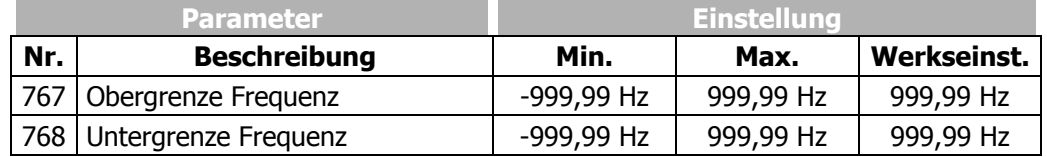

## **16.5.2.1 Grenzwertquellen**

Die Begrenzung der Frequenz kann durch Einstellung von Festwerten oder auch durch Verknüpfung mit einer analogen Eingangsgröße erfolgen. Der Analogwert ist über die Parameter *Minimaler Prozentsollwert* **518** und *Maximaler Prozentsollwert* **519** begrenzt, aber berücksichtigt nicht die S*teigung Prozentwertrampe* **477** des Prozentsollwertkanals.

Die Zuordnung erfolgt für den Drehmomentregler über die Parameter *Quelle Obergrenze Frequenz* **769** und *Quelle Untergrenze Frequenz* **770**.

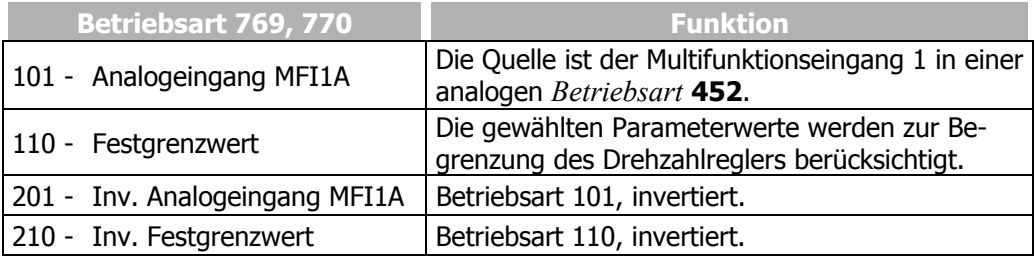

# **16.5.3 Drehzahlregler**

Die Quelle für den Drehzahlistwert wird über den Parameter *Drehzahlistwertquelle* **766** ausgewählt. In der Werkseinstellung wird als Istwertquelle der Drehgeber 1 verwendet. Soll der Drehgeber 2 eines Erweiterungsmoduls das Istwertsignal für den Drehzahlregler liefern, muss Drehgeber 2 als Quelle ausgewählt werden.

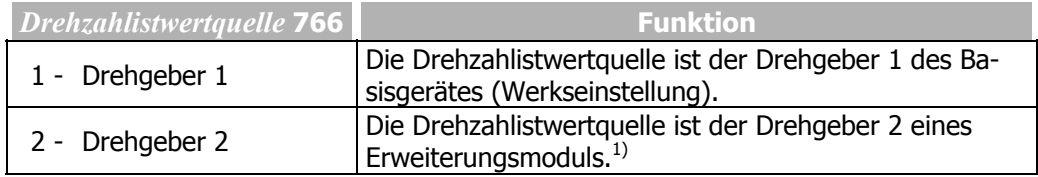

<sup>1)</sup> Nur einstellbar bei installiertem Erweiterungsmodul

Die Regelung der drehmomentbildenden Stromkomponente erfolgt im äußeren Regelkreis durch den Drehzahlregler. Über den Parameter *Betriebsart* **720** kann die Betriebsart für den Drehzahlregler ausgewählt werden. Die Betriebsart definiert die Verwendung der parametrierbaren Grenzen. Diese sind auf die Drehrichtung, bzw. die Richtung des Drehmoments bezogen und abhängig von der gewählten Konfiguration.

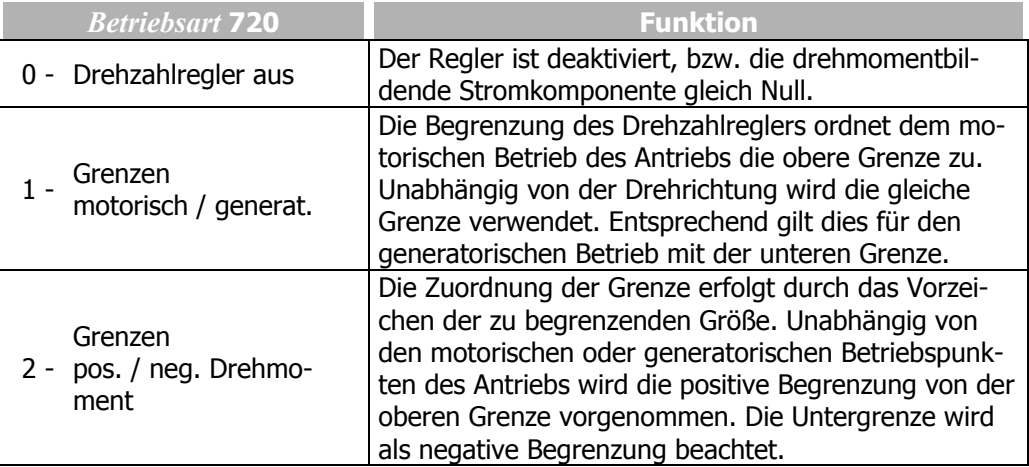

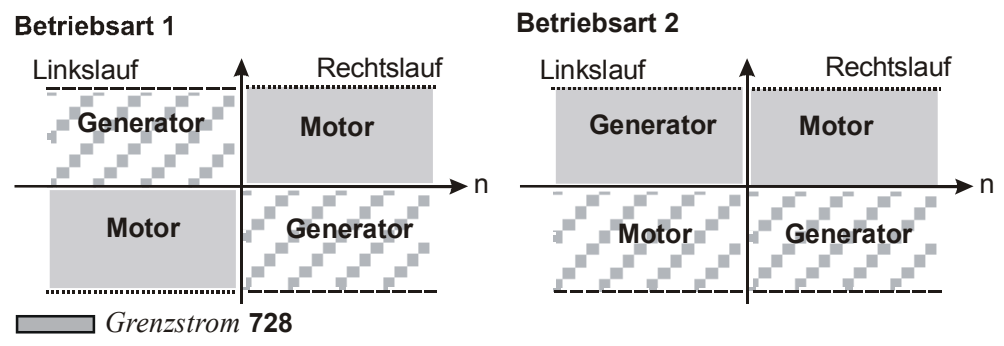

*Grenzstrom generator. Betrieb* **729**

Die Eigenschaften des Drehzahlreglers können zum Abgleich und zur Optimierung der Regelung angepasst werden. Die Verstärkung und Nachstellzeit des Drehzahlreglers sind über die Parameter *Verstärkung 1* **721** und *Nachstellzeit 1* **722** einstellbar**.** Für den zweiten Drehzahlbereich können die Parameter *Verstärkung 2* **723**, *Nachstellzeit 2* **724** eingestellt werden. Die Unterscheidung der Drehzahlbereiche erfolgt durch den mit Parameter *Grenzw. Umschalt. Drehzahlreg.* **738** gewählten Wert. Die Parameter *Verstärkung 1* **721** und *Nachstellzeit 1* **722** werden bei dem werkseitig gewählten Parameter *Grenzw. Umschalt. Drehzahlreg.* **738** berücksichtigt. Wird der Parameter *Grenzw. Umschalt. Drehzahlreg.* **738** größer 0,00 Hz parametriert, sind unterhalb der Grenze die Parameter *Verstärkung 1* **721**, *Nachstellzeit 1* **722** und oberhalb der Grenze die Parameter *Verstärkung 2* **723**, *Nachstellzeit 2* **724** aktiv. Die parametrierte Verstärkung im aktuellen Betriebspunkt kann zusätzlich, in Abhängigkeit von der Regelabweichung, über den Parameter *Totgangdämpfung* **748** bewertet werden. Insbesondere das Kleinsignalverhalten in Anwendungen mit Getriebe kann durch einen Wert größer Null Prozent verbessert werden.

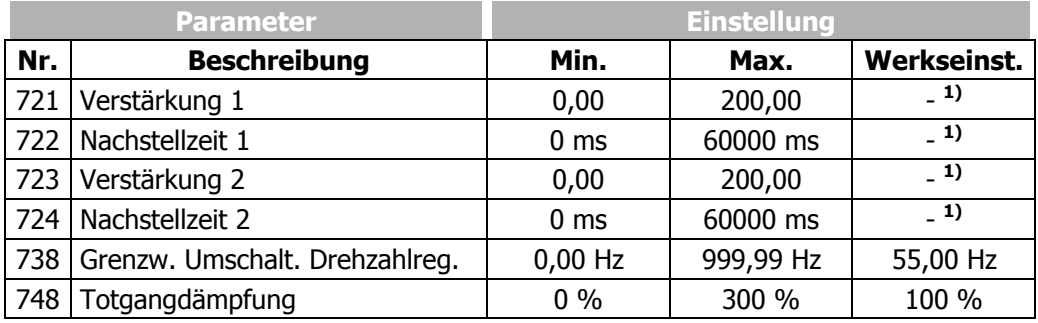

Der Parameter *Totgangdämpfung* **748** ist je nach Gerätetyp verfügbar.

**1)** Die Werkseinstellung ist für die Verstärkung und Nachstellzeit auf die empfohlenen Maschinendaten bezogen. Dies ermöglicht einen ersten Funktionstest in einer Vielzahl von Anwendungen. Die Umschaltung zwischen den Einstellungen 1 und 2 für den aktuellen Frequenzbereich erfolgt durch die Software entsprechend des gewählten Grenzwertes.

Die Optimierung des Drehzahlreglers kann mit Hilfe eines Sollwertsprungs erfolgen. Der Sprung ist in der Höhe durch die eingestellte Rampe bzw. Begrenzung definiert. Die Optimierung des PI-Reglers sollte mit der maximal zulässigen Sollwertänderung erfolgen. Zunächst wird die Verstärkung so weit vergrößert, bis der Istwert während des Einregelvorgangs ein deutliches Überschwingen aufweist. Dies ist an einem starken Schwingen der Drehzahl zu beobachten, bzw. an den Laufgeräuschen zu erkennen. Im nächsten Schritt die Verstärkung etwas verringern (1/2...3/4 usw.). Dann die Nachstellzeit soweit verkleinern (größerer I-Anteil), bis der Istwert im Laufe des Einregelvorgangs nur ein leichtes Überschwingen aufweist.

Falls erforderlich, die Einstellung der Drehzahlregelung bei dynamischen Vorgängen (Beschleunigung, Verzögerung) kontrollieren. Die Frequenz, bei der eine Umschaltung der Reglerparameter erfolgt, kann über den Parameter *Grenzw. Umschalt. Drehzahlreg.* **738** eingestellt werden.

### **16.5.3.1 Begrenzung Drehzahlregler**

Das Ausgangssignal des Drehzahlreglers ist die drehmomentbildende Stromkomponente Isq. Der Ausgang und der I-Anteil des Drehzahlreglers kann über die Parameter *Grenzstrom* **728**, *Grenzstrom generator. Betrieb* **729**, *Grenze Drehmoment* **730**, *Grenze Drehmoment generatorisch* **731** bzw. *Leistungsgrenze* **739**, *Leistungsgrenze generatorisch* **740** begrenzt werden. Die Grenzen des proportionalen Anteils werden über die Parameter *Obergrenze P-Teil Drehmoment* **732** und Parameter *Untergrenze P-Teil Drehmoment* **733** eingestellt.

- Der Ausgangswert des Reglers wird durch eine obere und eine untere Stromgrenze, Parameter *Grenzstrom* **728** und Parameter *Grenzstrom generator. Betrieb* **729**, begrenzt. Die Grenzwerte werden in Ampere eingegeben. Die Stromgrenzen des Reglers können neben den Festgrenzen auch mit analogen Eingangsgrößen verknüpft werden. Die Zuordnung erfolgt über die Parameter *Quelle Isq-Grenzwert motorisch* **734** und *Quelle Isq-Grenzwert generat.* **735**.
- − Der Ausgangswert des Reglers wird durch eine obere und eine untere Drehmomentgrenze, Parameter *Grenze Drehmoment* **730** und Parameter *Grenze Drehmoment generatorisch* **731**, begrenzt. Die Grenzwerte werden in Prozent des Motorbemessungsmoments eingegeben. Die Zuordnung von Festwerten oder analogen Grenzwerten erfolgt über die Parameter *Quelle Drehmomentgrenze motor.* **736** und *Quelle Drehmomentgrenze generat.* **737**.
- − Der Ausgangswert des P-Anteils wird mit Parameter *Obergrenze P-Teil Drehmoment* **732** und *Untergrenze P-Teil Drehmoment* **733** begrenzt. Die Grenzwerte werden als Drehmomentgrenzen in Prozent des Motorbemessungsmoments eingegeben.
- − Die vom Motor abgegebene Leistung ist proportional zum Produkt von Drehzahl und Drehmoment. Diese abgegebene Leistung kann am Ausgang des Reglers mit einer *Leistungsgrenze* **739** und *Leistungsgrenze generatorisch* **740** begrenzt werden. Die Leistungsgrenzen werden in Kilowatt eingegeben.

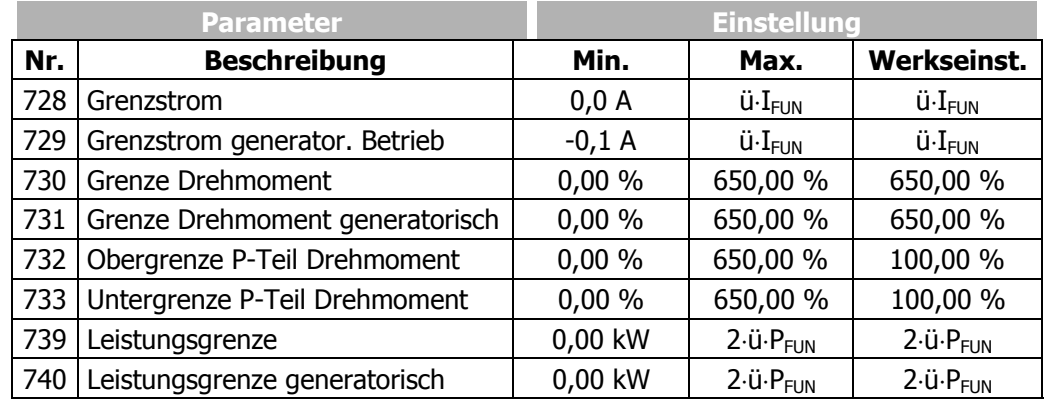

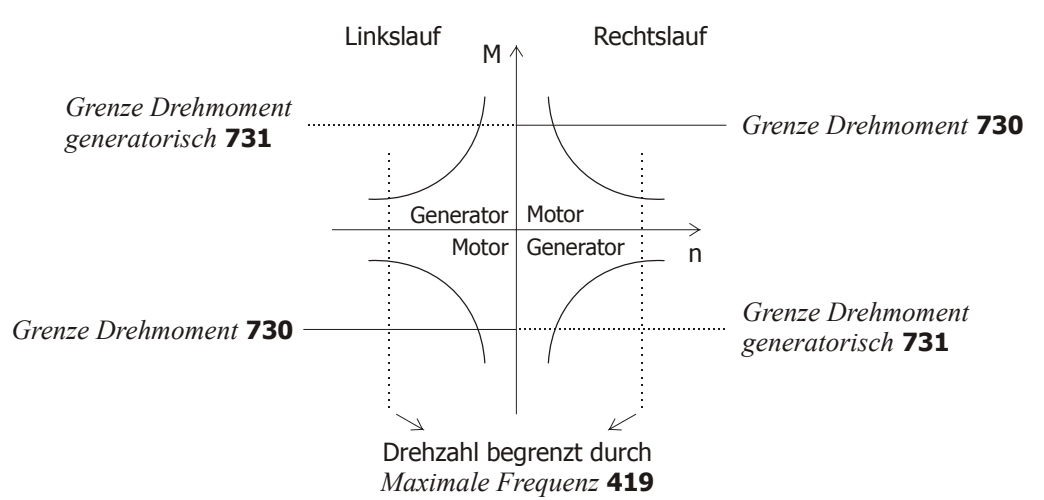

## **16.5.3.2 Grenzwertquellen**

Alternativ zur Begrenzung der Ausgangswerte durch einen Festwert ist auch die Verknüpfung mit einer analogen Eingangsgröße möglich. Der Analogwert ist über die Parameter *Minimaler Prozentsollwert* **518**, *Maximaler Prozentsollwert* **519** begrenzt, aber berücksichtigt nicht die *Steigung Prozentwertrampe* **477** des Prozentsollwertkanals.

Die Zuordnung erfolgt für die drehmomentbildende Stromkomponente Isq mit Hilfe der Parameter *Quelle Isq-Grenzwert motorisch* **734** und *Quelle Isq-Grenzwert generat.* **735**.

Die Quellen für die Drehmomentgrenzen sind über den Parameter *Quelle Drehmomentgrenze motor.* **736** und *Quelle Drehmomentgrenze generat.* **737** wählbar.

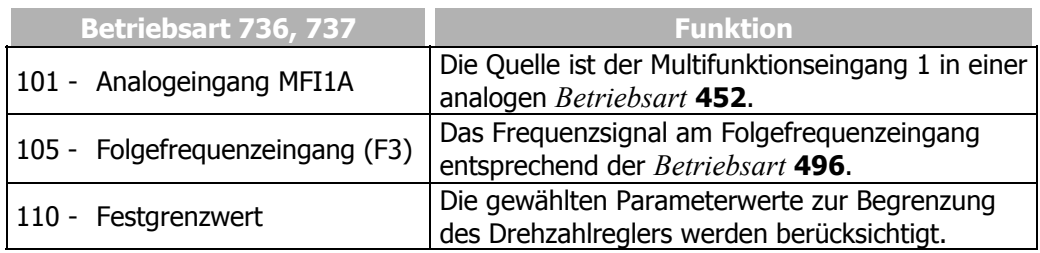

**Hinweis:** Die gewählten Grenzwerte und Verknüpfungen mit verschiedenen Grenzwertquellen sind in den Konfigurationen datensatzumschaltbar. Die Nutzung der Datensatzumschaltung erfordert die Prüfung der jeweiligen Parameter.

### **16.5.4 Beschleunigungsvorsteuerung**

Die Beschleunigungsvorsteuerung ist in den drehzahlgeregelten Konfigurationen aktiv und über den Parameter *Betriebsart* **725** aktivierbar.

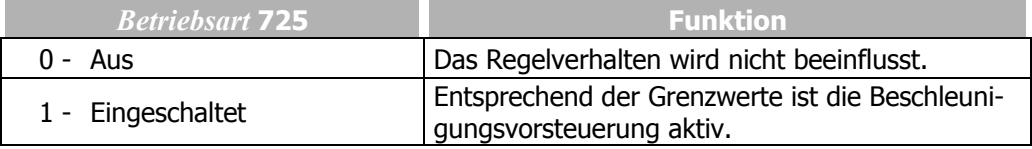

Die parallel zum Drehzahlregler geregelte Beschleunigungsvorsteuerung verringert die Reaktionszeit des Antriebssystems auf eine Sollwertänderung. Die Mindestbeschleunigungszeit definiert die Änderungsgeschwindigkeit des Drehzahlsollwerts, ab dem ein für die Beschleunigung des Antriebs notwendiges Moment vorgesteuert wird. Das Beschleunigen der Masse ist von der *Mech. Zeitkonstante* **727** des Systems abhängig. Der aus der Steigung des Sollwerts und dem Multiplikationsfaktor des benötigten Drehmoments berechnete Wert, wird zum Ausgangssignal des Drehzahlreglers hinzu addiert.

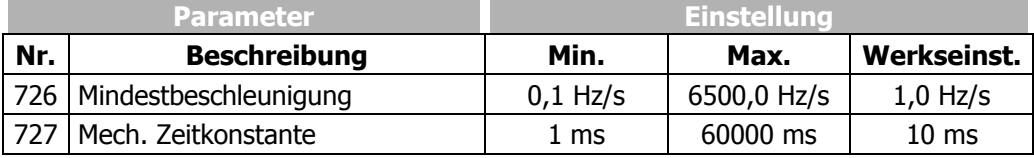
Zur optimalen Einstellung wird die Beschleunigungsvorsteuerung eingeschaltet und die mechanische Zeitkonstante auf den Minimalwert eingestellt. Der Ausgangswert des Drehzahlreglers wird während der Beschleunigungsvorgänge mit der Mindestbeschleunigungszeit verglichen. Die Frequenzrampe ist auf den größten im Betrieb vorkommenden Wert einzustellen, bei dem der Ausgangswert des Drehzahlreglers noch nicht begrenzt wird. Nun wird der Wert der *Mindestbeschleunig* **726** auf die Hälfte der eingestellten Beschleunigungsrampe eingestellt, damit sichergestellt ist, dass die Beschleunigungsvorsteuerung aktiv wird. Die Beschleunigungsvorsteuerung wird nun durch Anheben der *Mech. Zeitkonstante* **727** solange gesteigert, bis der Ausgangswert der zeitlichen Änderung des Antriebs während der Beschleunigungsvorgänge entspricht.

### **16.5.5 Feldregler**

Die Regelung der flussbildenden Stromkomponente erfolgt durch den Feldregler. Die geführte Inbetriebnahme optimiert die Parameter des Feldreglers durch Messung der Zeitkonstanten und Magnetisierungskurve der angeschlossenen Asynchronmaschine. Die Parameter des Feldreglers sind so gewählt, dass sie in den meisten Anwendungsfällen unverändert verwendet werden können. Der proportionale und integrierende Teil des Feldreglers sind über die Parameter *Verstärkung* **741** und *Nachstellzeit* **742** einstellbar.

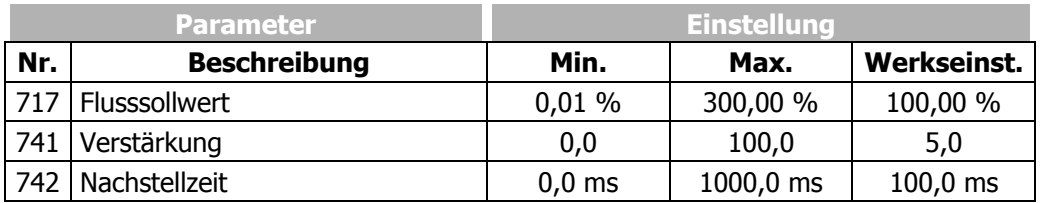

Die Optimierung der Reglerparameter des Feldreglers sollte im Grunddrehzahlbereich erfolgen. Die einzustellende Frequenz sollte kurz vor der mit dem Parameter *Aussteuerungssollwert* **750** gewählten Grenze des Aussteuerungsreglers liegen, so dass dieser nicht aktiv ist. Der *Flusssollwert* **717** muss nur in Ausnahmefällen optimiert werden. Der eingestellte Prozentwert verändert die flussbildende Stromkomponente im Verhältnis zur drehmomentbildenden Stromkomponente. Die Korrektur des Bemessungsmagnetisierungsstroms mit Hilfe des Flusssollwertes verändert somit das Drehmoment des Antriebs. Wird der Parameter *Flussollwert* **717** sprunghaft verkleinert (Umschalten von 100% auf 50%) kann die Stellgröße I<sub>sd</sub> oszillographiert werden. Der Signalverlauf des flussbildenden Stroms  $I_{sd}$  sollte nach einer Überschwingung den stationären Wert, ohne zu oszillieren, erreichen. Die Nachstellzeit des Feldreglers sollte entsprechend der von der Software berechneten halben Rotorzeitkonstante gewählt werden. Der über den Parameter *akt. Rotorzeitkonstante* **227** auszulesende Wert ist zu halbieren und kann für den Parameter *Nachstellzeit Feldregler* **742** im ersten Ansatz verwendet werden. Ist für die Anwendung ein schneller Übergang in die Feldschwächung notwendig, sollte die Nachstellzeit verkleinert werden. Die Verstärkung ist für eine gute Dynamik des Reglers relativ groß zu wählen. Beachtet werden sollte, dass ein erhöhtes Überschwingen bei der Regelung einer Last mit Tiefpassverhalten, wie zum Beispiel einer Asynchronmaschine, für eine gutes Regelverhalten notwendig ist.

## **16.5.5.1 Begrenzung Feldregler**

Das Ausgangssignal des Feldreglers, die integrierende und proportionale Komponente werden über die Parameter *Obergrenze Isd-Sollwert* **743** bzw. *Untergrenze Isd-Sollwert* **744** begrenzt. Die geführte Inbetriebnahme hat den Parameter *Obergrenze Isd-Sollwert* **<sup>743</sup>** entsprechend dem Parameter *Bemessungsstrom* **<sup>371</sup>** eingestellt.

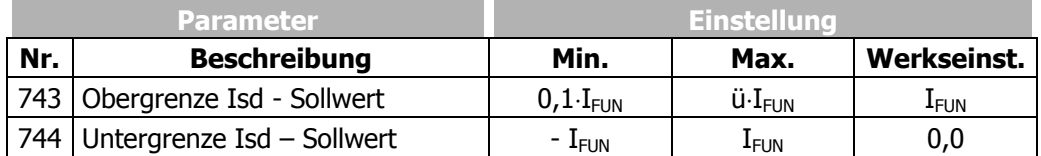

 Die Grenzen des Feldreglers definieren neben dem maximal auftretenden Strom die dynamischen Eigenschaften der Regelung. Die Ober- und Untergrenze begrenzen die Änderungsgeschwindigkeit vom Maschinenfluss und dem daraus resultierenden Drehmoment. Insbesondere der Drehzahlbereich oberhalb der Nennfrequenz sollte für die Änderung der flussbildenden Komponente beachtet werden. Die Obergrenze ist aus dem Produkt des eingestellten Magnetisierungsstroms und dem Korrekturfaktor *Flusssollwert* **717** abzuschätzen, wobei die Grenze den Überlaststrom des Antriebs nicht überschreiten darf.

#### **16.5.6 Aussteuerungsregler**

Der als I-Regler ausgeführte Aussteuerungsregler passt den Ausgangswert des Frequenzumrichters automatisch dem Maschinenverhalten im Grunddrehzahlbereich und im Feldschwächbereich an. Überschreitet die Aussteuerung den mit Parameter *Aussteuerungssollwert* **750** eingestellten Wert, werden die feldbildende Stromkomponente und damit der Fluss in der Maschine reduziert.

Um die zur Verfügung stehende Spannung möglichst gut auszunutzen, wird die über den Parameter *Betriebsart* **753** gewählte Größe ins Verhältnis zur Zwischenkreisspannung gesetzt. Das heißt, bei einer hohen Netzspannung steht auch eine hohe Ausgangsspannung zur Verfügung, der Antrieb erreicht erst später den Feldschwächbereich und bringt ein höheres Drehmoment auf.

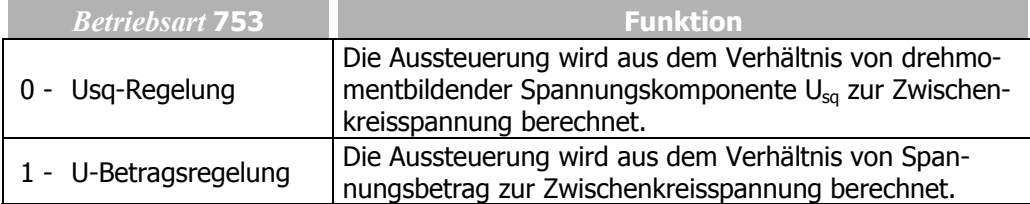

Der integrierende Teil des Aussteuerungsreglers ist über den Parameter *Nachstellzeit* **752** einstellbar.

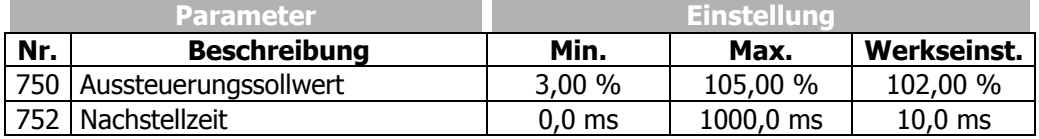

Die prozentuale Einstellung des *Aussteuerungssollwert* **750** ist im Wesentlichen von der Streuinduktivität der Maschine abhängig. Die Werkseinstellung ist so gewählt, dass in den meisten Fällen die verbleibende Differenz von 5% als Stellreserve für den Stromregler ausreicht. Für die Optimierung der Reglerparameter wird der Antrieb mit einer flachen Rampe bis in den Bereich der Feldschwächung beschleunigt, so dass der Aussteuerungsregler eingreift. Die Grenze wird über den Parameter *Aussteuerungssollwert* **750** eingestellt. Dann kann durch Verändern des Aussteuerungssollwerts (Umschalten zwischen 95% und 50%) der Regelkreis jeweils mit einer Sprungfunktion angeregt werden. Mit Hilfe einer oszillographierten Messung der flussbildenden Stromkomponente am Analogausgang des Frequenzumrichters kann der Einregelvorgang des Aussteuerungsreglers bewertet werden. Der Signalverlauf des flussbildenden Stroms  $I_{sd}$  sollte nach einer Überschwingung den stationären Wert, ohne zu oszillieren, erreichen. Ein Oszillieren des Stromverlaufs kann über eine Vergrößerung der Nachstellzeit gedämpft werden. Der Parameter *Nachstellzeit* **752** sollte ungefähr dem Istwert *akt. Rotorzeitkonstante* **227** entsprechen.

#### **16.5.6.1 Begrenzung Aussteuerungsregler**

Das Ausgangssignal des Aussteuerungsreglers ist der interne Flusssollwert. Der Reglerausgang und der integrierende Teil werden über den Parameter *Untergrenze Imr-Sollwert* **755**, bzw. dem Produkt aus *Bemessungsmagnetisierungsstrom* **716** und *Flussollwert* **717**, begrenzt. Der die obere Grenze bildende Parameter Magnetisierungsstrom ist auf den Bemessungswert der Maschine einzustellen. Für die Untergrenze sollte ein Wert gewählt werden, der auch im Feldschwächbereich einen ausreichenden Fluss in der Maschine aufbaut. Die Begrenzung der Regelabweichung am Eingang des Aussteuerungsreglers verhindert ein mögliches Schwingen des Regelkreises bei Laststößen. Der Parameter *Begrenzung Regelabweichung* **756** wird als Betrag vorgegeben und wirkt als positiver und auch als negativer Grenzwert.

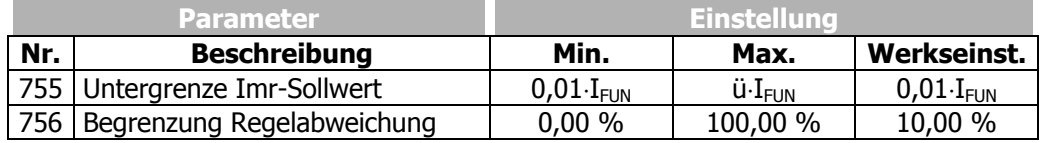

#### **17 Sonderfunktionen**

Die frei konfigurierbaren Funktionen der jeweiligen Steuer- und Regelverfahren ermöglichen einen weiten Anwendungsbereich der Frequenzumrichter. Die Integration in die Anwendung wird durch Sonderfunktionen erleichtert.

#### **17.1 Pulsweitenmodulation**

Die Motorgeräusche können durch Umschalten des Parameters *Schaltfrequenz* **400** reduziert werden. Eine Reduzierung der Schaltfrequenz sollte, für ein sinusförmiges Ausgangssignal, maximal bis zu einem Verhältnis 1:10 zur Frequenz des Ausgangssignals erfolgen. Die maximal mögliche Schaltfrequenz ist von der Antriebsleistung und den Umgebungsbedingungen abhängig. Die notwendigen technischen Daten können der entsprechenden Tabelle und den Diagrammen zum Gerätetyp entnommen werden.

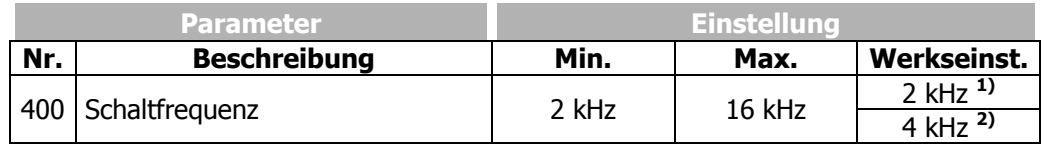

Die werkseitige Einstellung des Parameters *Schaltfrequenz* **400** ist von dem gewählten Parameter *Konfiguration* **30** abhängig:

<sup>1</sup>) Konfigurationen 1xx

**2)** Konfigurationen 2xx / 4xx

Die Wärmeverluste steigen proportional zum Lastpunkt des Frequenzumrichters und der Schaltfrequenz. Die automatische Reduktion passt die Schaltfrequenz an den aktuellen Betriebszustand des Frequenzumrichters an, um die für die Antriebsaufgabe nötige Ausgangsleistung bei größtmöglicher Dynamik und geringer Geräuschbelastung zur Verfügung zu stellen.

Die Anpassung der Schaltfrequenz erfolgt zwischen den mit den Parametern *Schaltfrequenz* **400** und *Min. Schaltfrequenz* **401** einstellbaren Grenzen. Ist die *Min. Schaltfrequenz* **401** größer oder gleich der *Schaltfrequenz* **400** wird die automatische Reduktion deaktiviert.

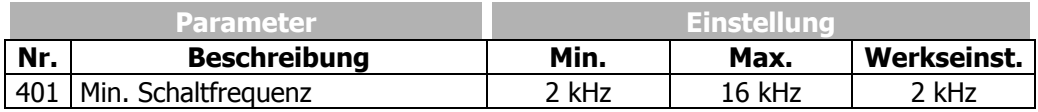

Die Änderung der Schaltfrequenz erfolgt in Abhängigkeit von der Abschaltgrenze Kühlkörpertemperatur und dem Ausgangsstrom. Die Temperaturgrenze, bei deren Überschreitung die Schaltfrequenz reduziert wird, kann mit dem Parameter *Reduktionsgrenze Tk* **580** eingestellt werden. Unterschreitet die Kühlkörpertemperatur die mit dem Parameter *Reduktionsgrenze Tk* **580** eingestellte Schwelle um 5 °C, wird die Schaltfrequenz stufenweise wieder angehoben.

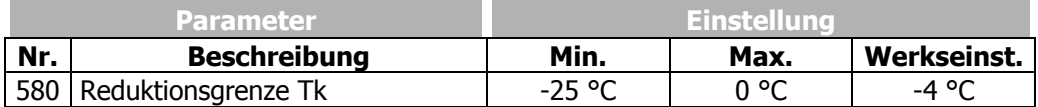

**Hinweis:** Der Grenzwert für die Schaltfrequenzreduktion wird von den Intelligenten Stromgrenzen in Abhängigkeit von der gewählten *Betriebsart* **573** und dem Ausgangsstrom beeinflusst. Sind diese ausgeschaltet oder stellen diese den vollen Überlaststrom zur Verfügung, erfolgt die Schaltfrequenzreduktion, wenn der Ausgangsstrom den Grenzwert von 87,5% des Langzeit-Überlaststroms (60 s) übersteigt. Die Schaltfrequenz wird erhöht, wenn der Ausgangsstrom unter den Nennstrom der nächst höheren Schaltfrequenz sinkt.

### **17.2 Lüfter**

Ī

Die Einschalttemperatur des Kühlkörperlüfters wird mit dem Parameter *Einschalttemperatur* **39** eingestellt.

Liegt am Frequenzumrichter Netzspannung an und überschreitet die Kühlkörpertemperatur den eingestellten Temperaturwert, schaltet der Kühlkörperlüfter ein. Unabhängig von dem Parameter *Einschalttemperatur* **39** ist der Kühlkörperlüfter in Betrieb, wenn bei eingeschalteten und freigegebenen Frequenzumrichter das Startsignal angelegt wird.

Unterschreitet die Kühlkörpertemperatur den eingestellten Temperaturwert um 5 °C oder wird bei eingeschaltetem Kühlkörperlüfter die Reglerfreigabe gesperrt, wird bei erreichter Mindest-Einschaltdauer der Kühlkörperlüfter ausgeschaltet.

Die Mindest-Einschaltdauer des Kühlkörperlüfters ist geräteintern auf 1 Minute fest eingestellt. Sinkt die Temperatur unter die *Einschalttemperatur* **39** während dieser Zeit wird der Kühlkörperlüfter solange weiter betrieben bis die Mindest-Einschaltdauer erreicht ist.

 Die **Betriebsart 43** für Digitalausgänge ermöglicht zusätzlich die Steuerung eines **externen** Lüfters. Über den Digitalausgang wird der externe Lüfter eingeschaltet, wenn die Reglerfreigabe und Start Rechtslauf oder Start Linkslauf eingeschaltet sind oder die *Einschalttemperatur* **39** für den internen Lüfter erreicht wurde.

Die Mindest-Einschaltdauer des externen Lüfters beträgt wie beim internen Kühlkörperlüfter 1 Minute.

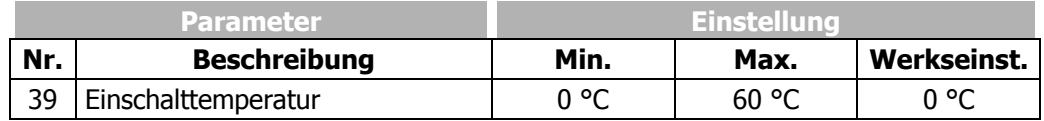

#### **17.3 Bussteuerung**

**Hinweis:** Das Steuern des Antriebs erfordert zur Freigabe des Leistungsteils die Beschaltung des Digitaleingangs Reglerfreigabe S1IND.

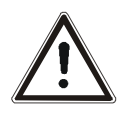

- **Warnung!** Der Steuereingang S1IND muss leistungslos angeschlossen und getrennt werden.
	- Den Anschluss nur bei ausgeschalteter Spannungsversorgung durchführen.
	- Die Spannungsfreiheit überprüfen.
	- Die Netz-, Gleichspannungs- und Motorklemmen können nach der Freischaltung des Frequenzumrichters gefährliche Spannungen führen. Erst nach einer Wartezeit von einigen Minuten, bis die Zwischenkreiskondensatoren entladen sind, darf am Gerät gearbeitet werden.

Die Frequenzumrichter sind zur Datenkommunikation durch verschiedene Optionen erweiterbar und lassen sich dadurch in ein Automations- und Steuerungssystem integrieren. Die Parametrierung und Inbetriebnahme kann über die optionale Kommunikationskarte, die Bedieneinheit oder den Schnittstellenadapter erfolgen.

Der Parameter *Local/Remote* **412** definiert das Betriebsverhalten und ermöglicht die Auswahl zwischen der Steuerung über Kontakte bzw. Bedieneinheit und/oder der Schnittstelle.

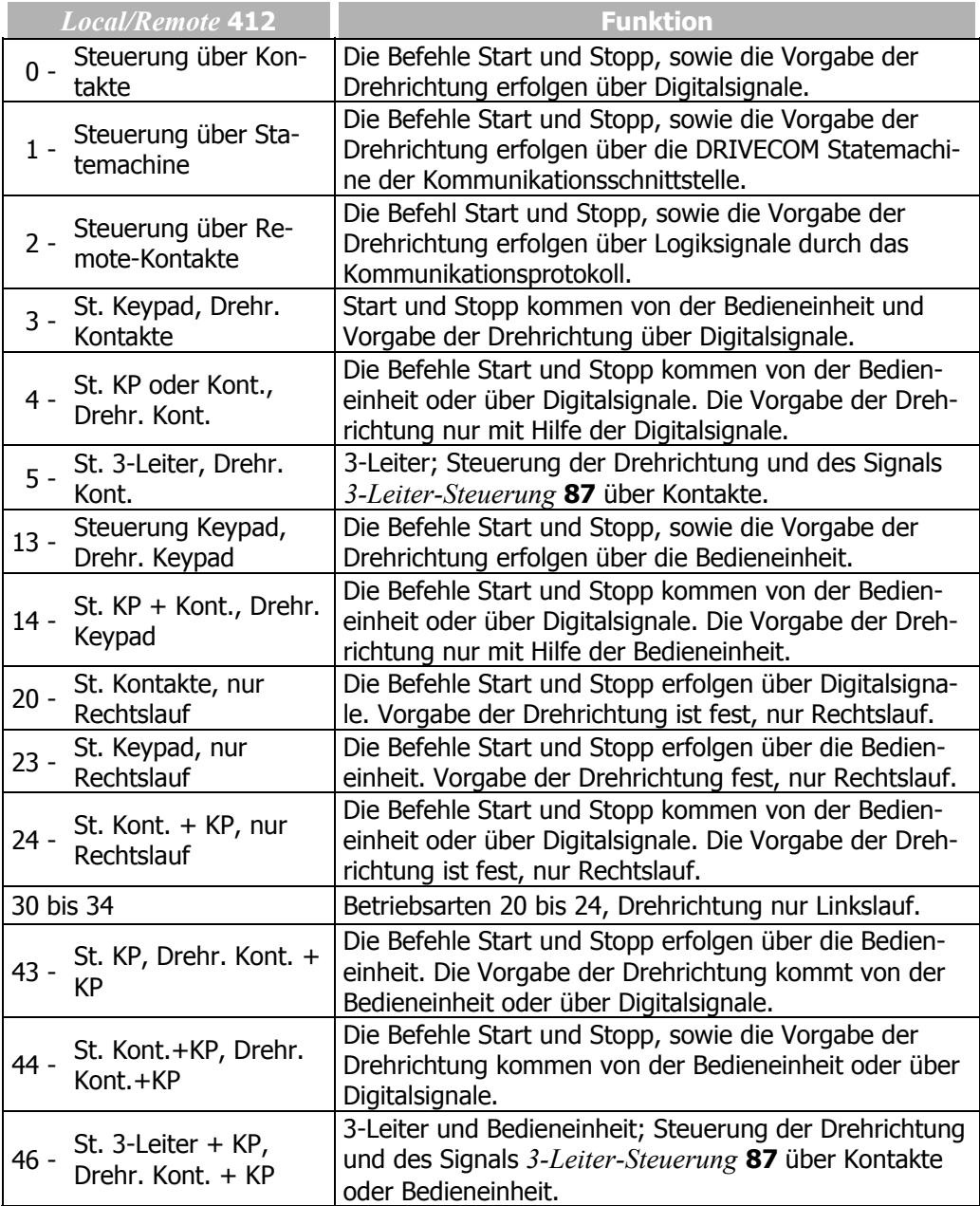

#### **17.4 Bremschopper und Bremswiderstand**

Die Frequenzumrichter sind werkseitig mit einem Bremschopper-Transistor ausgestattet. Der Anschluss des externen Bremswiderstandes erfolgt an den Klemmen Rb1 und Rb2. Der Parameter *Triggerschwelle* **506** definiert die Einschaltschwelle des Bremschoppers. Die generatorische Leistung des Antriebs, die zum Anstieg der Zwischenkreisspannung führt, wird oberhalb der durch den Parameter *Triggerschwelle* **506** definierten Grenze durch den externen Bremswiderstand in Wärme umgesetzt.

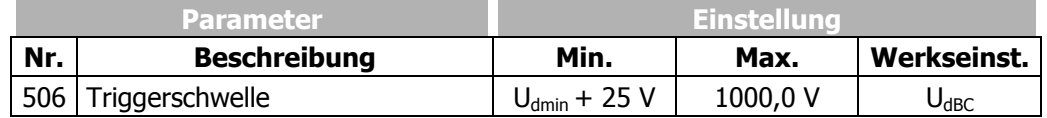

Werkseinstellungen des Parameters *Triggerschwelle* **506**:

- 385 V für die Gerätereihe ACT 201
- 770 V für die Gerätereihe ACT 401

Der Parameter *Triggerschwelle* **506** ist so einzustellen, dass dieser zwischen der maximalen Zwischenkreisspannung die das Netz erzeugen kann und der maximal zulässigen Zwischenkreisspannung des Frequenzumrichters liegt.

$$
U_{\text{Netz}} \cdot 1, 1 \cdot \sqrt{2} < U d_{\text{BC}} < U d_{\text{max}}
$$

Wenn der Parameter *Triggerschwelle* **506** größer als die maximal zulässige Zwischenkreisspannung eingestellt wird, kann der Bremschopper nicht aktiv werden, der Bremschopper ist ausgeschaltet.

Liegt der eingestellte Wert des Parameters *Triggerschwelle* **506** unter der Zwischenkreisspannung die das Netz erzeugt, erfolgt die Fehlermeldung F0705 (Kapitel "Fehlermeldungen") mit dem Startbefehl an den Frequenzumrichter.

Überschreitet die Zwischenkreisspannung die maximalen Werte von 400 V für die Gerätereihe ACT 201 und 800 V für die Gerätereihe ACT 401, erfolgt die Fehlermeldung F0700 (Kapitel "Fehlermeldungen").

Die Abtastzeit der Funktion beträgt 125 µs. Der Bremschopper bleibt nach Überschreiten der eingestellten Triggerschwelle mindestens 125 µs eingeschaltet, auch wenn innerhalb dieser Zeit die Triggerschwelle wieder unterschritten wird.

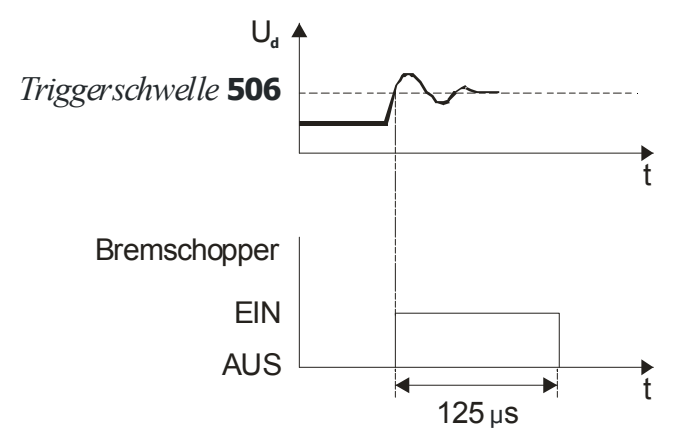

#### **17.4.1 Dimensionierung des Bremswiderstandes**

Für die Dimensionierung müssen folgende Werte bekannt sein:

- Spitzenbremsleistung P<sub>b Spitze</sub> in W
- Widerstandswert  $R_b$  in  $\Omega$
- − Einschaltdauer ED in %
- **Berechnung der Spitzenbremsleistung Pb Spitze**

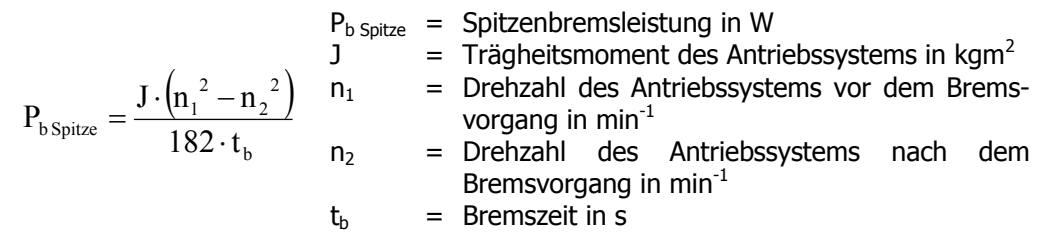

#### • **Berechnung des Widerstandswertes Rb**

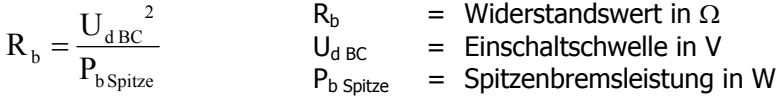

Die Einschaltschwelle U<sub>d BC</sub> ist die Zwischenkreisspannung, bei welcher der Bremswiderstand eingeschaltet wird. Die Einschaltschwelle ist wie oben beschrieben über den Parameter *Triggerschwelle* **506** einstellbar.

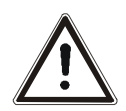

**Vorsicht!** Der Widerstandswert des auszuwählenden Bremswiderstandes darf den minimalen Wert  $R_{b \text{ min}}$  -10% nicht unterschreiten. Die Werte für  $R_{b \text{ min}}$  sind im Kapitel "Technische Daten" aufgelistet.

Liegt der Wert des berechneten Bremswiderstandes  $R_b$  zwischen zwei Werten innerhalb einer Widerstandsnormreihe, ist der kleinere Widerstandswert auszuwählen.

#### • **Berechnung der Einschaltdauer ED**

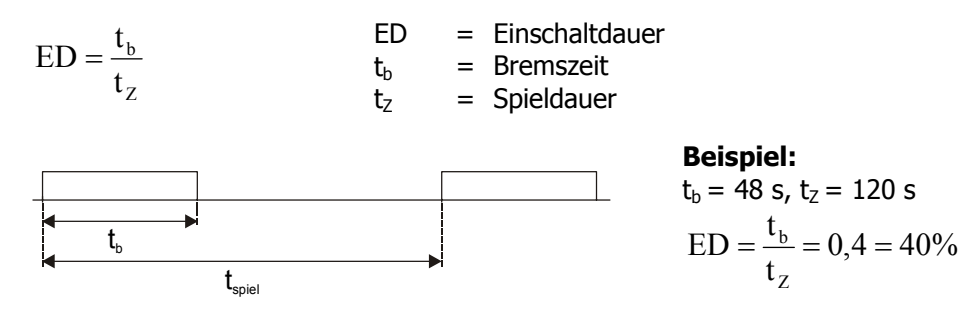

Für gelegentliches kurzzeitiges Bremsen liegen typische Werte der Einschaltdauer ED bei 10% und für langen Bremsbetrieb (≥ 120 s) bei 100%. Für häufiges Bremsen und Beschleunigen empfiehlt es sich, die Einschaltdauer ED nach obiger Formel zu berechnen.

Mit den errechneten Werten für P<sub>b Spitze</sub>, R<sub>b</sub> und ED kann die widerstandsspezifische erforderliche Dauerleistung bei Widerstandsherstellern erfragt werden.

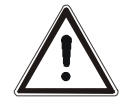

**Warnung!** Der Anschluss eines Bremswiderstandes ist entsprechend den Anweisungen und Sicherheitshinweisen im Kapitel "Elektrische Installation, Anschluss eines Bremswiderstandes" vorzunehmen.

#### **17.5 Motorschutzschalter**

Ī

Motorschutzschalter dienen dem Schutz eines Motors und seiner Zuleitung vor Überhitzung durch Überlast. Je nach Höhe der Überlast dienen sie mit ihrer schnellen Auslösung als Kurzschlussschutz und gleichzeitig mit ihrer langsamen Abschaltung als Überlastschutz.

 Im Handel sind konventionelle Motorschutzschalter für unterschiedliche Anwendungen mit verschiedenen Auslösecharakteristiken (L, G/U, R und K), gemäß nebenstehendem Diagramm, erhältlich. Da Frequenzumrichter in den meisten Fällen zur Speisung von Motoren genutzt werden, die wiederum als Betriebsmittel mit sehr hohen Anlaufströmen eingestuft werden, ist in dieser Funktion ausschließlich die K-Charakteristik realisiert.

Entgegen der Arbeitsweise eines konventionellen Motorschutzschalters, der bei Erreichen der Auslöseschwelle sofort das zu schützende Betriebsmittel freischaltet, bietet diese Funktion die Möglichkeit statt einer sofortigen Abschaltung eine Warnmeldung auszugeben.

Der Nennstrom des Motorschutzschalters bezieht sich auf den Motorbemessungsstrom, der mit dem Parameter *Bemessungsstrom* **371** des jeweiligen Datensatzes vorgegeben wird.

Die Nennwerte des Frequenzumrichters bei der Dimensionierung der Anwendung entsprechend berücksichtigen.

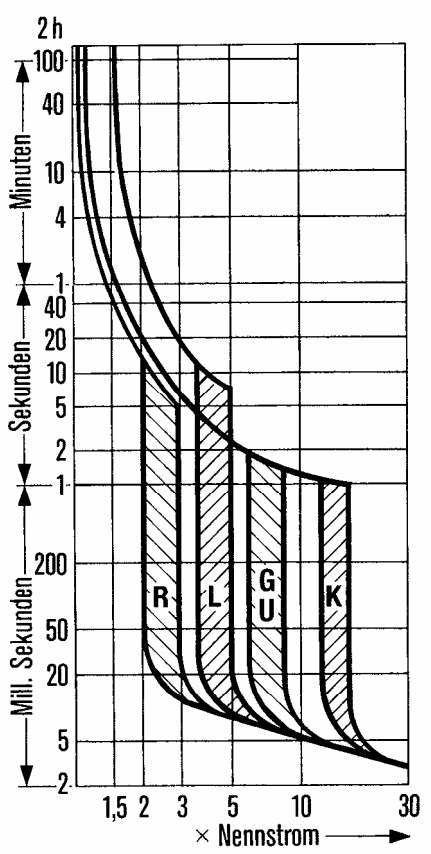

Die Funktion des Motorschutzschalters ist datensatzumschaltbar. Damit können an einem Frequenzumrichter unterschiedliche Motoren betrieben werden. Für jeden Motor kann somit ein eigener Motorschutzschalter existieren.

Für den Betriebsfall, dass ein Motor am Frequenzumrichter betrieben wird, für den einige Einstellgrößen, wie z. B. Minimal- und Maximalfrequenz über die Datensatzumschaltung verändert werden, darf nur ein Motorschutzschalter vorhanden sein. Diese Funktionalität kann durch Wahl des Parameters *Betriebsart* **571** für den Einzelmotorbetrieb oder Mehrmotorenbetrieb differenziert werden.

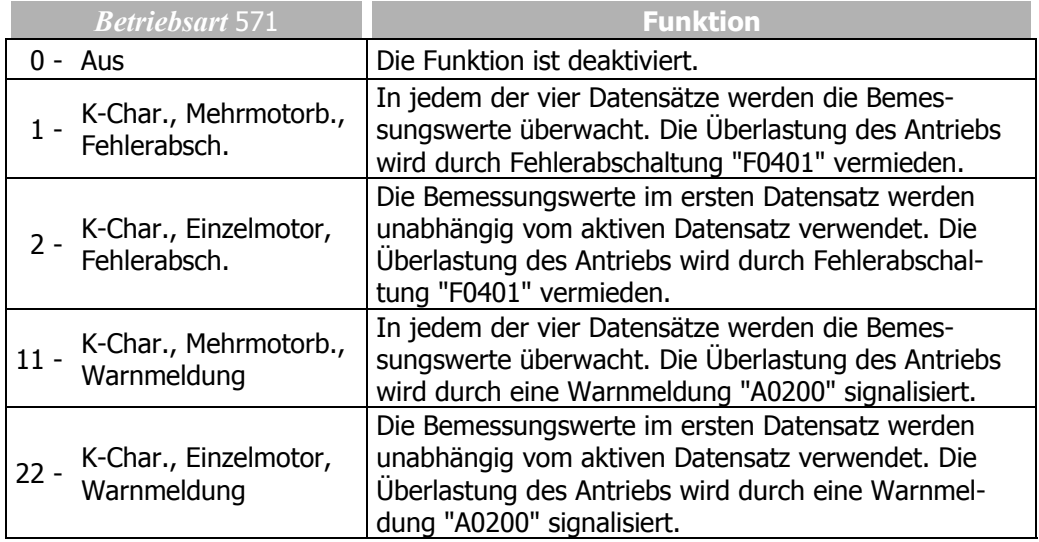

#### **Mehrmotorenbetrieb**

#### Parameter *Betriebsart* **571 = 1** oder **11**

Im Mehrmotorenbetrieb wird davon ausgegangen, dass zu jedem Datensatz ein zugehöriger Motor genutzt wird. Dazu werden jedem Datensatz ein Motor und ein Motorschutzschalter zugeordnet. In dieser Betriebsart werden die Bemessungswerte des aktiven Datensatzes überwacht. Nur in dem jeweils durch den Datensatz aktivierten Motorschutzschalter, wird der aktuelle Ausgangsstrom des Frequenzumrichters berücksichtigt. In den Motorschutzschaltern der anderen Datensätze wird mit dem Strom Null gerechnet, wodurch die thermischen Abklingvorgänge berücksichtigt werden. In Verbindung mit der Datensatzumschaltung verhält sich die Funktion der Motorschutzschalter wie wechselweise an das Netz geschaltete Motoren mit eigenen Schutzschaltern.

**Einzelmotorbetrieb**

Parameter *Betriebsart* **571 = 2** oder **22**

Im Einzelmotorbetrieb ist nur ein Motorschutzschalter aktiv, der den Ausgangsstrom des Frequenzumrichters überwacht. Bei einer Datensatzumschaltung werden lediglich die Abschaltgrenzen, die sich aus den Maschinenbemessungsgrößen ableiten, umgeschaltet. Aufgelaufene thermische Werte werden nach der Umschaltung weiter verwendet. Bei der Datensatzumschaltung ist darauf zu achten, dass die Maschinendaten für alle Datensätze identisch vorgegeben werden. In Verbindung mit der Datensatzumschaltung verhält sich die Funktion des Motorschutzschalters wie wechselweise an das Netz geschaltete Motoren mit einem gemeinsamen Schutzschalter.

Der Motorschutz, insbesondere selbstbelüfteter Motoren, wird durch den prozentual zur Bemessungsfrequenz einstellbaren *Grenzfrequenz* **572** verbessert. Der gemessene Ausgangsstrom in Betriebspunkten unterhalb der Grenzfrequenz wird bei der Berechnung der Auslösecharakteristik um den Faktor 2 höher bewertet.

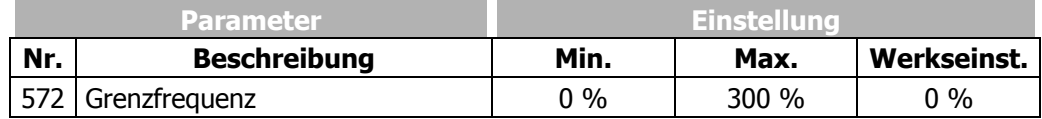

#### **17.6 Keilriemenüberwachung**

Die kontinuierliche Überwachung des Lastverhaltens, und somit der Verbindung zwischen Drehstrommaschine und Last, ist Aufgabe der Keilriemenüberwachung. Der Parameter *Betriebsart* **581** definiert das Funktionsverhalten, wenn der *Wirkstrom* **214** (geberlosen Regelungsverfahren), bzw. die drehmomentbildende Stromkomponente *Isq* **216** (feldorientierten Regelungsverfahren) die eingestellte *Triggergrenze Iwirk* **582** für eine Zeit größer der parametrierten *Verzögerungszeit* **583** unterschreitet.

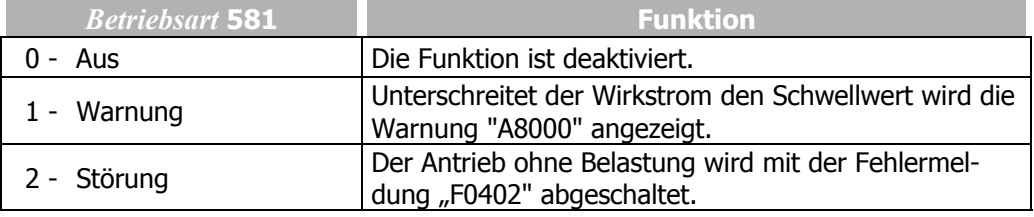

Die Fehler- und Warnmeldungen können mit Hilfe der Digitalausgänge ausgegeben, bzw. einer übergeordneten Steuerung mitgeteilt werden. Die *Triggergrenze Iwirk* **582** ist prozentual zum *Bemessungsstrom* **371** für die Applikation und die möglichen Betriebspunkte zu parametrieren.

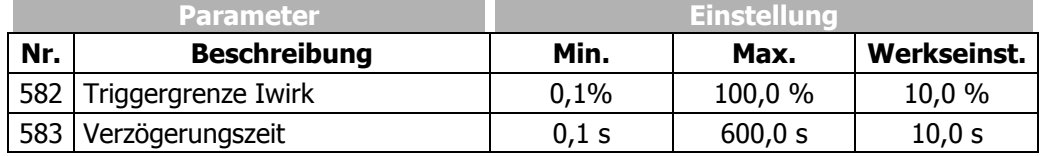

### **17.7 Funktionen der feldorientierten Regelung**

 Die feldorientierten Regelverfahren basieren auf einer Kaskadenregelung und der Berechnung eines komplexen Maschinenmodells. Die verschiedenen Regelfunktionen können anwendungsspezifisch durch Sonderfunktionen ergänzt werden.

### **17.7.1 Motor-Chopper**

 Die feldorientierten Regelverfahren beinhalten die Funktion zur angepassten Umsetzung der generatorischen Energie in Wärme in der angeschlossenen Asynchronmaschine. Dies ermöglicht die Realisierung dynamischer Drehzahländerung mit minimalen Systemkosten. Das Drehmoment- und Drehzahlverhalten des Antriebssystems wird durch das parametrierte Bremsverfahren nicht beeinflusst. Der Parameter *Triggerschwelle* **507** der Zwischenkreisspannung definiert die Einschaltschwelle der Motor-Chopper Funktion.

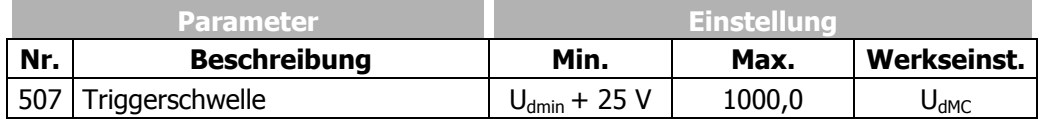

Der Parameter *Triggerschwelle* **507** ist so einzustellen, dass dieser zwischen der maximalen Zwischenkreisspannung die das Netz erzeugen kann und der maximal zulässigen Zwischenkreisspannung des Frequenzumrichters liegt.

$$
U_{\text{Netz}} \cdot 1, 1 \cdot \sqrt{2} < U_{\text{dMC}} < U d_{\text{max}}
$$

Wenn der Parameter *Triggerschwelle* **507** größer als die maximal zulässige Zwischenkreisspannung eingestellt wird, kann der Motor-Chopper nicht aktiv werden, der Motor-Chopper ist ausgeschaltet.

Ist die eingestellte *Triggerschwelle* **507** kleiner als die maximale Zwischenkreisspannung die das Netz erzeugen kann, erfolgt die Fehlermeldung F0706 (Kapitel "Fehlermeldungen") beim Einschalten des Frequenzumrichters.

# **17.7.2 Temperaturabgleich**

Die feldorientierten Regelverfahren basieren auf einer möglichst genauen Berechnung des Maschinenmodells. Die Rotorzeitkonstante ist eine, für die Berechnung, wichtige Maschinengröße. Der über den Parameter *akt. Rotorzeitkonstante* **227** auszulesende Wert wird aus der Induktivität des Rotorkreises und dem Rotorwiderstand berechnet. Die Abhängigkeit der Rotorzeitkonstante von der Motortemperatur kann bei besonders hohen Ansprüchen an die Genauigkeit über eine geeignete Messung berücksichtigt werden. Über die *Betriebsart* **465** für den Temperaturabgleich können verschiedene Verfahren und Istwertquellen zur Temperaturerfassung ausgewählt werden.

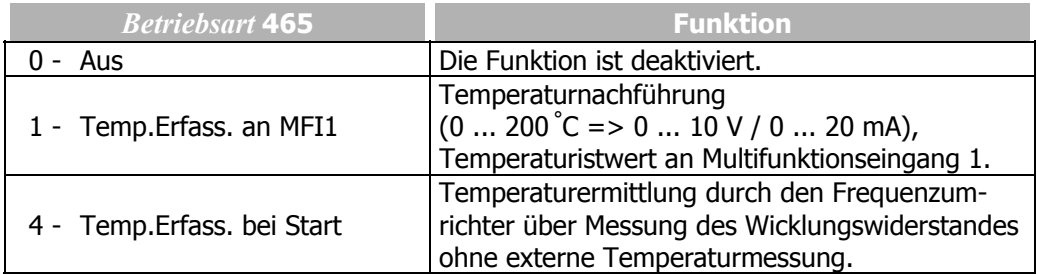

Die Betriebsart 1 erfordert eine externe Temperaturerfassung, welche den Temperaturgeber auswertet und den Temperaturbereich von 0...200 ° C auf ein analoges Spannungs- oder Stromsignal abbildet. Die *Betriebsart* **452** des Multifunktionseingangs MFI1 muss entsprechend ausgewählt werden.

Die Betriebsart 4 ist in den Konfigurationen 210 und 230 verfügbar. Bei Anliegen der Signale Reglerfreigabe und Start Rechtslauf oder Start Linkslauf werden die Motortemperatur und die Rotorzeitkonstante mit Hilfe des gemessenen Wicklungswiderstandes nachgeführt.

Die Berücksichtigung des verwendeten Materials für die Rotorwicklung des Motors erfolgt über den Parameter *Temperaturbeiwert* **466**. Dieser Wert definiert die Änderung des Rotorwiderstands in Abhängigkeit von der Temperatur für ein bestimmtes Material der Rotorwicklung. Typische Temperaturbeiwerte sind 39%/100 ° C für Kupfer und 36%/100 °C für Aluminium, bei einer Temperatur von 20 °C.

Die Berechnung der Temperaturkennlinie innerhalb der Software erfolgt über den genannten Temperaturbeiwert und den Parameter *Abgleichtemperatur* **467**. Die Abgleichtemperatur ermöglicht neben dem Parameter *Korrekturfaktor Bemessungsschlupf* **718** eine zusätzliche Optimierung der Rotorzeitkonstante.

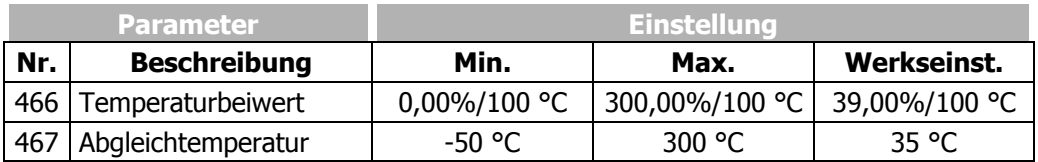

Die Nachführung der Rotorzeitkonstante in Abhängigkeit von der Wicklungstemperatur kann abgeglichen werden. Die werkseitig eingestellten Werte sollten normalerweise ausreichend genau sein, so dass weder ein Abgleich der Rotorzeitkonstanten über den Parameter *Korrekturfaktor Bemessungsschlupf* **718** noch ein Abgleich der Temperaturnachführung über den Parameter *Temperaturbeiwert* **466** notwendig ist. Beim Abgleich ist zu beachten, dass die Rotorzeitkonstante von der geführten Inbetriebnahme aus den Maschinendaten berechnet wird. Die *Abgleichtemperatur* **467** ist auf die Temperatur einzustellen, bei der die Optimierung der erweiterten Maschinendaten durchgeführt wurde. Die Temperatur ist über den Istwertparameter *Wicklungstemperatur* **226** auszulesen und kann bei der Optimierung für den Parameter verwendet werden.

# **17.7.3 Drehgeberüberwachung**

Störungen des Drehgebers führen zu einem Fehlverhalten des Antriebs, da die gemessene Drehzahl die Grundlage für das Regelverfahren bildet. Werkseitig überwacht die Drehgeberüberwachung kontinuierlich das Drehgebersignal und die Spursignale. Bei angeschlossenem Erweiterungsmodul EM wird zusätzlich die Strichzahl überwacht. Wird bei freigegebenem Frequenzumrichter ein fehlerhaftes Signal länger als die Ansprechzeit erkannt, erfolgt eine Fehlerabschaltung. Wird der Parameter *Betriebsart* **760** der Drehgeberüberwachung auf Null gesetzt, ist die Überwachungsfunktion deaktiviert.

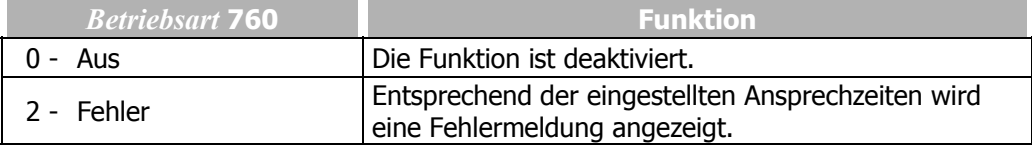

Die Drehgeberüberwachung ist entsprechend der Anwendung in den Teilfunktionen zu parametrieren. Aktiv wird die Überwachungsfunktion mit der Freigabe des Frequenzumrichters und dem anliegenden Startbefehl. Die Ansprechzeit definiert eine Überwachungsdauer in der die Bedingung für die Fehlerabschaltung ununterbrochen erfüllt sein muss. Wird eine der Ansprechzeit auf Null gesetzt, ist diese Überwachungsfunktion deaktiviert.

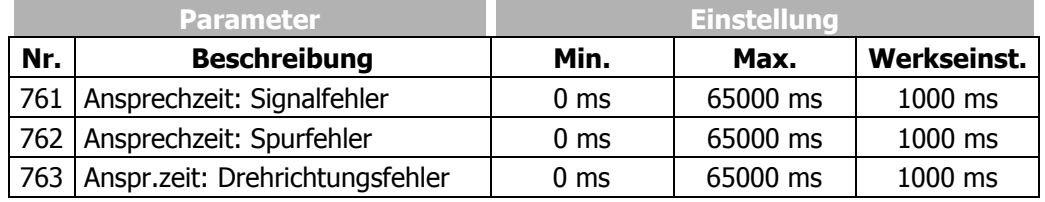

#### **Ansprechzeit: Signalfehler**

Der gemessene Drehzahlistwert wird mit dem Ausgangswert des Drehzahlreglers verglichen. Ist der Drehzahlistwert exakt Null für die mit dem Parameter *Ansprechzeit: Signalfehler* **761** gewählte Zeit, obwohl ein Sollwert anliegt, wird der Fehler mit der Meldung "F1430" angezeigt.

#### **Ansprechzeit: Spurfehler**

Die Drehzahlistwerterfassung überwacht in der Betriebsart Vierfachauswertung des Drehgebers die zeitliche Abfolge der Signale. Ist das Drehgebersignal fehlerhaft für die mit dem Parameter *Ansprechzeit: Spurfehler* **762** gewählte Zeit wird der Fehler mit der Meldung "F1431" angezeigt.

#### **Ansprechzeit: Drehrichtungsfehler**

Der gemessene Drehzahlistwert wird kontinuierlich mit dem Drehzahlsollwert verglichen. Ist das Vorzeichen zwischen Sollwert und Istwert für die mit dem Parameter *Anspr.zeit: Drehrichtungsfehler* **763** gewählte Zeit unterschiedlich, wird der Fehler mit der Meldung "F1432" angezeigt. Die Überwachungsfunktion wird, wenn sich der Antrieb um eine Viertelumdrehung in die Sollwertrichtung gedreht hat, zurückgesetzt.

#### **18 Istwerte**

Die verschiedenen Steuer- und Regelverfahren beinhalten elektrische Regelgrößen und verschiedene berechnete Istwerte der Maschine, bzw. Anlage. Die vielfältigen Istwerte können zur Betriebs- und Fehlerdiagnose über eine Kommunikationsschnittstelle, oder im Menüzweig VAL der Bedieneinheit ausgelesen werden.

#### **18.1 Istwerte des Frequenzumrichters**

Die modulare Hardware der Frequenzumrichter ermöglicht die anwendungsspezifische Anpassung. In Abhängigkeit von der gewählten Konfiguration und den installierten Erweiterungskarten können weitere Istwertparameter angezeigt werden.

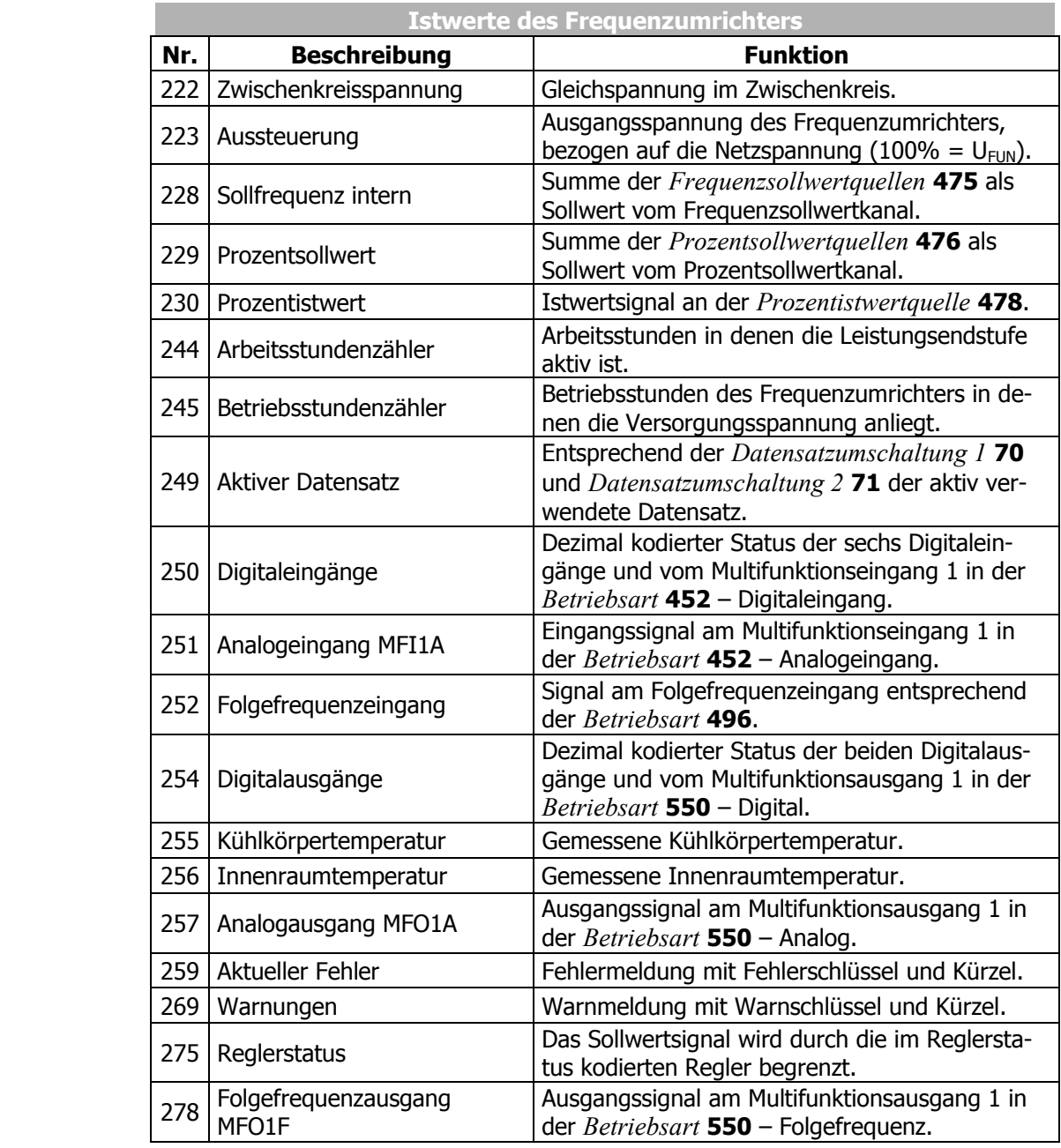

**Hinweis:** Die Istwerte können im Menüzweig VAL der Bedieneinheit ausgelesen und überwacht werden. Der Parameter *Bedienebene* **28** im Menüzweig PARA definiert die Auswahl der Istwertparameter.

### **18.2 Istwerte der Maschine**

Ī

Der Frequenzumrichter regelt das Verhalten der Maschine in den verschiedenen Betriebspunkten. Abhängig von der gewählten Konfiguration und den installierten Erweiterungskarten können Regelgrößen und weitere Istwertparameter der Maschine angezeigt werden.

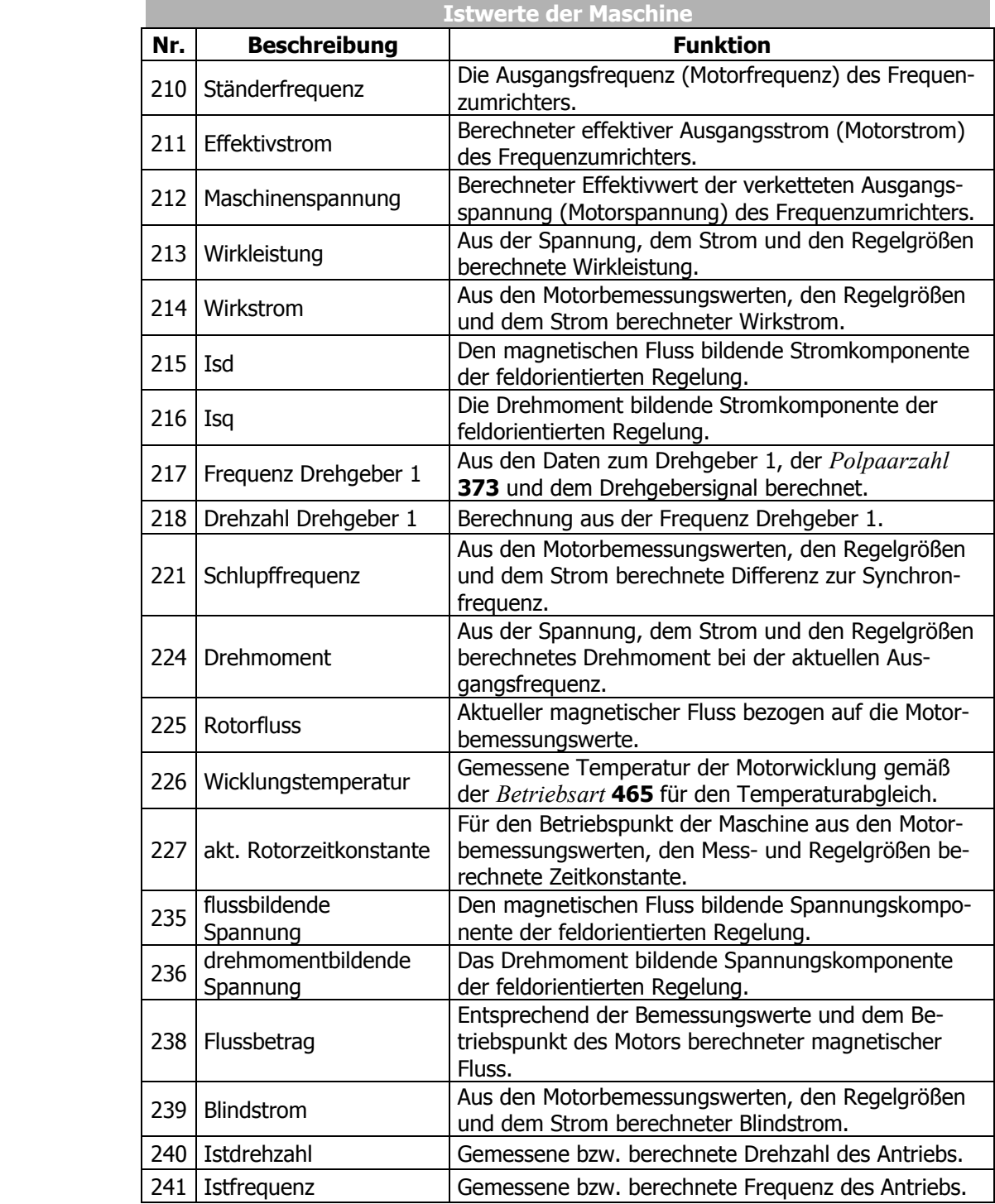

**Hinweis:** Die Istwerte können im Menüzweig VAL der Bedieneinheit ausgelesen und überwacht werden. Der Parameter *Bedienebene* **28** im Menüzweig PARA definiert die Auswahl der anzuwählenden Istwertparameter.

# **18.3 Istwertspeicher**

Die Bewertung des Betriebsverhaltens und die Wartung des Frequenzumrichters in der Anwendung werden durch die Speicherung verschiedener Istwerte erleichtert. Der Istwertspeicher gewährleistet die Überwachung der einzelnen Größen über einen definierbaren Zeitraum. Die Parameter des Istwertspeichers können über eine Kommunikationsschnittstelle ausgelesen und über die Bedieneinheit angezeigt werden. Zusätzlich bietet die Bedieneinheit die Überwachung der Scheitel- und Mittelwerte im Menüzweig VAL.

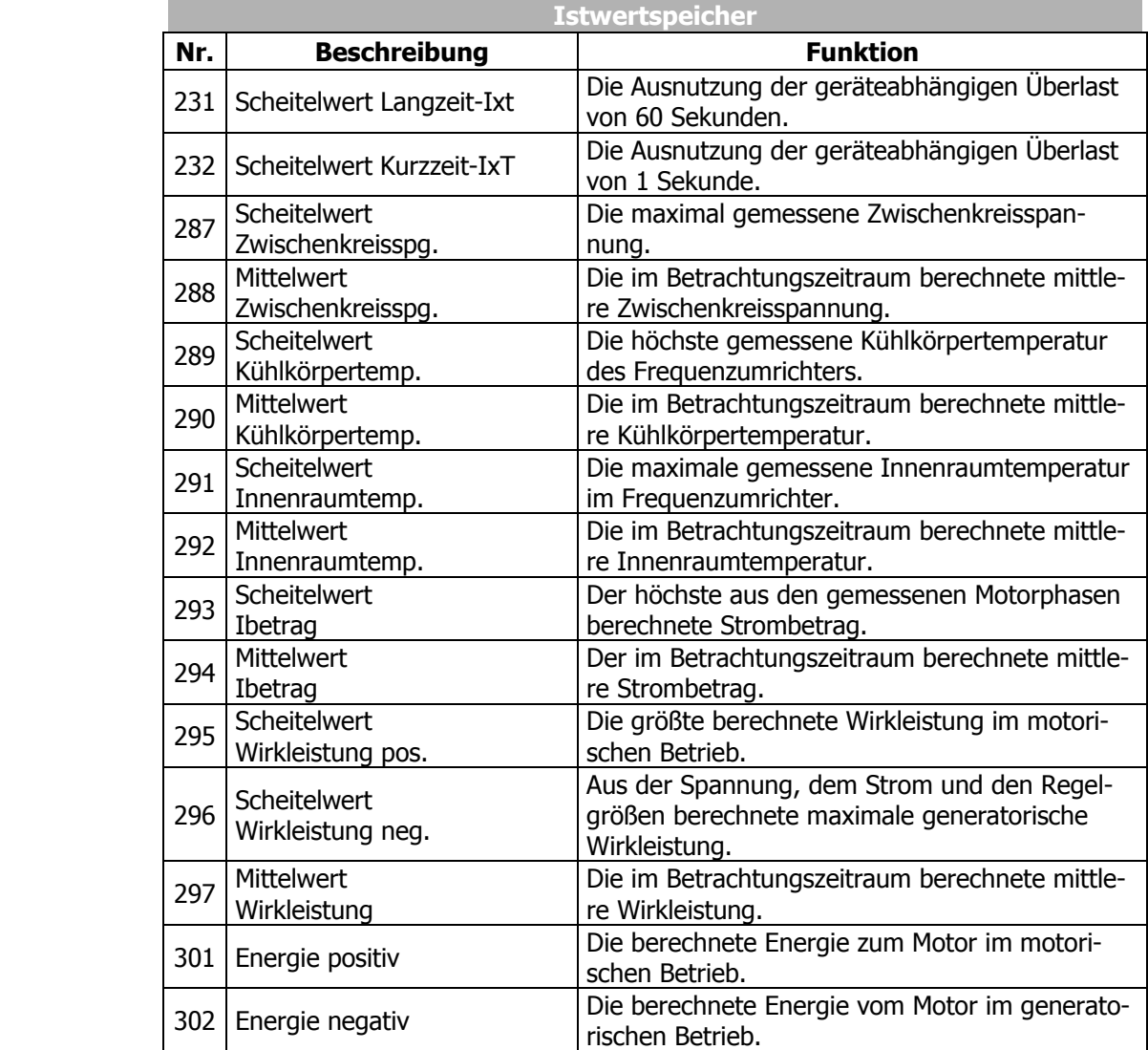

**Hinweis:** Die Istwerte können im Menüzweig VAL der Bedieneinheit ausgelesen und überwacht werden. Der Parameter *Bedienebene* **28** im Menüzweig PARA definiert die Auswahl der anzuwählenden Istwertparameter.

Der im Menüzweig PARA der Bedieneinheit anzuwählende Parameter *Speicher zurücksetzen* **237** ermöglicht das gezielte Zurücksetzen der einzelnen Mittel- und Scheitelwerte. Der Scheitelwert und der Mittelwert, mit den im Zeitraum gespeicherten Werten, werden mit dem Parameterwert Null überschrieben.

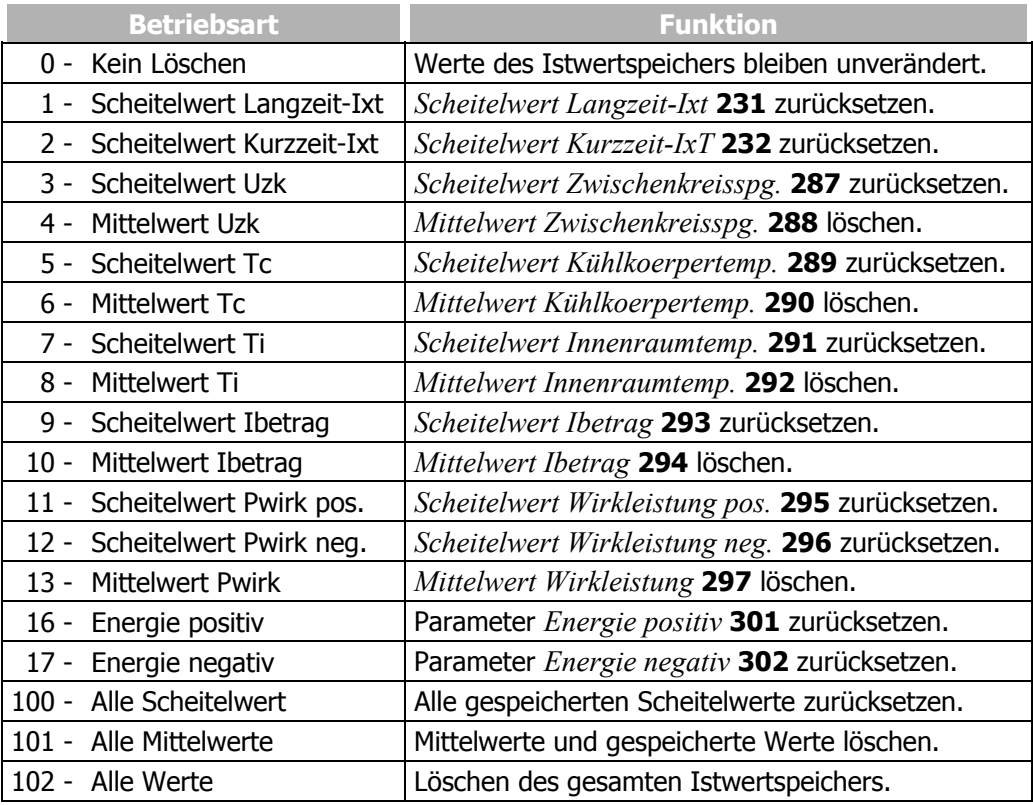

#### **18.4 Istwerte der Anlage**

Die Berechnung der Istwerte der Anlage basiert auf den parametrierten Anlagendaten. Anwendungsspezifisch werden die Parameterwerte aus den Faktoren, elektrischen Größen und der Regelung berechnet. Die korrekte Anzeige der Istwerte ist von den zu parametrierenden Daten der Anlage abhängig.

# **18.4.1 Anlagenistwert**

Der Antrieb kann über den Istwert *Anlagenistwert* **242** überwacht werden. Die zu überwachende *Istfrequenz* **241** wird mit dem *Faktor Anlagenistwert* **389**  multipliziert und kann über den Parameter *Anlagenistwert* **242** ausgelesen werden, d. h. *Istfrequenz* **241** x *Faktor Anlagenistwert* **389** = *Anlagenistwert* **242**.

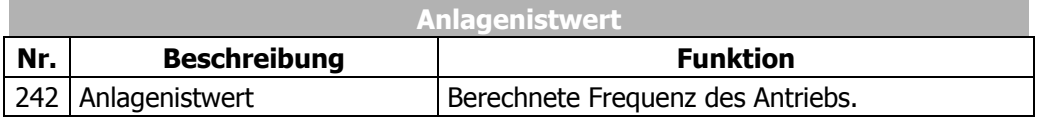

# **18.4.2 Volumenstrom und Druck**

Die Parametrierung der Faktoren *Nenn-Volumenstrom* **397** und *Nenn-Druck* **398** ist notwendig, wenn die zugehörigen Istwerte *Volumenstrom* **285** und *Druck* **286** zur Überwachung des Antriebs genutzt werden. Die Umrechnung erfolgt mit Hilfe der elektrischen Regelgrößen. *Volumenstrom* **285** und *Druck* **286** sind in den geberlosen Regelungsverfahren auf den *Wirkstrom* **214** bezogen. In den feldorientierten Regelungsverfahren sind diese auf die drehmomentbildende Stromkomponente *Isq* **216** bezogen.

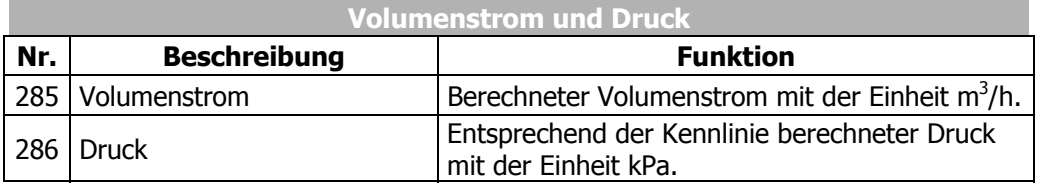

#### **19 Fehlerprotokoll**

Die verschiedenen Steuer- und Regelverfahren und die Hardware des Frequenzumrichters beinhalten Funktionen, die kontinuierlich die Anwendung überwachen. Die Betriebs- und Fehlerdiagnose wird durch die gespeicherten Informationen im Fehlerprotokoll erleichtert.

### **19.1 Fehlerliste**

Die letzten 16 Fehlermeldungen sind in chronologischer Reihenfolge abgespeichert und die *Summe aufgetretener Fehler* **362** zeigt die Anzahl aufgetretener Fehler nach der Inbetriebnahme des Frequenzumrichters. Im Menüzweig VAL der Bedieneinheit wird der Fehlerschlüssel FXXXX angezeigt. Die Bedeutung des Fehlerschlüssels ist im nachfolgenden Kapitel "Fehlermeldungen" beschrieben. Über die PC Bedienoberfläche kann zusätzlich die Angabe der Betriebsstunden (h), Betriebsminuten (m) und die Fehlermeldung ausgelesen werden. Die aktuellen Betriebsstunden sind über den *Betriebsstundenzähler* **245** auszulesen. Die Fehlermeldung ist über die Tasten der Bedieneinheit und entsprechend der Verknüpfung *Fehlerquittierung* **103** zu quittieren.

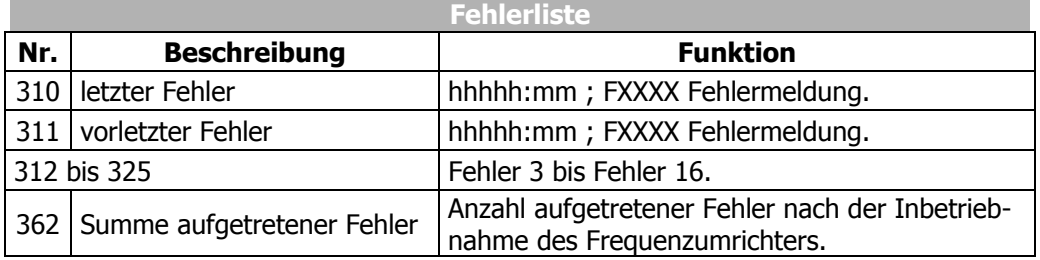

Das Stör- und Warnverhalten des Frequenzumrichters ist vielfältig einstellbar. Die automatische Fehlerquittierung ermöglicht, ohne Eingriff einer übergeordneten Steuerung oder des Anwenders, die Fehler Überstrom F0500, Überstrom F0507 und Überspannung F0700 zu quittieren. Die *Summe selbst quittierter Fehler* **363** zeigt die Gesamtzahl der automatischen Fehlerquittierungen.

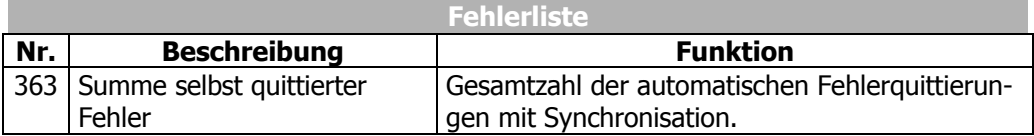

#### **19.1.1 Fehlermeldungen**

Der nach einer Störung gespeicherte Fehlerschlüssel besteht aus der Fehlergruppe FXX und der nachfolgenden Kennziffer XX.

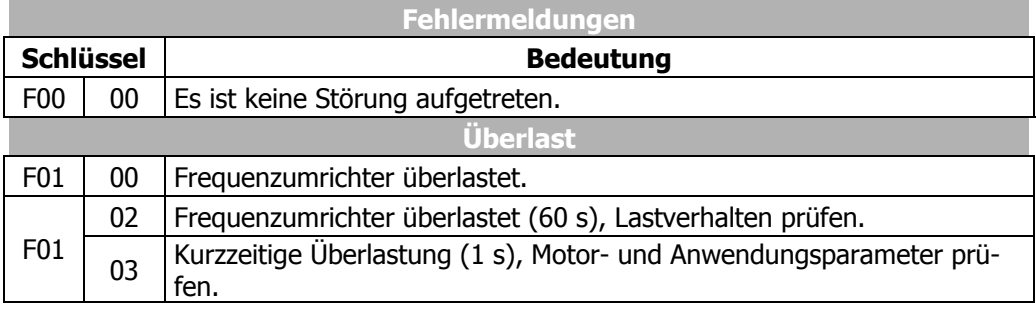

Fortsetzung der Tabelle "Fehlermeldungen" auf der nächsten Seite

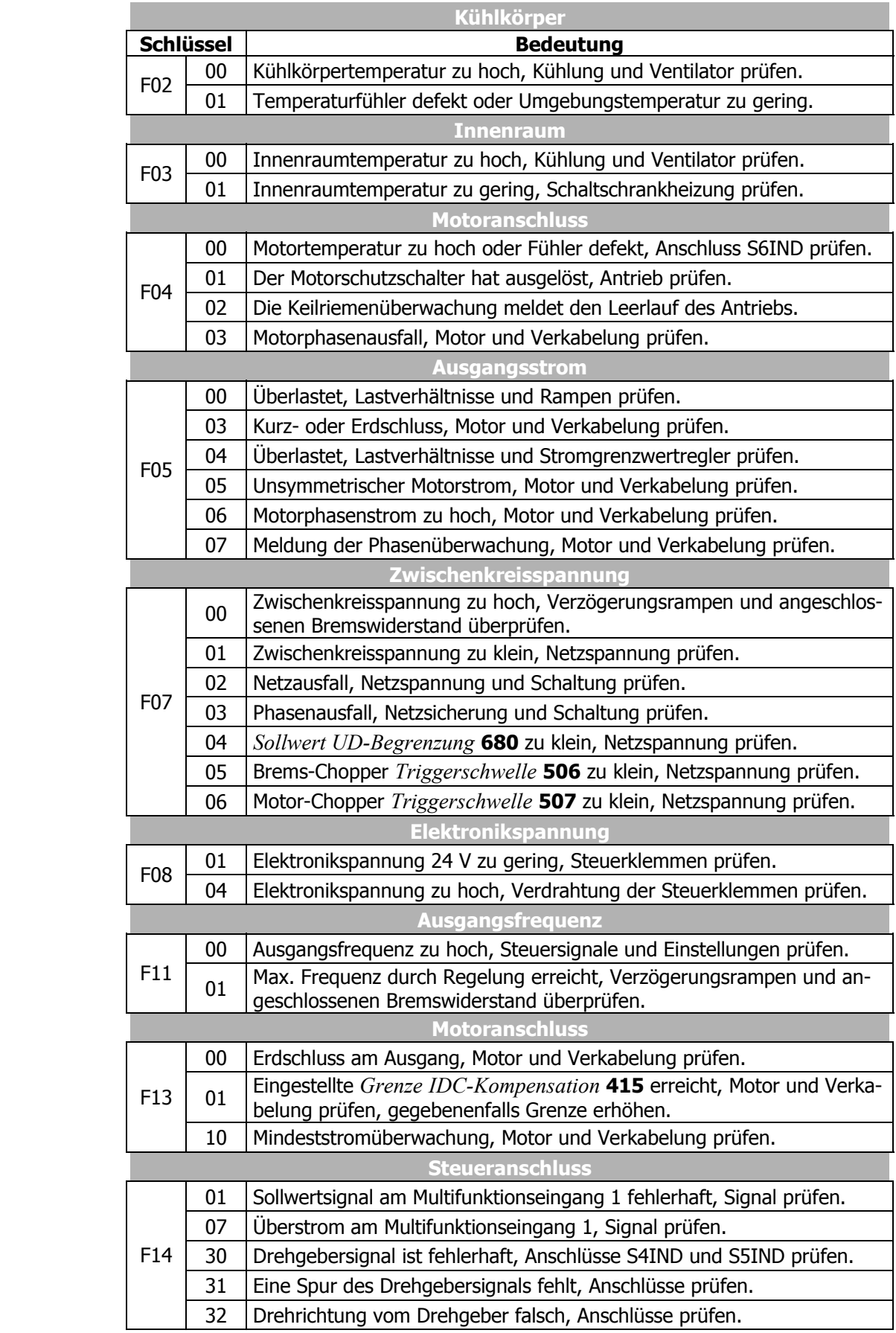

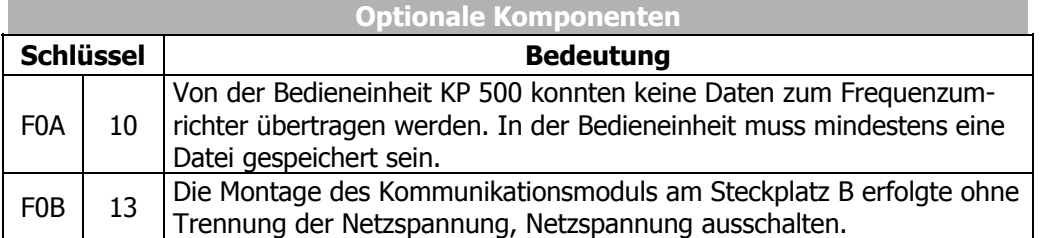

Neben den genannten Fehlermeldungen gibt es weitere Fehlermeldungen, die jedoch nur für firmeninterne Zwecke genutzt werden und an dieser Stelle nicht aufgelistet werden. Sollten Sie Fehlermeldungen erhalten, die in der Liste nicht aufgeführt sind, so stehen wir Ihnen gerne telefonisch zur Verfügung.

### **19.2 Fehlerumgebung**

Die Parameter der Fehlerumgebung erleichtern die Fehlersuche sowohl in den Einstellungen des Frequenzumrichters, als auch in der vollständigen Anwendung. Die Fehlerumgebung dokumentiert zum Zeitpunkt der letzten vier Fehler das Betriebsverhalten des Frequenzumrichters.

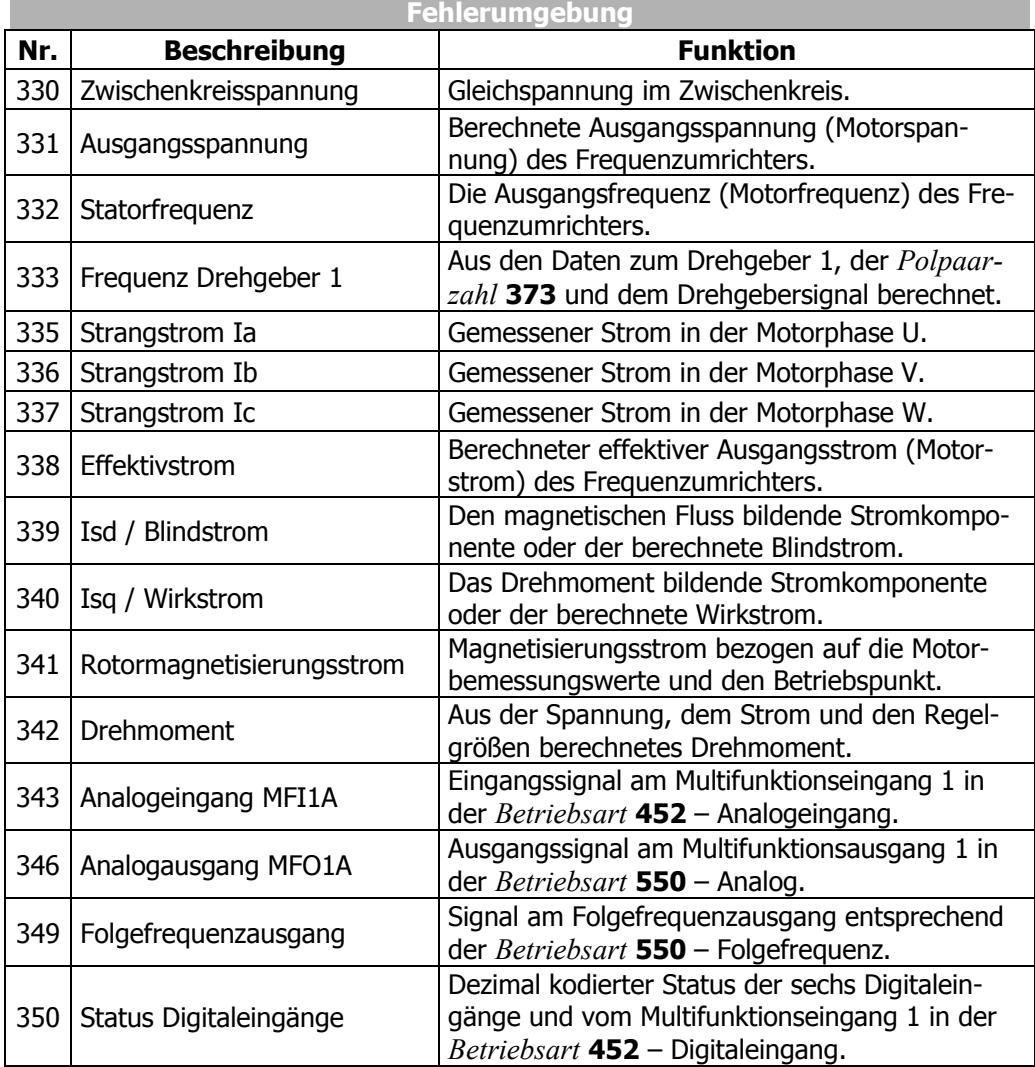

Fortsetzung der Tabelle "Fehlerumgebung" auf der nächsten Seite

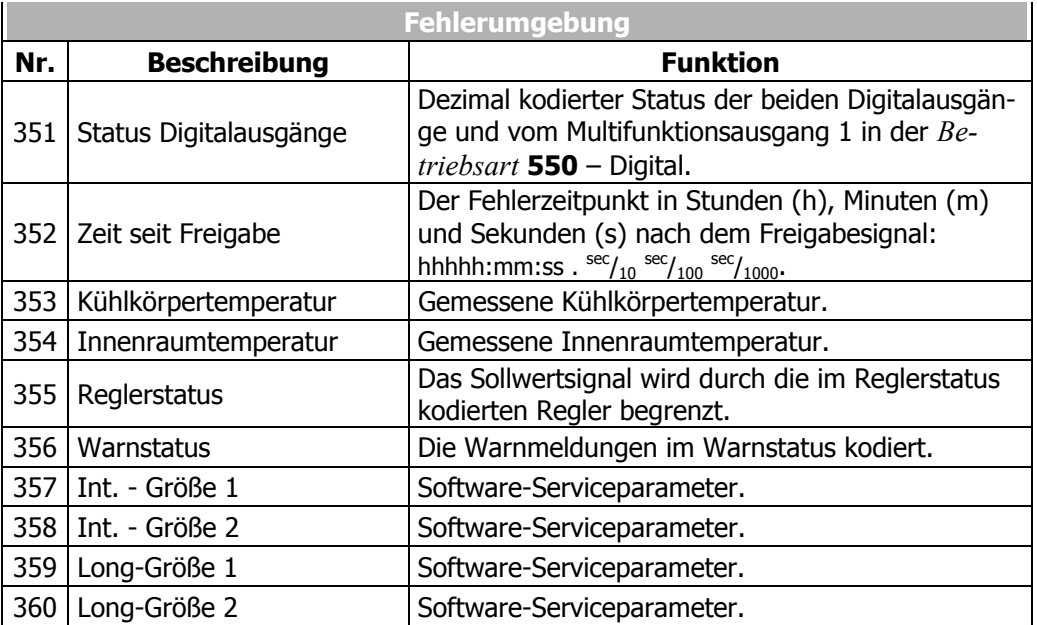

Der Parameter *Prüfsumme* **361** zeigt, ob die Abspeicherung der Fehlerumgebung fehlerfrei (OK) oder unvollständig (NOK) erfolgt ist.

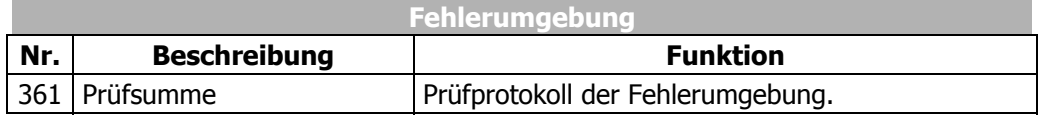

### **20 Betriebs- und Fehlerdiagnose**

Der Betrieb des Frequenzumrichters und der angeschlossenen Last wird kontinuierlich überwacht. Verschiedene Funktionen dokumentierten das Betriebsverhalten und erleichtern die Betriebs- und Fehlerdiagnose.

#### **20.1 Statusanzeige**

Die grüne und rote Leuchtdiode geben Auskunft über den Betriebspunkt des Frequenzumrichters. Ist die Bedieneinheit aufgesteckt werden die Statusmeldungen zusätzlich durch die Anzeigeelemente RUN, WARN und FAULT angezeigt.

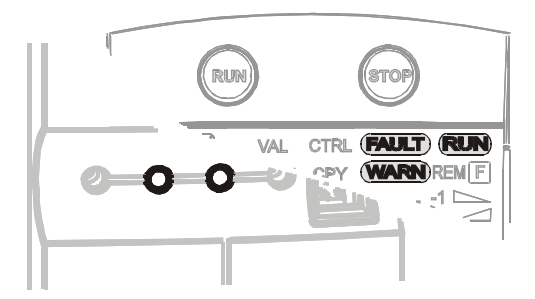

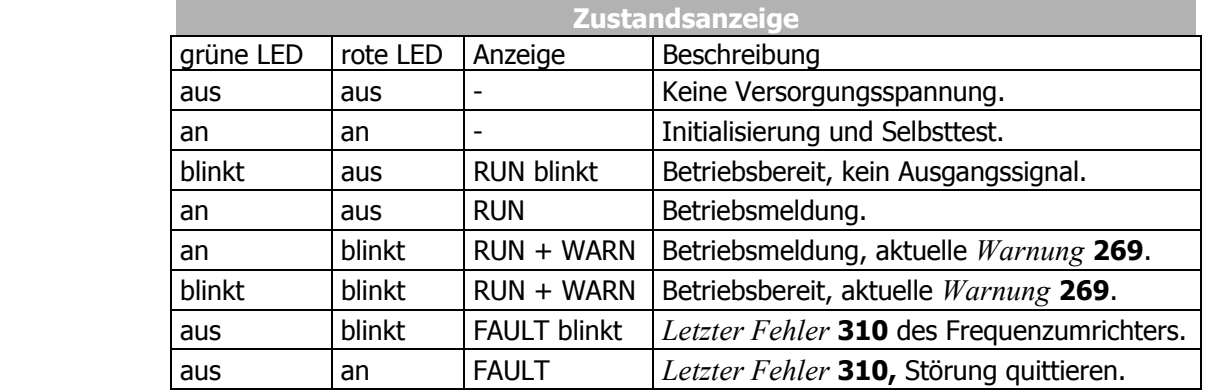

#### **20.2 Status der Digitalsignale**

Die Statusanzeige der digitalen Ein- und Ausgangssignale ermöglicht, insbesondere bei der Inbetriebnahme, die Prüfung der verschiedenen Steuersignale und deren Verknüpfung mit den jeweiligen Softwarefunktionen.

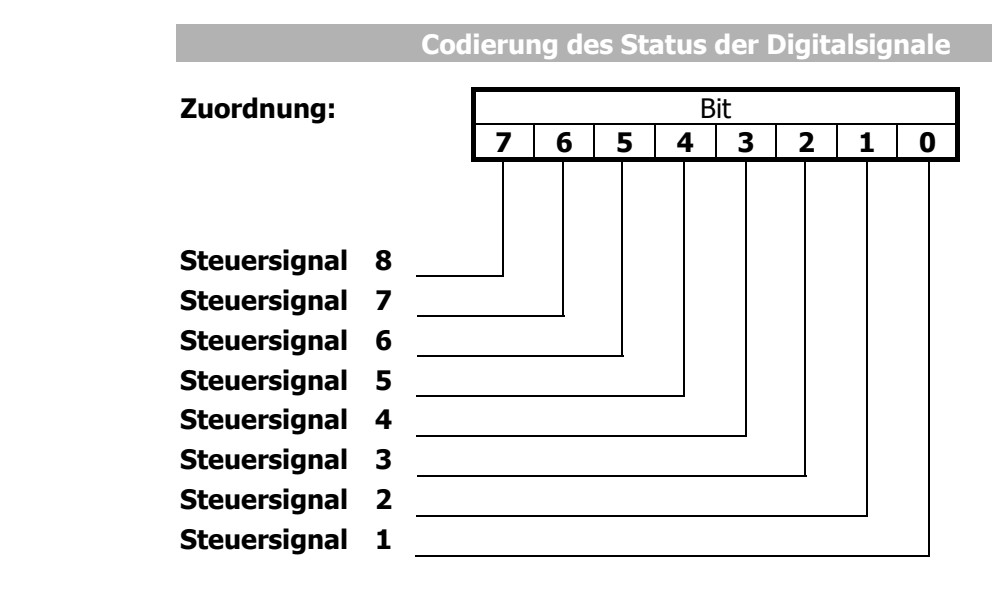

Angezeigt wird ein Dezimalwert, der nach Wandlung in eine Binärzahl bitweise den Status der Digitalsignale angibt.

Beispiel: Angezeigt wird der Dezimalwert 33. Nach Wandlung in das Binärsystem ergibt sich die Bitkombination **OOIOOOOI**. Es sind somit folgende Kontakteingänge oder -ausgänge betätigt:

- − Steuersignal am Digitaleingang oder -ausgang 1
- − Steuersignal am Digitaleingang oder -ausgang 6

#### **20.3 Reglerstatus**

Mit Hilfe des Reglerstatus kann festgestellt werden, welche der Regelfunktionen im Eingriff sind. Sind mehrere Regler zum Zeitpunkt im Eingriff, so wird ein Reglerschlüssel angezeigt, der sich aus der Summe der einzelnen Schlüssel zusammensetzt. Die Anzeige des Reglerstatus durch die Bedieneinheit und die Leuchtdioden ist über den Parameter *Meldung Reglerstatus* **409** zu parametrieren.

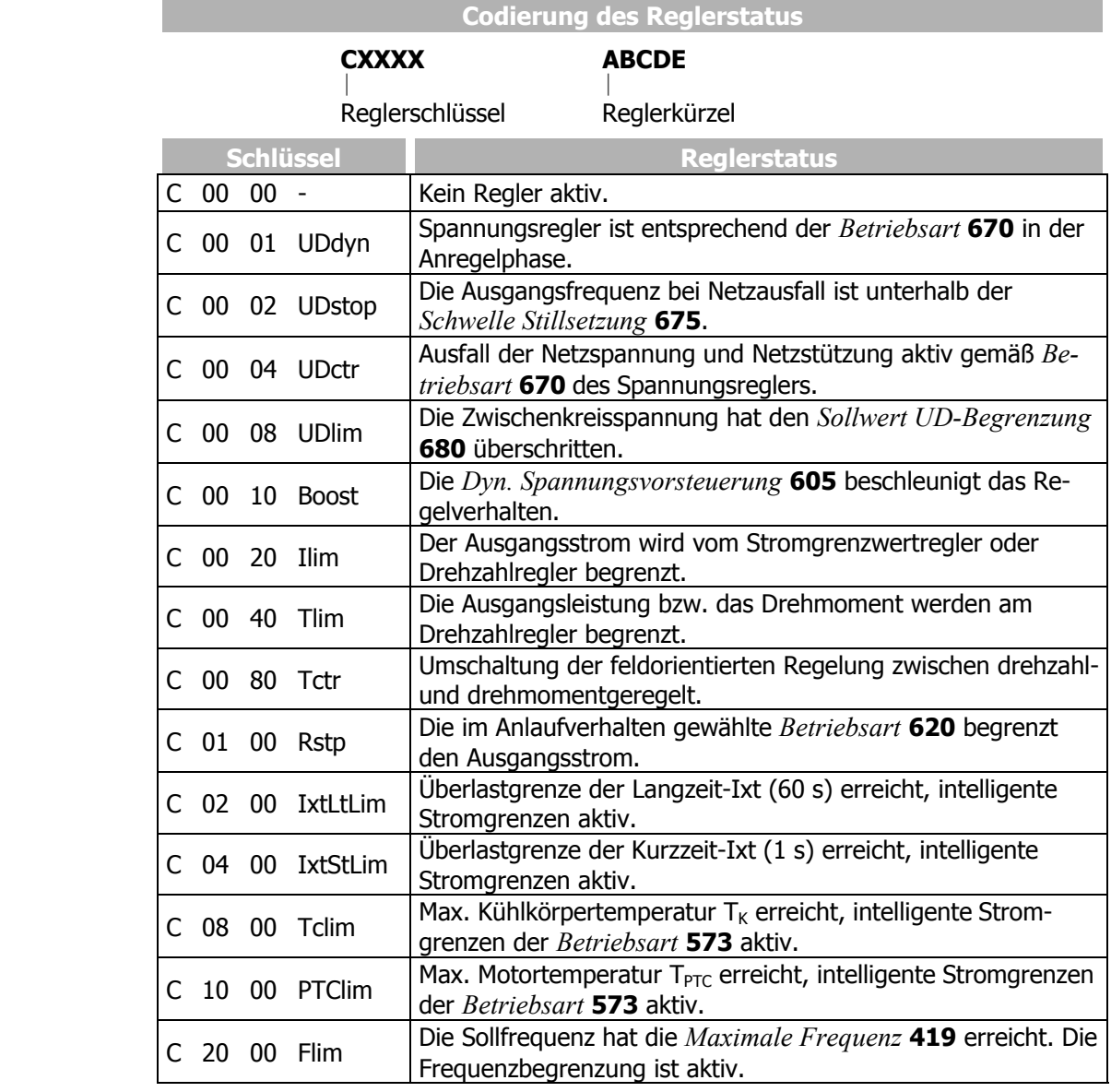

Beispiel: Angezeigt wird der Reglerstatus C0024 UDctr Ilim

Der Reglerstatus ergibt sich aus der hexadezimalen Summe der Reglerschlüssel (0004+0020 = 0024). Es ist gleichzeitig die Netzausfallstützung und die Strombegrenzung des Drehzahlreglers im Eingriff.

#### **20.4 Warnstatus**

j

Die aktuelle Warnung wird durch eine Meldung im Warnstatus angezeigt und kann zur frühzeitigen Meldung eines kritischen Betriebszustandes verwendet werden. Die Kombination verschiedener Warnungen kann im Parameter *Warnmaske erstellen* **536**  eingestellt werden. Liegt eine Warnung vor, wird diese durch die blinkende rote Leuchtdiode und das Anzeigefeld WARN der Bedieneinheit angezeigt. Liegen mehrere Warnungen vor, so wird der Warnstatus als Summe der einzelnen Warnschlüssel angezeigt.

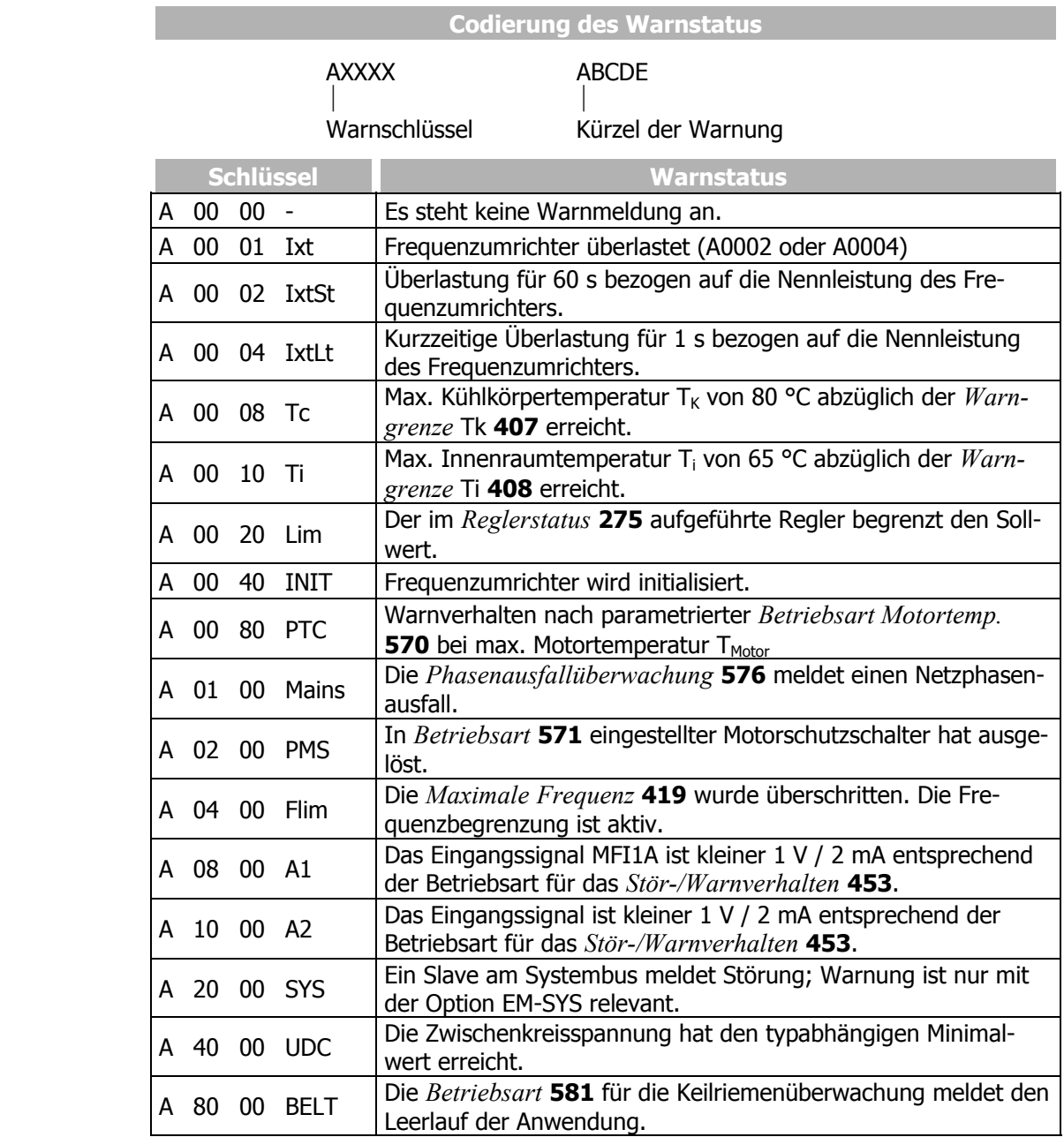

**Beispiel:** Angezeigt wird der Warnstatus.

A008D Ixt IxtLt Tc PTC

Der Warnstatus ergibt sich aus der hexadezimalen Summe der Warnschlüssel (0001+0004+0008+0080 = 008D).

Die Warnungen kurzeitige Überlast (1 s), Warngrenze Kühlkörpertemperatur und Warngrenze Motortemperatur liegen an.

#### **21 Parameterliste**

Die Parameterliste ist nach den Menüzweigen der Bedieneinheit gegliedert. Die Parameter sind in numerisch aufsteigender Folge geordnet. Eine Überschrift (grau schattiert) kann mehrfach vorhanden sein, d. h. ein Themengebiet kann an verschiedenen Stellen der Tabelle aufgelistet sein. Zur besseren Übersicht sind die Parameter mit Piktogrammen gekennzeichnet:

- e Der Parameter ist in den vier Datensätzen verfügbar.
- $\overline{\vee}$ Der Parameterwert wird von der SETUP-Routine eingestellt.
- $\otimes$ Dieser Parameter ist im Betrieb des Frequenzumrichters nicht schreibbar.

I<sub>FUN,</sub> U<sub>FUN</sub>, P<sub>FUN</sub>: Nennwerte des Frequenzumrichters, ü: Überlastfähigkeit des Frequenzumrichters

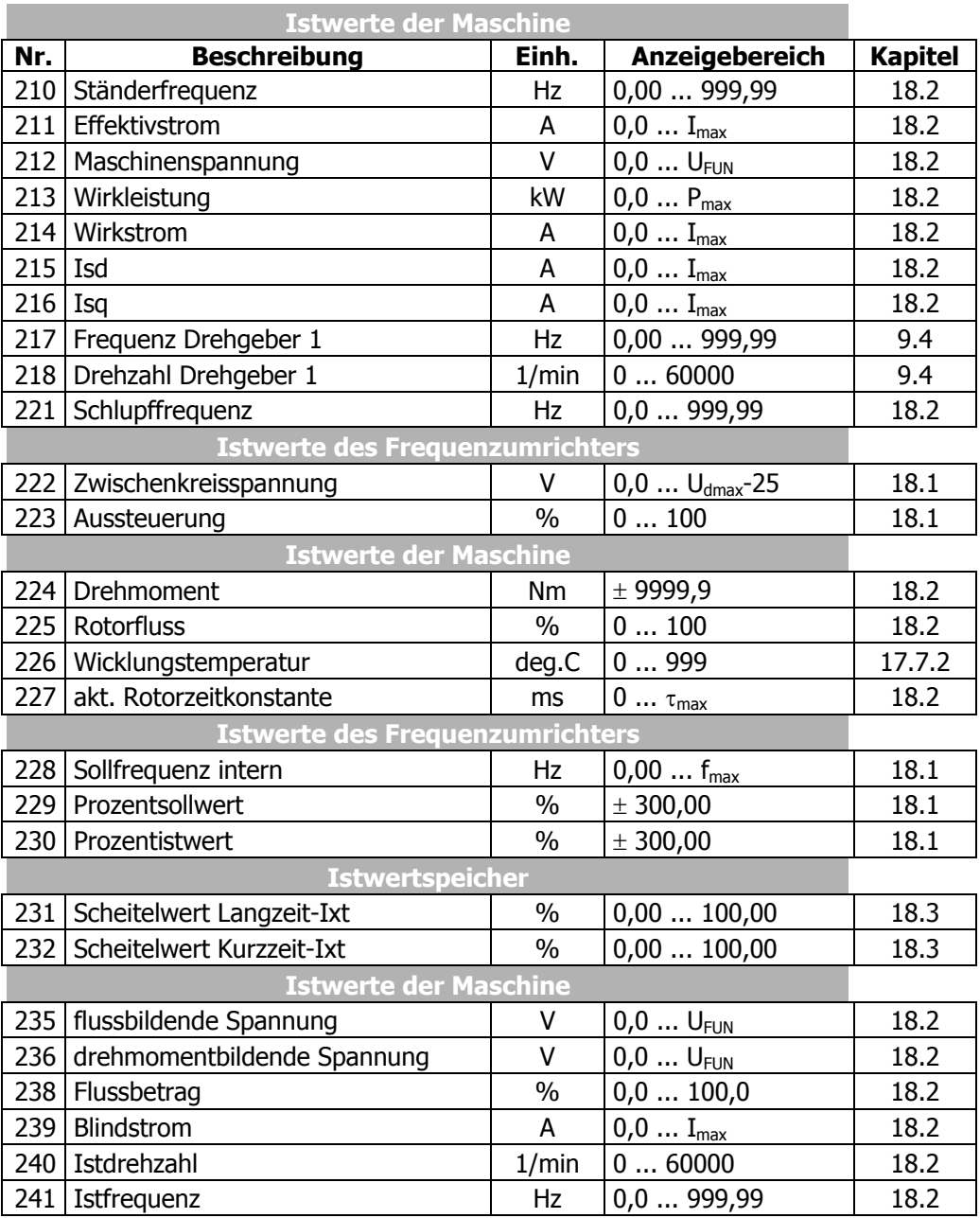

#### **21.1 Parameterliste**

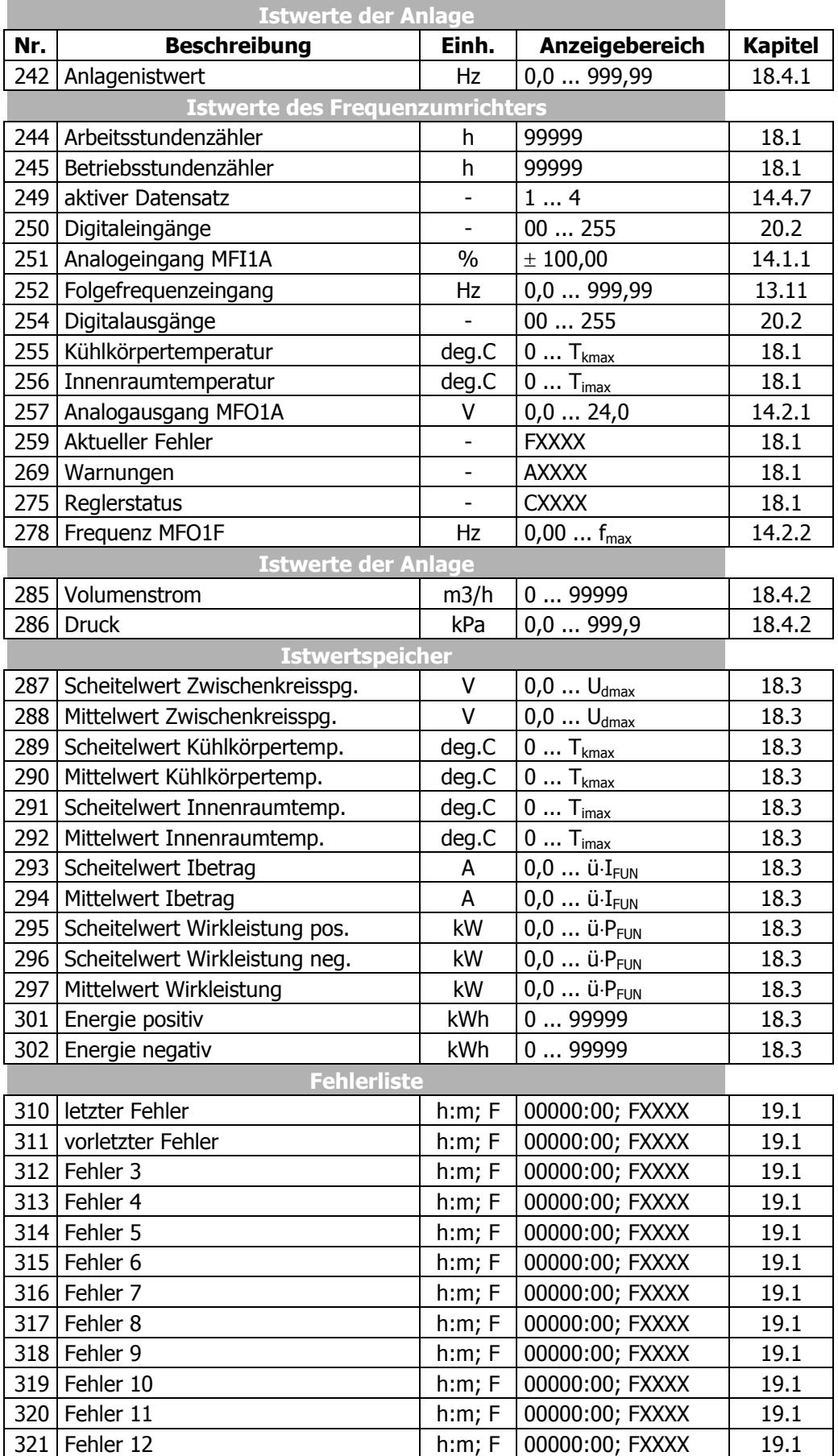

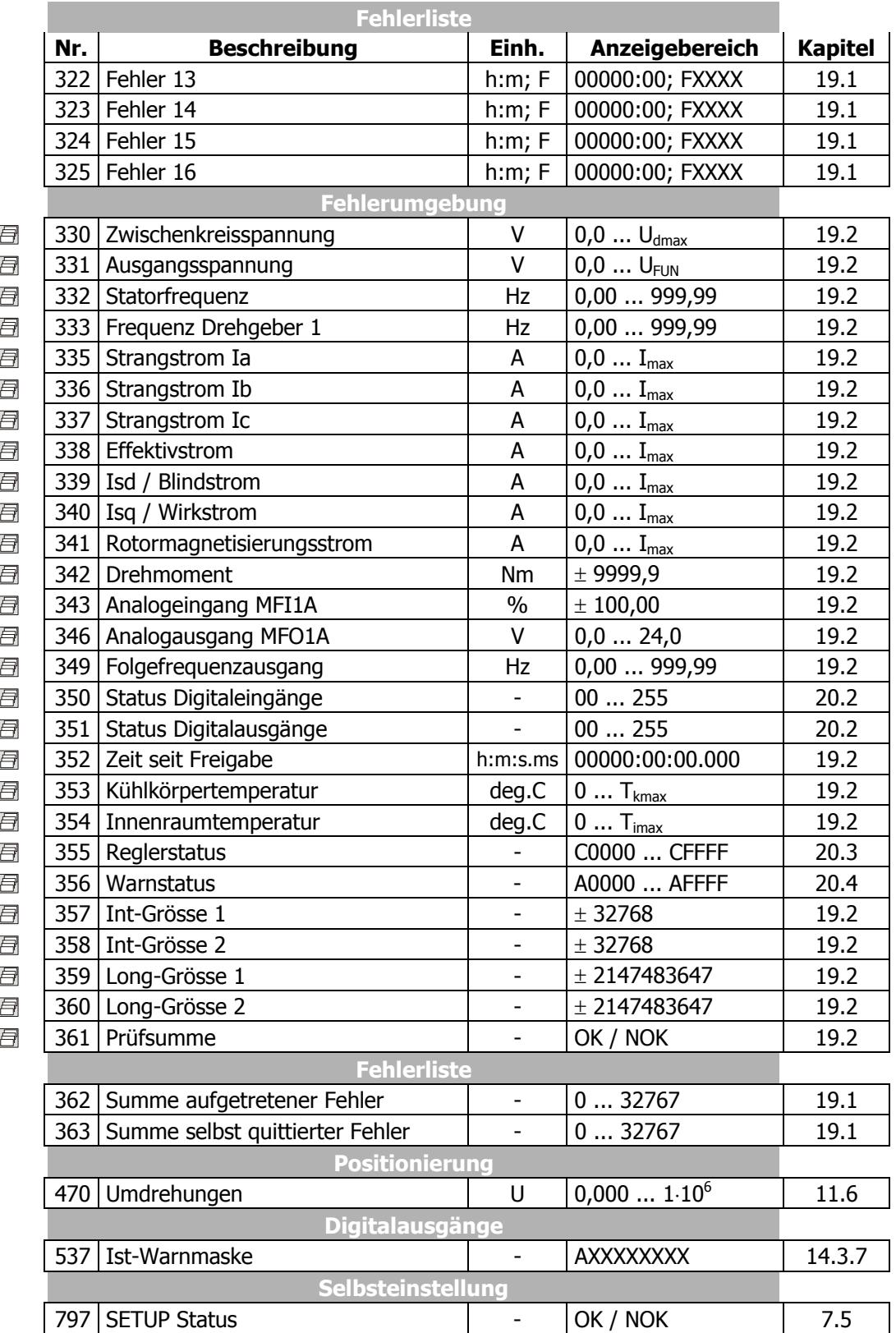

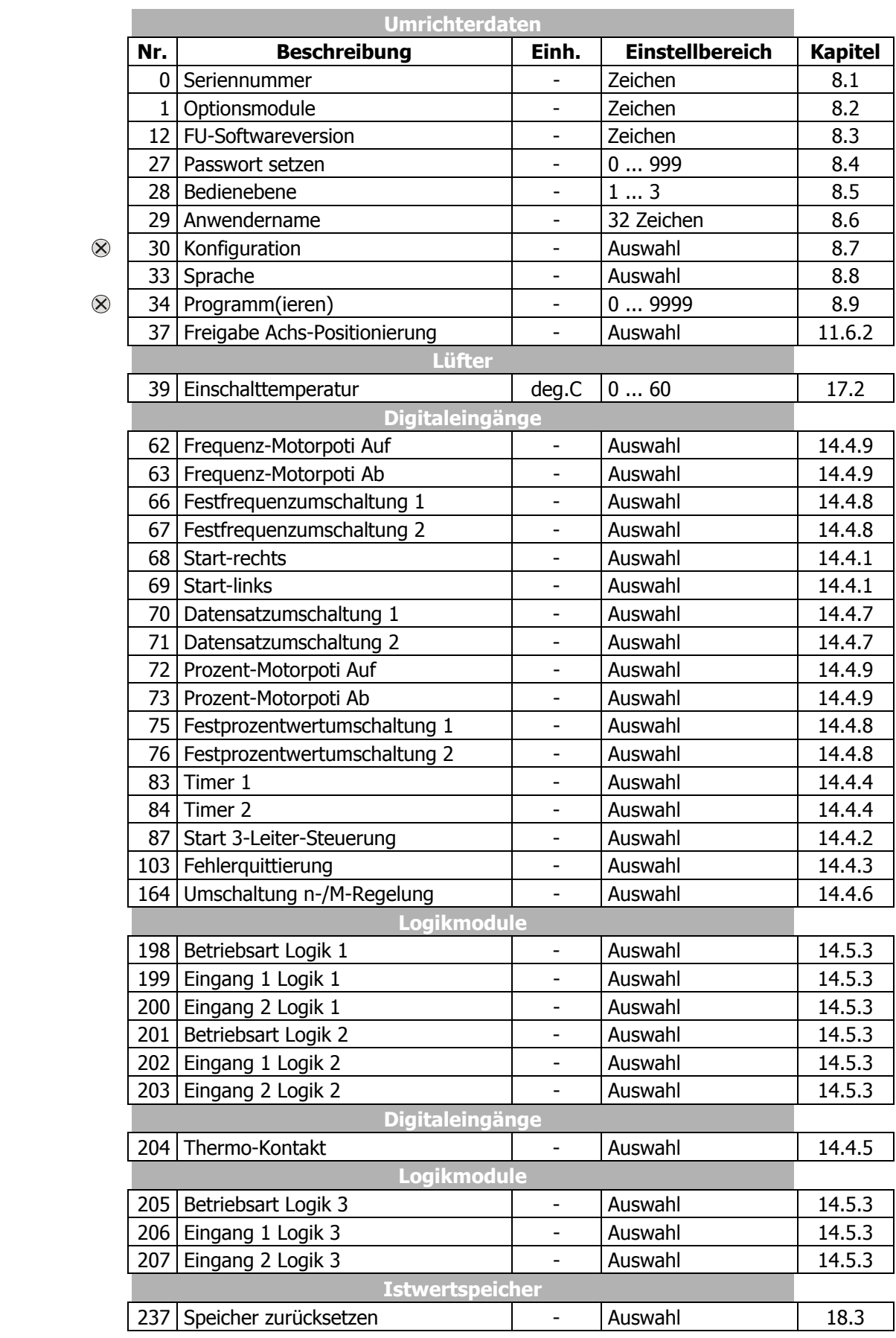

# **21.2 Parametermenü (PARA)**

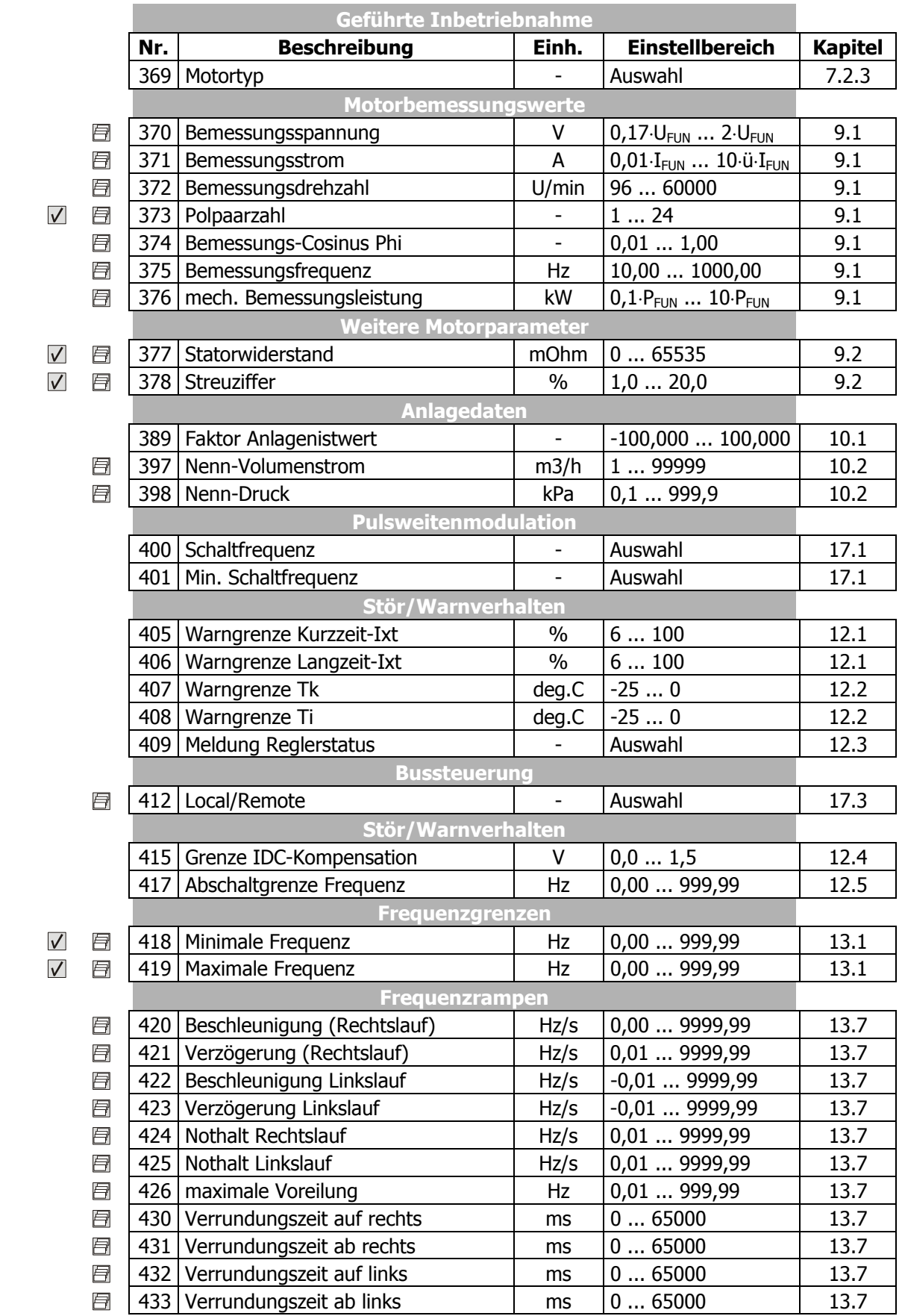

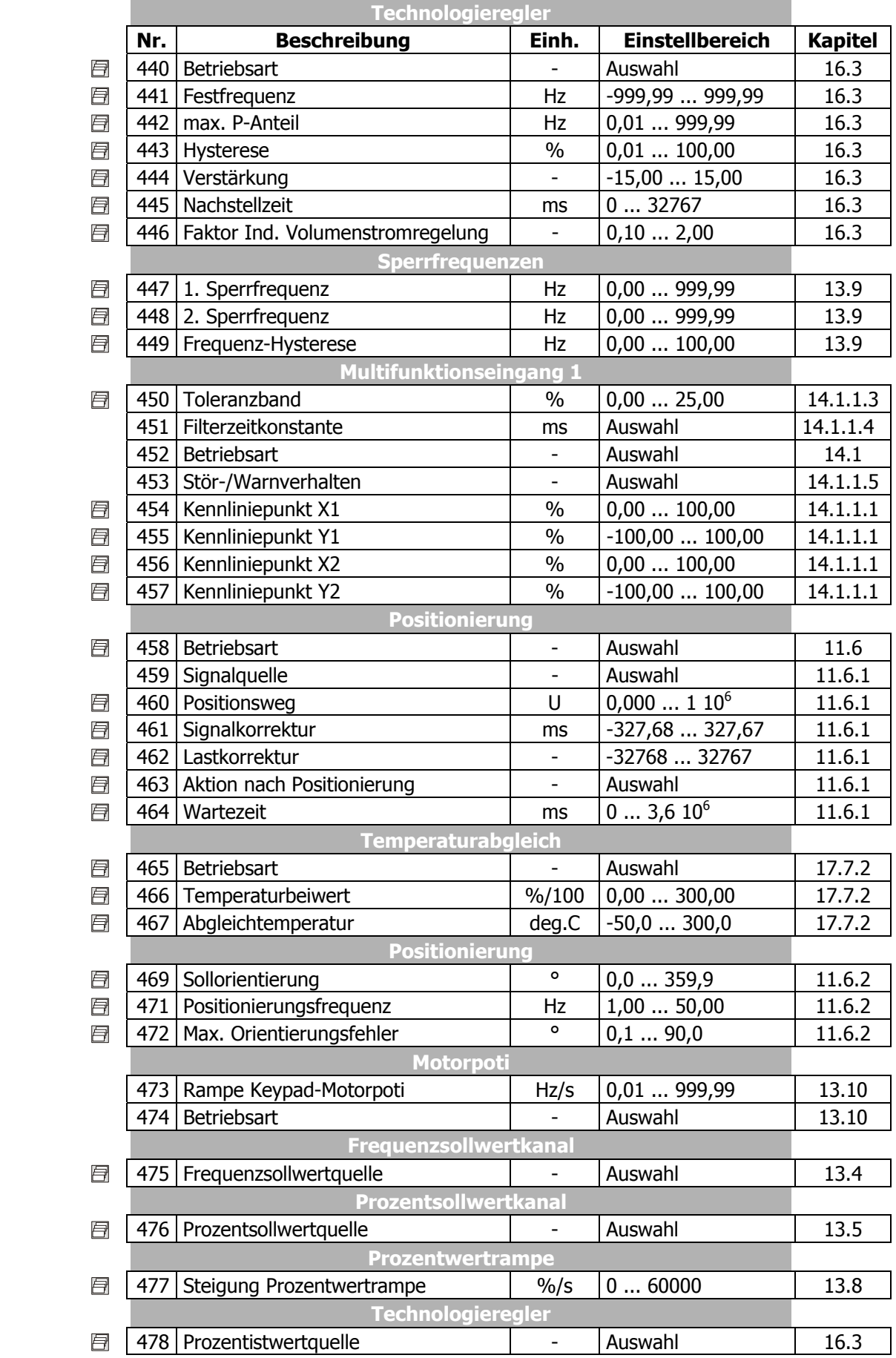

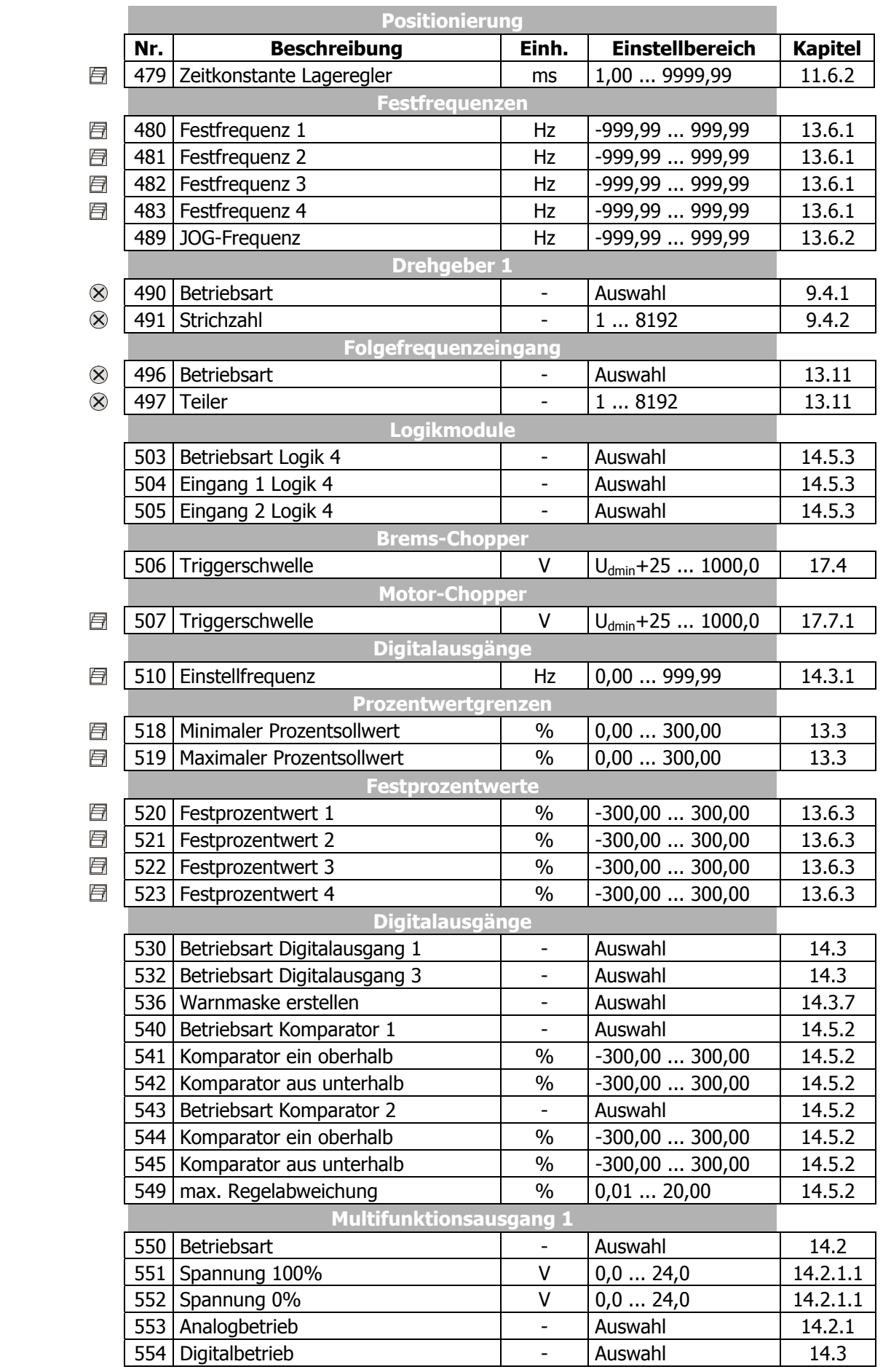

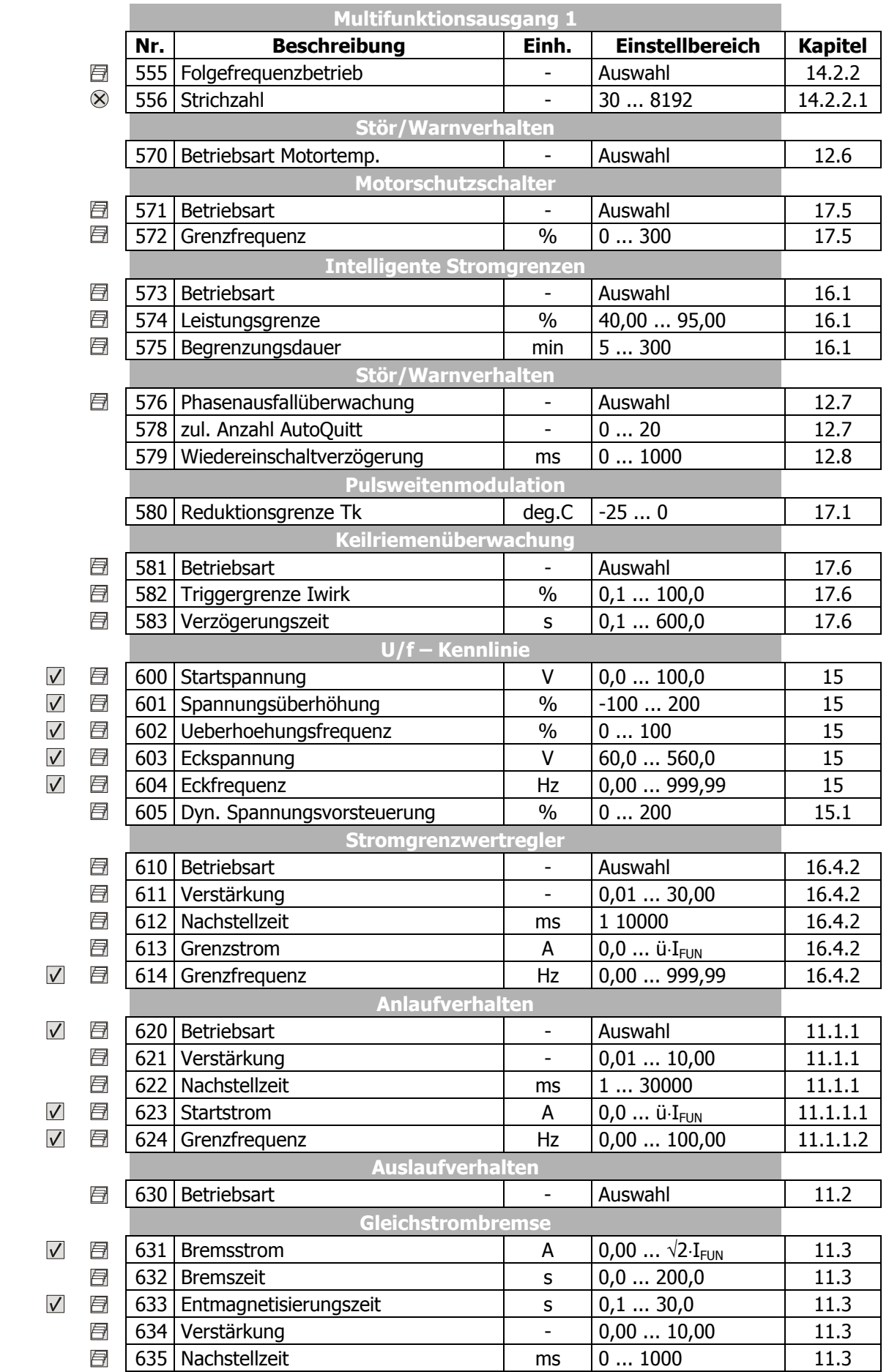

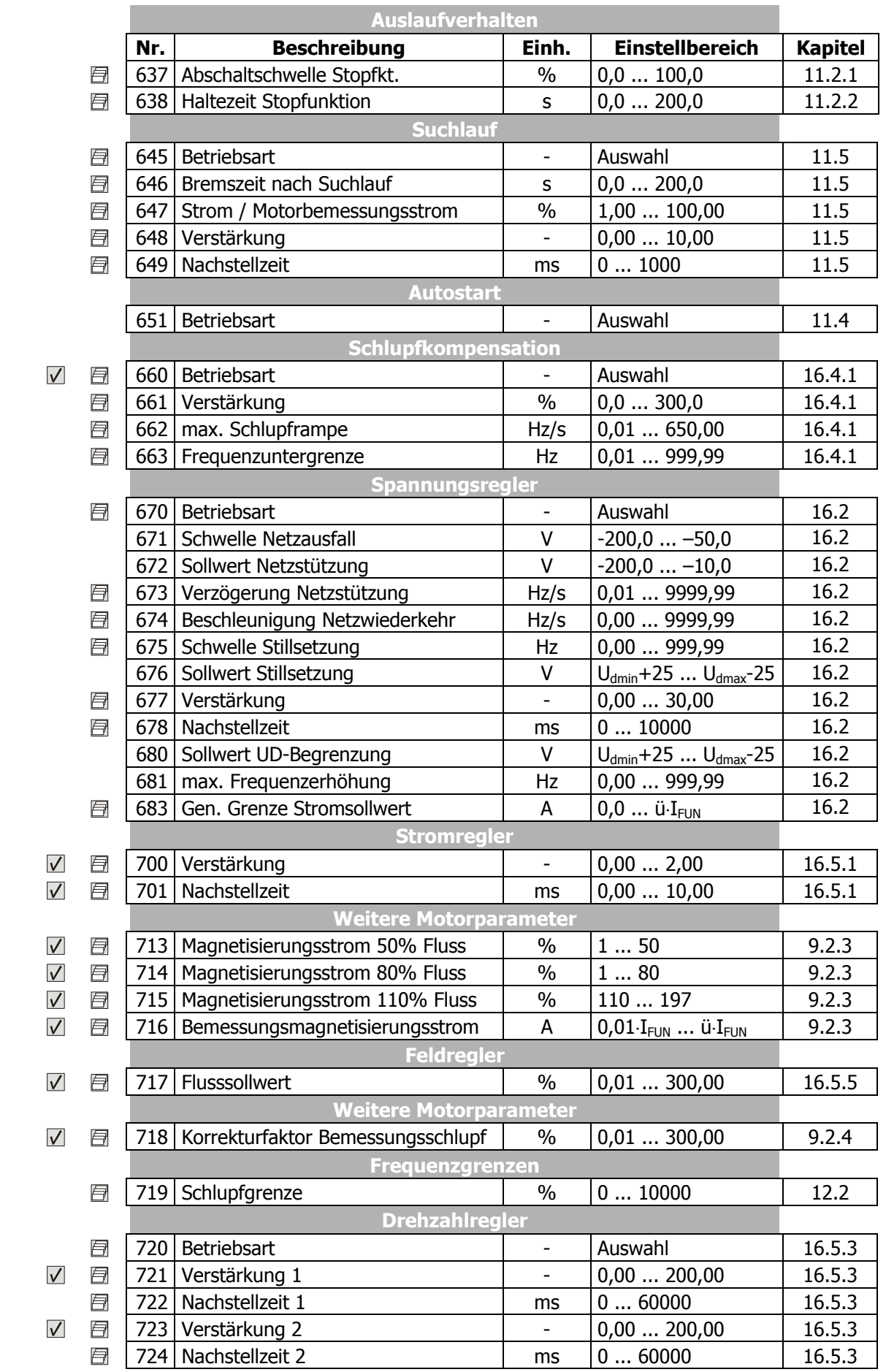

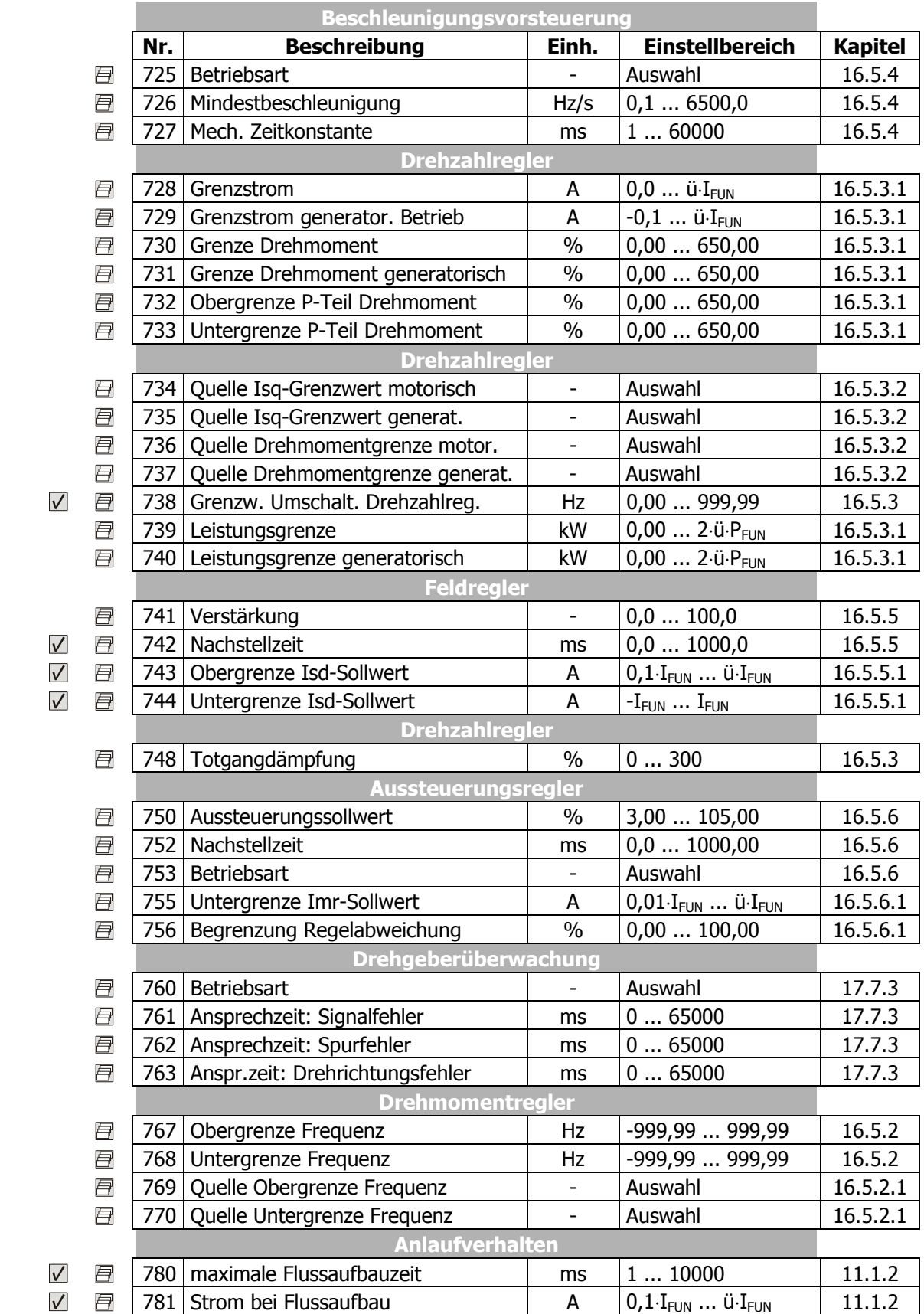

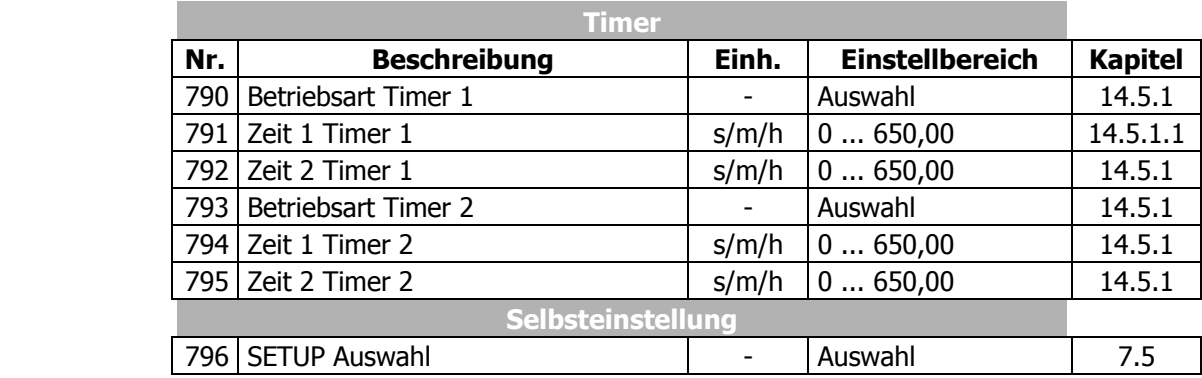
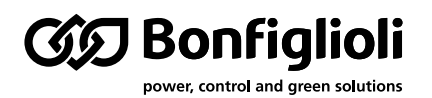

Seit 1956 plant und realisiert Bonfiglioli innovative und zuverlässige Lösungen für die Leistungsüberwachung und -übertragung in industrieller Umgebung und für selbstfahrende Maschinen sowie Anlagen im Rahmen der erneuerbaren Energien.

## **www.bonfiglioli.com**

**Bonfiglioli Riduttori S.p.A.** Via Giovanni XXIII, 7/A 40012 Lippo di Calderara di Reno Bologna, Italy

tel: +39 051 647 3111 fax: +39 051 647 3126 bonfiglioli@bonfiglioli.com www.bonfiglioli.com